Karsten Schramm

## Die Floppy 1541

Alles über die Programmierung der VC 1541 vom Eröffnen einer Datei bis zu Eingriffen in die Arbeitsweise des DOS. Lernen Sie Ihren eigenen Programmierschutz und Ihr schnelles Ladeprogramm selbst zu entwickeln.

Mit komplettem kommentierten ROM-Listing

Ein Markt & Technik Buch

#### **Vorwort für die elektronische Veröffentlichung:**

Das Buch wurde durch Spiro Trikaliotis eingescannt und bearbeitet. Trotz Sorgfalt können Fehler nicht ausgeschlossen werden. Sollten Sie solche finden, kontaktieren Sie mich bitte unter meiner E-Mail-Adresse cbm@trikaliotis.net. Sollten sie Fragen oder Hinweise haben, wenden Sie sich bitte nicht an den Autor des Buches, sondern an mich.

Bitte respektieren Sie, dass die Rechte an dem Buch weiterhin beim Autor, Herrn Karsten Schramm, liegen.

Die Veröffentlichung in elektronischer Form erfolgt mit Genehmung durch den Autor, bei dem ich mich hiermit noch einmal sehr herzlich bedanke. Ebenfalls bedanke ich mich bei Pearson Education Deutschland GmbH, Rechtsnachfolgerin des damaligen Markt&Technik Verlages, die bereitwillig sämtliche Rechte an dem Buch an den Autor zurückübertragen hat. Den Dank möchte ich dabei ausdrücklich Frau Stephanie Eckert und Pia Kleine von Pearson, sowie Herrn David Göhler vom WEKA Zeitschriftenverlag aussprechen; Herr Göhler hat den entscheidenden Tipp gegeben, durch den der richtige Ansprechpartner gefunden werden konnte.

Da ich das durch den Autor eingeräumte Recht zur Veröffentlichung nicht übertragen darf, weise ich darauf hin, dass das Buch nicht anderweitig zur Verfügung gestellt werden darf. Verweisen Sie bitte stattdessen auf meine Web-Seite http://www.trikaliotis.net/Book für den Download.

Der Text wurde so gut wie möglich in Originalform belassen. So wurde insbesondere darauf geachtet, dass die Seitenzahlen so gut wie möglich übereinstimmen. Da aber Seitenwechsel innerhalb eines Absatzes vermieden wurden ist es häufig so, dass der erste oder der letzte Absatz einer Seite auf der vorherigen oder nachfolgenden Seite erscheinen.

Alle enthaltenen Dateilistings in Anhang V wurden mit PETCAT (aus dem VICE Paket, http://www.viceteam.org/) aus Original-Dateien erzeugt.

Das ROM-Listing in Anhang II konnte per automatischer Bearbeitung nicht in ausreichender Qualität gescannt werden. Daher wurde scriptgesteuert ein Disassembler-Listing des Original-ROMs mittels VICE erzeugt und die Kommentare des Buchs in dieses Listing übertragen. Das Original-Layout blieb erhalten; trotz aller Sorgfalt kann es aber passiert sein, dass hierdurch kleinere Diskrepanzen eingeführt wurden.

Mit @ST markierte Fußnoten auf den Seiten wie auch diese Seite, die sie gerade lesen, sind in den Original-Büchern nicht vorhanden, sondern sind Anmerkungen, die bei der Bearbeitung entstanden sind.

Ich wünsche viel Spaß bei der Lektüre des Buches, welches sich auch hervorragend als Nachschlagewerk eignet.

Spiro Trikaliotis, 26. April 2006.

# Karsten Schramm | Die Floppy 1541

Alles über die Programmierung der VC 1541 vom Eröffnen einer Datei bis zu Eingriffen in die Arbeitsweise des DOS. Lernen Sie Ihren eigenen Programmierschutz und Ihr schnelles Ladeprogramm selbst zu entwickeln.

Markt & Technik Verlag

CIP-Kurztitelaufnahme der Deutschen Bibliothek

**Schramm, Karsten:**<br>Die Floppy 1541: alles über d. Programmierung d. VC 1541<br>vom Eröffnen e. Datei bis zu Eingriffen in d. Arbeitsweise d. DOS /<br>Karsten Schramm. — Haar bei München: Markt-und-Technik-Verlag, 1985. ISBN 3-89090-098-4

Die Informationen im vorliegenden Buch werden ohne Rücksicht auf einen eventuellen Patentschutz veröffentlicht. Warennamen werden ohne Gewährleistung der freien Verwendbarkeit benutzt.<br>Bei der Zusammenstellung von Texten und Abbildungen wurde mit größter Sorgfalt vorgegangen.<br>Trotzdem können Fehler nicht vollständig ausgeschlossen w Für Verbesserungsvorschläge und Hinweise auf Fehler sind Verlag und Herausgeber dankbar.

Alle Rechte vorbehalten, auch die der fotomechanischen Wiedergabe und der Speicherung in elektronischen Medien. Die gewerbliche Nutzung der in diesem Buch gezeigten Modelle und Arbeiten ist nicht zulässigig.

»VC 1541« ist eine Produktbezeichnung der Commodore Büromaschinen GmbH, Frankfurt, die ebenso wie der Name Commodore Schutzrecht genießt. Der Gebrauch bzw. die Verwendung bedarf der Erlaubnis der Schutzrechtsinhaberin.

15 14 13 12 11 10 9 8 7 6 5 4 3 2

89 88 87 86 85

#### ISBN 3-89090-098-4

© 1985 by Markt *&* Technik, 8013 Haar bei München Alle Rechte vorbehalten Einbandgestaltung: Grafikdesign Heinz Rauner Druck: Schoder, Gersthofen Printed in Gennany

#### **Vorwort**

Lieber Leser,

mit diesem Buch halten Sie ein Werk in Ihren Händen, das Ihnen die Programmierung der Floppystation 1541 nahebringen soll.

Sind Sie Anfänger auf dem Gebiet, erfahren Sie alles Wichtige, das Sie zum Verständnis der Funktionsweise der Floppy benötigen. Sind Sie schon fortgeschrittener Programmierer, erhalten Sie mit diesem Buch ein leistungsfähiges Nachschlagewerk, das Ihnen in vielen Situationen und Fragen weiterhelfen wird.

Die grundlegende Bedienung der Floppy, das heißt, die Handhabung des Ladens und Speicherns von Programmen sollte Ihnen schon vertraut sein. Dieses Buch wird Sie dann in Techniken einführen, die es Ihnen erlauben, Ihre Floppy effektiv einzusetzen und schließlich sogar eigene Eingriffe in den Ablauf des DOS vorzunehmen.

Ich wünsche Ihnen nun viel Spaß bei der Lektüre dieses Buches und bei der Erforschung der 1541 und deren Möglichkeiten.

Karsten Schramm

### **Inhaltsverzeichnis**

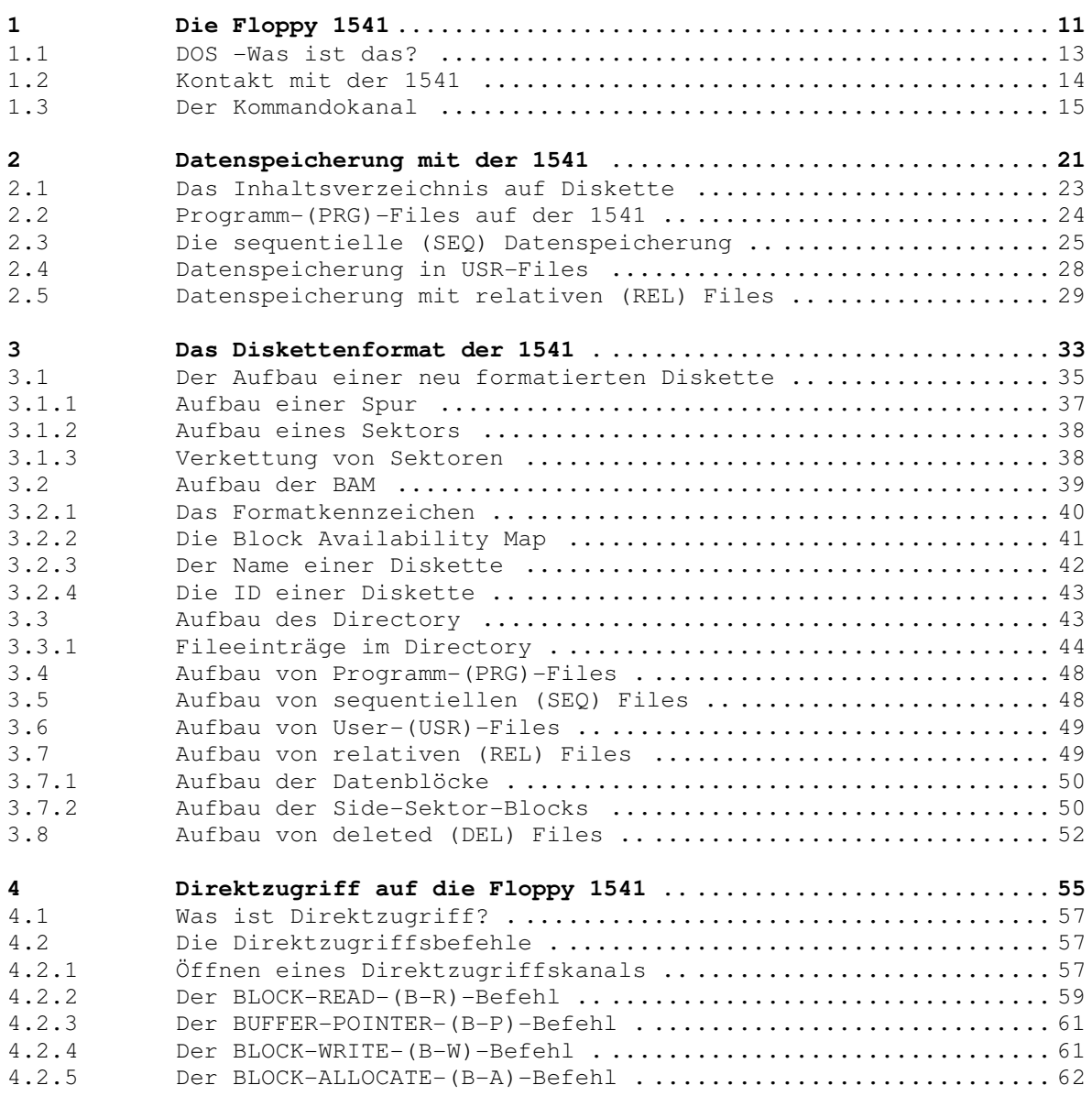

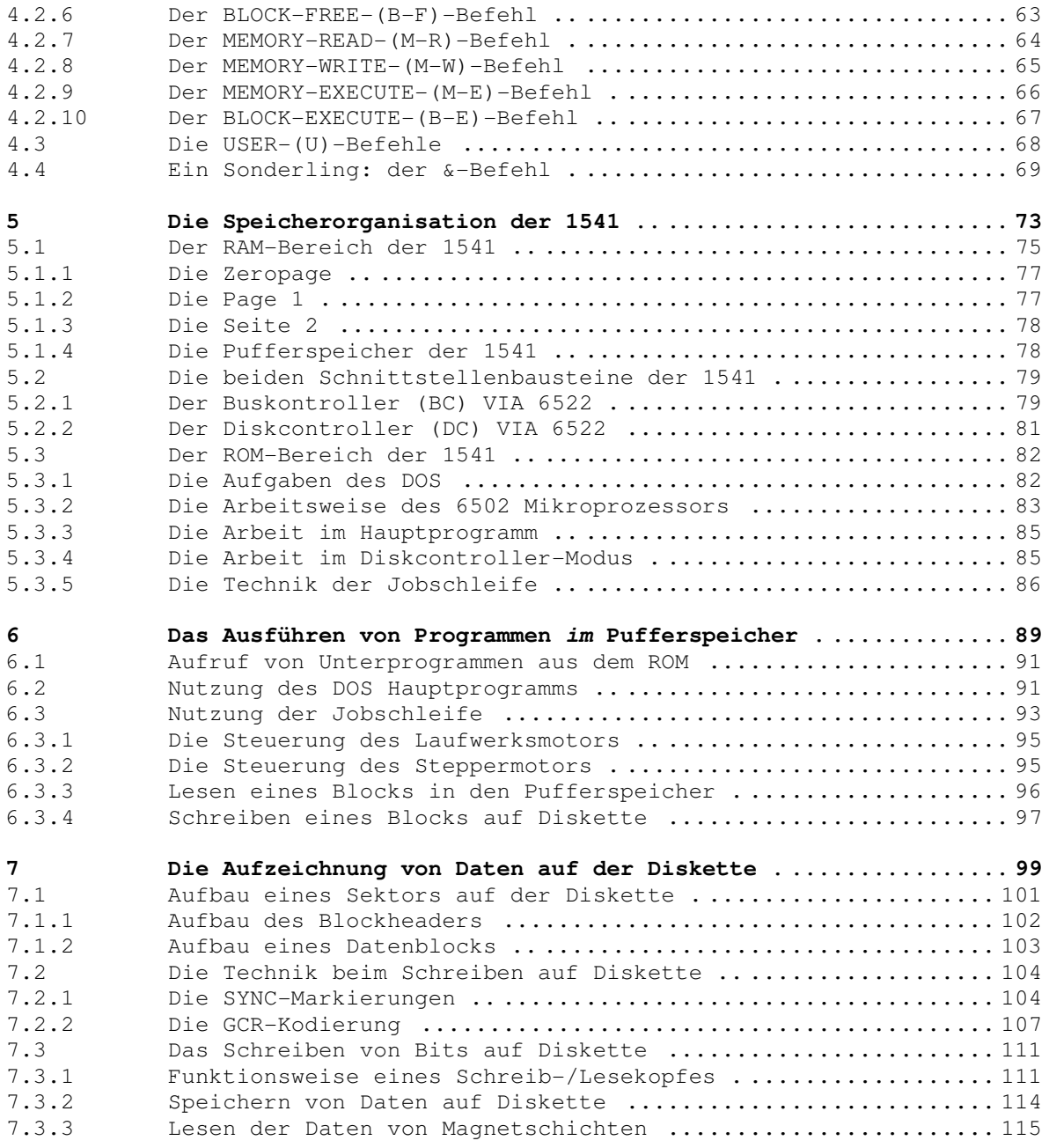

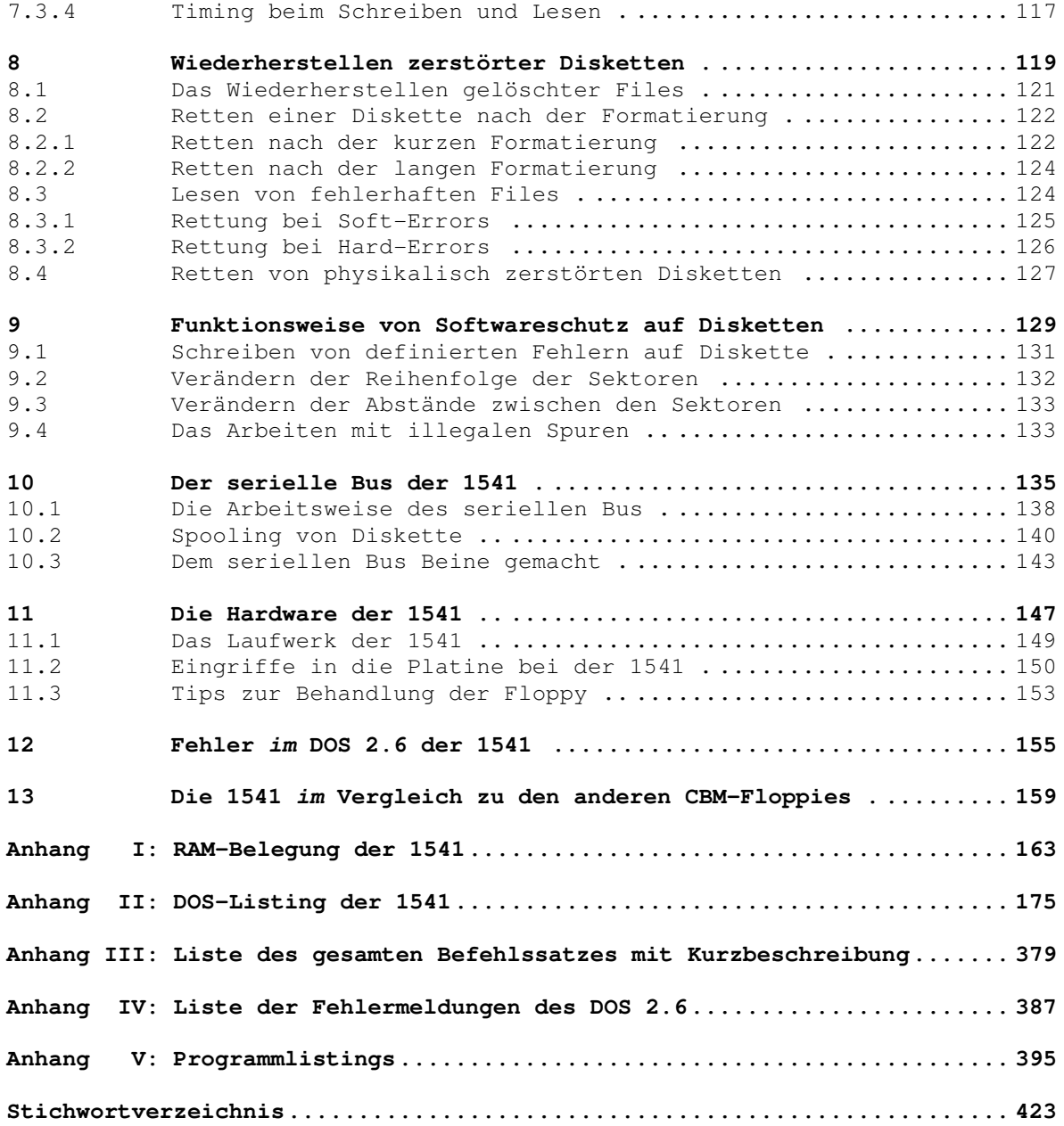

# **Die Floppy 1541**

#### **1 Die Floppy 1541**

Mit der Floppy 1541 und ihrer Vorgängerin, der 1540, hat Commodore als erste Computerfirma auch dem Hobbyanwender für seine Privatzwecke die schnelle Massenspeicherung ermöglicht. Es ist ja noch gar nicht lange her, daß dieses Privileg nur den Großanwendern vorbehalten war; Diskettenstationen waren für den Hobbybetrieb einfach zu teuer, und so mußte sich der Heimcomputerfan mit Kassettenrekordern begnügen.

Jetzt sieht die Sache allerdings anders aus, und viele von Ihnen, liebe Leser, werden sich Ihre Floppystation gar nicht mehr wegdenken können.

So werden wir denn damit beginnen, die Floppystation zu erforschen, und langsam aber sicher werden Sie erkennen, daß Sie es hier mit mehr als nur einem einfachen Massenspeicher zu tun haben. Den Freaks unter Ihnen sei empfohlen, die nun folgenden Kapitel für Einsteiger zu übergehen und sich zu den Abschnitten für Fortgeschrittene zu begeben (Kapitel 4 ff.).

#### *1.1 DOS - Was ist das?*

Sicherlich werden Sie schon oft über die Bezeichnung 'DOS' oder 'Disk Operating System' gestolpert sein und sich gefragt haben, was dieser Ausdruck eigentlich zu bedeuten hat. Nun, was für Ihren Commodore 64 oder VC 20 das Betriebssystem und der BASIC-Interpreter ist, das ist für die Floppystation das DOS, was auf deutsch etwa 'Diskettenbetriebssystem' heißt. Wenn Sie nun Ihre Floppy zum Arbeiten einschalten, dann beginnt dort intern, genau wie im Computer, ein Programm abzulaufen, das im ROM gespeichert ist. Dieses Programm ist das DOS. Es sorgt dafür, daß Sie mit Ihrer 1541 überhaupt arbeiten können, indem es die Befehle entgegennimmt, auf Fehler durchsucht und gegebenenfalls ausführt....

Oho! Das hört sich doch genauso an, wie eine Beschreibung der Abläufe im Computer. Genau! Sie haben soeben eine Eigenschaft aller Commodore Floppies kennengelernt. Wir haben es hier nicht nur mit einfachen Laufwerken zu tun, sondern mit sogenannten Floppystationen oder 'intelligenten' Laufwerken. Diese Geräte sind mehr als nur einfache Massenspeicher; es sind vollständige Computer, mit eigenen Mikroprozessoren, Speichern und Betriebssystemen. Diese Bauart hat sowohl Vor- als auch Nachteile:

Vorteile:

- Ausführung von Befehlen, ohne die Rechenzeit des Computers zu beanspruchen.
- Es wird kein Speicher im Computer benötigt.
- Es können mehrere Computer auf eine Floppystation zugreifen.
- Befehle können unabhängig vom Computer ausgeführt werden.

Nachteile:

- Das DOS ist unveränderlich im ROM gespeichert.
- Direkte Manipulation auf Diskette sind schwierig.

#### *1.2 Kontakt mit der 1541*

Die Unabhängigkeit der Floppystation bringt natürlich auch gewisse Probleme, außer den schon erwähnten Nachteilen, mit sich. So sind beim Dialog zwischen Computer und Diskettenstation einige bestimmte Regeln zu beachten. Da die 1541 nicht einfach als Speicherstelle behandelt werden kann, wie das beim Bildschirmspeicher der Fall ist, müssen wir einen anderen Weg gehen, um Zugang zur Diskette zu bekommen.

Die Floppystation ist über einen sogenannten seriellen Bus mit dem Computer verbunden. Diese Verbindung erlaubt den Anschluß vieler Peripheriegeräte an den Computer, wobei jedem Gerät eine Adresse, ähnlich einer Hausnummer, zugeordnet wird. Mit Hilfe dieser Adresse kann vom Anwender ein beliebiges Peripheriegerät angesprochen werden; die Commodore Floppies haben üblicherweise den Wert 8. Schickt der Computer eine 8 als Gerätenummer auf den

Bus, geht die Floppy in den Bereitschaftszustand und erwartet weitere Zeichen, zum Beispiel:

- LOAD, SAVE und VERIFY Kommandos.
- Floppy-Befehle, die über den Kommandokanal geschickt werden.
- Daten, die über Datenkanäle gesendet werden.

Die BASIC-Anweisungen in der ersten Zeile bedürfen keiner weiteren Erläuterung; die beiden folgenden Zeilen sollen uns jedoch im Verlauf dieses Buches noch intensiver beschäftigen, wobei wir mit dem Kommandokanal beginnen wollen.

#### *1.3 Der Kommandokanal*

Die 1541 stellt uns mehrere sogenannte Kanäle zur Verfügung, mit denen wir mit ihr kommunizieren können und zwar Kanäle mit den Nummern von 0 bis 15. Die Kanäle 0 und 1 werden hierbei vom DOS bei LOAD und SAVE benötigt. Die Nummern 2 bis 14 stehen dem Anwender als Datenkanäle zur freien Verfügung und erlauben den Informationsaustausch zwischen Floppy und Computer. Der Kanal mit der Nummer 15 schließlich ist der Kommandokanal, auf dem Meldungen und Befehle übergeben werden.

Uns soll jetzt vorerst nur dieser Kommandokanal interessieren, da wir mit seiner Hilfe gleich einen Befehl an die Floppy schicken werden.

Schalten Sie also schon einmal ihren Computer und die Floppystation ein..... ach übrigens, bestimmt werden auch Sie schon vom Handbuch der 1541 verwirrt worden sein, da sich noch nicht einmal die deutsche und die englische Fassung darüber einig sind, welches der beiden Geräte, Floppy oder Computer, denn nun zuerst eingeschaltet werden soll. Was dieses Dilemma betrifft, so kann ich Sie beruhigen; Es ist völlig egal, welches der beiden Geräte Sie zuerst einschalten. Dies ist auch einleuchtend, nachdem Sie schon erfahren haben, daß sowohl die Floppystation, als auch die Zentraleinheit eigene Computer sind und somit keine 'Buspriorität' eingehalten werden muß.

Sinnvoller ist allerdings das Einschalten aller Peripheriegeräte - auch der Floppy - vor dem Computer, da dieser beim Starten ein RESET-Signal über den Bus schickt und so alle angeschlossenen Geräte in den Ausgangszustand versetzt.

Aber jetzt wieder zum eigentlichen Thema dieses Kapitels. Während Sie sich vielleicht noch überlegen, in welcher Reihenfolge Sie Ihr System starten, möchte ich schon einmal auf die Bedienung des Kommandokanals von BASIC aus eingehen.

Generell sieht der Ablauf folgendermaßen aus:

- Öffnen eines Files mit dem OPEN-Befehl.
- Senden von Kommandos mit PRINT#.
- Empfangen von Daten mit GET# oder INPUT#.
- Schließen des Files mit CLOSE.

Die Syntax des OPEN-Befehls lautet:

OPEN File#, Geräte#, Kanal#

Dabei bedeuten:

File# - logische Filenummer (1-127) Geräte# - die Gerätenummer (in unserem Fall normalerweise 8) Kanal# - die Sekundäradresse oder Kanalnummer (0-15)

Die Syntax des PRINT#-Befehls lautet:

PRINT# File#, Datal; Data2;....

Dabei bedeuten:

File# - logische Filenummer (1-127)

- Data sind die Zeichen, die zur Floppy geschickt werden sollen. Sie bestehen aus:
	- 1) Zeichenketten in Anführungszeichen ("")
	- 2) Zahlen oder Variablen
	- 3) CHR\$-Werten

Die Syntax von INPUT# und GET# lautet;

INPUT# File#, Variablel, Variable2, ....

GET# File#, Variablel, Variable2, ....

Dabei bedeutet:

File# - logische Filenummer (1-127) Variable - eine Textvariable, die die eingelesene Zeichenkette aufnehmen soll.

Die Syntax von CLOSE ist:

CLOSE File#

Dabei bedeutet:

File# - logische Filenummer (1-127)

Damit genug der Theorie und nun zur Praxis:

OPEN 1,8,15

Mit diesem Befehl eröffnen wir ein File mit der Nummer 1, adressieren die Floppystation mit der Nummer 8 und reservieren uns dort den Kommandokanal für den weiteren Dialog (Sekundäradresse 15).

Da Ihnen der N-Befehl zum Formatieren einer neuen Diskette aus dem Handbuch bestens bekannt ist, möchte ich Sie bitten, eine leere Diskette zu nehmen und diese in das Laufwerk einzuführen. Anschließend senden wir genannten Befehl zur Floppy:

PRINT#1,"N:NEUE DISKETTE,ND"

Haben Sie die Zeile richtig eingetippt, hören Sie jetzt, wie das Laufwerk anläuft und die Diskette zu formatieren beginnt; der eigentliche Sinn des Formatierens wird in Kapitel 3 erörtert. (Im Anhang dieses Buches finden Sie eine Aufstellung aller im Commodore Handbuch besprochenen Befehle in einer kurzen Zusammenstellung; genauer werden wir später auf die Direktzugriffsbefehle eingehen).

Da wir ja glücklicherweise über ein "intelligentes" Laufwerk verfügen, meldet sich der Computer sofort nach der Befehlsübergabe wieder mit READY, und wir können dort weiterarbeiten, während die Floppystation noch mit der Ausführung beschäftigt ist.

Nun kann die Floppy Kommandos entgegennehmen und ausführen. Was aber viele nicht wissen, ist die Tatsache, daß die 1541 auch über einen sehr großen Vorrat an Rückmeldungen verfügt, die dem Anwender meistens verlorengehen, da das Commodore-BASIC ohne Erweiterungen nicht für deren Anzeige ausgelegt ist. Eine solche Meldung erfolgt nach jeder Befehlssausführung, und anhand dieser kann der Anwender sehr schnell feststellen, was für ein Fehler, zum Beispiel bei Blinken der Leuchtdiode, vorliegt.

Da diese Meldungen auch über den Kommandokanal zurückgeschickt werden, ist es für uns kein Problem, diese anzuzeigen, nachdem die Floppy ihre Arbeit beendet hat:

10 OPEN1,8,15 20 GET#1,A\$:PRINT A\$;:IF ST <>64 THEN 20 30 CLOSE1

Mit diesem kleinen Programm, das Sie übrigens in jedes größere BASIC-Programm als Unterprogramm einfügen können, wird der Kommandokanal der Floppystation ausgelesen und auf dem Bildschirm angezeigt. Die Zeile 20 könnte selbstverständlich auch lauten:

20 INPUT#1,A,B\$,C,D:PRINT A;B\$;C;D

Wurde das Formatieren der Diskette ordnungsgemäß abgeschlossen, meldet sich die Floppy mit

00, OK,00,00

Andernfalls ist beim Formatieren ein Fehler aufgetreten, und es erscheint eine der im Anhang aufgeführten und ausführlich beschriebenen Fehlermeldungen. An unserem Programm wird Ihnen sicher aufgefallen sein, daß die GET#-Schleife zum Holen der Meldung die Statusvariable ST benutzt. Diese Variable nimmt immer den Wert 64 an, wenn die Floppy eine vollständige Dateneinheit gesendet hat. An der folgenden Tabelle können Sie die Belegung des Statuswertes ablesen, der in der Speicherstelle 144 (\$90) gespeichert ist, oder den Sie über ST aufrufen können:

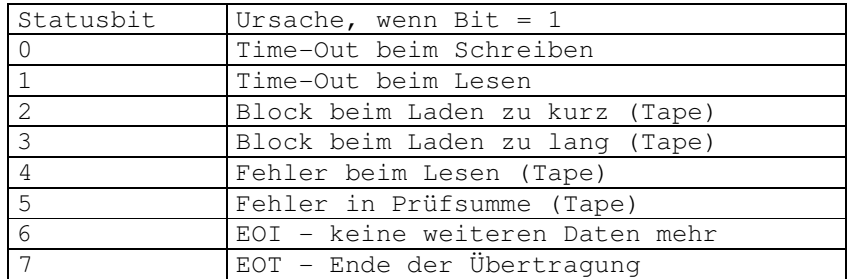

Tabelle 2.1 Belegung der Statusbits

Wie Sie sehen, ist über den Kommandokanal ein vollständiger Dialog mit der Floppystation möglich. Wenn Sie mit dem auf der Commodore DEMO-Diskette vorhandenen "DOS 5.1" arbeiten, ist das Auslesen des Fehlerkanals sehr viel einfacher, und auch die übrige Bedienung der Floppy wird stark erleichtert.

# **Datenspeicherung mit der**

#### **2 Datenspeicherung mit der 1541**

Dieses Kapitel ist der Datenspeicherung gewidmet, die nicht nur aus dem Abspeichern von Programmen besteht, sondern auch der Verwaltung großer Datenmengen, beispielsweise Kundenkarteien, dient und so dem Anwender ein weiteres großes Anwendungsgebiet seines Heimcomputers erschließt.

Die Datenspeicherung ist zwar auch mit einem Kassettenrekorder möglich; dieser kann es jedoch, was Geschwindigkeit und Komfort betrifft, nicht im geringsten mit einer Floppystation aufnehmen. In der Tat werden Sie in diesem Kapitel Möglichkeiten der Datenverwaltung kennenlernen, die Sie bestimmt kaum für möglich gehalten haben, zumal es Commodore wieder einmal prächtig verstand, die Fähigkeiten seines Produktes geheimzuhalten.

#### *2.1 Das Inhaltsverzeichnis auf Diskette*

Bevor wir in die Datenspeicherung einsteigen, möchte ich einmal kurz auf das Inhaltsverzeichnis einer Diskette, das Directory, eingehen. Diese Eigenschaft der Anlage eines Directory fällt dem Einsteiger wohl als erstes angenehm auf, wenn er von der Datasette auf die Floppystation wechselt. Dank dieser Einrichtung hat man den Inhalt einer Diskette ständig zur Verfügung und kann auf jedes Programm individuell zugreifen, ohne erst andere Daten überlesen zu müssen.

Außer den Namen der einzelnen Files wird deren Länge, Typ und schließlich noch der verbleibende Platz auf der Diskette angegeben; so hat man immer den Überblick und erspart sich das lästige 'Spekulieren', wenn man auf Programmsuche ist.

Mit der Befehlsfolge

LOAD"\$",8

wird das Directory einer Floppystation der Nummer 8 in den Speicher des Computers gelesen und kann so mit LIST angezeigt werden.

**ACHTUNG!!!** BASIC-Programme im Speicher werden überschrieben!

Da das Directory von der Floppy genauso wie ein herkömmliches File behandelt wird, kann der Anwender dessen Inhalt in einer Datei problemlos verwalten. Diese Eigenschaft ermöglicht das Auslesen des Directory vom Programm aus, ohne es zu zerstören. Ein Listing dazu finden Sie im Anhang dieses Buches.

#### *2.2 Programm-(PRG)-Files* **auf** *der 1541*

Tippen Sie einmal folgende Zeile ein:

10 REM DIES IST EIN TEST

Danach speichern Sie dieses 'Programm' mit SAVE"TEST",8 auf Ihre neu formatierte Diskette und laden das Directory. Das sehen wir uns nun an; es sollte ungefähr so aussehen:

0 "NEUE DISKETTE " ND 2A 1 "TEST" PRG 663 BLOCKS FREE.

Sie sehen den Namen des eben abgespeicherten Testprogramms und dahinter die Angabe des Filetyps 'PRG'.

Dieses Kürzel ist die Bezeichnung für mit SAVE abgespeicherte Programme und sagt Ihnen, daß Sie diesen Titel mit LOAD wiedereinlesen können.

Außer diesem Filetyp gibt es noch ein paar weitere, auf die wir gleich eingehen werden.

#### *2.3 Die sequentielle (SEQ) Datenspeicherung*

Diese Art der Datenspeicherung ist die Standardmethode für das Verwalten großer Datenmengen. Wollen Sie zum Beispiel eine Kartei führen, werden Sie selbst mit einem Commodore 64 schnell an die Grenzen des Hauptspeichers stoßen und sich nach einer externen Speichermöglichkeit umsehen müssen.

Zu diesem Zweck des Ablegens von Daten ist die sequentielle Datenspeicherung die einfachste und auch für den Anfänger schnell beherrschbare Methode, wenn auch nicht gerade die schnellste. Doch dazu später mehr.

Im Prinzip geht man hier den gleichen Weg wie bei der Programmspeicherung; die Daten werden der Reihe nach (sequentiell) auf Diskette geschrieben und können ebenso wieder in den Speicher des Computers eingelesen werden. Diese Methode der Speicherung kennen Sie vielleicht schon vom Arbeiten mit der Kassette her, da sie im Prinzip identisch abläuft; die Floppystation bietet aber auch hier wieder einige Vorteile gegenüber der Arbeit mit der Datasette:

1) Der Datenzugriff erfolgt um einiges schneller.

2) Späteres Anfügen von Daten ohne vorheriges Überlesen der gesamten Datei möglich.

Zur Verdeutlichung wollen wir auf unserer Testdiskette eine sequentielle Datei eroffnen; zuvor jedoch erst die allgemeine Syntax beim Eröffnen einer Datei auf Diskette:

OPEN File#,Geräte#,Kanal#,"Filename,Filetyp,Betriebsart"

Hierbei bedeuten:

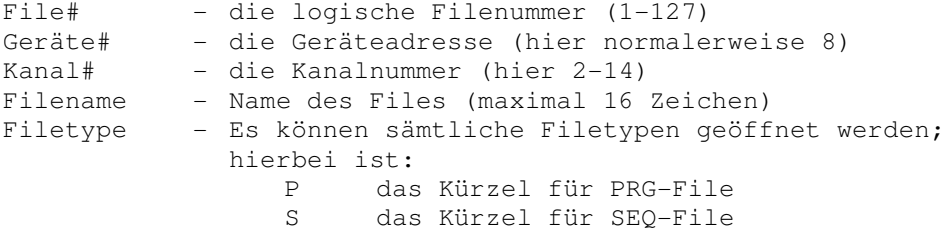

U das Kürzel für USR-File L das Kürzel für REL-File Betriebsart - Modus, in dem ein File geöffnet werden soll: R File zum Lesen öffnen W File zum Schreiben öffnen A File für Append (Anhängen von Daten) öffnen

Da die Datenverwaltung mit dem Computer ein sehr komplexes Gebiet ist, welches allein schon ganze Bücher füllen würde, mochte ich mich an dieser Stelle auf das allernötigste, das zum Verständnis der Datenspeicherung notwendig ist, beschränken.

Eröffnen wir also jetzt eine Testdatei mit dem Namen "SEQ-DATEI":

OPEN1,8,2,"SEQ-DATEI,S,W"

Wie aus der Zeile hervorgeht, haben wir ein sequentielles File zum Schreiben geöffnet. Jetzt wollen wir etwas in diese Datei hineinschreiben:

PRINT#1,"DIES IST EIN SEQUENTIELLES FILE"

Danach schließen wir die Datei mit

CLOSE1

Dieses Schließen einer geöffneten Datei vor dem Wechseln einer Diskette oder anderen Diskettenoperationen ist äußerst wichtig, da das offengebliebene File sonst als ungültig deklariert wird, und die Floppy bei dem Versuch, dieses File später einmal zu lesen, eine Fehlermeldung ausgibt. Auch ein nachträgliches Schließen dieses Files ist nicht möglich. Im Directory erkennt man ein nicht geschlossenes File an einem Sternchen (\*) vor dem Filetyp.

Sollte Ihnen dennoch einmal dieser Fehler unterlaufen, so verzweifeln Sie nicht. Solange Sie nicht den VALIDATE-Befehl anwenden, wird Ihrem File nichts passieren. Im Anhang finden Sie ein Programm, das Ihnen das File mit einem Trick ordnungsgemäß schließt.

Haben wir unsere Testdatei ordnungsgemäß geschlossen, sehen wir uns das Inhaltsverzeichnis unserer Diskette an und entdecken, daß dort unser Testfile mit einem 'SEQ' als Filetyp hinzugekommen ist.

Das Einlesen des abgespeicherten Inhalts müssen wir mit Hilfe eines kleinen Programms vollziehen, da INPUT und GET im Direktmodus nicht gestattet sind;

10 OPEN1,8,2,"SEQ-DATEI,S,R" 20 INPUT#1,A\$ 30 PRINTA\$

Nach einem RUN erscheint ein uns bekannter Text;

DIES IST EIN SEQUENTIELLES FILE

Jetzt hat es nicht so fatale Folgen, wenn wir den CLOSE-Befehl vergessen; die Floppy erinnert uns aber mit einer dauernd brennenden Leuchtdiode an unser Vergehen, und so wollen wir das Versäumte schnell nachholen:

CLOSE1

Sie haben jetzt die eigentliche Funktion der Leuchtdiode am Laufwerk der 1541 kennengelernt: sie brennt grundsätzlich, wenn ein Zugriff auf ein File erfolgt; ein LOAD oder SAVE ist ja letztendlich auch nichts anderes als das Eröffnen eines PRG-Files und dann das Schreiben beziehungsweise Lesen von Daten.

Nun aber noch zur dritten Filebetriebsart, dem Append. Hier ist es uns erlaubt, ein einmal zum Schreiben geöffnetes und wieder geschlossenes File abermals zu öffnen, um weitere Daten hinzuzufügen:

OPEN1,8,2,"SEQ-DATEI,S,A"

Wieder geht die Leuchtdiode am Laufwerk an und zeigt uns an, daß der Zugriff stattfinden kann:

PRINT#1,"DIES IST EINE VERLAENGERUNG" CLOSE1

Würden Sie jetzt erneut die Daten auslösen, was Sie nun schon können müßten, wäre es allerdings erforderlich, den INPUT#-Befehl zweimal anzuwenden, da wir ja auch zweimal mit PRINT# etwas in die Datei hineingeschrieben haben.

Zum Abspeichern von Daten mit PRINT# einmal ein paar grundsätzliche Bemerkungen:

Wie beim PRINT-Befehl auf dem Bildschirm, ist auch beim PRINT#-Befehl zur Peripherie zu beachten, daß nach jedem abgeschlossenen Befehl automatisch ein CHR\$(13) ('RETURN') mit übergeben wird. Dies kann man vermeiden, indem man jedesmal nach dem zu übergebenden Text ein Semikolon ';' schreibt. Es wird dann der Zeilenvorschub genau wie auf dem Bildschirm unterdrückt:

PRINT#1,"BEISPIEL MIT SEMIKOLON";

Liest man die Daten mit INPUT#, erfolgt der Lesevorgang immer bis zum nächsten 'RETURN'. Dies ist wichtig zu wissen, wenn beim Abspeichern von Daten in einem File das 'RETURN' durch die oben genannte Methode unterdrückt wurde. Ist der Text nämlich länger als 255 Zeichen, muß mit GET# eingelesen werden, da sonst ein '?STRING TOO LONG ERROR' die Folge ist.

Dies sollte genügen, um Sie mit der sequentiellen Datenspeicherung vertraut zu machen. Wie Sie sicherlich schon bemerkt haben, können auch PRG-Files zum direkten Auslesen durch INPUT# oder GET# auf oben genannte Art geöffnet werden; diese Möglichkeit ist die Grundlage für Filekopierprogramme.

Weitere Anwendungen der Datenspeicherung und Anregungen zur eigenen Programmiertätigkeit finden Sie im Anhang.

#### *2.4 Datenspeicherung in USR-Files*

Die USER-(USR)-Files stellen eine Abart der sequentiellen Files dar, sind in Aufbau und Bedienung jedoch identisch (von ein paar zusätzlichen Aufgaben einmal abgesehen). Sie bilden zum Beispiel die Grundlage für das sogenannte 'Spooling'. Unter Spooling versteht man beispielsweise die Ausgabe von Daten auf einem Drucker, ohne daß der Computer blockiert wird. Dieser Trick funktioniert mit einer Floppy auf die Art, daß die entsprechenden Daten, zum Beispiel ein Listing, auf Diskette abgespeichert werden, und dann ein Programm nur zwischen Floppy und Drucker abläuft, welches die

Drucksteuerung übernimmt. (Wie das funktioniert, erfahren Sie in den Kapiteln für Fortgeschrittene).

Glücklicherweise versetzt uns der CMD-Befehl in die Lage, alle Bildschirmausgaben auf den Drucker oder auf die Floppy umzuleiten, so daß das Ablegen eines Programmlistings in einem File zu einem Kinderspiel wird:

10 OPEN1,8,2,"LISTING,U,W" 20 CMD1 30 LIST

CLOSE1

Dieses Programm listet sich selbst in ein USR-File namens 'LISTING', und Ihnen bleibt nur noch, dieses File anschließend von Hand zu schließen.

#### *2.5 Datenspeicherung mit relativen (REL) Files*

Dies ist die letzte Möglichkeit der Datenspeicherung und zugleich auch die schnellste und komplizierteste. Mit ihr sollte sich nur beschäftigen, wer schon Erfahrung in der Arbeit mit der Floppy hat und einen möglichst schnellen Datenzugriff benötigt. Die relative Datenspeicherung wird in den Handbüchern der 1541 nicht einmal erwähnt, obwohl sie gegenüber der sequentiellen Datenspeicherung enorme Vorteile besitzt. Das einzige Problem, mit dem der Anwender hier zu kämpfen hat, ist die umständliche Handhabung einer relativen Datei, da sie eigentlich für das BASIC 4.0 der großen Commodore Computer ausgelegt ist. Dennoch meine ich, daß es sich lohnt, diese komfortable Methode der Datenverarbeitung kennenzulernen.

Bei der sequentiellen Datenverwaltung hatten wir immer das Problem, daß wir bei einer sehr langen Datei alle Daten durchlesen mußten, um an eine bestimmte Stelle zu gelangen. Die relative Datenspeicherung geht hier einen anderen Weg:

Es wird davon ausgegangen, daß jeder Datensatz, der bestimmte Informationen enthält, nur eine bestimmte Länge hat. Jeder dieser Datensätze wird jetzt durchnumeriert, das heißt, Sie können durch Angabe der jeweiligen Nummer auf jeden beliebigen Datensatz direkt zugreifen, was die Geschwindigkeit um einiges erhöht.

Das Anlegen einer Datei geht jetzt allerdings etwas anders vor sich:

- Öffnen der Datei nach bekanntem Schema. Dabei wird die Datensatzlänge angegeben.
- Der allerletzte Datensatz wird markiert.
- Die Datei wird ordnungsgemäß geschlossen.

Um dieses Prinzip zu verdeutlichen, legen wir auf unserer Testdiskette eine relative Datei an:

OPEN1,8,2,"REL-FILE,L,"+CHR\$(100)

Wie Sie sehen, ist jetzt anstelle der Betriebsart des Files die Datensatzlänge in Form eines CHR\$-Codes angegeben. In unserem Fall beträgt diese Länge 100 Zeichen, wobei darauf zu achten ist, daß diese 100 Zeichen inklusive des 'RETURN', das am Ende jedes PRINT# gesendet wird, zu zählen sind. Die tatsächliche Datensatzlänge reduziert sich deshalb auf 99 Zeichen.

Als nächstes wollen wir den letzten Datensatz markieren. Dies erfolgt durch Freigeben desselben. Mit freigeben ist hier gemeint, daß der Datensatz mit CHR\$(255)-Bytes vollgeschrieben wird, da er erst dann zum Zugriff zugelassen ist. Das Freigeben eines Datensatzes hat zur Folge, daß auch alle Datensätze mit niedrigeren Nummern bis zum letzten beschriebenen freigegeben werden, was seine Zeit benötigt. Um diese Angelegenheit ein für allemal zu erledigen, geben wir den allerletzten Datensatz frei.

Für diesen Zweck verwenden wir erstmals den Positionier-(P)-Befehl; dabei sollten Sie nicht vergessen, daß es sich um einen Befehl handelt, der über den Kommandokanal geschickt werden muß. Die Syntax lautet:

PRINT# File#,"P"CHR\$(Kanal#)CHR\$(NrLo)CHR\$(NrHi)CHR\$(Stelle)

Hierbei bedeuten:

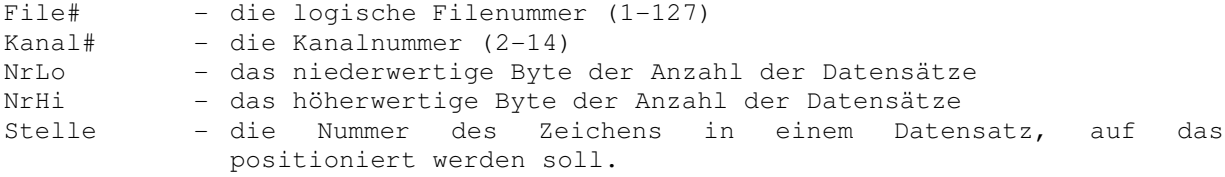

Die beiden Werte NrLo und NrHi sind die zwingende Aufspaltung der Nummer des Datensatzes, da in einem CHR\$-Statement nur Werte bis maximal 255 vorkommen dürfen, wir aber durchaus 1000 Datensätze haben können. Mit den folgenden Formeln lassen sich die Werte aus der Gesamtanzahl berechnen:

 $NrHi = INT(Gesamtanzahl/256)$ NrLo = Gesamtanzahl-NrHi\*256

Als Beispiel mag die folgende Zeile dienen:

```
OPEN2,8,15
PRINT#2,"P"CHR$(2)CHR$(34)CHR$(3)CHR$(23)
CLOSE2
```
Wir positionieren auf einen Datensatz der Nummer 3\*256+34 = 802 und zwar auf das 23. Zeichen.

Aber jetzt zu unserer Datei. Wir wollen die gesamten Datensätze freigeben, sagen wir 200 Stück:

```
OPEN2,8,15
PRINT#2,"P"CHR$(2)CHR$(200)CHR$(0)CHR$(1)
PRINT#1,CHR$(255)
CLOSEl:CLOSE2
```
Das kann eine Weile dauern. Ein Grund, warum es jedesmal beim Neueröffnen einer Datei sofort erfolgen sollte.

Das Blinken der Leuchtdiode am Laufwerk der 1541 sollte Sie übrigens nicht irritieren. Es tritt dann auf, wenn Sie nur den P-Befehl, aber noch nicht das CHR\$(255)-Byte senden. Der Grund liegt in der Tatsache, daß Sie auf einen Datensatz positionieren wollen, der noch nicht angelegt ist. Das Anlegen erfolgt anschließend sofort durch das Senden des Bytes. Verwunderlich ist außerdem, daß die LED während des Freigebens nicht brennt; aber auch das ist normal und sollte Sie nicht stören.

Nach dem Schließen der Datei sollten Sie jetzt ein bißchen mit Lesen und Schreiben experimentieren, damit Sie sich an die Anwendung gewöhnen und sich die Beispielprogramme im Anhang zu Gemüte fuhren können. Vergessen Sie aber nicht, daß Sie vor einem Schreibzugriff jedesmal erst mit dem P-Befehl an die Stelle gehen müssen, die beschrieben werden soll. Das gleiche gilt für einen Lesezugriff.

Ein Schreibbeispiel:

OPEN 1,8,2,"REL-DATEI,L"CHR\$(100) OPEN 2,8,15 PRINT#2,"P"CHR\$(2)CHR\$(30)CHR\$(0)CHR\$(1) PRINT#1,"DIES IST EIN SCHREIBBEISPIEL";

Das Schließen der Datei erfolgt analog zur sequentiellen Datei. Vergessen Sie dabei auch den Kommandokanal nicht.

Genauso, wie wir in einen Datensatz hineinschreiben, können wir auch wieder herauslesen:

 OPEN1,8,2,"REL-DATEI,L"CHR\$(100) OPEN2,8,15 PRINT#2,"P"CHR\$(2)CHR\$(30)CHR\$(0)CHR\$(1)  $40 A5 =$ "" FORX=1T0100 GET#1,X\$:IFX\$=CHR\$(255)THEN PRINTA\$;GOTO 80 A\$=A\$+X\$:NEXT X CLOSE1:CLOSE2

In diesem Programm benutzen wir zum Lesen eine GET#-Schleife, die mit dem Vorgang aufhört, sobald sie auf das 'Leerkennzeichen' CHR\$(255) stoßt.

Wegen der Große des Pufferspeichers kann bei der 1541 immer nur eine relative Datei auf einmal geöffnet sein. Es kann allerdings noch zusätzlich ein sequentielles File geöffnet werden. Arbeiten Sie nur mit sequentiellen Files, können Sie 3 Dateien gleichzeitig offen halten.

# **Das Diskettenformat der**

### **3 Das Diskettenformat der 1541**

Sicherlich haben Sie sich schon einmal gefragt, was das soll: Formatieren. Was passiert in der Floppy, wenn sie diesen über eine Minute dauernden Vorgang beginnt, wobei sie jede Spur der Diskette abfährt? Warum 'rattert' die Floppy während des Formatierens? Nun, wir werden in diesem Abschnitt zwar nicht auf die internen Vorgänge der Floppy eingehen - dies soll später geschehen - aber wir wollen untersuchen, wie eine Diskette nach der Formatierung aussieht und was das Ganze für einen Sinn hat.

#### *3.1 Der Aufbau einer neu formatierten Diskette*

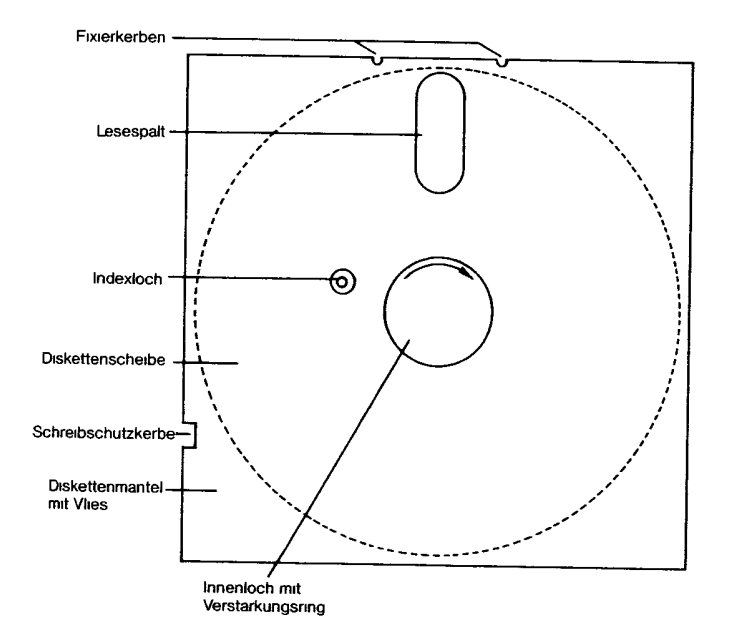

Bild 3.1 Darstellung einer Diskette im Schema

Es gibt insgesamt zwei Arten der Datenspeicherung auf Diskette. Die sogenannte hardsektorierte und die softsektorierte Datenspeicherung.

Sicherlich ist Ihnen schon einmal das sogenannte Indexloch, eine kleine Öffnung in der Magnetscheibe neben dem Loch in der Mitte der Diskette, aufgefallen. Dies ist bei den von Ihnen normalerweise verwendeten Disketten nur ein Loch. Es gibt jedoch auch Disketten mit vielen dieser Indexlocher. Es handelt sich hierbei um hardsektorierte Disketten.

Hardsektoriert arbeitende Laufwerke bestimmen anhand dieser Löcher die Position der Magnetscheibe, damit Daten gefunden oder zusammenhängend geschrieben werden können.

Softsektoriert arbeitende Laufwerke verwenden nur das eine Loch zur Positionsbestimmung und schreiben sich die übrigen erforderlichen Markierungen direkt auf Diskette. Den Vorgang des Markensetzens nennt man Formatieren.

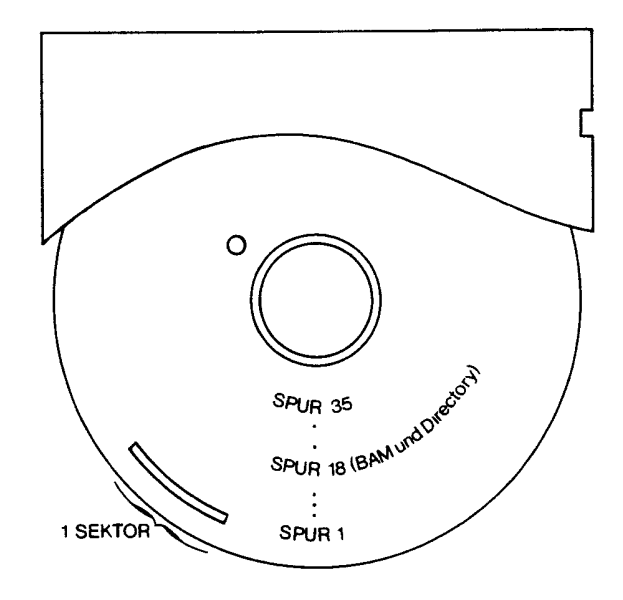

Bild 3.2 Belegung einer formatierten Diskette
### **3.1.1 Aufbau einer Spur**

Wie Sie aus Bild 3.2 erkennen können, ist eine auf der 1541 formatierte Diskette in 35 Spuren (meistens wird der englische Ausdruck 'Track' verwendet) aufgeteilt, wobei Track 1 ganz außen und Track 35 ganz innen auf der Diskette liegt.

Jeder Track einer Diskette ist wiederum in kleinere Einheiten, sogenannte Sektoren, untergliedert. Diese Sektoren sind von 0 beginnend bis zur maximalen Anzahl durchnumeriert.

Die Zählweise von Null an sollten Sie sich angewöhnen, da sie bei der Arbeit mit dem Computer üblich ist und sehr oft verwendet wird.

Die maximale Anzahl der Sektoren pro Track ist verständlicherweise unterschiedlich, da zum Beispiel Track 1 um einigs länger ist als Track 23. Tabelle 3.1 zeigt diese Aufteilung:

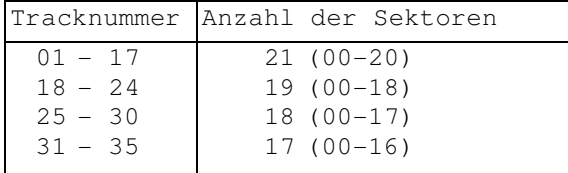

Tabelle 3.1 Anzahl der Sektoren für jeden Track

Track 1 enthält beispielsweise 21 Sektoren, die entgegen dem Uhrzeigersinn angeordnet sind.

### **3.1.2 Der Aufbau eines Sektors**

Sektoren stellen im Gesamtaufbau einer Diskette die kleinste Einheit dar und enthalten jeweils einen Block Daten. Das sind 256 Bytes. Durch die Numerierung auf einer Diskette kann man jeden Block gezielt anwählen, indem man einfach die Spur- und Sektornummer angibt. Zu diesem Zweck besteht jeder Sektor auf der Diskette aus einem Vorspann und dem dazugehörigen Datenblock. Der Vorspann enthält die Nummer des Sektors und der Spur. Der Datenblock besteht aus den schon angesprochenen 256 Bytes an Information.

Das Anwählen und die Verwaltung der Sektoren geschieht im Normalfall vom DOS automatisch, und wir merken gar nichts davon. Die einzige Information, die uns das DOS im Normalmodus mitteilt, steht im Directory und bezeichnet die Anzahl der Blöcke, aus denen ein File besteht.

### **3.1.3 Verkettung von Sektoren**

Wie Sie schon wissen, kann ein File aus sehr vielen Blöcken bestehen, und jeder Block ist in einem anderen Sektor untergebracht. Wie erkennt das DOS, welche der insgesamt 683 Blöcke einer Diskette zu jenem bestimmten File gehören, das wir gerade laden wollen?

Die Lösung dieses Problems ist einfach. In Wirklichkeit können wir nämlich in einem Datenblock, obwohl dieser aus 256 Bytes besteht, nur 254 Bytes an Daten abspeichern, da die ersten zwei Bytes eines jeden Datenblocks als sogenannte Linker benutzt werden. Diese Linker dienen der Verkettung der Sektoren und enthalten in Byte 0 die Spur- und in Byte 1 die Sektornummer des nächsten Blocks dieser Datei.

Wenn Sie ein Programm mit 3 Blöcken Länge laden wollen, lädt das DOS den ersten Block und schickt ihn zum Computer; danach "sieht" es anhand des Linkers, wo der zweite Block steht und liest diesen

ebenfalls. Ist der letzte Block gelesen, muß das DOS erkennen, daß es nun aufhören soll. Zu diesem Zweck steht im letzten Datenblock jeweils 0 als Spurnummer. Da diese nicht existiert, bricht das DOS den Vorgang ab; Byte 1 enthält dann die Anzahl der benutzten Bytes im Block.

Die eben beschriebene Verkettung von Blöcken ist bei allen Anwendungen üblich. Sie sollten sich diesen Abschnitt deshalb gut einprägen.

### *3.2 Aufbau der BAM*

So, jetzt wird's interessant. Wir dringen nämlich schon ziemlich tief in das Innenleben der Floppystation ein und wollen uns ansehen, wie das DOS erkennt, welchen Namen eine Diskette hat und ob diese gewechselt wurde, oder woher die Floppy weiß, daß ein Block schon beschrieben ist.

Die Überschrift dieses Kapitels werden Sie vielleicht mit einem leichten Lächeln bedacht haben: BAM? Was soll denn das sein? Nun, BAM ist eine Abkürzung für den englischen Ausdruck 'Block Availability Map', was übersetzt etwa 'Blockbelegungsplan' heißt.

Wie Sie vielleicht schon wissen, ist der Track 18 einer jeden Diskette vom DOS reserviert und steht dem Anwender nicht zur freien Verfügung. Auf dieser Spur werden alle wichtigen Werte (unter anderem auch das Inhaltsverzeichnis einer Diskette) abgespeichert. Sie werden sich vielleicht sogar schon Gedanken über einen eventuellen Druckfehler in diesem Buch gemacht haben, als ich in Kapitel 3.1.3 von 683 Blöcken gesprochen habe, obwohl man bei einer leeren Diskette im Directory nur '664 blocks free" lesen kann. Diese Differenz kommt durch Track 18 zustande, der 19 Sektoren enthält.

Nun aber zur BAM. Dieser Blockbelegungsplan steht in Block 18,0 (Track 18 und Sektor 0) zusammen mit noch einigen anderen Werten.

Tabelle 3.2 zeigt den Inhalt dieses Blocks:

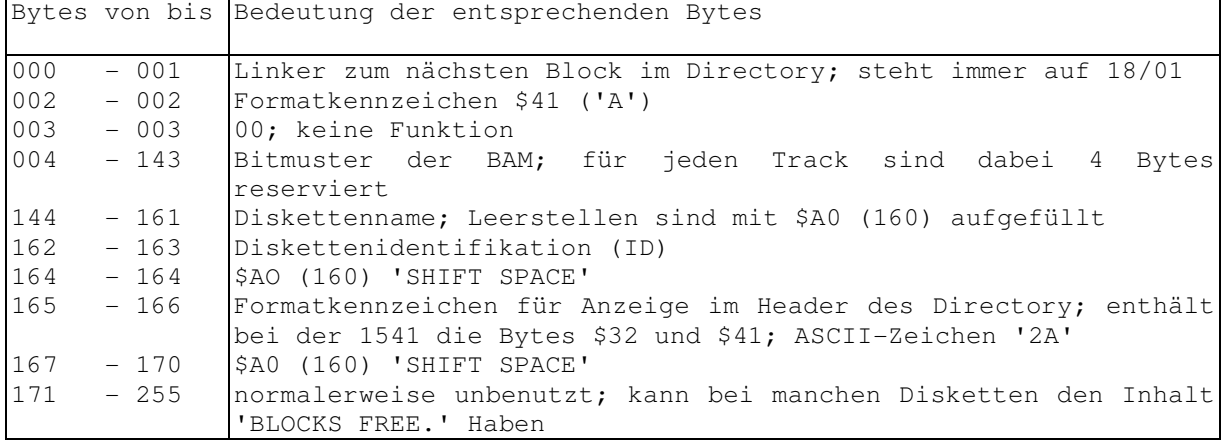

Tabelle 3.2 Inhalt des Blocks 18,0 einer Diskette

# **3.2.1 Das Formatkennzeichen**

Bevor wir in Block 18,0 intensiver einsteigen, möchte ich Sie auf ein Programm im Anhang aufmerksam machen. Es handelt sich um einen Diskettenmonitor/Editor, mit dem Sie das im folgenden Gesagte leicht selbst überprüfen können.

Die Tabelle 3.2 enthält eine Aufstellung des Inhalts von Block 18,0. Sie können erkennen, daß auch hier die ersten beiden Bytes als Linker dienen; sie enthalten üblicherweise 18,1, was einen Zeiger auf den ersten Block des Directory darstellt. Darauf kommen wir im Anschluß zu sprechen.

Byte 2 enthält das Formatkennzeichen der Diskette. Es handelt sich hier um den Wert 65 (\$41), der ein 'A' darstellt. Dieses A bekommen Sie zu sehen, wenn Sie sich das Directory einer Diskette anzeigen lassen. Es steht dann hinter dem Diskettennamen '2A'. Was ist nun die Funktion dieses Wertes?

Commodore stellt eine ganze Reihe von Floppystationen her. Angefangen bei der 1541 bis hin zur CBM 8250. Jede dieser Stationen hat ihre eigene Formatierungsroutine und da fast alle Floppys andere Aufzeichnungskapazitäten haben, unterscheiden sich auch deren Formatierungsroutinen und letztendlich deren formatierte Disketten mehr oder weniger voneinander. Die Folge ist, daß zum Beispiel eine 4040 keine Disketten der 8250 Stationen lesen und diese schon gar nicht beschreiben kann.

Damit keine Pannen passieren, ordnet man jeder Floppystation ein eigenes Formatkennzeichen zu. Bei der 1541 ist es ein "A", bei der 8050 ein 'C'. Werden nun Disketten vertauscht, bricht die Floppy ihre Arbeit mit einer Fehlermeldung ab.

### **3.2.2 Die Block Availability Map**

Byte 3 des Blocks 18,0 enthält ein Nullbyte und hat bei der 1541 keine Funktion.

Jetzt kommt erst die eigentliche BAM mit ihrem Verzeichnis über alle freien und belegten Blöcke der Diskette. Hierbei sind für jede Spur 4 Bytes reserviert. Das jeweils erste Byte gibt die Zahl der verfügbaren Blöcke dieser Spur an, und die restlichen 3 Bytes bilden eine Gesamtheit von 24 Bits, wobei jedes '1'-Bit einen freien und jedes '0'-Bit einen belegten Block repräsentiert. Eine Aufstellung zeigt Tabelle 3.3.

| Byte          | Bitnummer      | Funktion der einzelnen Bits                            |
|---------------|----------------|--------------------------------------------------------|
|               | $0 - 7$        | Anzahl der freien Sektoren dieses Tracks               |
|               |                | Jeweils ein Bit dieser 3 Bytes zeigt den Zustand eines |
|               |                | Sektors dieser Spur an. Dabei bedeutet:                |
|               | 2              |                                                        |
| $\mathcal{L}$ | 3              | Bit=1: Sektor frei                                     |
| 3             | $\overline{4}$ | Bit=0; Sektor belegt                                   |
|               | 5              |                                                        |
|               | 6              |                                                        |
|               |                |                                                        |

Tabelle 3.3 Eintrag eines Tracks in der BAM

Die gesamte BAM belegt die Bytes von 4 bis 143, so daß wir mit Byte 144 fortfahren.

# **3.2.3 Der Name einer Diskette**

Die Bytes 144 bis 161 enthalten den Namen einer Diskette, der beim Formatieren vom Benutzer festgelegt wird. Die Länge dieses Namens ist maximal 16 Zeichen; bei kürzeren Namen werden die restlichen Bytes mit 'SHIFT SPACE' (entspricht dem Wert 160 oder \$A0) aufgefüllt.

### **3.2.4 Die ID einer Diskette**

Die Bytes 162 und 163 enthalten die ebenfalls bei der Formatierung festgelegte Diskettenidentifikation oder kurz ID genannt. Das DOS kann mit ihrer Hilfe erkennen, ob eine Diskette gewechselt wurde, da dann automatisch neu initialisiert werden muß. Aus diesem Grund ist es unbedingt nötig, daß jede Diskette eine andere ID erhält. Wurde das Initialisieren nämlich unterbleiben, wäre die BAM im Speicher der Floppy nicht mehr aktuell, und eine Katastrophe beim nächsten Schreibvorgang wäre die Folge.

Byte 164 enthält wieder den Wert 160 (\$A0) und die Bytes 165 und 166 sind mit den ASCII-Zeichen '2A' belegt, wobei das 'A' eine Kopie von Byte 2 des Blocks darstellt. Das Zeichen "2" steht für die DOS-Version mit der gearbeitet wird (CBM DOS V2.6).

In den Bytes 167 bis 170 treffen wir wiederum auf den Wert 160 (\$AO).

Die restlichen Bytes des Blocks (171 bis 255 oder \$AB bis \$FF) sind normalerweise nicht von Bedeutung und können unterschiedlichen Inhalt aufweisen. Manchmal steht dort die Meldung 'BLOCKS FREE'.

### *3.3 Aufbau des Directory*

Im vorigen Abschnitt erfuhren Sie etwas über die Daten, die sich das DOS sichert, um eine Fehlbedienung der beschriebenen Disketten auszuschließen. Diese etwas graue Theorie, die uns in Kapitel 3 begleitet, ist leider zwingend notwendig, um die Vorgänge in der Floppy voll zu verstehen und dann eventuell selber in diese Vorgänge einzugreifen, um Manipulationen an der 1541 vorzunehmen.

Jetzt soll uns zum Beispiel das eigentliche Inhaltsverzeichnis der Diskette interessieren. Woher weiß das DOS, an welcher Stelle der Diskette welches Programm mit welchem Namen steht? Alles Fragen, die Sie nach dem Durcharbeiten dieses Abschnittes leicht beantworten können.

|     |        | Bytes von bis Belegung der Bytes im Directory            |
|-----|--------|----------------------------------------------------------|
| 000 | $-001$ | Zeiger auf Track und Sektor des nächsten Directoryblocks |
| 002 | $-031$ | 1. Fileeintrag                                           |
| 034 | $-063$ | 2. Fileeintrag                                           |
| 066 | $-095$ | 3. Fileeintrag                                           |
| 098 | $-127$ | 4. Fileeintrag                                           |
| 130 | $-159$ | 5. Fileeintrag                                           |
| 162 | $-191$ | 6. Fileeintrag                                           |
| 194 | $-223$ | 7. Fileeintrag                                           |
| 226 | $-255$ | 8. Fileeintrag                                           |

Tabelle 3.4 Inhalt eines Blocks des Directory

In Tabelle 3.4 sehen Sie den Aufbau von Block 18,1, auf den wir schon durch den Linker in 18,0 hingewiesen wurden. Hier steht der erste Block des eigentlichen Directory. Wie üblich bilden die beiden ersten Bytes einen Zeiger. Steht Byte 0 auf Null, ist der betrachtete Block der letzte dieses Directory.

# **3.3.1 Fileeinträge im Directory**

Nach dem Linker folgt auch schon der erste Eintrag eines Files. Jeder dieser Einträge besteht aus 30 Bytes und enthält alle wichtigen Informationen über das jeweilige Programm. Tabelle 3.5 zeigt den Aufbau eines solchen Eintrags:

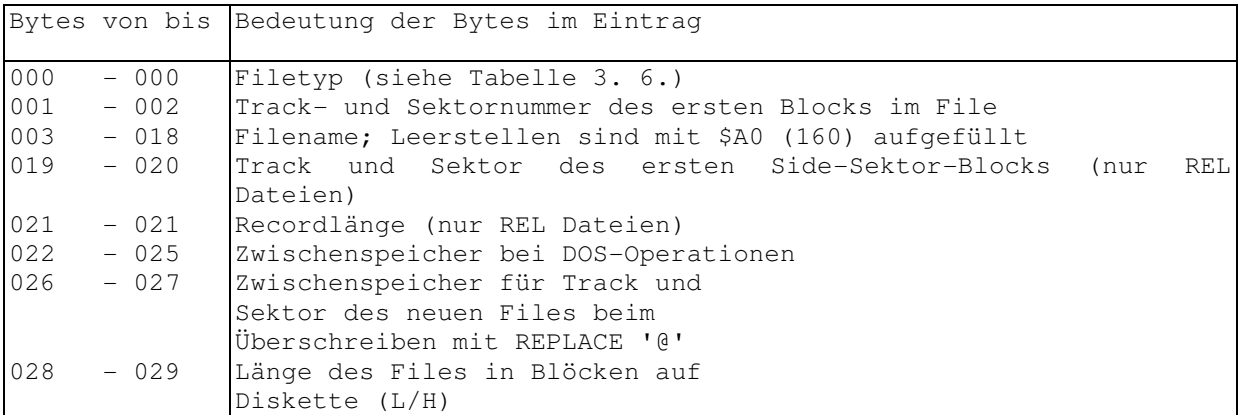

Tabelle 3.5 Aufbau eines Fileeintrags im Directory

Das erste Byte eines jeden Eintrages gibt demnach den Filetyp an, der hier vorliegt. Tabelle 3.6 zeigt diese Kennzeichnung:

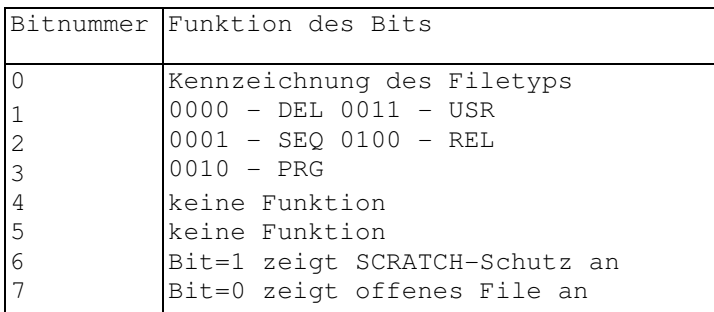

#### Tabelle 3.6 Belegung der Bits im Filetyp

Wie man sieht, kann der Filetyp durch die Bits 0 bis 2 beschrieben werden, so daß noch Bits für andere Informationen freibleiben. Die Bits 3 bis 5 sind unbenutzt. Bei Bit 6 entdecken Sie eine Funktion, die Ihnen bisher wahrscheinlich unbekannt war: hier kann man ein File vor dem Löschen mit SCRATCH schützen, indem man dieses Bit auf 1 setzt. Im Directory steht daraufhin ein '<'-Zeichen hinter dem Filetyp zur Kennzeichnung der geschützten Datei. Im Anhang finden Sie ein Programm, das Ihnen das Aufbringen des SCRATCH-Schutzes ermöglicht. Auch ein Löschen dieser Funktion, also ein Wiederfreigeben des Files ist mit dem Programm realisierbar.

Aha, werden Sie sagen, wenn sie sich die Funktion von Bit 7 des Bytes ansehen. Es kennzeichnet, ob ein File ordnungsgemäß geschlossen wurde und steht dann auf 1. Können sie sich noch an Kapitel 2 erinnern? Dann werden Sie wissen, daß im Anhang ein Programm existiert, welches ein versehentlich offen gelassenes File nachträglich schließt. Dieses Programm setzt einfach besagtes Bit auf 1. Wie so etwas funktioniert, erfahren Sie in Kapitel 4.

Jetzt aber wieder zurück zu unseren Einträgen im Directory. Wir wollen uns die Belegung der übrigen Bytes einmal genauer ansehen.

Die Bytes 1 und 2 des Eintrags im Directory geben den Track und den Sektor an, in dem der erste Block des Files abgelegt ist.

Die Bytes 3 bis 18 enthalten den Namen des Files, wie schon im Namen der Diskette, ergänzt mit 'SHIFT SPACE' = 160 (\$A0).

Die Bytes 19 und 20 des Eintrags werden nur bei relativen Dateien benutzt und enthalten dann Track- und Sektornummer des ersten Side-Sektor-Blocks. Was das ist, erfahren Sie in Kapitel 3.7.

Byte 21 hat ebenfalls nur bei relativen Dateien eine Funktion und enthält dann die Länge der Records (Datensätze; siehe auch Kapitel 2.5).

Da die Bytes 22 bis 25 keine Funktion erfüllen, kommen wir gleich zu den Bytes mit den Nummern 26 und 27. Diese enthalten Track und Sektor des neuen Files, falls das vorherige mit REPLACE ('@:') überschrieben wurde (nur Zwischenspeicherfunktion).

Schließlich noch die Bytes 28 und 29; sie geben die Anzahl der Blöcke in einem File an. Dabei bestimmt Byte 28 den niederwertigen Teil dieser Zahl.

Wie aus der Tabelle 3.4 zu erkennen ist, enthält ein Block auf der Diskette 8 Fileeinträge. Insgesamt sind bis zu 144 Einträge pro Diskette möglich.

Nachdem wir uns nun durch soviel trockene Theorie durchgearbeitet haben, müssen wir feststellen, daß uns das alles im Augenblick relativ wenig angeht, da uns das DOS hier normalerweise alle Arbeit abnimmt. Also wollen wir uns nun einem Gebiet zuwenden, welches uns schon mehr berührt. Es handelt sich um den Aufbau von Files.

Wie sieht so ein sequentielles File, in dem wir wie selbstverständlich Daten abspeichern, überhaupt aus? Was unterscheidet PRG-Files und ÜSR-Files?

Zu diesem Zweck sehen wir uns jeden Filetyp genau an.

### *3.4 Aufbau von Programm-(PRG)-Files*

Dieser Filetyp ist uns allen bestens bekannt. In PRG-Files werden Computerprogramme mit "SAVE" abgelegt und mit "LOAD" wieder geladen. Die Verkettung von Blöcken wurde schon in Kapitel 3.1.3 behandelt und gilt auch für diesen Filetyp. Eine andere Sache ist aber die Startadresse des Programms im Speicher des Computers. Wie Sie wissen, lassen sich Programme durch LOAD"Name",8 und durch LOAD"Name",8,1 laden, wobei letztere Möglichkeit dann gebraucht wird, wenn es sich um Maschinenprogramme handelt, die in einem ganz bestimmten Speicherbereich laufen.

In jedem ersten Block eines PRG-Files haben Sie nämlich nicht wie allgemein üblich Platz für 254 Daten, sondern nur für 252 Bytes. Den Grund können Sie sich jetzt schon fast denken: In den Bytes 2 und 3 des Blocks steht die Anfangsadresse des Programms im Computer, und zwar enthält Byte 2 dabei den niederwertigen Teil der Adresse. Laden Sie jetzt ein Programm nur mit Gerätenummer 8, wird diese Adresse ignoriert, und das Programm wird an den Beginn des BASIC-Speichers geladen; andernfalls, das heißt mit Sekundäradresse 1, nimmt der Computer als Ladeadresse die auf der Diskette angegebene und schreibt das Programm zum Beispiel ab 49152 (\$C000) in den Speicher.

Der letzte Block eines jeden Programms ist, wie allgemein üblich, dadurch gekennzeichnet, daß er als Linker für die Spur den Wert 0 enthält. Die Sektornummer ist dann keine Sektornummer mehr, sondern enthält die Anzahl der belegten Bytes im letzten Block.

# *3.5 Aufbau von sequentiellen (SEQ) Files*

Mit den sequentiellen Files haben wir uns in Kapitel 2.3 schon auseinandergesetzt, nur ging es dort nicht um deren Aufbau, sondern rein um die Methode der Datenspeicherung. Jetzt soll uns interessieren, wie die Floppy die Daten abspeichert, die sie durch den PRINT#-Befehl zugeschickt bekommt.

SEQ-Files stellen den Standardtyp der Datenspeicherung dar und sind deshalb sehr einfach aufgebaut. Die Blöcke sind durch die übliche Verkettung miteinander verbunden. Auch die Endmarkierung ist identisch mit der der PRG-Files.

Der einzige Unterschied zu den PRG-Files besteht im ersten Datenblock, in dem bei den SEQ-Files ganze 254 Bytes Daten abgelegt werden können, da sie keine Anfangsadresse benötigen.

# *3.6 Aufbau von User-(USR)-Files*

Die USR-Files stellen eine Sonderform der SEQ-Files dar. Sie sind im Aufbau mit diesen identisch, dienen jedoch anderen Zwecken, wie das schon erwähnte Umleiten der Bildschirmausgabe, um ein Spooling durchführen zu können.

Auf die Anwendung von USR-Files werden wir noch öfter zu sprechen kommen.

# *3.7 Aufbau von relativen (REL) Files*

Dieser Filetyp ist mit Abstand der komplizierteste, wie schon die Handhabung relativer Dateien vermuten läßt. Das aufwendige an dieser Datenspeicherung ist, daß sie aus mehreren, voneinander unabhängigen, Datensätzen besteht, wobei auf jeden davon schnell und völlig willkürlich zugegriffen werden soll.

### **3.7.1 Aufbau der Datenblöcke**

Da die Recordlänge bei relativen Dateien maximal 254 betragen darf, werden Sie schon vermuten, wie ein Datenblock bei relativen Dateien aufgebaut sein muß. Er ist in der Tat identisch mit dem der SEQ-Files. Nun können Sie sagen: Warum denn eine Blockverkettung, wenn sowieso jeder Datensatz einzeln angesprochen wird und nicht länger als 254 Bytes sein darf? Nun, die Sache ist die:

Wenn Datensätze kürzer als 254 Bytes lang sind (zum Beispiel nur 200 Bytes), benutzt das DOS nicht für jeden Datensatz einen eigenen Block, sondern schreibt eben die ersten 54 Bytes des nächsten Datensatzes noch zu den ersten 200 Bytes dazu. Wird jetzt aber der zweite Datensatz angesprochen, muß das DOS wissen, wo der restliche Teil dieses Satzes zu finden ist. Diese Angabe enthalten die ersten beiden Bytes des Blocks.

### **3.7.2 Aufbau der Side-Sektor-Blöcke**

Erinnern Sie sich? In Kapitel 3.3 hörten Sie das erstemal etwas über sogenannte Side-Sektor-Blöcke, die bei den relativen Dateien eine Rolle spielen. Hier soll nun der Aufbau dieser 'geheimnisvollen' Einrichtung beschrieben werden, mit deren Hilfe das DOS die Datensätze schnell wiederfindet.

Ein Side-Sektor besteht je nach der Anzahl der Datensätze aus maximal sechs Side-Sektor-Blöcken. Tabelle 3.7 zeigt den Inhalt eines Side-Sektor-Blocks. Diese Blöcke enthalten nun die Track- und Sektornummern sämtlicher Datensätze. Somit muß das DOS nur die Nummer des Datensatzes wissen und kann dann im Handumdrehen auf den entsprechenden Datenblock zugreifen, ohne erst lange suchen zu müssen.

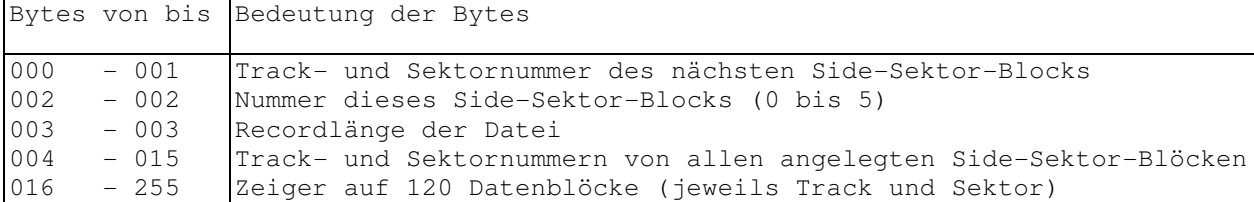

Tabelle 3.7 Inhalte eines Side-Sektor-Blocks

Der Aufbau eines Side-Sektor-Blocks sei im folgenden kurz dargestellt.

Die Bytes 0 und 1 enthalten, wie sollte es auch anders sein, den Zeiger auf den nächsten Side-Sektor-Block, beziehungsweise Byte 0 enthält 0, wenn kein weiterer Block vorhanden ist. Ist kein weiterer Block vorhanden, enthält außerdem Byte 1 die Anzahl der benutzten Bytes dieses Blocks.

Byte 2 enthält die Nummer des Side-Sektor-Blocks.

Die Datensatzlänge, die schon im Fileeintrag zu finden ist, steht nochmal in Byte 3 des Side-Sektor-Blocks.

Die nächsten Bytes der Nummern 4 bis 15 enthalten Track- und Sektornummern der gesamten 6 Side-Sektor-Blöcke, falls diese vorhanden sind.

Ab Byte 16 sind jetzt die Spur- und Sektornummern abgespeichert, unter denen die Datensätze zu finden sind. Es können maximal 120

Datensätze von einem Side-Sektor-Block verwaltet werden. Aus dieser Zahl folgt die maximale Anzahl von Bytes, die eine relative Datei auf der 1541 enthalten kann: 120\*6\*254 = 182880 Bytes. Das ist mehr als die gesamte Diskettenkapazität einer 1541, da die Floppy auf einer Diskette gerade 174848 Bytes unterbringt.

Um den Zugriff des DOS auf einen bestimmten Datenblock anschaulich zu machen, möchte ich ihn an einem Beispiel verdeutlichen:

Nehmen wir an, wir haben eine relative Datei mit 250 Datensätzen zu je 127 Bytes eröffnet und wollen nun auf den 248. Datensatz zugreifen. Zum Verwalten dieser relativen Datei benötigt das DOS 125 Datenblöcke und 2 Side-Sektor-Blöcke. Beim Zugriff geschieht nun folgendes: Das DOS errechnet die Nummer des Datenblocks aus (248-1/127 = 123.5 (minus 1, da die Zählung immer bei Null beginnt). Unser Datensatz befindet sich also im 123. Datenblock. Da ein Side-Sektor-Block nur 120 Einträge aufnehmen kann, finden wir Track- und Sektornummer unseres Datenblocks in Side-Sektor-Block Nummer 1. Dieser Datenblock wird jetzt anhand der Angabe gelesen und dann die Byteposition unseres Datensatzes anhand der obigen Nachkommastelle mit 254\*0.5 = 127 errechnet. Jetzt addieren wir noch den Wert 2 zu unserem Ergebnis, da die beiden ersten Bytes des Blocks keine Daten sind, und wir haben unseren Datensatz ab dem 129. Byte im 123. Datenblock gefunden.

Diese Methode mag ziemlich kompliziert erscheinen, ist jedoch um einiges schneller, als etwaige 123 Blöcke einer sequentiellen Datei nacheinander zu durchsuchen.

### *3.8 Aufbau von deleted (DEL) Files*

Dieser Filetyp existiert in der Anzeige normalerweise nicht, da er ein gelöschtes File angibt. Wird im Directory ein File gelöscht, ersetzt das DOS einfach den Filetyp mit dem Wert 0; eine weitere Anzeige im Inhaltsverzeichnis wird damit unterdrückt. Sie können eine Anzeige aber erzwingen, indem Sie diesen Wert wieder durch 128 (\$80) ersetzen. Es erfolgt dann eine DEL-Anzeige im Directory.

Wie man die Floppy derart manipuliert, erfahren Sie im folgenden Kapitel über den Direktzugriff.

**4**

# **Direktzugriff auf die Floppy 1541**

# **4 Direktzugriff auf die Floppy 1541**

# *4.1 Was ist Direktzugriff?*

Der Direktzugriff auf die Floppystation ist der Einstieg zur professionellen Programmierung und Anwendung der 1541. Es handelt sich hierbei um die Ausnutzung eines Befehlssatzes, der dazu dient, zum Beispiel nur einzelne Blöcke auf der Diskette anzusprechen oder eigene Programme in die Floppy einzuspeichern und dort auszuführen.

Die Krönung dieser Programmiertechnik, auf die wir später dann sehr intensiv eingehen werden, wird die direkte Manipulation des DOS sein. Auf diese Weise funktionieren zum Beispiel Programmschutztechniken und schnelle Kopierprogramme.

# *4.2 Die Direktzugriffsbefehle*

Die Befehle, die im folgenden erläutert werden, zählen zu den interessantesten Eigenschaften, die die 1541 besitzt, da wir mit deren Hilfe selbst komplizierte Projekte durchführen können. Es kann durchaus sein, daß Sie mit ein paar Ausdrücken noch Schwierigkeiten haben, da diese noch nicht intensiv genug besprochen wurden. Darauf komme ich noch im Anschluß an die Direktzugriffsbefehle zu sprechen.

### **4.2.1 Öffnen eines Direktzugriffskanals**

Als wir in den vorhergehenden Kapiteln Daten auf eine Diskette speichern wollten, mußten wir zuerst eine Datei auf der Diskette öffnen, um die Werte dort abzulegen. Dieses Anlegen einer 'Datei' ist auch beim Direktzugriff erforderlich, nur existiert diese 'Datei' jetzt nicht mehr auf Diskette und heißt auch nicht mehr 'Datei', sondern es handelt sich hier um einen sogenannten Direktzugriffskanal. Dieser Kanal reserviert einen Teil des Speichers in der Floppy, wo die weiteren Vorgänge dann ablaufen werden.

Das Öffnen eines Direktzugriffskanals erfolgt mit dem OPEN-Befehl, dessen Synatx hierfür lautet:

OPEN File#, Geräte#, Kanal#, "#"

Hierbei bedeuten:

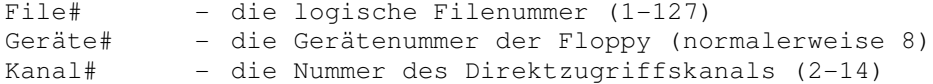

Wie Sie sicherlich bemerken, ist dies genau die Methode, um eine ganz normale Datei auf der Diskette zu öffnen. Den Ausschlag, daß es sich hier um einen Direktzugriff handelt, gibt nur der 'Filename' in den Anführungszeichen. Aus diesem Grund sollten Sie auch keine Files auf Ihrer Diskette haben, die mit '#' beginnen, da das beim Laden Schwierigkeiten machen könnte.

Wie oben erwähnt, reserviert dieser Befehl einen bestimmten Speicherbereich in der Floppy für die künftigen Aktionen. Diesen Speicherbereich, um den es sich dreht, nennt man Pufferspeicher oder einfach Puffer. Die Floppy hat deren 5, so daß Sie sich unter Umständen aussuchen können, welchen der fünf Puffer Sie benutzen wollen. 'Unter Umständen' deshalb, weil die Floppy einige Pufferspeicher für ihren 'eigenen Bedarf' benötigt und dieses Wählen deshalb nicht immer möglich ist. Wollen Sie dies dennoch, da es auch für später gezeigte Anwendungen wichtig ist, können Sie eine Puffernummer von 0 bis 4 zum Öffnen angeben, zum Beispiel:

OPEN1,8,3,"#3"

Normalerweise sollten Sie aber dem DOS die Wahl des Puffers überlassen, da es dann keine Konflikte geben kann.

Was es genau mit den Puffern auf sich hat erfahren Sie in Kapitel 5.1.

Natürlich ist es Ihnen möglich, festzustellen, welchen Puffer die Floppy für Sie reserviert hat. Dazu genügt es, wenn Sie im Anschluß an das Öffnen des Direktzugriffskanals den Kommandokanal abfragen. Hier wird die Nummer des gewählten Puffers übergeben.

Nun aber zu den Direktzugriffsbefehlen, bei denen man zwei Arten unterscheiden muß: die sogenannten BLOCK-Befehle, die sich immer auf einen Block auf der Diskette beziehen und die MEMORY-Befehle, die sich direkt auf den Speicher der Floppy beziehen.

### **4.2.2 Der BLOCK-READ-(B-R)-Befehl**

Dieser Befehl liest, wie man schon am Namen erkennt, einen Block von der Diskette in den reservierten Pufferspeicher, wo er dann von Ihnen abgeändert werden kann. Der B-R-Befehl bezieht sich auf sämtliche Blöcke der Diskette, also auch auf Track 18, was Ihnen riesige Möglichkeiten in der Diskettenorganisation eröffnet. Seine Syntax lautet:

B-R Kanal# Laufwerk# Track# Sektor#

Diese Syntax wird jedoch nicht benutzt. Der B-R-Befehl wird durch einen anderen Befehl ersetzt, da er einen Mangel aufweist (siehe Kapitel 12):

U1 Kanal# Laufwerk# Track# Sektor#

Der U1-Befehl gehört zu den User-Befehlen in Kapitel 4.3. Die einzelnen Bezeichnungen bedeuten:

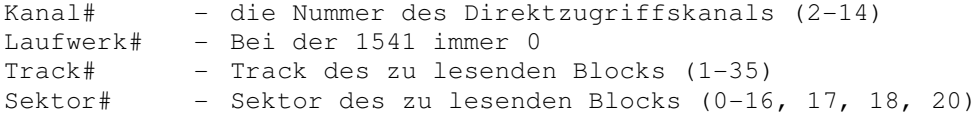

Es sollte beachtet werden, daß die Direktzugriffsbefehle immer über den Kommandokanal geschickt werden, der mit dem Direktzugriffskanal nichts zu tun hat. Haben Sie den gewünschten Block in den Pufferspeicher der Floppy gelesen, können Sie die Daten mit einer GET#-Schleife auslesen.

Hier ein kleines Beispiel:

Dieses BASIC-Programm liest Block 18,0 von der Diskette und zeigt Ihnen die beiden ersten Bytes an, die, wie Sie wissen, die Linker auf den nächsten Block enthalten:

 OPEN1,8,2,"#" OPEN2,8,15 PRINT#2,"U1 2 0 18 0" GET#1,A\$,B\$ PRINT ASC(A\$),ASC(B\$)

Starten Sie dieses Programm, erhalten Sie folgendes Bild;

18 1

Selbstverständlich können Sie Track- und Sektornummer in einer Variablen außerhalb der Anführungszeichen übergeben:

PRINT#2,"U1 2 0";TRACK;SEKTOR

Das Einlesen der Daten aus dem Puffer mittels GET# hat nur zwei kleine Haken: wenn ein sogenanntes Nullbyte, das heißt CHR\$(0) über den Bus kommt, erhält die Variable hinter GET# kein Zeichen sondern einen Leerstring (""), der bei dem ASC-Befehl einen '?ILLEGAL QÜANTITY ERROR' auslöst und deshalb abgefragt werden müßte. Es gibt aber eine andere sehr elegante Methode:

40 GET#1,A\$ 50 PRINT ASC(A\$+CHR\$(0))

Der zweite Haken ist der, daß Sie bisher alle Bytes sequentiell von der Floppy holen mußten. Das heißt, wenn Sie das 200. Byte erhalten wollen, müssen Sie vorher alle anderen 199 Bytes mitlesen. Dieses Problem läßt sich ebenfalls einfach lösen.

## **4.2.3 Der BUFFER-POINTER-(B-P)-Befehl**

Der B-P-Befehl gestattet es Ihnen, vorher festzulegen, welches Byte Sie als nächstes aus dem Speicher lesen wollen. Die Syntax ist denkbar einfach:

B-P Kanal# Position#

Hierbei bedeuten:

Kanal# - die Nummer des Direktzugriffskanals (2-14) Position# - Die Nummer des Bytes, auf das Sie positionieren wollen (0-255)

Sie können sich nun die Bytes herauspicken, die Sie interessieren und dabei beliebig im Speicher der Floppy herumspringen. Gelangen Sie beim Lesevorgang über das 255. Byte hinaus, beginnt der Zeiger wieder mit 0.

### **4.2.4 Der BLOCK-WRITE-(B-W)-Befehl**

Hier haben wir das Gegenstuck zum B-R-Befehl. Mit diesem Befehl können Sie den Inhalt des reservierten Puffers (256 Bytes) an jede beliebige Position auf Diskette schreiben. Auch dieser Befehl hat einen Mangel, der durch den Ersatz mit dem U2-Befehl aufgehoben wird. Die Syntax lautet:

U2 Kanal# Laufwerke Track# Sektor#

Hierbei bedeuten:

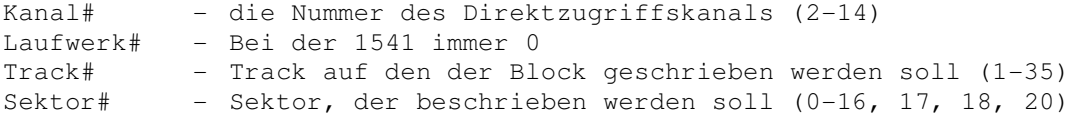

Es ist natürlich möglich, einen Puffer mit dem PRINT#-Befehl zu beschreiben und dann auf Diskette zu bringen.

Anhand der Erläuterungen von Block lesen und Block schreiben ist Ihnen sicher schon aufgefallen, daß man nur jeweils ganze Blöcke lesen oder schreiben kann, was in der Eigenschaft der Floppystation liegt, die blockweise und nicht byteweise arbeitet.

Das nachfolgende Beispiel zeigt, wie man etwas in den Pufferspeicher und dann auf Diskette schreibt:

 OPEN1,8,2,"#" OPEN2,8,15 PRINT#1,"DIES IST EIN TEST!" PRINT#2,"U2 2 0 1 0"

Hier wird der Text 'DIES IST EIN TEST!' in den Block 0 auf Track 1 geschrieben.

### **4.2.5 Der BLOCK-ALLOCATE-(B-A)-Befehl**

Wir gehen jetzt einmal davon aus, Sie hätten 10 Blöcke im Direktzugriff auf Diskette geschrieben und diese Diskette dann weggelegt. Jetzt holen Sie die Diskette wieder hervor und schreiben ein Programm mit SAVE darauf. Wenn Sie Pech haben, kann Ihnen jetzt ein Verzweiflungsschrei auch nicht mehr helfen; Sie haben Ihre 10 Blöcke, die Arbeit von Stunden, gelöscht.

Ihr Pech war, daß Sie dem DOS nicht mitgeteilt hatten, daß Sie diese Blöcke beschrieben haben.

Um diesem Übel abzuhelfen gibt es den B-A-Befehl. Mit diesem Kommando ist es möglich, einen Block in der BAM als belegt zu kennzeichnen, damit er bei späteren Schreibvorgängen nicht überschrieben werden kann. Die Syntax lautet:

B-A Laufwerk# Track# Sektor#

Die Bedeutung der Werte ist:

Laufwerk# - Bei der 1541 immer 0 Track# - Track des zu belegenden Blocks (1-35) Sektor# - Sektornummer des zu belegenden Blocks (0-16, 17, 18, 20)

Wollen wir einen Block belegen, der bereits belegt war, gibt die Floppy eine Fehlermeldung aus: 'NO BLOCK'. Die Track- und die Sektornummer gibt dann den nächsten freien Block auf Diskette an.

Achtung: Eine Diskette, die direktgeschriebene Blöcke enthält, die nicht im Directory verzeichnet und als File miteinander verkettet sind, darf nicht durch den Befehl 'V' 'aufgeräumt' werden, da dieser die Blöcke in der BAM wieder freigibt!

### **4.2.6 Der BLOCK-FREE-(B-F)-Befehl**

Der B-F-Befehl ist das genaue Gegenstuck zum B-A-Befehl; er erlaubt das Wiederfreigeben eines Blocks in der BAM. Die Syntax lautet:

B-F Laufwerk# Track# Sektor#

Es bedeutet:

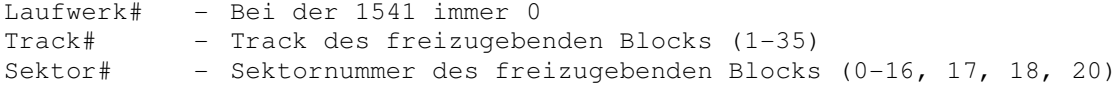

Die Anwendung dieses Befehls erfolgt analog zum B-A-Befehl.

### **4.2.7 Der MEMORY-READ-(M-R)-Befehl**

Als nächstes steht ein MEMORY-Befehl auf dem Programm. Mit dem M-R-Befehl können Sie wie mit dem PEEK-Befehl beim Computer Speicherinhalte lesen. Im Fall der 1541 heißt das, daß Sie sich den gesamten Adreßbereich der Floppystation (das sind 64 KByte) ansehen können.

Die Syntax dieses Befehls ist in den Handbüchern falsch beschrieben und lautet in Wirklichkeit:

M-R CHR\$(ADL) CHR\$(ADH) CHR\$(Anzahl)

Dabei bedeuten:

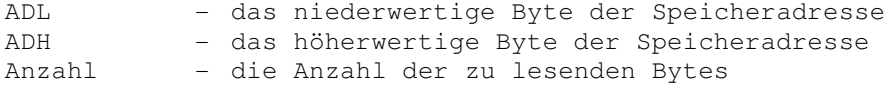

Das Aufspalten einer Speicheradresse zwischen 0 und 65535 in ADL und ADH sollte Ihnen inzwischen geläufig sein; der Wiederholung halber hier noch einmal die Formel:

A ist der Wert der Adresse, dann sind:

 $ADH = INT(A/256)$  $ADL = A - ADH \star 256$ 

Zur Verdeutlichung wollen wir einmal den Inhalt der Speicherzelle 119 (\$0077) auslesen. Diese Speicherstelle enthält die Gerätenummer der Floppy + 32, das heißt, wir müßten im Normalfall den Wert 40 (32+8) erhalten:

OPEN 1,8,15 PRINT#1,"M-R"CHR\$(119)CHR\$(0)CHR\$(1) GET#1,A\$ PRINTASC(A\$+CHR\$(0))

Wie Sie aus diesem Programmbeispiel ersehen, werden die Werte, die man mit dem M-R-Befehl aus dem Speicher der Floppy liest, über den Kommandokanal zum Computer geschickt.

### **4.2.8 Der MEMORY-WRITE-(M-W)-Befehl**

Na also, hier haben wir nun das Gegenstück zu unserem vorherigen PEEK-Befehl, nämlich den POKE-Befehl für die Floppystation. Wie unschwer zu erraten ist, kann man mit dem M-W-Befehl die Inhalte von Speicherstellen in der Floppy verändern. Die Syntax lautet hier:

M-W CHR\$(ADL) CHR\$(ADH) CHR\$(Anzahl) CHR\$(DATAl) CHR\$(DATA2) ....

Die Bedeutungen sind:

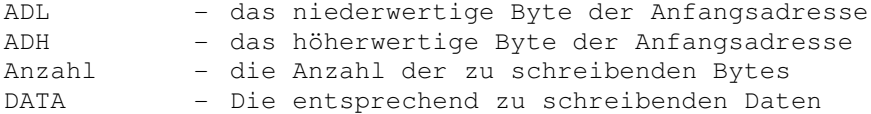

Wie man sieht, können mit diesem Befehl gleich mehrere Bytes gleichzeitig zur Floppy geschickt und in deren Speicher geschrieben werden. In unserem nächsten Beispiel ändern wir die Gerätenummer unserer 1541 von bisher 8 auf den neuen Wert 9. Diese Einstellung bleibt bis zu einem RESET der Floppy erhalten und sollte immer dann angewendet werden, wenn Sie mit mehreren Laufwerken gleichzeitig arbeiten wollen:

OPEN 1,8,15 PRINT#1,"M-W" CHR\$(119)CHR\$(0)CHR\$(2)CHR\$(41)CHR\$(73) CLOSE1

An dieser Befehlssequenz erkennen Sie sofort, daß es nicht genügt, eine Gerätenummer zu ändern, sondern wir müssen zwei verschiedene Werte in zwei verschiedene Speicherstellen schreiben. Das liegt daran, daß die Floppy sowohl für den Lese- als auch für den Schreibbetrieb eine eigene Gerätenummer besitzt. Die Nummer zum Lesen liegt in Speicherstelle 119. Zu ihr wird 32 addiert. Die Nummer für Schreiben liegt bei der Adresse 120 und wird mit 64 addiert. Tippen Sie jetzt

LOAD"\$",8

wird sich ihr Computer dafür mit einem '?DEVICE NOT PRESENT ERROR' bedanken.

Die neue Version muß lauten:

LOAD"\$",9

An dieser Stelle sei wieder einmal auf die Programme im Anhang dieses Buches hingewiesen. Mit Ihren Kenntnissen durfte es jetzt kaum noch ein Problem sein, die Funktionsweise dieser Programme zu durchschauen.

### **4.2.9 Der MEMORY-EXECUTE-(M-E)-Befehl**

Mit dem Lesen dieser Überschrift haben Sie sich unbemerkt in das Reich der professionellen Programmierung begeben. Ab jetzt werden wir lernen, wie man einem Gerät die allerletzten Geheimnisse entlockt und sich diese zu Nutze macht. Bevor wir in diese Programmiertechniken einsteigen, müssen wir noch die Befehle besprechen, die uns das ermöglichen. Wir fangen mit dem M-E-Befehl an.

Der M-E-Befehl gestattet uns, Maschinenprogramme, die in der Floppy gespeichert sind, dort auszuführen. Dieser Befehl entspricht in BASIC dem SYS-Befehl und erlaubt uns, sowohl eigene Programme, als auch Subroutinen des DOS aufzurufen. Die einzige Bedingung, die an diese Routinen gestellt wird, ist, dass sie mit RTS (Return from Subroutine, \$60) abgeschlossen sind. Die Syntax des Befehls lautet wie folgt:

M-E CHR\$(ADL) CHR\$(ADH)

Dabei bedeuten:

ADL - das niederwertige Byte der Startadresse<br>ADH - das höherwertige Byte der Startadresse - das höherwertige Byte der Startadresse

Wie Sie wissen, hat die Floppystation 1541 eine Fehlerroutine im DOS, die einen auf getretenen Fehler mit einer blinkenden Leuchtdiode am Laufwerk quittiert. So einen 'Defekt' wollen wir mit unserem neuen Befehl simulieren, indem wir im DOS die Fehlerroutine aufrufen. Sie steht ab Adresse 49452 (\$C12C):

OPEN 1,8,15 PRINT#1,"M-E" CHR\$(44) CHR\$(193)

Geben Sie diese Zeilen ein, beginnt die Leuchtdiode am Laufwerk Ihrer Floppystation sofort munter drauflos zu blinken.

Wie wir noch andere Routinen im DOS für unsere Zwecke benutzen können, erfahren Sie im weiteren Verlauf dieses Buches, das zu diesem Zweck auch mit einem voll kommentierten ROM-Listing der 1541 ausgestattet ist und daher für fortgeschrittene Maschinenspracheprogrammierer die ideale Grundlage darstellt.

### **4.2.10 Der BLOCK-EXECUTE-(B-E)-Befehl**

Dieser Befehl ist gewissermaßen eine Erweiterung des M-E-Befehls. Er erfüllt jedoch den gleichen Zweck. Es geht auch hier darum, ein Maschinenprogramm im Puffer der Floppystation zu starten. Der einzige Unterschied besteht darin, daß dieser Befehl die Kombination des B-R und des M-E-Befehls darstellt. Das heißt, es wird ein Block von der Diskette in den reservierten Puffer der Floppy geladen und anschließend dort automatisch ausgeführt. Die Syntax dieses Befehls lautet:

B-E Kanal# Laufwerk# Track# Sektor#

Dabei bedeuten:

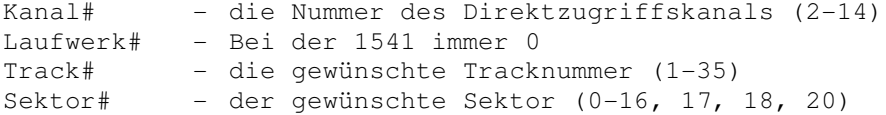

Da Maschinenprogramme nur selten vollständig relokativ (verschiebbar) sind, wird man beim Eröffnen des Direktzugriffskanals einen festen Puffer reservieren, um das Programm ausführen zu können.

Auf die Technik, wie man Programme in den Speicher der Floppy schreibt und dort ausführt, werden wir im Verlauf dieses Buches noch sehr ausführlich zu sprechen kommen.

# *4.3 Die USER-(U)-Befehle*

Die U-Befehle stellen eine weitere Einrichtung der Floppy dar, Maschinenprogramme im Speicher laufen zu lassen. Tabelle 4.1 zeigt eine Aufstellung aller USER-Befehle mit deren Bedeutung.

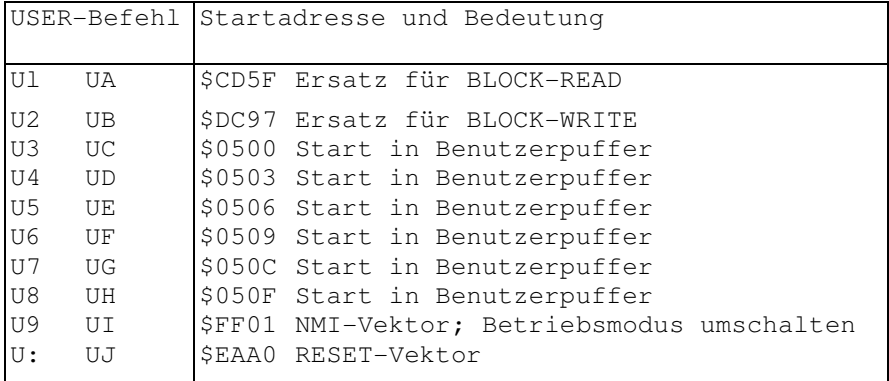

Tabelle 4.1 Startadressen der USER-Befehle

Wie Sie sehen, kann ein U-Befehl sowohl mit Zahlen und Satzzeichen, als auch mit Buchstaben zur Kennung aufgerufen werden. Wir werden uns im weiteren Verlauf des Buches auf die Zahlen und Satzzeichen beschränken.

Die Befehle Ul und U2 sind Ihnen ja schon bestens bekannt. Neu ist der Rest des Befehlssatzes, der sich hauptsächlich auf den sogenannten Benutzerpuffer der Floppy bezieht. Die Befehle U3 bis U8 starten ein Programm an den angegebenen Adressen und ermöglichen somit das Einrichten einer Sprungtabelle, da die Abstände der Einsprungadressen immer genau 3 Bytes auseinanderliegen, was der Länge eines Sprungbefehls in Maschinensprache entspricht.

Mit dem Befehl U9 hat es eine besondere Bewandtnis. Da die beiden Computer Commodore 64 und VC 20 unterschiedlich aufgebaut sind, unterscheiden sich auch deren Busroutinen in der Geschwindigkeit voneinander. Der VC 20 bei der Datenübertragung schneller als der Commodore 64. Deshalb hat die 1541 eine Einrichtung, die das Umschalten zwischen VC 20 und C 64 Betrieb ermöglicht. Zu diesem Zweck dient der U9-Befehl.

Schicken Sie den Befehl "U9+" zur Floppy, erfolgt die Umschaltung auf C 64 Betrieb; bei dem Befehl 'U9-' arbeitet die Floppy im VC 20 Modus und hat dann eine etwas schnellere Busbehandlung.

Der U: oder UA-Befehl schließlich bewirkt bei der Floppy einen Sprung zum RESET-Vektor und bringt diese dadurch wieder in den Einschaltzustand.

### *4.4 Ein Sonderling: der &-Befehl*

Von diesem Befehl haben Sie bisher sicher noch nichts gehört, da er ebenso wie die relative Datenspeicherung nirgends erwähnt wird und deshalb praktisch unbekannt ist.

Wenn man mit diesem Befehl arbeiten will, sind einige Regeln zu beachten, die seine Anwendung ein wenig kompliziert erscheinen lassen.

Der &-Befehl gleicht in seiner Arbeitsweise dem BLOCK-EXECÜTE Befehl. Auch hier wird ein Programm von der Diskette in den Pufferspeicher der Floppy gelesen und dann dort ausgeführt. Der Unterschied zum B-E Befehl besteht darin, daß der &-Befehl sich nicht nur auf einen bestimmten Block einer Diskette beschränkt sondern eine Datei behandelt, die anhand ihres Filenamens aufgerufen wird und aus mehreren Blöcken bestehen kann.

Das Kennzeichen einer Datei, auch als &-File bezeichnet, die vom &-Befehl aufgerufen wird, ist das erste Zeichen des Dateinamens. Es handelt sich hier immer um das '&'-Zeichen, so daß das DOS sofort weiß, daß man es hier mit einem &-File zu tun hat. Ein Dateiname wäre also beispielsweise: "&TEST".

Wollen Sie Ihr File mit dem &-Befehl aufrufen, genügt die Angabe des Filenamens über den Kommandokanal, in unserem Falle zum Beispiel:

OPEN 1,8,15,"&TEST"

Die Floppy sucht jetzt nach diesem Namen im Directory und lädt das Programm, wenn es gefunden wird, in ihren Pufferspeicher, wo es schließlich abläuft.

Jetzt wollen wir uns noch mit dem Aufbau eines solchen Files beschäftigen, der wie schon erwähnt, ein wenig kompliziert ist. Tabelle 4.2 zeigt den Aufbau eines Blocks, der ein &-File enthält.

| Byte                          | Bedeutung                                   |
|-------------------------------|---------------------------------------------|
| $\Omega$                      | Tracknummer des nächsten Blocks im File     |
| $\mathbf{1}$                  | Sektornummer des nächsten Blocks im File    |
| $\overline{2}$                | Startadresse Low des Programms im Speicher  |
| 3                             | Startadresse High des Programms im Speicher |
| $\overline{4}$                | Anzahl der Bytes im Programm                |
| $5.$ .                        | Programmbytes                               |
| $\mathbf{A} \cdot \mathbf{A}$ | letztes Programmbyte                        |
| $X+1$                         | Prüfsumme über den Programmteil             |
| $X+2$                         | Startadresse Low des Programms im Speicher  |
|                               | X+3 Startadresse High                       |

Tabelle 4.2 zeigt den Aufbau eines &-Files

Wie Sie aus der Tabelle ersehen können, sind Sie nicht an eine einmal angegebene Startadresse gebunden. Sie können in einem einzigen &-File theoretisch beliebig viele Programmteile unterbringen, wobei jedoch ein Programmteil nicht länger als 255 Zeichen sein darf, da die Anzahl der Zeichen in einem einzigen Byte abgespeichert ist.

Die Berechnung der Prüfsumme am Ende jedes Programmteils ist etwas schwierig; man gewohnt sich jedoch schnell an deren Handhabung. Zur Berechnung der Prüfsumme werden alle Programmbytes, die Anzahl der Programmbytes und die beiden Bytes der Startadresse aufaddiert. Wichtig ist hierbei, daß nach jeder weiteren Addition eines Bytes sofort der Übertrag (Carry-Flag) hinzugezählt wird. An einem Beispiel will ich dieses Schema verdeutlichen:

Sie haben die Adresse Lo = \$90. Dazu soll jetzt Adresse Hi addiert werden; diese beträgt \$AA. \$90+\$AA=\$3A + Übertrag 1. Nach der Berechnungsmethode der Prüfsumme müssen Sie den Übertrag noch hinzuaddieren, damit Sie das richtige Ergebnis erhalten: \$3A+\$01=\$3B. So verfahren Sie bei jeder weiteren Addition eines Bytes bis hin zum letzten Programmbyte und speichern das Ergebnis als Prüfsumme hinter dem letzten Programmbyte ab.

Achtung! Die Prüfsumme ist nicht in der Gesamtanzahl der Programmbytes enthalten.

Wollen Sie die Prüfsumme in Maschinensprache errechnen, ist dies ganz einfach:

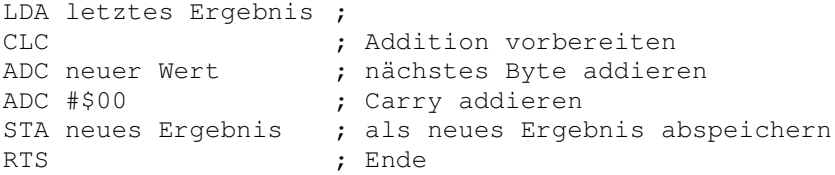

Diese Routine finden Sie fast identisch im DOS der 1541 vor, da damit Ihre Prüfsumme nachgerechnet und auf Richtigkeit kontrolliert wird (Adresse \$E84B).

Ich möchte an dieser Stelle noch auf ein paar seltsame Fehlermeldungen der Floppy hinweisen, die erscheinen, falls Sie beim Aufbau eines &-Files einen Fehler gemacht haben:

- RECORD NOT PRESENT erscheint, wenn Sie die Prüfsumme nicht richtig ausgerechnet haben
- OVERFLOW IN RECORD erscheint, wenn die Anzahl Ihrer Programmbytes nicht mit der angegebenen übereinstimmt

Das DOS ist ziemlich pingelig, wenn es um die korrekte Syntax eines &-Files geht. Es eröffnet Ihnen damit aber andererseits vielfältige Möglichkeiten der DOS-Manipulation mit Hilfe nachgeladener Programmteilen, so daß Sie sich ein komplett neues Betriebssystem schreiben und auf einer Systemdiskette ablegen können. Die benötigten Routinen werden dann jeweils nachgeladen.
**5 Die Speicherorganisation der 1541**

## **5 Die Speicherorganisation der 1541**

Dieses Kapitel ist für all jene Programmierer bestimmt, die schon Erfahrung in der Programmierung gemacht haben und zwar betrifft dies sowohl den Computer, als auch die 1541. Sie sollten sich schon mit der Maschinenspracheprogrammierung auseinandergesetzt haben und grundlegende Kenntnisse über Prozessorsysteme besitzen. Ist dies bei Ihnen nicht der Fall, sollten Sie sich nicht scheuen, den Einstieg in die Maschinensprache jetzt zu wagen, sofern Sie die Programmierung in BASIC schon beherrschen. Wenn Sie weiterhin intensiv mit Ihrem Computer arbeiten wollen, werden Sie um diesen Schritt sowieso nicht herumkommen. Es ist aber von Vorteil, die Maschinensprache möglichst früh zu lernen, da sie einen Einblick in die Arbeitsweise des Computers erfordert und Sie somit anhält, mehr über dessen Funktionsweise zu erfahren. Außerdem läßt sich der Befehlssatz der Maschinensprache zwar sehr schnell erlernen; bis zur vollendeten Programmierung ist es dann aber noch ein weiter Weg.

Nun aber zur Organisation der 1541.

Die Floppystation ist nach dem gleichen Prinzip wie Ihr Computer aufgebaut. Sie besitzt einen 6502 Mikroprozessor, der einen Speicherbereich von 64 KByte verwalten kann. Innerhalb dieses adressierbaren Bereichs befinden sich RAM und ROM der Floppy und außerdem zwei Schnittstellenbausteine des Typs VIA 6522.

## *5.1 Der RAM-Bereich der 1541*

Eine der interessantesten Eigenschaften der Floppystation ist mit Sicherheit ihr relativ großer RAM-Bereich, der dem Programmierer, wie schon erwähnt, vielseitige Möglichkeiten bietet.

Der RAM-Bereich bei der 1541 hat eine Kapazität von 2 KByte, deren Einteilung Bild 5.1 zeigt;

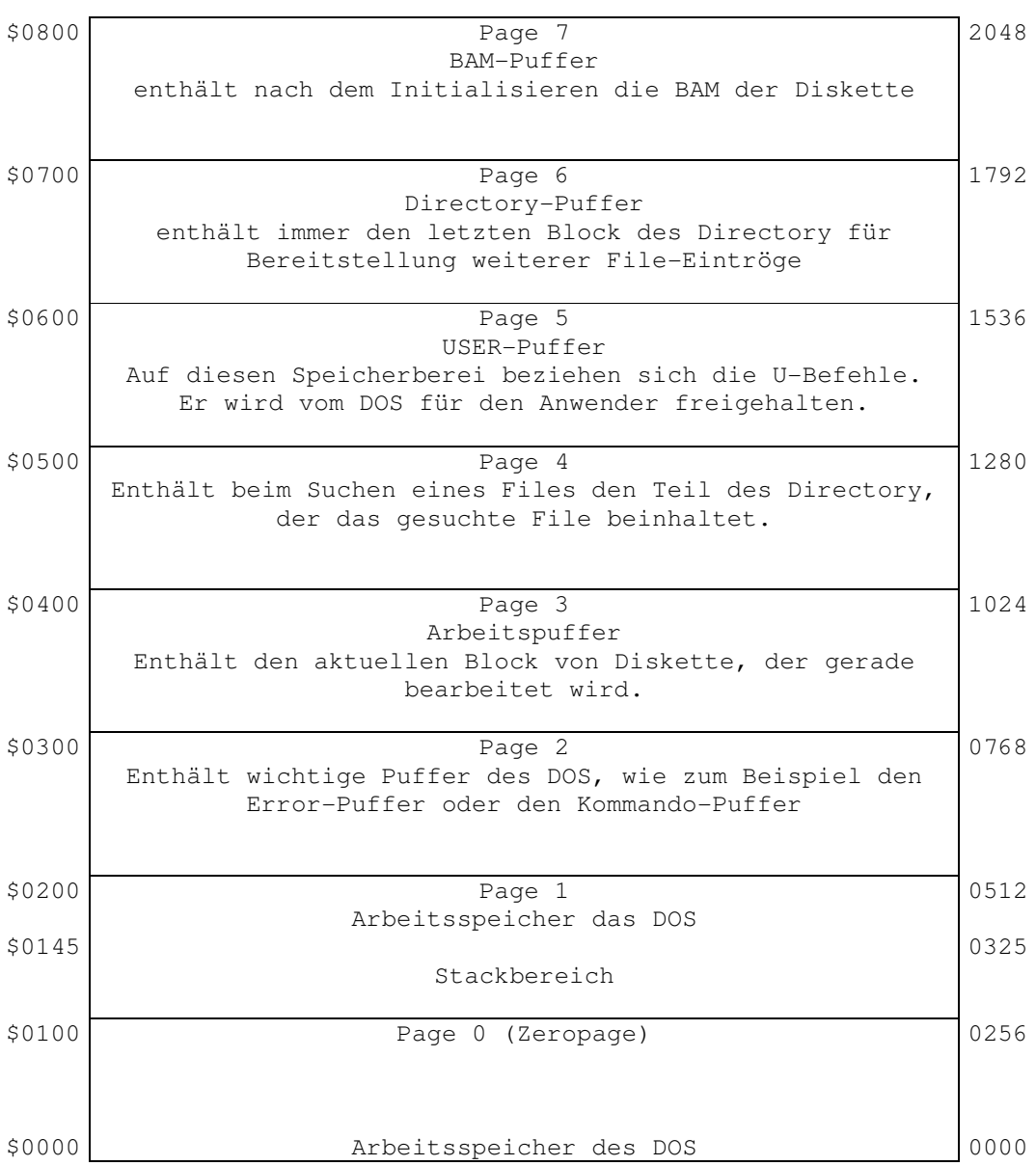

Bild 5.1 Die RAM-Aufteilung der 1541

#### **5.1.1 Die Zeropage**

Der Speicherbereich ist in 'Seiten' zu je 256 Bytes aufgeteilt. Die Angabe der jeweiligen Seitennummer übernimmt das höherwertige Byte einer Adresse. Die Angabe des eigentlichen Bytes übernimmt das niederwertige Byte der Adresse. Insgesamt haben wir bei einer Kapazität von 64 KBytes Speicher eine Einteilung in 256 Seiten zu je 256 Bytes. Auch bei der Floppy hat dieses System Gültigkeit.

In einem 6502-Prozessorsystem hat die Seite Null, das heißt, die ersten 256 Bytes, immer eine sehr wichtige Funktion als Zwischenspeicher; so auch in der Floppy 1541. Diese Zeropage enthält hier alle wichtigen Zeiger und Register, die das DOS zum Ausführen seiner Arbeit benötigt. Ein Beispiel hatten wir schon bei dem M-W-Befehl, als wir die Gerätenummer der Floppy veränderten. Durch Eingriffe in die Zeropage kann der Programmierer dafür sorgen, daß die gesamte 1541 'aussteigt'. Diese Gefahr besteht beim Computer ebenfalls, so daß man hierbei äußerste Vorsicht walten lassen sollte. Bei der Arbeit in Maschinensprache ist es daher besonders wichtig, daß alle Programme vor dem Ausführen abgespeichert werden, da sie bei einem 'Aussteigen' der Floppy und anschließendem RESET vollständig gelöscht werden.

## **5.1.2 Die Page 1**

Die Seite 1 im Speicher der 1541 wird, ebenso wie die Zeropage, vom DOS für das Ablegen wichtiger Werte benutzt. Außerdem befindet sich hier der Hardware-Stack, der vom Mikroprozessor verwaltet wird. Ein Eingriff in diesen Teil des Speichers kann die gleichen Folgen, wie vorhin beschrieben, nach sich ziehen und sollte nur bei guter Kenntnis des DOS gewagt werden.

### **5.1.3 Die Seite 2**

Die Speicherseite 2 wird als Arbeitspuffer der Floppy bezeichnet, da sie die Befehlsstrings vom Computer und die Fehlermeldungen des DOS aufnimmt, bevor diese weiterverarbeitet oder ausgelesen werden.

Werden diese Zwischenspeicher während der Ausführung eines Maschinenprogramms nicht benötigt, können sie von einem Anwender mit Erfahrung in der Arbeit mit DOS mitbenutzt werden, ohne die Floppy 'aussteigen' zu lassen.

#### **5.1.4 Die Pufferspeicher der 1541**

Ab der Adresse \$0300, also ab Seite 3, befinden sich bei der Floppy die schon früher angesprochenen Pufferspeicher. In diesem Teil des Speichers werden alle Daten zwischengespeichert, die auf der Diskette geschrieben oder von der Diskette gelesen werden sollen. Tabelle 5.2 zeigt den Bereich der einzelnen Puffer und deren üblichen Inhalt:

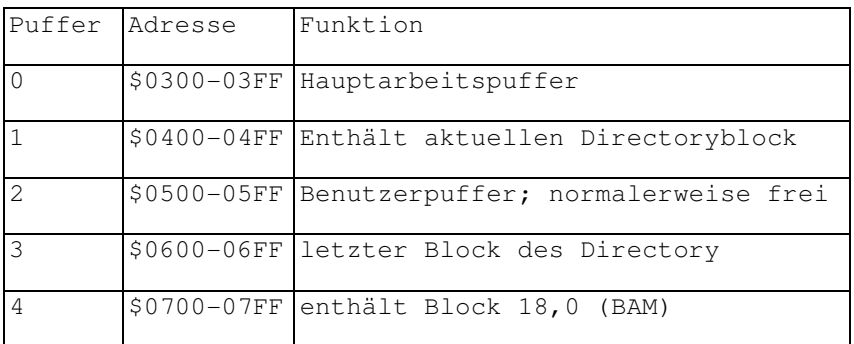

Tabelle 5.2 Belegung der Pufferspeicher

Wenn Sie Programme in die Floppy einspeichern wollen, kommt für Sie der Bereich zwischen \$0300 und \$06FF in Frage. Als Benutzerpuffer eingerichtet ist nur der Puffer 2, von \$0500 bis \$05FF. Für diesen Puffer ist die Bedienung mit Hilfe der USER-Befehle stark erleichtert.

### *5.2 Die beiden Schnittstellenbausteine der 1541*

Alle für die interne Funktion des DOS wichtigen Speicherabschnitte wurden schon genannt. Jetzt fehlen nur noch die Bausteine im Computersystem, die der Floppy erstens die Bedienung der Diskette und zweitens den Dialog mit dem Computer gestatten. Zu diesem Zweck setzt man bei der 1541 zwei VIA 6522 Schnittstellenbausteine ein.

### **5.2.1 Der Buscontroller (BC) VIA 6522**

Der VIA 6522 ist zwar ein vielseitiger Baustein, er wird jedoch in keinem Gerät von Commodore gemäß seiner Eigenschaften eingesetzt. Vielmehr hat es Commodore schon immer recht gut verstanden, diesen Baustein für Steuerzwecke zu mißbrauchen, für die er eigentlich gar nicht konzipiert ist; so auch in der 1541.

Der BC in der 1541 liegt größtenteils brach, wenn man einmal von seinen vielseitigen Funktionen ausgeht. Verwendet wird hauptsächlich der Port B.

Bei einem RESET wird dieser Port B aufgespalten, wobei jedes der acht Pins eine bestimmte Funktion zur Bedienung des seriellen Bus übernimmt. In Tabelle 5.3 können Sie die Verwendung der Pins ablesen:

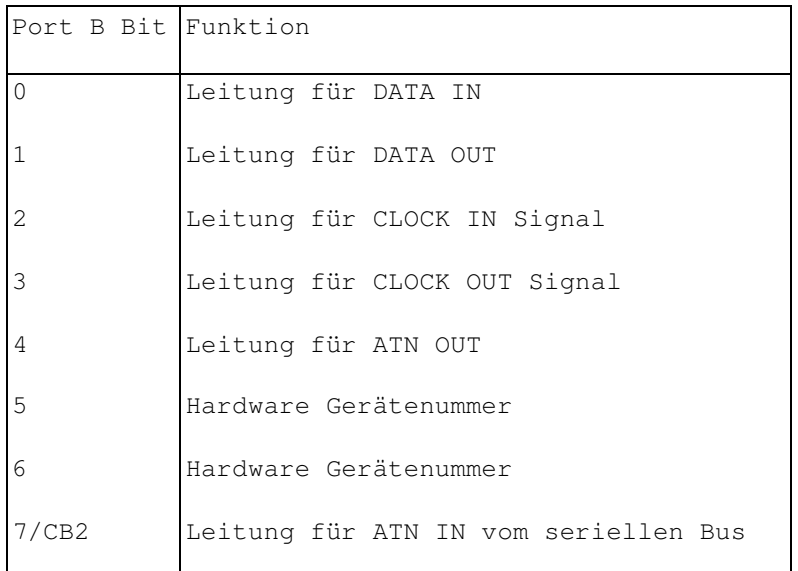

#### Tabelle 5.3 Belegung des Port B des BC

Wie Sie sehen, hat fast jeder Pin des Port B eine Funktion beim Betreiben der seriellen Schnittstelle zwischen Floppy und Computer.

Auch der VC 20-Computer ist mit zwei VIAs 6522 ausgerüstet. Beim Commodore 64 sind die Konstrukteure hingegen einen anderen Weg gegangen. Er enthält zwei völlig neu entwickelte Bausteine: die ClAs 6526.

Für die Programmierung der 1541 genügt es in der Regel, wenn Sie die Belegung des Port B des BC kennen. Der Vollständigkeit halber sei erwähnt, daß der VIA 6522 noch zwei sogenannte Intervalltimer besitzt, die den zeitlichen Ablauf des Busbetriebs steuern.

Der Buscontroller hat die Grundadresse \$1800.

#### **5.2.2 Der Diskcontroller (DC) VIA 6522**

Nun soll uns der zweite Schnittstellenbaustein der Floppy interessieren, dessen Grundadresse bei \$1C00 liegt.

Das DOS muß bei seiner Arbeit zwei verschiedene Kontakte mit der Außenwelt herstellen. Es muß einerseits der serielle Bus bedient werden, und andererseits soll noch der Vorgang des Schreibens und Lesens auf die und von der Diskette gesteuert werden.

Zu letzterem Zweck wird der zweite VIA-6522-Baustein verwendet. Auch hier spielt wieder der Port B die Hauptrolle, wobei jeder Pin des Ports eine bestimmte Aufgabe übernimmt. Tabelle 5.4 zeigt die Belegung von Port B:

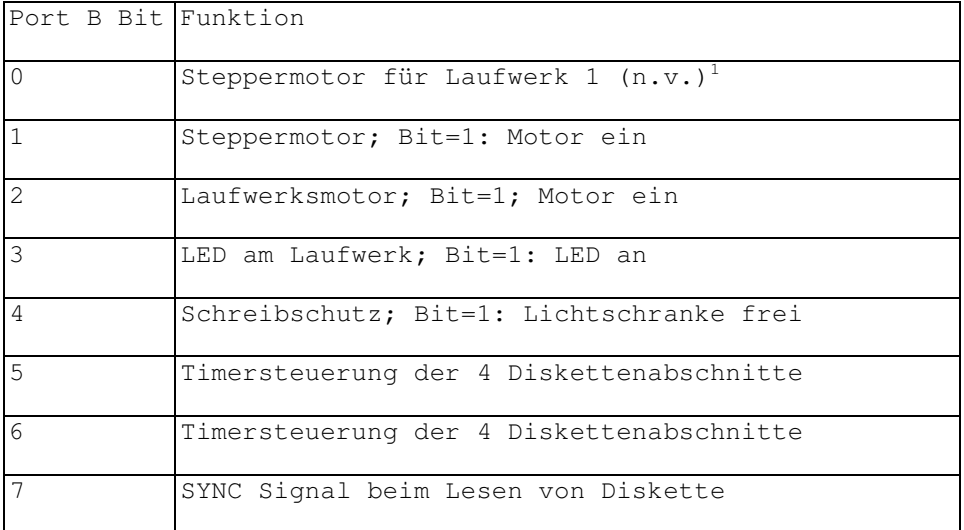

Tabelle 5.4 Belegung der Pins von Port B des DC

Wie Sie sehen, könnten Sie im Prinzip ganz einfach in die Laufwerkssteuerung eingreifen, wenn Sie die entsprechenden Bits setzen oder löschen. Im Kapitel über das Ablegen von Programmen in Pufferspeicher der Floppy bringe ich ein Beispiel, das Ihnen anhand dieser Bits ganz einfach anzeigt, ob sich eine Diskette mit Schreibschutzplakette im Laufwerk befindet, oder ob die Lichtschranke, die diese Plakette überprüft, nicht unterbrochen ist.

 $1$  @ST: Bit 0 und 1 zusammen bilden die Steppermotorsteuerung für Laufwerk 0. Aufwärtszählen (00, 01, 10, 11, 00) bewegt den Kopf nach innen, Rückwärtszählen (00, 11, 10, 01, 00) nach außen. Vergleiche \$FA69.

## *5.3 Der ROM-Bereich der 1541*

Nachdem Sie nun über die Hardware der Floppy informiert wurden, die die notwendigen Steuervorgänge zuläßt, soll uns nun die Software interessieren, die diese gesamten Steuerungen übernimmt.

Ab dem Bereich \$C000 (49152) beginnt bei der 1541 der ROM-Bereich. Sie enthält 16 KBytes ROM, in denen das gesamte DOS untergebracht ist. Bis zur Adresse \$C100 ist der ROM Bereich ungenutzt. Einen Großteil dieses Buches nimmt das kommentierte DOS-Listing ein, das Sie im Anhang finden und das Ihnen bei der weiteren Arbeit eine unverzichtbare Unterstützung sein wird.

## **5.3.1 Die Aufgaben des DOS**

Im bisherigen Verlauf dieses Buches haben Sie schon ein paarmal mit dem DOS zu tun gehabt. Sie erfuhren, daß das DOS Track 18 einer jeden Diskette für den 'eigenen Bedarf' benötigt, und haben die vielfältigen Befehle des DOS kennengelernt. Jetzt soll uns endlich interessieren, was in diesem DOS denn so alles passiert. Was für Vorgänge laufen ab, wenn wir einen Befehl an die Floppy schicken? Was geschieht, wenn wir einen Block in den reservierten Pufferspeicher laden wollen?

Die Aufgaben des DOS sind sehr vielfältig. Sie reichen von der Busbedienung und dem Einschalten der LED am Laufwerk bis hin zur Auswertung von Befehlen und deren Ausführung. Zu diesem Zweck müssen eigentlich mehrere Programme gleichzeitig ausgeführt werden.

#### **5.3.2 Die Arbeitsweise des 6502 Mikroprozessors**

Wie im vorigen Abschnitt erwähnt, ist es für eine sinnvolle Arbeit mit der 1541 eigentlich notwendig, daß mehrere Programme gleichzeitig ablaufen. Es müssen nämlich folgende Aufgaben schnell bewältigt werden:

- Reagieren auf das ATN-Signal des Computers (Siehe 10.1).
- Entgegennehmen und Auswerten der Befehle.
- Senden oder Empfangen von Daten (LOAD oder SAVE).

gleichzeitig:

- Einschalten des Drivemotors.
- Positionieren des Schreib-/Lesekopfes.
- Lesen oder Schreiben von Daten in die Puffer.

Diese Aufgaben quasi gleichzeitig zu bewältigen ist für einen einzigen 6502 Mikroprozessor, wie er in der 1541 eingebaut ist, ein ziemliches Problem. Die 'großen' CBM-Floppies haben in dieser Hinsicht einen Vorteil: sie besitzen nämlich einen zweiten Mikroprozessor vom Typ 6504, der hier als Diskcontroller arbeitet. Das heißt, dieser Koprozessor erledigt alle Aufgaben, die mit der Steuerung des Laufwerks zu tun haben.

Bei der 1541 ging man deshalb einen anderen Weg. Man benutzt hier die Interrupt-Technik. Ein 6502 Mikroprozessor hat für diese Möglichkeit zwei Interruptarten anzubieten; den IRQ und den NMI.

Das Kürzel IRQ steht für 'Interrupt request', was mit 'Interruptanforderung' zu übersetzen ist. Geht diese Leitung am Pin des Mikroprozessors auf logisch Null, so wird der gerade bearbeitete Befehl zu Ende ausgeführt. Danach wird der Inhalt des Prozessorstatusregisters und des Programmzählers auf den Stack gerettet und der Prozessor holt sich aus \$FFFE/FFFF eine Adresse, zu der er verzweigt und dort ein Programm ausführt. Dies tut er solange, bis er auf den Befehl RTI (Return from Interrupt) stößt. Er holt jetzt den Programmzähler und das Prozessorstatusregister wieder vom Stack und arbeitet dort weiter, wo er vorher unterbrochen wurde.

Die spezielle Eigenschaft des IRQ ist, daß er auch unterbunden werden kann. Es gibt zu diesem Zweck im Prozessorstatusregister ein Bit (Interrupt Disable Bit), das ein IRQ-Signal nur dann zur Wirkung kommen läßt, wenn es auf Low steht. Die Befehle, um dieses Bit zu setzen oder zu löschen, sind SEI und CLI.

Auch der NMI ist ein Interrupt, der dafür sorgt, daß ein spezielles Interruptprogramm abgearbeitet wird, wenn der entsprechende Pin auf Low geht. Der Unterschied zum IRQ besteht darin, daß er nicht unterbunden werden kann. Aus diesem Grund wird er als NMI (Non Maskable Interrupt = 'nicht maskierbarer Interrupt") bezeichnet. Ein weiterer Unterschied ist der Sprungvektor für den NMI. Dieser steht nicht in \$FFFE/FFFF, sondern in den Speicherstellen \$FFFA/FFFB (L/H).

Der NMI erfüllt bei der 1541 keine Interruptfunktion. Sein Sprungvektor wird für den UI-Befehl verwendet.

Ein weiterer nicht maskierbarer Interrupt wäre noch das RESET-Signal des Prozessors, das grundsätzlich beim Einschalten von Computer oder Floppy auf Low geht und damit das RESET-Progrannn ab der in \$FFFC/FFFD angegebenen Adresse ausführt. Dieses Signal läßt sich bei der 1541 durch den U:-Befehl nachvollziehen, der den gleichen Sprungvektor verwendet.

Jetzt aber zur wichtigsten Interruptart: dem IRQ. Die Floppy besitzt insgesamt zwei verschiedene Programme:

- das Hauptprogramm - das Diskcontrollerprogramm

Das zweite Programm ist hierbei ein Interruptprogramm, das über das IRQ-Signal abgerufen wird.

Um diese Technik der Programmierung besser zu verstehen, werden wir uns als nächstes diese zwei Programme, jedes für sich, genauer ansehen.

#### **5.3.3 Die Arbeit im Hauptprogramm**

Das Hauptprogramm ist als das eigentliche Programm zu verstehen, das immer ausgeführt wird, sofern kein IRQ anliegt. Es analysiert die Befehle, die vom BC entgegengenommen werden und führt diese gegebenenfalls aus, sofern kein Syntaxfehler erkannt wurde.

Wenn ein Befehl ausgeführt werden soll, der den Laufwerksbetrieb erfordert, schickt das Hauptprogramm ein Kommando an den Diskcontroller und wartet, bis dieser die vollständige Ausführung zurückmeldet. Danach holt es die erhaltenen Daten ab und verarbeitet diese weiter. Wie diese Technik funktioniert, erfahren Sie in Kapitel 5.3.5.

Erfordert ein Befehl den Busbetrieb, so wird das über ein ATN-Flag angezeigt.

Das Hauptprogramm bedient nun solange zusätzlich auch noch den Bus, bis das ATN-Signal vom Computer wieder zurückgesetzt wird.

Wie das im einzelnen funktioniert, erfahren Sie in Kapitel 10, das sich mit der Funktionsweise des seriellen Busses beschäftigt.

#### **5.3.4 Die Arbeit im Diskcontroller-Modus**

Der Diskcontroller (DC) ist, wie schon erwähnt, der Programmteil und die Hardware der Floppy, der die Steuerung des Laufwerkes übernimmt. Hierzu zählen:

- Steuerung des Laufwerksmotors
- Steuerung des Steppermotors
- Steuerung der Lese- und Schreibvorgänge

Da der DC ein IRQ-Programm ist, wird er nur dann aufgerufen, wenn das entsprechende Signal am Mikroprozessor ausgelöst wird. Bei den vielfältigen Aufgaben dieses Programms ist es aber notwendig, daß dieser Aufruf regelmäßig erfolgt, damit die Steuerung effektiv sein kann.

Zum Zweck des regelmäßigen Aufrufs von Interruptprogrannnen sind in den vorher beschriebenen VIA 6522 Bausteinen Intervalltimer eingebaut. Diese Timer können auf bestimmte Zeiten eingestellt werden und laufen rückwärts auf Null. Sind sie dort angelangt, lösen Sie einen IRQ aus. Schaltet man diese Timer jetzt noch in den sogenannten 'Continuos Mode', erfolgt nach jedem Nulldurchlauf automatisch das erneute Starten mit dem vorher eingestellten Wert. Die Folge ist ein dauerndes Auslösen von IRQ-Signalen in einem bestimmten Rhythmus.

In der 1541 wird zu diesem Zweck der Timer 1 des DC VIA 6522 benutzt. Er löst ungefähr alle 14 ms einen IRQ aus und startet damit den DC.

#### **5.3.5 Die Technik der Jobschleife**

Dieses Kapitel wird sich jetzt mit dem wohl kompliziertesten Teil des DOS auseinandersetzen. Wenn Sie effektiv in das DOS eingreifen wollen, ist das Verständnis dieses Abschnitts unbedingt nötig.

Es handelt sich hier um das Problem der Verarbeitung von Befehlen innerhalb des DOS. Ich habe ja schon erwähnt, daß das eigentliche DOS aus drei verschiedenen Aufgabenbereichen besteht, die jeder von einem eigenen Programm abgedeckt werden. Zwei dieser Programme werden dabei interruptgesteuert aufgerufen.

Es stellt sich nun die Frage, wie diese Programme zusammenarbeiten. Wie können sie sich überhaupt synchronisieren? Immerhin wird das Hauptprogramm bei einem Interrupt praktisch abgeschaltet. Wie kann es seine Befehle und Informationen weitergeben, wenn es auf das IRQ-Programm keinen Einfluß hat?

Uns soll jetzt nur die Beziehung zwischen Hauptprogramm und DC interessieren; der serielle Bus wird in Kapitel 10 genauer unter die Lupe genommen.

Die Lösung des oben genannten Problems heißt: Jobschleife. Sie beruht auf folgendem Prinzip:

Alle Programme der Floppy befinden sich in einer Art "Ruhezustand", wenn kein Befehl anliegt. Dies gilt sowohl für das Hauptprogramm, das sich in einer Endlosschleife befindet, als auch für den DC.

Eine Schlüsselposition nimmt jetzt die Zeropage ein. Kommt ein Befehl vom Computer, wird als erstes der BC aktiv. Er wird durch ein ATN-Signal vom Computer gestartet und setzt eine bestimmte Speicherstelle auf einen bestimmten Wert. Diese Speicherstelle dient als Flag und wird laufend vom Hauptprogramm abgefragt. Ist jetzt der BC-Interrupt beendet, fährt das Hauptprogramm in seiner Endlosschleife fort und fragt besagte Speicherstelle ab. Findet es jetzt den Code, den der BC hineingeschrieben hat, "weiß" das Hauptprogramm, daß Daten anliegen. Es verläßt die Endlosschleife und holt die Daten vom Bus.

Erkennt das Programm einen Befehl, der zum Beispiel das Laden eines Blocks von der Diskette erfordert, speichert es ebenfalls einen Code in eine bestimmte Speicherstelle, die jetzt wiederum vom DC als Flag für einen anliegenden Befehl verwendet wird. Danach geht das Hauptprogramm wieder in eine Warteschleife und überprüft laufend eine Speicherstelle, die ihm mitteilt, ob der Block geladen wurde und zur Verfügung steht.

Wird jetzt ein IRQ von dem vorhin angesprochenen Timer ausgelöst, fragt der DC wie üblich die Speicherstelle ab, die ihm mitteilt, ob ein Befehl anliegt. Er wird jetzt den Befehl des Hauptprogramms finden, ausführen und danach wiederum dem Hauptprogramm mitteilen, daß der Befehl ausgeführt wurde

Diese Vorgänge laufen in der Floppy einige 100mal in der Sekunde ab.

Wie Sie sehen ist die Arbeitsweise eigentlich ganz einfach: jedes Programm wartet, bis ein Auftrag anliegt, indem es bestimmte Speicherstellen bei jedem Durchgang abfragt.

Jetzt ist Ihnen der Name Jobschleife vielleicht auch verständlich; Jedes Programm im DOS wartet in einer Schleife, bis ein Auftrag (Job) anliegt, der dann als Unterprogramm ausgeführt wird. Danach wird wieder in die Schleife zurückgekehrt.

Dieses Prinzip ist im Grunde leicht zu verstehen. Es erfordert jedoch enormen programmiertechnischen Aufwand bei der Realisierung, da mit einer Unmenge von Zeigern, Flags, Zwischenspeichern, usw. gearbeitet werden muß. Sie verstehen jetzt vielleicht auch, warum man keinen Eingriff in die Zeropage der Floppy wagen sollte, solange man sich nicht genau auskennt.

Wenn Sie sich das DOS-Listing im Anhang dieses Buches ansehen, so erschrecken Sie nicht. Die Programme sind um einiges komplizierter als im Computer; ich habe mir die Muhe gemacht, alles so ausführlich wie möglich zu kommentieren.

So, jetzt aber genug der grauen Theorie; wir wollen unsere ersten Gehversuche in der Programmierung der 1541 machen.

**6 Das Ausführen von Programmen im Pufferspeicher**

## **6 Das Ausführen von Programmen im Pufferspeicher**

Nachdem Sie bereits wissen, daß es beim DOS Befehle gibt, die es uns gestatten, Maschinenprogramme in den Pufferspeichern der Floppy ablaufen zu lassen, wollen wir uns nun genauer mit diesem Gebiet beschäftigen. In der Tat eröffnet uns diese Art der Programmiertechnik eine Fülle neuer Möglichkeiten in der Anwendung der 1541. Wir können uns eigene Betriebssysteme schreiben oder den Befehlssatz der Floppy erweitern. Wir können die Geschwindigkeit beim Diskettenzugriff erhöhen oder einen Kopierschutz auf Diskette bringen.

### *6.1 Aufruf von Unterprogrammen aus dem ROM*

Wie Sie sicher vermuten, können wir beim Ablauf unserer Maschinenprogramme im Floppyspeicher natürlich auch auf die Systemroutinen des DOS zugreifen. Dies erleichtert die Arbeit um einiges, da wir die meisten Programme, die wir für unsere 'Systemerweiterungen' benötigen, schon im DOS implementiert vorfinden.

Es sei an dieser Stelle auf den Anhang verwiesen. Hier finden Sie ein dokumentiertes Listing des DOS, um dessen Studium Sie kaum herumkommen werden, wenn Sie in den Programmablauf der Floppy eingreifen wollen.

## *6.2 Nutzung des DOS-Hauptprogramms*

Die Überschrift dieses Kapitels ist vielleicht etwas irreführend, denn es bleibt uns hier nur zu bemerken, daß Sie das Hauptprogramm des DOS praktisch überhaupt nicht nutzen können.

Der Grund besteht in der Tatsache, daß das Hauptprogramm in einer Endlosschleife arbeitet und von dort aus die einzelnen Unterprogramme mit JMP-Befehlen aufruft. Man kann aus den Unterprogrammen mit RTS nicht zurückkehren, sondern muß ebenfalls mit absoluten Sprüngen arbeiten, was uns die Arbeit natürlich sehr erschwert. Wollen wir nämlich beispielsweise die Routinen zur Bedienung des seriellen Bus aufrufen, gelingt uns das immer nur einmal, da diese Programme nach Ausführung direkt ins Hauptprogramm des DOS zurückspringen.

Das Wissen um diese Tatsachen ist für Sie besonders wichtig, da Sie hieraus ersehen können, daß Sie sich bei bestimmten Anwendungen ein gesamtes eigenes Programm schreiben müssen, obwohl dieses im ROM schon vorhanden ist. Erstellen Sie dabei auch ein eigenes Hauptprogramm, so ist zu beachten, daß Sie alle wichtigen Parameter der Floppy kontrollieren müssen, wie das auch das 'echte' Hauptprogramm macht, da sich ein 'Absturz' der Floppy sonst kaum verhindern läßt.

Schreiben Sie Programme in den Pufferspeicher der Floppy und lassen diese dann dort mit dem M-E-Befehl ausführen, ist noch zu beachten, daß diese Programme mit einem RTS abgeschlossen sein müssen, damit das DOS ordnungsgemäß weiterarbeiten kann.

Zur direkten Programmierung der Floppy noch ein Tip: wenn Sie schon länger Besitzer einer 1541 sind, sei Ihnen an dieser Stelle empfohlen, die Floppy aufzuschrauben und den Deckel abzunehmen, während Sie arbeiten. So haben Sie die gesamte Laufwerksmechanik im Blickfeld und können anhand der Kopfbewegung ständig kontrollieren, ob sich Ihr Programm im Floppyspeicher richtig verhält. Es wird Ihnen nämlich sicherlich öfter passieren, daß der Schreib-Lese-Kopf der 1541 scheinbar ohne Grund 'eigene Wege' geht.

Achtung: Beim Aufschrauben des Gehäuses ist sicherzustellen, daß der Netzstecker gezogen ist. Auch muß auf eventuell freigelegte spannungsführende Teile geachtet werden. Zu vermeiden ist außerdem das Anfassen der elektrischen Bauteile auf der Platine der Floppystation, da die ICs äußerst empfindlich gegenüber statischer Aufladung sind!

Das offene Gehäuse hat aber auch durchaus noch andere Vorteile (mehr Vorteile als Nachteile). So werden Sie zum Beispiel erkennen, daß sich der Schreib-Lese-Kopf der Floppystation auf der Unterseite einer eingelegten Diskette befindet.

Wie, Sie staunen? Dann überzeugen Sie sich am besten selbst von der Tatsache, daß die Seite der Diskette, auf der sich das Etikett befindet, nicht gleich der Seite ist, die auch tatsächlich beschrieben wird. In Wirklichkeit wird jede Diskette nämlich auf der Rückseite beschrieben. Darauf sollten Sie achten, wenn Sie Ihre wertvollen Programmdisketten das nächstemal ohne Hülle irgendwo hinlegen, obwohl das besser ganz zu unterlassen ist.

Ein anderer Vorteil des offenen Gehäuses liegt sicherlich darin, daß Sie einen guten Einblick bekommen, wie die Mechanik der Floppystation bei Diskettenoperationen arbeitet. Auch die Wartung der Floppy, wofür Sie in Kapitel 11 einige Ratschläge finden, wird so stark vereinfacht.

### *6.3 Nutzung der Jobschleife*

So, jetzt aber wieder zum Thema. Bei der Programmierung der Floppy sollten Sie sich natürlich mit der Jobschleife auskennen, da sie das Lesen und Schreiben überhaupt erst möglich macht. Wir sollten uns darüber im klaren sein, daß wir es hier mit einem Interruptprogramm zu tun haben, dessen Bedienung um einiges komplizierter ist, als sich das im Augenblick erahnen läßt.

Wenn Sie die RAM-Belegung der der Floppy in Anhang I betrachten, sehen Sie auf der ersten Seite die Bedeutung der Speicherstellen \$00 bis \$11. Dies sind die Jobspeicher der Floppy, also jene Speicherzellen, mit deren Hilfe die Kommunikation zwischen Hauptprogramm und Disk-Controller erfolgt.

Wenn Sie zum Beispiel in Speicherstelle \$00 einen der aufgeführten Befehlscodes, zum Beispiel \$E0, schreiben, erkennt der Diskcontroller beim nächsten Interrupt, daß ein Befehl anliegt und leitet die entsprechenden Schritte zu dessen Ausführung ein. In unserem Beispiel müßten Sie noch jeweils eine Track- und eine Sektornummer in \$06/07 angeben.

Der DC schaltet jetzt den Drivemotor ein und positioniert den Kopf auf die angegebene Tracknummer; danach springt er zur Speicherstelle \$0300 (Anfang des Puffer 0), da wir den Befehl zur Ausführung eines Maschinenprogramms in Puffer 0 gegeben haben.

Sie können jetzt theoretisch ein Programm im Puffer 0 stehen haben, das nicht im Normalmodus, und das ist zu beachten, sondern im DC-Modus, also als Interruptprogrannn, ausgeführt wird. Sie können ein solches Programm folglich auch nicht mit RTS abschließen, sondern müssen mit einem JMP wieder ins DC-Programm im ROM zurückspringen.

Zur Kontrolle hinterläßt der DC dem Hauptprogramm nach Ausführung eines Jobs immer eines Rückmeldung, die in der gleichen Speicherstelle übergeben wird, in der vorher der Jobcode stand. Eine Aufstellung dieser Rückmeldungen finden Sie in Anhang I.

Unten aufgeführt sehen Sie das Standardprogramm zur Übergabe eines Befehls an den DC und des Abwartens auf dessen Ausführung.

Unser Beispiel wird mit M-E aufgerufen und steht irgendwo im Pufferspeicher der Floppy. Es sollte jedoch nie in dem Pufferspeicher stehen, für den der Job aufgerufen wird. Dorthin wird nämlich entweder ein gelesener Block geschrieben (Jobcode \$80), oder es steht dort ein Maschinenprogramm, das ausgeführt werden soll (Jobcode \$E0 oder \$D0).

Das kleine Programm führt ein sogenanntes 'BUMP' aus, das heißt, der Kopf wird zur Justierung an den Anschlag zurückgefahren:

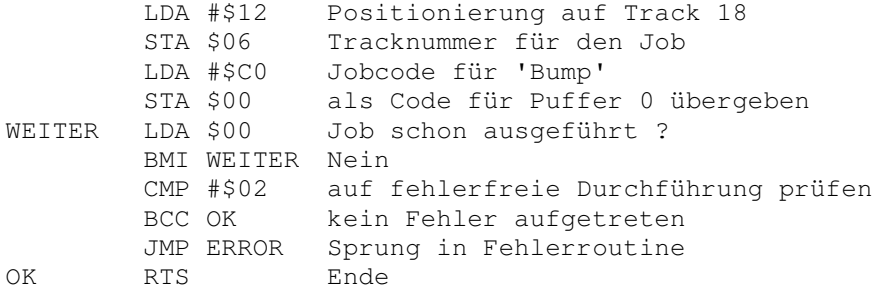

Nach diesem Standardbeispiel werden alle Routinen des DC behandelt, was eine sehr komfortable Bedienung ermöglicht, da fast alles übrige 'vollautomatisch' erledigt wird.

#### **6.3.1 Die Steuerung des Laufwerkmotors**

Wenn Sie ein Programm in der Floppy ablaufen lassen wollen, haben Sie in der Regel die Absicht, auch auf die Diskette zuzugreifen. Hierfür müssen Sie die Bedienung der Laufwerksmechanik beherrschen. Dazu zählt unter anderem der Laufwerksmotor.

Über die Bedienung des Laufwerksmotors gibt es im Grunde nicht viel zu sagen. Sie ist das Einfachste an der ganzen Floppyprogrammierung. Genauer gesagt brauchen Sie sich über das An- und Abschalten des Motors keine Gedanken zu machen, da es in der Regel automatisch erfolgt, sobald Sie ein entsprechendes Programm in der Floppy aufrufen, das über die Jobschleife arbeitet. Sie werden aus diesem Grund auch meistens den Jobcode \$E0 benotigen, da dieser Ihr Programm im Speicher erst dann zur Ausführung bringt, sobald das Laufwerk bereit zum Schreiben und Lesen ist.

#### **6.3.2 Die Steuerung des Steppermotors**

Die Steuerung des Schrittmotors zur Tonkopfbewegung ist schon um einiges komplizierter. Sie erfolgt in der Regel nicht vollautomatisch, sondern erfordert einige Parameter in der Zeropage. Bei dem Jobcode \$E0 sollten Sie zum Beispiel im Interruptprogramm wenigstens einmal einen 'Abstecher' in das Jobschleifenprogramm machen, um dem DC Gelegenheit zu geben, den Tonkopf in die richtige Position zu bringen.

Der Grund, warum ein einmaliges Starten der Jobschleife nicht genügt, um den Kopf zu positionieren, ist der, daß mehrere Interruptaufrufe zum Einstellen des Tonkopfes nötig sind. Der Ablauf sieht so aus:

Wenn der Befehl zum Kopfpositionieren kommt, werden alle Parameter für die zu 'fahrende' Strecke gesetzt, da sich der Tonkopf immer relativ von einer Position zur nächsten bewegt. Danach wird der Steppermotor initialisiert und die Jobschleife verlassen. Bei jedem weiteren IRQ werden die Zähler erniedrigt, und wenn sie auf Null stehen, wird der Steppermotor wieder in den Ruhezustand gebracht. Die ruckartige Bewegung des Steppermotors kommt daher, daß der Motor bei jedem IRQ eingeschaltet und am Schluß wieder ausgeschaltet wird; und das viele Male pro Sekunde.

Haben Sie sich schon einmal überlegt, daß Ihnen der Steppermotor vielleicht zu langsam ist? Erhöhen Sie einmal, wie angegeben, die Frequenz der IRQs. Sie werden sich wundern, wie der Kopf auf einmal über die Diskette 'rauscht':

OPEN 1,8,15 PRINT#1, "M-W" CHR\$(5) CHR\$(28) CHR\$(3) CHR\$(25) CHR\$(0) CHR\$(25) CLOSE 1

Die Programmiertechnik beim Stellen des Tonkopfes bekommen Sie nur in den Griff, wenn Sie Erfahrung sammeln. Betrachten Sie die Beispiele im Anhang dieses Buches und scheuen Sie sich nicht davor, bei anderen Programmen zu 'spicken'. Sie ersparen sich damit normalerweise viel Arger und Mühe und unter Umständen auch mehrmals einen verstellten Schreib-Lese-Kopf, wenn die Floppy zu oft einen 'Bump' ausgeführt hat.

An dieser Stelle sollte ich vielleicht darauf hinweisen, daß Sie bei der Floppy im Gegensatz zum Computer mechanische Teile durch Programmsteuerung bewegen können. Mechanische Teile sind einem Verschleiß unterworfen, so daß Sie bei der Programmierung der Floppy mit viel Sorgfalt vorgehen sollten, um eine Überstrapazierung der Laufwerksmechanik zu vermeiden und Beschädigungen möglichst auszuschließenl

#### **6.3.3 Lesen eines Blocks in den Pufferspeicher**

Das Lesen eines Blocks in einen bestimmten Puffer der Floppy ist mit dem Vorrat an Kommandos, die uns zur Verfugung stehen, kein Problem. Aus dem Anhang können Sie ersehen, daß ein Jobcode existiert, der das Lesen eines Blocks veranlaßt. Bei der Anwendung dieses Codes ist darauf zu achten, daß die Diskette schon initialisiert ist. Beim Initialisieren übernimmt die Floppy nämlich die ID im Vorspann (Header) eines Datenblocks auf Track 18. Dieser Wert gilt als Standard und wird zum Vergleich für alle weiteren Lesevorgänge verwendet. Stimmt die ID nun nicht mit der im gefundenen Datenblockheader überein, so deklariert der DC den Block als nicht gefunden und übergibt eine Fehlermeldung.

Bevor Sie also das nächste Programm über den Kommandokanal in einen Puffer schreiben (nicht Puffer 0!!!), schicken Sie zuerst den I-Befehl zur Floppy:

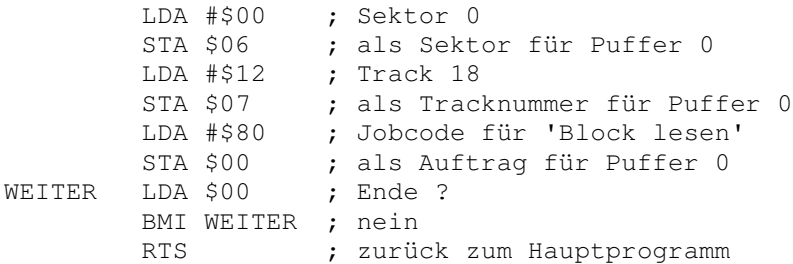

Dies ist der normale Weg zum Lesen eines Datenblocks. Wie Sie wissen, kann es auch vorkommen, daß zum Beispiel ein Block auf der Diskette zerstört wurde (absichtlich oder unabsichtlich). Hier können Sie mit dieser Routine nicht mehr viel ausrichten. Wie man modifizierte Routinen verwendet, darauf kommen wir im weiteren Verlauf dieses Buches noch zu sprechen.

### **6.3.4 Schreiben eines Blocks auf Diskette**

Das Schreiben eines Datenblocks auf die Diskette mit Hilfe der Jobschleife erfolgt analog zum Lesen; nur muß hier der zu schreibende Puffer natürlich vorher mit den entsprechenden Daten gefüllt werden. Für das Initialisieren gilt das gleiche wie beim Lesen: die Diskette muß vor dem Schreibzugriff initialisiert worden sein, da der DC sonst den Header des zu schreibenden Blocks nicht finden kann.

Aus der Notwendigkeit des Initialisierens konnten Sie natürlich schon folgern, daß dem Schreibvorgang immer ein Lesevorgang vorausgeht. Das ist natürlich notwendig, da die Daten ja in einen bestimmten Sektor geschrieben werden sollen und dieser muß erstgesucht werden. Durch einen Schreibzugriff können deshalb auch keine Fehler im Header eines Datenblocks 'ausgemerzt' werden, da dieser nur einmal, nämlich beim Formatieren, geschrieben wird und danach nie mehr. Darüber werden wir später noch mehr erfahren.

**7 Die Aufzeichnung von Daten auf der Diskette**

# **7 Die Aufzeichnung von Daten auf der Diskette**

Wir haben bisher mit den Vorgängen des Schreibens und Lesens von Daten auf der Diskette hantiert und diese dabei als selbstverständlich hingenommen, ohne uns jemals darüber Gedanken gemacht zu haben, wie eigentlich Daten auf eine Diskette geschrieben werden. Was laufen in der Floppy für Vorgänge ab, wenn ein Block gelesen oder geschrieben wird?

Da diese Grundlagen für die Beherrschung der Floppyprogrammierung unbedingt notig sind, werden wir uns in diesem Kapitel ausschließlich damit befassen.

## *7.1 Aufbau eines Sektors auf der Diskette*

In Kapitel 3 haben wir uns bereits eine Diskette angesehen. Sie erfuhren, daß jede Diskette durch das Formatieren in Tracks und Sektoren unterteilt wird, und daß jeder Sektor einen Datenblock enthält. Jetzt wollen wir so einen Sektor genauer unter die Lupe nehmen.

Jeder Sektor der Diskette besteht aus dem Blockheader und dem eigentlichen Datenblock, der die abgespeicherten Informationen enthält. Der Blockheader ist dem Datenblock vorangestellt und enthält alle wichtigen Informationen, die zum Finden eines Blocks notwendig sind.

### **7.1.1 Aufbau des Blockheaders**

8 CKS S T ID2 ID1 0F 0F Lücke (10 GCR Bytes)

Es bedeuten:

- 8 \$08 zeigt Beginn eines Blockheaders an
- CKS Checksumme über den Blockheader
- S Sektornummer des Blocks
- T Tracknummner des Blocks
- ID2 zweites ASCII-Zeichen der ID
- ID1 erstes ASCII-Zeichen der ID
- 0F Lückenzeichen; hat keine Funktion

Bild 7.1 Aufbau eines Blockheaders

In Bild 7.1 sehen Sie eine schematische Darstellung eines Blockheaders. Er besteht in der Hauptsache aus Kontrollwerten, die dazu dienen, daß der DC einen bestimmten Block so schnell wie möglich ausfindigmachen kann.

Das Blockheaderkennzeichen 08 zeigt dem DC an, daß die nächsten Bytes, die gelesen werden, zu einem Blockheader gehören. Das ist zur Unterscheidung eines Blockheaders von einem Datenblock unbedingt nötig, da beide mit der gleichen speziellen Markierung auf der Diskette beginnen. Man nennt sie SYNC-Markierung. Sie wird in Kapitel 7.2.1 noch ausführlich erläutert werden.

Die Sektornummer zeigt dem DC an, ob er gerade auf den Block zugreifen will, der gewünscht wird. Anhand dieser Angabe sucht die Floppy nach den richtigen Sektoren bei allen Lese- und Schreibvorgängen.

Die Tracknunnner dient ebenfalls der Kontrolle, ob der richtige Sektor gefunden wurde. Sie dient außerdem der Kopfpositionierung, da der DC mit ihrer Hilfe feststellen muß, in welcher relativen Entfernung sich der nächste zu lesende Track befindet.

Die beiden ID-Kennzeichen wurden schon besprochen. Sie wissen jetzt auch, warum bei einem direkten Lese- oder Schreibzugriff (Kapitel 6.3) die Diskette immer vorher initialisiert werden muß. Durch das Initialisieren holt die Floppy den Standardwert der ID in zwei Speicherstellen (Zeropage \$12/13). Bei jedem weiteren Zugriff auf einen Block wird dieser Standardwert mit den Werten im Blockheader verglichen, und nur bei Übereinstimmung ein Leseoder Schreibbefehl ausgeführt. Bei einem Direktzugriff mittels des Ul-Befehls würden Sie bei Nichtübereinstimmung einen "Disk ID Mismatch Error' erhalten.

Die beiden \$OF-Werte haben bei der 1541 keine weitere Funktion, als zusätzlich zu den nächsten Bytes eine Lücke zu bilden, bevor die SYNC-Markierung des Datenblocks folgt.

### **7.1.2 Aufbau eines Datenblocks**

7 Datenblock mit 256 Bytes CKS Lücke

Es bedeuten:

- 8 Kennzeichen \$07 für Datenblockbeginn
- CKS Checksumme über den Datenblock

Bild 7.2 Aufbau eines Datenblocks

Bild 7.2 zeigt den Aufbau eines Datenblocks. Dieser Teil folgt auf der Diskette immer hinter dem dazugehörigen Blockheader und bildet mit diesem die Gesamtheit eines Sektors.

Auch der Datenblock hat ein Kennzeichen, anhand dessen der DC feststellen kann, 'mit wem er es zu tun hat". Es hat hier den Wert \$07 und folgt direkt nach der SYNC-Markierung.

Nach diesem Kennzeichen folgen die eigentlichen Daten, die wir als Benutzer auf die Diskette geschrieben haben. Sie haben die gleiche Reihenfolge, wie beim Schreibvorgang und werden üblicherweise von den beiden Linkbytes, die auf den nächsten Sektor zeigen, angeführt.

Hinter den 256 Datenbytes folgt, wie schon beim Blockheader, eine Prüfsumme, die zur Kontrolle auf Lesefehler dient.

Nach der Prüfsumme folgt wieder eine Lücke, die allerdings in ihrer Länge von Track zu Track variiert, da sie für eine gleichmäßige Verteilung der Sektoren auf Diskette sorgen soll.

## *7.2 Die Technik beim Schreiben auf Diskette*

Wir haben eben erfahren, wie Daten auf der Diskette abgelegt werden und sind dabei schon sehr genau auf die Details eingegangen. Mit den Kenntnissen über den beschrieben Blockaufbau dürfte es Ihnen nicht mehr schwer fallen, die Schreib- und Leseroutinen im DOS zu durchschauen. Sie werden allerdings noch bei ein paar Feinheiten stutzig werden. Um diese letzten Mängel auch noch zu beseitigen, wollen wir jetzt auf die grundlegenden Voraussetzungen eingehen, die zum Schreiben auf die Diskette erforderlich sind.

#### **7.2.1 Die SYNC-Markierungen**

Die SYNC-Signale oder -Markierungen wurden namentlich ja schon ein paarmal erwähnt; jetzt wollen wir sehen, was es mit dieser Einrichtung auf sich hat.

Können Sie sich noch an Kapitel 3.1 erinnern? Wir erfuhren dort, was es mit dem Formatieren eigentlich auf sich hat. Bei dieser Gelegenheit habe ich auch den Unterschied zwischen soft- und hardsektorierten Disketten erklärt.

Zur Wiederholung: bei hardsektorierten Disketten hat die Diskette eine Menge Indexlocher eingestanzt, die zur Orientierung beim Lesen und Schreiben dienen. Bei softsektorierten Disketten erwähnte ich dazu nur, daß sich diese ihre eigenen Markierungen beim Formatieren auf die Diskette schreiben.

Diese Markierungen, die ansonsten aus Löchern bestehen, sind die SYNC- oder Synchronmarkierungen. Eine SYNC-Markierung besteht aus mehreren \$FF-Bytes hintereinander auf Diskette.

Aber, werden Sie sagen, wenn Sie nun in einem Datenblock lauter \$FF-Bytes haben, dann bringt dieser ja den DC durcheinander, weil dieser die \$FF-Bytes für eine SYNC-Markierung hält.

Daß dem natürlich nicht so ist und auch nicht sein kann erfahren sie im nächsten Kapitel.

Jetzt wollen wir uns mit den SYNC-Signalen noch etwas genauer beschäftigen.

Beim Formatieren wird eine Diskette folgendermaßen eingeteilt:

Wenn ein Sektor geschrieben werden soll, wird zuerst eine SYNC-Markierung auf die Diskette gebracht. Danach folgt die 8 als Kennzeichen des Blockheaders und dessen übrige Bytes mit der Lücke. Als nächstes wird wieder eine SYNC-Marke auf die Diskette gebracht und der eigentliche Datenblock, angeführt vom Wert 7, dahinter geschrieben. Nach der Lücke hinter dem Datenblock folgt die erste SYNC-Markierung des nächsten Blockheaders und so weiter. ..

In Bild 7.3 können Sie diese Organisation noch einmal grafisch dargestellt sehen.

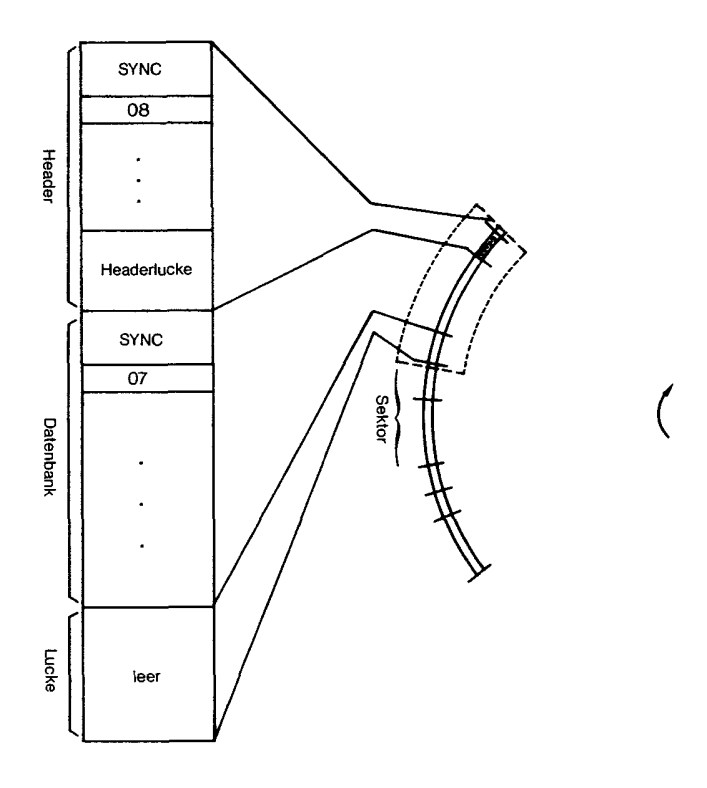

Bild 7.3 Schema einer Diskette mit SYNC-Marken

Das Besondere an den SYNC-Markierungen ist, daß sie nicht durch aktives Abfragen der Lese-/Schreibautomatik erkannt werden müssen, sondern daß sie anhand ihrer Bitfolge auf der Diskette automatisch ein Signal auslösen, das über CB2 des DC geleitet wird.

#### **7.2.2 Die GCR-Codierung**

Wenn Sie sich erinnern, haben wir im vorigen Kapitel erfahren, daß eine SYNC-Markierung durch aufeinanderfolgende \$FF-Bytes auf Diskette geschrieben wird. Es stellte sich hier natürlich die Frage, was mit der gesamten Schreibautomatik passiert, wenn wir einen Block auf die Diskette schreiben wollen, der nur aus \$FF-Bytes besteht. Nachdem wir die wichtige Funktion der SYNC-Markierungen kennen, müßte ein solcher Block ein Chaos auf der Diskette anrichten. Da ein solches Chaos aber nicht passiert, obwohl wir öfter mehrere \$FF-Bytes hintereinander auf Diskette schreiben, scheint es hier eine Einrichtung zu geben, die die Verwechslung unterbindet.

Eine solche Einrichtung existiert in der Tat. Sie nennt sich GCR-Codierung (Group Code Recording).

Die Floppystation kennt also prinzipiell zwei Schreibarten auf der Diskette:

- das Schreiben von Markierungen
- das Schreiben von Daten

Wenn die Floppy beim Formatieren einen Track schreibt, werden die SYNC-Markierungen im 'Direktmodus' auf Diskette geschrieben, indem man einfach fünf \$FF-Bytes zum Tonkopf schickt. Danach werden die Blockheader hergestellt. Diese werden in den GCR-Code umgewandelt und erst dann zum Tonkopf geschickt. Genauso verhält es sich mit den Datenblöcken, die ja alle einen bestimmten 'Leerinhalt' mitbekommen.

Wie die Umwandlung der Daten vom Binärcode in den GCR-Code erfolgt, wollen wir jetzt untersuchen.

Wie Sie wissen, besteht ein Hex-Byte aus acht Bits. Eine Byte im Hexadezimalsystem dargestellt besteht wiederum aus zwei Ziffern;

jede im Bereich von \$0 bis \$F. Wenn wir eine Hex-Zahl in die acht Bits aufspalten, so können wir erkennen, daß immer genau vier Bits für eine Ziffer zuständig sind. Diese Einheit von vier Bits nennt man Nibble, und zwar besteht eine Hex-Zahl aus einem nie-derwertigen (englisch: low) und einem hoherwertigen (englisch: high) Nibble.

An einem Beispiel sei dies verdeutlicht:

Hex \$44 (dezimal) Binär (68) 01000100 0100-—— High-Nibble Low-Nibble  $-0100$ 

Diese Zerlegung einer Zahl in ein Low- und ein High-Nibble ist für die GCR-Codierung unbedingt notwendig. Es ist nämlich beim Schreiben auf die Diskette erforderlich, daß nie mehr als zwei '0'-Bits oder neun '1'-Bits auf Diskette direkt hintereinander geschrieben werden. Warum das so ist, erfahren Sie später.

Da bei einer normalen Hex-Zahl eine solche unerlaubte Kombination ohne weiteres auftreten kann, müssen die Bytes codiert werden. Dazu wird die Zahl in zwei 4-Bit-Nibbles aufgespalten, und diese werden dann anhand der unten abgedruckten Tabelle in jeweils zwei 5-Bit-Nibbles umgewandelt.
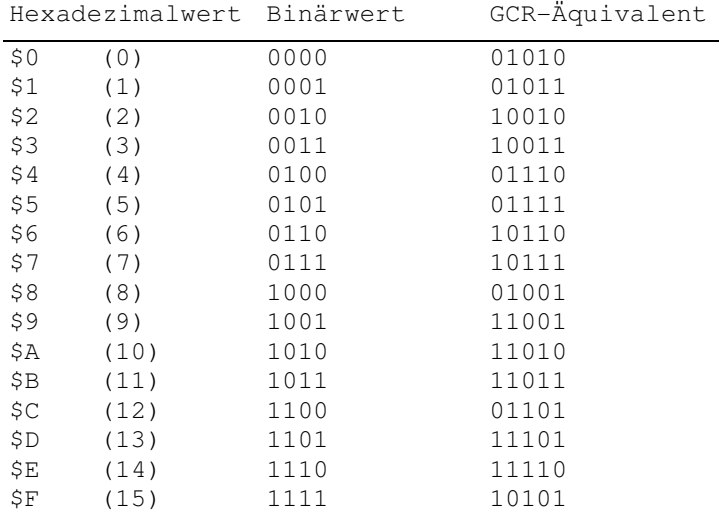

Bild 7.4 Tabelle für Binär-GCR-Konvertierung

Diese Umrechnung wollen wir mit einem Beispiel veranschaulichen:

Sie haben zwei Werte \$45 und \$E2. Diese Werte werden wir zunächst einmal in die entsprechenden Binärzahlen umwandeln:

 $$45 = $0100 0101 $E2 = $1110 0010$ 

Wie Sie sehen, stehen die Nibbles jetzt schon da, um in die entsprechenden GCR-Äquivalente umgewandelt zu werden:

0100 0101 1110 0010 sehen im GCR-Code so aus: 01110 01111 11110 10010

Um aus diesen Bitkombinationen wieder Zahlen herzustellen, werden wieder jeweils 8 Bits zu einem Byte zusammengefaßt und weiterverarbeitet. In unserem Beispiel sähe das so aus:

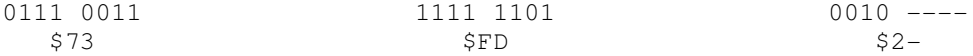

Wie Sie erkennen können, sind in unserem Fall aus vorher zwei Binärwerten jetzt zweieinhalb GCR-Bytes geworden. Diese Ungleichheit ergibt sich zwangsläufig aus der Tatsache, daß pro Byte immer zwei Bits hinzukommen, wenn in GCR umgewandelt wird. Bei der 1541 werden deshalb immer vier Werte zusammengenommen und codiert, da man dann die gerade Anzahl von fünf vollständigen Bytes erhält, wenn umgewandelt wird. Auch das wollen wir mit einem Beispiel verdeutlichen:

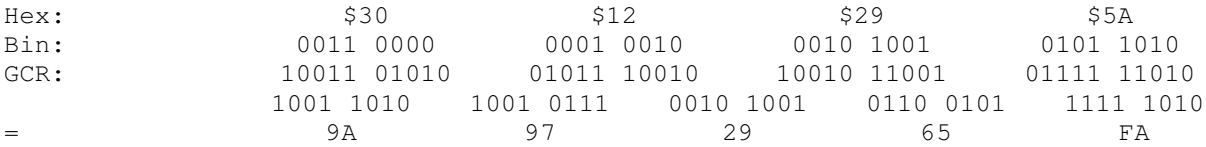

Dieses Beispiel zeigt die tatsächlichen Vorgänge bei der Codierung in der Floppy. Die Bytes werden immer in Viererblöcken codiert und anschließend auf die Diskette geschrieben,

Es wurde vorhin schon angesprochen, daß sich nie mehr als neun '1'-Bits und nie mehr als zwei '0'-Bits direkt hintereinander auf der Diskette befinden dürfen. Wenn Sie sich die codierten Werte ansehen, werden Sie feststellen, daß diese Voraussetzung hier erfüllt ist. Den Grund für die verbotenen zehn '1'- Bits können Sie sich höchstwahrscheinlich jetzt schon denken.

Es ist so, daß mehr als 9 gesetzte Bits ein SYNC-Signal darstellen und von der Schreib/Leseelektronik auch als ein solches erkannt würden, wenn eine derartige Kombination nicht ausgeschlossen werden würde.

## *7.3 Das Schreiben von Bits auf Diskette*

Im vorangegangenen Kapitel haben Sie erfahren, wie Daten in Wirklichkeit auf der Diskette abgelegt werden. Man stellt sich das ja immer recht einfach vor; Diskette rein, Daten zum Tonkopf und von dort auf die Diskette, und da haben sie normalerweise auch zu bleiben. Aber sehen Sie sich doch einmal eine Diskette an. Haben Sie sich nicht schon einmal darüber Gedanken gemacht, was man eigentlich alles auf kleinstem Raum unterbringt, wenn man eine Diskette beschreibt?

In diesem Kapitel soll die Funktionsweise der Lese/Schreibelektronik erklärt werden. Wie arbeitet ein Tonkopf überhaupt, und wie kann man Daten auf eine Magnetscheibe schreiben?

#### **7.3.1 Funktionsweise eines Schreib/Lesekopfes**

Wie Sie sicherlich wissen, beruhen die Schreib- und Lesevorgänge auf Magnetismus. Es gibt bestimmte Materialien, die wir als Magnete bezeichnen und die auf Eisen und Stahl eine 'anziehende' Wirkung haben.

Magnete haben einen Nord- und einen Südpol. Wenn Sie nun zum Beispiel einen Stabmagneten in der Mitte zerlegen würden, hätten Sie wieder zwei vollständige Magnete mit je einem Nord- und einem Südpol. Dieses Zerteilen ließe sich theoretisch bis in den molekularen Bereich fortsetzen. Irgendwann stoßen wir jedoch an eine Grenze. Wir haben die Größe der kleinsten Magnete erreicht, die es gibt. Diese 'Minimagnete' bezeichnet man als Elementarmagnete, da eine weitere Zerteilung nicht möglich ist, ohne deren Eigenschaften zu zerstören.

Jedes Metall, das es gibt, enthält nun solche Elementarmagnete, ohne daß es deswegen gleich magnetisch wirksam wäre. Der Grund liegt in der Tatsache, daß diese Elementarmagnete in einer ungeordneten Form vorliegen, also keine Kraft in eine bestimmte Richtung entfalten.

Könnte man jetzt diese (wir stellen sie uns als kleine Stabmagnete vor) Elementarmagnete in einer bestimmten Stellung ausrichten, würden alle Nordpole in die eine und alle Südpole in die andere Richtung zeigen und eine konzentrierte Wirkung hervorrufen. Es gibt Materialien, die haben diese Eigenschaft von Natur aus; eben das sind unsere Magnete.

Magnetismus hat aber unter anderem auch die Eigenschaft, **in** einer gewissen Wechselbeziehung zur Elektrizität zu stehen. So entwickelt eine Spule aus einem Metalldraht ein magnetisches Feld, sobald sie von Strom durchflossen wird. Wickelt man diese Spule um einen Eisenkern, richten sich in diesem, angeregt durch das erzeugte Magnetfeld, alle Elementarmagneten aus, und der Effekt verstärkt sich. Wir erhalten einen Elektromagneten.

Dieser Effekt funktioniert auch andersherum. Wenn wir einen Magneten zwischen den Windungen einer Spule bewegen, entsteht in ihr Strom; man sagt, es wird Strom induziert.

Diese eben beschriebenen Effekte nutzt man aus, wenn man Magnetdatenträger verwendet.

Disketten, Tonbänder und Magnetplatten sind mit speziellen Substanzen beschichtet, deren Elementarmagnete sich leicht ausrichten lassen. Man spricht bei diesem Vorgang vom Magnetisieren einer Substanz. Die Materialien haben hier den Vorteil, daß diese Magnetisierung lange aufrechterhalten bleibt und somit zur Datenspeicherung benutzt werden kann.

Um die Magnetpartikel auf der Diskette zu magnetisieren, verwendet man einen Tonkopf. Dieser Tonkopf ist im Prinzip nichts weiter als ein speziell geformter Elektromagnet.

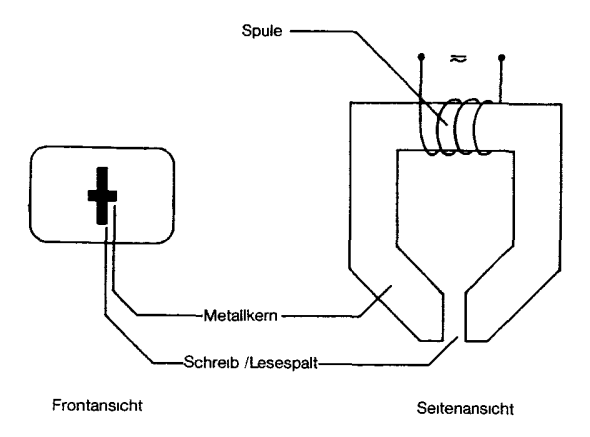

Bild 7.5 Schema eines Schreib/Lesekopfes

Wenn man durch die Spule des Tonkopfes Strom schickt, entsteht zwischen den beiden Enden im Tonkopfspalt ein Magnetfeld, das in seiner Richtung von der Stromrichtung in der Spule abhängt. Da der Tonkopf auf der Diskettenoberfläche aufliegt, wird das Magnetfeld in der Beschichtung der Diskette wirksam und magnetisiert so deren Oberfläche. Bild 7.6 zeigt, wie das dann im Schema aussieht.

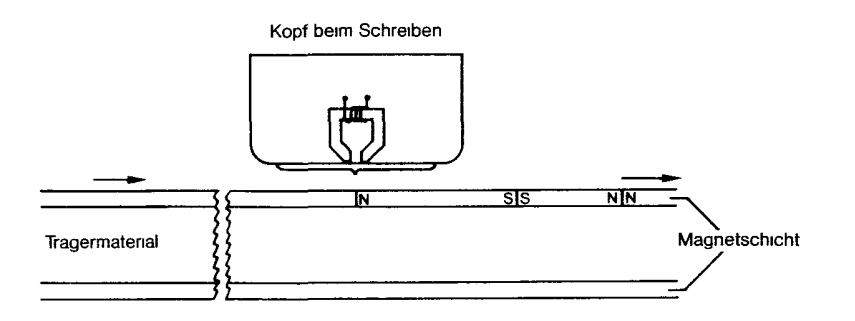

Bild 7.6 Aufzeichnung auf Diskette

#### **7.3.2 Speichern von Daten auf Diskette**

Die Voraussetzungen für das Schreiben auf Diskette hätten wir jetzt geschaffen. Jetzt bleibt uns nur noch, die Unterscheidung in '0'-Bits und in '1'-Bits vorzunehmen. Für die Datenspeicherung brauchen wir nur diese beiden Einheiten, aus denen sich die Bytes dann zusammensetzen.

Wie Sie aus Bild 7.6 entnehmen können, werden durch den Tonkopf eine Reihe von magnetisierten Zonen auf die Diskette geschrieben, die ihre Magnetrichtung mit der Richtung des Stromes in der Spule ändern. Die Definition von '0'- und '1'- Bits ist nun ganz einfach:

- jede Zone mit Magnetisierungswechsel ist '1'.
- jede Zone ohne Magnetisierungswechsel ist '0'.

Bild 7.7 zeigt noch einmal, was gemeint ist:

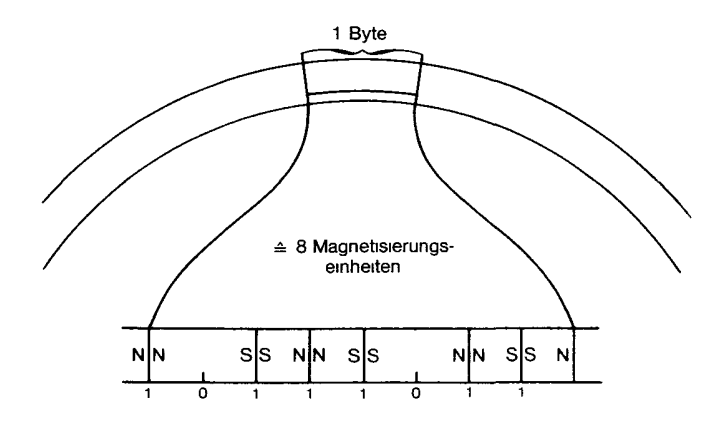

Bild 7.7 Daten auf Diskette

Schreibt die Floppy nun eine Reihe von Daten auf eine Diskette, fließt Strom durch den Tonkopf. Kommt ein '1'-Bit zum Schreiben an die Reihe, so wird die Stromrichtung umgekehrt; kommt ein '0'-Bit zum Schreiben, so wird die Stromrichtung beibehalten.

Es ist also für die Information nicht die Richtung der Magnetisierung maßgebend, sondern der Wechsel der Magnetisierung.

Die Schreibdichte der 1541 beträgt zwischen 4000 und 6000 Bits pro Zoll, was einer Information von bis zu einem 3/4 KByte entspricht. Der Unterschied ist auf die unterschiedliche Länge der inneren und äußeren Tracks zurückzuführen, was jeweils eine andere Winkelgeschwindigkeit des Diskettenabschnittes zur Folge hat.

#### **7.3.3 Lesen der Daten von Magnetschichten**

Das Schreiben von Daten auf eine Diskette reicht im Normalfall nicht aus. Man will die Informationen auch wieder von der Diskette lesen und weiterverarbeiten. Es wurde vorhin schon festgestellt, daß sich der Vorgang der Umwandlung von Strom in Magnetismus auch wieder umkehren läßt. In diesem Fall handelt es sich um den gleichen Vorgang wie beim Schreiben, nur in entgegengesetzter Reihenfolge.

Wenn die Magnetschicht der Diskette am Tonkopf vorbeibewegt wird, wird in der Spule des Tonkopfes ein Strom induziert. Dieser Strom wird verstärkt und in digitale Ausgangssignale zuruckverwandelt. Bleibt die Magnetisierung auf der Diskette gleich, ändert sich auch am Ausgangssignal nichts. Wir erhalten lauter '0'-Bits. Kehrt sich jetzt die Magnetisierung auf der Diskette um, kehrt sich auch der Stromfluß in der Spule des Tonkopfes um. Es wird ein Wechselspannungsimpuls empfangen, der ein '1'-Bit signalisiert.

Bild 7.8 zeigt eine Bitfolge, die anhand einer entsprechenden Magnetisierung auf einer Diskette entsteht.

Denken Sie immer daran: Nicht die Richtung des Magnetflusses bestimmt '1'-Bits sondern die Änderung der Flußrichtung!

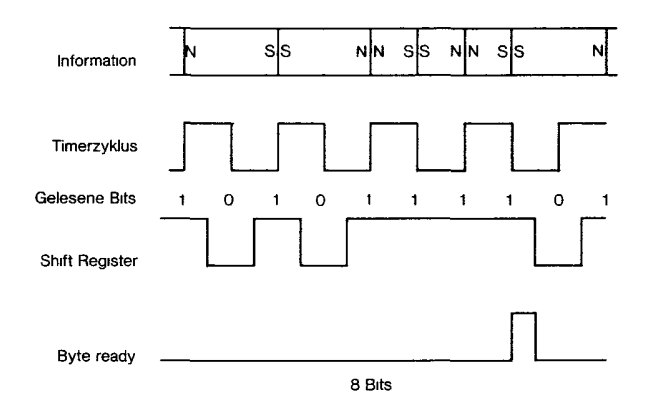

Bild 7.8 Lesen der Informationen von Diskette

#### **7.3.4 Timing beim Lesen und Schreiben**

Sicherlich werden Sie sich schon Ihre Gedanken gemacht haben: so eine komplizierte und störanfällige Angelegenheit; das kann ja nicht gutgehen?

Daß es dennoch gut geht, zeigt der tägliche und vielseitige Einsatz von Floppystationen. Naturlich ist die Schreibelektronik der 1541 noch gegen gewisse Störeinflüsse abgesichert; beispielsweise gegen Drehzahlschwankungen des Laufwerks. Wir werden gleich untersuchen, wie diese Sicherung funktioniert.

Da '0'-Bits durch 'gar nichts' auf Diskette gekennzeichnet werden, kann die Floppystation theoretisch gar nicht feststellen, ob jetzt nur eines oder mehrere dieser Bits gelesen wurden, da sie keinen Anhaltspunkt auf der Diskette hat, wann das vorherige Bit vorüber ist und wann das nächste beginnt.

Da so etwas in der Praxis aber trotzdem funktioniert, liegt an der speziellen Leseelektronik der 1541. Diese hat nämlich einen Timer (Zeitgeber) eingebaut, der durch die Magnetisierungsänderungen getriggert wird. Anders ausgedruckt: jedesmal, wenn ein '1'-Bit von der Diskette gelesen wird, wird der Timer neu gesetzt. Dem Timer entsprechend 'weiß' die Floppy, wann soviel Zeit verstrichen ist, daß das nächste Bit anliegt und gelesen werden kann.

Da dieser Timer aber eben durch jedes '1'-Bit neu gestellt wird, werden dadurch auch Laufwerksschwankungen ausgeglichen. Wie wir wissen, kommen ja nie mehr als zwei '0'-Bits hintereinander vor. Das wird durch die GCR-Codierung ausgeschlossen.

Jetzt haben wir also das Lesen der einzelnen Bits von der Diskette perfekt gemacht. Nun bleibt nur noch die Frage nach den Bytes. Der 6502 Prozessor arbeitet ja immer mit ganzen Bytes, die er vom Diskcontroller (VIA 6522) auch in der entsprechenden Form geliefert bekommt.

Das einzige Problem ist hier, daß der Prozessor wissen muß, wann ein Byte (acht Bits) fertig gelesen ist und zur Weiterverarbeitung anliegt.

Zu diesem Zweck gibt es eine spezielle Leitung, die direkt vom DC an ein Pin des 6502 gelegt ist. Wenn der Zähler vom Schieberegister des 6522 acht Bits durchgezählt hat, geht die eben erwähnte Leitung auf High. Als Folge davon wird im Prozessorstatusregister das Overflow-Flag gesetzt, woran die CPU erkennen kann, daß die Daten anliegen.

Die Signalleitung zum Prozessor bezeichnet man wegen ihrer Aufgabe als BYTE-READY-Leitung; das Signal heißt entsprechend BYTE READY und kann über einen bedingten Sprung (BVC, BVS) abgefragt werden.

Wichtig ist, beim Programmieren darauf zu achten, daß das gesetzte V-Flag nach jedem Gesetztwerden wieder 'von Hand' zurückgesetzt werden muß, da sonst ein 'dauerndes BYTE READY' die Folge ist.

Die Standardbefehlssfolge zum Empfangen eines Bytes vom Tonkopf der 1541 lautet also:

READY? BVC READY? ; Warten auf BYTE RDY vom Diskcontroller CLV ; BYTE RDY wieder löschen LDA \$1C01 ; Byte von DC holen ...

Beim Schreiben auf die Diskette laufen die Vorgänge natürlich analog ab, da auch hier das Timing genau eingehalten werden muß:

LDA Wert ; Byte zum Schreiben auf Diskette STA \$1C01 ; an DC übergeben READY? BVC READY? ; Schreibvorgang abwarten CLV ; BYTE RDY wieder löschen ...

Wenn Sie dieses Kapitel gelesen haben, dürften eigentlich keine Schwierigkeiten mehr im Verständnis von Lese- und Schreibvorgängen auf magnetische Datenträger vorhanden sein.

Erstaunlich ist auch die Geschwindigkeit, mit der diese Vorgänge ablaufen. Wenn Sie auf niedrigster Ebene mit der Floppy arbeiten, bleibt Ihnen normalerweise zwischen dem Lesen des einen und des nächsten Bytes nur Zeit für einige wenige Maschinencodes, bevor der RDY-Pin schon wieder auf High geht.

# **8 Wiederherstellen zerstörter Disketten**

## **8 Wiederherstellen zerstörter Disketten**

Wir haben uns lange mit dem Lernen der wichtigen Grundlagen der Floppyprogrammierung aufgehalten. Es ist jetzt an der Zeit, mit dem praktischen Teil dieses Buches zu beginnen. Ein sehr wichtiges Gebiet ist das .<br>Wiederherstellens zerstörter Disketten. Da es uns möglich ist, die Sicherheitseinrichtungen der Floppy zu umgehen und direkt auf die Diskette zuzugreifen, sind wir jetzt in der Lage, mit bestimmten Fehlern auf der Diskette fertigzuwerden und unter Umständen wichtige Daten zu retten.

## *8.1 Das Wiederherstellen gelöschter Files*

Diskette hineingelegt; ein S-Befehl zur Floppy geschickt und schon ist es womöglich passiert. Nein, das darf doch nicht wahr sein! Sie sehen sich noch einmal das Directory der anderen Diskette an, die Sie löschen wollten und ...

Genug der 'Vorgangsbeschreibung'. Wem wäre das noch nicht passiert. Eine kleine Unaufmerksamkeit und schon ist das verkehrte File gelöscht. Aber keine Angst, wenn Sie ein File mit dem SCRATCH-Befehl gelöscht haben, ist es eine Kleinigkeit, die Daten wieder zurückzuholen. Eine Schutzvorrichtung habe ich Ihnen ja schon im ersten Teil dieses Buches beschrieben. Genauso einfach wie das Aufbringen des SCRATCH-Schutzes ist auch das Wiederherstellen gelöschter Files.

Beim SCRATCH-Befehl löscht die Floppy das File nicht wirklich; sie stellt nur den Filetyp auf DELETED, beziehungsweise auf \$00. Bei einem Programmfile steht er aber üblicherweise auf \$82. Wir benutzen entweder einen Disk-Monitor oder schreiben uns ein Programm, das die Arbeit für uns übernimmt, den Filetyp des Eintrags im Directory wieder auf den ursprünglichen Wert zu stellen.

Ist dies geschehen, können Sie bei LOAD"\$",8 erkennen, daß der Eintrag wieder an der ehemaligen Stelle im Directory erscheint.

Voraussetzung für das RESCRATCH ist allerdings, daß die Diskette inzwischen nicht neu beschrieben wurde!

Mit unserem RESCRATCH sind wir jedoch noch nicht fertig. Bei einem SCRATCH-Befehl wird nicht nur der Filetyp auf \$00 gesetzt, es werden auch die Blöcke, die von diesem File belegt wurden, in der BAM wieder freigegeben. Auch dieses Problem läßt sich leicht lösen.

Sie wissen ja schon, daß der VALIDATE-Befehl bei jeder Ausführung wieder alle Blöcke auf der Diskette freigibt, die keinem File zugeordnet sind (Achtung bei B-W-Befehlen!). Da wir durch unseren neuen Eintrag im Directory die freigegebenen Blöcke des geSCRATCHten Files aber wieder einem Filenamen zugeordnet haben, reicht es, wenn wir nach der Wiederherstellung des Directory ein VALIDATE ausführen lassen. Dieser "fährt" dann unser File anhand des Eintrags im Directory ab und schreibt eine neue BAM, in der die Blöcke wieder als belegt gekennzeichnet werden.

### *8.2 Retten einer Diskette nach der Formatierung*

Eine Katastrophe größeren Ausmaßes können Sie durch das Neuformatieren einer Diskette auslösen. Hier ist das Wiederherstellen von Files nicht mehr so einfach wie beim SCRATCH-Befehl.

Wir müssen zwischen zwei verschiedenen Fällen unterscheiden:

- kurzes NEW
- langes NEW

#### **8.2.1 Retten nach der kurzen Formatierung**

Die 1541 kennt zwei unterschiedliche Arten der Formatierung; die kurze und die lange Formatierung. Jetzt wollen wir eine Diskette nach der kurzen Formatierung retten.

Eine Diskette kann nur dann kurz formatiert werden, wenn sie vorher bereits einmal lang formatiert worden ist. Das kurze Formatieren erreichen Sie dadurch, daß Sie beim NEW-Befehl kein Komma mit ID angeben.

In der Floppy wird jetzt die BAM neu erstellt (auf 664 Blocks free) und das gesamte Directory gelöscht, das heißt, mit Nullen (\$00) aufgefüllt.

Die Schwierigkeiten, die wir beim Wiederherstellen einer solchen Diskette haben, bestehen in der Tatsache, daß im Directory keine Anhaltspunkte mehr zu finden sind, die angeben, wo wieviele Files mit welcher Länge auf Diskette geschrieben wurden. Die einzige Hilfe, die wir noch haben, ist der generelle Aufbau eines Files (bei dem noch nicht "herumgemurkst" wurde).

Wie Sie wissen, sind alle Files mit einem Endekennzeichen versehen, was besagt, daß der letzte Block jeder Datei ein \$00 als Tracknummer des folgenden Blocks besitzt. Dieses Endekennzeichen ist unsere letzte Rettung.

Unsere Aufgabe besteht jetzt im Schreiben eines Programms, das die Diskette systematisch auf Blöcke, die mit diesem Endekennzeichen versehen sind, untersucht. Hat das Programm einen solchen Block gefunden, wird danach derjenige Block gesucht, der einen Zeiger auf den eben gefundenen enthält, also eigentlich der vorletzte Block im File war. Das geht solange, bis kein Block mehr gefunden wird, der in der Datei vor dem zuletzt gefundenen gestanden haben kann.

Ist man so mit einer Datei fertig, wird noch ein Eintrag im Directory hergestellt, der wieder den Zeiger auf den ersten Block der Datei (also den zuletzt gefundenen) enthält. Diese Dateieinträge im Directory sind natürlich jetzt nur sogenannte 'Dummies', die später von Hand wieder in 'richtige' Filenamen umgewandelt werden müssen.

Da ein solches Zurückverfolgen einer Datei ziemlich aufwendig ist, kann es ohne weiteres - je nach Programm und gelöschter Diskette - über eine Stunde dauern, bis das Directory wieder hergestellt ist. Auch hier dürfen Sie natürlich das VALIDATE am Ende nicht vergessen, sonst kann es passieren, daß Ihre Arbeit umsonst war.

#### **8.2.2 Retten nach der langen Formatierung**

Suchen Sie in diesem Artikel nach der Lösung für das Unmögliche? Haben Sie soeben eine Diskette lang formatiert, was auch akustisch durch das 'Rattern' am Anfang vernehmbar war?

Um Sie nicht lange auf die Folter zu spannen: es gibt keine Rettung Ihrer verlorenen Daten mehr!

Beim langen Formatieren wird nämlich die gesamte Diskette neu in Sektoren und Tracks unterteilt und damit komplett überschrieben.

Haben Sie also gerade eine Diskette im Laufwerk, bei der Sie nervös zum 'Nagelkauer' werden, weil Sie nicht genau wissen, ob es auch die richtige ist, die Sie soeben formatieren, dann sollten Sie keine Sekunde zögern. Denken Sie nicht mehr daran, was Sie in Büchern über das Herausnehmen von Disketten aus dem Laufwerk während des Betriebs gelesen haben. Mit jedem Bruchteil einer Sekunde, die Sie noch überlegen, gehen Ihnen vielleicht wertvolle Daten verloren. Jedes 'Klicken' des Laufwerks, das Sie hören, bedeutet, daß schon wieder eine ganze Spur (4 bis 5 1/4 KBytes) an Daten verloren ist. Ist die Diskette erst einmal fertig formatiert, gibt es keine Rettung mehr!!!

## *8.3 Lesen von fehlerhaften Files*

Wem wäre das noch nicht passiert: Sie laden ein Programm wie jedesmal, und auf einmal ist es geschehen. Die rote LED der Floppy blinkt und das Laufwerk hält mit einer Fehlermeldung an. Ihr bestes Programm scheint rettungslos verloren zu sein; zumal Softwarehersteller heutzutage keine Sicherungskopien mehr zulassen (aus Kopierschutzgründen versteht sich).

Wenn wir vom Fehler in einem Programmfile sprechen, müssen wir die zwei verschiedenen Arten von Fehlern unterscheiden, die uns das Leben sauer machen.

Tabelle 8.1 zeigt die Unterscheidung der Fehler in 'Soft-Errors' und 'Hard-Errors'.

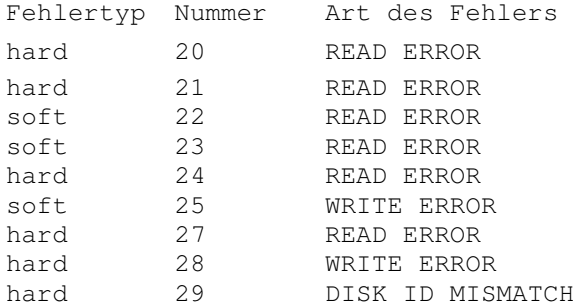

Tabelle 8.1 Liste aller Lesefehler von Diskette

#### **8.3.1 Rettung bei Soft-Errors**

Wie schon der Name vermuten läßt, scheint es sich bei den Soft-Errors um die weniger schlimmen zu handeln. In der Tat kann man bei diesen Fehlern die Daten meistens zum größten Teil retten.

Das etwas 'Dumme' an diesen Fehlern ist nur, daß sie um einiges seltener auftreten als die Hard-Errors.

Die Soft-Errors haben alle etwas gemeinsam: Wenn der Fehler auftritt, befinden sich die Daten normalerweise schon im DOS-Puffer der 1541, da die Soft-Errors in der Regel auf einen Verify-Error zurückzuführen sind, der nur durch den Vergleich des Speicherinhalts mit dem Disketteninhalt erkannt werden kann. Meistens handelt es sich um einen Prüfsummenfehler, der durch Abnutzung der Diskette entstanden sein kann.

Um sich bei Soft-Errors zu helfen, müssen Sie jeden Block des beschädigten Files einzeln anhand der Linker in den Floppyspeicher lesen und den Speicherinhalt dann in den Computer holen. Diese Technik funktioniert in der Regel perfekt, und Sie können die gelesenen Daten auf eine neue Diskette retten.

#### **8.3.2 Rettung bei Hard-Errors**

Die Hard-Errors machen im allgemeinen größere Probleme, wenn es um die Wiederherstellung von Files geht. Wenn Sie die Tabelle der Fehlermeldungen im Anhang dieses Buches durchgehen, werden Sie auch erkennen, warum.

Die Soft-Errors haben alle etwas mit dem Datenblock zu tun. Das heißt, der Blockheader ist in der Regel noch in Ordnung, so daß der entsprechende Sektor eindeutig identifiziert werden kann.

Bei den Hard-Errors ist es dem DC unmöglich, die, schon bei der Formatierung hergestellten, Blockheader zu erkennen oder einwandfrei zu lesen. In diesem Fall wird mit einem Fehler abgebrochen, weil der gesuchte Sektor nicht gefunden werden kann.

Die Ursachen von Hard-Errors sind entweder Defekte am Laufwerk oder an der Diskette. Es kann zum Beispiel passieren, daß der Tonkopf nicht richtig justiert ist. In diesem Fall kann die eingelegte Diskette nicht einwandfrei gelesen werden.

Besteht der Verdacht auf einen solchen Defekt, sollten Sie Ihre 1541 zum Kundendienst bringen. Der Verdacht ist dann gegeben, wenn die Lesefehler bei mehreren Disketten auftreten.

Die andere Möglichkeit ist die, daß die Diskette auf irgendeine Art beschädigt wurde. Das kann durch Eindringen von Fremdkörpern in die Umhüllung oder durch starke Magnetfelder geschehen.

Haben Sie einen DISK ID MISMATCH Fehler bekommen, ist dessen Beseitigung in der Regel sehr einfach. In diesem Fall müssen Sie die Diskette systematisch auf defekte Sektoren durchsuchen, nachdem Sie vorher eine vollständige Sicherungskopie angefertigt haben.

Es kommt jetzt nur darauf an, die Informationen noch soweit als möglich in den DOS-Speicher zu lesen. Wenn Sie sich im DOS-Listing mit den Leseroutinen des DC beschäftigen (\$F510 – Blockheader lesen), werden Sie erkennen, daß der DC die ID in den Speicherstellen \$l2/13 mit der ID des Blockheaders vergleicht. Ihnen bleibt jetzt nur noch, eine eigene Blockleseroutine zu schreiben, die mit der des DOS bis auf die ID-Abfrage identisch ist. Die ID-Abfrage lassen Sie einfach heraus und lesen anschließend den gesamten Sektorinhalt in den Speicher (Sie können bei den Routinen des DOS 'spicken'). Dieser muß nach Beendigung nur noch vom Computer ausgelesen werden.

Bei den anderen Fehlern sieht die Sache für uns nicht so günstig aus. Der 21 READ ERROR ist zum Beispiel nicht der Fehler eines einzigen Datenblocks, sondern bezieht sich normalerweise auf eine ganze Spur der Diskette. Tritt diese Fehlermeldung auf, ist in der Regel nicht mehr viel zu retten.

Der Fehler mit der Nummer 20 kann sich auf einen einzelnen Block beziehen oder auf einen ganzen Track. Im ersten Fall kann man noch die übrigen Blöcke der Spur von Diskette retten; im zweiten Fall verhält es sich ähnlich wie bei Error 21; hier ist normalerweise nicht mehr viel zu holen.

Insgesamt sind allerdings solche Hard-Errors, die durch eine zerstörte Diskette hervorgerufen werden, äußerst selten. Der Fehler ist in der Regel beim Laufwerk zu suchen, oder die Diskette wies von Anfang an einen Herstellungsfehler auf.

### *8.4 Retten von physikalisch zerstörten Disketten*

Von den Defekten beim Diskettenbetrieb sind nicht nur die Fehler zu nennen, die durch die Abnutzung von Disketten entstehen. Es kann auch ohne weiteres passieren, daß Disketten auf irgendeine andere Art beschädigt werden, zum Beispiel, weil sie geknickt werden oder weil ein scharfer Gegenstand die Oberfläche zerstört hat.

Gehen wir davon aus, daß eine Diskette nicht mehr in der Ummantelung lauffähig ist, sei es, daß sie klemmt, oder daß die Hülle geknickt wurde. In diesem Fall gibt es nur eine Möglichkeit, wenn Sie die Daten noch retten wollen. Diese Methode eignet sich nur für den NOTFALL, und Sie müssen dabei mit äußerster Sorgfalt vorgehen, damit nichts beschädigt wird.

Schieben Sie die Diskette in der Hülle möglichst weit auf eine Seite. Danach nehmen Sie ein scharfes Messer und schneiden die Hülle am entgegengesetzten Ende am Rand auf. Jetzt können Sie die Magnetscheibe vorsichtig aus der Hülle ziehen. Achten Sie dabei darauf, daß Sie mit den Fingern nicht auf die Magnetoberfläche kommen, und merken Sie sich die Seiten der Diskette (die beschriebene Seite ist dem Etikett abgewandt).

Jetzt kommt der schwierige Teil des Unternehmens: Sie müssen die Diskette in das Laufwerk einlegen. Dazu muß das Gehäuse der Flop-py abgenommen sein, damit Sie von oben den Diskettenauswerfer zurückschieben können (er würde sonst die Scheibe zerstören). Legen Sie die Scheibe jetzt ein, wobei Sie darauf achten, daß die Ränder der Diskette in den Führungsrillen des Laufwerks liegen. Beim Betrieb der Floppy müßte die Diskette einwandfrei zu lesen sein, wenn nicht noch andere Defekte vorliegen.

Vorsicht; Beim Öffnen der Klappe am Laufwerk schnellt im Inneren der Diskettenauswerfer nach vorne, um die Diskette herauszuschieben. Er muß festgehalten werden, da er die dünne Magnetscheibe zerstören würde!

Ist es nicht die Hülle, die den Diskettenbetrieb stört, sondern ist die Oberfläche der Magnetscheibe beschädigt, sieht die Sache schon um einiges kritischer aus. Hier hilft nur das systematische Absuchen der Diskette auf Fehler, das Retten der 'gesunden' und das 'Behandeln' der fehlerhaften Sektoren (siehe 8.3).

**9**

# **Funktionsweise von Softwareschutz auf Disketten**

## **9 Funktionsweise des Softwareschutzes auf Disketten**

Das wohl interessanteste Gebiet der Nutzung der DOS-Manipulation ist sicherlich der Softwareschutz. Hier geht es darum, eine Diskette möglichst sicher gegen das Kopieren mit 'Spezialprogrammen' zu machen. Die Vielfalt der Möglichkeiten, die das DOS der 1541 dafür bietet, ist fast nicht abzusehen. Wir wollen uns in diesem Kapitel mit den bekanntesten Methoden auseinandersetzen.

### *9.1 Schreiben von definierten Fehlern auf Diskette*

Die wohl älteste Methode des Softwareschutzes auf einer ganzen Diskette ist das Aufbringen von Fehlern. Es wird hierbei zum Beispiel ein Track gezielt von SYNC-Markierungen befreit. Versucht der DC nun diese Spur zu lesen, findet er natürlich keine SYNC-Markierung und steigt mit einer Fehlermeldung aus. In diesem Fall bekämen wir die Meldung 21 READ ERROR, die das Fehlen der SYNC-Signale anzeigt. Im Schutzprogramm, das ebenfalls auf dieser Diskette steht, wird diese Fehlermeldung gezielt abgefragt. Stimmt sie nicht mit der vorgegebenen überein, tritt der Schutz in Kraft.

Die Wirkung dieses Schutzes war anfänglich recht beträchtlich, da alle Kopierprogramme bei einem Fehler mit dem Kopieren aufgehört haben und den entsprechenden Block übergingen. Die Folge war, daß die Kopie keinen solchen Fehler enthielt.

Es dauerte aber gar nicht lange, da waren die 'Freaks' solchen Methoden gewachsen. Es tauchten die ersten Kopierprogramme auf, die in der Lage waren, viele der Fehler einfach mitzukopieren. Damit war der Schutz auf einfache Weise unwirksam geworden.

In dieser Situation schieden sich die Geister der Autoren von Programmschutzmethoden. Es kamen jetzt viele neue Ideen auf, die es den Raubkopierern so schwer wie möglich machen sollten.

Eine dieser Möglichkeiten beruht auf der Tatsache, daß die Kopierprogramme, die Fehler 'mitkopieren', diese in der Regel nur simulieren; also nicht wirklich kopieren.

Das nutzten die Softwarehersteller aus und komplizierten die Fehlerbehandlung, indem sie den fehlerhaften Blöcken Inhalte mitgaben. Es genügt also jetzt nicht mehr, die Fehler auf die Kopie zu übertragen. Entscheidend sind jetzt die Inhalte dieser Blöcke. Ein paar Programme, die Fehler auf Diskette erzeugen, finden Sie im Anhang dieses Buchs.

## *9.2 Verändern der Reihenfolge der Sektoren*

Die 'Fehlermethode' bei den Kopierschutzprogrammen hat ein paar Nachteile. Erstens schont sie die Floppystation nicht gerade, da die 1541 bei fast jedem Fehler zu 'Rattern' anfängt, um den Kopf neu zu positionieren, und zweitens wird anhand der Reaktion der Floppystation sehr deutlich, wo der Schutzmechanismus zu suchen ist.

Eine viel raffiniertere Methode des Programmschutzes besteht in der Möglichkeit, die Sektoren auf einer Diskette in ihrer Reihenfolge zu vertauschen. Normalerweise stehen diese in chronologischer Reihenfolge von 0 bis beispielsweise 20 auf einer Spur. Bei der Vertauschung wird die Reihenfolge der Sektoren willkürlich durcheinandergebracht und im Schutzprogramm abgefragt. Dieser Mechanismus wird während des Formatierens aufgebracht und ist normalerweise nicht 'spürbar'. Im Anhang finden Sie unter anderem ein Programm, das vielfältige Diskmanipulationen zuläßt und ein anderes, mit dem Sie die Reihenfolge von Sektoren auf der Diskette abtasten können.

#### *9.3 Verändern der Abstände zwischen den Sektoren*

Noch eine Schutzmethode. Diesmal eine der raffiniertesten, die derzeit existiert.

Wie Sie wissen, werden beim Formatieren alle Sektoren auf die Diskette geschrieben. Zwischen jedem Blockheader und dem dazugehörigen Datenblock existiert dabei eine Lücke, die eine festdefinierte Länge hat und somit nicht manipulierbar ist.

Eine andere Lücke ist jedoch ohne weiteres manipulierbar. Es handelt sich um die Abstände zwischen den einzelnen Sektoren. Für diese gilt nur ein Maßstab: die Lücke zwischen zwei Sektoren muß mindestens vier Bytes lang sein. Wenn auf einem Track jetzt zum Beispiel alle Lücken im Durchschnitt 10 Bytes lang sind, ist es ein leichtes, die eine Lücke auf 15 Bytes auszuweiten und die nächste dafür auf 5 Bytes schrumpfen zu lassen.

Im Schutzprogramm wird nun die Länge einer bestimmten Lücke gemessen und anhand derer auf das Vorliegen der Originaldiskette geprüft. Kopierprogramme sind nämlich normalerweise nicht in der Lage, auch noch die Verschiebung von Sektoren zu berücksichtigen.

Auch diese Schutzmethode hat den Vorteil, daß sie praktisch nicht spürbar ist und somit bei entsprechend verstecktem Schutzprogramm der Schutzmechanismus nur schwer zu erkennen ist. Liegt er erst einmal offen, ist es leicht, ein Programm zu schreiben, das Disketten in der benötigten Weise präpariert.

## *9.4 Das Arbeiten mit ungültigen Spuren*

Wie Sie wissen, existieren auf einer Diskette, die mit der 1541 formatiert wurde, 35 Spuren mit der entsprechenden Numerierung von 1 bis 35. Die Einhaltung dieser Grenzen wird vom DOS vorgenommen, das spezielle Sicherheitseinrichtungen besitzt, die automatisch eine Fehlermeldung erzeugen, sobald wir versuchen, beispielsweise mit BLOCK-WRITE, eine Spur außerhalb dieses Bereichs zu beschreiben (ILLEGAL TKACK OR SEKTOR).

Auf der Ebene der DOS-Manipulation, auf der wir arbeiten, existieren allerdings keine derartigen Schutzeinrichtungen mehr. Es wurde schon darauf hingewiesen, daß man deshalb sehr sorgfältig beim Programmieren sein sollte. Wenn wir dem DC auf dieser Ebene den Befehl geben, den Kopf auf Track 50 zu positionieren, fuhrt er ihn auch aus, beziehungsweise er versucht es zumindest.

Nun ergibt es sich aber, daß die 1541 in der Lage ist, ein wenig mehr als nur 35 Spuren zu beschreiben. Auch die meisten Disketten vertragen noch eine gewisse Erweiterung dieses Bereichs bei voller Datensicherheit.

Was liegt also näher, als den Bereich über Spur 35 hinaus noch zu beschreiben und auf diese Weise einen Schutz zu konstruieren, der von den 'normalen' Kopierprogrammen nicht mehr erreicht wird.

In der Tat ist das ohne weiteres möglich. Die 1541 läßt eine Kopfpositionierung bis über Track 40 zu, bevor sich der Kopf am oberen Anschlagpunkt befindet.

Schutzeinrichtungen dieser Art enthalten entweder einen Code oder einen wichtigen Programmteil auf irgendeiner Spur oberhalb von Spur 35. Für uns ist es natürlich mittlerweise eine Kleinigkeit, auf einen Track oberhalb 35 zuzugreifen und einen derartigen Schutz selbst zu konstruieren. Versuchen Sie es doch einmall

# **Der serielle Bus der 1541**

# **10 Der serielle Bus der 1541**

Nachdem wir uns mit den internen Vorgängen der Floppy schon hinreichend vertraut gemacht haben, soll nun auch ein weiteres wichtiges Glied im Floppybetrieb nicht unerwähnt bleiben. Es handelt sich um die Verbindung zwischen Floppy und Computer, mit deren Hilfe der Datenaustausch überhaupt erst erfolgen kann.

In der 'Computersprache' wird die Gesamtheit von Datenübertragungsleitungen immer als BUS bezeichnet. Hierbei kann man zwei Busarten unterscheiden: den seriellen und den parallelen Bus.

Innerhalb eines Computers existieren in der Regel nur der sogenannte Adreßbus und der Datenbus. Bei einem 6502-Prozessorsystem ist der Datenbus eine 8-Bitparallele und der Adreßbus eine 16-Bit-parallele Übertragungsleitung. Bei diesen Bussytemen werden die Informationen also immer zu zwei oder mehreren Bits gleichzeitig (parallel) übertragen.

Anders der serielle Bus. Ein 8-Bit-Parallelbus benötigt nur einen einzigen Buszyklus, um ein ganzes Byte (8 Bits) zu übertragen. Da der serielle Bus jedoch alle Bits nacheinander (seriell) überträgt, benötigt dieser für ein Byte ganze 8 Buszyklen, da jedes Bit für sich über den Bus gesendet wird.

Jetzt werden Sie sich fragen, warum denn dann überhaupt der serielle Bus zum Einsatz kommt. Er ist ja in jedem Fall langsamer als der parallele Bus.

Die Antwort ist ganz einfach: der serielle Bus benötigt weniger Hardwareaufwand zu seinem Betrieb. Sehen Sie sich doch einmal das Kabel an, das die 1541 und den Computer miteinander verbindet. Es handelt sich um ein billiges Kabel mit DIN-Steckern, das für ein paar Mark in jedem Elektrogeschäft zu haben ist. Anders die Kabel für den parallelen Bus. Diese sind meistens mit Goldkontakten bestückt und müssen in der Regel über eine bessere Abschirmung verfügen, da die Übertragungsrate sehr viel hoher liegt. Ein solches Kabel ist deshalb nur in Spezialläden zu haben und kostet meistens über 100 Mark.

#### *10.1 Die Arbeitsweise des seriellen Bus*

Auf die hardwaremäßige Funktionsweise des seriellen Bus wollen wir nicht weiter eingehen. Uns soll jetzt nur die Arbeitsweise interessieren. Wie wird der Busbetrieb 'abgewickelt'?

Dazu erst einmal ein paar Grundvoraussetzungen für die einwandfreie Funktion des seriellen Bus.

Wenn wir uns bisher mit logischen Zuständen beschäftigten, hatten wir uns an eine Eigenschaft gewohnt. Ein Bit ist dann gesetzt, wenn es auf logisch '1' steht und nicht gesetzt, also inaktiv, wenn es auf logisch '0', also auf Low steht.

Beim Busbetrieb ist diese Regelung nicht mehr vorhanden. Hier arbeitet man genau umgekehrt (Low-aktiver Betrieb). Eine Leitung ist dann aktiv, wenn ihr Zustand dem logischen '0' entspricht; und sie ist inaktiv, wenn sie auf High (logisch '1') steht. Diese Regelung ist für den einwandfreien Betrieb unbedingt notwendig; auf die Gründe soll jedoch jetzt nicht weiter eingegangen werden.

Eine zweite Voraussetzung für einwandfreien Busbetrieb ist die Anwesenheit eines 'Controllers'. Das heißt nichts anderes, als daß ein Gerät die Priorität am Bus besitzt und die Abläufe bei der Datenübertragung regelt. In unserem Fall ist das der Computer. Wird ein weiterer Controller am Bus angeschlossen, kommt der Betrieb durcheinander und es gibt ein Chaos.

Jetzt noch ein paar Worte zur Funktion der drei Signalleitungen, die beim seriellen Bus von Commodore verwendet werden.

Die ATN-(Attention)-Leitung kann nur vom Computer beinflußt werden. Wird sie nach Masse (auf Low) gezogen, so bereiten sich sämtliche angeschlossenen Peripheriegeräte auf den Empfang vor.

Die CLK-(Clock)-Leitung dient dem Timing des Busbetriebs. Sie signalisiert dem Empfänger, daß das nächste Bit gesendet wird.

Die DATA-Leitung schließlich ist die eigentliche Übertragungsleitung. Über sie werden alle Informationen gesendet.

Nun zum Ablauf beim Betrieb des seriellen Bus. Es gibt hier zwei verschiedene Fälle. Entweder der Controller (Computer) möchte Daten über den Bus senden oder er möchte Daten empfangen.

Nehmen wir einmal an, wir wollen ein Programm von der Diskette laden:

Der Computer zieht die ATN-Leitung auf Low, und sofort gehen alle Peripheriegeräte in den empfangsbereiten Zustand. Als nächstes gibt der Computer nun die Sekundäradresse oder Gerätenummer auf den Bus. In unserem Fall ist dies die Nummer 8. Das ist die Kennziffer für die Floppystation. Bis auf das angesprochene ziehen sich jetzt alle Geräte wieder vom Busbetrieb zurück, um die Übertragung nicht zu stören. Jetzt kommen der Filename und alle wichtigen Fileparameter auf den Bus. Die Floppy beginnt zu arbeiten und öffnet das File anhand des LOAD-Befehls für den Lesebetrieb. Jetzt kann der Computer in beliebigen Zeitabständen Daten von der Floppy empfangen. Er sendet dazu, wie oben, das ATN-Kommando, gibt danach die Gerätenummer an und sendet jetzt den Befehl, der der Floppy anzeigen soll, ob Daten gelesen oder geschrieben werden sollen. Wir wollen Daten lesen und schicken deshalb das TALK-Kommando über den Bus. Jetzt stellt die Floppy so lange Daten bereit, bis vom Computer das UNTALK-Signal kommt.

Da der Computer wissen muß, wann er das vollständige Programm geladen hat, muß ihm die Floppy mitteilen, wenn das letzte Byte des Files gelesen wurde. In diesem Fall geht ein EOI (End Of Information) zum Computer und dieser sendet als Reaktion darauf wiederum ein UNTALK, schließt das File auf dem Bus und meldet sich mit READY zurück.

Wichtig bei der Übertragung ist die Tatsache, daß vor jedem Übertragungsbeginn neu festgelegt werden muß, ob gelesen (TALK/UNTALK) oder geschrieben (LISTEN/UNLISTEN) werden soll. Auch ist es erforderlich, daß jedesmal die Gerätenummer wieder neu mitangegeben wird. Diese zwingenden Maßnahmen erlauben es nämlich andererseits dem Computer, gleichzeitig mehrere Files auf dem Bus offenzuhalten, um völlig 'gemischt' auf die einzelnen Geräte zugreifen zu können.

Wichtig ist es außerdem zu wissen, daß bestimmte Geräte nur Daten senden beziehungsweise empfangen (Drucker, Plotter, Bildschirm), und andere wiederum sowohl senden als auch empfangen können (Floppystationen, Festplattenspeicher, Kassettenrekorder).

Es ist kaum sinnvoll, an einen Drucker ein TALK-Kommando zu schicken, da er ein reines Ausgabegerät darstellt.

## *10.2 Spooling von Diskette*

Nach soviel Theorie über den Busbetrieb wollen wir uns wieder der Praxis zuwenden. Wir haben eben etwas über die Arbeitsweise des seriellen Busses erfahren. Am Schluß dieser Beschreibung wurde auch etwas über die Eigenschaften bestimmter Peripheriegeräte gesagt; nämlich, daß eine Floppystation Daten senden und auch empfangen, ein Drucker hingegen nur Daten empfangen kann.

Haben Sie sich schon überlegt, was eigentlich passiert, wenn Sie ein Programmlisting auf dem Drucker ausgeben?

Sie laden das Programm erst von der Floppy in den Computer, und anschließend schicken Sie es vom Computer an den Drucker weiter. Davon einmal abgesehen, daß dieses System 'eigentlich' sehr umständlich ist, kostet es auch noch Ihre wertvolle Zeit, da der Computer für die Dauer des Ausdrucks blockiert ist.

Wir haben vorhin etwas vom Controller gehört und daß der Busbetrieb nur funktioniert, wenn der Controller die Prioritäten regelt. Nun, in unserem Fall wollen wir einmal eine Ausnahme dieser Regelung kennenlernen: das Spooling.

Leider funktioniert das im folgenden Gesagte nicht mit allen Druckern. Sie müssen es also von Fall zu Fall ausprobieren.

Das Prinzip des Spooling ist folgendes; Wir holen uns das zu druckende Programm in den Computer. Anschließend eröffnen wir in der Floppy ein List-File und leiten den LIST-Befehl auf Diskette (siehe Kapitel 2.4). Dies funktioniert genauso wie beim Drucker, nur daß jetzt ein Filename angegeben werden muß:

OPEN 1,8,2,"filename,U,W" CMD 1 LIST CLOSE 1

Das Programmlisting steht jetzt so auf der Diskette wie es später auf dem Papier aussehen wird.

Jetzt senden wir einfach ein LISTEN zum Drucker, worauf sich dieser auf den Empfang von Daten und deren Ausdruck vorbereitet. Danach erfolgt ein TALK an die Floppy, nachdem wir zuvor das List-File wieder zum Lesen geöffnet haben.

Da der Computer nichts mehr zu tun hat, meldet er sich mit READY. Jetzt passiert etwas Seltsames: die Floppy beginnt zu laufen und der Drucker listet das gesamte Programm aus, obwohl der Computer nachweislich keinen Einfluß mehr auf den Betrieb der beiden Geräte hat.

Warum das so ist, ist klar. Der Drucker wurde auf Empfang geschaltet. Woher die Daten kommen, die er empfängt, ist ihm 'egal'. In diesem Fall erhält er sie von der 1541, die wir zuvor mit dem TALK-Kommando zum Senden aufgefordert hatten. Da also alle Regeln des Busbetriebs eingehalten wurden, kann die Übertragung störungsfrei erfolgen. Die Bedingung ist natürlich, daß sich der Computer in dieser Zeit 'still' verhält.

Das kurze Listing des Spooling-Programms für den Commodore 64 ist in Bild 10.1 dargestellt.

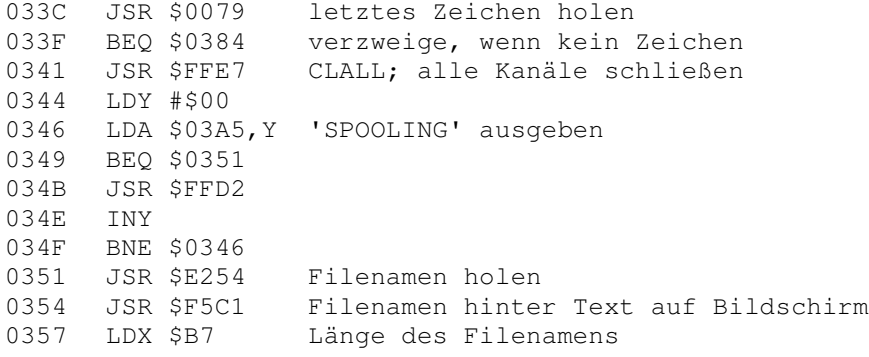

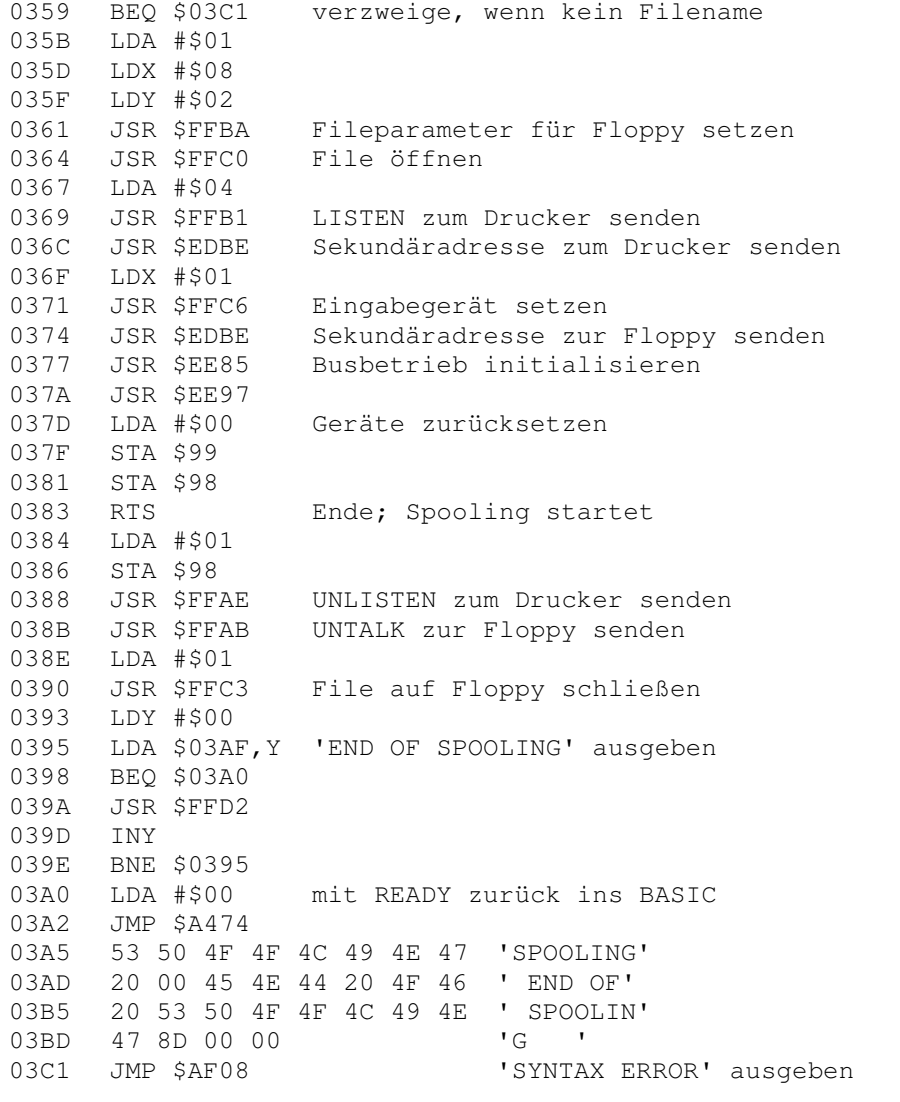

Bild 10. 1. Listing für Spooling von Diskette

Die Bedienung dieses Programmes ist denkbar einfach. Nachdem Sie Ihr Listing auf der Diskette abgelegt haben, tippen Sie:

SYS 828,"filename"

Danach erhalten Sie vom Computer die Rückmeldung

SPOOLING filename READY.

und der Druckvorgang beginnt.

Ist der Ausdruck abgeschlossen, befinden sich Drucker und Floppy noch beide in Betriebsbereitschaft. Um sie wieder in den 'Normalzustand' zu versetzen tippen Sie:

SYS 828

(diesmal ohne Filename), und die LED an der Floppy erlischt. Gleichzeitig erhalten Sie die Meldung

END OF SPOOLING READY.

### *10.3 Dem seriellen Bus Beine gemacht*

Wir haben bestimmt alle schon einmal über die Geschwindigkeit der 1541 geschimpft, wenn wir ein Programm schnell laden wollten und eine schier ewige Zeit darauf warten mußten, daß sich der Computer mit READY zurückmeldet.

Sie werden inzwischen sicherlich schon erfahren haben, daß die Floppy an dieser 'Zeitverschwendung' eigentlich keine Schuld hat. Die Ursache liegt in der Tatsache, daß der serielle Bus keine übermäßig schnelle Datenübertragung erlaubt.

Insgesamt ist der serielle Bus von Commodore im Vergleich zu seinem 'großen Bruder', dem parallelen IEEE-488-Bus, etwa um den Faktor 10 langsamer, was die schon bekannte Verzögerung verursacht.

Haben Sie schon einmal etwas von HYPRA-LOAD gehort? Es erschien im 64'er Magazin (Ausgabe 10/1984). Dieses Programm erlaubt 5-bis 6mal schnelleres Laden von der Diskette, weil es modifizierte Busroutinen verwendet.

Die Entwicklung von HYPRA-LOAD wurde durch die schnellen Kopierprogramme, die schon früher auf dem Markt waren, angeregt. Alle diese Programme arbeiten mit veränderten Busroutinen, was die Übertragungsrate mindestens auf das Niveau des parallelen Bus von Commodore hebt.

Wir wollen uns diese Busroutinen am Beispiel von HYPRA-LOAD einmal genauer betrachten, da sie für eine Fülle von Anwendungen geeignet sind und einen enormen Geschwindigkeitszuwachs bringen.

Die aufgelisteten Routinen sind alle für den Commodore 64 bestimmt und lassen sich auf den VC 20 aufgrund dessen anderer Struktur der I/O-Bausteine nicht übertragen. Beim Betrieb der schnellen Busroutinen muß der Bildschirm des C 64 grundsätzlich abgeschaltet werden, da er den Taktzyklus des Prozessors stört und eine reguläre Übertragung sonst nicht zuläßt. Wird der Bildschirm in Maschinensprache abgeschaltet, ist außerdem darauf zu achten, daß eine Warteschleife vor der Datenübertragung eingebaut wird, da der VIC eine bestimmte Zeit für den Abschaltvorgang benotigt.

Bild 10.2/3 zeigen die Sende- und Empfangsroutinen von HYPRA-LOAD.

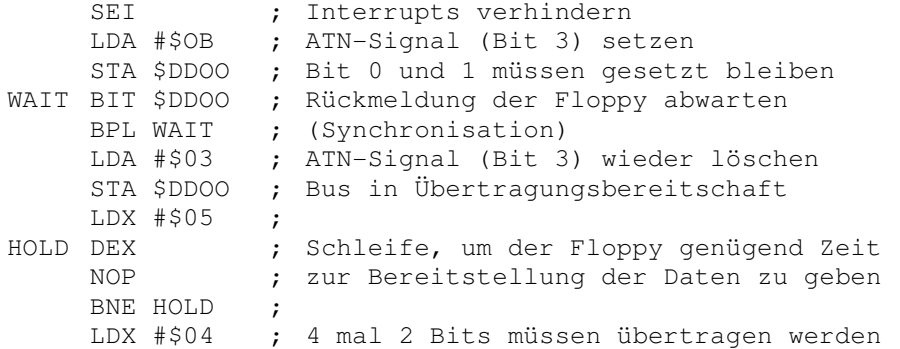
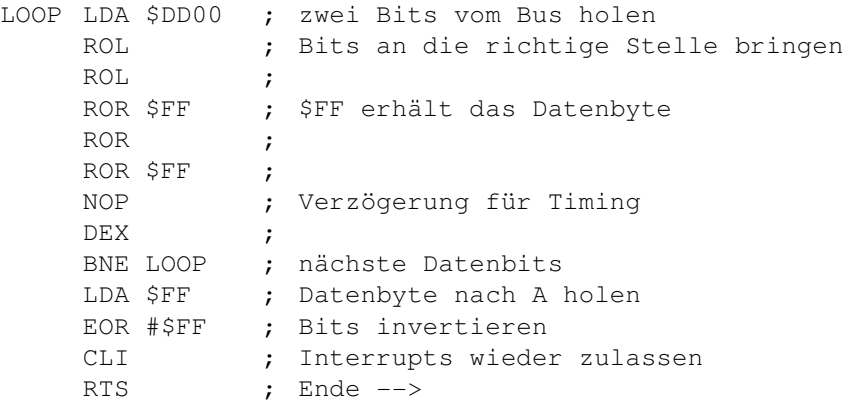

Bild 10.2 Empfangsroutine des Computers

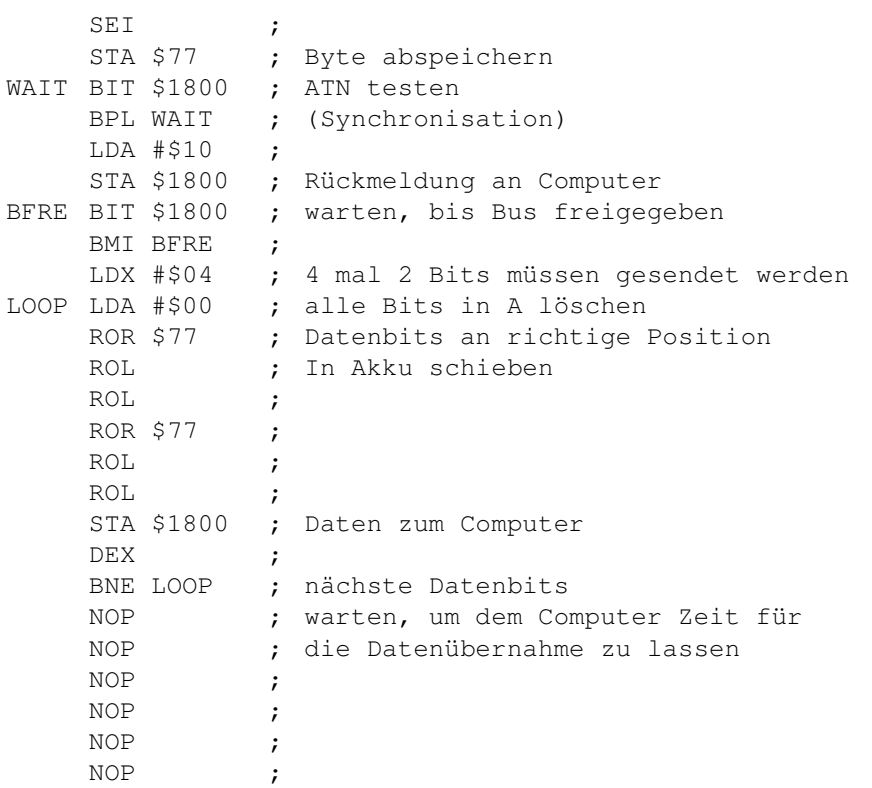

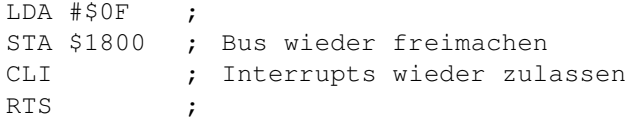

Bild 10.3 Senderoutine der Floppystation

Wenn Sie diese Routinen betrachten, werden Sie erkennen, daß nur eine einmalige Synchronisation am Anfang der Übertragung stattfindet. Während des Busbetriebs sind die Taktzyklen der einzelnen Befehle genau ausgezählt, was diesen Routinen eine erstaunliche Zuverlässigkeit verleiht.

Wenn Sie sich die Routinen ansehen, durfte es Ihnen keine Probleine bereiten, Programme zu schreiben, die eine Übertragung vom Computer zur Floppy möglich machen.

### **Die Hardware der 1541**

### **11 Die Hardware der 1541**

Nachdem wir uns nun die ganze Zeit mit der Software beschäftigt haben, wollen wir uns jetzt der Hardware zuwenden.

Ich habe Ihnen schon in den vorherigen Kapiteln den Tip gegeben, Ihre 1541 aufzuschrauben und das Oberteil abzunehmen, um der Floppystation bei der Arbeit zuzusehen, und um die korrekte Ausführung bei eigenen Programmen zu überwachen.

#### *11.1 Das Laufwerk der 1541*

Wie wir schon erfahren haben, arbeitet die 1541 softsektoriert. Wenn Sie sich die Laufwerksmechanik betrachten, werden Sie erkennen, daß die Floppy noch nicht einmal das Indexloch, das bei allen softsektorierten Disketten vorhanden ist, benutzt. Dieses Indexloch zeigt normalerweise immer den Beginn eines Tracks an, damit ein schneller sequentieller Datenzugriff möglich ist. Commodore geht hier einen anderen Weg: da jeder Sektor einen langen Header besitzt, in dem alle Informationen zur Orientierung des DC vorhanden sind, benötigt die 1541 keinen Hardwarezusatz zum Erkennen bestimmter Sektoren.

Diese Eigenschaft erlaubt es uns, alle Disketten doppelseitig zu verwenden. Wenn Sie diese Methode noch nicht angewendet haben, sollten Sie es einmal versuchen. Fast alle Disketten besitzen auf beiden Seiten eine Magnetschicht. Bei einseitig verkauften Disketten wird zwar die zweite Seite nicht getestet, sie ist in den meisten Fällen aber voll nutzbar. Schneiden Sie mit einer Schere oder einem Messer eine zweite Schreibschutzkerbe auf der gleichen Höhe in die entgegengesetzte Seite der Diskettenhülle. Zur Sicherheit sollten Sie die Diskettenscheibe bei diesem 'Manöver' in die entgegengesetzte Ecke der Hülle schieben, um eine Beschädigung bei Verschnitt zu vermeiden.

Denken Sie auch beim doppelseitigen Benutzen der Disketten daran, daß die beschriebene Seite der Magnetscheibe grundsätzlich der obenliegenden Seite gegenüber liegt. Das heißt, die zweite Seite einer Diskette befindet sich in der Regel dort, wo das Etikett klebt.

Schieben Sie die präparierte Diskette in das Laufwerk (andere Seite nach oben) und starten Sie das Formatieren. Sie werden sich wundern, wieviel Geld für Disketten man auf diese Weise einsparen kann.

Aber jetzt wieder zum Laufwerk. Der Tonkopf mit dem gegenüberliegenden Andruckfilz bewegt sich auf Laufschienen. Angetrieben wird er über ein Stahlband, das direkt über ein Rad läuft, das auf die Achse des Steppermotors aufgesteckt ist. Auf diesem Rad befinden sich unter anderem zwei Anschläge. Den einen bekommen Sie ziemlich oft zu hören, wenn der Tonkopf zurückfährt, um neu positioniert zu werden. Der zweite Anschlag dient als Schutz beim Positionieren des Tonkopfes auf Spuren, die höhere Nummern als 40 haben.

Im Gegensatz zu manchen anderen Floppystationen arbeitet die 1541, was die Abfrage der Schreibschutzkerbe angeht, nicht mechanisch mit einem Taster, sondern mit einer Infrarotlichtschranke. Das ist besonders dann zu beachten, wenn Tesafilm als Löschschutz verwendet werden soll. Er ist nämlich untauglich, da das Infrarotlicht durch die durchsichtige Folie hindurchgeht.

#### *11.2 Eingriffe in die Platine bei der 1541*

Die 1541 gibt es inzwischen in mehreren Ausführungen. Bei der alten Version mit der großen Platine muß diese übrigens abgeschraubt werden, um Einblick in das Laufwerk zu nehmen.

Wichtig ist für uns die dauerhafte Änderung der Gerätenummer. Um die richtigen Stellen ausfindig zu machen, betrachten Sie bitte Bild 11.1. Die Pfeile deuten auf die beiden Lötbrücken.

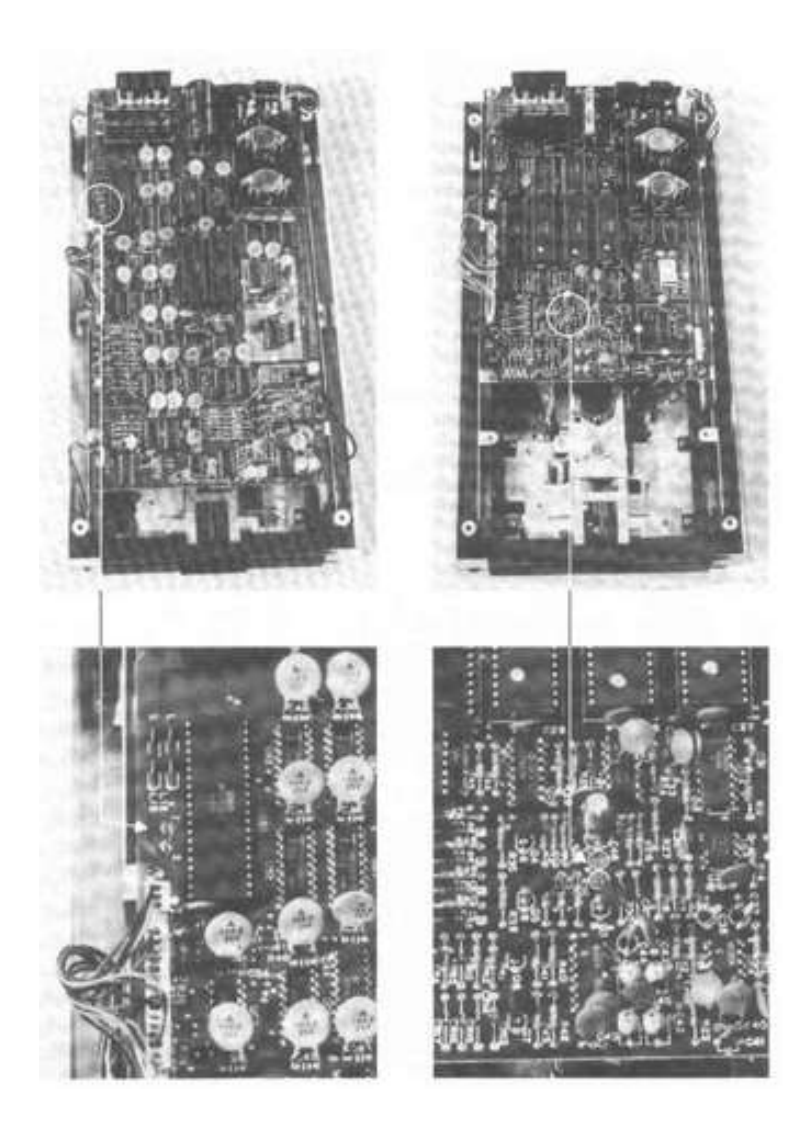

Bild 11.1 Die Pfeile kennzeichnen die Trennstellen

Soll die Gerätenummer geändert werden, ist die Floppy auszuschalten! Danach nehmen Sie ein Messer oder einen anderen spitzen Gegenstand und durchtrennen eine oder beide Verbindungen. Der hintere der beiden Kontakte erhöht die Nummer jeweils um eins, der vordere um zwei. Bild 11.2 zeigt die Aufstellung der erreichbaren Gerätenummern.

zu durchtrennen Nummer ist jetzt

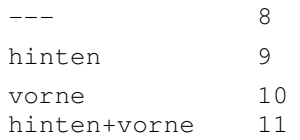

Bild 11.2 Einstellen der Gerätenummer

An dieser Stelle ein Hinweis:

Die Hardware der Floppy ist sehr empfindlich gegenüber externen Einflüssen. Wenn Sie also nicht wissen, an welchem Ende ein Lotkolben heiß wird oder generell beim Basteln zwei linke Hände haben, dann sollten Sie die beschriebenen Eingriffe besser bleiben lassen. Ich empfehle Ihnen in diesem Fall einen Fachmann aufzusuchen. Außerdem sollten Sie wissen, daß Sie bei einem unautorisierten Eingriff in die Floppy auf jeden Fall die Werksgarantie verlieren.

Ein weiterer Eingriff dürfte für all jene von Interesse sein, die ihre Disketten, wie vorhin empfohlen, beidseitig verwenden. Hier ist es in der Regel notwendig, eine zusätzliche Schreibschutzkerbe in die Diskettenhülle zu schneiden. Diese Maßnahme kann unterbleiben, wenn wir die Abfrage der Lichtschranke beeinflussen. Wenn Sie sich die Stecker auf der Platine ansehen, entdecken Sie einen (den größten), der die Nummer P6 besitzt. Dieser Stecker enthält unter anderem zwei Kabel, die lila und orange Farbkennungen haben (die zwei äußersten Kabel rechts am Stecker). Wenn Sie diese zwei Leitungen miteinander verbinden, ist die Floppy nicht mehr in der Lage, den Wechsel einer Diskette und eine eventuell aufgeklebte Schreibschutzplakette zu erkennen. Es ist also nicht mehr nötig, die Schreibschutzkerben anzubringen.

Sie sollten sich jedoch der Tatsache bewußt sein, daß Sie mit dieser Maßnahme eine wichtige Schutzvorrichtung der Floppy 'lahmlegen', was Sie bei der geringsten Unaufmerksamkeit wichtige gespeicherte Daten kosten kann, wenn Sie aus Versehen den SCRATCH-Befehl benutzen. Auch das automatische Initialisieren der Disketten funktioniert nicht mehr, da ein Diskettenwechsel nicht erkannt wird.

### *11.3 Tips zur Behandlung der Floppy*

Daß Sie mit der 1541 ein Präzisionsgerät vor sich stehen haben, bedarf eigentlich keiner weiteren Erläuterung. Wie man die Lebensdauer und Zuverlässigkeit der Floppystation erhöht, das sei in diesem Kapitel verraten.

Generell gilt natürlich das Fernhalten von Staub und Schmutzpartikelchen aller Art, sowohl von der Diskette als auch von der Floppy. Allein die Rauchteilchen im Zigarettenqualm haben schon eine Größe, die für den Verlust einiger Bits verantwortlich sein kann.

Rattattattat... wieder einmal! Ein Fehler auf der Diskette, und schon fährt der Tonkopf der Floppy mit viel Lärm an den Anschlag zurück um dann neu positioniert zu werden. Diese Eigenart der 1541 läßt sich ohne Eingriff in deren Betriebssystem leider nicht ändern und sollte uns eigentlich auch gar nicht sonderlich stören. Der Nachteil ist nur, daß das Rad, das für die Übertragung der Steppermotorbewegung auf den Tonkopf verantwortlich ist, lediglich auf die Motorachse aufgesetzt ist. Deshalb kann es passieren, daß sich der Tonkopf bei häufigem Anschlagen dejustiert und vom Kundendienst wieder eingestellt werden muß.

Eine Möglichkeit, die Geräuschentwicklung der Floppy einzuschränken, ist das Einlegen von Filzstückchen in die Schraubverbindungen zwischen Gehäuseboden und Metallrahmen.

Diese Methode erfordert nicht viel Mühe, aber sie macht die Arbeit mit der Floppy angenehmer.

 **Fehler im DOS 2.6 der 1541**

### **12 Fehler im DOS 2.6 der 1541**

Leider kann man dem DOS der 1541 nicht ganz vertrauen, da es in einigen Punkten ganz erhebliche Mängel und Fehler aufweist, die einen unter Umständen böse Überraschungen erleben lassen. Hier ist eine Aufzählung der festgestellten Mängel.

1) Der Befehl BLOCK-READ:

Dieser Befehl ist eigentlich nicht verwendbar, da das erste Byte eines Blocks grundsätzlich nicht mitgelesen wird. Außerdem hat er noch eine weitere 'nette' Eigenschaft, die einen ziemlich verblüfft. Wenn Sie mit B-R einen Block in den DOS-Puffer lesen, wird die Anzahl der verfügbaren Bytes dieses Blocks immer mit der Tracknummer des gelesenen Blocks gleichgesetzt, das heißt, wenn Sie einen Block von Spur 17 lesen, und dann mit GET# dessen Inhalte untersuchen wollen, schickt die Floppy nach 17 Bytes ein EOI zum Computer und fängt danach wieder mit der Übertragung des ersten Bytes an. Sie erhalten immer die ersten 17 Bytes Ihres Blocks und niemals die übrigen 239.

2) Der Befehl BLOCK-WRITE:

Auch diesen Befehl haben wir in der Anwendung durch einen USER-Befehl ersetzt. Dieser Befehl hat nämlich den Nachteil, daß er beim Schreiben eines Blocks grundsätzlich das erste Byte eines Blocks zerstört, indem er den Pufferzeiger dort hineinschreibt und der vorherige Wert dadurch verlorengeht.

3) Der Befehl BLOCK-ALLOCATE:

Dieser Befehl arbeitet einwandfrei, solange der Block, der belegt werden soll, auch frei ist. Ist er es nicht, sucht der Befehl automatisch den nächsten freien Block und zeigt ihn uns an. Der Machteil ist nur, daß es hier egal ist, ob der nächste freie Block auf Track 18 liegt oder nicht. Außerdem belegt das DOS automatisch alle Blöcke auf der Spur, auf der der nächste freie Block entdeckt wurde, was sicherlich nicht der Sinn der Sache ist.

4) Der Befehl REPLACE (@):

Bei diesem Befehl muß immer darauf geachtet werden, daß noch soviel Platz auf der Diskette vorhanden ist, wie das abzuspeichernde Programm benötigt. Andernfalls erscheint die Fehlermeldung DISK FULL. Es wird nämlich immer erst das neue Programm abgespeichert und anschließend das alte gelöscht. $^2$ 

5) Falscher Leerinhalt von Blöcken:

Dieser Fehler hat keine Auswirkungen auf die korrekte Arbeit der 1541. Es handelt sich hier um einen 'Schönheitsfehler'. Normalerweise sollen die Blöcke beim Formatieren mit 256 x \$00 vorbesetzt werden. Dies ist bei der 1541 nicht der Fall. Hier steht am Anfang \$4B gefolgt von 255 x \$01. Wie schon gesagt, kein ernsthafter Fehler, der es jedoch immerhin erlaubt, Disketten der 1541 zu identifizieren.

Am Schluß muß noch erwähnt werden, daß es noch ein paar mysteriöse Fehler gibt, die in den neueren ROMs der 1541 bereits ausgemerzt sind, sofern sie je bestanden haben. Besonders Besitzer der alten Floppies mit der großen Platine können infolge der noch implementierten Autostart-Routine manchmal Probleme mit dem Initialisieren der Floppy nach einem Reset bekommen.

 $2$  @ST: Der Befehl hat noch einen schwerwiegenden Fehler, der zum Datenverlust führen kann. Am besten ist er nicht zu benutzen, sondern stattdessen die Datei unter neuem Namen abzuspeichern und die alte zu löschen. Siehe auch die Diskussion dieses Problems im Buch "Die Floppy 1570/1571".

# **13**

### **Die 1541 im Vergleich zu den anderen CBM-Floppies**

### **13 Die 1541 im Vergleich zu den anderen CBM-Floppies**

Hier soll die 1541 einmal mit den anderen CBM-Floppies verglichen werden, wobei an den Anfang gleich einmal die sogenannte 'Vollkompatibilität' zwischen 4040 und 1541 gestellt werden soll. Diese beiden Floppystationen sind keinesfalls vollkompatibel; ja, es kann sogar unter Umständen zu schwerwiegenden Problemen kommen, wenn es um den Austausch von Disketten beider Formate geht.

Beim Lesen der Disketten haben die beiden Floppystationen keine Probleme. Die Probleme ergeben sich erst beim Schreiben. Es ist nämlich so, daß die Lücke nach dem Header eines Datenblocks bei der 4040 genau 100 Bits umfaßt. Bei der 1541 sind dies jedoch nur 92 Bits. Die Folgen werden gleich deutlich, wenn wir uns mit dem Vorgang des Lesens und Schreibens noch einmal beschäftigen. Beim Lesen von Daten macht der Unterschied nichts. Hier wird der Blockheader gelesen und danach auf die nächste SYNC-Markierung gewartet.

Beim Schreiben sieht die Sache etwas anders aus. Hier wird ebenfalls der Blockheader gelesen. Danach werden die Bytes, die die Lücke darstellen, einfach abgezählt, da der Floppystation die Anzahl der Bytes des eigenen Formates ja bekannt ist. Anschließend wird auf den Schreibmodus umgeschaltet.

Schreibt man nun mit einer 1541 auf Disketten, die auf der 4040 formatiert wurden, ist das verhältnismäßig harmlos. Die Floppy wartet eben die Lücke des 4040 Formats nicht ganz ab und beginnt schon ein Byte früher zu schreiben, so daß die Lücke anschließend auf die 8 Bytes des DOS 2.6 Formats geschrumpft ist.

Beim Schreiben mit der 4040 auf Disketten der 1541 sieht die Sache hingegen etwas anders aus. Hier passiert folgendes:

Die Floppy wartet 9 Bytes als Lücke ab, wobei sie sich dann bereits in der SYNC-Markierung befindet, da diese bei der 1541 schon nach 8 Bytes beginnt. Die Folge ist, daß sich der Anfang der ursprünglichen SYNC-Markierung (gefolgt vom nicht definierten Bereich beim Umschalten des DC auf Schreiben) noch auf der Diskette befindet. Wird dieser nicht definierte Bereich jetzt beim späteren Lesen als "0"-Bit erkannt und beträgt die Länge des 'SYNC-Rests' der 1541 zufällig 8 Bits oder mehr, erkennt der DC

diesen Rest als vollständige SYNC-Markierung und fängt an, die Daten zu lesen, obwohl jetzt erst die eigentliche SYNC-Markierung folgt. Die Folge ist ein "22, READ ERROR", weil der DC nach der Datenblock-SYNC-Marke immer den Wert \$07 erwartet.

Die Fehlerwahrscheinlichkeit ist zum Glück ziemlich gering (ca. 2 Blöcke/Diskette). Sie sollten sich diese Möglichkeit einer Fehlerquelle aber immer vor Augen halten.

Das größere Problem liegt in der unterschiedlichen Justierung der Tonkopfe, auch bei neu eingestellten Laufwerken. Hier passiert es relativ oft, daß 'alte' Informationen der einen Floppy von der Floppy des ändern Typs nicht genau überschrieben werden. Die Folge ist eine Art 'Mischinformation' beim Lesen, die für eine Fülle von Fehlern sorgen kann und dies auch tut.

Für die Freaks unter Ihnen, die es gerne genau wissen wollen, hier noch eine Tabelle der technischen Daten einiger CBM-Flop-pies.

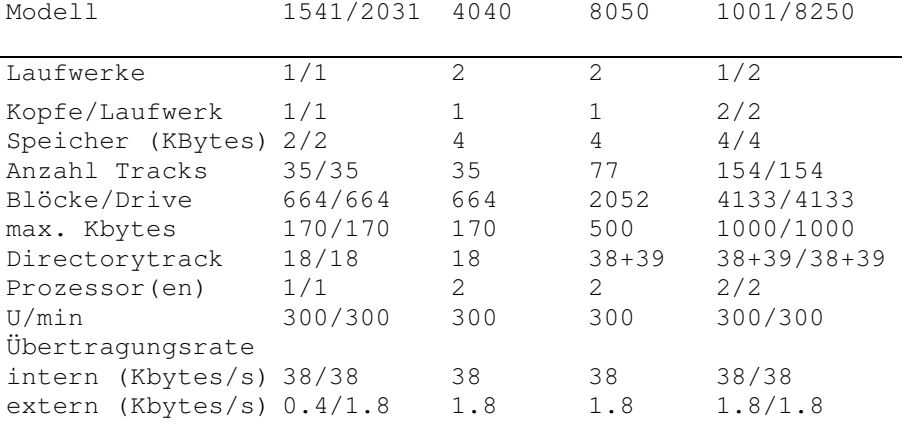

# **Anhang I RAM-Belegung der 1541**

Adresse Bedeutung der Speicherstelle(n) \$0000  $-50005$ Diese Speicherstellen bilden die Schnittstelle zwischen dem Hauptprogramm und dem Disk—Controller. Das Hauptprogramm schreibt die Kommandos für den DC in eine dieser Speicherstellen, wobei sie dann beim nächsten IRQ—Aufruf ausgeführt werden. Jede Jobausführung hinterläßt unter anderem auch eine Rückmeldung, die die korrekte Ausführung eines Jobs oder einen auf getretenen Fehler signalisiert.

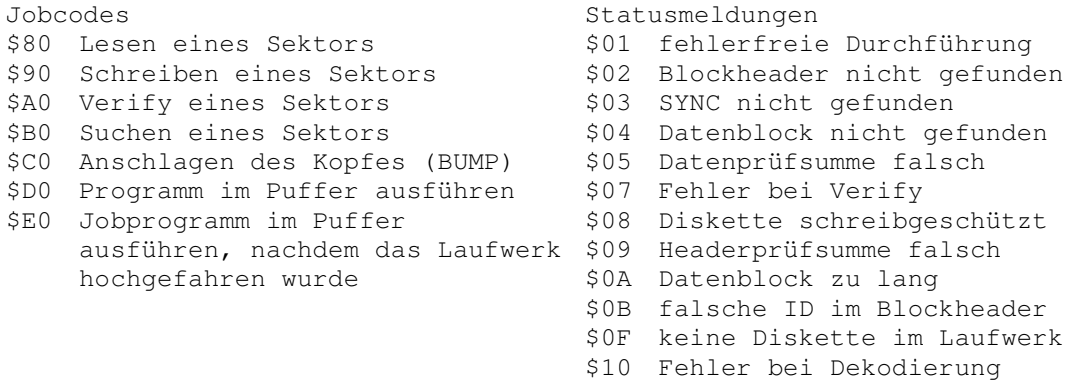

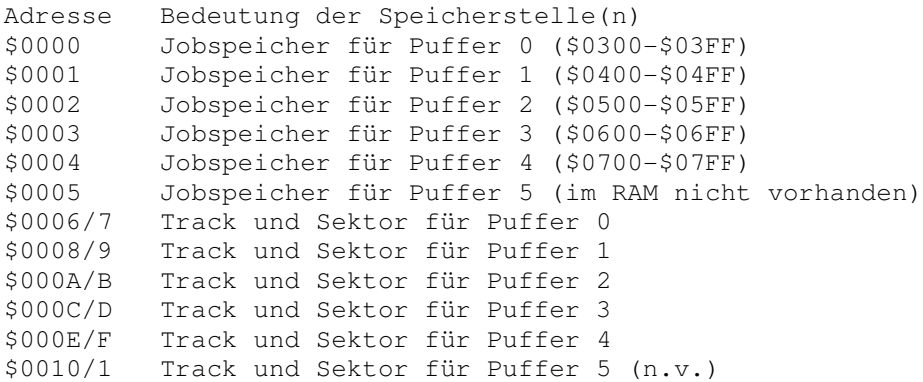

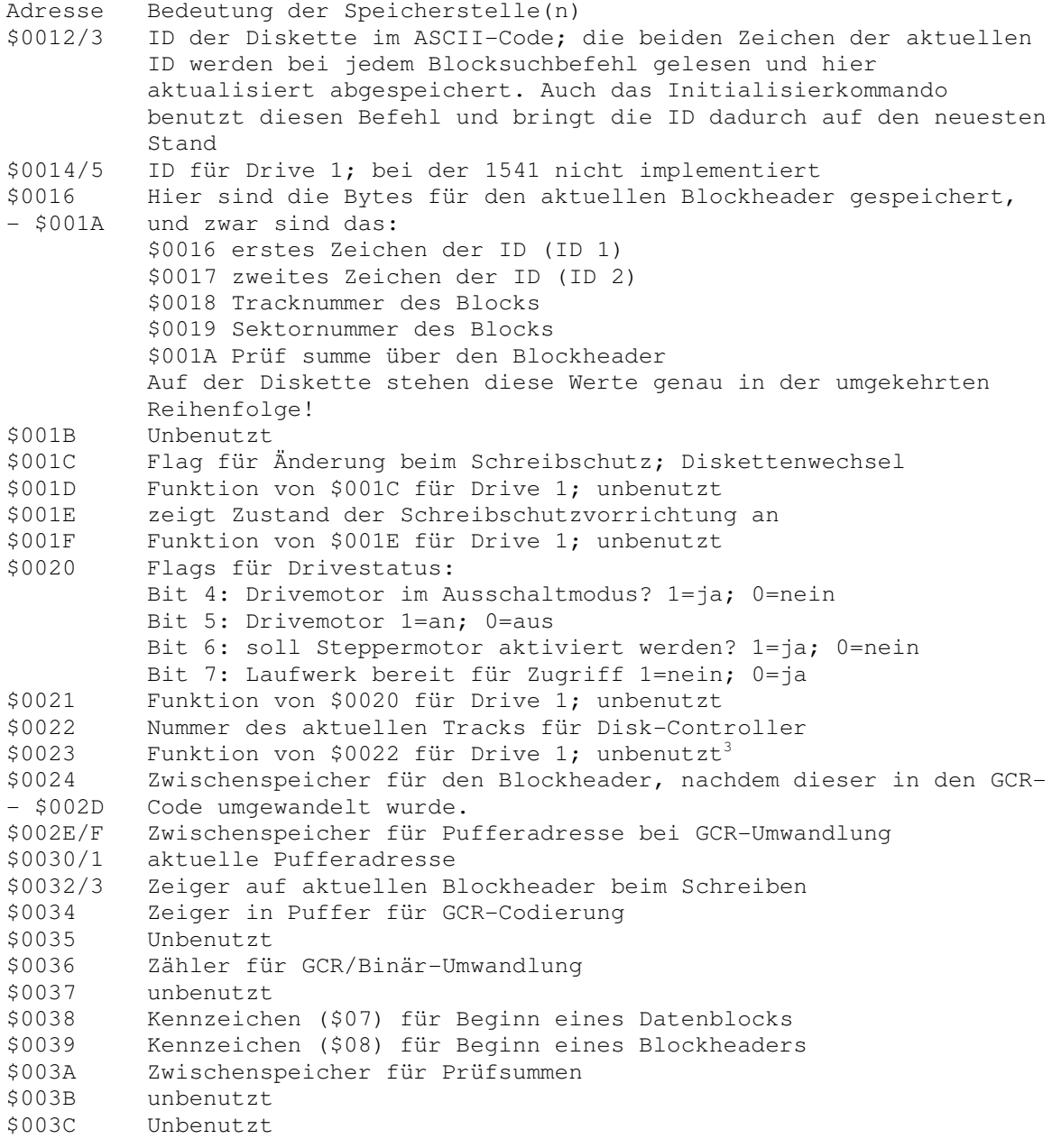

<sup>3</sup> @ST: \$23 wird benutzt, um zwischen 1540 und 1541 Timing zu unterscheiden.

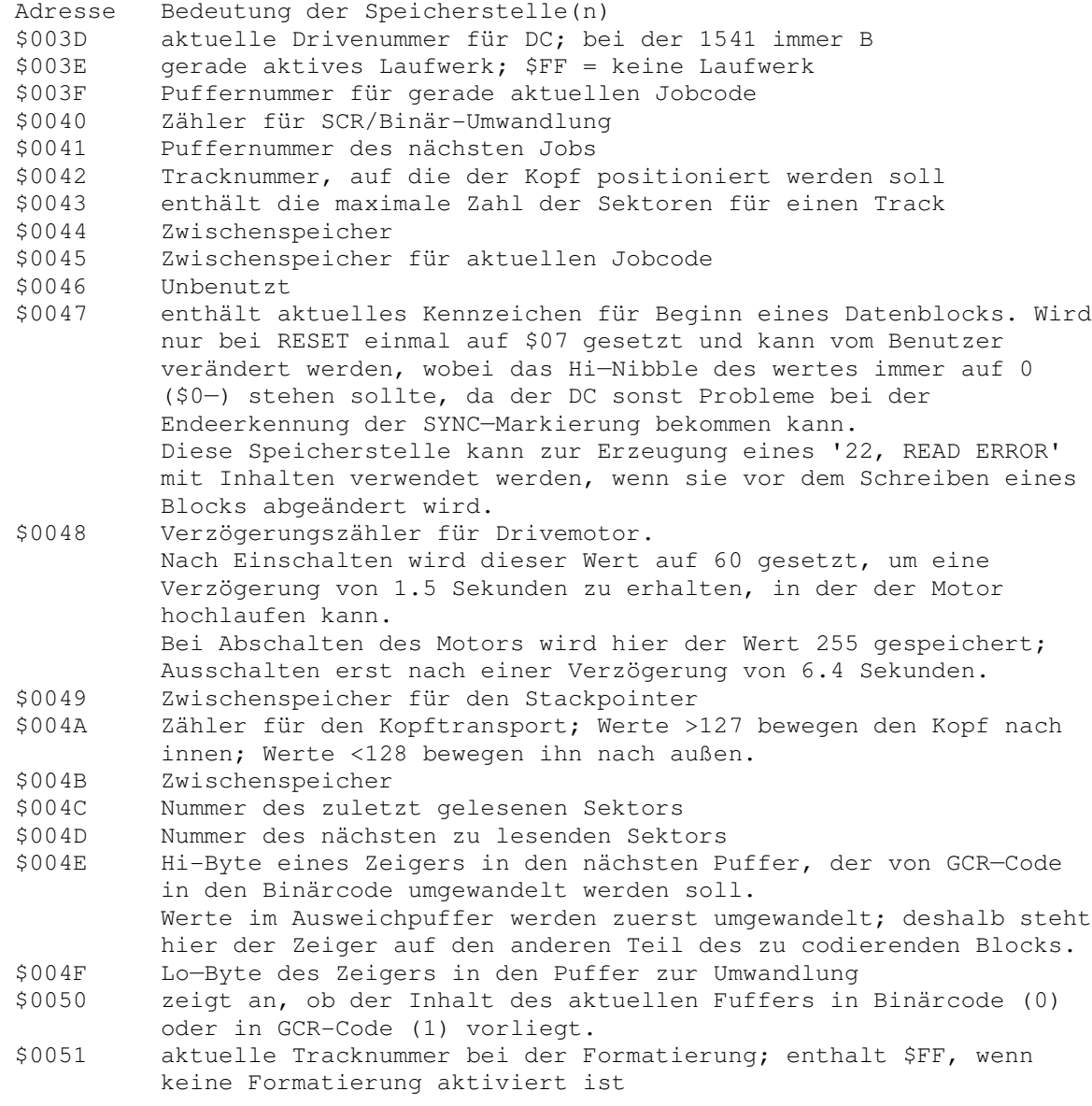

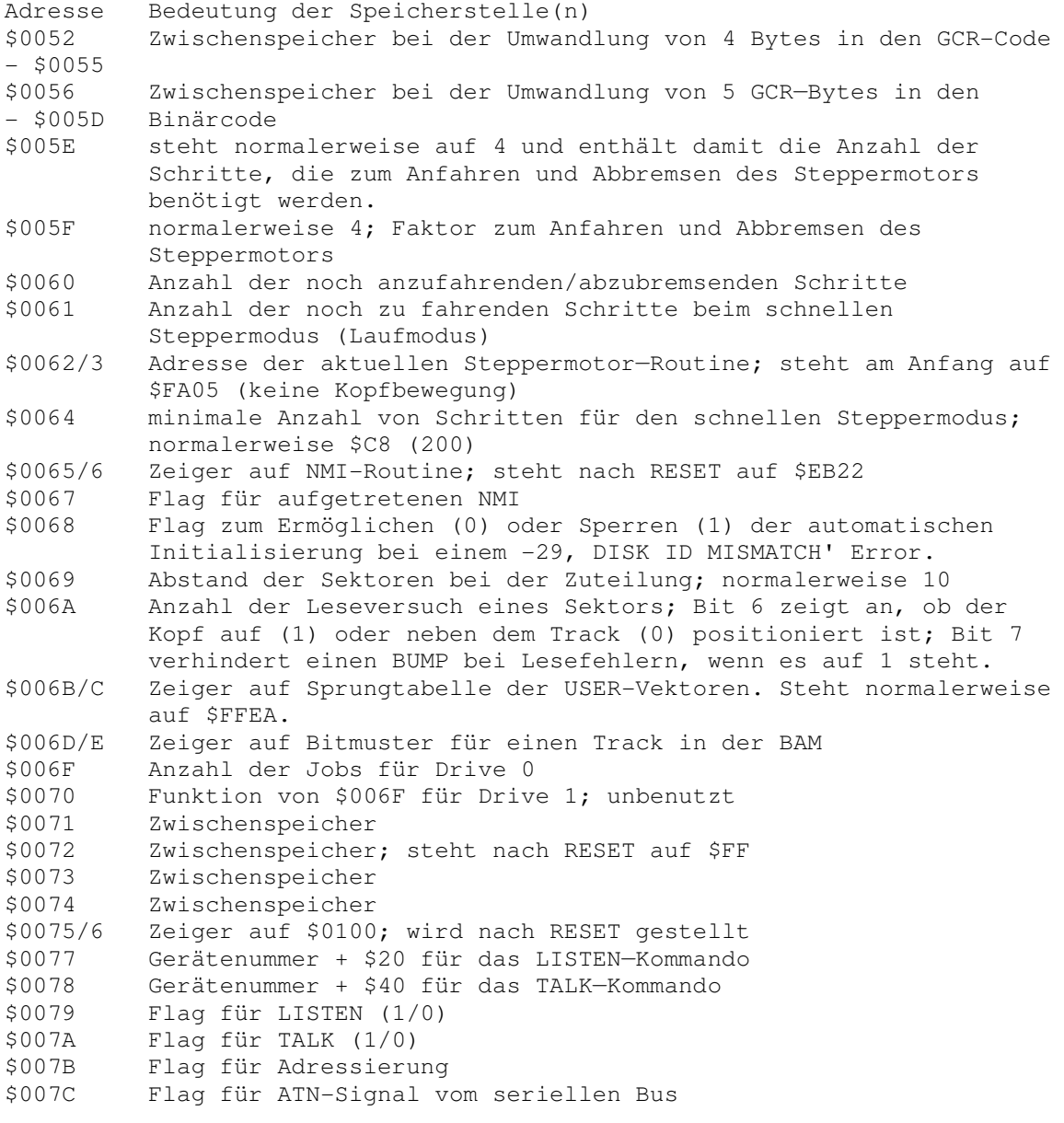

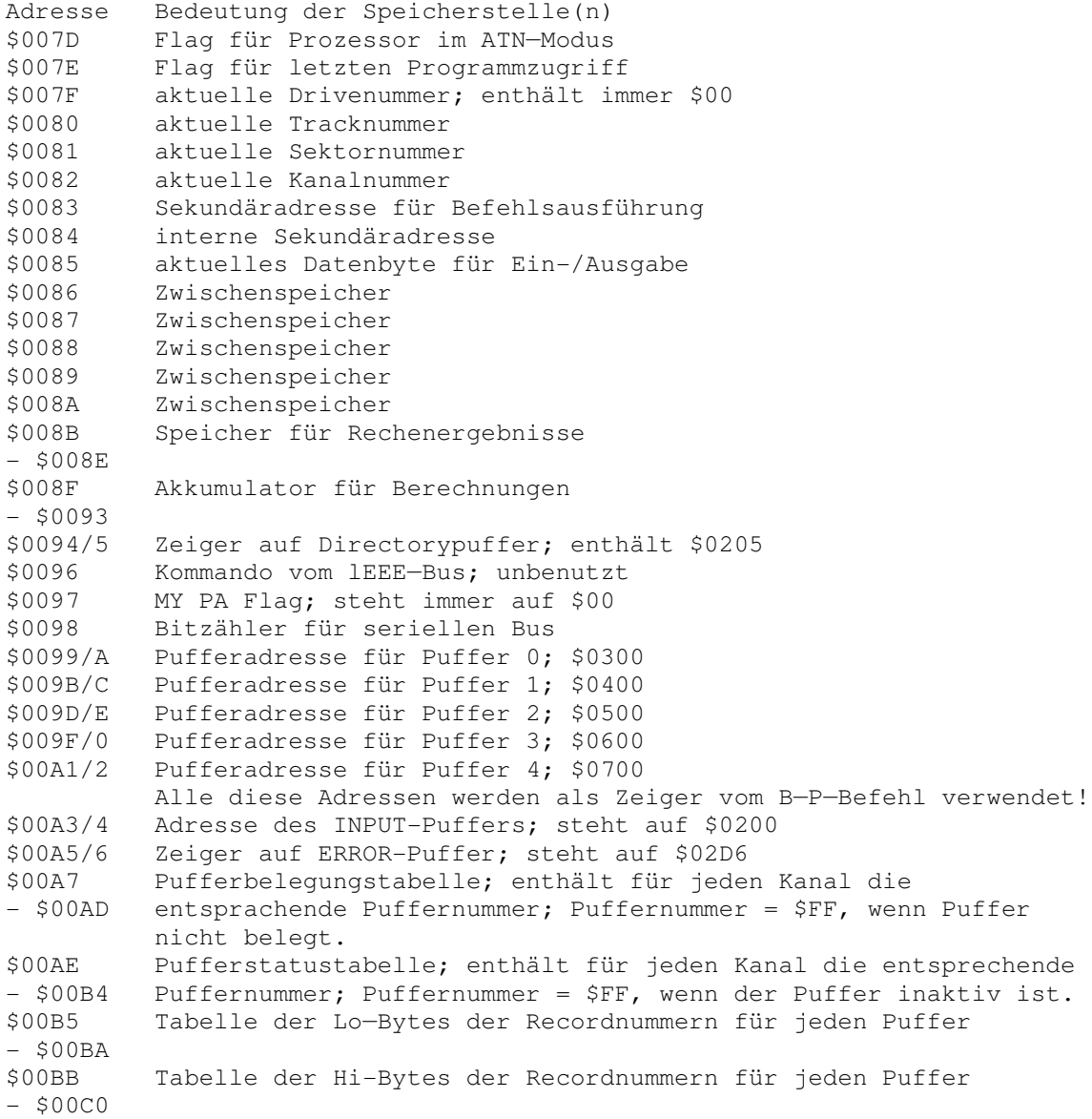

Adresse Bedeutung der Speicherstelle(n) \$00C1  $-$  \$00C6 Tabelle der Zeiger auf den jeweils nächsten Record \$00C7  $-$  \$00CC Tabelle der Recordlängen für jeden Puffer \$00CD  $-$  \$00D2 Tabelle der Side-Sektoren für jeden Puffer \$00D3 Zeiger auf ersten Filenamen \$00D4 Zeiger auf Beginn des Record \$00D5 Nummer des aktuellen Side—Sektors \$00D6 Zeiger in Side—Sektor \$00D7 Zeiger in Record \$00D8  $-$  \$00DC Sektornummer des Fileeintrags im Directory \$00DD  $-$  \$00 $E1$ Tabelle der Zeiger in Directory-Eintragungen \$00E2  $-$  \$00E6 Standardwerte für Drivenummern; hier alle 0 \$00E7 - \$00EB Flags für spezielle Zeichen in der Eingabezeile; 'wild cards'  $(1*1, 12!)$ \$00EC  $-$  \$00F1 Kanal—Filetyp \$00F2  $-$  \$00F7 Kanal Status \$00F8 Zwischenspeicher für EOI \$00F9 Aktuelle Puffernummer für Befehlscode \$00FA - \$00FE<br>\$00FF Zwischendurch verwendete Tabelle Flag für Laufwerk aktiv \$0100 Funktion von \$00FF für Drive 1; unbenutzt \$0101 Formatkennzeichen aus Block 18,0 nach Initialisierung \$0102 Funktion von \$0101 für Drive 1; unbenutzt \$0103 unbenutzt \$0104  $-$  \$0145 Bereich des Hardware-Stack; nicht benutzbar \$01BB - \$01FF hierbei deren Länge um den Faktor 5 zu 4 zunimmt. Ausweichpuffer bei der Umwandlung von Werten in den GCR—Code, da \$0200  $-$  \$0229 INPUT-Puffer; enthält Befehlsstring vom Computer \$022A Codenummer des auszuführenden Befehls

Adresse Bedeutung der Speicherstelle(n) \$022B  $-$  \$023D Kanaltabelle; enthält für jeden Kanal den Statuswert; \$FF nicht benutzt \$81 zum Schreiben geöffnet \$01 zum Lesen geöffnet \$023E  $-$  \$0243 aktuelles Datenbyte für jeden Kanal \$0244  $-$  \$0249 Tabelle der Zeiger auf das letzte aktuelle Zeichen in jedem für den Kanal zuständigen Pufferspeicher \$024A gerade behandelter Filetyp \$024B Länge des Befehlsstrings \$024C Zwischenspeicher für Sekundäradresse \$024D Zwischenspeicher für Jobcode \$024E Arbeitsspeicher beim Suchen des nächsten Sektors \$024F/0 Pufferbelegungsspeicher; 1 = Puffer belegt \$0251 Flag für 'BAM dirty', d.h. BAM wurde im Speicher abgeändert und stimmt nicht mehr mit der Version auf Diskette überein. \$0252 Funktion von \$0251 für Drive 1; unbenutzt \$0253 Flag für Directory—Eintrag gefunden \$0254 Flag für '\*'; Ausgabe des Directory \$0255 Flag für Befehlsausführung; <>\$00, wenn Befehl anliegt \$0256 Flag für Belegung der Kanalnummern \$0257 Nummer des letzten benutzten Puffers \$0258 Recordlänge \$0259 Side—Sektor—Tracknummer \$025A Side-Sektor-Sektornummer \$025B  $-$  \$025F Tabelle; enthält letzten Befehlscode für Puffer \$0260  $-$  \$0265 Sektornummern der Directoryeinträge in den Puffern \$0266  $-$  \$026B<br>\$026C Zeiger auf die Directoryeinträge in den Puffern Speicher für Duplikat der Fehlernummer; Fehlerflag \$026D Flag für LED-Blinken bei Fehler \$026E Nummer des letzten aktiven Laufwerks \$026F Nummer des letzten bearbeiteten Sektors \$0270 aktueller Schreibkanal \$0271 aktueller Lesekanal \$0272/3 Speicher für Anzahl der Blöcke \$0274 Länge des Befehlsstrings im INPUT—Puffer \$0275 Zeichen zum Suchen im String \$0276 letztes Zeichen +1 im INPUT-Puffer \$0277 Länge von Filename 1

Adresse Bedeutung der Speicherstelle(n) \$0278 Anzahl der Kommas; Länge von Filename 2 \$0279 Zeiger auf 2. Filenamen \$027A  $-$  \$027F Zeiger auf Filetabelle \$0280  $-$  \$0284 Tracknummern der Files für den aktuellen Puffer \$0285  $-$  \$0289 Sektornummern der Files für den aktuellen Puffer \$028A Joker-(\*)-Flag \$028B Flags für Befehlssyntax \$028C Anzahl der Lesezugriffe \$028D Flag für Diskettenzugriff \$028E Nummer des zuletzt benutzten Laufwerks \$028F Flag für Fileeintrag im Directory gefunden \$0290 Sektornummer des aktuellen Directoryblocks \$0291 Sektornummer des ersten Directoryeintrags \$0292 Zeiger auf ersten gültigen Directoryeintrag \$0293 zeigt letzten Block an; enthält dann \*00 \$0294 aktueller Pufferzeiger Zähler für Fileeinträge \$0296 Filetyp \$0297 Betriebsart des aktuellen Files (Lesen/Schreiben) \$0298 zeigt Fehler bei Ausführung eines Jobs an \$0299 Speicher für Zeiger \$029A Byte für Kopf Positionierung .\$029B/C Flag für BAM wiederhergestellt \$029B/C<br>\$029D/E \$029D/E Tracknummer der BAM<br>\$029F/0 Funktion von \$029D/I Funktion von \$029D/E für Drive 1; unbenutzt \$02A1  $- $02B0$ Zwischenspeicher für BAM Eintragungen \$02B1  $-$  \$02D4 Puffer für Directory \$02D5  $-$  \$02F8 ERROR-Puffer; enthält auszugebende Fehlermeldung \$02F9 Flag für BAM neu auf Diskette schreiben (weil 'dirty') \$02FA Lo-Byte der Anzahl der freien Blöcke auf Diskette \$02FB Funktion von \$02FA für Drive 1; unbenutzt \$02FC Hi-Byte der Anzahl der freien Blöcke auf Diskette \$02FD Funktion von \*02FC für Drive 1; unbenutzt \$02FE/F Parameter für Kopftransport \$0300  $-$  \$03FF Puffer 0 (Hauptarbeitspuffer)

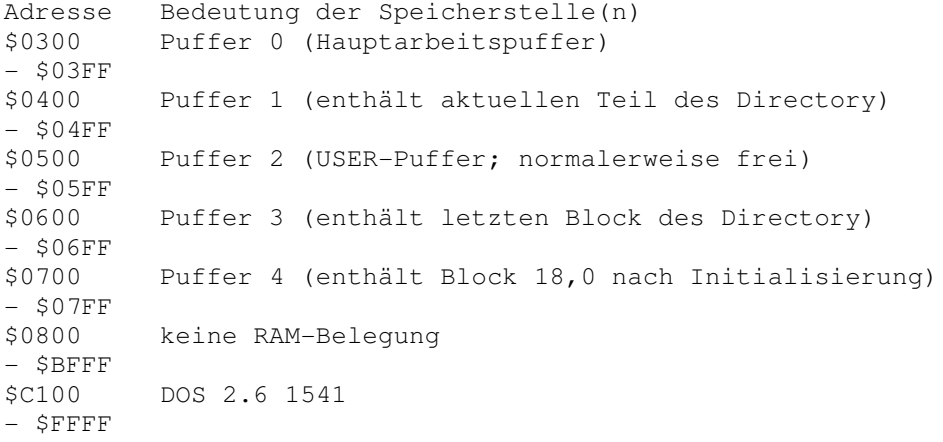

## **Anhang II DOS-Listing der 1541**

---------------------------------------------------------------- C100 Diese Routine schaltet die LED am aktuellen (0) Laufwerk an und die LED an Laufwerk 1 aus. Für den Zustand der LED ist das Bit 3 des Port B des Diskcontrollers zuständig (Bit  $1 = LED$  an). \$7F enthalt dabei die Laufwerksnummer. C100 78 SEI C101 A9 F7 LDA #\$F7 C103 2D 00 1C AND \$1C00 C106 48 PHA C107 A5 7F LDA \$7F aktuelles Laufwerk (immer 0) C109 F0 05 BEQ \$C110 unbedingter Sprung C10B 68 PLA LED Wert zurückholen C10C 09 00 ORA #\$00 bei Laufwerk 0 keine Funktion C10E D0 03 BNE \$C113 unbedingter Sprung C110 68 PLA C111 09 08 ORA #\$08 LED-Bit setzen (Bit 3) C113 8D 00 1C STA \$1C00 LED an C116 58 CLI C117 60 RTS ---------------------------------------------------------------- C118 **Routine schaltet LED an Laufwerk B** durch Setzen von Bit 3 ein. C118 78 SEI<br>C119 A9 08 LDA #\$08 LED-Bit für Laufwerk 0 setzen C11B 0D 00 1C ORA \$1C00 C11E 8D 00 1C STA \$1C00 LED an C121 58 CLI C122 60 RTS ---------------------------------------------------------------- C123 Löschen der Flags des Fehlerstatus; dadurch wird der Fehlerzustand der Floppy gelöscht, die LED erlischt beim nächsten IRQ-Durchlauf. C123 A9 00 LDA #\$00  $C125 8D 6C 02$  STA  $$026C$  Fehlernummer = 0  $C128 8D 6D 02$  STA \$026D Flag für LED-Blinken = 0

C12B 60 RTS ---------------------------------------------------------------- C12C Initialisierung des LED-Blinkens bei Auftreten eines Fehlers. Aktiviert werden dabei die Fehlerflags des DC, um der IRQ-Routine den Fehler mitzuteilen C12C 78 SEI C12D 8A TXA X-Registerinhalt retten C12E 48 PHA C12F A9 50 LDA #\$50 Fehlernummer setzen C131 8D 6C 02 STA \$026C C134 A2 00 LDX #\$00 C136 BD CA FE LDA \$FECA,X Defaultwert für LED-Bit (8) C139 8D 6D 02 STA \$026D Blinkflag der LED setzen C13C 0D 00 1C ORA \$1C00 LED-Bit setzen C13F 8D 00 1C STA \$1C00 LED einschalten C142 68 PLA C143 AA TAX X-Wert zurückholen C144 58 CLI C145 60 RTS ---------------------------------------------------------------- C146 Wertet die Befehlsstrings vom Computer aus und springt ggf. zu den entsprechenden Routinen. Ansonsten wird eine Fehlermeldung ausgegeben Eine entsprechende vorherige Fehleranzeige wird gelöscht. C146 A9 00 LDA #\$00 C148 8D F9 02 STA \$02F9 Flag für 'BAM nicht auf Diskette schreiben' löschen C14B AD 8E 02 LDA \$028E Standard Laufwerksnummer (0) C14E 85 7F STA \$7F als aktuelles Laufwerk speichern C150 20 BC E6 JSR \$E6BC 'OK'-Meldung bereitstellen C153 A5 84 LDA \$84 Sekundäradresse C155 10 09 BPL \$C160 C157 29 0F AND #\$0F auf 15 begrenzen C159 C9 0F CMP #\$0F Kommandokanal (15)? C15B F0 03 BEQ \$C160 C15D 4C B4 D7 JMP \$D7B4 OPEN-Routine, da Kanalnr. <>15 C160 20 B3 C2 JSR \$C2B3 Flags 'für Befehlsübernahme' setzen C163 B1 A3 LDA (\$A3),Y Zeichen ab \$0200 holen C165 8D 75 02 STA \$0275 und abspeichern C168 A2 0B LDX #\$0B in der Tabelle der Befehlsworte

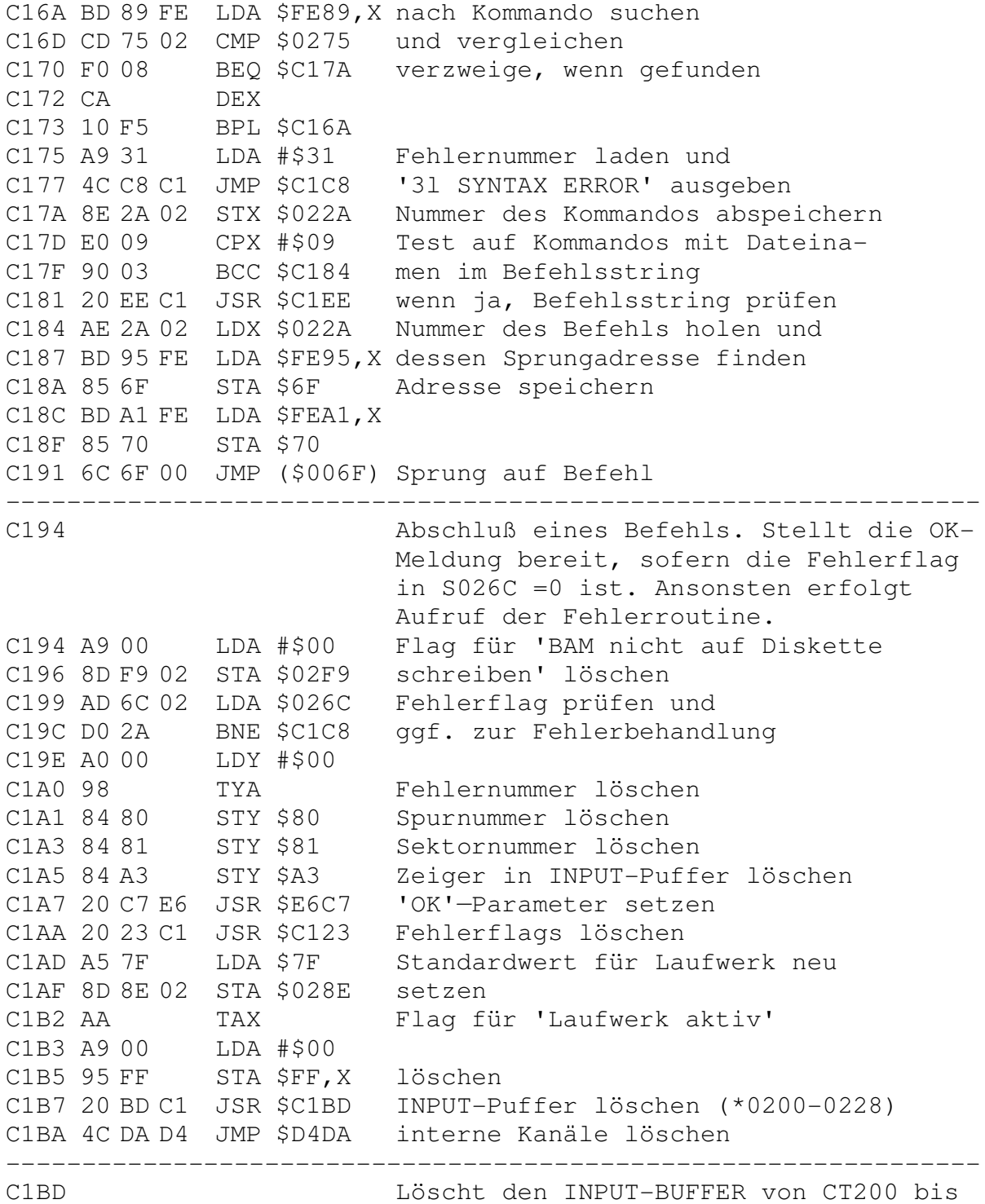

\$0228 durch überschreiben mit fSHS.

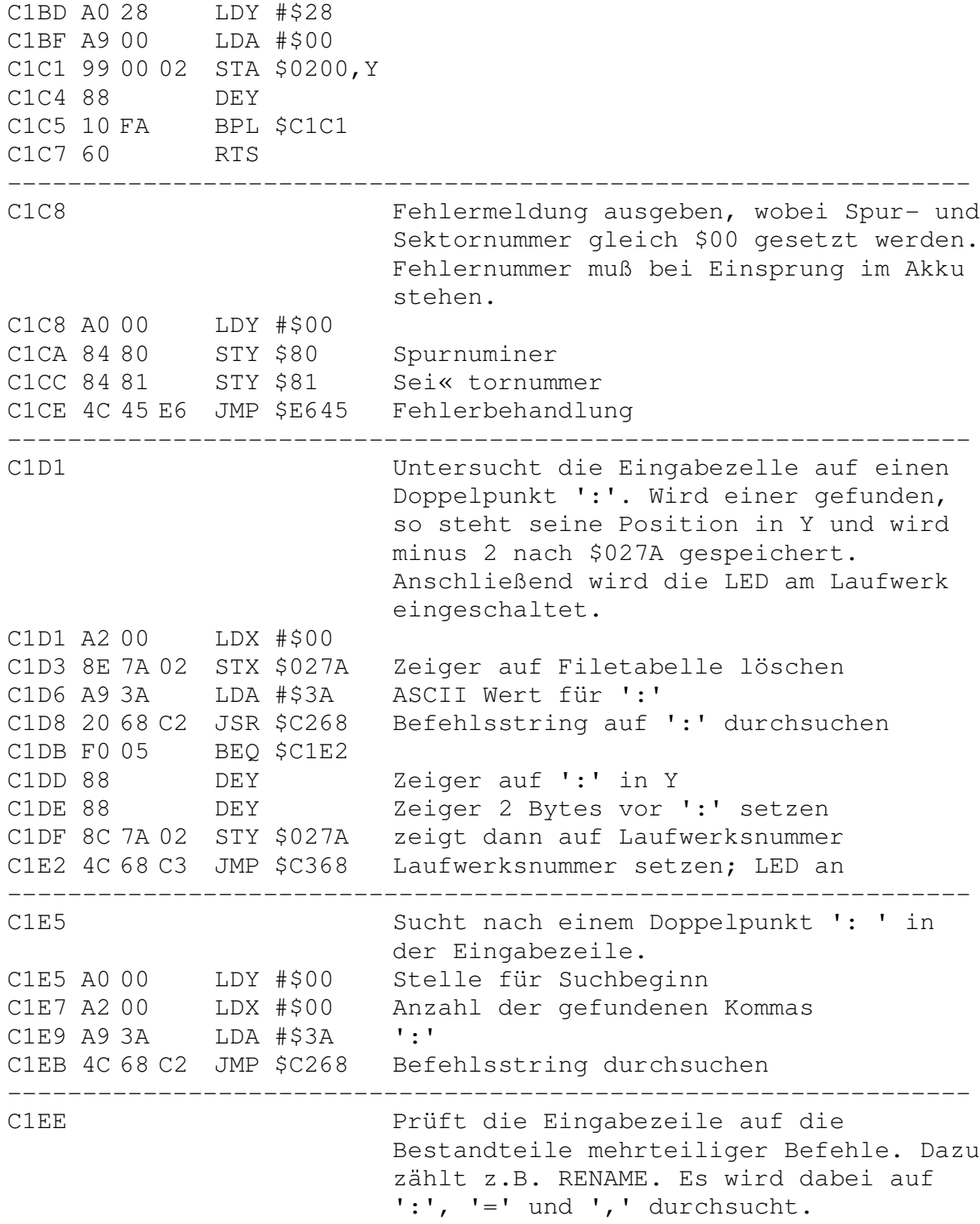
C1EE 20 E5 C1 JSR \$C1E5 Sucht nach ':' in Befehlszelle C1F1 D0 05 BNE \$C1F8 verzweige, wenn gefunden C1F3 A9 34 LDA #\$34 C1F5 4C C8 C1 JMP \$C1C8 34 SYNTAX ERROR- ausgeben C1F8 88 DEY C1F9 88 DEY C1FA 8C 7A 02 STY \$027A Position der Laufwerksnummer C1FD 8A TXA Komma vor dem Doppelpunkt? C1FE D0 F3 BNE \$C1F3 Ja, dann 'SYNTAX ERROR' C200 A9 3D LDA #\$3D ASCII Wert für '=' C202 20 68 C2 JSR \$C268 Zeile auf '=' durchsuchen C205 8A TXA Komma gefunden? C206 F0 02 BEQ \$C20A verzweige, wenn nein C208 A9 40 LDA #\$40 sonst setze Bit 6 C20A 09 21 ORA #\$21 setze Bit 0 und 5 (Funktion s.u.) C20C 8D 8B 02 STA \$028B Flags für Befehlssyntax C20F E8 INX C210 8E 77 02 STX \$0277 Lange von Filename 1 setzen C213 8E 78 02 STX \$0278 Lange von Filename 2 gleichsetzen C216 AD 8A 02 LDA \$028A Joker (\*) Flag; Joker gefunden? C219 F0 0D BEQ \$C228 verzweige, wenn nein C21B A9 80 LDA #\$80 Vorhandensein von '\*' anzeigen C21D 0D 8B 02 ORA \$028B durch Setzen von Bit 7 C220 8D 8B 02 STA \$028B als Flag für Befehlssyntax C223 A9 00 LDA #\$00 C225 8D 8A 02 STA \$028A Jokerflag löschen C228 98 TYA wurde ein '=' gefunden"? C229 F0 29 BEQ \$C254 verzweige, wenn nein C22B 9D 7A 02 STA \$027A,X Zeiger auf Filetabelle C22E AD 77 02 LDA \$0277 Lange von Filename 1 C231 8D 79 02 STA \$0279 als Zeiger auf Name 2 speichern C234 A9 8D LDA #\$8D Zeilenendekennzeichen C236 20 68 C2 JSR \$C268 Zeile bis zum Ende durchsuchen C239 E8 INX Anzahl der Kommas C23A 8E 78 02 STX \$0278 merken C23D CA DEX Originalwert wiederherstellen C23E AD 8A 02 LDA \$028A '\*' als Joker vorhanden C241 F0 02 BEQ \$C245 verzweige, wenn nein C243 A9 08 LDA #\$08 Bit 3 als Flag setzen C245 EC 77 02 CPX \$0277 Noch weitere Kommas vorhanden? C248 F0 02 BEQ \$C24C verzweige, wenn nein C24A 09 04 ORA #\$04 Bit 2 als Flag setzen C24C 09 03 ORA #\$03 Bit 0 und 1 als Flags setzen

C24E 4D 8B 02 EOR \$028B Status ändern C251 8D 8B 02 STA \$028B Neue Flags für Syntax abspeichern C254 AD 8B 02 LDA \$028B Flags für Befehlssyntax C257 AE 2A 02 LDX \$022A Nummer des auszuführenden Befehls C25A 3D A5 FE AND \$FEA5,X Prüfen auf Standardsyntax C25D D0 01 BNE \$C260 verzweige, wenn fehlerhaft C25F 60 RTS C260 8D 6C 02 STA \$026C Fehlerflag setzen C263 A9 30 LDA #\$30 Fehlernummer C265 4C C8 C1 JMP \$C1C8 '30 SYNTAX ERROR' ausgeben ---------------------------------------------------------------- C268 Durchsucht die Eingabezelle auf ein bestimmtes Zeichen (in Akku). Y bestimmt die Startposition beim Suchen; X enthält den Zeiger in die Tabelle der Filenamenzeiger. Es wird auch auf die Sonderzeichen im Befehlsstring geachtet, z.B. '\*', '?' und ','. Wenn das gesuchte Zeichen nicht gefunden wird, wird das Z—Flag gesetzt. C268 8D 75 02 STA \$0275 Zeichen zum Suchen C26B CC 74 02 CPY \$0274 Länge der Befehlszeile erreicht? C26E B0 2E BCS \$C29E verzweige, wenn ja C270 B1 A3 LDA (\$A3),Y Zeichen aus INPUT-Puffer holen C272 C8 INY C273 CD 75 02 CMP \$0275 mit gesuchtem Zeichen vergleichen C276 F0 28 BEQ \$C2A0 verzweige, wenn identisch C278 C9 2A CMP #\$2A vergleiche auf '\*' C27A F0 04 BEQ \$C280 C27C C9 3F CMP #\$3F vergleiche auf '?' C27E D0 03 BNE \$C283 C280 EE 8A 02 INC \$028A Jokerflag setzen C283 C9 2C CMP #\$2C vergleiche auf ',' C285 D0 E4 BNE \$C26B<br>C287 98 TYA C287 98 TYA augenblickliche Position C288 9D 7B 02 STA \$027B,X des Kommas in Tabelle C28B AD 8A 02 LDA \$028A Jokerflag C28E 29 7F AND #\$7F gesetzt? C290 F0 07 BEQ \$C299 verzweige, wenn nein C292 A9 80 LDA #\$80 Bit 7 C294 95 E7 STA \$E7, X als Flag für Joker merken C296 8D 8A 02 STA \$028A und in Jokerflag abspeichern

C299 E8 INX Anzahl der Kommas erhöhen C29A E0 04 CPX #\$04 schon 4 Kommas C29C 90 CD BCC \$C26B weitermachen, wenn nein C29E A0 00 LDY #\$00 C2A0 AD 74 02 LDA \$0274 Länge der Befehlszeile C2A3 9D 7B 02 STA \$027B,X als Flag in Tabelle C2A6 AD 8A 02 LDA \$028A Jokerflag abfragen C2A9 29 7F AND #\$7F Bits 0—6 auswählen C2AB F0 04 BEQ \$C2B1 verzweige, wenn kein Joker C2AD A9 80 LDA #\$80 Flag für Joker als Bit 7 C2AF 95 E7 STA \$E7, X in Tabelle setzen C2B1 98 TYA Länge der Befehlszeile C2B2 60 RTS ---------------------------------------------------------------- C2B3 Initialisiert alle Kommandotabellen und —zeiger und prüft Länge der Eingabezeile. Setzt alle Variablen und Zeiger zurück. Gibt bei zu langer Zeile eine Fehlermeldung aus. Sollen nur die Parameter gelöscht werden, so erfolgt der Einsprung bei \$C2DC. C2B3 A4 A3 LDY \$A3 Zeiger in INPUT-Puffer C2B5 F0 14 BEQ \$C2CB verzweige, wenn Null C2B7 88 DEY C2B8 F0 10 BEQ \$C2CA verzweige, wenn Eins C2BA B9 00 02 LDA \$0200,Y Zeichen aus Befehlsstring holen C2BD C9 0D CMP #\$0D Marke für Zeilenende? C2BF F0 0A BEQ \$C2CB verzweige, wenn ja C2C1 88 DEY C2C2 B9 00 02 LDA \$0200,Y davorstehendes Zeichen holen C2C5 C9 0D CMP #\$0D Marke für Zeilenende? C2C7 F0 02 BEQ \$C2CB verzweige, wenn ja C2C9 C8 INY C2CA C8 INY Zeiger auf alten Wert setzen C2CB 8C 74 02 STY \$0274 und als Zeilenlänge speichern C2CE C0 2A CPY #\$2A mit max. Lange (42) vergleichen C2D0 A0 FF LDY #\$FF C2D2 90 08 BCC \$C2DC verzweige, wenn kleiner C2D4 8C 2A 02 STY \$022A Befehlsnummer löschen C2D7 A9 32 LDA #\$32 Fehlernummer C2D9 4C C8 C1 JMP \$C1C8 '32 SYNTAX ERROR' ausgeben

C2DC A0 00 LDY #\$00 C2DE 98 TYA C2DF 85 A3 STA \$A3 Zeiger auf 1NPUT-Puffer LO C2E1 8D 58 02 STA \$0258 Rcordlänge C2E4 8D 4A 02 STA \$024A gerade behandelter Filetyp C2E7 8D 96 02 STA \$0296 C2EA 85 D3 STA \$D3 Zeiger auf ersten Filenamen C2EC 8D 79 02 STA \$0279 Zeiger auf zweiten Filenamen C2EF 8D 77 02 STA \$0277 Länge des ersten Filenamens C2F2 8D 78 02 STA \$0278 Länge des zweiten Filenamens C2F5 8D 8A 02 STA \$028A Jokerflag C2F8 8D 6C 02 STA \$026C Fehlerflag C2FB A2 05 LDX #\$05 C2FD 9D 79 02 STA \$0279,X Zeiger auf Filetabelle C300 95 D7 STA \$D7, X Zeiger auf Directory Sektoren C302 95 DC STA \$DC,X Zeiger auf Directory Einträge C304 95 E1 STA \$E1,X Tabelle der Laufwerksnummern C306 95 E6 STA \$E6,X Tabelle der Jokerflags C308 9D 7F 02 STA \$027F,X Spurnummern der Files C30B 9D 84 02 STA \$0284,X Sektornummern der Files C30E CA DEX C30F D0 EC BNE \$C2FD C311 60 RTS ---------------------------------------------------------------- C312 Laufwerksnummern holen und setzen. C312 AD 78 02 LDA \$0278 Länge des zweiten Filenamens C315 8D 77 02 STA \$0277 Länge des ersten Filenamens C318 A9 01 LDA #\$01 C31A 8D 78 02 STA \$0278 Länge von Filename 2 C31D 8D 79 02 STA \$0279 Zeiger auf Filename 2 C320 AC 8E 02 LDY \$028E zuletzt benutztes Laufwerk C323 A2 00 LDX #\$00 C325 86 D3 STX \$D3 Zeiger auf Filenamen 1 C327 BD 7A 02 LDA \$027A,X Position des X—ten Filenamens C32A 20 3C C3 JSR \$C33C Laufwerksnummer holen C32D A6 D3 LDX \$D3 Zeiger auf Filename 1 C32F 9D 7A 02 STA \$027A,X Position des Namens abspeichern C332 98 TYA Laufwerksnummer C333 95 E2 STA \$E2, X in Tabelle abspeichern C335 E8 INX C336 EC 78 02 CPX \$0278 alle Nummern geholt? C339 90 EA BCC \$C325 verzweige, wenn nein C33B 60 RTS ----------------------------------------------------------------

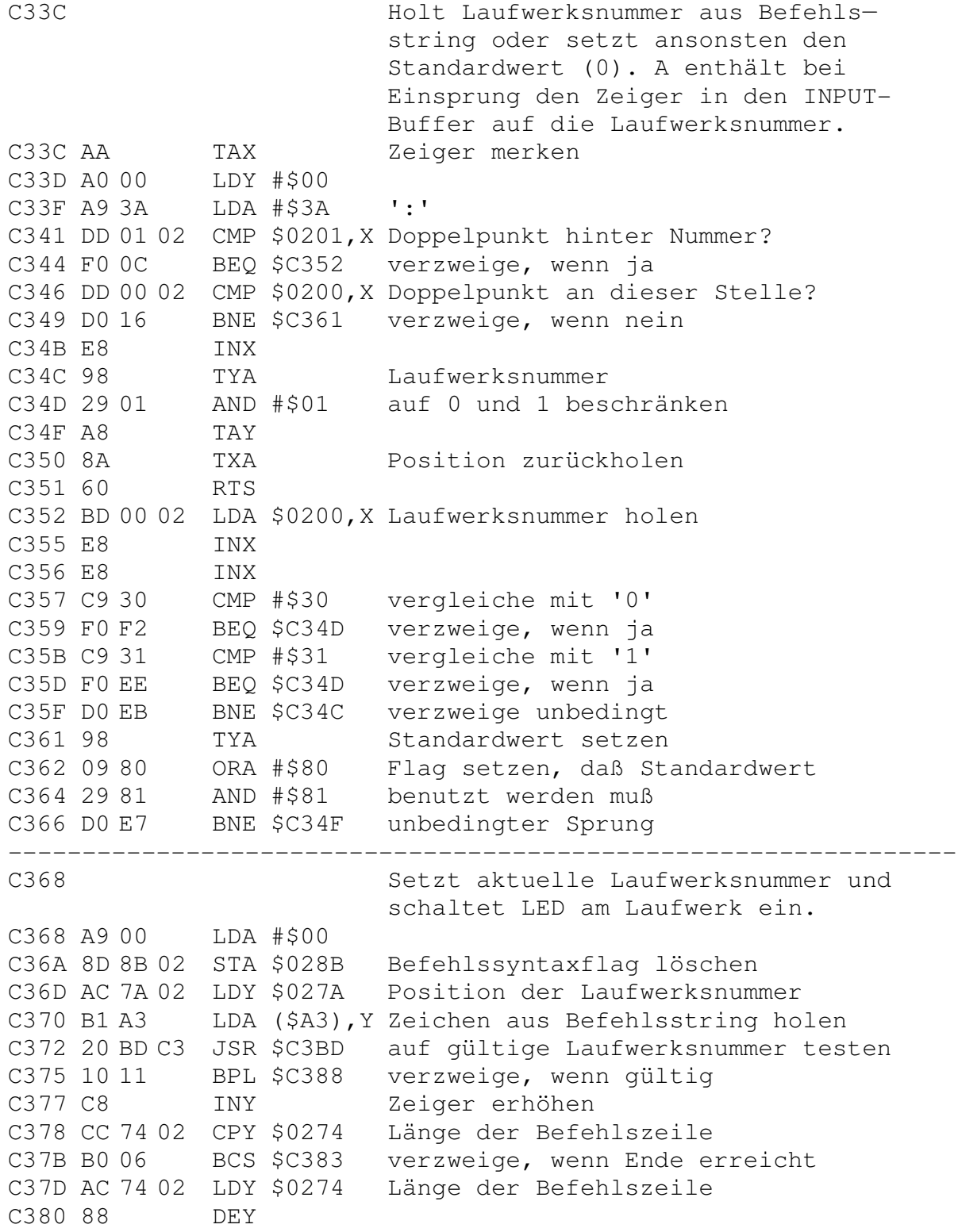

C381 D0 ED BNE \$C370 Laufwerksnummer suchen C383 CE 8B 02 DEC \$028B Flags für nicht gefunden setzen C386 A9 00 LDA #\$00 C388 29 01 AND #\$01 C38A 85 7F STA \$7F Standardlaufwerk setzen C38C 4C 00 C1 JMP \$C100 LED einschalten und RTS ---------------------------------------------------------------- C38F Schaltet Laufwerksnummer in \$7F durch Umkehrung von Bit 0 um. C38F A5 7F LDA \$7F C391 49 01 EOR #\$01 Bit 0 invertieren C393 29 01 AND #\$01 andere Werte ausschließen C395 85 7F STA \$7F neue Nummer abspeichern C397 60 RTS ---------------------------------------------------------------- C398 Zeiger für Filenamen setzen und Filetyp holen und setzen. C398 A0 00 LDY #\$00 C39A AD 77 02 LDA \$0277 Ende des ersten Filenamens C39D CD 78 02 CMP \$0278 evt. gleich Position des 2. Namens C3A0 F0 16 BEQ \$C3B8 ja, dann nur ein Filename vorhanden C3A2 CE 78 02 DEC \$0278 Zeiger herstellen C3A5 AC 78 02 LDY \$0278 und holen C3A8 B9 7A 02 LDA \$027A,Y Zeiger auf Fi lenainen holen C3AB A8 TAY als Index benutzen und C3AC B1 A3 LDA (\$A3), Y Filetyp aus Befehlsstring holen C3AE A0 04 LDY #\$04 Index in Filetyptabelle setzen C3B0 D9 BB FE CMP \$FEBB,Y zeigt auf 'S', 'P', 'U', 'R' C3B3 F0 03 BEQ \$C3B8 verzweigt, wenn Filetyp gefunden C3B5 88 DEY Zähler erniedrigen C3B6 D0 F8 BNE \$C3B0 und weiter versuchen C3B8 98 TYA Nummer des Filetyps oder \$00 C3B9 8D 96 02 STA \$0296 merken C3BC 60 RTS ---------------------------------------------------------------- C3BD Testet auf Laufwerksnummer. Wird weder 0 noch 1 gefunden, so wird in A das Bit 7 gesetzt ansonsten werden alle ungültigen Bits gelöscht. C3BD C9 30 CMP #\$30 Drive 0 ? C3BF F0 06 BEQ \$C3C7 verzweige, wenn ja C3C1 C9 31 CMP #\$31 Drive 1 ? C3C3 F0 02 BEQ \$C3C7 verzweige, wenn ja

C3C5 09 80 ORA #\$80 Akku negieren (Bit 7=1) AND #\$81 andere Werte ausschließen C3C7 29 81  $C3C9 60$  RTS C3CA Geeignete Vorkehrungen zum Suchen einer Datei treffen. C3CA A9 00 LDA #\$00 Null in den<br>C3CC 85 6F STA \$6F Zwischenspeicher schreiben C3CC 8D 8D 02 STA \$028D Flag für Leseversuche setzen<br>C3CE 8D 8D 02 STA \$028D Flag für Leseversuche setzen<br>C3D1 48 PHA Akkuinhalt retten C3D2 AE 78 02 LDX \$0278 Anzahl der Drivenuaimern zum prüfen C3D5 68 PLA<br>
C3D5 68 PLA<br>
C3D6 05 6F ORA \$6F<br>
C3D8 48 PHA Schleife zum Prüfen aller vorhan-<br>
C3D9 A9 01 LDA #\$01 denen Drivenummer auf korrekte<br>
C3DB 85 6F STA \$6F Verarbeitung; das Ergebnis dieser<br>
C3DB 85 6F STA \$6F Vera C3DB 85 6F STA \$6F Verarbeitung; das Ergebnis dieser<br>
C3DD CA DEX Verknüpfung wird als Index verwen-<br>
C3DE 30 0F BMI \$C3EF det, um den richtigen Wert aus der<br>
C3E0 B5 E2 LDA \$E2, X Suchtabelle ab \$C440 zu lesen.<br>
C3E2 10 0 PLA C3EF 68 TAX C3F0 AA Akkuinhalt als Index C3F1 BD 3F C4 LDA \$C43F, X Wert aus Suchtabelle lesen C3F4 48 PHA und auf Stack retten C3F5 29 03 AND #\$03 Alle Bits außer 0 und 1 löschen<br>C3F7 8D 8C 02 STA \$028C Anzahl der nötigen Lesezugriffe Akkuinhalt zurückholen C3FA 68 PLA C3FB 0A<br>
C3FC 10 3E<br>
BPL \$C43C<br>
BPL \$C43C<br>
verzweige, wenn Bit 6=0 war<br>
C3FE A5 E2<br>
LDA \$E2<br>
erste Drivenummer zum Lesen holen<br>
C400 29 01<br>
AND #\$01<br>
andere Werte ausschließen<br>
C402 85 7F<br>
STA \$7F<br>
und als aktuelle Nummer C404 AD 8C 02 LDA \$028C Anzahl der nötigen Lesezugriffe C407 F0 2B BEQ \$C434 verzweige, wenn kein Zugriff C409 20 3D C6 JSR \$C63D Drive, wenn nötig, initialisieren C40C F0 12 BEQ \$C420 verzweige, wenn Status ok C40E 20 8F C3 JSR \$C38F auf anderes Drive unischalten C411 A9 00 LDA #\$00

C413 8D 8C 02 STA \$028C Anzahl der Lesezugriffe löschen C416 20 3D C6 JSR \$C63D Drive, wenn nötig, initialisieren C419 F0 1E BEQ \$C439 verzweige, wenn Status ok C41B A9 74 LDA #\$74 Fehlernummer in Akku C41D 20 C8 C1 JSR \$C1C8 '74 DRIVE NOT READY' ausgeben C420 20 8F C3 JSR \$C38F auf anderes Drive umschalten C423 20 3D C6 JSR \$C63D Drive, wenn nötig, initial isisren C426 08 PHP Drivestatus merken C427 20 8F C3 JSR \$C38F auf anderes Drive umschalten C42A 28 PLP Drivestatus zurückholen C42B F0 0C BEQ \$C439 verzweige, wenn Status ok C42D A9 00 LDA #\$00 C42F 8D 8C 02 STA \$028C Anzahl der Lesezugriffe löschen C432 F0 05 BEQ \$C439 unbedingter Sprung C434 20 3D C6 JSR \$C63D Drive, wenn nötig, initialisieren C437 D0 E2 BNE \$C41B verzweige bei Fehler C439 4C 00 C1 JMP \$C100 LED für aktuelles Drive einschalten<br>C43C 2A ROL ROL zweite Drivenummer in A schieben C43C 2A ROL zweite Drivenummer in A schieben C43D 4C 00 C4 JMP \$C400 Nächsten Zugriff vorbereiten ---------------------------------------------------------------- C44F Bytes zum Suchen einer Datei C44F 00 80 41 01 01 01 01 81 C44F 81 81 81 42 42 42 42 ---------------------------------------------------------------- C44F Sucht alle Files, die in der Eingabezeile gefordert werden und stellt danach die erforderlichen Zeiger zur weiteren Bearbeitung her. Aussprung mit RTS, wenn File gefunden worden ist. C44F 20 CA C3 JSR \$C3CA Drive(s) auf Zugriff vorbereiten C452 A9 00 LDA #\$00 C454 8D 92 02 STA \$0292 Suche nach gültigem File anzeigen C457 20 AC C5 JSR \$C5AC Zeiger setzen und Suchen beginnen C45A D0 19 BNE \$C475 verzweige, wenn Eintrag gefunden C45C CE 8C 02 DEC \$028C Anzahl der Zugriffe vermindern C45F 10 01 BPL \$C462 verzweige, wenn noch Zugriffe nötig C461 60 RTS Ende C462 A9 01 LDA #\$01 C464 8D 8D 02 STA \$028D setze Flag für Lesezugriff C467 20 8F C3 JSR \$C38F auf anderes Drive umschalten C46A 20 00 C1 JSR \$C100 LED für aktuelles Drive einschalten C46D 4C 52 C4 JMP \$C452 und Suche fortsetzen C470 20 17 C6 JSR \$C617 nächsten gültigen Eintrag suchen

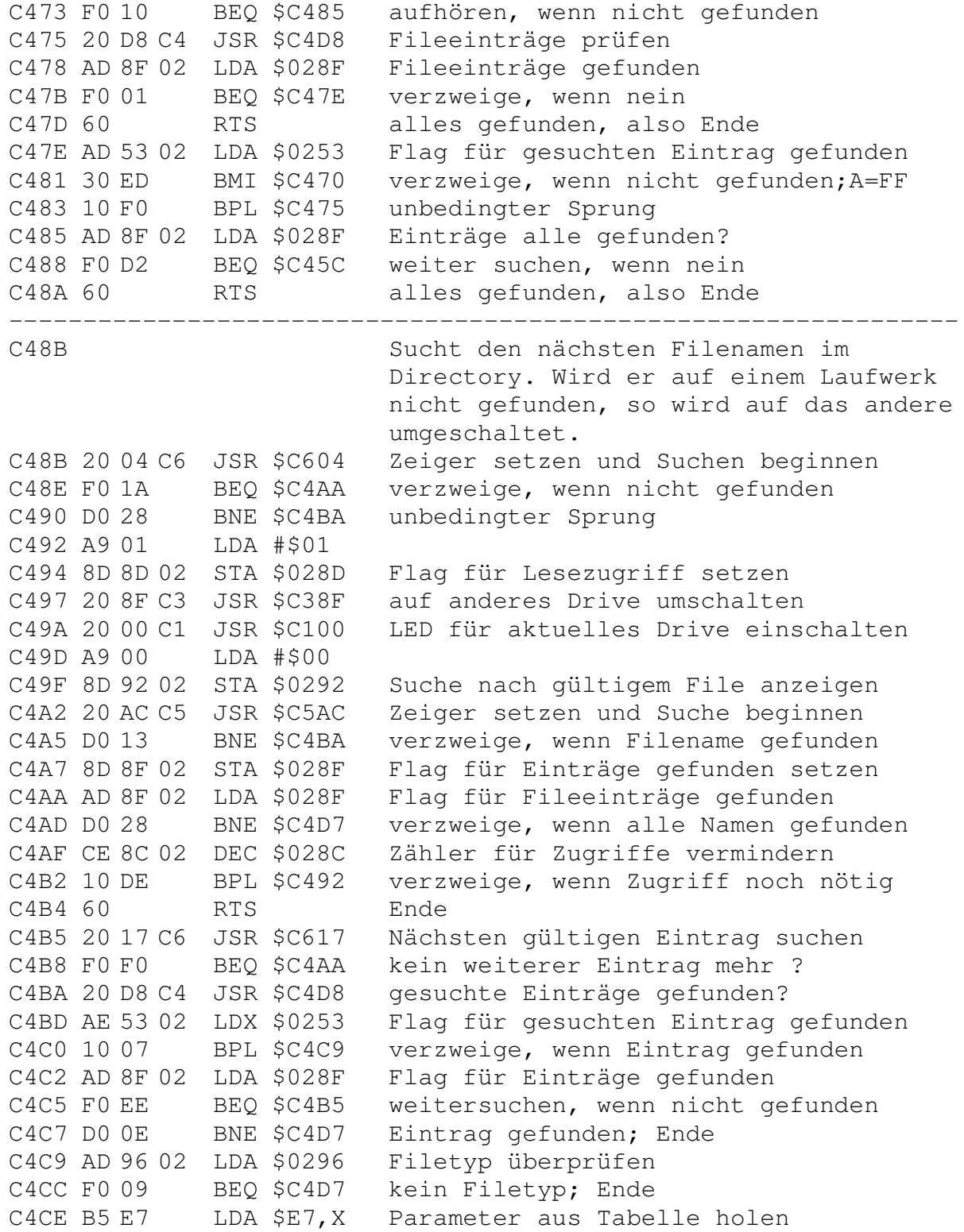

C4D0 29 07 AND #\$07 Filetyp aussondern C4D2 CD 96 02 CMP \$0296 mit gefundenem vergleichen C4D5 D0 DE BNE \$C4B5 weitersuchen, wenn ungleich C4D7 60 RTS File gefunden; Ende ---------------------------------------------------------------- C4D8 Vergleichen aller Fileeinträge im Directory mit denen im Befehlsstring; ggf. erfolgt Setzen eines Zeigers. C4D8 A2 FF LDX #\$FF C4DA 8E 53 02 STX \$0253 Flag für Eintrag gefunden setzen  $C4DD E8$  INX  $X = $00$ C4DE 8E 8A 02 STX \$028A Jokerflag löschen C4E1 20 89 C5 JSR \$C589 Tabelle durchsuchen C4E4 F0 06 BEQ \$C4EC verzweige, wenn noch ein Name fehlt C4E6 60 RTS Ende; alle Files gefunden C4E7 20 94 C5 JSR \$C594 Zeiger für nächstes File setzen C4EA DO FA BNE \$C4E6 kein weiteres File; dann Ende C4EC A5 7F LDA \$7F Drivenummer holen und mit der des C4EE 55 E2 EOR \$E2,X nächsten Filenamens vergleichen C4F0 4A LSR ins Carry-Flag schieben C4F1 90 0B BCC \$C4FE verzweige, wenn Nummer identisch C4F3 29 40 AND #\$40 Test auf Standarddrivenummer C4F5 F0 F0 BEQ \$C4E7 nächsten Eintrag suchen C4F7 A9 02 LDA #\$02 kein Eintrag mehr auf Standard-C4F9 CD 8C 02 CMP \$028C laufwerk, also Suche auf anderem C4FC F0 E9 BEQ \$C4E7 Drive fortsetzen C4FE BD 7A 02 LDA \$027A,X nächsten Filenamen prüfen und C501 AA TAX Ende der Eingabezeile suchen C502 20 A6 C6 JSR \$C6A6 C505 A0 03 LDY #\$03 Y ist Index in die Eingabezeile C507 4C 1D C5 JMP \$C51D Eingabezeile weiter prüfen C50A BD 00 02 LDA \$0200,X Zeichen im INPUT-Puffer mit C50D D1 94 CMP (\$94),Y gefundenem Eintrag vergleichen C50F F0 0A BEQ \$C51B verzweige, wenn gleich C511 C9 3F CMP #\$3F vergleiche mit '?' C513 D0 D2 BNE \$C4E7 C515 B1 94 LDA (\$94),Y Zeichen aus Directorypuffer C517 C9 A0 CMP #\$A0 Name schon zu Ende ? C519 F0 CC BEQ \$C4E7 verzweige, wenn ja C51B E8 INX Zeiger in INPUT-Puffer erhöhen C51C C8 INY Zeiger in Directorypuffer erhöhen C51D EC 76 02 CPX \$0276 Ende des Namens schon erreicht ? C520 B0 09 BCS \$C52B verzweige, wenn ja

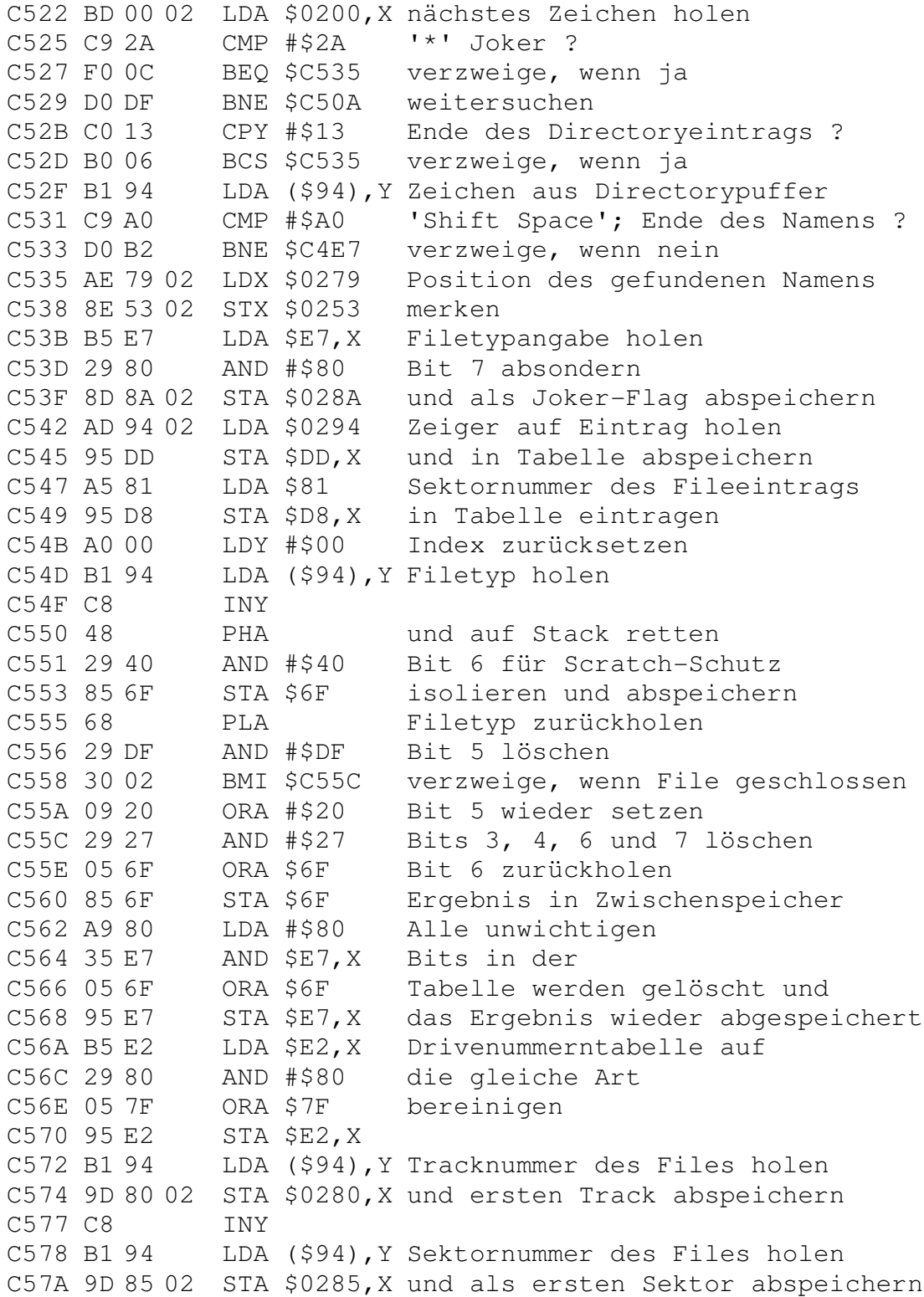

C57D AD 58 02 LDA \$0258 Recordlänge C580 D0 07 BNE \$C589 verzweige, wenn schon geholt C582 A0 15 LDY #\$15 Zeiger setzen C584 B1 94 LDA (\$94),Y und Recordlänge aus Puffer holen C586 8D 58 02 STA \$0258 als aktuelle Länge abspeichern C589 A9 FF LDA #\$FF C58B 8D 8F 02 STA \$028F Flag für Fileeinträge gefunden C58E AD 78 02 LDA \$0278 Anzahl der Filenamen C591 8D 79 02 STA \$0279 C594 CE 79 02 DEC \$0279 vermindern C597 10 01 BPL \$C59A verzweige, wenn größer Null C599 60 RTS kein Filename mehr; Ende C59A AE 79 02 LDX \$0279 Anzahl der Filenamen C59D B5 E7 LDA \$E7,X File schon gefunden ? C59F 30 05 BMI \$C5A6 nein, wenn Bit 7 noch gesetzt C5A1 BD 80 02 LDA \$0280,X Tracknummer schon geholt ? C5A4 DO EE BNE \$C594 ja, wenn ungleich Null C5A6 A9 00 LDA #\$00 C5A8 8D 8F 02 STA \$028F Flag zurücksetzen und C5AB 60 RTS Ende, da alle Namen gefunden ---------------------------------------------------------------- C5AC Vorbereitung zum Suchen im Directory. Setzen aller Standardwerte. C5AC A0 00 LDY #\$00 C5AE 8C 91 02 STY \$0291 Sektor des ersten Directoryeintrags C5B1 88 DEY  $Y = \$FF$ C5B2 8C 53 02 STY \$0253 Flag für Fileeintrag gefunden C5B5 AD 85 FE LDA \$FE85 Wert 18; Directorytrack C5B8 85 80 STA \$80 als aktuellen Track übernehmen C5BA A9 01 LDA #\$01 Sektor 1 C5BC 85 81 STA \$81 als aktuellen Sektor setzen C5BE 8D 93 02 STA \$0293 Flag für letzten Sektor im File C5C1 20 75 D4 JSR \$D475 angegebenen Sektor lesen C5C4 AD 93 02 LDA \$0293 wurde der letzte Sektor gelesen ? C5C7 D0 01 BNE \$C5CA verzweige, wenn nein C5C9 60 RTS Ende C5CA A9 07 LDA #\$07 C5CC 8D 95 02 STA \$0295 Zähler für Fileeinträge setzen C5CF A9 00 LDA #\$00 erstes Byte (Tracknummer) C5D1 20 F6 D4 JSR \$D4F6 aus dem Puffer holen und C5D4 8D 93 02 STA \$0293 abspeichern C5D7 20 E8 D4 JSR \$D4E8 Zeiger in aktuellen Puffer setzen C5DA CE 95 02 DEC \$0295 Directoryzähler vermindern C5DD A0 00 LDY #\$00 erstes Byte (Filetyp)

C5DF B1 94 LDA (\$94),Y aus dem Directory lesen C5E1 D0 18 BNE \$C5FB verzweige, wenn kein DEL File C5E3 AD 91 02 LDA \$0291 wurde schon ein DEL File gefunden 7 C5E6 D0 2F BNE \$C617 ja, weiter im Directory suchen C5E8 20 3B DE JSR \$DE3B sonst Track- und Sektornummer holen C5EB A5 81 LDA \$81 Sektornummer C5ED 8D 91 02 STA \$0291 übernehmen C5F0 A5 94 LDA \$94 Pufferzeiger Lo als Zeiger C5F2 AE 92 02 LDX \$0292 C5F5 8D 92 02 STA \$0292 auf ersten Directoryeintrag setzen C5F8 F0 1D BEQ \$C617 verzweige, wenn Zeiger gleich Null C5FA 60 RTS Suche erledigt; also Ende C5FB A2 01 LDX #\$01 gültiger Eintrag gefunden C5FD EC 92 02 CPX \$0292 war gültiger Eintrag verlangt ? C600 D0 2D BNE \$C62F verzweige, wenn ja C602 F0 13 BEQ \$C617 nein, es wird nach einem DEL File gesucht; also weitersuchen C604 AD 85 FE LDA \$FE85 Wert 18; Directorytrack C607 85 80 STA \$80 als aktuelle Tracknummer speichern C609 AD 90 02 LDA \$0290 Sektornummer des aktuellen Direc— C60C 85 81 STA \$81 toryblocks speichern C60E 20 75 D4 JSR \$D475 gewünschten Block lesen C611 AD 94 02 LDA \$0294 Zeiger auf aktuellen Fileeintrag C614 20 C8 D4 JSR \$D4C8 Zeiger auf Eintrag setzen C617 A9 FF LDA #\$FF C619 8D 53 02 STA \$0253 Flag für Eintrag gefunden setzen C61C AD 95 02 LDA \$0295 Zähler für Fileeinträge C61F 30 08 BMI \$C629 schon alle Einträge geprüft ? C621 A9 20 LDA #\$20 nein C623 20 C6 D1 JSR \$D1C6 Pufferzeiger um 32 erhöhen C626 4C D7 C5 JMP \$C5D7 und weitersuchen C629 20 4D D4 JSR \$D44D nächsten Directoryblock lesen C62C 4C C4 C5 JMP \$C5C4 und auf Eintrag untersuchen C62F A5 94 LDA \$94 Directoryzeiger Lo C631 8D 94 02 STA \$0294 aktueller Pufferzeiger C634 20 3B DE JSR \$DE3B Track— und Sektornummer holen C637 A5 81 LDA \$81 Sektornummer als aktuellen Wert C639 8D 90 02 STA \$0290 des Directoryblocks merken C63C 60 RTS ---------------------------------------------------------------- C63D Testet auf Diskette in Laufwerk und initialisiert, wenn Diskette gewechselt wurde. C63D A5 68 LDA \$68 Flag zum Sperren des Initialisieren

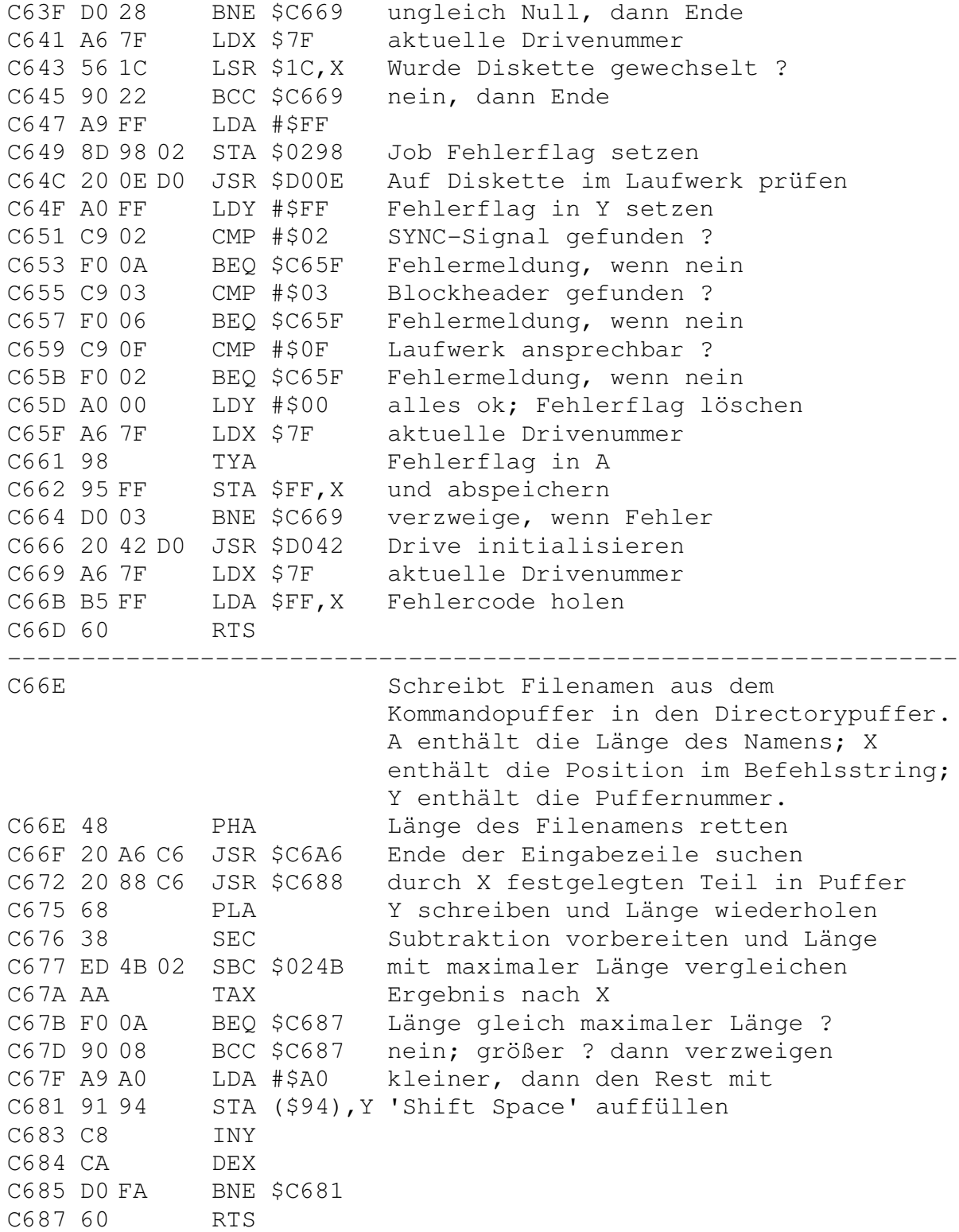

C688 Schreibt den Inhalt des INPUT-Buffer in irgendeinen anderen Puffer. Y enthält die Nummer des anderen Puffers: X enthält die Position des ersten Zeichens im INPUT-Butter. TYA C688 98 Puffernummer nach A C689 0A ASL mal 2 C68A A8 TAY als Index verwenden C68B B9 99 00 LDA \$0099, Y Pufferzeiger Lo aus Tabelle C68E 85 94 STA \$94 als Zeiger in Directorypuffer Lo C690 B9 9A 00 LDA \$009A, Y Pufferzeiger Hi aus Tabelle C693 85 95 STA \$95 als Zeiger in Directorypuffer Hi C695 A0 00 LDY #\$00 C697 BD 00 02 LDA \$0200, X Zeichen aus INPUT-Puffer holen C69A 91 94 STA (\$94), Y und in neuen Puffer schreiben C69C C8 INY C69D F0 06 BEQ \$C6A5 Ende, wenn  $Y > 255$ <br>C69F E8 INX C6A0 EC 76 02 CPX \$0276 letztes Zeichen bereits erreicht ?<br>C6A3 90 F2 BCC \$C697 weitermachen, wenn nein RTS Ende, da alle Zeichen geschrieben C6A5 60  $C6A6$ Ende des Namens im Befehlsstring suchen, dessen Anfangsposition im INPUT-Buffer sich in X befindet. C6A6 A9 00 LDA #\$00 C6A8 8D 4B 02 STA \$024B Länge des Namens setzen Position des ersten Zeichens C6AB 8A TXA C6AC 48 PHA auf Stack retten C6AD BD 00 02 LDA \$0200, X Zeichen aus INPUT-Puffer holen C6B0 C9 2C CMP #\$2C mit ', ' vergleichen BEQ \$C6C8 Ende, wenn gleich C6B2 F0 14 CMP #\$3D mit '=' vergleichen<br>BEQ \$C6C8 Ende, wenn gleich C6B4 C9 3D C6B6 F0 10 C6B8 EE 4B 02 INC \$024B Länge des Namens erhöhen C6BB E8 INX Index erhöhen C6BC A9 OF LDA #\$0F Wert 15 C6BE CD 4B 02 CMP \$024B mit Länge vergleichen C6C1 90 05 BCC \$C6C8 Ende, wenn Länge größer C6C3 EC 74 02 CPX \$0274 mit Zeilenende vergleichen C6C6 90 E5 BCC \$C6AD weitermachen, wenn kleiner C6C8 8E 76 02 STX \$0276 Ende des Namens abspeichern Anfangsposition zurückholen C6CB 68 PLA

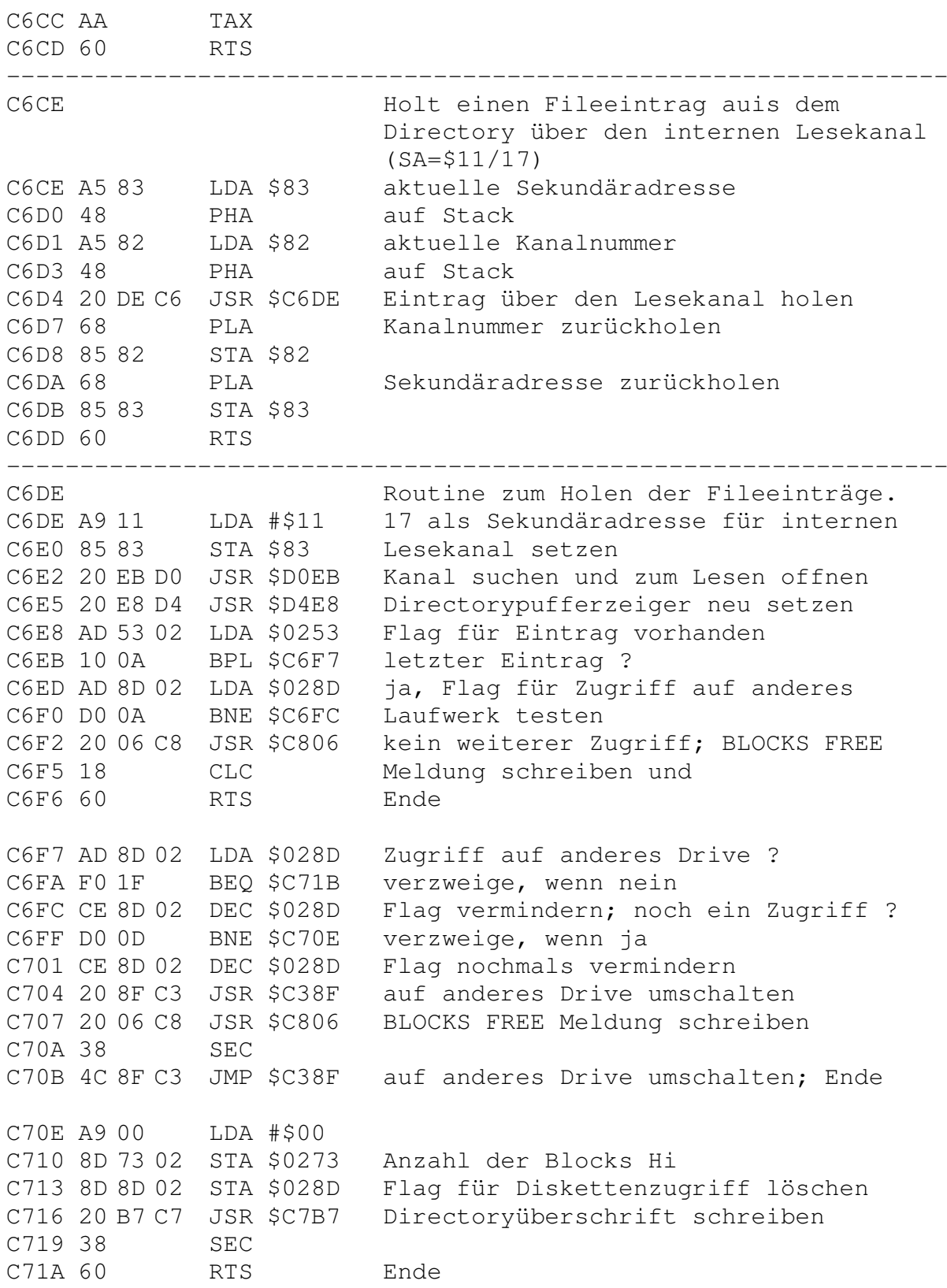

C71B A2 18 LDX #\$18 24; Länge eines Directoryeintrags C71D A0 1D LDY #\$1D Position des Hi Bytes der Filelänge C71F B1 94 LDA (\$94),Y Anzahl der Blocks Hi C721 8D 73 02 STA \$0273 in Zwischenspeicher schreiben C724 F0 02 BEQ \$C728 verzweige, wenn Länge Null C726 A2 16 LDX #\$16 22; Länge des Eintrags minus 2 C728 88 DEY zeigt auf Anzahl der Blocks Lo C729 B1 94 LDA (\$94),Y Anzahl der Blocks Lo holen C72B 8D 72 02 STA \$0272 und in Zwischenspeicher C72E E0 16 CPX #\$16 Länge minus 2 C730 F0 0A BEQ \$C73C verzweige, wenn X gleich \$16 C732 C9 0A CMP #\$0A vergleiche Blockzahl Lo mit 10 C734 90 06 BCC \$C73C verzweige, wenn kleiner C736 CA DEX C737 C9 64 CMP #\$64 vergleiche Blockzahl Lo mit 100 C739 90 01 BCC \$C73C verzweige, wenn kleiner C73B CA DEX C73C 20 AC C7 JSR \$C7AC Directorypuffer löschen C73F B1 94 LDA  $(594)$ , Y Y=0; Hole Filetyp C741 48 PHA auf Stack C742 OA ASL teste auf Bit 6; Bit 7 ins Carry C743 10 05 BPL \$C74A verzweige, wenn nicht gesetzt C745 A9 3C LDA #\$3C '<' Zeichen für Scratch Schutz C747 9D B2 02 STA \$02B2,X hinter den Filetyp in Puffer C74A 68 PLA Filetyp zurückholen C74B 29 0F AND #\$0F Bits 0 bis 3 absondern C74D A8 TAY als Index in Filetypentabelle C74E B9 C5 FE LDA \$FEC5,Y 3. Buchstaben holen C751 9D B1 02 STA \$02B1,X und in Puffer schreiben C754 CA DEX C755 B9 C0 FE LDA \$FEC0,Y 2. Buchstaben holen C758 9D B1 02 STA \$02B1,X und in Puffer schreiben C75B CA DEX C75C B9 BB FE LDA \$FEBB,Y 1. Buchstaben holen C75F 9D B1 02 STA \$02B1,X und in Puffer schreiben C762 CA DEX C763 CA DEX C764 B0 05 BCS \$C76B verzweige, wenn File geschlossen C766 A9 2A LDA #\$2A '\*' als Zeichen C768 9D B2 02 STA \$02B2,X vor Filetyp in den Puffer schreiben C76B A9 A0 LDA #\$A0 'Shift Blank' C76D 9D B1 02 STA \$02B1,X in den Puffer schreiben C770 CA DEX C771 A0 12 LDY #\$12 Endeposition des Filenamens

C773 B1 94 LDA (\$94),Y Filenamen aus aktuellem Puffer C775 9D B1 02 STA \$02B1,X in Directorypuffer schreiben C778 CA DEX<br>C779 88 DEY C779 88 C77A C0 03 CPY #\$03 C77C B0 F5 BCS \$C773 C77E A9 22 LDA #\$22 '"' Anführungszeichen C780 9D B1 02 STA \$02B1,X vor Filenamen in Puffer schreiben C783 E8 INX C784 E0 20 CPX #\$20 32; Länge des Fileeintrags C786 B0 0B BCS \$C793 Ende schon erreicht ? C788 BD B1 02 LDA \$02B1,X Zeichen aus Directorypuffer holen C78B C9 22 CMP #\$22 mit '"' vergleichen C78D F0 04 BEQ \$C793 verzweige, wenn gleich C78F C9 A0 CMP #\$A0 mit 'Shift Space' vergleichen C791 D0 F0 BNE \$C783 verzweige, wenn ungleich C793 A9 22 LDA #\$22 durch '"' ersetzen C795 9D B1 02 STA \$02B1,X C798 E8 INX C799 E0 20 CPX #\$20 Ende des Namens schon erreicht ? C79B B0 0A BCS \$C7A7 verzweige, wenn ja C79D A9 7F LDA #\$7F C79F 3D B1 02 AND \$02B1,X Bit 7 in den restlichen Zeichen C7A2 9D B1 02 STA \$02B1,X löschen C7A5 10 F1 BPL \$C798 C7A7 20 B5 C4 JSR \$C4B5 nächsten Directoryeintrag suchen C7AA 38 SEC C7AB 60 RTS ---------------------------------------------------------------- C7AC Löschen des Puffers für den Namen im Directory durch Füllen mit \$20. C7AC A0 1B LDY #\$1B Länge des Directorypuffers C7AE A9 20 LDA #\$20 'Space' C7B0 99 B0 02 STA \$02B0,Y in den Puffer schreiben C7B3 88 DEY C7B4 D0 FA BNE \$C7B0 27 mal C7B6 60 RTS ---------------------------------------------------------------- C7B7 Kopf des Directory für Anzeige erzeugen und in Directory-Puffer \$02B0-02D4 schreiben. C7B7 20 19 F1 JSR \$F119 Zeiger für BAM setzen C7BA 20 DF F0 JSR \$F0DF BAM, wenn nötig, von Diskette lesen C7BD 20 AC C7 JSR \$C7AC Directorypuffer löschen

```
C7C0 A9 FF LDA #$FF<br>C7C2 85 6F STA $6F
C7C2 85 or Sin Yor<br>C7C4 A6 7F LDX $7F aktuelle Drivenummer<br>C7C6 8E 72 02 STX $0272 als Blockanzahl Lo in Speicher
C7C9 A9 00 LDA #$00 Null
C7CB 8D 73 02 STA $0273 als Blockanzahl Hi<br>C7CE A6 F9 LDX $F9 aktuelle Puffernummer
C7D0 BD E0 FE LDA $FEE0, X Pufferadresse H1 als aktuellen
C7D3 85 95 STA $95 Pufferzeiger Hl setzen<br>C7D5 AD 88 FE LDA $FE88 144; Position des Diskettennamens
C7D8 85 94 STA $94 als Pufferzeiger Lomerken<br>C7DA A0 16 LDY #$16 Anzahl der Zeichen im Namen<br>C7DC B1 94 LDA ($94), Y Zeichen des Namens aus Puffer holen<br>C7DE C9 A0 CMP #$A0 'Shift Space' ?<br>C7E0 D0 0B BNE $C7ED verzweige, w
C7E4 2C .BYTE 2C<br>
C7E5 B1 94 LDA ($94), Y Zeichen aus Puffer holen<br>
C7E7 C9 A0 CMP #$A0 'Shift Space' ?<br>
C7E9 D0 02 BNE $C7ED verzweige, wenn nein<br>
C7EB A9 20 LDA #$20 'Space'
C7ED 99 B3 02 STA $02B3, Y in den Directorypuffer schreiben
C7F0 88<br>
C7F1 10 F2 BPL $C7E5<br>
C7F3 A9 12 LDA #$12 'RVS on'<br>
C7F5 8D B1 02 STA $02B1 in den Puffer schreiben<br>
TDA #$22 '"'
C7F0 88 DEY
C7FA 8D B2 02 STA $02B2 vor und
C7FD 8D C3 02 STA $02C3 hinter den Namen schreiben<br>C800 A9 20 LDA #$20 'Space'
C802 8D C4 02 STA $02C4 als letztes Zeichen des Namens
C805 60 RTS
Zeile mit 'BLOCKS FREE' erzeugen und in
C806
                                  Directory-Puffer schreiben.
C806 20 AC C7 JSR $C7AC Directorypuffer löschen
C809 A0 0B LDY #$0B 12 Bytes
C80B B9 17 C8 LDA $C817, Y 'BLOCKS FREE.' holen und
C80E 99 B1 02 STA $02B1, Y in den Puffer schreiben
                  DEY
C811 88
C812 10 F7 BPL $C80B
C814 4C 4D EF JMP $EF4D Anzahl der freien Blocke holen
C817Bytes für 'BLOCKS FREE'
```
C817 42 4C 4F 43 4B 53 20 46

C81F 52 45 45 2E ---------------------------------------------------------------- C823 SCRATCH-Befehl C823 20 98 C3 JSR \$C398 Filetyp ermitteln und Werte setzen C826 20 20 C3 JSR \$C320 Drivenummer aus Befehlsstring holen C829 20 CA C3 JSR \$C3CA Zugriff auf Laufwerk vorbereiten C82C A9 00 LDA #\$00 C82E 85 86 STA \$86 Anzahl der gelöschten Flies C830 20 9D C4 JSR \$C49D Ersten Directoryeintrag suchen C833 30 3D BMI \$C872 verzweige, wenn nicht gefunden C835 20 B7 DD JSR \$DDB7 File ordnungsgemäß geschlossen ? C838 90 33 BCC \$C86D verzweige, wenn nein; kein SCRATCH C83A A0 00 LDY #\$00 Zeiger auf Fileeintrag C83C B1 94 LDA (\$94), Y Filetyp holen C83E 29 40 AND #\$40 Bit 6 isolieren; Scratch Schutz ? C840 D0 2B BNE \$C86D verzweige, wenn ja; kein SCRATCH C842 20 B6 C8 JSR \$C8B6 Filetyp = \$00 setzen; BAM schreiben C845 A0 13 LDY #\$13 C847 B1 94 LDA (\$94),Y Tracknummer des ersten Side—Sektors C849 F0 0A BEQ \$C855 verzweige, wenn nicht vorhanden C84B 85 80 STA \$80 Tracknummer übernehmen C84D C8 INY C84E B1 94 LDA (\$94),Y Sektornummer holen und C850 85 81 STA \$81 ebenfalls übernehmen C852 20 7D C8 JSR \$C87D Side—Sektoren löschen C855 AE 53 02 LDX \$0253 Nummer der gefundenen Datei C858 A9 20 LDA #\$20 C85A 35 E7 AND \$E7,X Bit 5 in Tabelle testen C85C D0 OD BNE \$C86B verzweige, wenn gesetzt; File offen C85E BD 80 02 LDA \$0280,X Tracknummer des Files holen und C861 85 80 STA \$80 übernehmen C863 BD 85 02 LDA \$0285,X Sektornummer C866 85 81 STA \$81 ebenfalls übernehmen C868 20 7D C8 JSR \$C87D Datei löschen; BAM neu schreiben C86B E6 86 INC \$86 Anzahl der gelöschten Files erhöhen C86D 20 8B C4 JSR \$C48B nächsten Dateieintrag suchen C870 10 C3 BPL \$C835 verzweige, wenn vorhanden; SCRATCH C872 A5 86 LDA \$86 Anzahl der gelöschten Files C874 85 80 STA \$80 für die Ausgabe bereitstellen C876 A9 01 LDA #\$01 Nummer der 'Fehlermeldung' C878 A0 00 LDY #\$00 Nummer des Sektors C87A 4C A3 C1 JMP \$C1A3 '01 FILES SCRATCHED' ausgeben

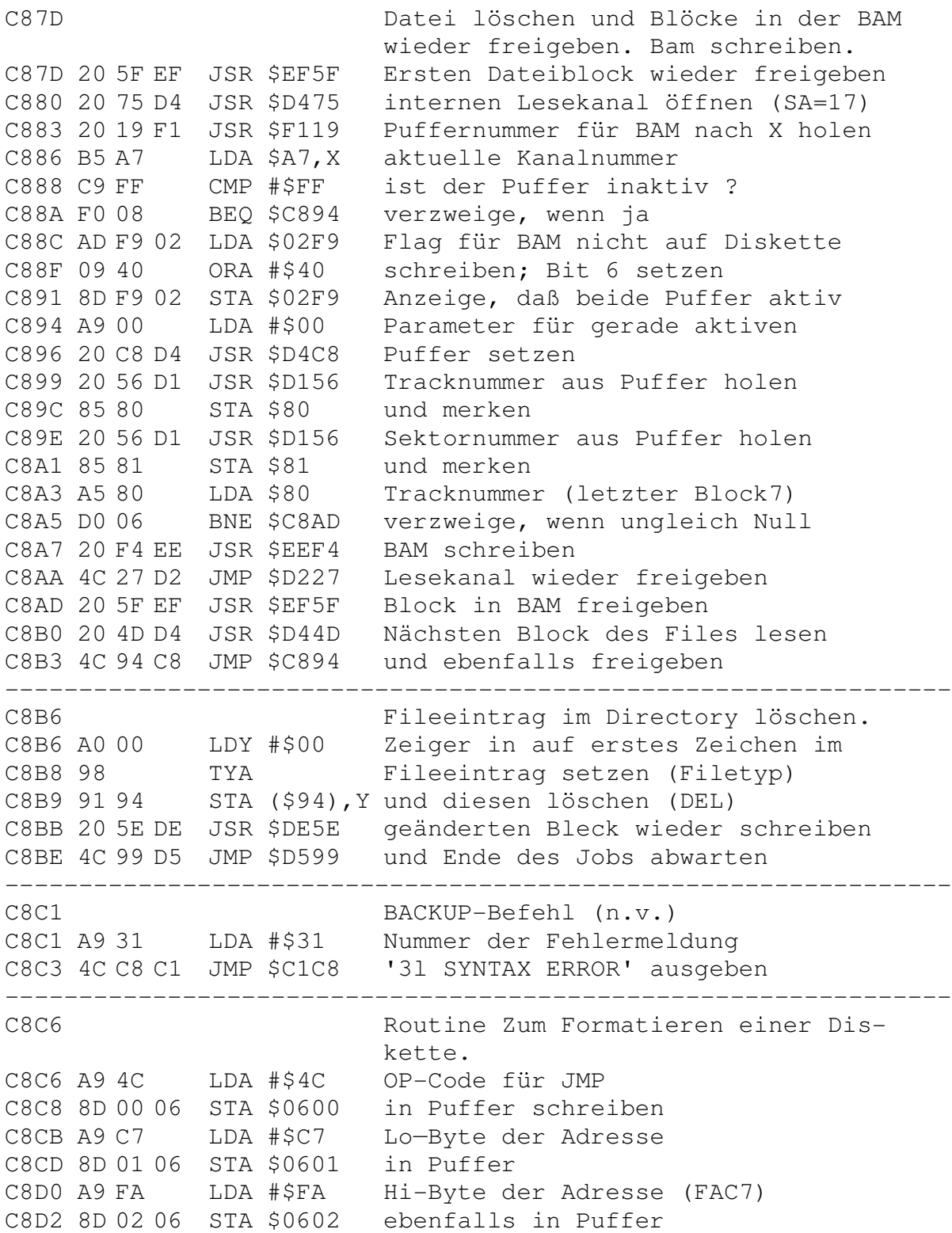

## 201

C8D5 A9 03 LDA #\$03 Für Puffer 3 die aktuelle C8D7 20 D3 D6 JSR \$D6D3 Track— und Sektornummer setzen C8DA A5 7F LDA \$7F aktuelle Drivenummer C8DC 09 E0 ORA #\$E0 Jobcode; Programm im Puffer starten C8DE 8503 STA \$03 in Jobspeicher; an DC C8E0 A5 03 LDA \$03 C8E2 30 FC BMI \$C8E0 auf Endemeldung warten C8E4 C9 02 CMP #\$02 o.k. Meldung ? C8E6 90 07 BCC \$C8EF verzweige, wenn ja C8E8 A9 03 LDA #\$03 Fehlernummer C8EA A2 00 LDX #\$00 für Drive 0 C8EC 4C 0A E6 JMP \$E60A '21 READ ERROR' ausgeben C8EF 60 RTS Job fehlerlos beendet ---------------------------------------------------------------- C8F0 COPY-Befehl C8F0 A9 E0 LDA #\$E0 BAM-Puffer C8F2 8D 4F 02 STA \$024F in Belegungsplan freigeben C8F5 20 D1 F0 JSR \$F0D1 Track- und Sektor der BAM setzen C8F8 20 19 F1 JSR \$F119 Puffernummer für BAM holen C8FB A9 FF LDA #\$FF Code für Puffer unbenutzt C8FD 95 A7 STA \$A7, X für BAM-Puffer setzen C8FF A9 0F LDA #\$0F alle Kanäle C901 8D 56 02 STA \$0256 freigeben C904 20 E5 C1 JSR \$C1E5 ':' in Eingabezeile suchen C907 D0 03 BNE \$C90C verzweige, wenn gefunden C909 4C C1 C8 JMP \$C8C1 '3l SYNTAX ERROR' ausgeben C90C 20 F8 C1 JSR \$C1F8 Eingabezeile prüfen C90F 20 20 C3 JSR \$C320 Drivenummern in Tabelle eintragen C912 AD 8B 02 LDA \$028B Flags für Syntaxprüfung C915 29 55 AND #\$55 mit %01010101 prüfen C917 D0 0F BNE \$C928 verzweige, wenn normales COPY C919 AE 7A 02 LDX \$027A Filetabelle C91C BD 00 02 LDA \$0200,X Zeichen des entsprechenden File-C91F C9 2A CMP #\$2A namens mit '\*' vergleichen C921 D0 05 BNE \$C928 verzweige, wenn kein '\*' C923 A9 30 LDA #\$30 Fehlernummer C925 4C C8 C1 JMP \$C1C8 '30 SYNTAX ERROR' ausgeben C928 AD 8B 02 LDA \$028B Flags für Befehlssyntax C92B 29 D9 AND #\$D9 mit %11011001 prüfen C92D D0 F4 BNE \$C923 verzweige, wenn Syntax unkorrekt C92F 4C 52 C9 JMP \$C952 ordnungsgemäß kopieren ---------------------------------------------------------------- C932 Parameter für das Kopieren einer ganzen Diskette setzen (n.v.).

C932 A9 00 LDA #\$00 C934 8D 58 02 STA \$0258 Recordlänge C937 8D 8C 02 STA \$028C Anzahl der Drivezugriffe C93A 8D 80 02 STA \$0280 Tracknummer des Files für Puffer 0 C93D 8D 81 02 STA \$0281 Tracknummer des Files für Puffer 1 C940 A5 E3 LDA \$E3 Standardwert für Drivenummer (0) C942 29 01 AND #\$01 Bit 0 isolieren C944 85 7F STA \$7F und als aktuelle Drivenummer setzen C946 09 01 ORA #\$01 \$01 als Sektornununer C948 8D 91 02 STA \$0291 des ersten Directoryblocks setzen C94B AD 7B 02 LDA \$027B zweiten Fileeintrag gleich dem C94E 8D 7A 02 STA \$027A ersten setzen C951 60 RTS Ende ---------------------------------------------------------------- C952 Datei(en) in ein File kopieren C952 20 4F C4 JSR \$C44F Datei im Directory suchen C955 AD 78 02 LDA \$0278 Anzahl der Filenamen im Befehl C958 C9 03 CMP #\$03 Weniger als drei ? C95A 90 45 BCC \$C9A1 verzweige, wenn ja C95C A5 E2 LDA \$E2 erste Drivenummer C95E C5 E3 CMP \$E3 gleich der zweiten Drivenummer ? C960 D0 3F BNE \$C9A1 verzweige, wenn nein C962 A5 DD LDA \$DD Eintrag des ersten Files C964 C5 DE CMP \$DE gleich Eintrag des zweiten Files ? C966 D0 39 BNE \$C9A1 verzweige, wenn nein C968 A5 D8 LDA \$D8 Directoryblock des ersten Eintrags C96A C5 D9 CMP \$D9 gleich dem des zweiten Eintrags ? C96C D0 33 BNE \$C9A1 verzweige, wenn nein C96E 20 CC CA JSR \$CACC gewünschtes File vorhanden ? C971 A9 01 LDA #\$01 Zeiger auf zweiten Filenamen C973 8D 79 02 STA \$0279 auf erstes Zeichen setzen C976 20 FA C9 JSR \$C9FA File im Directory suchen C979 20 25 D1 JSR \$D125 125 und Filetyp holen C97C F0 04 BEQ \$C982 verzweige, wenn SCRATCHED File<br>C97E C9 02 CMP #\$02 Dateitypen identisch ? C97E C9 02 CMP #\$02 Dateitypen identisch ? C980 D0 05 BNE \$C987 verzweige, wenn ja C982 A9 64 LDA #\$64 Fehlernummer C984 20 C8 C1 JSR \$C1C8 '64 FILE TYPE MISMATCH' ausgeben C987 A9 12 LDA #\$12 Nummer des internen Schreibkanals C989 85 83 STA \$83 (18) setzen C98B AD 3C 02 LDA \$023C Kanal Status C98E 8D 3D 02 STA \$023D übernehmen C991 A9 FF LDA #\$FF Code für nicht benutzten Kanal C993 8D 3C 02 STA \$023C setzen

C996 20 2A DA JSR \$DA2A erstes File kopieren C999 A2 02 LDX #\$02 und APPEND weiterer Filas C99B 20 B9 C9 JSR \$C9B9 durchführen C99E 4C 94 C1 JMP \$C194 Ende C9A1 20 A7 C9 JSR \$C9A7 Files kopieren C9A4 4C 94 C1 JMP \$C194 und fertig C9A7 Kopieren der Dateien C9A7 20 E7 CA JSR \$CAE7 prüfen, ob File vorhanden C9AA A5 E2 LDA \$E2 Drivenummer des ersten Files C9AC 29 01 AND #\$01 isolieren<br>C9AE 85 7F STA \$7F und als aktuelle Drivenummer setzen C9B0 20 86 D4 JSR \$D486 internen Schreibkanal öffnen<br>C9B3 20 E4 D6 JSR \$D6E4 neue Datei im Directory eintragen<br>C9B6 AE 77 02 LDX \$0277 Zeiger in ersten Filenamen C9B9 8E 79 02 STX \$0279 als aktuellen Zeiger übernehmen C9BC 20 FA C9 JSR \$C9FA Directoryblock(s) lesen C9BF A9 11 LDA #\$11 Nummer des internen Lesekanals<br>C9C1 85 83 STA \$83 als aktuelle SA setzen<br>C9C3 20 EB D0 JSR \$D0EB unbenutzten Lesekanal suchen C9C6 20 25 D1 JSR \$D125 Abfrage auf REL-Datei C9C9 D0 03 BNE \$C9CE verzweige, wenn kein REL-File C9CB 20 53 CA JSR \$CA53 kopieren von relativen Dateien C9CE A9 08 LDA #\$08 EOI-Signal C9D0 85 F8 STA \$F8 setzen C9D2 4C D8 C9 JMP \$C9D8 C9D5 20 9B CF JSR \$CF9B letztes Byte auf Diskette schreiben C9D8 20 35 CA JSR \$CA35 Byte über internen Lesekanal holen C9DB A9 80 LDA #\$80 Byte 7 abfragen, d.h. CODD 20 A6 DD JSR \$DDA6 auf letzten Record testen<br>CODD 20 A6 DD JSR \$DDA6 auf letzten Record testen<br>COE0 F0 F3 BEQ \$COD5 verzweige, wenn noch weitere folgen C9E2 20 25 D1 JSR \$D125 Filetyp holen C9E5 F0 03 BEQ \$C9EA verzweige, wenn weitere Records C9E7 20 9B CF JSR \$CF9B letztes Datenbyte schreiben C9EA AE 79 02 LDX \$0279 aktuelle Filenamenzeiger C9ED E8 INX erhöhen und mit der C9EE EC 78 02 CPX \$0278 Länge des Filenamen vergleichen C9F1 90 C6 BCC \$C9B9 verzweige, wenn kleiner C9F3 A9 12 LDA #\$12 Nummer für internen Schreibkanal<br>C9F5 85 83 STA \$83 als aktuelle Kanalnummer setzen C9F7 4C 02 DB JMP \$DB02 COPY-Kanal und File schließen 

C9FA

Internen Kanal zum Lesen eines Files öffnen.

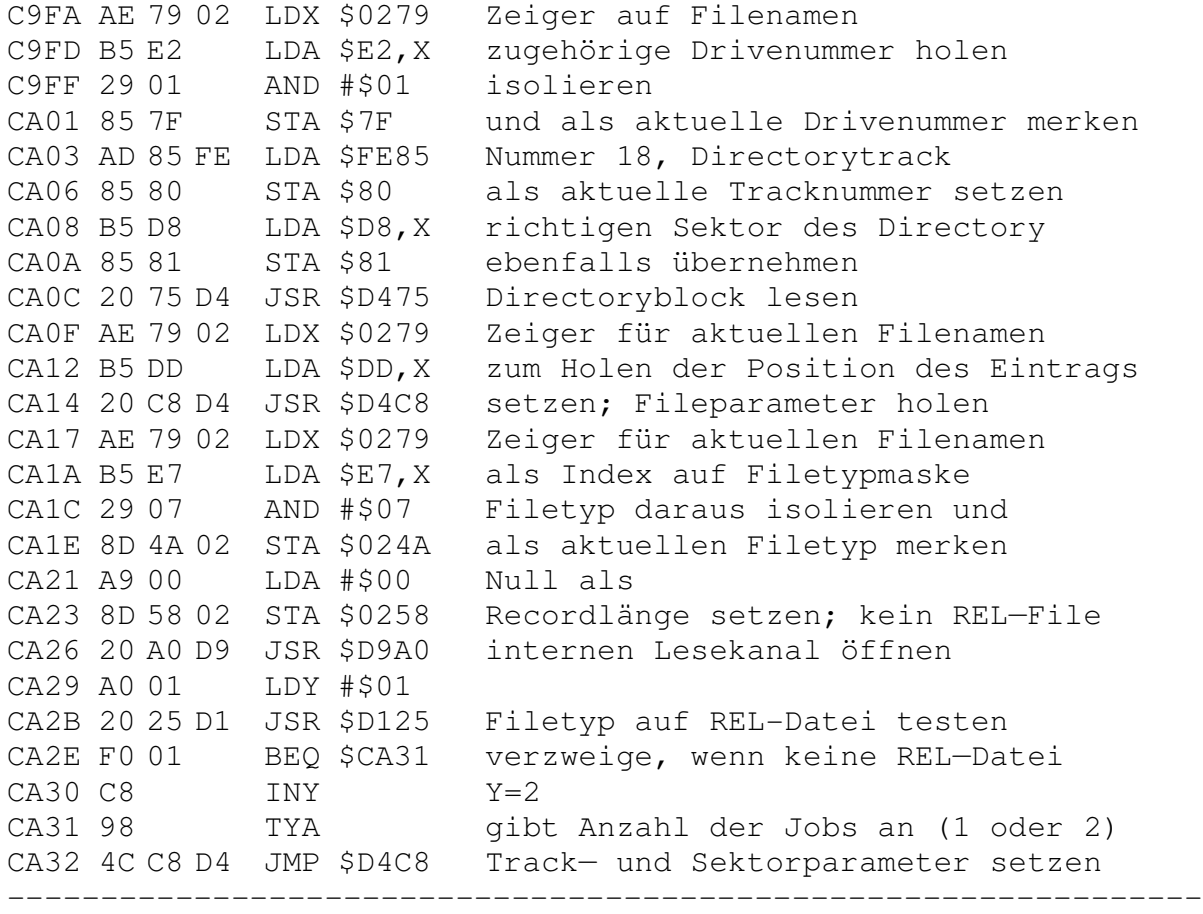

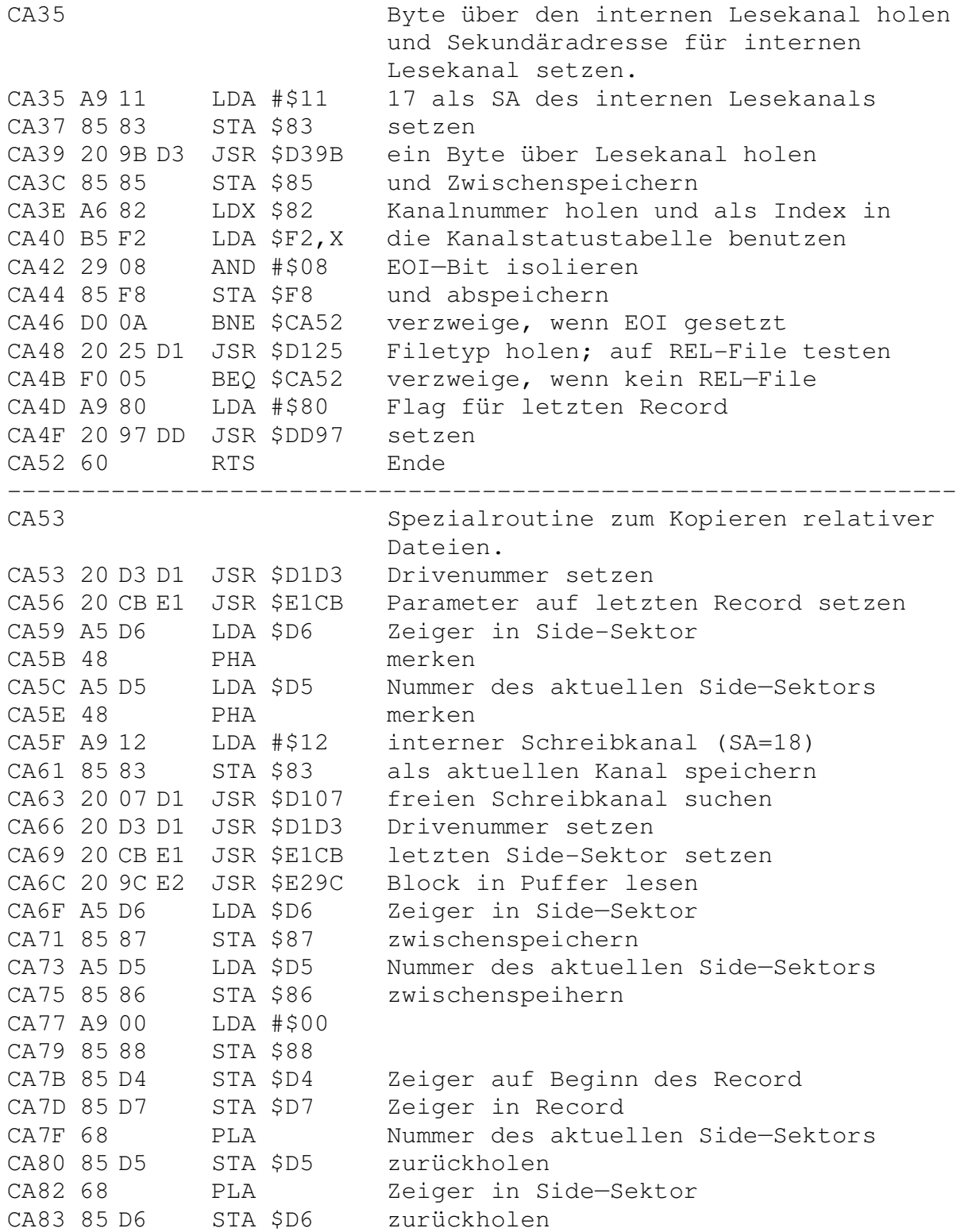

CA85 4C 3B E3 JMP \$E33B Ende ---------------------------------------------------------------- CA88 RENAME-Befehl CA88 20 20 C3 JSR \$C320 Drivenummern aus Befehlszeile holen CA8B A5 E3 LDA \$E3 Standardlaufwerksnummer (0) CA8D 29 01 AND #\$01 Bit für Nummer isolieren CA8F 85 E3 STA \$E3 wieder abspeichern CA91 C5 E2 CMP \$E2 mit vorheriger Nummer vergleichen CA93 F0 02 BEQ \$CA97 verzweige, wenn gleich CA95 09 80 ORA #\$80 Bit 7 setzen, um Suche auf beiden CA97 85 E2 STA \$E2 Drives zu initialisieren CA99 20 4F C4 JSR \$C44F File im Directory suchen CA9C 20 E7 CA JSR \$CAE7 Namen schon vorhanden? CA9F A5 E3 LDA \$E3 Drivenummer (Standardwert) CAA1 29 01 AND #\$01 Nummer isolieren CAA3 85 7F STA \$7F als aktuelle Nummer übernehmen CAA5 A5 D9 LDA \$D9 Sektornummer des Eintrags CAA7 85 81 STA \$81 als aktuelle Sektor Hummer nehmen CAA9 20 57 DE JSR \$DE57 benötigten Directorysektor lesen CAAC 20 99 D5 JSR \$D599 auf Ende des Jobs warten CAAF A5 DE LDA \$DE Zeiger auf Directoryeintrag CAB1 18 CLC Addition vorbereiten CAB2 69 03 ADC #\$03 zeigt jetzt auf Filenamen CAB4 20 C8 D4 JSR \$D4C8 Pufferzeiger auf Namen setzen CAB7 20 93 DF JSR \$DF93 Nummer des aktiven Puffers holen CABA A8 TAY nach Y CABB AE 7A 02 LDX \$027A Zeiger auf Filetabelle CABE A9 10 LDA #\$10 Anzahl 16, Länge des Filenamens CAC0 20 6E C6 JSR \$C66E Namen in Puffer schreiben CAC3 20 5E DE JSR \$DE5E Sektor wieder auf Diskette CAC6 20 99 D5 JSR \$D599 schreiben und Ende abwarten CAC9 4C 94 C1 JMP \$C194 Ende, Fehlermeldung bereitstellen ---------------------------------------------------------------- CACC Prüft auf Vorhandensein des aktuellen Files. CACC A5 E8 LDA \$E8 Masken für Fileidentifikation CACE 29 07 AND #\$07 Filetyp isolieren CAD0 8D 4A 02 STA \$024A und als aktuellen Typ abspeichern CAD3 AE 78 02 LDX \$0278 Filenamenzeiger CAD6 CA DEX minus 1 CAD7 EC 77 02 CPX \$0277 mit Anfangswert vergleichen CADA 90 0A BCC \$CAE6 verzweige, wenn kleiner CADC BD 80 02 LDA \$0280,X entsprechende Tracknummer holen CADF D0 F5 BNE \$CAD6 verzweige, wenn ungleich Null

CAE1 A9 62 LDA #\$62 Fehlernummer CAE3 4C C8 C1 JMP \$C1C8 '62, FILE NOT FOUND' ausgeben CAE6 60 RTS Ende, alles ok ---------------------------------------------------------------- CAE7 Prüft auf Namensgleichheit zweier Files. CAE7 20 CC CA JSR \$CACC File mit gegebenen! Namen vorhanden? CAEA BD 80 02 LDA \$0280,X zugehörige Tracknummer CAED F0 05 BEQ \$CAF4 verzweige, wenn gleich Null CAEF A9 63 LDA #\$63 Fehlernummer CAF1 4C C8 C1 JMP \$C1C8 '63, FILE EXISTS' ausgeben CAF4 CA DEX Zeiger auf Tracknummern minus 1 CAF5 10 F3 BPL \$CAEA verzweige, wenn größer Null CAF7 60 RTS Ende, kein File mit gleichem Namen ---------------------------------------------------------------- CAF8 MEMORY-Befehle CAF8 AD 01 02 LDA \$0201 zweites Zeichen des Befehlsstrings CAFB C9 2D CMP #\$2D mit '—' vergleichen CAFD D0 4C BNE \$CB4B verzweige, wenn ungleich CAFF AD 03 02 LDA \$0203 viertes Zeichen aus Befehlsstring CB02 85 6F STA \$6F als Adresse Lo speichern CB04 AD 04 02 LDA \$0204 fünftes Zeichen aus Befehlsstring CB07 85 70 STA \$70 als Adresse Hi speichern CB09 A0 00 LDY #\$00 CB0B AD 02 02 LDA \$0202 drittes Zeichen aus String CB0E C9 52 CMP #\$52 mit 'R' vergleichen (M-R) CB10 F0 0E BEQ \$CB20 verzweige, wenn gleich CB12 20 58 F2 JSR \$F258 (RTS) CB15 C9 57 CMP #\$57 mit 'W' vergleichen (M—W) CB17 F0 37 BEQ \$CB50 verzweige, wenn gleich CB19 C9 45 CMP #\$45 mit 'E' vergleichen (M—E) CB1B D0 2E BNE \$CB4B Fehler, wenn ungleich CB1D 6C 6F 00 JMP (\$006F) Sprung in Programm ---------------------------------------------------------------- CB20 M-R-Befehl CB20 B1 6F LDA (\$6F),Y Byte an Adresse holen CB22 85 85 STA \$85 zwischenspeichern CB24 AD 74 02 LDA \$0274 Länge des Befehlsstrings CB27 C9 06 CMP #\$06 mit 6 vergleichen CB29 90 1A BCC \$CB45 verzweige, wenn kleiner CB2B AE 05 02 LDX \$0205 Anzahl der zu lesenden Bytes CB2E CA DEX minus 1 CB2F F0 14 BEQ \$CB45 verzweige, wenn nur ein Byte CB31 8A TXA Anzahl der Bytes

CB32 18 CLC CB33 65 6F ADC \$6F plus Startadresse CB35 E6 6F INC \$6F Adresse auf zweites Byte CB37 8D 49 02 STA \$0249 als Endwert merken CB3A A5 6F LDA \$6F Adresse Lo CB3C 85 A5 STA \$A5 Zeiger für Fehlermeldung Lo CB3E A5 70 LDA \$70 Adresse Hi CB40 85 A6 STA \$A6 Zeiger für Fehlermeldung Hi CB42 4C 43 D4 JMP \$D443 Byte auf Bus ausgeben CB45 20 EB D0 JSR \$D0EB unbenutzten Lesekanal suchen CB48 4C 3A D4 JMP \$D43A Bytes auf Bus ausgeben CB4B A9 31 LDA #\$31 Nummer der Fehlermeldung CB4D 4C C8 C1 JMP \$C1C8 '3l, SYNTAX ERROR' ausgeben ---------------------------------------------------------------- CB50 M-W-Befehl CB50 B9 06 02 LDA \$0206,Y Werte aus INPUT-Puffer holen CB53 91 6F STA (\$6F), Y und abspeichern CB55 C8 INY Zeiger erhöhen CB56 CC 05 02 CPY \$0205 mit Anzahl der Bytes vergleichen CB59 90 F5 BCC \$CB50 verzweige, wenn kleiner CB5B 60 RTS Ende ---------------------------------------------------------------- CB5C USER-Befehl CB5C AC 01 02 LDY \$0201 zweites Zeichen aus Befehlsstring CB5F C0 30 CPY #\$30 mit '0' vergleichen CB61 D0 09 BNE \$CB6C verzweige, wenn ungleich CB63 A9 EA LDA #\$EA Adresse Lo für Sprungtabelle der CB65 85 6B STA \$6B USER-Befehle setzen CB67 A9 FF LDA #\$FF Adresse Hi für Sprungtabelle der CB69 85 6C STA \$6C USER-Befehle setzen CB6B 60 RTS Ende CB6C 20 72 CB JSR \$CB72 Adresse setzen und Befehl ausführen CB6F 4C 94 C1 JMP \$C194 Ende, Fehlermeldung bereitstellen CB72 88 DEY ASCII-Befehlsnummer minus 1 CB73 98 TYA CB74 29 0F AND #\$0F Zahlenwert isolieren CB76 0A ASL mal 2 nehmen<br>
CB77 A8 TAY und als Zeiger benutzen CB77 A8 TAY und als Zeiger benutzen CB78 B1 6B LDA (\$6B),Y Adresse Lo des Befehls CB7A 85 75 STA \$75 setzen CB7C C8 INY Zeiger auf nächstes Byte CB7D B1 6B LDA (\$6B),Y Adresse Hi des Befehls CB7F 85 76 STA \$76 ebenfalls setzen CB81 6C 75 00 JMP (\$0075) Sprung auf Befehl

 $CB84$ "#' öffnen eines Direktzugriffskanals CB84 AD 8E 02 LDA \$028E Drivenummer des letzten Jobs CB87 85 7F STA \$7F als aktuelle Nummer übernehmen CB89 A5 83 LDA \$83 Kanalnummer CB8B 48 PHA merken CB8C 20 3D C6 JSR \$C63D Drive ggf. initialisieren CB8F 68 PLA Kanalnummer zurückholen CB90 85 83 STA \$83 und wieder abspeichern<br>CB92 AE 74 02 LDX \$0274 Länge des Befehlsstrings mit 1 vergleichen, ob bestimmter CB95 CA  $DEX$ CB96 D0 OD BNE \$CBA5 Puffer gewünscht CB98 A9 01 LDA #\$01 Nur #; also kein bestimmter Puffer CB9A 20 E2 D1 JSR \$D1E2 Kanal und Puffer belegen CB9D 4C F1 CB JMP \$CBF1 Parameter setzen, Ende CBA0 A9 70 LDA #\$70 Nummer für Fehlermeldung CBA2 4C C8 C1 JMP \$C1C8 '70 NO CHANNEL' ausgeben CBA5 A0 01 LDY #\$01 Zeiger auf Puffernummer und<br>CBA7 20 7C CC JSR \$CC7C diese aus Befehlsstring holen CBAA AE 85 02 LDX \$0285 Puffernummer nach X CBAD E0 05 CPX #\$05 mit Maximalwert vergleichen CBAF B0 EF BCS \$CBA0 Fehler, wenn größer CBB1 A9 00 LDA #\$00<br>
CBB3 85 6F STA \$6F<br>
CBB5 85 70 STA \$70<br>
CBB5 85 70 STA \$70 Masken für Puffernummer löschen CBB7 38 SEC<br>
CBB8 26 6F ROL \$6F<br>
CBBA 26 70 ROL \$70<br>
CBBC CA DEX Carry—Bit als Maskenbit setzen<br>Setzen des entsprechenden Bitmusters für jeden Puffer, um<br>Vergleichsmaske aufzubauen CBBD 10 F9 BPL \$CBB8 CBBF A5 6F LDA \$6F Maske für Drive 0 CBC1 2D 4F 02 AND \$024F mit Pufferbelegung vergleichen CBC4 D0 DA BNE \$CBA0 Fehler, wenn Puffer belegt CBC6 A5 70 LDA \$70 Maske für Drive 1 CBC8 2D 50 02 AND \$0250 mit Pufferbelegung vergleichen BNE \$CBA0 Fehler, wenn Puffer belegt CBCB DO D3 CBCD BODS<br>CBCD A5 6F LDA \$6F Maske für Pufferbelegung<br>CBCF 0D 4F 02 ORA \$024F Belegung in Tabelle eintragen CBD2 8D 4F 02 STA \$024F und abspeichern LDA \$70 Maske für Pufferbelegung (Drive 1) CBD5 A5 70 CBD7 0D 50 02 ORA \$0250 Belegung in Tabelle eintragen CBDA 8D 50 02 STA \$0250 und abspeichern CBDD A9 00 LDA #\$00 Standardwert laden und

CBDF 20 E2 D1 JSR \$D1E2 unbenutzten Kanal suchen CBE2 A6 82 LDX \$82 aktuelle Kanalnummer CBE4 AD 85 02 LDA \$0285 Sektornummer für Kanal CBE7 95 A7 STA \$A7, X in Kanalbelegung eintragen CBE9 AA TAX CBEA A5 7F LDA \$7F aktuelle Drivenummer CBEC 95 00 STA \$00,X für entsprechenden Puffer setzen CBEE 9D 5B 02 STA \$025B,X und in Jobtabelle eintragen CBF1 A6 83 LDX \$83 Sekundäradresse CBF3 BD 2B 02 LDA \$022B,X Kanal Status aus Tabelle holen CBF6 09 40 ORA #\$40 Bit für Schreiben/Lesen setzen CBF8 9D 2B 02 STA \$022B,X und neuen Status abspeichern CBFB A4 82 LDY \$82 Kanalnummer als Index CBFD A9 FF LDA #\$FF Zeiger auf letztes Zeichen im CBFF 99 44 02 STA \$0244,Y aktuellen Puffer in Tabelle CC02 A9 89 LDA #\$89 Flag für Schreiben/Lesen in CC04 99 F2 00 STA \$00F2,Y Kanalstatustabelle setzen CC07 B9 A7 00 LDA \$00A7,Y zugehörige Puffernummer holen und CC0A 99 3E 02 STA \$023E,Y in Kanaltabelle eintragen CCOD OA ASL Puffernummer mal 2<br>CCOE AA TAY als Index reserved: CC0E AA TAX als Index verwenden CC0F A9 01 LDA #\$01 Wert für Pufferzeiger auf zweites CC11 95 99 STA \$99, X Byte im Puffer setzen CC13 A9 0E LDA #\$0E Code für Direktzugriff CC15 99 EC 00 STA \$00EC,Y als Filetypwert setzen CC18 4C 94 C1 JMP \$C194 Diskstatus bereitstellen ---------------------------------------------------------------- CC1B BLOCK-Befehle CC1B A0 00 LDY #\$00 CC1D A2 00 LDX #\$00 CC1F A9 2D LDA #\$2D ASCII-Code für '-' CC21 20 68 C2 JSR \$C268 in Befehlsstring suchen CC24 D0 0A BNE \$CC30 verzweige, wenn gefunden CC26 A9 31 LDA #\$31 Nummer für Fehlermidung CC28 4C C8 C1 JMP \$C1C8 '3l SYNTAX ERROR' ausgeben CC2B A9 30 LDA #\$30 Nummer für Fehlermeldung CC2D 4C C8 C1 JMP \$C1C8 '30 SYNTAX ERROR' ausgeben CC30 8A TXA Flag für Komma gefunden testen CC31 D0 F8 BNE \$CC2B Fehler, wenn Komma gefunden CC33 A2 05 LDX #\$05 Zeiger in Befehlsstring CC35 B9 00 02 LDA \$0200,Y Zeichen aus String holen CC38 DD 5D CC CMP \$CC5D,X mit 'P E W R F A' vergleichen CC3B F0 05 BEQ \$CC42 verzweige, wenn Übereinstimmung<br>CC3D CA DEX Zähler vermindern CC3D CA DEX Zähler vermindern

CC3E 10 F8 BPL \$CC38 verzweige, wenn größer gleich Null CC40 30 E4 BMI \$CC26 unbedingter Sprungs Fehl er ausgäbe CC42 8A TXA Code des Befehlszeichens nach A CC43 09 80 ORA #\$80 Bit 7 zeigt aktuellen Befehl an CC45 8D 2A 02 STA \$022A Befehlsnummer abspeichern CC48 20 6F CC JSR \$CC6F Blockparameter holen und prüfen CC4B AD 2A 02 LDA \$022A Befehlsnummer holen<br>CC4E 0A ASL mal 2  $CC4E$   $0A$   $ASL$ CC4F AA TAX und als Index in Tabelle CC50 BD 64 CC LDA \$CC64,X Befehlsadresse Hi aus Tabelle CC53 85 70 STA \$70 setzen CC55 BD 63 CC LDA \$CC63,X Befehlsadresse Lo aus Tabelle CC58 85 6F STA \$6F setzen CC5A 6C 6F 00 JMP (\$006F) Befehl ausführen ---------------------------------------------------------------- CC5D 41 46 52 57 45 50 Bytes der Namen der BLOCK-Befehle ---------------------------------------------------------------- CC63 Adressen der BLOCK-Befehle  $CC63$  03 CD  $SCD03$  B-A CC65 F5 CC \$CCF5 B-F CC67 56 CD \$CD56 B-R CC69 73 CD \$CD73 B-W  $CC6B$  A3  $CD$   $$CDA3$   $B-E$ CC6D BD CD \$CDBD B-P ---------------------------------------------------------------- CC6F Parameter der BLOCK-Befehle holen und auf Syntax prüfen. CC6F A0 00 LDY #\$00 CC71 A2 00 LDX #\$00 CC73 A9 3A LDA #\$3A ASCII-Code für ':' CC75 20 68 C2 JSR \$C268 in Befehlsstring suchen CC78 D0 02 BNE \$CC7C verzweige, wenn gefunden CC7A A0 03 LDY #\$03 Zeiger auf viertes Zeichen CC7C B9 00 02 LDA \$0200,Y Zeichen aus Befehlsstring holen CC7F C9 20 CMP #\$20 mit ' ' vergleichen CC81 F0 08 BEQ \$CC8B verzweige bei Übereinstimmung CC83 C9 1D CMP #\$1D 'CURSOR LEFT' ? CC85 F0 04 BEQ \$CC8B verzweige, wenn Ja CC87 C9 2C CMP #\$2C mit ',' vergleichen CC89 D0 07 BNE \$CC92 verzweige, wenn kein Komma CC8B C8 INY Zeiger erhöhen CC8C CC 74 02 CPY \$0274 Zeilenende erreicht? CC8F 90 EB BCC \$CC7C verzweige, wenn nein<br>CC91 60 RTS Ende CC91 60 RTS Ende

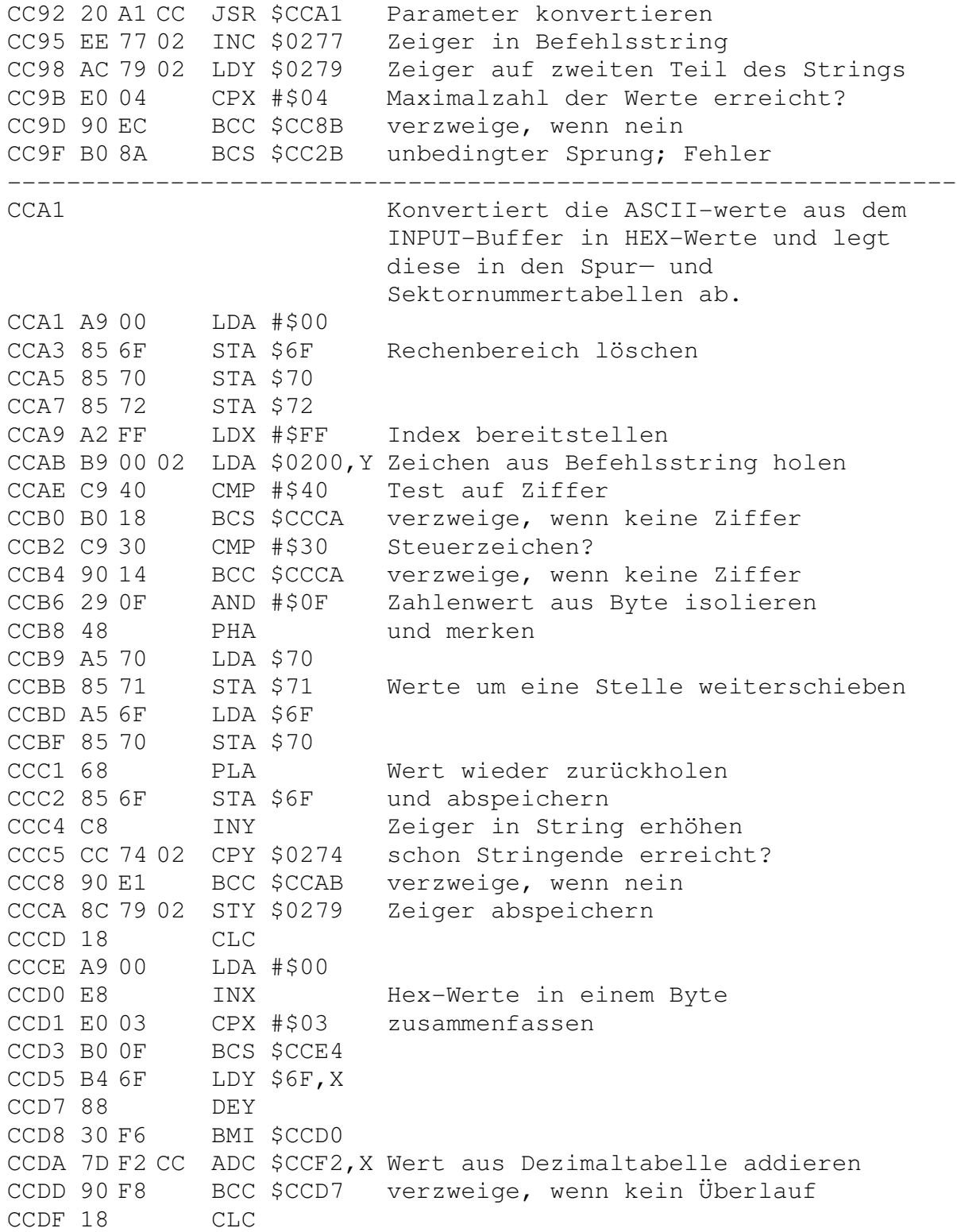

CCE0 E6 72 INC \$72 CCE2 D0 F3 BNE \$CCD7 CCE4 48 PHA CCE5 AE 77 02 LDX \$0277 Zeiger in String zurückholen CCE8 A5 72 LDA \$72 errechnete Tracknummer CCEA 9D 80 02 STA \$0280,X in Tabelle eintragen CCED 68 PLA errechnete Sektornummer CCEE 9D 85 02 STA \$0285,X in Tabelle eintragen CCF1 60 RTS Ende ---------------------------------------------------------------- CCF2 01 0A 64 Dezimal Umwandlungstabelle ---------------------------------------------------------------- CCF5 B-F-Befehl CCF5 20 F5 CD JSR \$CDF5 Track- und Sektorparameter holen CCF8 20 5F EF JSR \$EF5F BAM ändern; Dirty-Flag setzen CCFB 4C 94 C1 JMP \$C194 Diskstatus bereitstellen ---------------------------------------------------------------- CCFE Programmrest (n.v.) CCFE A9 01 LDA #\$01 Flag für BAM nicht auf Diskette CD00 8D F9 02 STA \$02F9 schreiben setzen ---------------------------------------------------------------- CD03 B-A-Befehl CD03 20 F5 CD JSR \$CDF5 Track- und Sektorparameter holen CD06 A5 81 LDA \$81 Sektornummer CD08 48 PHA merken CD09 20 FA F1 JSR \$F1FA nächsten freien Sektor suchen CD0C F0 0B BEQ \$CD19 verzweige, wenn kein freier Block CD0E 68 PLA gewünschte Sektornummer holen CD0F C5 81 CMP \$81 mit gefundenem freien Block vergl. CD11 D0 19 BNE \$CD2C verzweige, wenn nicht identisch CD13 20 90 EF JSR \$EF90 Block in BAM belegen CD16 4C 94 C1 JMP \$C194 Diskstatus bereitstellen; Ende CD19 68 PLA gewünschte Nummer löschen CD1A A9 00 LDA #\$00 Sektor 0 neu setzen CD1C 85 81 STA \$81 und als aktuellen Sektor nehmen CD1E E6 80 INC \$80 nächsthöheren Track nehmen CD20 A5 80 LDA \$80 und den neuen Wert CD22 CD D7 FE CMP \$FED7 mit Maximalwert (36) vergleichen CD25 B0 0A BCS \$CD31 verzweige, wenn größer gleich 36 CD27 20 FA F1 JSR \$F1FA erneut freien Block suchen CD2A F0 EE BEQ \$CD1A nächsten Versuch bei Mißerfolg CD2C A9 65 LDA #\$65 neuen freien Block ausgeben CD2E 20 45 E6 JSR \$E645 '65, NO BLOCK' ausgeben; CD31 A9 65 LDA #\$65 kein weiterer freier Block mehr

CD33 20 C8 C1 JSR \$C1C8 '65, NO BLOCK' ausgeben ---------------------------------------------------------------- CD36 Unterroutine des B-R-Befehls zum Testen der Parameter und zum Lesen des Blocks von Diskette. CD36 20 F2 CD JSR \$CDF2 Track und Sektor setzen CD39 4C 60 D4 JMP \$D460 Block lesen ---------------------------------------------------------------- CD3C Unterroutine des B-R-Befehls zum Holen eines Bytes aus dem Puffer in den Akku. CD3C 20 2F D1 JSR \$D12F Zeiger in Puffer setzen CD3F A1 99 LDA (\$99,X) Byte aus Puffer holen CD41 60 RTS Ende ---------------------------------------------------------------- CD42 Unterroutine des B—R—Befehls zum Lesen des Blocks von Diskette. CD42 20 36 CD JSR \$CD36 Parameter testen; Block lesen CD45 A9 00 LDA #\$00 Lo—Wert für Pufferzeiger CD47 20 C8 D4 JSR \$D4C8 Pufferzeiger setzen CD4A 20 3C CD JSR \$CD3C ein Byte aus dem Puffer holen CD4D 99 44 02 STA \$0244,Y als Endekennzeichen merken CD50 A9 89 LDA #\$89 Schreib—/Leseflag setzen CD52 99 F2 00 STA \$00F2,Y in Kanalstatustabelle eintragen CD55 60 RTS Ende ---------------------------------------------------------------- CD56 B-R-Befehl CD56 20 42 CD JSR \$CD42 Block lesen CD59 20 EC D3 JSR \$D3EC Byte aus Puffer zur Ausgabe CD5C 4C 94 C1 JMP \$C194 Diskstatus bereitstellen ---------------------------------------------------------------- CD5F U1-Befehl (B-R-Ersatz) CD5F 20 6F CC JSR \$CC6F Parameter des Befehls holen CD62 20 42 CD JSR \$CD42 Block lesen CD65 B9 44 02 LDA \$0244,Y Zeiger auf Ende der Daten CD68 99 3E 02 STA \$023E,Y als aktuelles Byte speichern CD6B A9 FF LDA #\$FF Wert \$FF CD6D 99 44 02 STA \$0244,Y als Endekennzeichen benutzen CD70 4C 94 C1 JMP \$C194 Diskstatus bereitstellen ---------------------------------------------------------------- CD73 B-W-Befehl CD73 20 F2 CD JSR \$CDF2 Kanal zum Schreiben öffnen CD76 20 E8 D4 JSR \$D4E8 Pufferzeiger setzen CD79 A8 TAY und nach Y

CD7A 88 DEY minus 1 CD7B C9 02 CMP #\$02 Pufferzeiger Lo mit 2 vergleichen CD7D B0 02 BCS \$CD81 verzweige, wenn größer gleich 2 CD7F A0 01 LDY #\$01 Index mit 1 setzen CD81 A9 00 LDA #\$00 Wert für Pufferzeiger Lo CD83 20 C8 D4 JSR \$D4C8 Pufferzeiger setzen<br>CD86 98 TYA A=1 CD86 98 TYA CD87 20 F1 CF JSR \$CFF1 Inhalt von A in Puffer schreiben CD8A 8A TXA Puffernummer mal 2 CD8B 48 PHA merken CD8C 20 64 D4 JSR \$D464 Block schreiben CD8F 68 PLA Puffernummer mal 2 holen CD90 AA TAX als Index benutzen CD91 20 EE D3 JSR \$D3EE Byte aus Puffer in Ausgaberegister CD94 4C 94 C1 JMP \$C194 Diskstatus bereitstellen; Ende ---------------------------------------------------------------- CD97 U2-Befehl (B-W-Ersatz) CD97 20 6F CC JSR \$CC6F Blockparameter holen CD9A 20 F2 CD JSR \$CDF2 Parameter setzen; Kanal öffnen CD9D 20 64 D4 JSR \$D464 Block auf Diskette schreiben CDA0 4C 94 C1 JMP \$C194 Diskstatus bereitstellen; Ende ---------------------------------------------------------------- CDA3 20 58 F2 JSR \$F258 B-E-Befehl CDA6 20 36 CD JSR \$CD36 (RTS) CDA9 A9 00 LDA #\$00 Block in Puffer lesen CDAB 85 6F STA \$6F Pufferadresse Lo = \$00 CDAD A6 F9 LDX \$F9 ab speichern CDAF BD E0 FE LDA \$FEE0,X zugehörige Adresse Hi holen CDB2 85 70 STA \$70 und ebenfalls abspeichern CDB4 20 BA CD JSR \$CDBA Programm ausführen CDB7 4C 94 C1 JMP \$C194 Diskstatus bereitstellen; Ende ---------------------------------------------------------------- CDBA Ausführen des Programms bei B—E CDBA 6C 6F 00 JMP (\$006F) Sprung in Puffer ---------------------------------------------------------------- CDBD B-P-Befehl CDBD 20 D2 CD JSR \$CDD2 Kanal öffnen; Puffernummer holen CDC0 A5 F9 LDA \$F9 Puffernummer CDC2 0A ASL mal 2 und CDC3 AA TAX als Index nehmen CDC4 AD 86 02 LDA \$0286 neuer Wert des Pufferzeigers CDC7 95 99 STA \$99,X übernehmen CDC9 20 2F D1 JSR \$D12F Puffer— und Kanalnummer holen CDCC 20 EE D3 JSR \$D3EE Byte aus dem Puffer holen
CDCF 4C 94 C1 JMP \$C194 Diskstatus bereitstellen; Ende ---------------------------------------------------------------- CDD2 Kanal öffnen und Puffer belegen; ggf. 'NO CHANNEL' CDD2 A6 D3 LDX \$D3 Befehlsstringzeiger CDD4 E6 D3 INC \$D3 erhöhen CDD6 BD 85 02 LDA \$0285,X zugehörige Kanalnummer holen CDD9 A8 TAY nach Y CDDA 88 DEY<br>CDDR 80 DEY CDDB 88 DEY minus 2 CDDC C0 0C CPY #\$0C war Nummer größer gleich 14? CDDE 90 05 BCC \$CDE5 verzweige, wenn nein CDE0 A9 70 LDA #\$70 Fehlernummer in A CDE2 4C C8 C1 JMP \$C1C8 '70, NO CHANNEL' ausgeben CDE5 85 83 STA \$83 Sekundäradresse abspeichern CDE7 20 EB D0 JSR \$D0EB zugehörigen Kanal prüfen CDEA B0 F4 BCS \$CDE0 Fehler, wenn schon geöffnet CDEC 20 93 DF JSR \$DF93 Puffernummer holen CDEF 85 F9 STA \$F9 und als neue Nummer abspeichern CDF1 60 RTS fertig ---------------------------------------------------------------- CDF2 Testen aller Parameter auf legalen Block und belegten Puffer. Sind diese Werte in Ordnung, so werden die Werte zum Lesen bereitgestellt. CDF2 20 D2 CD JSR \$CDD2 Kanal öffnen; Puffernummer holen CDF5 A6 D3 LDX \$D3 Befehlsstringzeiger CDF7 BD 85 02 LDA \$0285,X Puffernummer CDFA 29 01 AND #\$01 gibt immer 0 CDFC 85 7F STA \$7F als aktuelle Drivenummer speichern CDFE BD 87 02 LDA \$0287,X Sektornummer aus Tabelle CE01 85 81 STA \$81 als aktuellen Sektor übernehmen CE03 BD 86 02 LDA \$0286,X Tracknummer aus Tabelle CE06 85 80 STA \$80 als aktuellen Track übernehmen CE08 20 5F D5 JSR \$D55F Track— und Sektorwerte ok ? CE0B 4C 00 C1 JMP \$C100 LED am Laufwerk einschalten ---------------------------------------------------------------- CE0E Suchen eines Datenblocks in einer relativen Datei. CE0E 20 2C CE JSR \$CE2C Gesamtzahl der Bytes berechnen CE11 20 6E CE JSR \$CE6E geteilt durch 254 für Recordnummer CE14 A5 90 LDA \$90 Rest der Division ist gleich CE16 85 D7 STA \$D7 Zeiger in Datenblock CE18 20 71 CE JSR \$CE71 geteilt durch 120 für Side-Sektor

CE1B E6 D7 INC \$D7 Zeiger in Datenblock plus 2, da CE1D E6 D7 INC \$D7 Linker übergangen werden muß CE1F A5 8B LDA \$8B Errechnete Side-Sektornummer CE21 85 D5 STA \$D5 übernehmen CE23 A5 90 LDA \$90 Rest der Division CE25 0A ASL mal 2 CE26 18 CLC und CE27 69 10 ADC #\$10 plus 16 CE29 85 D6 STA \$D6 ist Zeiger in Side-Sektor CE2B 60 RTS Ende ---------------------------------------------------------------- CE2C Errechnen der Position eines Records. CE2C 20 D9 CE JSR \$CED9 Löschen des Ergebnisspeichers CE2F 85 92 STA \$92 \$00 nach \$92 CE31 A6 82 LDX \$82 aktuelle Kanalnummer CE33 B5 B5 LDA \$B5, X Recordnummer Lo CE35 85 90 STA \$90 merken CE37 B5 BB LDA \$BB, X Recordnummer Hi CE39 85 91 STA \$91 merken CE3B D0 04 BNE \$CE41 verzweige, wenn Hi ungleich Null CE3D A5 90 LDA \$90 Recordnummer Lo CE3F F0 0B BEQ \$CE4C verzweige, wenn gleich Null CE41 A5 90 LDA \$90 Recordnummer Lo CE43 38 SEC CE44 E9 01 SBC #\$01 minus 1 CE46 85 90 STA \$90 ist Recordnummer Lo CE48 B0 02 BCS \$CE4C verzweige, wenn Ergebnis größer 0 CE4A C6 91 DEC \$91 sonst Recordnummer Hi minus 1 CE4C B5 C7 LDA \$C7, X Recordlänge holen CE4E 85 6F STA \$6F und zwischenspeichern CE50 46 6F LSR \$6F Test auf ungeraden Wert CE52 90 03 BCC \$CE57 verzweige, wenn Zahl gerade CE54 20 ED CE JSR \$CEED Ergebnisse plus Registerwerte CE57 20 E5 CE JSR \$CEE5 Registerinhalt mal 2 CE5A A5 6F LDA \$6F Resultat schon erhalten ? CE5C D0 F2 BNE \$CE50 verzweige, wenn nein CE5E A5 D4 LDA \$D4 Zeiger auf Beginn des Rekord CE60 18 CLC<br>
CE61 65 8B ADC \$8B CE61 65 8B ADC \$8B zu Registerinhalt addieren CE63 85 8B STA \$8B CE65 90 06 BCC \$CE6D CE67 E6 8C INC \$8C CE69 D0 02 BNE \$CE6D

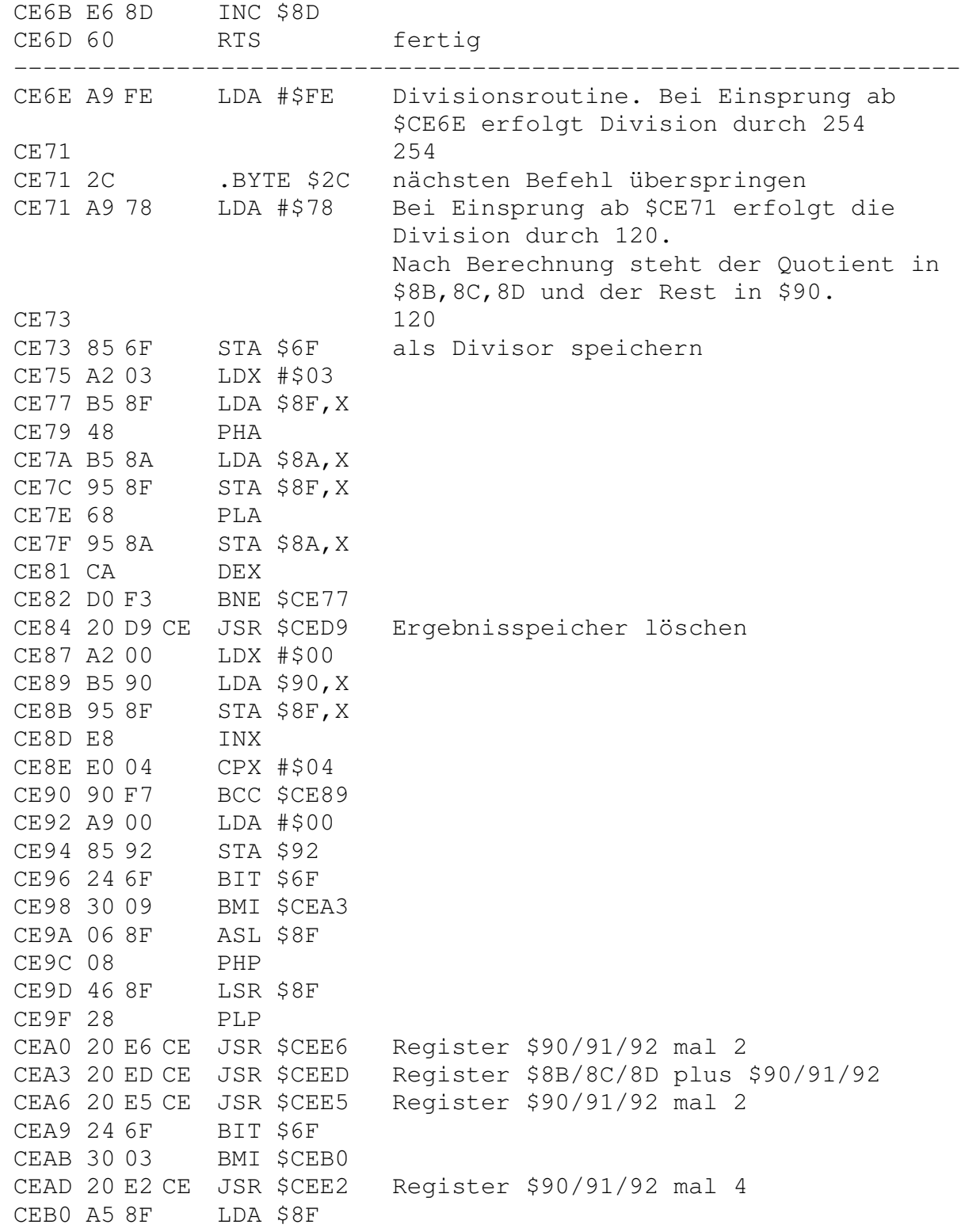

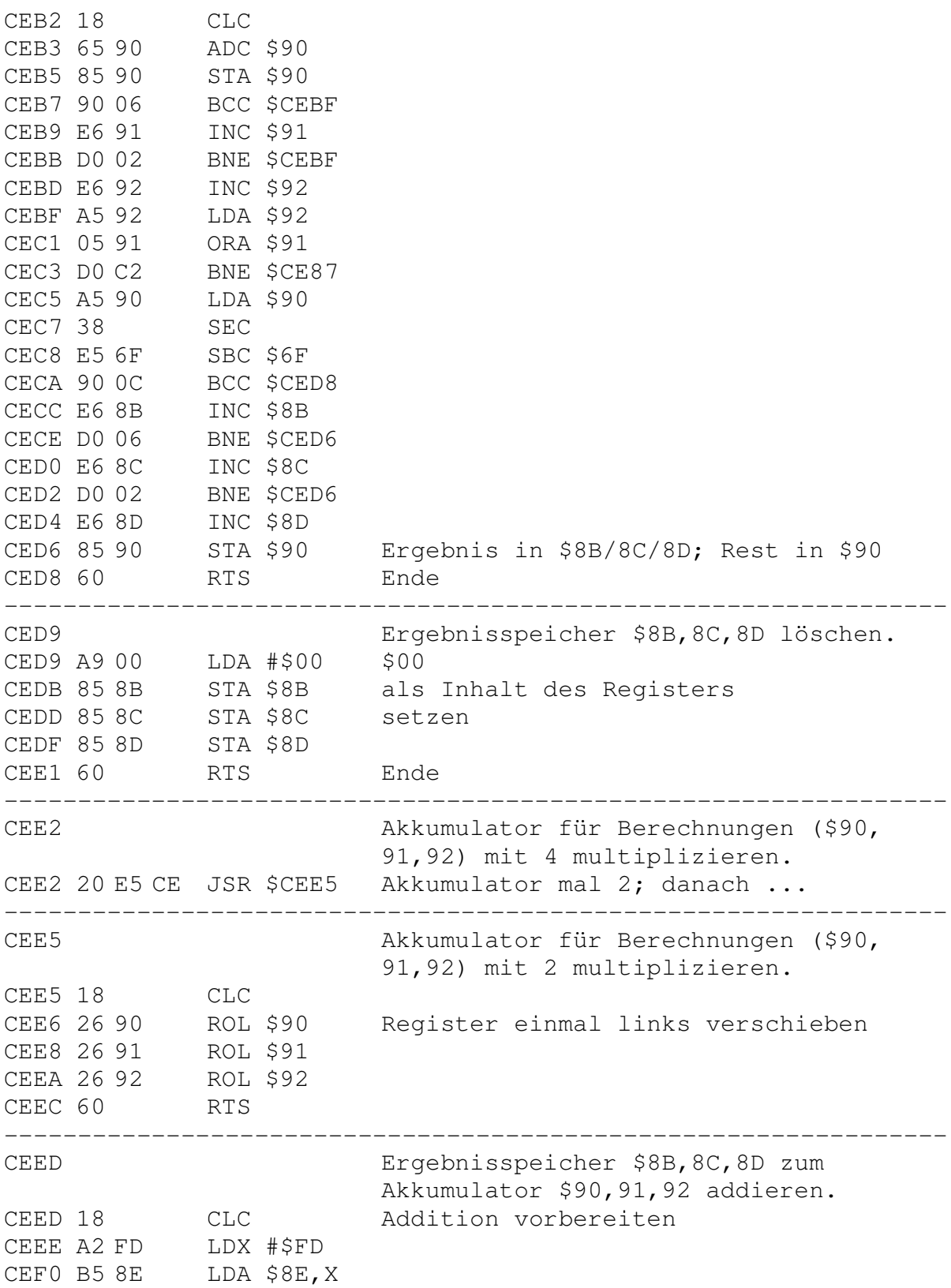

CEF2 75 93 ADC \$93,X CEF4 95 8E STA \$8E, X CEF6 E8 INX CEF7 D0 F7 BNE \$CEF0 CEF9 60 RTS Ende ---------------------------------------------------------------- CEFA Herstellen der Zwischenspeichertabelle. CEFA A2 00 LDX #\$00<br>CEFC 8A TXA Bereich von \$FA bis \$FD mit \$00 CEFD 95 FA 5TA \$FA, X bis \$03 füllen CEFF E8 INX CF00 E0 04 CPX #\$04 CF02 D0 F8 BNE \$CEFC CF04 A9 06 LDA #\$06 CF06 95 FA STA \$FA,X \$06 nach \$FE speichern CF08 60 RTS Ende ---------------------------------------------------------------- CF09 Aktualisieren der Zwischenspeichertabelle. CF09 A0 04 LDY #\$04 CF0B A6 82 LDX \$82 aktuelle Kanalnummer CF0D B9 FA 00 LDA \$00FA,Y Konstante für entsprechenden Kanal CF10 96 FA STX \$FA,Y Kanalnummer neu in Tabelle CF12 C5 82 CMP \$82 Vergleich der alten Werte CF14 F0 07 BEQ \$CF1D Ende, wenn identisch CF16 88 DEY sonst CF17 30 E1 BMI \$CEFA neue Tabelle erstellen CF19 AA TAX CF1A 4C 0D CF JMP \$CF0D CF1D 60 RTS Ende ---------------------------------------------------------------- CF1E Aktiven Puffer für Diskbetrieb setzen; ggf. neuen Puffer suchen. CF1E 20 09 CF JSR \$CF09 Tabelle aktualisieren CF21 20 B7 DF JSR \$DFB7 gewählter Puffer ok? CF24 D0 46 BNE \$CF6C verzweige, wenn nein CF26 20 D3 D1 JSR \$D1D3 Drivenummer setzen CF29 20 8E D2 JSR \$D28E freien Puffer suchen CF2C 30 48 BMI \$CF76 Fehler, wenn nicht gefunden CF2E 20 C2 DF JSR \$DFC2 neuen Puffer inaktiv setzen CF31 A5 80 LDA \$80 aktuelle Tracknummer CF33 48 PHA merken CF34 A5 81 LDA \$81 aktuelle Sektornummer

CF36 48 PHA ebenfalls merken CF37 A9 01 LDA #\$01 Nummer des zu holenden Bytes CF39 20 F6 D4 JSR \$D4F6 Sektornummer aus Puffer holen CF3C 85 81 STA \$81 und als aktuell übernehmen CF3E A9 00 LDA #\$00 Nummer des zu holenden Bytes CF40 20 F6 D4 JSR \$D4F6 Tracknummer aus Puffer holen CF43 85 80 STA \$80 und als aktuell übernehmen CF45 F0 1F BEQ \$CF66 verzweige, wenn 0 (letzter Block) CF47 20 25 D1 JSR \$D125 Filetyp holen CF4A F0 0B BEQ \$CF57 verzweige, wenn relative Datei CF4C 20 AB DD JSR \$DDAB auf Befehlscode Schreiben prüfen CF4F D0 06 BNE \$CF57 verzweige, wenn kein Schreib Job CF51 20 8C CF JSR \$CF8C Puffer wechseln CF54 4C 5D CF JMP \$CF5D weiter CF57 20 8C CF JSR \$CF8C Puffer wechseln CF5A 20 57 DE JSR \$DE57 Befehlscode Lesen prüfen und an DC CF5D 68 PLA Sektornummer zurückholen CF5E 85 81 STA \$81 und speichern CF60 68 PLA Tracknummer zurückholen CF61 85 80 STA \$80 und speichern CF63 4C 6F CF JMP \$CF6F weiter CF66 68 PLA Sektornummer zurückholen CF67 85 81 STA \$81 und speichern CF69 68 PLA Tracknummer zurückholen CF6A 85 80 STA \$80 und speichern CF6C 20 8C CF JSR \$CF8C Puffer wechseln CF6F 20 93 DF JSR \$DF93 Puffernummer holen CF72 AA TAX und nach X CF73 4C 99 D5 JMP \$D599 Ausführung des Jobs prüfen ---------------------------------------------------------------- CF76 'NO CHANNEL' ausgeben. CF76 A9 70 LDA #\$70 Fehlernummer in A CF78 4C C8 C1 JMP \$C1C8 '70, NO CHANNEL' ausgeben ---------------------------------------------------------------- CF7B Sucht nach freiem Puffer. CF7B 20 09 CF JSR \$CF09 Tabelle aktualisieren CF7E 20 B7 DF JSR \$DFB7 gewählter Puffer frei? CF81 D0 08 BNE \$CF8B Ende, wenn ja CF83 20 8E D2 JSR \$D28E anderen Puffer suchen CF86 30 EE BMI \$CF76 Fehler, wenn nicht gefunden CF88 20 C2 DF JSR \$DFC2 gefundenen Puffer inaktiv setzen CF8B 60 RTS Ende, ok ----------------------------------------------------------------

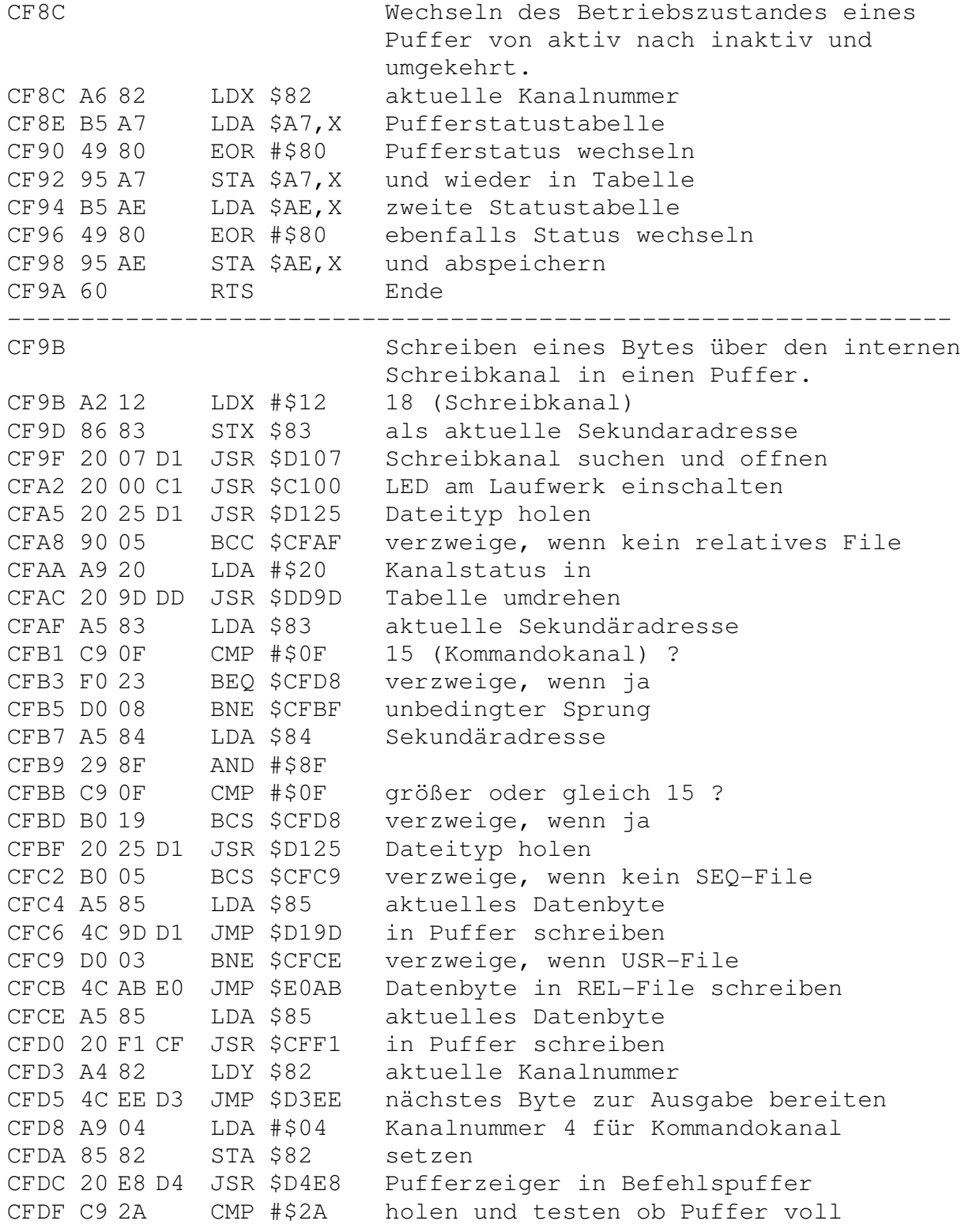

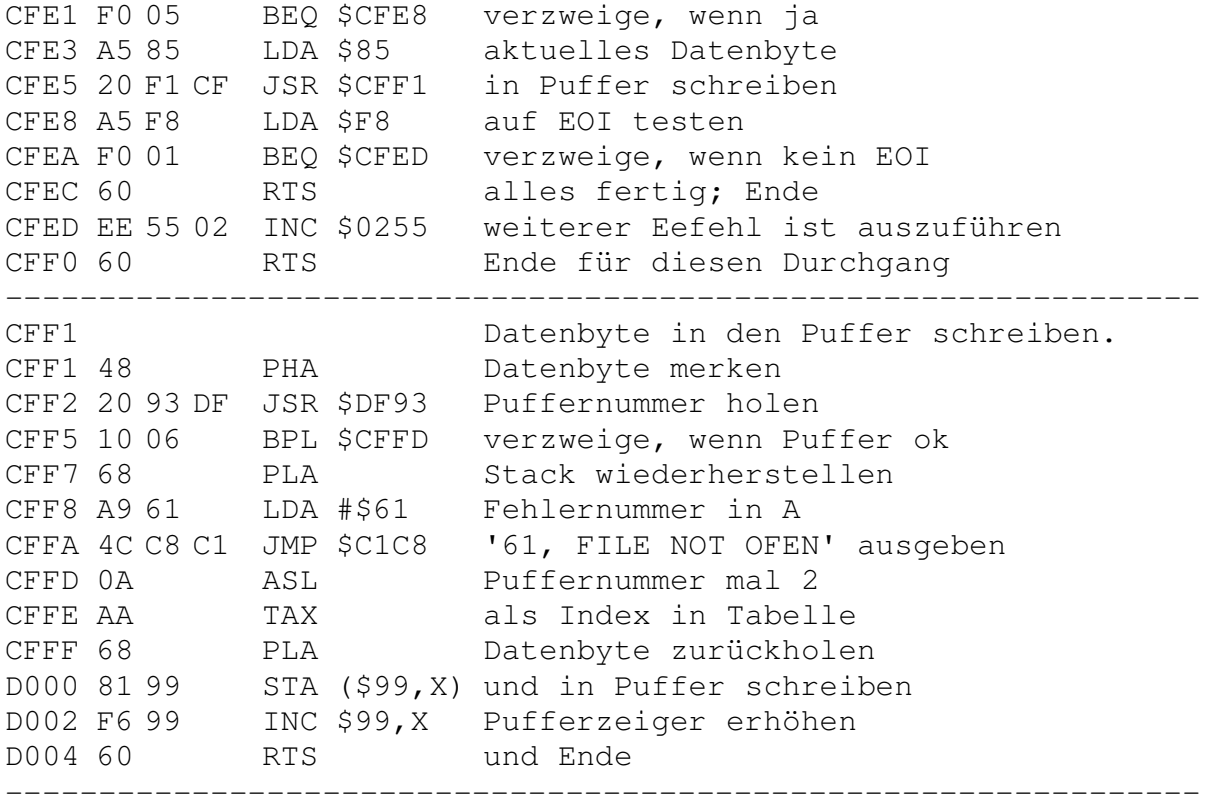

D005 INITIALIZE-Befehl D005 20 D1 C1 JSR \$C1D1 Parameter für Befehl prüfen D008 20 42 D0 JSR \$D042 Diskette initialisieren D00B 4C 94 C1 JMP \$C194 Diskstatus bereitstellen; Ende ---------------------------------------------------------------- D00E Initialisieren eines Laufwerks, dessen Nummer in \$7F abgespeichert ist. D00E 20 0F F1 JSR \$F10F BAM-Pointer holen D011 A8 TAY als Index in Tabelle D012 B6 A7 LDX \$A7,Y entsprechende Kanalnummer holen D014 E0 FF CPX #\$FF Puffer reserviert ? D016 D0 14 BNE \$D02C verzweige, wenn ja D018 48 PHA Puffernummer auf Stack D019 20 8E D2 JSR \$D28E Puffer für BAM suchen D01C AA TAX Nummer testen D01D 10 05 BPL \$D024 verzweige, wenn Puffer gefunden D01F A9 70 LDA #\$70 Fehlernummer in A D021 20 48 E6 JSR \$E648 '70, NO CHANNEL' ausgeben D024 68 PLA Puffernummer wieder vom Stack D025 A8 TAY als Index in Tabelle D026 8A TXA neue Puffernummer D027 09 80 ORA #\$80 Puffer als belegt kennzeichnen D029 99 A7 00 STA \$00A7, Y und in Tabelle abspeichern<br>D02C 8A TXA neue Puffernummer D02C 8A TXA neue Puffernummer D02D 29 0F AND #\$0F Nummer isolieren D02F 85 F9 STA \$F9 als aktuelle Puffernummer merken D031 A2 00 LDX #\$00 D033 86 81 STX \$81 Sektor 0 setzen D035 AE 85 FE LDX \$FE85 Wert 18 D038 86 80 STX \$80 als Tracknummer setzen D03A 20 D3 D6 JSR \$D6D3 Parameter an DC für Jobcode D03D A9 B0 LDA #\$B0 Befehlscode Suchen eines Sektors D03F 4C 8C D5 JMP \$D58C Job ausführen ---------------------------------------------------------------- D042 BAM lesen und aktualisieren D042 20 D1 F0 JSR \$F0D1 Tracknummer der BAM löschen D045 20 13 D3 JSR \$D313 Kanal belegen D048 20 0E D0 JSR \$D00E Puffer belegen; Header suchen D04B A6 7F LDX \$7F Drivenummer D04D A9 00 LDA #\$00 D04F 9D 51 02 STA \$0251,X 'BAM dirty flag' löschen D052 8A TXA Drivenummer nach A<br>
D053 0A ASL mal 2 D053 0A ASL mal 2

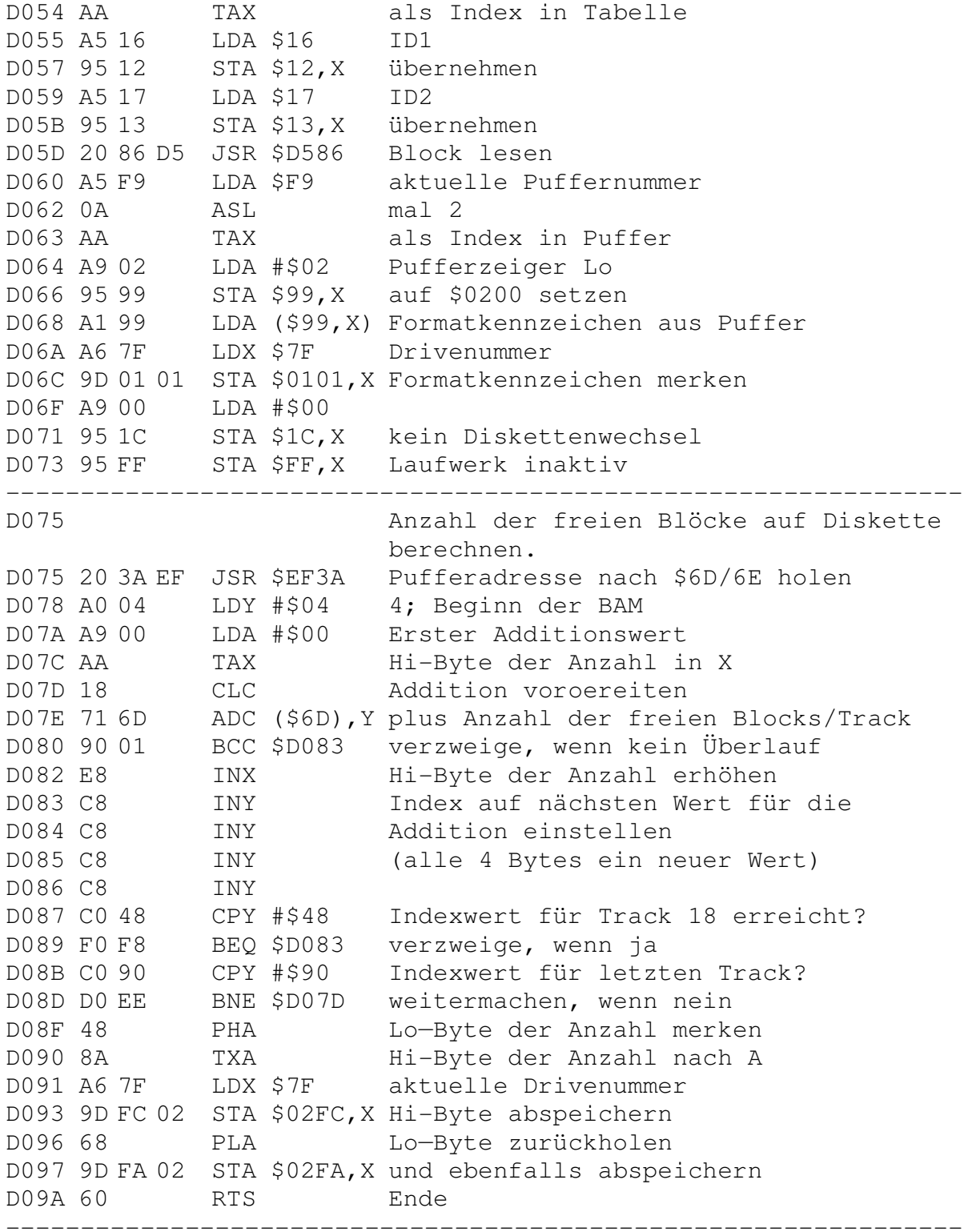

D09B Beginn des Lesen eines Blocks D09B 20 D0 D6 JSR \$D6D0 Parameter an DC übergeben D09E 20 C3 D0 JSR \$D0C3 Befehl (Block Lesen) an DC geben D0A1 20 99 D5 JSR \$D599 Ausführung des Jobs abwarten D0A4 20 37 D1 JSR \$D137 erstes Byte aus Puffer holen D0A7 85 80 STA \$80 als Tracknummer merken D0A9 20 37 D1 JSR \$D137 zweites Byte aus Puffer holen D0AC 85 81 STA \$81 als Sektornummer merken DOAE 60 RTS fertig ---------------------------------------------------------------- D0AF Beginn des Lesen eines Blocks mit dem Folgeblock in einen zweiten Puffer. D0AF 20 9B D0 JSR \$D09B Lesen eines Block; Holen der Werte D0B2 A5 80 LDA \$80 Tracknummer des nächsten Blocks D0B4 D0 01 BNE \$D0B7 verzweige, wenn weiterer Block D0B6 60 RTS Ende, da letzter Block gelesen D0B7 20 1E CF JSR \$CF1E auf Zweipufferbetrieb umschalten D0BA 20 D0 D6 JSR \$D6D0 Parameter an DC übergeben D0BD 20 C3 D0 JSR \$D0C3 Block in anderen Puffer lesen D0C0 4C 1E CF JMP \$CF1E Puffer wieder umschalten ---------------------------------------------------------------- D0C3 Einstieg für Block lesen D0C3 A9 80 LDA #\$80 \$80; Code für Lesen gewählt D0C5 D0 02 BNE \$D0C9 unbedingter Sprung D0C7 A9 90 LDA #\$90 Einstieg für Block schreiben D0C9 \$90; Code für Schreiben gewählt D0C9 8D 4D 02 STA \$024D Code in Befehlspuffer D0CC 20 93 DF JSR \$DF93 Puffernummer holen D0CF AA TAX und nach X D0D0 20 06 D5 JSR \$D506 Werte prüfen; Befehl an DC DOD3 8A TXA Puffernummer nach A<br>DOD4 48 PHA und merken D0D4 48 PHA und merken D0D5 0A ASL Puffernummer mal 2 D0D6 AA TAX und als Index in Tabelle D0D7 A9 00 LDA #\$00 D0D9 95 99 STA \$99,X Pufferzeiger Lo auf Null D0DB 20 25 D1 JSR \$D125 Filetyp holen D0DE C9 04 CMP #\$04 Test auf SEQ-File D0E0 B0 06 BCS \$D0E8 verzweige, wenn kein SEQ—File DOE2 F6 B5 INC \$B5, X Recordnummer Lo D0E4 D0 02 BNE \$D0E8 verzweige, wenn ungleich Null D0E6 F6 BB INC \$BB, X Recordnummer Hi D0E8 68 PLA Puffernummer zurückholen

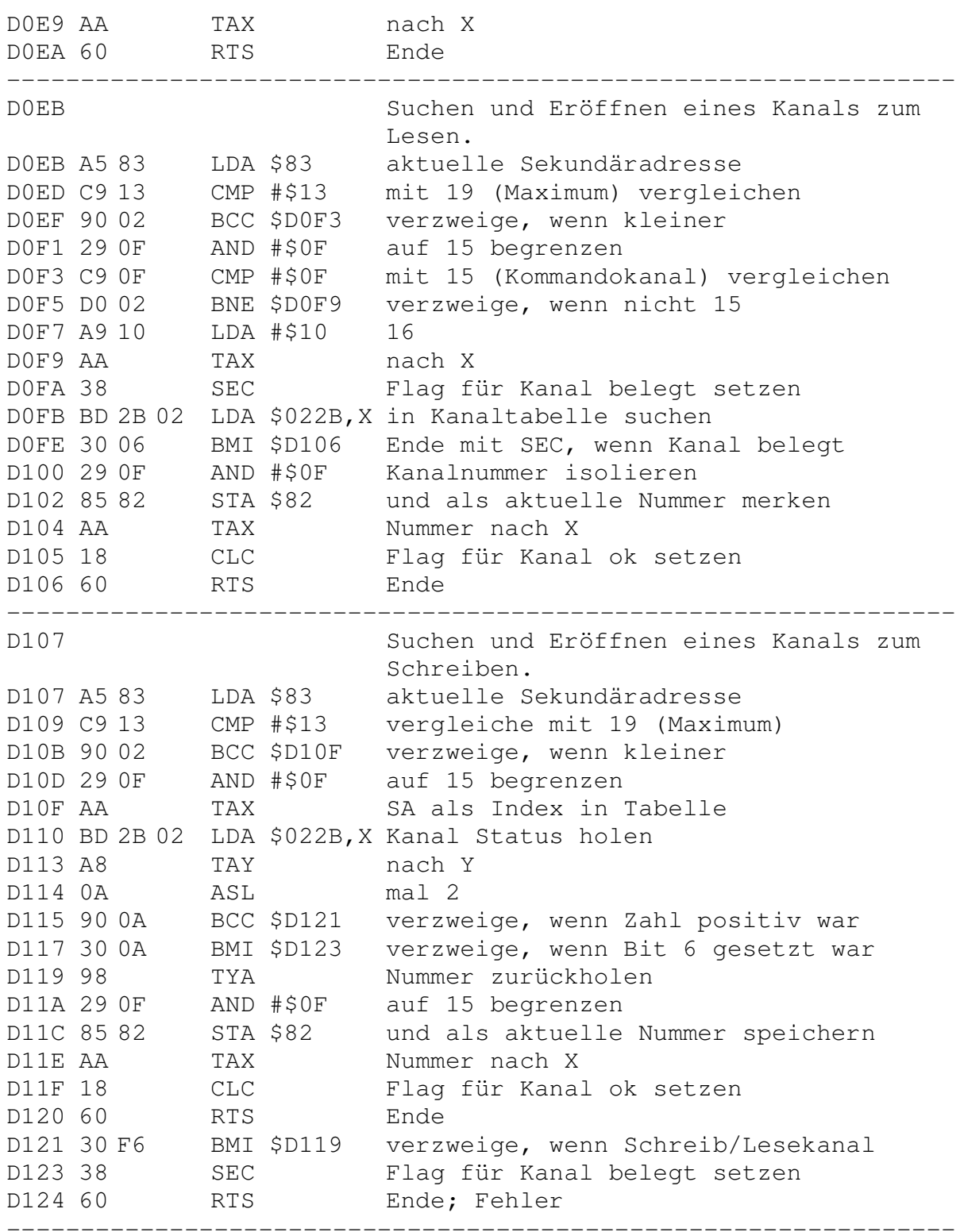

D125 Aktuellen Filetyp holen und auf relatives File prüfen. D125 A6 82 LDX \$82 aktuelle Kanalnummer D127 B5 EC LDA \$EC, X Kanalfiletyp holen D129 4A LSR Wert halbieren D12A 29 07 AND #\$07 auf 7 begrenzen D12C C9 04 CMP #\$04 vergleiche mit REL—File D12E 60 RTS Ende ---------------------------------------------------------------- D12F Puffer- und Kanalnummer holen und setzen. D12F 20 93 DF JSR \$DF93 Puffernummer holen D132 0A ASL mal 2 D133 AA TAX nach X D134 A4 82 LDY \$82 aktuelle Kanalnummer D136 60 RTS Ende ---------------------------------------------------------------- D137 Holen eines Bytes aus dem aktiven Puffer. D137 20 2F D1 JSR \$D12F Puffer— und Kanalnummer holen D13A B9 44 02 LDA \$0244,Y Zeiger auf das letzte Zeichen D13D F0 12 BEQ \$D151 verzweige, wenn Null D13F A1 99 LDA (\$99, X) Byte aus Puffer holen D141 48 PHA merken D142 B5 99 LDA \$99,X Pufferzeiger Lo holen D144 D9 44 02 CMP \$0244,Y mit Endezeiger vergleichen D147 D0 04 BNE \$D14D verzweige, wenn noch nicht Ende D149 A9 FF LDA #\$FF 256 D14B 95 99 STA \$99, X als Pufferzeiger Lo setzen D14D 68 PLA Byte zurückholen D14E F6 99 INC \$99,X Pufferzeiger Lo erhöhen D150 60 RTS Ende D151 A1 99 LDA (\$99, X) Byte aus Puffer holen D153 F6 99 INC \$99,X Pufferzeiger Lo erhöhen D155 60 RTS Ende ---------------------------------------------------------------- D156 Holen eines Bytes aus einer Datei. Wenn nötig, wird der nächste Block der Datei gelesen. Es wird ein EOI—Signal in \$F2 übergeben, falls das letzte Byte gelesen wurde. D156 20 37 D1 JSR \$D137 Byte aus Puffer holen D159 D0 36 BNE \$D191 verzweige, wenn Pufferzeiger Lo <>0 D15B 85 85 STA \$85 Byte merken

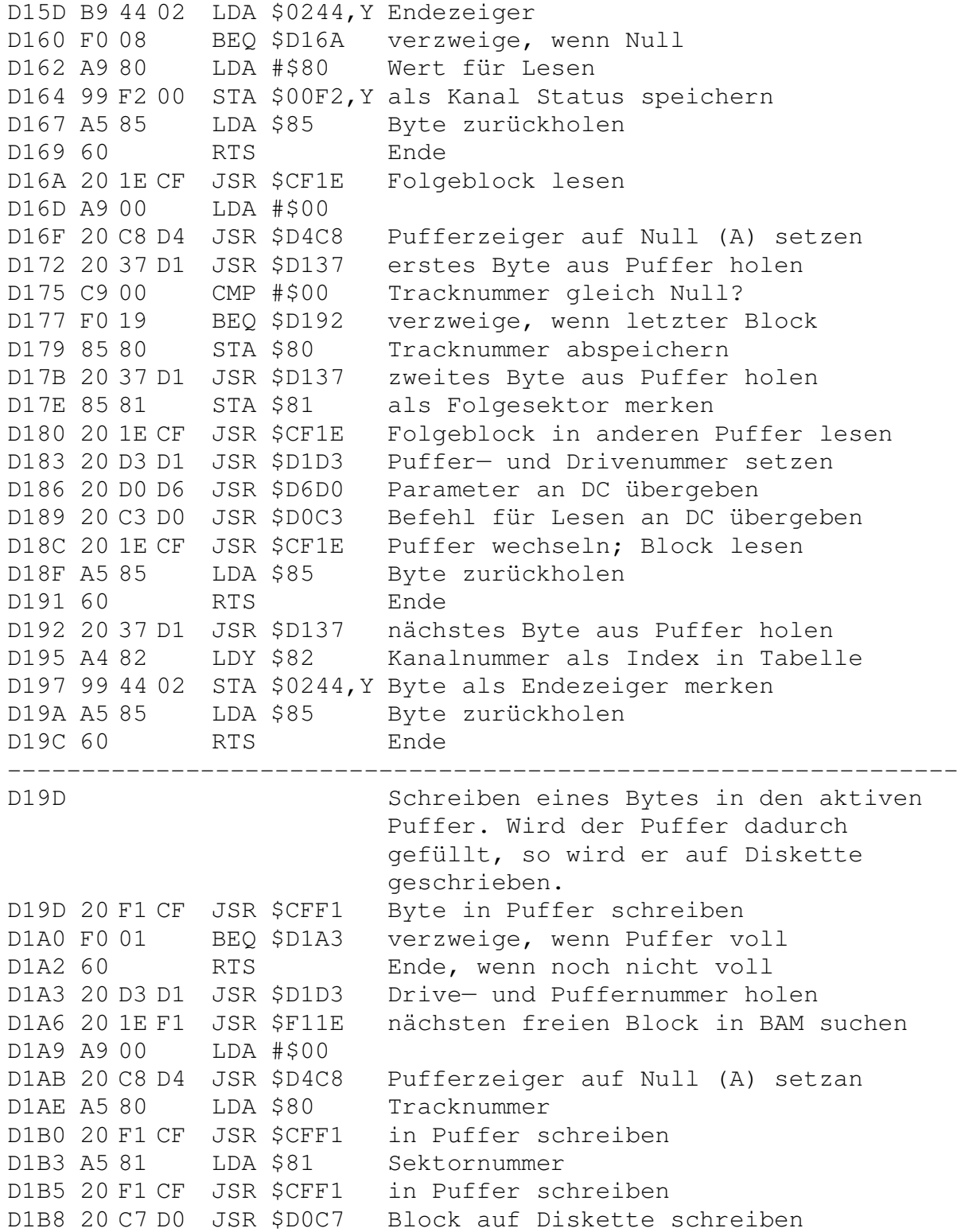

D1BB 20 1E CF JSR \$CF1E auf Zweitpuffer umschalten D1BE 20 D0 D6 JSR \$D6D0 Parameter für nächsten Block an DC D1C1 A9 02 LDA #\$02 D1C3 4C C8 D4 JMP \$D4C8 Pufferzeiger auf 2 (A) setzen ---------------------------------------------------------------- D1C6 Erhöhen des aktuellen Pufferzeigers<br>D1C6 85 6F STA \$6F Wert Zwischenspeichern Wert Zwischenspeichern D1C8 20 E8 D4 JSR \$D4E8 aktiven Pufferzeiger holen D1CB 18 CLC D1CC 65 6F ADC \$6F zu gespeichertem Wert addieren D1CE 95 99 STA \$99,X und Pufferzeiger neu setzen D1D0 85 94 STA \$94 Directorypufferzeiger Lo setzen D1D2 60 RTS Ende ---------------------------------------------------------------- D1D3 Holen und setzen der Laufwerksnummer. D1D3 20 93 DF JSR \$DF93 Puffernummer holen D1D6 AA TAX nach X D1D7 BD 5B 02 LDA \$025B,X Tabelle mit Pufferbefehlscodes D1DA 29 01 AND #\$01 daraus Drivenummer isolieren D1DC 85 7F STA \$7F und als aktuelle Nummer speichern D1DE 60 RTS Ende ---------------------------------------------------------------- D1DF Routine zum Suchen eines Kanals und des zugehörigen Puffer. Erfolgt der Einsprung bei \$D1DF, so wird ein Schreibkanal gesucht. D1DF 38 SEC Flag für Schreibkanal setzen D1E0 B0 01 BCS \$D1E3 unbedingter Sprung D1E2 Bei Einsprung ab \$D1E2 wird ein Lesekanal gesucht. D1E2 18 CLC Flag für Lesekanal setzen<br>D1E3 08 PHP und merken D1E3 08 PHP und merken D1E4 85 6F STA \$6F A muß Anzahl der Puffer enthalten D1E6 20 27 D2 JSR \$D227 Kanal schließen D1E9 20 7F D3 JSR \$D37F nächsten freien Kanal belegen D1EC 85 82 STA \$82 Kanalnummer übernehmen D1EE A6 83 LDX \$83 Sekundäradresse als Index D1F0 28 PLP Flags zurückholen D1F1 90 02 BCC \$D1F5 verzweige, wenn Lesekanal gewünscht D1F3 09 80 ORA #\$80 Schreibstatus D1F5 9D 2B 02 STA \$022B,X in Tabelle setzen D1F8 29 3F AND #\$3F Kanalnummer wieder isolieren D1FA A8 TAY als Index in Tabelle

D1FB A9 FF LDA #\$FF Code für Puffer unbenutzt D1FD 99 A7 00 STA \$00A7,Y in Belegungstabellen schreiben D200 99 AE 00 STA \$00AE,Y D203 99 CD 00 STA \$00CD,Y D206 C6 6F DEC \$6F Anzahl der Puffer erniedrigen D208 30 1C BMI \$D226 verzweige, wenn kleiner Null D20A 20 8E D2 JSR \$D28E Puffer suchen D20D 10 08 BPL \$D217 verzweige, wenn gefunden D20F 20 5A D2 JSR \$D25A Belegung in Tabellen löschen D212 A9 70 LDA #\$70 Nummer der Fehlermeldung D214 4C C8 C1 JMP \$C1C8 "70, NO CHANNEL" ausgeben D217 99 A7 00 STA \$00A7,Y Puffernummer in Belegungstabelle D21A C6 6F DEC \$6F Anzahl der benötigten Puffer D21C 30 08 BMI \$D226 verzweige, wenn kleiner Null D21E 20 8E D2 JSR \$D28E Puffer suchen D221 30 EC BMI \$D20F verzweige, wenn nicht gefunden D223 99 AE 00 STA \$00AE,Y Puffernummer in Belegungstabelle D226 60 RTS Ende ---------------------------------------------------------------- D227 Freigeben aller Schreib-/Lesekanäle außer dem Kommandokanal durch Löschen der Belegungen in den Tabellen. D227 A5 83 LDA \$83 Sekundäradresse D229 C9 0F CMP #\$0F mit 15 vergleichen D22B D0 01 BNE \$D22E verzweige, wenn nein D22D 60 RTS Ende D22E A6 83 LDX \$83 Sekundäradresse als Index D230 BD 2B 02 LDA \$022B,X Kanal Status holen D233 C9 FF CMP #\$FF Kanal unbenutzt ? D235 F0 22 BEQ \$D259 verzweige, wenn ja D237 29 3F AND #\$3F Kanalnummer isolieren D239 85 82 STA \$82 und abspeichern D239 85 82 STA \$82 und abspeichern<br>D23B A9 FF LDA #\$FF Code für Puffer unbenutzt D23D 9D 2B 02 STA \$022B,X in Tabelle eintragen D240 A6 82 LDX \$82 aktuelle Kanalnummer D242 A9 00 LDA #\$00 D244 95 F2 STA \$F2, X Flags in Tabelle löschen D246 20 5A D2 JSR \$D25A Puffer wieder freigeben D249 A6 82 LDX \$82 Kanalnummer D24B A9 01 LDA #\$01 Bitflag für Kanalnummer D24D CA DEX D24E 30 03 BMI \$D253 an richtige Position schieben D250 0A ASL

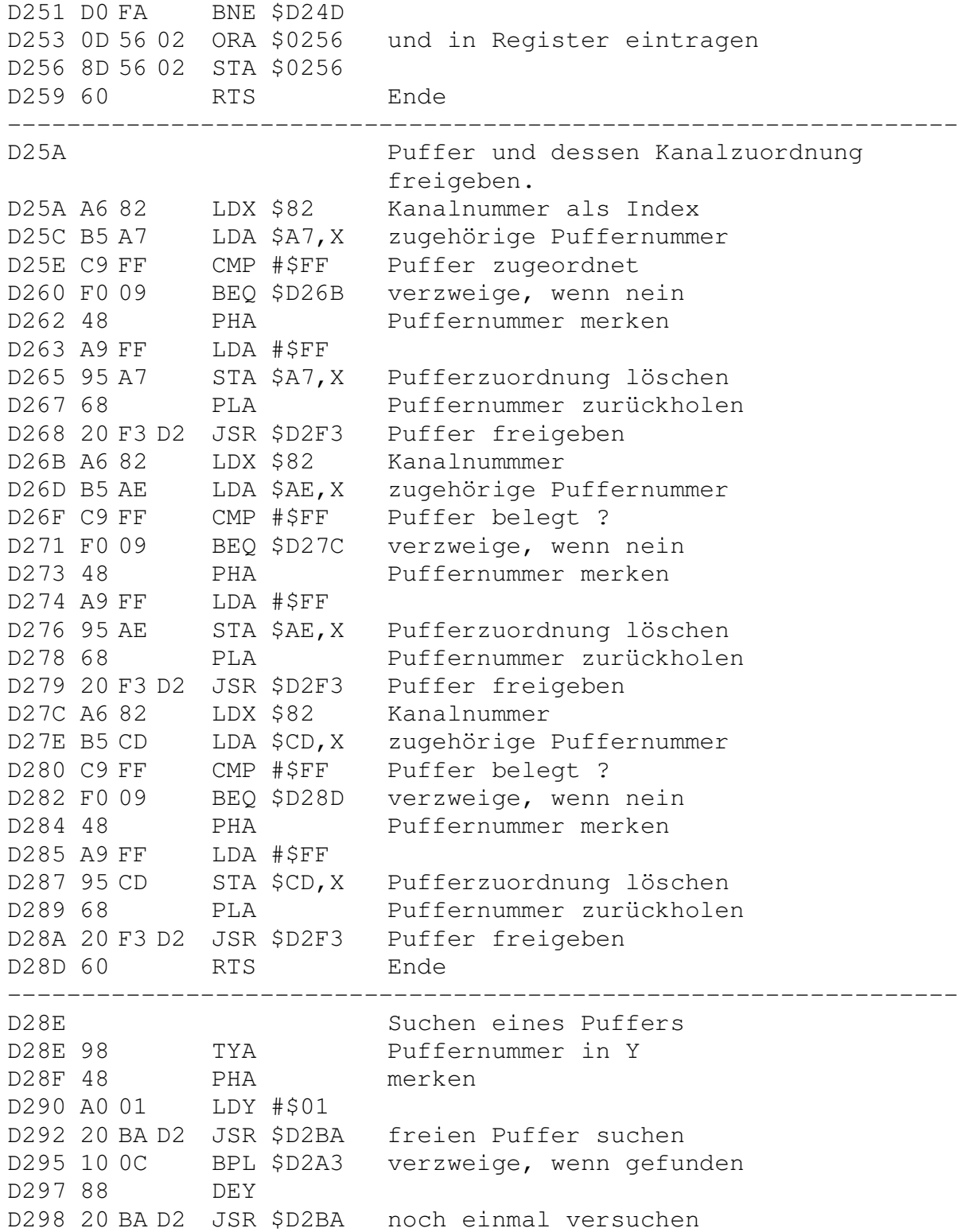

D29B 10 06 BPL \$D2A3 verzweige, wenn gefunden D29D 20 39 D3 JSR \$D339 inaktiven Puffer 'stehlen' D2A0 AA TAX Puffernummer nach X D2A1 30 13 BMI \$D2B6 verzweige, wenn kein Puffer D2A3 B5 00 LDA \$00, X Jobcode D2A5 30 FC BMI \$D2A3 warten auf Ende des Jobs D2A7 A5 7F LDA \$7F aktuelle Drivenummer D2A9 95 00 STA \$00,X Jobcode löschen D2AB 9D 5B 02 STA \$025B,X D2AE 8A TXA Puffernummer zurückholen D2AF 0A ASL mal 2 D2B0 A8 TAY als Index in Tabelle D2B1 A9 02 LDA #\$02 Wert für Pufferzeiger Lo D2B3 99 99 00 STA \$0099, Y Pufferzeiger auf 3. Byte<br>D2B6 68 PLA Puffernummer zurückholen D2B6 68 PLA Puffernummer zurückholen D2B7 A8 TAY und nach Y D2B8 8A TXA Nummer des gefundenen Puffers D2B9 60 RTS Ende ---------------------------------------------------------------- D2BA Suchen eines freien Puffers. Y bestimmt die Puffernummern: Y=0 heißt Puffer 0-7; Y=1 heißt Puffer 8-15. War die Suche erfolgreicn, so enthält X die Puffernummer; sonst enthält X den Wert \$FF. D2BA A2 07 LDX #\$07 Wert für Bittest D2BC B9 4F 02 LDA \$024F,Y Pufferbelegungsspeicher D2BF 3D E9 EF AND \$EFE9,X auf Belegung testen D2C2 F0 04 BEQ \$D2C8 verzweige, wenn Puffer frei D2C4 CA DEX nächsten Puffer<br>D2C5 10 F5 BPL SD2BC und weitermache BPL \$D2BC und weitermachen D2C7 60 RTS Ende, wenn kein freier Puffer D2C8 B9 4F 02 LDA \$024F,Y Pufferbelegungstabelle D2CB 5D E9 EF EOR \$EFE9,X Puffer belegen D2CE 99 4F 02 STA \$024F,Y und in Tabelle merken D2D1 8A TXA Puffernummer D2D2 88 DEY D2D3 30 03 BMI \$D2D8 verzweige, wem Puffer 0—7 D2D5 18 CLC D2D6 69 08 ADC #\$08 Puffer 8-15 D2D8 AA TAX Puffernummer D2D9 60 RTS Ende D2DA A6 82 LDX \$82 Kanalnummer als Index

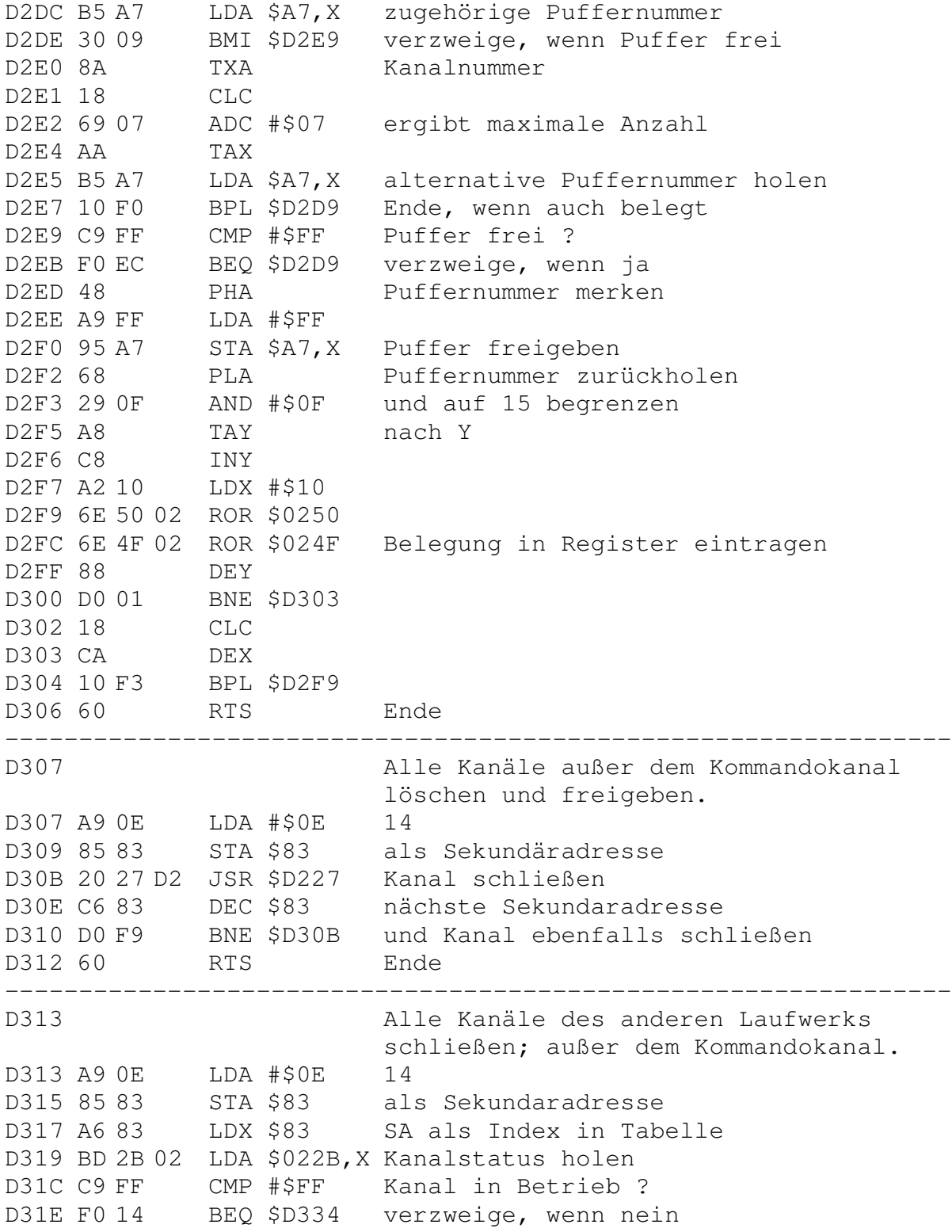

D320 29 3F AND #\$3F Kanalnummer isolieren D322 85 82 STA \$82 und übernehmen D324 20 93 DF JSR \$DF93 Puffernummer holen D327 AA TAX nach X D328 BD 5B 02 LDA \$025B,X Jobtabelle D32B 29 01 AND #\$01 Drivenummer isolieren D32D C5 7F CMP \$7F mit aktueller Nummer vergleichen D32F D0 03 BNE \$D334 verzweige, wenn ungleich D331 20 27 D2 JSR \$D227 Kanal freigeben D334 C6 83 DEC \$83 nächste Sekundäradresse D336 10 DF BPL \$D317 und weitermachen D338 60 RTS Ende ---------------------------------------------------------------- D339 'Stehlen' eines inaktiven Puffers, der anhand der Tabelle gefunden wird. Die Nummer dieses Puffers wird in A übergeben. D339 A5 6F LDA \$6F Kanalnummer D33B 48 PHA merken D33C A0 00 LDY #\$00 Index in Tabelle D33E B6 FA LDX \$FA, Y Kanalnummer holen D340 B5 A7 LDA \$A7, X zugehörige Puffernummer D342 10 04 BPL \$D348 verzweige, wenn Puffer belegt D344 C9 FF CMP #\$FF Puffer frei ? D346 D0 16 BNE \$D35E verzweige, wenn nein D348 8A TXA Kanalnummer D349 18 CLC maximale Anzahl an Kanälen D34A 69 07 ADC #\$07 voraussetzen D34C AA TAX um alternative Puffernummer D34D B5 A7 LDA \$A7,X zu holen D34F 10 04 BPL \$D355 verzweige, wenn ebenfalls belegt D351 C9 FF CMP #\$FF Puffer frei ? D353 D0 09 BNE \$D35E verzweige, wenn nein D355 C8 INY nächste Kanalnummer D356 C0 05 CPY #\$05 und D358 90 E4 BCC \$D33E weitermachen D35A A2 FF LDX #\$FF Code für Fehler D35C D0 1C BNE \$D37A unbedingter Sprung; Ende D35E 86 6F STX \$6F Kanalnummer merken D360 29 3F AND #\$3F Puffernummer isolieren D362 AA TAX als Index D363 B5 00 LDA \$00,X zugehörigen Jobcode holen D365 30 FC BMI \$D363 auf Ende des Jobs warten D367 C9 02 CMP #\$02 Fehler aufgetreten ?

D369 90 08 BCC \$D373 verzweige, wenn nein D36B A6 6F LDX \$6F Kanalnummer D36D E0 07 CPX #\$07 mit Maximum vergleichen D36F 90 D7 BCC \$D348 weitermachen, wenn kleiner D371 B0 E2 BCS \$D355 unbedingter Sprung D373 A4 6F LDY \$6F Kanalnummer als Index D375 A9 FF LDA #\$FF D377 99 A7 00 STA \$00A7,Y Puffer freigeben D37A 68 PLA alte Kanalnummer zurückholen D37B 85 6F STA \$6F und wieder abspeichern D37D 8A TXA Puffernummer D37E 60 RTS Ende ---------------------------------------------------------------- D37F Freien Kanal suchen und belegen. D37F A0 00 LDY #\$00 D381 A9 01 LDA #\$01 Bitflag für Kanalbelegung D383 2C 56 02 BIT \$0256 Kanal frei ? D386 D0 09 BNE \$D391 verzweige, wenn ja D388 C8 INY D389 0A ASL Flag für nächsten Kanal D38A D0 F7 BNE \$D383 und weitermachen D38C A9 70 LDA #\$70 Fehlernummer in A D38E 4C C8 C1 JMP \$C1C8 "70, NO CHANNEL" ausgeben D391 49 FF EOR #\$FF Kanal belegen D393 2D 56 02 AND \$0256 D396 8D 56 02 STA \$0256 und in Tabelle anzeigen D399 98 TYA Kanalnummer D39A 60 RTS Ende ---------------------------------------------------------------- D39B Nächstes Byte eines Kanals holen. D39B 20 EB D0 JSR \$D0EB Kanal zum Lesen öffnen D39E 20 00 C1 JSR \$C100 LED am Laufwerk einschalten D3A1 20 AA D3 JSR \$D3AA Byte über Kanal holen D3A4 A6 82 LDX \$82 Kanalnummer D3A6 BD 3E 02 LDA \$023E,X aktuelles Byte in A D3A9 60 RTS Ende ---------------------------------------------------------------- D3AA Nächstes Byte irgendeines Files holen. D3AA A6 82 LDX \$82 Kanalnummer D3AC 20 25 D1 JSR \$D125 Filetyp holen D3AF D0 03 BNE \$D3B4 verzweige, wenn keine REL—Datei D3B1 4C 20 E1 JMP \$E120 REL-Datei bearbeiten D3B4 A5 83 LDA \$83 aktuelle Sekundäradresse

D3B6 C9 0F CMP #\$0F auf Kommandokanal prüfen D3B8 F0 5A BEQ \$D414 verzweige, wenn Kommandokanal D3BA B5 F2 LDA \$F2, X Kanalstatus holen D3BC 29 08 AND #\$08 auf EOI prüfen D3BE D0 13 BNE \$D3D3 verzweige bei keinem EOI D3C0 20 25 D1 JSR \$D125 Filetyp holen D3C3 C9 07 CMP #\$07 Direktzugriffsdatei ? D3C5 D0 07 BNE \$D3CE verzweige, wenn nein D3C7 A9 89 LDA #\$89 Flags für Direktzugriff D3C9 95 F2 STA \$F2, X in Tabelle setzen D3CB 4C DE D3 JMP \$D3DE Byte für Direktzugriff holen D3CE A9 00 LDA #\$00 D3D0 95 F2 STA \$F2, X Kanal Status löschen; EOI D3D2 60 RTS Ende D3D3 A5 83 LDA \$83 Sekundäradresse D3D5 F0 32 BEQ \$D409 verzweige, wenn LOAD D3D7 20 25 D1 JSR \$D125 Filetyp holen<br>D3DA C9 04 CMP #\$04 Direktzugriff CMP #\$04 Direktzugriff ? D3DC 90 22 BCC \$D400 verzweige, wenn nein D3DE 20 2F D1 JSR \$D12F Puffer— und Kanalnummer holen D3E1 B5 99 LDA \$99, X Pufferzeiger Lo D3E3 D9 44 02 CMP \$0244,Y gleich Endezeiger ? D3E6 D0 04 BNE \$D3EC verzweige, wenn nein D3E8 A9 00 LDA #\$00 D3EA 95 99 STA \$99,X Pufferzeiger Lo auf Null setzen D3EC F6 99 INC \$99,X Pufferzeiger Lo erhöhen D3EE A1 99 LDA (\$99,X) Byte aus Puffer holen D3F0 99 3E 02 STA \$023E,Y in Tabelle für Ausgabe D3F3 B5 99 LDA \$99, X Pufferzeiger Lo D3F5 D9 44 02 CMP \$0244,Y gleich Endezeiger ? D3F8 D0 05 BNE \$D3FF verzweige, wenn nein D3FA A9 81 LDA #\$81 letztes Zeichen; D3FC 99 F2 00 STA \$00F2,Y EOI setzen D3FF 60 RTS Ende D400 20 56 D1 JSR \$D156 Byte aus Puffer holen D403 A6 82 LDX \$82 Kanalnummer D405 9D 3E 02 STA \$023E,X Byte in Tabelle für Ausgabe D408 60 RTS Ende D409 AD 54 02 LDA \$0254 Flag für Directory D40C F0 F2 BEQ \$D400 verzweige, wenn nicht gesetzt D40E 20 67 ED JSR \$ED67 Bytes aus Directory holen D411 4C 03 D4 JMP \$D403 Ende ---------------------------------------------------------------- D414 Lesen eines Bytes aus dem Fehlerkanal.

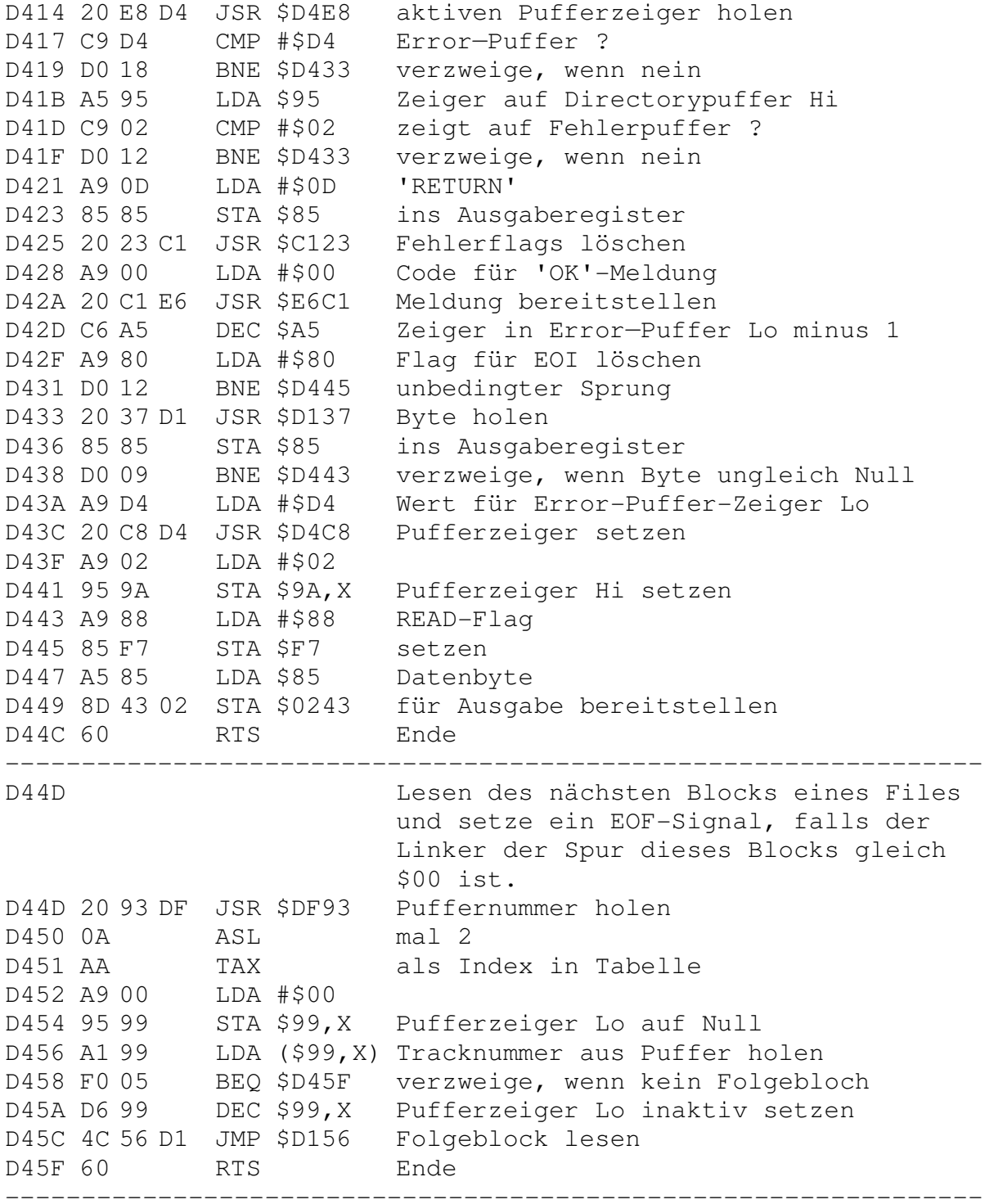

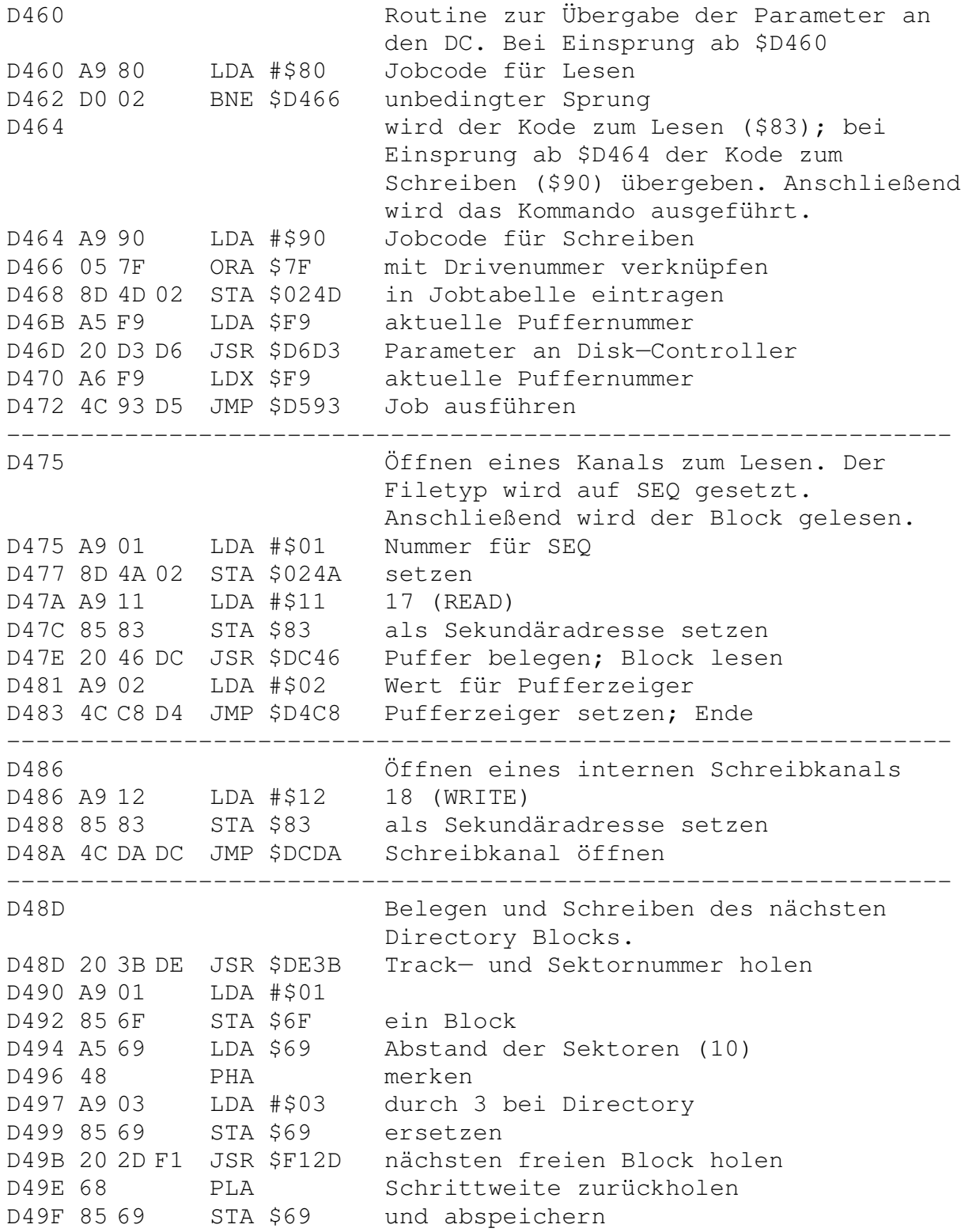

D4A1 A9 00 LDA #\$00 D4A3 20 C8 D4 JSR \$D4C8 Pufferzeiger auf Null setzen D4A6 A5 80 LDA \$80 Tracknummer D4A8 20 F1 CF JSR \$CFF1 in Puffer schreiben D4AB A5 81 LDA \$81 Sektornummer D4AD 20 F1 CF JSR \$CFF1 in Puffer schreiben D4B0 20 C7 D0 JSR \$D0C7 Block auf Diskette schreiben D4B3 20 99 D5 JSR \$D599 Ende des Jobs abwarten D4B6 A9 00 LDA #\$00 D4B8 20 C8 D4 JSR \$D4C8 Pufferzeiger auf Null setzen D4BB 20 F1 CF JSR \$CFF1 Puffer mit \$00 füllen D4BE D0 FB BNE \$D4BB D4C0 20 F1 CF JSR \$CFF1 Null als Tracknummer in Puffer D4C3 A9 FF LDA #\$FF 256 Bytes als Anzahl D4C5 4C F1 CF JMP \$CFF1 in Puffer schreiben; Ende ---------------------------------------------------------------- D4C8 Setzen des aktuellen Pufferzeigers. A enthält den neuen Wert, auf den gesetzt werden soll. D4C8 85 6F STA \$6F Wert merken D4CA 20 93 DF JSR \$DF93 aktuelle Puffernummer holen D4CD 0A ASL mal 2 D4CE AA TAX als Index in Tabelle D4CF B5 9A LDA \$9A, X Pufferzeiger Hi D4D1 85 95 STA \$95 übernehmen D4D3 A5 6F LDA \$6F neuen Wert für Pufferzeiger Lo D4D5 95 99 STA \$99,X übernehmen D4D7 85 94 STA \$94 D4D9 60 RTS Ende ---------------------------------------------------------------- D4DA Beide internen Kanäle (Lese- und Schreibkanal) schließen. D4DA A9 11 LDA #\$11 17 (READ) D4DC 85 83 STA \$83 als Sekundäradresse setzen D4DE 20 27 D2 JSR \$D227 Kanal schließen D4E1 A9 12 LDA #\$12 18 (WRITE) D4E3 85 83 STA \$83 als Sekundäradresse setzen D4E5 4C 27 D2 JMP \$D227 Kanal schließen; Ende ---------------------------------------------------------------- D4E8 Aktuellen Pufferzeiger setzen. D4E8 20 93 DF JSR \$DF93 Puffernummer holen D4EB 0A ASL mal 2 D4EC AA TAX als Index in Tabelle D4ED B5 9A LDA \$9A, X Pufferzeiger Hi

D4EF 85 95 STA \$95 übernehmen D4F1 B5 99 LDA \$99,X Pufferzeiger Lo D4F3 85 94 STA \$94 übernehmen D4F5 60 RTS Ende ---------------------------------------------------------------- D4F6 Lesen eines Bytes aus dem aktuellen Puffer. A enthalt bei Einsprung die Nummer des gewünschten Bytes und bei der Rückkehr aus der Routine das gelesene Byte. D4F6 85 71 STA \$71 A als Zeiger Lo merken D4F8 20 93 DF JSR \$DF93 Puffernummer holen D4FB AA TAX nach X D4FC BD E0 FE LDA \$FEE0,X Pufferadresse Hi holen D4FF 85 72 STA \$72 als Zeiger Hi merken D501 A0 00 LDY #\$00 D503 B1 71 LDA (\$71), Y Byte aus Puffer holen D505 60 RTS Ende ---------------------------------------------------------------- D506 Überprüfen von Spur- und Sektornummer für Jobschleife. X enthält die Puffernummer und \$024D den Kode für den Job. D506 BD 5B 02 LDA \$025B,X Befehlscode aus Tabelle holen D509 29 01 AND #\$01 Drivenummer isolieren D50B 0D 4D 02 ORA \$024D mit Jobcode verknüpfen D50E 48 PHA und merken D50F 86 F9 STX \$F9 Puffernummer setzen D511 8A TXA D512 0A ASL mal 2 D513 AA TAX als Index in Tabelle D514 B5 07 LDA \$07, X Sektornummer das Jobs D516 8D 4D 02 STA \$024D merken D519 B5 06 LDA \$06, X Tracknummer das Jobs D51B F0 2D BEQ \$D54A Fehler, wenn Null D51D CD D7 FE CMP \$FED7 vergleiche mit 36 D520 B0 28 BCS \$D54A Fehler, wenn größer gleich  $D522$  AA D523 68 PLA Jobcode zurückholen D524 48 PHA Stack wiederherstellen D525 29 F0 AND #\$F0 Jobcode isolieren D527 C9 90 CMP #\$90 Code für Schreiben ? D529 D0 4F BNE \$D57A verzweige, wenn nein D52B 68 PLA Jobcode zurückholen

D52C 48 PHA Stack wiederherstellen D52D 4A LSR auf Drive 1 prüfen D52E B0 05 BCS \$D535 verzweige, wenn Drive 1 D530 AD 01 01 LDA \$0101 Formatkennzeichen Drive 0 D533 90 03 BCC \$D538 unbedingter Sprung D535 AD 02 01 LDA \$0102 Formatkennzeichen Drive 1 D538 F0 05 BEQ \$D53F verzweige, wenn Null D53A CD D5 FE CMP \$FED5 vergleiche mit 'A' D53D D0 33 BNE \$D572 verzweige, wenn ungleich D53F 8A TXA Tracknummer D540 20 4B F2 JSR \$F24B maximale Sektornummer holen D543 CD 4D 02 CMP \$024D mit Sektornummer vergleichen D546 F0 02 BEQ \$D54A Fehler, wenn gleich D548 B0 30 BCS \$D57A verzweige, wenn ok D54A 20 52 D5 JSR \$D552 Track- und Sektornummer holen D54D A9 66 LDA #\$66 Fehlernummer in A D54F 4C 45 E6 JMP \$E645 "66, ILLEGAL TRACK OR SECTOR" ---------------------------------------------------------------- D552 Holt Track— und Sektornummer für den aktuellen Job. D552 A5 F9 LDA \$F9 aktuelle Puffernummer D554 0A ASL mal 2 D555 AA TAX als Index in Tabelle D556 B5 06 LDA \$06,X Tracknummer aus Jobspeicher D558 85 80 STA \$80 übernehmen D55A B5 07 LDA \$07, X Sektornummer aus Jobspeicher D55C 85 81 STA \$81 übernehmen D55E 60 RTS Ende ---------------------------------------------------------------- D55F Überprüfen auf legale Track— und Sektornummern. D55F A5 80 LDA \$80 Tracknummer D561 FO EA BEQ \$D54D Fehler, wenn Null D563 CD D7 FE CMP \$FED7 mit 36 vergleichen D566 B0 E5 BCS \$D54D Fehler, wenn größer gleich D568 20 4B F2 JSR \$F24B maximale Sektornummer holen D56B C5 81 CMP \$81 mit aktueller Nummer vergleichen D56D F0 DE BEQ \$D54D Fehler, wenn gleich D56F 90 DC BCC \$D54D Fehler, wenn kleiner D571 60 RTS Ende ---------------------------------------------------------------- D572 Track— und Sektornummer für die DOS-Mismatch-Meldung holen. D572 20 52 D5 JSR \$D552 Track— und Sektornummer holen

D575 A9 73 LDA #\$73 Fehlernummer in A D577 4C 45 E6 JMP \$E645 "73, CBM DOS V2.6 1541" ausgeben ---------------------------------------------------------------- D57A Setzen des Jobs für einen Puffer. D57A A6 F9 LDX \$F9 aktuelle Puffernummer D57C 68 PLA Befehlscode zurückholen D57D 8D 4D 02 STA \$024D als Jobcode speichern D580 95 00 STA \$00,X D582 9D 5B 02 STA \$025B,X D585 60 RTS Ende ---------------------------------------------------------------- D586 Jobkodes an DC übergeben. Bei Ein— Sprung ab \$D586 wird der Kode für Lesen (\$80); bei Einsprung ab D586 A9 80 LDA #\$80 Code für Lesen D588 D0 02 BNE \$D58C unbedingter Sprung D58A \$D58A der Kode für Schreiben übergeben. D58A A9 90 LDA #\$90 Code für Schreiben D58C 05 7F ORA \$7F mit Drivenummer verknüpfen D58E A6 F9 LDX \$F9 aktuelle Puffernummer D590 8D 4D 02 STA \$024D Jobcode speichern D593 AD 4D 02 LDA \$024D Jobcode in A D596 20 0E D5 JSR \$D50E Parameter prüfen und an DC; Ende ---------------------------------------------------------------- D599 Wartet nach der Übergabe der Jobcodes auf die Beendigung des Jobs. D599 20 A6 D5 JSR \$D5A6 Ausführung des Jobs prüfen D59C B0 FB BCS \$D599 Warten auf Ende des Jobs D59E 48 PHA Rückmeldung merken D59F A9 00 LDA #\$00 D5A1 8D 98 02 STA \$0298 Fehlerflag löschen D5A4 68 PLA Rückmeldung zurückholen D5A5 60 RTS Ende ---------------------------------------------------------------- D5A6 Überprüft auf fehlerfreie Durchführung des Jobs. Wird ein Fehler auf Diskette außer WRITE PROTECT oder ID MISMATCH entdeckt, so wird versucht, durch Kopfdejustierung, erneut Daten von Diskette zu lesen. D5A6 B5 00 LDA \$00,X Jobspeicher prüfen D5A8 30 1A BMI \$D5C4 verzweige, wenn DC noch beschäftigt D5AA C9 02 CMP #\$02 auf fehlerfreie Durchführung prüfen

D5AC 90 14 BCC \$D5C2 verzweige, wenn Durchführung ok D5AE C9 08 CMP #\$08 8 (WRITE PROTECT ON)? D5B0 F0 08 BEQ \$D5BA verzweige, wenn ja D5B2 C9 0B CMP #\$0B 11 (DISK ID MISMATCH)? D5B4 F0 04 BEQ \$D5BA verzweige, wenn ja D5B6 C9 0F CMP #\$0F 15 (DRIVE NOT READY)? D5B8 D0 0C BNE \$D5C6 weiter versuchen, wenn nein D5BA 2C 98 02 BIT \$0298 wurde Fehler schon angezeigt ? D5BD 30 03 BMI \$D5C2 verzweige, wenn ja D5BF 4C 3F D6 JMP \$D63F Fehlermeldung ausgeben D5C2 18 CLC Flag für Ausführung beendet D5C3 60 RTS Ende; alles ok D5C4 38 SEC Flag für DC noch in Aktion D5C5 60 RTS Ende D5C6 98 TYA Index D5C7 48 PHA merken D5C8 A5 7F LDA \$7F aktuelle Drivenummer D5CA 48 PHA merken D5CB BD 5B 02 LDA \$025B,X Tabelle der Jobs D5CE 29 01 AND #\$01 Drivenummer dieses Jobs isolieren D5D0 85 7F STA \$7F und übernehmen D5D2 A8 TAY Drivenummer als Index D5D3 B9 CA FE LDA \$FECA,Y Bitmaske für LED holen D5D6 8D 6D 02 STA \$026D und abspeichern D5D9 20 A6 D6 JSR \$D6A6 \$6A (5) Leseversuche durchführen D5DC C9 02 CMP #\$02 Rückmeldung des letzten Versuchs D5DE B0 03 BCS \$D5E3 verzweige, wenn Fehler D5E0 4C 6D D6 JMP \$D66D Werte zurückholen; Ende D5E3 BD 5B 02 LDA \$025B,X Tabelle der Jobcodes D5E6 29 F0 AND #\$F0 Code dieses Jobs isolieren D5E8 48 PHA und merken D5E9 C9 90 CMP #\$90 Code für Schreiben ? D5EB D0 07 BNE \$D5F4 verzweige, wenn nein D5ED A5 7F LDA \$7F Drivenummer holen und mit Jobcode D5EF 09 B8 ORA #\$B8 für SUCHEN EINES SEKTORS verknüpfen D5F1 9D 5B 02 STA \$025B,X als neuen Jobcode merken D5F4 24 6A BIT \$6A Bit 6 (Kopf auf Track) prüfen D5F6 70 39 BVS \$D631 verzweige, wenn Kopf auf Track D5F8 A9 00 LDA #\$00 Suche neben dem Track generieren D5FA 8D 99 02 STA \$0299 Zeiger auf Werte für Kopfdejustage D5FD 8D 9A 02 STA \$029A Byte für Kopf Positionierung D600 AC 99 02 LDY \$0299 Index in Tabelle holen D603 AD 9A 02 LDA \$029A Byte für Kopf Positionierung holen D606 38 SEC

D607 F9 DB FE SBC \$FEDB,Y Wert für Kopfjustage bilden D60A 8D 9A 02 STA \$029A und merken D60D B9 DB FE LDA \$FEDB,Y Wert für Positionierung holen D610 20 76 D6 JSR \$D676 Kopf neben den Track positionieren D613 EE 99 02 INC \$0299 Index erhöhen D616 20 A6 D6 JSR \$D6A6 wieder \$6A (5) Leseversuche D619 C9 02 CMP #\$02 Rückmeldung prüfen D61B 90 08 BCC \$D625 verzweige, wenn ok D61D AC 99 02 LDY \$0299 Index holen D620 B9 DB FE LDA \$FEDB,Y nächsten Wert aus Tabelle D623 D0 DB BNE \$D600 verzweige, wenn noch nicht Ende D625 AD 9A 02 LDA \$029A Wert für Wiederherstellung holen D628 20 76 D6 JSR \$D676 Kopf wieder auf Track positionieren D62B B5 00 LDA \$00,X Code aus Jobspeicher D62D C9 02 CMP #\$02 Rückmeldung holen D62F 90 2B BCC \$D65C verzweige, wenn ok D631 24 6A BIT \$6A Bit 7 (BUMP) prüfen D633 10 0F BPL \$D644 verzweige, wenn BUMP erfolgen soll D635 68 PLA Jobcode zurückholen D636 C9 90 CMP #\$90 Schreiben ? D638 D0 05 BNE \$D63F verzweige, wenn nein D63A 05 7F ORA \$7F Drivenummer übernehmen D63C 9D 5B 02 STA \$025B,X und wieder in Tabelle schreiben D63F B5 00 LDA \$00,X Rückmeldung aus Jobspeicher D641 20 0A E6 JSR \$E60A und Fehlermeldung ausgeben; Ende D644 68 PLA Jobcode zurückholen D645 2C 98 02 BIT \$0298 auf Fehler prüfen D648 30 23 BMI \$D66D verzweige, wenn Fehler vorhanden D64A 48 PHA Jobcode wieder merken D64B A9 C0 LDA #\$C0 Jobcode für BUMP D64D 05 7F ORA \$7F mit Drivenummer verknüpfen D64F 95 00 STA \$00,X und in Jobspeicher eintragen D651 B5 00 LDA \$00,X Rückmeldung D653 30 FC BMI \$D651 auf Ende des Jobs warten D655 20 A6 D6 JSR \$D6A6 aktuellen Job abermals versuchen D658 C9 02 CMP #\$02 Rückmeldung prüfen D65A B0 D9 BCS \$D635 verzweige, wenn Fehler D65C 68 PLA Jobcode zurückholen D65D C9 90 CMP #\$90 Schreiben ? D65F D0 0C BNE \$D66D verzweige, wenn nein D661 05 7F ORA \$7F mit Drivenummer verknüpfen D663 9D 5B 02 STA \$025B,X und in Tabelle D666 20 A6 D6 JSR \$D6A6 Ausführung nochmals versuchen D669 C9 02 CMP #\$02 Rückmeldung prüfen

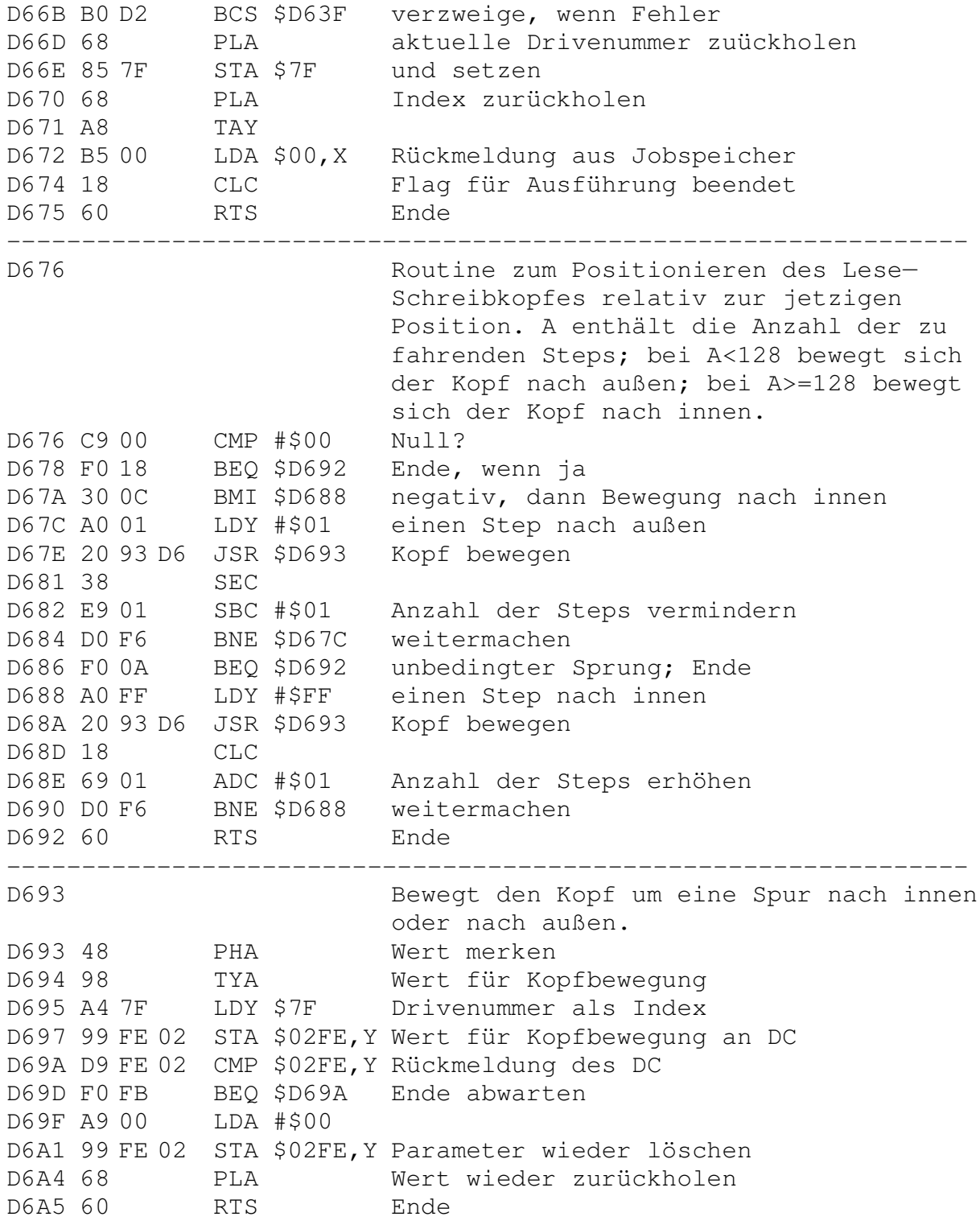

---------------------------------------------------------------- D6A6 Steuerung der Anzahl der Leseversuche bei Auftreten von Fehlern. D6A6 A5 6A LDA \$6A Anzahl der Versuche (normal 5 ) D6A8 29 3F AND #\$3F begrenzen D6AA A8 TAY und als Zähler merken D6AB AD 6D 02 LDA \$026D Maske für LED am Laufwerk D6AE 4D 00 1C EOR \$1C00 LED umschalten; wird als das D6B1 8D 00 1C STA \$1C00 charakteristische Flackern deutlich D6B4 BD 5B 02 LDA \$025B,X Jobcode holen D6B7 95 00 STA \$00,X und an DC übergeben D6B9 B5 00 LDA \$00,X Rückmeldung prüfen D6BB 30 FC BMI \$D6B9 und Ende abwarten D6BD C9 02 CMP #\$02 Fehler aufgetreten ? D6BF 90 03 BCC \$D6C4 verzweige, wenn nein D6C1 88 DEY Zähler vermindern D6C2 D0 E7 BNE \$D6AB und nocheinmal versuchen D6C4 48 PHA Rückmeldung merken D6C5 AD 6D 02 LDA \$026D Maske für LED am Laufwerk D6C8 0D 00 1C ORA \$1C00 LED einschalten D6CB 8D 00 1C STA \$1C00 D6CE 68 PLA Rückmeldung zurückholen D6CF 60 RTS Ende ---------------------------------------------------------------- D6D0 Parameter für nächsten Job an DC übergeben. Übergabe der Spur und Sektornummer an den Jobspeicher. D6D0 20 93 DF JSR \$DF93 Puffernummer holen D6D3 OA ASL mal 2<br>D6D4 A8 TAY als Index in Tabelle D6D4 A8 TAY als Index in Tabelle D6D5 A5 80 LDA \$80 aktuelle Tracknummer D6D7 99 06 00 STA \$0006,Y in Jobspeicher D6DA A5 81 LDA \$81 aktuelle Sektornummer D6DC 99 07 00 STA \$0007,Y in Jobspeicher D6DF A5 7F LDA \$7F Drivenummer D6E1 0A ASL mal 2 D6E2 AA TAX als Index D6E3 60 RTS Ende ---------------------------------------------------------------- D6E4 Neue Datei im Directory eintragen. D6E4 A5 83 LDA \$83 Sekundäradresse D6E6 48 PHA merken D6E7 A5 82 LDA \$82 Kanalnummer D6E9 48 PHA merken

D6EA A5 81 LDA \$81 Sektornummer<br>D6EC 48 PHA merken D6EC 48 PHA merken D6ED A5 80 LDA \$80 Tracknummer D6EF 48 PHA merken D6F0 A9 11 LDA #\$11 17 (READ) D6F2 85 83 STA \$83 internen Lesekanal setzen D6F4 20 3B DE JSR \$DE3B Track— und Sektornummer holen D6F7 AD 4A 02 LDA \$024A Filetyp D6FA 48 PHA merken D6FB A5 E2 LDA \$E2 Drivenummer für neues File D6FD 29 01 AND #\$01 D6FF 85 7F STA \$7F übernehmen D701 A6 F9 LDX \$F9 aktuelle Puffernummer D703 5D 5B 02 EOR \$025B,X zugehörigen Jobcode prüfen D706 4A LSR Drivenummern identisch ? D707 90 0C BCC \$D715 verzweige, wenn ja D709 A2 01 LDX #\$01 D70B 8E 92 02 STX \$0292 Zeiger in Directory setzen D70E 20 AC C5 JSR \$C5AC freien Platz für Eintrag suchen D711 F0 1D BEQ \$D730 alles voll; neuen Block anlegen D713 D0 28 BNE \$D73D Eintrag in Directory schreiben D715 AD 91 02 LDA \$0291 Sektornummer des ersten Eintrages D718 F0 0C BEQ \$D726 verzweige, wenn Null D71A C5 81 CMP \$81 gleich der des neuen Eintrages ? D71C F0 1F BEQ \$D73D verzweige, wenn ja D71E 85 81 STA \$81 neuen Sektor anlegen D720 20 60 D4 JSR \$D460 Block lesen D723 4C 3D D7 JMP \$D73D neuen Eintrag herstellen D726 A9 01 LDA #\$01 Suche nach freiem Platz für neuen D728 8D 92 02 STA \$0292 Eintrag generieren D72B 20 17 C6 JSR \$C617 z.B. gelöschten Eintrag suchen D72E D0 0D BNE \$D73D verzweige, wenn gefunden D730 20 8D D4 JSR \$D48D neuen Sektor anlegen D733 A5 81 LDA \$81 Sektornummer D735 8D 91 02 STA \$0291 als Sektor für Directory setzen D738 A9 02 LDA #\$02 D73A 8D 92 02 STA \$0292 Zeiger auf 2 setzen D73D AD 92 02 LDA \$0292 Zeiger auf Eintrag D740 20 C8 D4 JSR \$D4C8 Pointer für diesen Eintrag setzen D743 68 PLA Filetyp zurückholen D744 8D 4A 02 STA \$024A und setzen D747 C9 04 CMP #\$04 REL-Datei ? D749 D0 02 BNE \$D74D verzweige, wenn nein D74B 09 80 ORA #\$80 Bit 7 (File gültig) setzen

D74D 20 F1 CF JSR \$CFF1 Filetyp in Puffer schreiben D750 68 PLA Tracknummer zurückholen D751 8D 80 02 STA \$0280 und für Directory merken D754 20 F1 CF JSR \$CFF1 und in Puffer schreiben D757 68 PLA Sektornummer zurückholen D758 8D 85 02 STA \$0285 und für Directory merken D75B 20 F1 CF JSR \$CFF1 und in Puffer schreiben D75E 20 93 DF JSR \$DF93 Puffernummer holen D761 A8 TAY als Index D762 AD 7A 02 LDA \$027A Zeiger in Filetabelle D765 AA TAX nach X D766 A9 10 LDA #\$10 16, Länge des Filenamens D768 20 6E C6 JSR \$C66E Filename in Puffer schreiben D76B A0 10 LDY #\$10 D76D A9 00 LDA #\$00 Fileeintrag ab Position 16 bis D76F 91 94 STA (\$94),Y Position 27 mit Nullen füllen D771 C8 INY D772 C0 1B CPY #\$1B D774 90 F9 BCC \$D76F D776 AD 4A 02 LDA \$024A Filetyp D779 C9 04 CMP #\$04 REL-Datei ? D77B D0 13 BNE \$D790 verzweige, wenn nein D77D A0 10 LDY #\$10 16 als Index D77F AD 59 02 LDA \$0259 Track für Side-Sektor-Block D782 91 94 STA (\$94), Y in Puffer schreiben D784 C8 INY 17 als Index D785 AD 5A 02 LDA \$025A Sektor für Side-Sektor-Block D788 91 94 STA (\$94), Y in Puffer schreiben D78A C8 INY 18 als Index D78B AD 58 02 LDA \$0258 Recordlänge D78E 91 94 STA (\$94), Y in Puffer schreiben D790 20 64 D4 JSR \$D464 Block auf Diskette schreiben D793 68 PLA Kanalnummer zurückholen D794 85 82 STA \$82 und abspeichern D796 AA TAX als Index D797 68 PLA Sekundäradresse zurückholen D798 85 83 STA \$83 und speichern D79A AD 91 02 LDA \$0291 D79D 85 D8 STA \$D8 Sektornummer des Fileeintrags im D79F 9D 60 02 STA \$0260,X Directory merken D7A2 AD 92 02 LDA \$0292 D7A5 85 DD STA \$DD Zeiger auf Fileeintrag im D7A7 9D 66 02 STA \$0266,X Directory merken D7AA AD 4A 02 LDA \$024A Filetyp

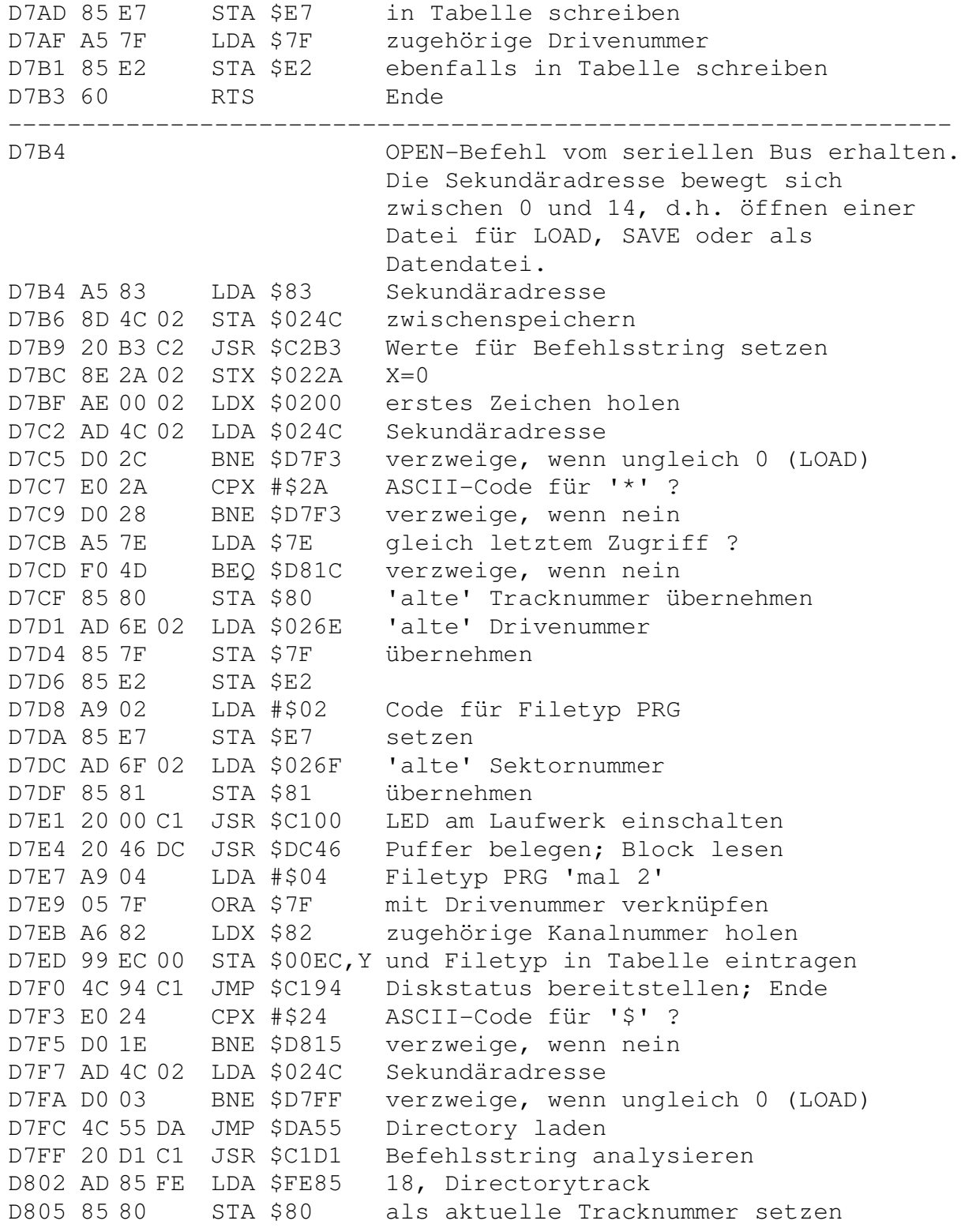

D807 A9 00 LDA #\$00 D809 85 81 STA \$81 0; Sektor für BAM D80B 20 46 DC JSR \$DC46 Puffer belegen; Block lesen<br>D80E A5 7F LDA \$7F Drivenummer LDA \$7F Drivenummer D810 09 02 ORA #\$02 mit Filetyp SEQ 'mal 2' verknüpfen D812 4C EB D7 JMP \$D7EB in Tabelle und - Ende D815 E0 23 CPX #\$23 ASCII-Code für '#' D817 D0 12 BNE \$D82B Verzweige, wenn nein D819 4C 84 CB JMP \$CB84 Direktzugriffsdatei eröffnen D81C A9 02 LDA #\$02 Code für Filetyp PRG D81E 8D 96 02 STA \$0296 setzen D821 A9 00 LDA #\$00 D823 85 7F STA \$7F Drive 0 setzen D825 8D 8E 02 STA \$028E D828 20 42 D0 JSR \$D042 Drive 0 initialisieren D82B 20 E5 C1 JSR \$C1E5 Befehlsstring nach ':' durchsuchen D82E D0 04 BNE \$D834 verzweige, wenn nicht gefunden D830 A2 00 LDX #\$00 D832 F0 0C BEQ \$D840 unbedingter Sprung D834 8A TXA Komma ', ' gefunden ? D835 F0 05 BEQ \$D83C verzweige, wenn nein D837 A9 30 LDA #\$30 Nummer für Fehlermeldung D839 4C C8 C1 JMP \$C1C8 "30, SYNTAX ERROR" ausgeben D83C 88 DEY Y zeigt jetzt auf ':' D83D F0 01 BEQ \$D840 verzweige, wenn ':' am Anfang D83F 88 DEY Y zeigt jetzt auf die Drivenummer D840 8C 7A 02 STY \$027A Zeiger merken D843 A9 8D LDA #\$8D 'shift RETURN' D845 20 68 C2 JSR \$C268 Befehlsstring bis Ende analysieren D848 E8 INX Anzahl der Kommas plus 1 D849 8E 78 02 STX \$0278 als Kommazähler merken D84C 20 12 C3 JSR \$C312 Driveparameter setzen D84F 20 CA C3 JSR \$C3CA Drivenummern prüfen D852 20 9D C4 JSR \$C49D Eintrag im Directory suchen D855 A2 00 LDX #\$00 Parameter löschen D857 8E 58 02 STX \$0258 Recordlänge D85A 8E 97 02 STX \$0297 Betriebsart des Files D85D 8E 4A 02 STX \$024A Filetyp D860 E8 INX D861 EC 77 02 CPX \$0277 Sonderzeichen im String ? D864 B0 10 BCS \$D876 verzweige, wenn nein D866 20 09 DA JSR \$DA09 Filetyp und Betriebsart holen D869 E8 INX D86A EC 77 02 CPX \$0277 Sonderzeichen im String ?
D86D B0 07 BCS \$D876 verzweige, wenn nur ein Zeichen D86F C0 04 CPY #\$04 REL-File ? D871 F0 3E BEQ \$D8B1 verzweige, wenn ja D873 20 09 DA JSR \$DA09 Filetyp und -betriebsart holen D876 AE 4C 02 LDX \$024C Sekundäradresse zurückholen D879 86 83 STX \$83 und übernehmen D87B E0 02 CPX #\$02 größer gleich 2 ? D87D B0 12 BCS \$D891 verzweige, wenn ja D87F 8E 97 02 STX \$0297 0 oder 1 (LOAD oder SAVE) setzen D882 A9 40 LDA #\$40 'BAM dirty' Zustand anzeigen D884 8D F9 02 STA \$02F9 D887 AD 4A 02 LDA \$024A Filetyp D88A D0 1B BNE \$D8A7 verzweige, wenn nicht DEL D88C A9 02 LDA #\$02 Code für PRG-File D88E 8D 4A 02 STA \$024A übernehmen D891 AD 4A 02 LDA \$024A Filetyp D894 D0 11 BNE \$D8A7 verzweige, wenn nicht DEL D896 A5 E7 LDA \$E7 Filetyp aus Tabelle holen D898 29 07 AND #\$07 isolieren und D89A 8D 4A 02 STA \$024A ubernehmen D89D AD 80 02 LDA \$0280 Tracknummer des Files D8A0 D0 05 BNE \$D8A7 verzweige, wenn ungleich Null D8A2 A9 01 LDA #\$01 Code für Filetyp SEQ D8A4 8D 4A 02 STA \$024A übernehmen D8A7 AD 97 02 LDA \$0297 Filebetriebsart D8AA C9 01 CMP #\$01 SCHREIBEN? D8AC F0 18 BEQ \$D8C6 verzweige, wenn ja D8AE 4C 40 D9 JMP \$D940 Kanal für LOAD oder READ öffnen D8B1 BC 7A 02 LDY \$027A,X Zeiger hinter zweites Komma D8B4 B9 00 02 LDA \$0200,Y Recordlänge aus String holen D8B7 8D 58 02 STA \$0258 und übernehmen D8BA AD 80 02 LDA \$0280 Tracknummer des Files D8BD D0 B7 BNE \$D876 verzweige, wenn ungleich Null D8BF A9 01 LDA #\$01 Code für WRITE D8C1 8D 97 02 STA \$0297 als Betriebsart setzen D8C4 D0 B0 BNE \$D876 unbedingter Sprung D8C6 A5 E7 LDA \$E7 Filetypparameter aus Tabelle D8C8 29 80 AND #\$80 prüft, ob Datei vorhanden D8CA AA TAX D8CB D0 14 BNE \$D8E1 verzweige, wenn ja D8CD A9 20 LDA #\$20 D8CF 24 E7 BIT \$E7 Joker im Filenamen ? D8D1 F0 06 BEQ \$D8D9 verzweige, wenn ja D8D3 20 B6 C8 JSR \$C8B6 Eintrag löschen; Block schreiben

D8D6 4C E3 D9 JMP \$D9E3 neuen Block anlegen; Ende D8D9 AD 80 02 LDA \$0280 Tracknummer des Eintrags D8DC D0 03 BNE \$D8E1 verzweige, wenn File vorhanden D8DE 4C E3 D9 JMP \$D9E3 neuen Block anlegen; Ende D8E1 AD 00 02 LDA \$0200 erstes Zeichen aus Befehlsstring D8E4 C9 40 CMP #\$40 ASCII-Code für '@' (REPLACE)? D8E6 F0 0D BEQ \$D8F5 verzweige, wenn ja D8E8 8A TXA File vorhanden ? D8E9 D0 05 BNE \$D8F0 verzweige, wenn nein D8EB A9 63 LDA #\$63 Nummer der Fehlermeldung D8ED 4C C8 C1 JMP \$C1C8 "63, FILE EXISTS" ausgeben D8F0 A9 33 LDA #\$33 Nummer der Fehlermeldung D8F2 4C C8 C1 JMP \$C1C8 "33, SYNTAX ERROR" ausgeben ----------------------------------------------------------------

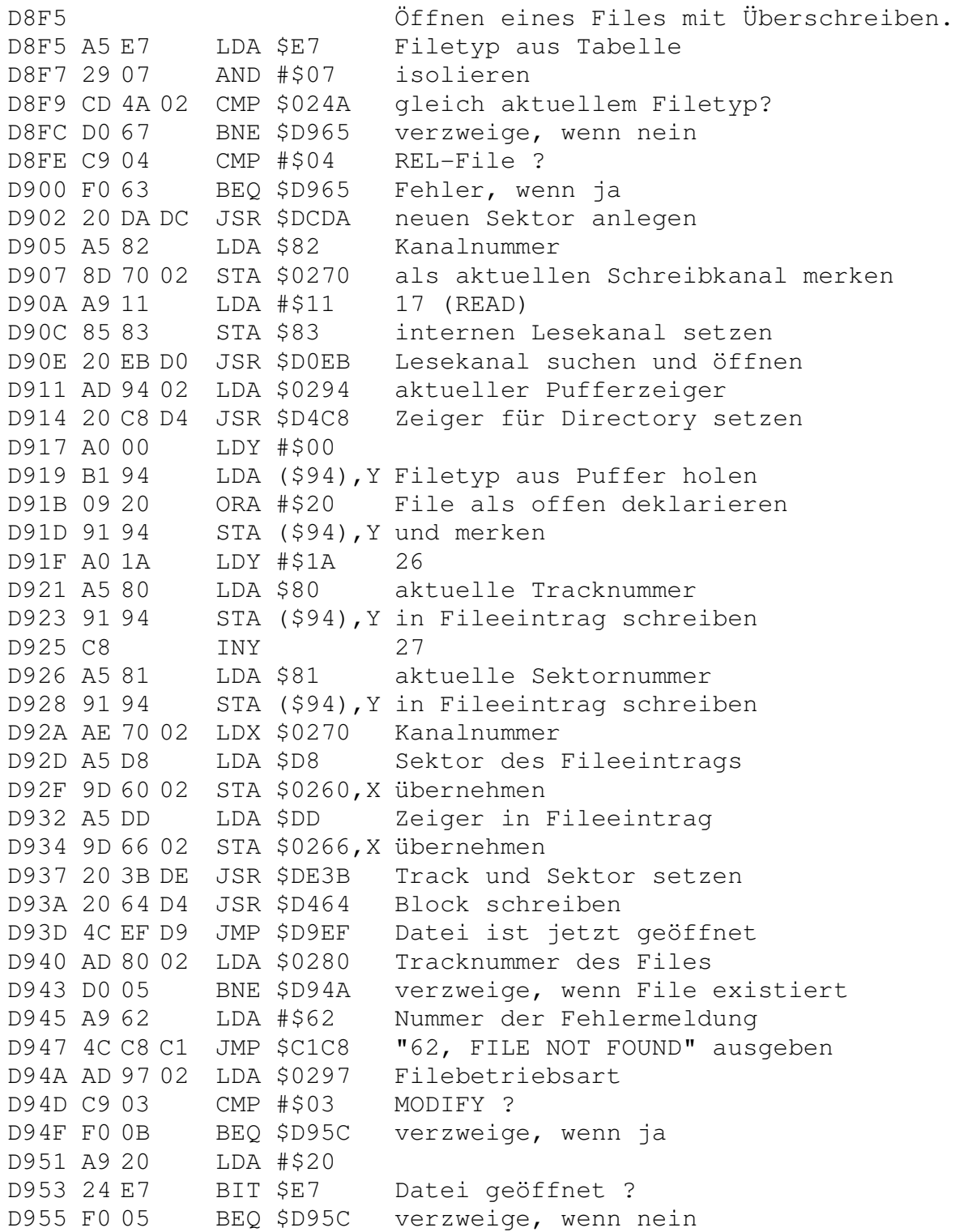

D957 A9 60 LDA #\$60 Nummer der Fehlermeldung D959 4C C8 C1 JMP \$C1C8 "60, WRITE FILE OPEN" ausgeben D95C A5 E7 LDA \$E7 Filetyp aus Tabelle D95E 29 07 AND #\$07 isolieren D960 CD 4A 02 CMP \$024A gleich dem Filetyp aus dem Befehl? D963 F0 05 BEQ \$D96A verzweige, wenn ja D965 A9 64 LDA #\$64 Nummer der Fehlermeldung D967 4C C8 C1 JMP \$C1C8 "64, FILE TYFE MISMATCH" ausgeben D96A A0 00 LDY #\$00 D96C 8C 79 02 STY \$0279 D96F AE 97 02 LDX \$0297 Filebetriebsart D972 E0 02 CPX #\$02 APPEND ? D974 D0 1A BNE \$D990 Fehler, wenn ja D976 C9 04 CMP #\$04 REL-Datei ? D978 F0 EB BEQ \$D965 Fehler, wenn ja D97A B1 94 LDA (\$94),Y Filetyp aus Puffer holen D97C 29 4F AND #\$4F File als offen deklarieren D97E 91 94 STA (\$94),Y und merken D980 A5 83 LDA \$83 Sekundäradresse D982 48 PHA merken D983 A9 11 LDA #\$11 17 (READ) D985 85 83 STA \$83 internen Lesekanal setzen D987 20 3B DE JSR \$DE3B Track und Sektor holen D98A 20 64 D4 JSR \$D464 Block schreiben D98D 68 PLA Sekundaradresse zurückholen D98E 85 83 STA \$83 und merken D990 20 A0 D9 JSR \$D9A0 File zum Lesen öffnen D993 AD 97 02 LDA \$0297 Filebetriebsart D996 C9 02 CMP #\$02 APPEND ? D998 D0 55 BNE \$D9EF verzweige, wenn nein D99A 20 2A DA JSR \$DA2A Ende des Files für APPEND suchen D99D 4C 94 C1 JMP \$C194 Diskstatus bereitstellen; Ende ---------------------------------------------------------------- D9A0 File zum Lesen äffnen. D9A0 A0 13 LDY #\$13 19 D9A2 B1 94 LDA (\$94),Y Track des Side-Sektor-Blocks D9A4 8D 59 02 STA \$0259 merken D9A7 C8 INY 20 D9A8 B1 94 LDA (\$94),Y Sektor des Side-Sektor-Blocks D9AA 8D 5A 02 STA \$025A merken D9AD C8 INY 21 D9AE B1 94 LDA (\$94), Y Recordlänge D9B0 AE 58 02 LDX \$0258 letzte Recordlänge retten D9B3 8D 58 02 STA \$0258 neue Recordlänge übernehmen

D9B6 8A TXA letzte Recordlänge D9B7 F0 0A BEQ \$D9C3 verzweige, wenn Null D9B9 CD 58 02 CMP \$0258 mit neuer Länge vergleichen D9BC F0 05 BEQ \$D9C3 verzweige, wenn beide Langen gleich D9BE A9 50 LDA #\$50 Nummer der Fehlermeldung D9C0 20 C8 C1 JSR \$C1C8 "50, RECORD NOT PRESENT" ausgeben D9C3 AE 79 02 LDX \$0279 Zeiger auf Fileparameter D9C6 BD 80 02 LDA \$0280,X Tracknummer des Files D9C9 85 80 STA \$80 übernehmen D9CB BD 85 02 LDA \$0285,X Sektornummer des Files D9CE 85 81 STA \$81 übernehmen D9D0 20 46 DC JSR \$DC46 Kanal öffnen; Block lesen D9D3 A4 82 LDY \$82 Kanalnummer D9D5 AE 79 02 LDX \$0279 Zeiger auf Fileparameter D9D8 B5 D8 LDA \$D8,X Sektornummer des Fileeintrags D9DA 99 60 02 STA \$0260,Y übernehmen D9DD B5 DD LDA \$DD,X Zeiger in Fileeintrag D9DF 99 66 02 STA \$0266,Y übernehmen D9E2 60 RTS Ende ---------------------------------------------------------------- D9E3 File zum Schreiben öffnen D9E3 A5 E2 LDA \$E2 Drivenummer D9E5 29 01 AND #\$01 isolieren D9E7 85 7F STA \$7F und übernehmen D9E9 20 DA DC JSR \$DCDA Block anlegen D9EC 20 E4 D6 JSR \$D6E4 File im Directory eintragen D9EF A5 83 LDA \$83 Sekundaradresse D9F1 C9 02 CMP #\$02 größer gleich 0 oder 1 ? D9F3 B0 11 BCS \$DA06 verzweige, wenn ja D9F5 20 3E DE JSR \$DE3E Track und Sektor holen D9F8 A5 80 LDA \$80 Tracknummer D9FA 85 7E STA \$7E für weitere Aktionen festlegen D9FC A5 7F LDA \$7F Drivenummer D9FE 8D 6E 02 STA \$026E für weitere Aktionen festlegen DA01 A5 81 LDA \$81 Sektornummer DA03 8D 6F 02 STA \$026F für weitere Aktionen festlegen DA06 4C 99 C1 JMP \$C199 Diskstatus bereitstellen; Ende ---------------------------------------------------------------- DA09 Filebetriebsarten und Filemodi prüfen und Parameter setzen. DA09 BC 7A 02 LDY \$027A,X Zeiger auf in Befehlszeile DA0C B9 00 02 LDA \$0200,Y Zeichen aus Befehlsstring holen DA0F A0 04 LDY #\$04 Anzahl der Betriebsarten DA11 88 DEY

DA12 30 08 BMI \$DA1C weiter DA14 D9 B2 FE CMP \$FEB2,Y Filemodi 'R', 'W', 'A' und 'M' DA17 D0 F8 BNE \$DA11 nicht gefunden; weitersuchen DA19 8C 97 02 STY \$0297 Nummer des Modus merken DA1C A0 05 LDY #\$05 Anzahl der Filetypen DA1E 88 DEY DA1F 30 08 BMI \$DA29 weiter DA21 D9 B6 FE CMP \$FEB6,Y Filetypen D, S, P, U, L DA24 D0 F8 BNE \$DA1E nicht gefunden; weitersuchen DA26 8C 4A 02 STY \$024A Nummer des Filetyps merken DA29 60 RTS Ende ---------------------------------------------------------------- DA2A File für APPEND vorbereiten und vorherigen Datenteil überlesen. DA2A 20 39 CA JSR \$CA39 Byte über den Lesekanal holen DA2D A9 80 LDA #\$80 DA2F 20 A6 DD JSR \$DDA6 letztes Byte gelesen ? DA32 F0 F6 BEQ \$DA2A verzweige, wenn nein DA34 20 95 DE JSR \$DE95 Track und Sektor holen DA37 A6 81 LDX \$81 Sektornummer<br>DA39 E8 INX auf \$FF prüf DA39 E8 INX auf \$FF prüfen DA3A 8A TXA DA3B D0 05 BNE \$DA42 verzweige, wenn nein DA3D 20 A3 D1 JSR \$D1A3 nächsten Sektor holen DA40 A9 02 LDA #\$02 DA42 20 C8 D4 JSR \$D4C8 Pufferzeiger auf 2 setzen DA45 A6 82 LDX \$82 Kanalnummer DA47 A9 01 LDA #\$01 Flag für WRITE DA49 95 F2 STA \$F2, X in Tabelle setzen DA4B A9 80 LDA #\$80 Flag für WRITE DA4D 05 82 ORA \$82 verbunden mit Kanalnummer DA4F A6 83 LDX \$83 Sekundäradresse als Index DA51 9D 2B 02 STA \$022B,X in Statustabelle eintragen DA54 60 RTS Ende ---------------------------------------------------------------- DA55 Directory laden DA55 A9 0C LDA #\$0C 12 DA57 8D 2A 02 STA \$022A als Befehlsnummer setzen DA5A A9 00 LDA #\$00 DA5C AE 74 02 LDX \$0274 Länge des Befehlsstrings DA5F CA DEX gleich 1 ? DA60 F0 0B BEQ \$DA6D verzweige, wenn ja DA62 CA DEX gleich 2 ? DA63 D0 21 BNE \$DA86 verzweige, wenn nein

DA65 AD 01 02 LDA \$0201 zweites Zeichen (Drivenummer) DA68 20 BD C3 JSR \$C3BD auf Drivenummer prüfen DA6B 30 19 BMI \$DA86 verzweige, wenn Drivenummer unklar DA6D 85 E2 STA \$E2 Drivenummer in Tabelle DA6F EE 77 02 INC \$0277 Zeiger in Befehlsstring DA72 EE 78 02 INC \$0278 allesamt DA75 EE 7A 02 INC \$027A erhöhen DA78 A9 80 LDA #\$80 DA7A 85 E7 STA \$E7 gültigen Filetyp setzen DA7C A9 2A LDA #\$2A ASCII-Code für '\*' DA7E 8D 00 02 STA \$0200 als Filename DA81 8D 01 02 STA \$0201 in Befehlsstring DA84 D0 18 BNE \$DA9E unbedingter Sprung DA86 20 E5 C1 JSR \$C1E5 ':' in Befehlsstring suchen DA89 D0 05 BNE \$DA90 verzweige, wenn nicht gefunden DA8B 20 DC C2 JSR \$C2DC Parameter für Befehlsstring löschen DA8E A0 03 LDY #\$03 DA90 88 DA91 88 DEY DA92 8C 7A 02 STY \$027A Zeiger ist 1 DA95 20 00 C2 JSR \$C200 Befehlsstring analysieren DA98 20 98 C3 JSR \$C398 Filetyp und —parameter setzen DA9B 20 20 C3 JSR \$C320 Drivenummer(n) holen DA9E 20 CA C3 JSR \$C3CA Drive(s) initialisieren DAA1 20 B7 C7 JSR \$C7B7 erste Directoryzeile erzeugen DAA4 20 9D C4 JSR \$C49D Fileeinträge holen DAA7 20 9E EC JSR \$EC9E Format der Einträge herstellen DAAA 20 37 D1 JSR \$D137 Byte aus Puffer holen DAAD A6 82 LDX \$82 Kanalnummer DAAF 9D 3E 02 STA \$023E,X Byte für Ausgabe bereitstellen DAB2 A5 7F LDA \$7F Drivenummer DAB4 8D 8E 02 STA \$028E als letzte Drivenummer merken DAB7 09 04 ORA #\$04 Wert für PRG File DAB9 95 EC STA \$EC, X Filetyp in Tabelle setzen DABB A9 00 LDA #\$00 DABD 85 A3 STA \$A3 Zeiger in INPUT-PUFFER löschen DABF 60 RTS Ende ---------------------------------------------------------------- DAC0 File mit der geg. Sekundaradresse schließen. DAC0 A9 00 LDA #\$00 DAC2 8D F9 02 STA \$02F9 Flag für BAM nicht schreiben DAC5 A5 83 LDA \$83 Sekundäradresse DAC7 D0 0B BNE \$DAD4 verzweige, wenn ungleich 0 (LOAD)

DAC9 A9 00 LDA #\$00 Flag für Directory—Listing DACB 8D 54 02 STA \$0254 löschen DACE 20 27 D2 JSR \$D227 Kanal schließen DAD1 4C DA D4 JMP \$D4DA interne Kanäle schließen; Ende DAD4 C9 0F CMP #\$0F 15 (Kommmandokanal)? DAD6 F0 14 BEQ \$DAEC verzweige, wenn ja DAD8 20 02 DB JSR \$DB02 Datei schließen DADB A5 83 LDA \$83 Sekundäradresse DADD C9 02 CMP #\$02 größer gleich 0 oder 1 ? DADF 90 F0 BCC \$DAD1 verzweige, wenn nein DAE1 AD 6C 02 LDA \$026C Fehler beim letzten Befehl ? DAE4 D0 03 BNE \$DAE9 verzweige, wenn ja DAE6 4C 94 C1 JMP \$C194 Diskstatus bereitstellen; Ende DAE9 4C AD C1 JMP \$C1AD Fehler anzeigen; Ende ---------------------------------------------------------------- DAEC Alle Files schließen, wenn Kommandokanal geschlossen werden soll. DAEC A9 0E LDA #\$0E 14 DAEE 85 83 STA \$83 als Sekundäradresse DAF0 20 02 DB JSR \$DB02 Datei schließen DAF3 C6 83 DEC \$83 nächste Sekundäradresse DAF5 10 F9 BPL \$DAF0 weitermachen, wenn vorhanden DAF7 AD 6C 02 LDA \$026C Fehler beim letzten Befehl ? DAFA D0 03 BNE \$DAFF verzweige, wenn ja DAFC 4C 94 C1 JMP \$C194 Diskstatus bereitstellen; Ende DAFF 4C AD C1 JMP \$C1AD Fehler anzeigen; Ende ---------------------------------------------------------------- DB02 File mit bestimmter Sekundäradresse schließen; Datei schließen. DB02 A6 83 LDX \$83 Sekundäradresse DB04 BD 2B 02 LDA \$022B,X zugehörigen Kanalstatus holen DB07 C9 FF CMP #\$FF Kanal benutzt ? DB09 D0 01 BNE \$DB0C verzweige, wenn ja DB0B 60 RTS Ende DB0C 29 0F AND #\$0F Kanalnummer isolieren DB0E 85 82 STA \$82 und abspeichern DB10 20 25 D1 JSR \$D125 Filetyp prüfen DB13 C9 07 CMP #\$07 Directzugriff ? DB15 F0 0F BEQ \$DB26 verzweige, wenn ja DB17 C9 04 CMP #\$04 REL Datei ? DB19 F0 11 BEQ \$DB2C verzweige, wenn ja DB1B 20 07 D1 JSR \$D107 Kanal zum Schreiben öffnen DB1E B0 09 BCS \$DB29 verzweige, wenn kein Schreibkanal DB20 20 62 DB JSR \$DB62 Schreiben abschließen

DB23 20 A5 DB JSR \$DBA5 Eintrag im Directory abschließen DB26 20 F4 EE JSR \$EEF4 BAM auf Diskette schreiben DB29 4C 27 D2 JMP \$D227 Kanal schließen; Ende DB2C 20 F1 DD JSR \$DDF1 BAM schreiben, wenn 'dirty' DB2F 20 1E CF JSR \$CF1E Zweipufferbetrieb herstellen DB32 20 CB E1 JSR \$E1CB Zeiger auf letzten Record stellen DB35 A6 D5 LDX \$D5 Nummer des Side—Sektor-Blocks DB37 86 73 STX \$73 merken DB39 E6 73 INC \$73 und erhöhen DB3B A9 00 LDA #\$00 DB3D 85 70 STA \$70 Zwischenspeicher löschen DB3F 85 71 STA \$71 DB41 A5 D6 LDA \$D6 Zeiger in Side—Sektor DB43 38 SEC DB44 E9 0E SBC #\$0E minus 14 DB46 85 72 STA \$72 und speichern DB48 20 51 DF JSR \$DF51 Anzahl der Blöcke berechnen DB4B A6 82 LDX \$82 Kanalnummer DB4D A5 70 LDA \$70 DB4F 95 B5 STA \$B5, X Recordnummer Lo DB51 A5 71 LDA \$71 DB53 95 BB STA \$BB, X Recordnummer Hi DB55 A9 40 LDA #\$40 Dirty—Flag für Record DB57 20 A6 DD JSR \$DDA6 gesetzt ? DB5A F0 03 BEQ \$DB5F verzweige, wenn nein DB5C 20 A5 DB JSR \$DBA5 Directoryeintrag abschließen DB5F 4C 27 D2 JMP \$D227 Kanal schließen; Ende ---------------------------------------------------------------- DB62 Letzten Block einer Datei schreiben DB62 A6 82 LDX \$82 Kanalnummer DB64 B5 B5 LDA \$B5, X Recordnummer Lo DB66 15 BB ORA \$BB, X Recordnummer Hi DB68 D0 0C BNE \$DB76 verzweige, wenn ungleich Null DB6A 20 E8 D4 JSR \$D4E8 Pufferzeiger holen DB6D C9 02 CMP #\$02 2 (noch kein Byte geschrieben) ? DB6F D0 05 BNE \$DB76 verzweige, wenn nein DB71 A9 0D LDA #\$0D 'RETURN' DB73 20 F1 CF JSR \$CFF1 in Puffer schreiben DB76 20 E8 D4 JSR \$D4E8 Pufferzeiger holen DB79 C9 02 CMP #\$02 2 (noch kein Byte geschrieben) ? DB7B D0 0F BNE \$DB8C verzweige, wenn nein DB7D 20 1E CF JSR \$CF1E Puffer wechseln DB80 A6 82 LDX \$82 Kanalnummer DB82 B5 B5 LDA \$B5, X Recordnummer Lo

DB84 D0 02 BNE \$DB88 verzweige, wenn ungleich Null DB86 D6 BB DEC \$BB, X Recordnummer Hi und DB88 D6 B5 DEC \$B5, X Recordnummer Lo vermindern DB8A A9 00 LDA #\$00 DB8C 38 SEC DB8D E9 01 SBC #\$01 Anzahl der Bytes im Block berechnen DB8D E9 01 SBC #\$01 Anzahl der I<br>DB8F 48 PHA Wert merken DB90 A9 00 LDA #\$00 DB92 20 C8 D4 JSR \$D4C8 Pufferzeiger auf Null setzen DB95 20 F1 CF JSR \$CFF1 \$00 als Folgetrack in Puffer DB98 68 PLA Anzahl der Bytes zurückholen DB99 20 F1 CF JSR \$CFF1 und in Puffer schreiben DB9C 20 C7 D0 JSR \$D0C7 Puffer auf Diskette schreiben DB9F 20 99 D5 JSR \$D599 Ausführung des Jobs abwarten DBA2 4C 1E CF JMP \$CF1E Puffer wechseln; Ende ---------------------------------------------------------------- DBA5 Directory nach dem Schreiben eines Files aktualisieren. DBA5 A6 82 LDX \$82 Kanalnummer DBA7 8E 70 02 STX \$0270 merken DBAA A5 83 LDA \$83 Sekundäradresse DBAC 48 PHA merken DBAD BD 60 02 LDA \$0260,X Sektornummer im Directory DBB0 85 81 STA \$81 übernehmen DBB2 BD 66 02 LDA \$0266,X Zeiger in Directory DBB5 8D 94 02 STA \$0294 übernehmen DBB8 B5 EC LDA \$EC,X Filetyp für Kanalnummer holen DBBA 29 01 AND #\$01 Drivenummer isolieren DBBC 85 7F STA \$7F und übernehmen DBBE AD 85 FE LDA \$FE85 18; Directorytrack DBC1 85 80 STA \$80 übernehmen DBC3 20 93 DF JSR \$DF93 Puffernummer holen DBC6 48 PHA merken DBC7 85 F9 STA \$F9 und als aktuell übernehmen DBC9 20 60 D4 JSR \$D460 Directorysektor lesen DBCC A0 00 LDY #\$00 DBCE BD E0 FE LDA \$FEE0,X Pufferadresse Hl DBD1 85 87 STA \$87 übernehmen DBD3 AD 94 02 LDA \$0294 Pufferzeiger als Adresse Lo DBD6 85 86 STA \$86 übernehmen DBD8 B1 86 LDA (\$86),Y Filetyp aus Puffer holen DBDA 29 20 AND #\$20 Datei geschlossen " DBDC F0 43 BEQ \$DC21 verzweige, wenn nein DBDE 20 25 D1 JSR \$D125 Filetyp prüfen

DBE1 C9 04 CMP #\$04 REL Datei ? DBE3 F0 44 BEQ \$DC29 verzweige, wenn ja DBE5 B1 86 LDA (\$86),Y Filetyp aus Puffer holen DBE7 29 8F AND #\$8F Bits 4, 5 und 6 löschen DBE9 91 86 STA (\$86), Y und wieder abspeichern DBEB C8 INY DBEC B1 86 LDA (\$86),Y Tracknummer des Files DBEE 85 80 STA \$80 übernehmen DBF0 84 71 STY \$71 Zeiger merken DBF2 A0 1B LDY #\$1B 27 DBF4 B1 86 LDA (\$86),Y Sektornummer beim Überschreiben DBF6 48 PHA merken DBF7 88 DEY 26 DBF8 B1 86 LDA (\$86),Y Tracknummer beim Überschreiben DBFA D0 0A BNE \$DC06 verzweige, wenn vorhanden DBFC 85 80 STA \$80 als Tracknummer übernehmen DBFE 68 PLA Sektornummer zurückholen DBFF 85 81 STA \$81 und ebenfalls übernehmen DC01 A9 67 LDA #\$67 Nummer der Fehlermeldung DC03 20 45 E6 JSR \$E645 "64, ILLEGAL TRACK OR SECTOR" DC06 48 PHA Tracknummer beim Überschreiben DC07 A9 00 LDA #\$00 DC09 91 86 STA (\$86),Y Tracknummer löschen DC0B C8 INY 27 DC0C 91 86 STA (\$86),Y Sektornummer löschen DC0E 68 PLA Tracknummer zurückholen DC0F A4 71 LDY \$71 Zeiger zurückholen DC11 91 86 STA (\$86), Y neue Tracknummer der Datei setzen DC13 C8 INY DC14 B1 86 LDA (\$86),Y Sektornummer holen DC16 85 81 STA \$81 und übernehmen DC18 68 PLA Sektornummer beim Überschreiben DC19 91 86 STA (\$86), Y als neue Tracknummer setzen DC1B 20 7D C8 JSR \$C87D alte Datei in der BAM löschen DC1E 4C 29 DC JMP \$DC29 Datei schließen; Ende DC21 B1 86 LDA (\$86), Y Filetyp holen DC23 29 0F AND #\$0F Bits 4, 5 und 6 löschen DC25 09 80 ORA #\$80 Bit 7 als Kennzeichen für DC27 91 86 STA (\$86), Y geschlossenes File setzen DC29 AE 70 02 LDX \$0270 Kanalnummer DC2C A0 1C LDY #\$1C 28 DC2E B5 B5 LDA \$B5,X Blockzahl Lo DC30 91 86 STA (\$86), Y in Directory schreiben DC32 C8 INY 29

DC33 B5 BB LDA \$BB, X Blockzahl Hi DC35 91 86 STA (\$86), Y in Directory schreiben DC37 68 PLA Puffernummer zurückholen<br>DC38 AA TAX  $DC38$  AA DC39 A9 90 LDA #\$90 Code für Schreiben DC3B 05 7F ORA \$7F mit Drivenummer verknüpfen DC3D 20 90 D5 JSR \$D590 und an Disk—Controller DC40 68 PLA Sekundäradresse zurückholen DC41 85 83 STA \$83 und wieder übernehmen DC43 4C 07 D1 JMP \$D107 Kanal zum Schreiben öffnen; Ende ---------------------------------------------------------------- DC46 Kanal zum Lesen mit zwei Puffern öffnen und Block lesen. DC46 A9 01 LDA #\$01 DC48 20 E2 D1 JSR \$D1E2 1 Kanal zum Lesen öffnen DC4B 20 B6 DC JSR \$DCB6 Zeiger zurücksetzen DC4E AD 4A 02 LDA \$024A Filetyp<br>DC51 48 PHA merken DC51 48 PHA merken DC52 0A ASL Filetyp DC53 05 7F ORA \$7F mit Drivenummer verknüpfen DC55 95 EC STA \$EC, X und in Tabelle ablegen DC57 20 9B D0 JSR \$D09B Block lesen DC5A A6 82 LDX \$82 Kanalnummer DC5C A5 80 LDA \$80 Tracknummer DC5E D0 05 BNE \$DC65 verzweige, wenn Folgetrack DC60 A5 81 LDA \$81 kein Folgetrack; Anzahl der Bytes DC62 9D 44 02 STA \$0244,X als Endekennzeichen merken Filetyp zurückholen ELA Filetyp zur<br>
DC66 C9 04 CMP #\$04 REL Datei ?<br>
DC68 D0 3F BNE \$DCA9 ... BNE \$DCA9 verzweige, wenn nein DC6A A4 83 LDY \$83 Sekundäradresse DC6C B9 2B 02 LDA \$022B,Y zugehörige Kanalnummer DC6F 09 40 ORA #\$40 READ/WRITE-Modus setzen DC71 99 2B 02 STA \$022B,Y DC74 AD 58 02 LDA \$0258 Recordlänge DC77 95 C7 STA \$C7, X in Tabelle schreiben DC79 20 8E D2 JSR \$D28E Puffer für Side-Sektor-Block suchen DC7C 10 03 BPL \$DC81 verzweige, wenn gefunden DC7E 4C 0F D2 JMP \$D20F "70, NO CHANNEL" ausgeben DC81 A6 82 LDX \$82 Kanalnummer DC83 95 CD STA \$CD,X Puffernummer für Side—Sektor merken DC85 AC 59 02 LDY \$0259 Tracknummer des Side—Sektor—Blocks DC88 84 80 STY \$80 übernehmen DC8A AC 5A 02 LDY \$025A Sektor des Side-Sektor-Blocks

DC8D 84 81 STY \$81 übernehmen DC8F 20 D3 D6 JSR \$D6D3 Parameter an DC übergeben DC92 20 73 DE JSR \$DE73 Side-Sektor-Block lesen DC95 20 99 D5 JSR \$D599 Jobausführung abwarten und prüfen DC98 A6 82 LDX \$82 Kanalnummer DC9A A9 02 LDA #\$02 DC9C 95 C1 STA \$C1,X nächster zu bearbeitender Record DC9E A9 00 LDA #\$00 DCA0 20 C8 D4 JSR \$D4C8 Pufferzeiger auf Null setzen DCA3 20 53 E1 JSR \$E153 ersten Record suchen DCA6 4C 3E DE JMP \$DE3E Track und Sektor holen; Ende DCA9 20 56 D1 JSR \$D156 Byte aus Puffer holen DCAC A6 82 LDX \$82 Kanalnummer als Index DCAE 9D 3E 02 STA \$023E,X Byte für Ausgabe bereitstellen DCB1 A9 88 LDA #\$88 Flag für READY TO TALK setzen DCB3 95 F2 STA \$F2, X und als Kanal Status übernehmen DCB5 60 RTS Ende ---------------------------------------------------------------- DCB6 Parameter zum Öffnen eines Kanals setzen. DCB6 A6 82 LDX \$82 Kanalnummer DCB8 B5 A7 LDA \$A7, X zugehörige Puffernummer DCBA 0A ASL mal 2 DCBB A8 TAY als Index DCBC A9 02 LDA #\$02 DCBE 99 99 00 STA \$0099,Y Pufferzeiger Lo auf \$02 DCC1 B5 AE LDA \$AE,X Puffernummer aus zweiter Tabelle DCC3 09 80 ORA #\$80 Bit 7 setzen; Puffer frei DCC5 95 AE STA \$AE, X DCC7 0A ASL Puffernummer mal 2 DCC8 A8 TAY als Index DCC9 A9 02 LDA #\$02 DCCB 99 99 00 STA \$0099,Y Pufferzeiger Lo auf \$02 DCCE A9 00 LDA #\$00 DCD0 95 B5 STA \$B5, X Blockzahl Lo löschen DCD2 95 BB STA \$BB,X Blockzahl Hi löschen DCD4 A9 00 LDA #\$00 DCD6 9D 44 02 STA \$0244,X Endezeiger löschen DCD9 60 RTS Ende ---------------------------------------------------------------- DCDA Kanal zum Schreiben mit zwei Puffern öffnen und Block anlegen. DCDA 20 A9 F1 JSR \$F1A9 freien Block in BAM suchen DCDD A9 01 LDA #\$01

DCDF 20 DF D1 JSR \$D1DF 1 Puffer zum Schreiben suchen DCE2 20 D0 D6 JSR \$D6D0 Parameter an DC übergeben DCE5 20 B6 DC JSR \$DCB6 Kanal Parameter setzen DCE8 A6 82 LDX \$82 Kanal nummer DCEA AD 4A 02 LDA \$024A Filetyp DCED 48 PHA merken DCEE 0A ASL DCEF 05 7F ORA \$7F mit Drivenummer verknüpfen DCF1 95 EC STA \$EC, X und in Tabelle eintragen DCF3 68 PLA Filetyp zurückholen DCF4 C9 04 CMP #\$04 REL Datei ? DCF6 F0 05 BEQ \$DCFD verzweige, wenn ja DCF8 A9 01 LDA #\$01 Flag für ACTIVE LISTENER setzen DCFA 95 F2 STA \$F2, X und als Kanal Status übernehmen DCFC 60 RTS Ende<br>DCFD A4 83 LDY \$83 Seku: DCFD A4 83 LDY \$83 Sekundäradresse DCFF B9 2B 02 LDA \$022B,Y zugehörigen Kanalstatus holen DD02 29 3F AND #\$3F und READ/WRITE-Modus setzen DD04 09 40 ORA #\$40 DD06 99 2B 02 STA \$022B,Y DD09 AD 58 02 LDA \$0258 Recordlänge DD0C 95 C7 STA \$C7, X in Tabelle übernehmen DD0E 20 8E D2 JSR \$D28E Puffer für Side—Sektoren suchen DD11 10 03 BPL \$DD16 verzweige, wenn gefunden DD13 4C 0F D2 JMP \$D20F "70, NO CHANNEL" ausgeben DD16 A6 82 LDX \$82 Kanalnummer DD18 95 CD STA \$CD,X Puffernummer für Side—Saktor merken DD1A 20 C1 DE JSR \$DEC1 Puffer löschen DD1D 20 1E F1 JSR \$F11E nächsten freien Block in BAM suchen DD20 A5 80 LDA \$80 Tracknummer DD22 8D 59 02 STA \$0259 für ersten Side-Sektor—Block DD25 A5 81 LDA \$81 Sektornummer DD27 8D 5A 02 STA \$025A für ersten Side-Sektor-Block DD2A A6 82 LDX \$82 Kanal nummer DD2C B5 CD LDA \$CD,X zugehörige Puffernummer DD2E 20 D3 D6 JSR \$D6D3 Parameter an DC übergeben DD31 A9 00 LDA #\$00 DD33 20 E9 DE JSR \$DEE9 Pufferzeiger auf Null setzen DD36 A9 00 LDA #\$00 0 als Zeiger auf nächsten Track DD38 20 8D DD JSR \$DD8D in Puffer DD3B A9 11 LDA #\$11 17 als Anzahl der Bytes DD3D 20 8D DD JSR \$DD8D in Puffer DD40 A9 00 LDA #\$00 0 als Side—Sektor—Nummer DD42 20 8D DD JSR \$DD8D in Puffer

DD45 AD 58 02 LDA \$0258 Recordlänge DD48 20 8D DD JSR \$DD8D in Puffer DD4B A5 80 LDA \$80 aktuelle Tracknummer DD4D 20 8D DD JSR \$DD8D in Puffer DD50 A5 81 LDA \$81 aktuelle Sektornummer DD52 20 8D DD JSR \$DD8D in Puffer DD55 A9 10 LDA #\$10 DD57 20 E9 DE JSR \$DEE9 Pufferzeiger auf 16 setzen DD5A 20 3E DE JSR \$DE3E Track und Sektor holen DD5D A5 80 LDA \$80 Tracknummer des ersten Datenblocks DD5F 20 8D DD JSR \$DD8D in Puffer DD62 A5 81 LDA \$81 Sektornummer des ersten Datenblocks DD64 20 8D DD JSR \$DD8D in Puffer DD67 20 6C DE JSR \$DE6C Side-Sektor-Block auf Diskette DD6A 20 99 D5 JSR \$D599 Jobausführung abwarten und prüfen DD6D A9 02 LDA #\$02 DD6F 20 C8 D4 JSR \$D4C8 Pufferzeiger auf 2 DD72 A6 82 LDX \$82 Kanalnummer DD74 38 SEC DD75 A9 00 LDA #\$00 DD77 F5 C7 SBC \$C7, X Recordlänge aus Tabelle DD79 95 C1 STA \$C1,X nächste zu bearbeitende Nummer DD7B 20 E2 E2 JSR \$E2E2 Records auf Null setzen DD7E 20 19 DE JSR \$DE19 Linker in Puffer schreiben DD81 20 5E DE JSR \$DE5E Block auf Diskette schreiben DD84 20 99 D5 JSR \$D599 Jobausführung abwarten und prüfen DD87 20 F4 EE JSR \$EEF4 BAM auf Diskette schreiben DD8A 4C 98 DC JMP \$DC98 Diskstatus bereitstellen; Ende ---------------------------------------------------------------- DD8D Byte in einen Side—Sektor schreiben DD8D 48 PHA Byte merken DD8E A6 82 LDX \$82 Kanalnummer DD90 B5 CD LDA \$CD,X zugehörige Puffernummer holen DD92 4C FD CF JMP \$CFFD Byte in Puffer schreiben ---------------------------------------------------------------- DD95 Setzen, bzw. Löschen aller wichtigen Flags. DD95 90 06 BCC \$DD9D wenn C=0, dann Flags löschen DD97 A6 82 LDX \$82 Kanalnummer DD99 15 EC ORA \$EC,X Filetyp Flags setzen DD9B D0 06 BNE \$DDA3 DD9D A6 82 LDX \$82 Kanalnummer DD9F 49 FF EOR #\$FF invertieren DDA1 35 EC AND \$EC,X Filetyp Flags löschen

DDA3 95 EC STA \$EC, X neuen Wert abspeichern DDA5 60 RTS Ende ---------------------------------------------------------------- DDA6 Filetyp Flags testen DDA6 A6 82 LDX \$82 Kanalnummer DDA8 35 EC AND \$EC,X mit Flags verknüpfen DDAA 60 RTS Ende ---------------------------------------------------------------- DDAB Auf Jobkode für Schreiben prüfen. DDAB 20 93 DF JSR \$DF93 Puffernummer holen DDAE AA TAX als Index DDAF BD 5B 02 LDA \$025B,X Jobcode aus Tabelle holen DDB2 29 F0 AND #\$F0 und isolieren DDB4 C9 90 CMP #\$90 Schreiben ? DDB6 60 RTS Ende ---------------------------------------------------------------- DDB7 Testet auf aktives File in Tabelle. DDB7 A2 00 LDX #\$00 DDB9 86 71 STX \$71 Zähler DDBB BD 2B 02 LDA \$022B,X Kanalstatus holen DDBE C9 FF CMP #\$FF Kanal belegt ? DDC0 D0 08 BNE \$DDCA verzweige, nein ja DDC2 A6 71 LDX \$71 Zähler DDC4 E8 INX erhöhen DDC5 E0 10 CPX #\$10 16; höchste Sekundaradresse plus 1 DDC7 90 F0 BCC \$DDB9 weitermachen, wenn kleiner DDC9 60 RTS Ende; kein aktuelles File gefunden DDCA 86 71 STX \$71 Sekundäradresse merken DDCC 29 3F AND #\$3F Kanalnummer isolieren DDCE A8 TAY und als Index benutzen DDCF B9 EC 00 LDA \$00EC,Y Kanalfiletyp holen DDD2 29 01 AND #\$01 Drivenummer isolieren DDD4 85 70 STA \$70 und merken DDD6 AE 53 02 LDX \$0253 DDD9 B5 E2 LDA \$E2,X Standard für Drivenummer (0) DDDB 29 01 AND #\$01 Drivenummer isolieren DDDD C5 70 CMP \$70 gleich dem Wert in der Tabelle ? DDDF D0 E1 BNE \$DDC2 verzweige, wenn nein DDE1 B9 60 02 LDA \$0260,Y Sektornummer im Directory DDE4 D5 D8 CMP \$D8,X gleich mit Sektor der Datei ? DDE6 D0 DA BNE \$DDC2 verzweige, wenn nein DDE8 B9 66 02 LDA \$0266,Y Zeiger auf Directoryeintrag DDEB D5 DD CMP \$DD,X identisch ? DDED D0 D3 BNE \$DDC2 verzweige, wenn nein

DDEF 18 CLC Flag für aktives File setzen DDF0 60 RTS Ende ---------------------------------------------------------------- DDF1 Block schreiben, falls durch Änderungen im Puffer erforderlich (Puffer ist 'dirty'). DDF1 20 9E DF JSR \$DF9E Nummer des aktiven Puffers holen DDF4 50 06 BVC \$DDFC Ende, wenn Puffer nicht 'dirty' DDF6 20 5E DE JSR \$DE5E Block auf Diskette schreiben DDF9 20 99 D5 JSR \$D599 Jobausführung abwarten und prüfen DDFC 60 RTS Ende ---------------------------------------------------------------- DDFD Linker für folgenden Sektor in Puffer schreiben. DDFD 20 2B DE JSR \$DE2B Pufferzeiger setzen DE00 A5 80 LDA \$80 Tracknummer DE02 91 94 STA (\$94), Y in Puffer schreiben DE04 C8 INY Y=1 DE05 A5 81 LDA \$81 Sektornummer DE07 91 94 STA (\$94), Y in Puffer schreiben DE09 4C 05 E1 JMP \$E105 Puffer 'dirty' setzen; Ende ---------------------------------------------------------------- DE0C Linker für Spur und Sektor des nächsten Sektors aus Puffer holen. DE0C 20 2B DE JSR \$DE2B Pufferzeiger setzen DE0F B1 94 LDA (\$94),Y Linker für Folgetrack DE11 85 80 STA \$80 als Tracknummer übernehmen DE13 C8 INY DE14 B1 94 LDA (\$94),Y Linker für nächsten Sektor DE16 85 81 STA \$81 als Sektornummer übernehmen DE18 60 RTS Ende ---------------------------------------------------------------- DE19 Linker für den letzten Block der Datei setzen (Spur = \$00). DE19 20 2B DE JSR \$DE2B Pufferzeiger setzen DE1C A9 00 LDA #\$00 DE1E 91 94 STA (\$94), Y Tracknummer gleich 0 setzen DE20 C8 INY DE21 A6 82 LDX \$82 Kanalnummer DE23 B5 C1 LDA \$C1, X Endekennzeichen holen DE25 AA TAX DE26 CA DEX minus 1 DE27 8A TXA DE28 91 94 STA (\$94),Y gleich Anzahl der Bytes im Block

DE2A 60 RTS Ende ---------------------------------------------------------------- DE2B Aktuellen Pufferzeiger setzen. DE2B 20 93 DF JSR \$DF93 Puffernummer holen DE2E 0A ASL mal 2 DE2F AA TAX als Index DE30 B5 9A LDA \$9A, X Pufferzeiger Hi DE32 85 95 STA \$95 setzen DE34 A9 00 LDA #\$00 DE36 85 94 STA \$94 Pufferzeiger Lo = \$00 DE38 A0 00 LDY #\$00 DE3A 60 RTS Ende ---------------------------------------------------------------- DE3B Spur— und Sektornummer aus Jobspeicher nach \$80/81 holen. DE3B 20 EB D0 JSR \$D0EB Lesekanal suchen; Nummer holen DE3E 20 93 DF JSR \$DF93 Puffernummer holen DE41 85 F9 STA \$F9 und merken DE43 0A ASL mal 2 DE44 A8 TAY als Index DE45 B9 06 00 LDA \$0006,Y Tracknummer für Job DE48 85 80 STA \$80 übernehmen DE4A B9 07 00 LDA \$0007,Y Sektornummer für Job DE4D 85 81 STA \$81 übernehmen DE4F 60 RTS Ende ---------------------------------------------------------------- DE50 Schreib- und Lesejobs ausführen, DE50 A9 90 LDA #\$90 Jobcode für Schreiben eines Blocks DE52 8D 4D 02 STA \$024D merken DE55 D0 28 BNE \$DE7F unbedingter Sprung DE57 A9 80 LDA #\$80 Jobcode für Lesen eines Blocks DE59 8D 4D 02 STA \$024D merken DE5C D0 21 BNE \$DE7F unbedingter Sprung DE5E A9 90 LDA #\$90 Jobcode für Schreiben eines Blocks DE60 8D 4D 02 STA \$024D merken DE63 D0 26 BNE \$DE8B unbedingter Sprung DE65 A9 80 LDA #\$80 Jobcode für Lesen eines Blocks DE67 8D 4D 02 STA \$024D merken DE6A D0 1F BNE \$DE8B unbedingter Sprung DE6C A9 90 LDA #\$90 Jobcode für Schreiben eines Blocks DE6E 8D 4D 02 STA \$024D merken DE71 D0 02 BNE \$DE75 unbedingter Sprung DE73 A9 80 LDA #\$80 Jobcode für Lesen eines Blocks DE75 8D 4D 02 STA \$024D merken

DE78 A6 82 LDX \$82 Kanalnummer DE7A B5 CD LDA \$CD,X Puffernummer für Side—Sektor—Block DE7C AA TAX prüfen DE7D 10 13 BPL \$DE92 verzweige, wenn Puffer aktiv DE7F 20 D0 D6 JSR \$D6D0 Parameter an DC übergeben DE82 20 93 DF JSR \$DF93 Puffernummer holen DE85 AA TAX Puffernummer DE86 A5 7F LDA \$7F aktuelle Drivenummer DE88 9D 5B 02 STA \$025B, X in Befehlstabelle DE8B 20 15 E1 JSR \$E115 Puffer "dirty" Flag löschen DE8E 20 93 DF JSR \$DF93 Puffernummer holen DE91 AA TAX Puffernummer DE92 4C 06 D5 JMP \$D506 Befehlscode prüfen und an DC; Ende ---------------------------------------------------------------- DE95 Nächsten Sektor der Datei anhand des Linkers im Puffer feststellen. DE95 A9 00 LDA #\$00 DE97 20 C8 D4 JSR \$D4C8 Pufferzeiger auf Null setzen DE9A 20 37 D1 JSR \$D137 Byte aus Puffer holen DE9D 85 80 STA \$80 als Tracknummer übernehmen DE9F 20 37 D1 JSR \$D137 Byte aus Puffer holen DEA2 85 81 STA \$81 als Sektornummer übernehmen DEA4 60 RTS Ende ---------------------------------------------------------------- DEA5 Pufferinhalte aus einem Puffer in einen anderen übertragen. A enthalt die Anzahl der zu übertragenden Bytes; Y die Nummer des Puffers, von dem die Daten kommen und X die Nummer des Puffers, der die Daten aufnehmen soll. DEA5 48 PHA Anzahl der Bytes merken DEA6 A9 00 LDA #\$00 DEA8 85 6F STA \$6F Pufferadressen Lo setzen DEAA 85 71 STA \$71 DEAC B9 E0 FE LDA \$FEE0,Y Adresse des Quellpuffers Hi holen DEAF 85 70 STA \$70 und merken DEB1 BD E0 FE LDA \$FEE0,X Adresse des Zielpuffers Hi holen DEB4 85 72 STA \$72 und merken DEB6 68 PLA Anzahl der Bytes zurückholen DEB7 A8 TAY und als Zähler DEB8 88 DEY DEB9 B1 6F LDA (\$6F),Y Byte aus Quellpuffer holen DEBB 91 71 STA (\$71), Y und in Zielpuffer abspeichern

DEBD 88 DEY nächstes Byte DEBE 10 F9 BPL \$DEB9 DEC0 60 RTS Ende ---------------------------------------------------------------- DEC1 Puffer löschen, dessen Nummer sich in A befindet. DEC1 A8 TAY Puffernummer nach Y DEC2 B9 E0 FE LDA \$FEE0,Y Pufferadresse Hi DEC5 85 70 STA \$70 setzen DEC7 A9 00 LDA #\$00 Pufferadresse Lo DEC9 85 6F STA \$6F setzen DECB A8 TAY Puffernummer DECC 91 6F STA (\$6F),Y \$00 in Puffer schreiben DECE C8 INY DECF DO FB BNE \$DECC DED1 60 RTS Ende ---------------------------------------------------------------- DED2 Side—Sektor Nummer holen. DED2 A9 00 LDA #\$00 DED4 20 DC DE JSR \$DEDC Pufferzeiger auf Null setzen DED7 A0 02 LDY #\$02 Byte 2 DED9 B1 94 LDA (\$94),Y Side—Sektor Nummer in A DEDB 60 RTS Ende ---------------------------------------------------------------- DEDC Pufferzeiger auf Side—Sektor setzen wobei A das Lo—Byte enthalten muß. DEDC 85 94 STA \$94 Pufferzeiger Lo setzen DEDE A6 82 LDX \$82 Kanalnummer DEE0 B5 CD LDA \$CD, X zugehörige Puffernummer DEE2 AA TAX als Index DEE3 BD E0 FE LDA \$FEE0, X Pufferadresse Hi DEE6 85 95 STA \$95 setzen DEE8 60 RTS Ende ---------------------------------------------------------------- DEE9 Pufferzeiger setzen DEE9 48 PHA Pufferzeiger Lo merken DEEA 20 DC DE JSR \$DEDC Pufferzeiger setzen DEED 48 PHA Pufferzeiger Hi merken DEEE 8A TXA Puffernummer DEEF 0A ASL mal 2 DEF0 AA TAX als Index DEF1 68 PLA Pufferzeiger Hi zurückholen DEF2 95 9A STA \$9A, X und setzen DEF4 68 PLA Pufferzeiger Lo zurückholen

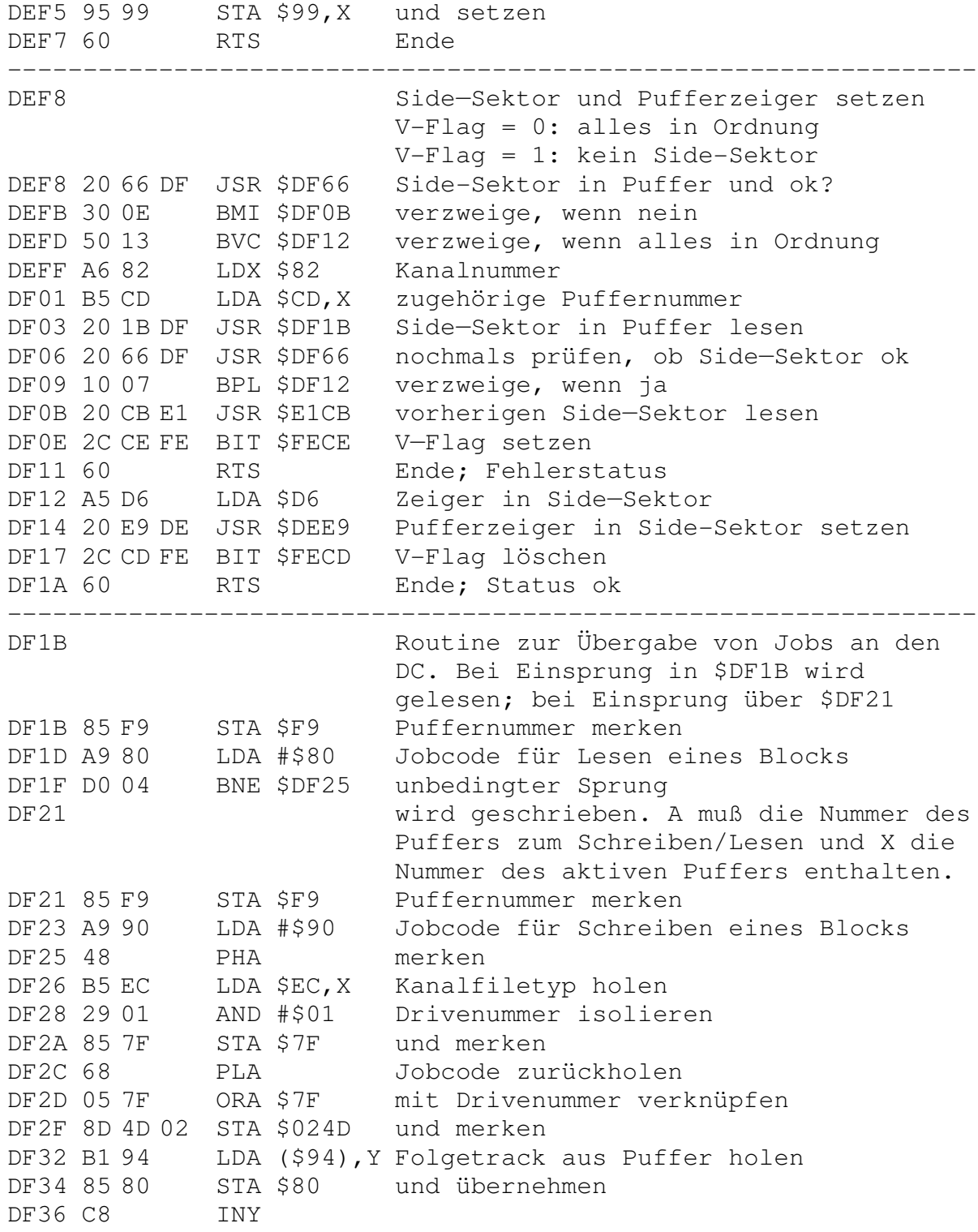

DF37 B1 94 LDA (\$94),Y Folgesektor aus Puffer holen DF39 85 81 STA \$81 und merken DF3B A5 F9 LDA \$F9 Puffernummer DF3D 20 D3 D6 JSR \$D6D3 Parameter an DC übergeben DF40 A6 F9 LDX \$F9 Puffernummer DF42 4C 93 D5 JMP \$D593 Jobcode an DC übergeben ---------------------------------------------------------------- DF45 Werte für Side—Sektor setzen. DF45 A6 82 LDX \$82 Kanalnummer DF47 B5 CD LDA \$CD,X zugehörige Puffernummer DF49 4C EB D4 JMP \$D4EB Pufferzeiger setzen; Ende ---------------------------------------------------------------- DF4C Gesamtzahl der Blocke einer relativen Datei berechnen. DF4C A9 78 LDA #\$78 120 (Anzahl der Blockzeiger/SS) DF4E 20 5C DF JSR \$DF5C zu \$70/71 addieren DF51 CA DEX Side—Sektor Nummer DF52 10 F8 BPL \$DF4C nächster Side-Sektor DF54 A5 72 LDA \$72 Anzahl der Linkbytes DF56 4A LSR durch 2 (da 2 Bytes/Linker) DF57 20 5C DF JSR \$DF5C Anzahl wieder addieren DF5A A5 73 LDA \$73 Zahl der belegten Side—Sektoren DF5C 18 CLC DF5D 65 70 ADC \$70 DF5F 85 70 STA \$70 addieren DF61 90 02 BCC \$DF65 DF63 E6 71 INC \$71 DF65 60 RTS Ende ---------------------------------------------------------------- DF66 Zustand eines Side—Sektcr-Blocks im Puffer prüfen. DF66 20 D2 DE JSR \$DED2 Nummer des Side—Sektors holen DF69 C5 D5 CMP \$D5 identisch mit SS im Puffer ? DF6B D0 0E BNE \$DF7B verzweige, wenn nein DF6D A4 D6 LDY \$D6 Zeiger in Side—Sektor DF6F B1 94 LDA (\$94),Y Tracknummer aus Puffer holen DF71 F0 04 BEQ \$DF77 verzweige, wenn kein Folgetrack DF73 2C CD FE BIT \$FECD Fehlerflags löschen DF76 60 RTS Ende; alles ok DF77 2C CF FE BIT \$FECF N—Flag setzen DF7A 60 RTS Ende; kein Side-Sektar DF7B A5 D5 LDA \$D5 Side—Sektor Nummer DF7D C9 06 CMP #\$06 größer gleich 6 ? DF7F B0 0A BCS \$DF8B verzweige, wenn ja

DF81 0A ASL mal 2<br>DF82 A8 TAY als Z DF82 A8 TAY als Zeiger in Puffer DF83 A9 04 LDA #\$04 Pufferzeiger Lo DF85 85 94 STA \$94 auf \$04 setzen DF87 B1 94 LDA (\$94),Y Tracknummer holen DF89 D0 04 BNE \$DF8F verzweige, wenn vorhanden DF8B 2C D0 FE BIT \$FED0 N- und V-Flag setzen DF8E 60 RTS Ende; Fehlerstatus DF8F 2C CE FE BIT \$FECE V—Flag setzen DF92 60 RTS Ende; SS nicht vorhanden ---------------------------------------------------------------- DF93 Nummer des aktiven Puffers holen. DF93 A6 82 LDX \$82 Kanalnummer DF95 B5 A7 LDA \$A7,X zugehörige Puffernummer aus Tabelle DF97 10 02 BPL \$DF9B verzweige, wenn Puffer belegt DF99 B5 AE LDA \$AE, X Puffer aktive oder nur belegt ? DF9B 29 BF AND #\$BF testen DF9D 60 RTS Ende ---------------------------------------------------------------- DF9E Aktiven Puffer prüfen. DF9E A6 82 LDX \$82 Kanalnummer DFA0 8E 57 02 STX \$0257 merken DFA3 B5 A7 LDA \$A7, X Puffernummer holen DFA5 10 09 BPL \$DFB0 verzweige, wenn Puffer belegt DFA7 8A TXA Puffernummer DFA8 18 CLC DFA9 69 07 ADC #\$07 plus 7 DFAB 8D 57 02 STA \$0257 und merken DFAE B5 AE LDA \$AE, X Puffer aktiv oder nur belegt ? DFB0 85 70 STA \$70 Status merken DFB2 29 1F AND #\$1F Puffer auf Aktivität prüfen DFB4 24 70 BIT \$70 DFB6 60 RTS Ende ---------------------------------------------------------------- DFB7 Nummer eines inaktiven Puffers eines Kanals holen. DFB7 A6 82 LDX \$82 Kanalnummer DFB9 B5 A7 LDA \$A7, X zugehörige Puffernummer DFBB 30 02 BMI \$DFBF verzweige, wenn Puffer frei DFBD B5 AE LDA \$AE, X belegter Puffer aktiv ? DFBF C9 FF CMP #\$FF DFC1 60 RTS Ende ---------------------------------------------------------------- DFC2 Puffer freigeben oder inaktivieren Puffernummer in A

DFC2 A6 82 LDX \$82 Kanalnummer DFC4 09 80 ORA #\$80 Flag für Puffer inaktiv setzen DFC6 B4 A7 LDY \$A7, X Puffer belegt ? DFC8 10 03 BPL \$DFCD verzweige, wenn ja DFCA 95 A7 STA \$A7, X Puffer inaktiv setzen DFCC 60 RTS Ende DFCD 95 AE STA \$AE, X Puffer unbelegt setzen DFCF 60 RTS Ende ---------------------------------------------------------------- DFD0 Nächsten Record einer relativen Datei erstellen. DFD0 A9 20 LDA #\$20 Bit 5 DFD2 20 9D DD JSR \$DD9D Kanalfiletyp setzen DFD5 A9 80 LDA #\$80 Bit 7 DFD7 20 A6 DD JSR \$DDA6 bei Kanalfiletyp gesetzt ? DFDA D0 41 BNE \$E01D verzweige, wenn ja DFDC A6 82 LDX \$82 Kanalnummer DFDE F6 B5 INC \$B5, X Recordnummer Lo plus 1 DFE0 D0 02 BNE \$DFE4 verzweige, wenn ungleich Null DFE2 F6 BB INC \$BB, X Recordnummer Hi plus 1 DFE4 A6 82 LDX \$82 Kanalnummer DFE6 B5 C1 LDA \$C1,X Zeiger auf nächsten Record DFE8 F0 2E BEQ \$E018 verzweige, wenn Null DFEA 20 E8 D4 JSR \$D4E8 Pufferzeiger entsprechend A setzen DFED A6 82 LDX \$82 Kanalnummer DFEF D5 C1 CMP \$C1,X Pufferzeiger kleiner Recordzeiger DFF1 90 03 BCC \$DFF6 verzweige, wenn ja DFF3 20 3C E0 JSR \$E03C Record schreiben; nächsten lesen DFF6 A6 82 LDX \$82 Kanalnummer DFF8 B5 C1 LDA \$C1,X Zeiger auf nächsten Record DFFA 20 C8 D4 JSR \$D4C8 Pufferzeiger entsprechend A setzen DFFD A1 99 LDA (\$99,X) Byte aus Puffer holen DFFF 85 85 STA \$85 für Ausgabe bereitstellen E001 A9 20 LDA #\$20 Bit 5 E003 20 9D DD JSR \$DD9D Kanalfiletyp wiederherstellen E006 20 04 E3 JSR \$E304 Recordlänge zu Zeiger addieren E009 48 PHA Ergebnis merken E00A 90 28 BCC \$E034 verzweige, wenn Record gefunden E00C A9 00 LDA #\$00 E00E 20 F6 D4 JSR \$D4F6 Folgetrack aus Puffer holen E011 D0 21 BNE \$E034 verzweige, wenn Block vorhanden E013 68 PLA Zeiger zurückholen E014 C9 02 CMP #\$02

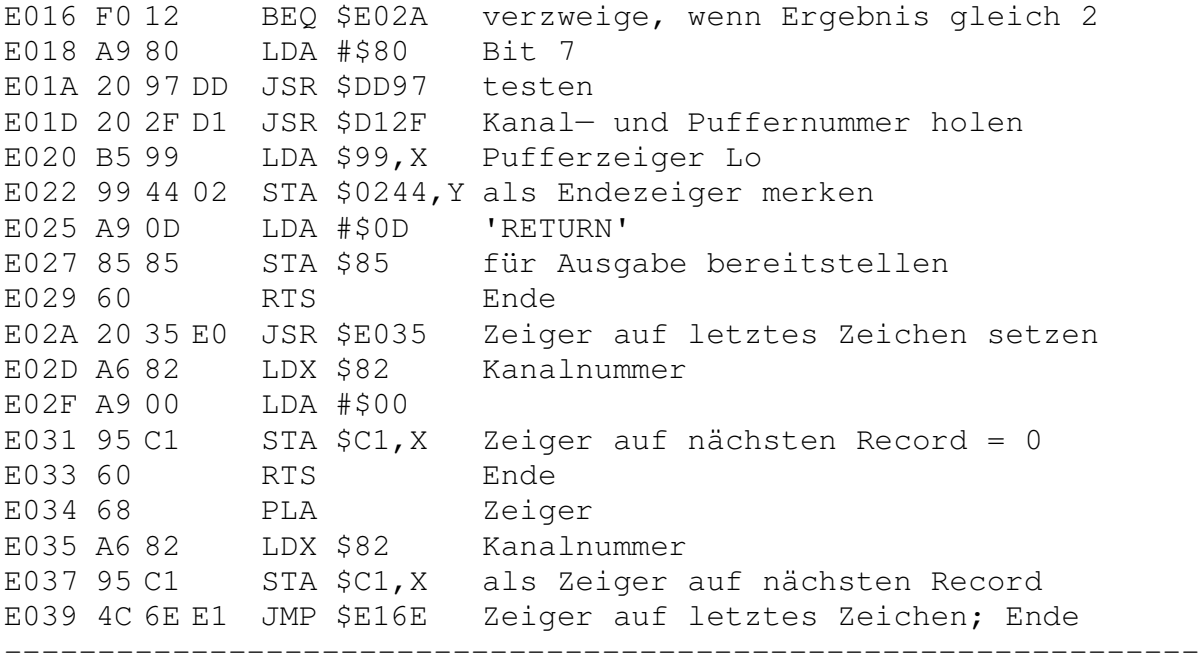

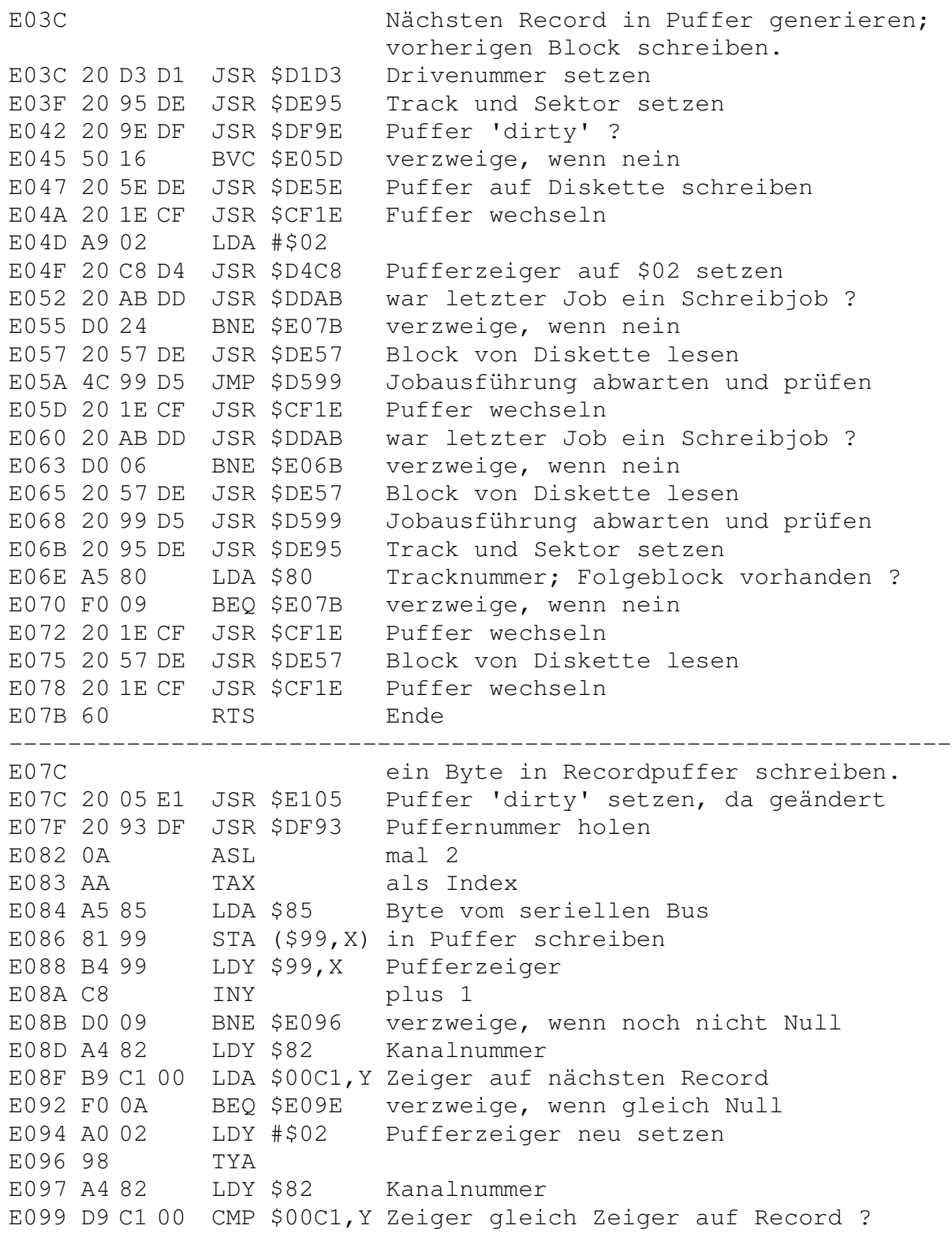

E09C D0 05 BNE \$E0A3 verzweige, wenn nein E09E A9 20 LDA #\$20 Bit 5 E0A0 4C 97 DD JMP \$DD97 Kanalfiletyp ändern; Ende E0A3 F6 99 INC \$99,X Pufferzeiger plus 1 E0A5 D0 03 BNE \$E0AA verzweige, wenn noch nicht Null E0A7 20 3C E0 JSR \$E03C Record schreiben; nächsten lesen E0AA 60 RTS Ende ---------------------------------------------------------------- E0AB Schreiben der Records. E0AB A9 A0 LDA #\$A0 Bit 7 und 5 E0AD 20 A6 DD JSR \$DDA6 testen E0B0 D0 27 BNE \$E0D9 verzweige, wenn eines gesetzt E0B2 A5 85 LDA \$85 Byte vom seriellen Bus E0B4 20 7C E0 JSR \$E07C in Recordpuffer schreiben E0B7 A5 F8 LDA \$F8 EOI erhalten ? E0B9 F0 0D BEQ \$E0C8 verzweige, wenn nein E0BB 60 RTS Ende<br>
E0BC A9 20 LDA #\$20 Bit 5 E0BC A9 20 LDA #\$20 E0BE 20 A6 DD JSR \$DDA6 testen E0C1 F0 05 BEQ \$E0C8 verzweige, wenn nicht gesetzt E0C3 A9 51 LDA #\$51 Nummer der Fehlermeldung E0C5 8D 6C 02 STA \$026C Fehlerflag setzen E0C8 20 F3 E0 JSR \$E0F3 Rest des Records mit Null füllen E0CB 20 53 E1 JSR \$E153 nächsten Record suchen E0CE AD 6C 02 LDA \$026C Fehler aufgetreten ? E0D1 F0 03 BEQ \$E0D6 verzweige, wenn nein E0D3 4C C8 C1 JMP \$C1C8 "51, OVERFLOW IN RECORD" ausgeben E0D6 4C BC E6 JMP \$E6BC Ende; alles ok E0D9 29 80 AND #\$80 Bit 7 testen E0DB D0 05 BNE \$E0E2 verzweige, wenn gesetzt E0DD A5 F8 LDA \$F8 EOI erhalten E0DF F0 DB BEQ \$E0BC weitermachen, wenn nein E0E1 60 RTS Ende E0E2 A5 85 LDA \$85 Byte vom seriellen Bus E0E2 A5 85 LDA \$85 Byte von BDE4 48 PHA merken E0E5 20 1C E3 JSR \$E31C mehr Platz in der Datei schaffen E0E8 68 PLA Datenbyte zurückholen E0E9 85 85 STA \$85 und wieder abspeichern E0EB A9 80 LDA #\$80 Bit 7 E0ED 20 9D DD JSR \$DD9D Kanalfiletyp wiederherstellen E0F0 4C B2 E0 JMP \$E0B2 Byte in Datei schreiben; Ende ---------------------------------------------------------------- E0F3 Füllt den Rest des Records mit Nullen

auf.

E0F3 A9 20 LDA #\$20 Bit 5 E0F5 20 A6 DD JSR \$DDA6 testen E0F8 D0 0A BNE \$E104 verzweige, wenn gesetzt E0FA A9 00 LDA #\$00 E0FC 85 85 STA \$85 Datenbyte gleich \$00 E0FE 20 7C E0 JSR \$E07C Byte in Recordpuffer schreiben E101 4C F3 E0 JMP \$E0F3 weitermachen, bis Record voll E104 60 RTS Ende ---------------------------------------------------------------- E105 Puffernummer in Tabelle registrieren und anzeigen, daß der Pufferinhalt aktualisiert wurde, so daß er mit dem Block auf Diskette nicht mehr übereinstimmt ('dirty' Puffer) E105 A9 40 LDA #\$40 Bit 6 E107 20 97 DD JSR \$DD97 als Flag setzen E10A 20 9E DF JSR \$DF9E Puffernummer holen; Flags setzen E10D 09 40 ORA #\$40 Bit 6 setzen E10F AE 57 02 LDX \$0257 Kanalnummer plus 7 E112 95 A7 STA \$A7, X Puffer 'dirty' Flag in Tabelle E114 60 RTS Ende ---------------------------------------------------------------- E115 Löschen des Flags in der Puffertabelle, daß die Änderungen an einem Puffer anzeigte ('dirty' Flag). E115 20 9E DF JSR \$DF9E Puffernummer holen; Flags setzen E118 29 BF AND #\$BF Bit 6 löschen E11A AE 57 02 LDX \$0257 Kanalnummer plus 7 E11D 95 A7 STA \$A7, X in Tabelle eintragen E11F 60 RTS Ende ---------------------------------------------------------------- E120 Byte aus Recordpuffer holen. E120 A9 80 LDA #\$80 Bit 7 E122 20 A6 DD JSR \$DDA6 testen E125 D0 37 BNE \$E15E verzweige, wenn gesetzt E127 20 2F D1 JSR \$D12F Byte aus Puffer holen E12A B5 99 LDA \$99,X Pufferzeiger E12C D9 44 02 CMP \$0244, Y Ende schon erreicht ? E12F F0 22 BEQ \$E153 verzweige, wenn ja E131 F6 99 INC \$99,X Pufferzeiger plus 1 E133 D0 06 BNE \$E13B verzweige, wenn ungleich Null E135 20 3C E0 JSR \$E03C Record schreiben; nächsten lesen E138 20 2F D1 JSR \$D12F Zeiger in Puffer setzen E13B A1 99 LDA (\$99,X) Byte aus Puffer holen

E13D 99 3E 02 STA \$023E,Y und für Ausgabe bereitstellen E140 A9 89 LDA #\$89 READ/WRITE Flag setzen und E142 99 F2 00 STA \$00F2,Y Kanalstatus herstellen E145 B5 99 LDA \$99,X Pufferzeiger E147 D9 44 02 CMP \$0244,Y Ende schon erreicht ? E14A F0 01 BEQ \$E14D verzweige, wenn ja E14C 60 RTS Ende E14D A9 81 LDA #\$81 Kanalstatus zurücksetzen, da E14F 99 F2 00 STA \$00F2,Y Ende des Blocks erreicht E152 60 RTS Ende ---------------------------------------------------------------- E153 nächsten Record lesen und Byte für Ausgabe bereitstellen E153 20 D0 DF JSR \$DFD0 nächsten Record suchen E156 20 2F D1 JSR \$D12F Zeiger in Puffer setzen E159 A5 85 LDA \$85 Byte aus Puffer E15B 4C 3D E1 JMP \$E13D für Ausgabe bereitstellen; Ende ---------------------------------------------------------------- E15E Abbruch bei Fehler E15E A6 82 LDX \$82 Kanalnummer E160 A9 0D LDA #\$0D 'RETURN' E162 9D 3E 02 STA \$023E,X für Ausgabe auf Bus bereitstellen E165 A9 81 LDA #\$81 Kanalstatus zurücksetzen, da E167 95 F2 STA \$F2, X Arbeit abgebrochen ist E169 A9 50 LDA #\$50 Nummer der Fehlermeldung E16B 20 C8 C1 JSR \$C1C8 "53, RECORD NOT PRESENT" ausgeben ---------------------------------------------------------------- E16E Letztes Zeichen im Record durch Zeiger markieren. E16E A6 82 LDX \$82 Kanalnummer E170 B5 C1 LDA \$C1,X Zeiger auf nächsten Record E172 85 87 STA \$87 merken E174 C6 87 DEC \$87 minus 1 E176 C9 02 CMP #\$02 E178 D0 04 BNE \$E17E verzweige, wenn ungleich 2 E17A A9 FF LDA #\$FF E17C 85 87 STA \$87 Zeiger auf \$FF setzen E17E B5 C7 LDA \$C7, X Recordlänge E180 85 88 STA \$88 merken E182 20 E8 D4 JSR \$D4E8 Pufferzeiger entsprechend setzen E185 A6 82 LDX \$82 Kanalnummer E187 C5 87 CMP \$87 Pufferzeiger größer als R—Zeiger 7 E189 90 19 BCC \$E1A4 verzweige, wenn nein E18B F0 17 BEQ \$E1A4 verzweige, wenn beide gleich

E18D 20 1E CF JSR \$CF1E Puffer wechseln E190 20 B2 E1 JSR \$E1B2 Byte an Zeigerposition aus Puffer E193 90 08 BCC \$E19D verzweige bei Zeigerunterlauf E195 A6 82 LDX \$82 Kanalnummer E197 9D 44 02 STA \$0244,X Endezeiger setzen E19A 4C 1E CF JMP \$CF1E Puffer wechseln; Ende E19D 20 1E CF JSR \$CF1E Puffer wechseln E1A0 A9 FF LDA #\$FF E1A2 85 87 STA \$87 Recordzeiger auf \$FF E1A4 20 B2 E1 JSR \$E1B2 Byte an Zeigerposition aus Puffer E1A7 B0 03 BCS \$E1AC verzweige, wenn nicht letztes Byte E1A9 20 E8 D4 JSR \$D4E8 Pufferzeiger neu setzen E1AC A6 82 LDX \$82 Kanalnununer E1AE 9D 44 02 STA \$0244,X Endezeiger setzen E1B1 60 RTS Ende ---------------------------------------------------------------- E1B2 Letztes Byte ungleich Null eines Records finden. E1B2 20 2B DE JSR \$DE2B Pufferzeiger auf Null setzen E1B5 A4 87 LDY \$87 Recordzeiger E1B7 B1 94 LDA (\$94), Y Byte aus Puffer holen E1B9 D0 0D BNE \$E1C8 verzweige, wenn ungleich Null E1BB 88 DEY nächstes Zeichen E1BC C0 02 CPY #\$02 schon letztes Zeichen geholt ? E1BE 90 04 BCC \$E1C4 verzweige, wenn ja E1C0 C6 88 DEC \$88 Recordlänge minus 1 E1C2 D0 F3 BNE \$E1B7 verzweige, wenn noch nicht Null E1C4 C6 88 DEC \$88 Recordlänge minus 1 E1C6 18 CLC Flag für ok; Ende gefunden E1C7 60 RTS fertig E1C8 98 TYA Recordzeiger E1C9 38 SEC Flag für Ende noch nicht gefunden E1CA 60 RTS zurück ---------------------------------------------------------------- E1CB Ende des letzten Records feststellen und Zeiger entsprechend setzen. E1CB 20 D2 DE JSR \$DED2 Side—Sektor Nummer holen E1CE 85 D5 STA \$D5 und merken E1D0 A9 04 LDA #\$04 E1D2 85 94 STA \$94 Zeiger in Puffer Lo E1D4 A0 0A LDY #\$0A E1D6 D0 04 BNE \$E1DC unbedingter Sprung E1D8 88 DEY<br>E1D9 88 DEY E1D9 88

E1DA 30 26 BMI \$E202 Fehler, wenn Y < 0 E1DC B1 94 LDA (\$94),Y Tracknummer des vorherigen Blocks E1DE F0 F8 BEQ \$E1D8 verzweige, wenn keiner vorhanden<br>E1E0 98 TYA  $E1E098$ E1E1 4A LSR geteilt durch 2 E1E2 C5 D5 CMP \$D5 gleich Nummer des aktuellen Blocks? E1E4 F0 09 BEQ \$E1EF verzweige, wenn ja E1E6 85 D5 STA \$D5 Nummer merken E1E8 A6 82 LDX \$82 Kanalnummer E1EA B5 CD LDA \$CD,X Puffer für Side-Sektor E1EC 20 1B DF JSR \$DF1B Side-Sektor lesen E1EF A0 00 LDY #\$00 E1F1 84 94 STY \$94 Pufferzeiger gleich Null E1F3 B1 94 LDA (\$94),Y Tracknummer des Folgeblocks E1F5 D0 0B BNE \$E202 verzweige, wenn Block folgt E1F7 C8 INY E1F8 B1 94 LDA (\$94),Y Sektornummer jetzt Anzahl der Bytes  $E1FA A8$ E1FB 88 DEY E1FC 84 D6 STY \$D6 als Endezeiger merken<br>E1FE 98 TYA E1FE 98 E1FF 4C E9 DE JMP \$DEE9 Pufferzeiger setzen; Ende E202 A9 67 LDA #\$67 Nummer der Fehlermeldung E204 20 45 E6 JSR \$E645 "67, ILLEGAL TRACK OR SECTOR" ---------------------------------------------------------------- E207 POSITION-Befehl E207 20 B3 C2 JSR \$C2B3 Befehlsstring prüfen E20A AD 01 02 LDA \$0201 zweites Zeichen aus Befehlsstring E20D 85 83 STA \$83 als Sekundäradresse setzen E20F 20 EB D0 JSR \$D0EB Lesekanal suchen E212 90 05 BCC \$E219 verzweige, wenn Kanal gefunden E214 A9 70 LDA #\$70 Nummer der Fehlermeldung E216 20 C8 C1 JSR \$C1C8 "70, NO CHANNEL" ausgeben E219 A9 A0 LDA #\$A0 Bit 7 und 5 E21B 20 9D DD JSR \$DD9D Kanalfiletyp setzen E21E 20 25 D1 JSR \$D125 Filetyp prüfen E221 F0 05 BEQ \$E228 verzweige, wenn REL File E223 A9 64 LDA #\$64 Nummer der Fehlermeldung E225 20 C8 C1 JSR \$C1C8 "64, FILE TYPE MISMATCH" ausgeben E228 B5 EC LDA \$EC,X Kanalfiletyp E22A 29 01 AND #\$01 Drivenummer isolieren E22C 85 7F STA \$7F und übernehmen E22E AD 02 02 LDA \$0202 drittes Zeichern aus Befehlsstring E231 95 B5 STA \$B5, X als Recordnummer Lo merken

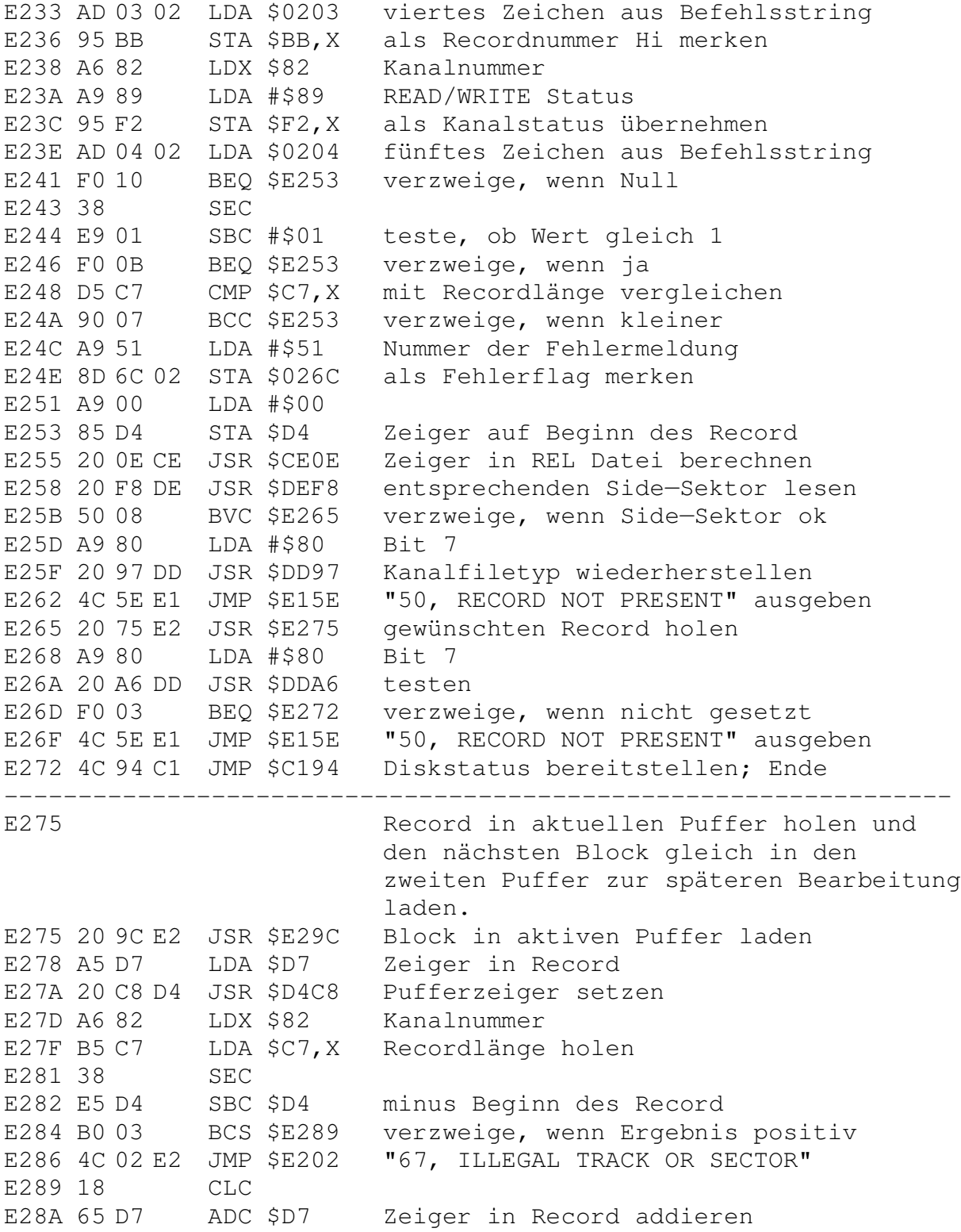

E28C 90 03 BCC \$E291 verzweige, wenn kleiner gleich 255<br>E28E 69 01 ADC #\$01 Überlauf plus 1 addieren ADC #\$01 Überlauf plus 1 addieren E290 38 SEC E291 20 09 E0 JSR \$E009 Zeiger für Ausgabe setzen E294 4C 38 E1 JMP \$E138 Byte für Ausgabe bereitstellen—Ende E297 A9 51 LDA #\$51 Nummer der Fehlermeldung E299 20 C8 C1 JSR \$C1C8 "51, OVERFLOW IN RECORD" ausgeben ---------------------------------------------------------------- E29C Datenblöcke in Puffer schreiben. E29C A5 94 LDA \$94 Pufferzeiger Lo E29E 85 89 STA \$89 merken E2A0 A5 95 LDA \$95 Pufferzeiger Hi E2A2 85 8A STA \$8A merken E2A4 20 D0 E2 JSR \$E2D0 gewünschter Block im Puffer ? E2A7 D0 01 BNE \$E2AA verzweige, wenn nein E2A9 60 RTS Ende E2AA 20 F1 DD JSR \$DDF1 Pufferinhalt schreiben, wenn dirty E2AD 20 0C DE JSR \$DE0C Folgetrack und —Sektor holen E2B0 A5 80 LDA \$80 Tracknummer E2B2 F0 0E BEQ \$E2C2 verzweige, wenn kein Folgablock E2B4 20 D3 E2 JSR \$E2D3 Track und Sektor vergleichen E2B7 D0 06 BNE \$E2BF verzweige, wenn ungleich E2B9 20 1E CF JSR \$CF1E Puffer wechseln E2BC 4C DA D2 JMP \$D2DA inaktiven Puffer freimachen; Ende E2BF 20 DA D2 JSR \$D2DA inaktiven Puffer freimachen E2C2 A0 00 LDY #\$00 E2C4 B1 89 LDA (\$89), Y Tracknummer E2C6 85 80 STA \$80 übernehmen E2C8 C8 INY E2C9 B1 89 LDA (\$89),Y Sektornummer des Folgeblocks E2CB 85 81 STA \$81 ebenfalls übernehmen E2CD 4C AF D0 JMP \$D0AF Block in Puffer lesen; Ende ---------------------------------------------------------------- E2D0 Kontrolle, ob sich der gewünschte Datenblock im aktuellen Puffer befindet; dazu werden die Spur— und Sektornummern des Blocks mit den aktuellen der Zeropage verglichen. E2D0 20 3E DE JSR \$DE3E Track und Sektor aus Jobspeicher E2D3 A0 00 LDY #\$00 E2D5 B1 89 LDA (\$89), Y Tracknummer E2D7 C5 80 CMP \$80 vergleichen E2D9 F0 01 BEQ \$E2DC verzweige, wenn gleich E2DB 60 RTS Ende

E2DC C8 INY E2DD B1 89 LDA (\$89),Y Sektornummer E2DF C5 81 CMP \$81 vergleichen E2E1 60 RTS Ende ---------------------------------------------------------------- E2E2 Pufferdaten jeweils den einzelnen Records zuordnen. E2E2 20 2B DE JSR \$DE2B Pufferzeiger setzen E2E5 A0 02 LDY #\$02 E2E7 A9 00 LDA #\$00 E2E9 91 94 STA (\$94),Y Puffer löschen E2EB C8 INY E2EC DO FB BNE \$E2E9 E2EE 20 04 E3 JSR \$E304 Position des nächsten R berechnen E2F1 95 C1 STA \$C1,X und merken E2F3 A8 TAY E2F4 A9 FF LDA #\$FF E2F6 91 94 STA (\$94),Y \$FF als Kennzeichen in Record E2F8 20 04 E3 JSR \$E304 Zeiger auf nächsten R berechnen E2FB 90 F4 BCC \$E2F1 verzweige, wenn R in diesem Block E2FD D0 04 BNE \$E303 verzweige, wenn Block voll E2FF A9 00 LDA #\$00 E301 95 C1 STA \$C1,X Recordzeiger löschen E303 60 RTS Ende ---------------------------------------------------------------- E304 Kontrollieren, ob der nächste Record noch in den Puffer passt. E304 A6 82 LDX \$82 Kanalnummer E306 B5 C1 LDA \$C1, X Recordzeiger E308 38 SEC E309 F0 0D BEQ \$E318 verzweige, wenn Zeiger gleich Null E30B 18 CLC E30C 75 C7 ADC \$C7,X Recordlänge addieren E30E 90 0B BCC \$E31B verzweige, wenn kein Überlauf E310 D0 06 BNE \$E318 verzweige, wenn ungleich Null E312 A9 02 LDA #\$02 E314 2C CC FE BIT \$FECC 2-Flag setzen<br>E317 60 RTS Ende E317 60 RTS Ende E318 69 01 ADC #\$01 Überlauf plus 1 addieren E31A 38 SEC Flag für kein weiterer Record E31B 60 RTS Ende ---------------------------------------------------------------- E31C Blöcke zum relativen File hinzufügen

und die Side—Sektoren aktualisieren.

E31C 20 D3 D1 JSR \$D1D3 Drivenummer holen und setzen E31F 20 CB E1 JSR \$E1CB letzten Side-Sektor holen E322 20 9C E2 JSR \$E29C gewünschte Datenblöcke lesen E325 20 7B CF JSR \$CF7B Zweipufferbetrieb generieren E328 A5 D6 LDA \$D6 Zeiger in Side—Sektor E32A 85 87 STA \$87 merken E32C A5 D5 LDA \$D5 Side-Sektor Nummer E32E 85 86 STA \$86 merken E330 A9 00 LDA #\$00 E332 85 88 STA \$88 Flag für einen Block löschen E334 A9 00 LDA #\$00 E336 85 D4 STA \$D4 Zeiger auf Beginn des Record E338 20 0E CE JSR \$CE0E Side-Sektor Zeiger berechnen E33B 20 4D EF JSR \$EF4D BLOCKS FREE berechnen E33E A4 82 LDY \$82 Kanalnummer E340 B6 C7 LDX \$C7,Y Recordlänge E342 CA DEX minus 1 E343 8A TXA E344 18 CLC<br>E345 65 D7 ADC \$D7 E345 65 D7 ADC \$D7 plus Zeiger in Record<br>E347 90 0C BCC \$E355 verzweige, wenn kein E347 90 0C BCC \$E355 verzweige, wenn kein Überlauf E349 E6 D6 INC \$D6 Zeiger in Side-Sektor erhöhen E34B E6 D6 INC \$D6 2 mal, da Track und Sektor E34D D0 06 BNE \$E355 verzweige, wenn kein Übertrag E34F E6 D5 INC \$D5 Side—Sektor Nummer erhöhen E351 A9 10 LDA #\$10 16 E353 85 D6 STA \$D6 Zeiger in Side—Sektor setzen E355 A5 87 LDA \$87 vorheriger Zeiger in Side—Sektor E357 18 CLC E358 69 02 ADC #\$02 plus 2 E35A 20 E9 DE JSR \$DEE9 Pufferzeiger für Side-Sektor setzen E35D A5 D5 LDA \$D5 Side-Sektor Nummer E35F C9 06 CMP #\$06 kleiner als 6 ? E361 90 05 BCC \$E368 verzweige, wenn ja E363 A9 52 LDA #\$52 Nummer der Fehlermeldung E365 20 C8 C1 JSR \$C1C8 "52, FILE TOO LARGE" ausgeben E368 A5 D6 LDA \$D6 Zeiger in Side-Sektor E36A 38 SEC E36B E5 87 SBC \$87 minus letztem Zeiger in SS E36D B0 03 BCS \$E372 verzweige, wenn kein Borrow E36F E9 0F SBC #\$0F minus 16 E371 18 CLC E372 85 72 STA \$72 merken

E374 A5 D5 LDA \$D5 Side-Sektor Nummer E376 E5 86 SBC \$86 minus letzte Side-Sektor Nummer E378 85 73 STA \$73 merken E37A A2 00 LDX #\$00 E37C 86 70 STX \$70 Summenspeicher löschen E37E 86 71 STX \$71 E380 AA TAX Differenz nach X E381 20 51 DF JSR \$DF51 Blockzahl der REL Datei berechnen E384 A5 71 LDA \$71 Blochzahl Hi E386 D0 07 BNE \$E38F verzweige, wenn ungleich Null E388 A6 70 LDX \$70 Blockzahl Lo E38A CA DEX testen, ob Zahl gleich 1 E38B D0 02 BNE \$E38F verzweige, wenn nein E38D E6 88 INC \$88 Flag für einen Block setzen E38F CD 73 02 CMP \$0273 Anzahl der Blocks auf Diskette Hi E392 90 09 BCC \$E39D verzweige, wenn REL Datei kleiner E394 D0 CD BNE \$E363 Fehler, wenn Datei größer E396 AD 72 02 LDA \$0272 Blockzahl auf Diskette Lo E399 C5 70 CMP \$70 vergleichen mit Zahl der REL Datei E39B 90 C6 BCC \$E363 verzweige, wenn REL Datei größer E39D A9 01 LDA #\$01 E39F 20 F6 D4 JSR \$D4F6 zweites Byte aus Puffer holen E3A2 18 CLC E3A3 69 01 ADC #\$01 plus 1 E3A5 A6 82 LDX \$82 Kanalnummer E3A7 95 C1 STA \$C1, X als Recordzeiger setzen E3A9 20 1E F1 JSR \$F11E freien Block in BAM suchen E3AC 20 FD DD JSR \$DDFD Track und Sektor in Puffer E3AF A5 88 LDA \$88 Flag für einen Block E3B1 D0 15 BNE \$E3C8 verzweige, wenn gesetzt E3B3 20 5E DE JSR \$DE5E Block auf Diskette schreiben E3B6 20 1E CF JSR \$CF1E Puffer wechseln E3B9 20 D0 D6 JSR \$D6D0 Parameter an DC übergeben E3BC 20 1E F1 JSR \$F11E freien Block in BAM suchen E3BF 20 FD DD JSR \$DDFD Track und Sektor in Puffer E3C2 20 E2 E2 JSR \$E2E2 Records in Puffer setzen E3C5 4C D4 E3 JMP \$E3D4 E3C8 20 1E CF JSR \$CF1E Puffer wechseln E3CB 20 D0 D6 JSR \$D6D0 Parameter an DC übergeben E3CE 20 E2 E2 JSR \$E2E2 Records in Puffer setzen E3D1 20 19 DE JSR \$DE19 Null und Endezeiger in Puffer E3D4 20 5E DE JSR \$DE5E Block auf Diskette schreiben E3D7 20 0C DE JSR \$DE0C Track und Sektor holen E3DA A5 80 LDA \$80 Tracknummer
E3DC 48 PHA merken E3DD A5 81 LDA \$81 Sektornummer E3DF 48 PHA merken E3E0 20 3E DE JSR \$DE3E Track und Sektor aus Jobspeicher E3E3 A5 81 LDA \$81 Sektornummer E3E5 48 PHA merken E3E6 A5 80 LDA \$80 Tracknummer E3E8 48 PHA merken E3E9 20 45 DF JSR \$DF45 Pufferzeiger für Side-Sektor setzen E3EC AA TAX auf Null prüfen E3ED D0 0A BNE \$E3F9 verzweige, wenn ungleich Null E3EF 20 4E E4 JSR \$E44E SS schreiben; nächsten SS anlegen E3F2 A9 10 LDA #\$10 E3F4 20 E9 DE JSR \$DEE9 Pufferzeiger auf 16 setzen E3F7 E6 86 INC \$86 Side—Sektor Nummer plus 1 E3F9 68 PLA Tracknummer zurückholen E3FA 20 8D DD JSR \$DD8D und in SS eintragen E3FD 68 PLA Sektornummer zurückholen E3FE 20 8D DD JSR \$DD8D und in SS eintragen E401 68 PLA aktuellen Sektor zurückholen E402 85 81 STA \$81 und wieder übernehmen E404 68 PLA aktuellen Track zurückholen E405 85 80 STA \$80 und wieder übernehmen E407 F0 0F BEQ \$E418 verzweige, wenn letzter Block E409 A5 86 LDA \$86 Side—Sektor Nummer E40B C5 D5 CMP \$D5 identisch mit letzterer ? E40D D0 A7 BNE \$E3B6 verzweige, wenn nein E40F 20 45 DF JSR \$DF45 Pufferzeiger in SS setzen E412 C5 D6 CMP \$D6 vergleiche mit SS—Zeiger E414 90 A0 BCC \$E3B6 verzweige, wenn kleiner E416 F0 B0 BEQ \$E3C8 verzweige, wenn gleich E418 20 45 DF JSR \$DF45 Pufferzeiger in SS setzen E41B 48 PHA als Endezeiger merken E41C A9 00 LDA #\$00 E41E 20 DC DE JSR \$DEDC Pufferzeiger auf Null setzen E421 A9 00 LDA #\$00 E423 A8 TAY E424 91 94 STA (\$94),Y Null als Folgetrack in Puffer E426 C8 INY E427 68 PLA Endezeiger zurückholen E428 38 SEC E429 E9 01 SBC #\$01 minus 1 gleich Anzahl der Bytes E42B 91 94 STA (\$94), Y in Puffer schreiben E42D 20 6C DE JSR \$DE6C Block auf Diskette schreiben

E430 20 99 D5 JSR \$D599 Jobausfuhrung abwarten und prüfen E433 20 F4 EE JSR \$EEF4 BAM neu schreiben E436 20 0E CE JSR \$CE0E Zeiger für REL Datei neu setzen E439 20 1E CF JSR \$CF1E Puffer wechseln E43C 20 F8 DE JSR \$DEF8 richtiger SS im Puffer ? E43F 70 03 BVS \$E444 verzweige, wenn nein E441 4C 75 E2 JMP \$E275 Recordzeiger setzen; Ende E444 A9 80 LDA #\$80 Bit 7 E446 20 97 DD JSR \$DD97 Kanalfiletyp wiederherstellen E449 A9 50 LDA #\$50 Nummer der Fehlermeldung E44B 20 C8 C1 JSR \$C1C8 "50, RECORD NOT PRESENT" ausgeben ---------------------------------------------------------------- E44E Neuen Side—Sektor anlegen und die alten daraufhin anpassen. E44E 20 1E F1 JSR \$F11E freien Elock in der BAM suchen E451 20 1E CF JSR \$CF1E Puffer wechseln E454 20 F1 DD JSR \$DDF1 alten Side—Sektar schreiben E457 20 93 DF JSR \$DF93 Puffernummer holen E45A 48 PHA und merken E45B 20 C1 DE JSR \$DEC1 Puffer löschen E45E A6 82 LDX \$82 Kanalnummer E460 B5 CD LDA \$CD,X zugehörige Puffernummer für SS E462 A8 TAY<br>E463 68 PLA E463 68 PLA merken E464 AA TAX E465 A9 10 LDA #\$10 16 Bytes des alten Side—Sektors E467 20 A5 DE JSR \$DEA5 in neuen SS übernehmen E46A A9 00 LDA #\$00 E46C 20 DC DE JSR \$DEDC Pufferzeiger auf Null E46F A0 02 LDY #\$02 (Puffer mit 'altem' Side—Sektor) E471 B1 94 LDA (\$94), Y Nummer des Side-Sektors<br>E473 48 PHA merken E473 48 PHA merken E474 A9 00 LDA #\$00 E476 20 C8 D4 JSR \$D4C8 Pufferzeiger auf Null (neuer SS) Side-Sektor Nummer zurückholen E47A 18 CLC E47B 69 01 ADC #\$01 plus 1 E47D 91 94 STA (\$94),Y als Nummer des neuen Side Sektors E47F OA ASL mal 2 E480 69 04 ADC #\$04 plus 4 E482 85 89 STA \$89 als Zeiger für Track/Sektor merken E484 A8 TAY E485 38 SEC E486 E9 02 SBC #\$02 minus 2

E488 85 8A STA \$8A Zeiger auf alten Side—Sektor E48A A5 80 LDA \$80 Tracknummer E48C 85 87 STA \$87 merken E48E 91 94 STA (\$94),Y und in Puffer schreiben E490 C8 INY E491 A5 81 LDA \$81 Sektornummer E491 A5 81 LDA \$81 Sektori<br>E493 85 88 STA \$88 merken E495 91 94 STA (\$94),Y und in Puffer schreiben E497 A0 00 LDY #\$00 E499 98 TYA E49A 91 94 STA (\$94),Y Marke für letzten Side-Sektor E49C C8 INY E49D A9 11 LDA #\$11 17 E49F 91 94 STA (\$94),Y als Anzahl der Bytes im Block E4A1 A9 10 LDA #\$10 E4A3 20 C8 D4 JSR \$D4C8 Pufferzeiger auf 16 setzen E4A6 20 50 DE JSR \$DE50 Block auf Diskette schreiben E4A9 20 99 D5 JSR \$D599 Jobausführung abwarten und prüfen E4AC A6 82 LDX \$82 Kanalnummer E4AE B5 CD LDA \$CD,X zugehörige Puffernummer des SS E4B0 48 PHA merken E4B1 20 9E DF JSR \$DF9E Puffernummer holen E4B4 A6 82 LDX \$82 Kanalnummer E4B6 95 CD STA \$CD,X Puffernummer in Tabelle schreiben E4B8 68 PLA Puffernummer des SS zurückholen E4B9 AE 57 02 LDX \$0257 Nummer des zuletzt aktiven Puffers E4BC 95 A7 STA \$A7, X Puffer als belegt kennzeichnen E4BE A9 00 LDA #\$00 E4C0 20 C8 D4 JSR \$D4C8 Pufferzeiger auf Null setzen E4C3 A0 00 E4C5 A5 80 LDA \$80 Tracknummer E4C7 91 94 STA (\$94), Y in Puffer schreiben E4C9 C8 INY E4CA A5 81 LDA \$81 Sektornummer E4CC 91 94 STA (\$94), Y in Puffer schreiben E4CE 4C DE E4 JMP \$E4DE E4D1 20 93 DF JSR \$DF93 Puffernummer holen E4D4 A6 82 LDX \$82 Kanalnummer E4D6 20 1B DF JSR \$DF1B nächsten SS von Diskette lesen E4D9 A9 00 LDA #\$00 E4DB 20 C8 D4 JSR \$D4C8 Pufferzeiger auf Null setzen E4DE C6 8A DEC \$8A Zähler E4E0 C6 8A DEC \$8A minus 2 E4E2 A4 89 LDY \$89 Zeiger für Track/Sektor

E4E4 A5 87 LDA \$87 Tracknummer holen<br>E4E6 91 94 STA (\$94), Y und in Puffer schreiben INY E4E8 C8 E4E9 A5 88 LDA \$88 Sektornummer holen<br>E4EB 91 94 STA (\$94), Y und in Puffer schreiben E4ED 20 5E DE JSR \$DE5E SS auf Diskette schreiben<br>E4F0 20 99 D5 JSR \$D599 Jobausführung abwarten und prüfen E4F3 A4 8A LDY \$8A Zähler E4F5 C0 03 CPY #\$03<br>E4F7 B0 D8 BCS \$E4D1 verzweige, wenn größer gleich 3 E4F9 4C 1E CF JMP \$CF1E Puffer wechseln  $F4FC$ Tabelle mit den ASCII-Codes aller Fehlermeldungen des DOS. E4FC 00 A0 4F CB  $00$ , ok E500 20 21 22 23 24 27 D5 45 20/21/22/23/24/27, Read ErroR E508 41 44 89 E50B 52 83 20 54 4F 4F 20 4C 52, FilE too largE E513 41 52 47 C5 E517 50 8B 06 20 50 52 45 53 50, RecorD NoT presenT E51F 45 4E D4 E522 51 CF 56 45 52 46 4C 4F 51, Overflow in RecorD E52A 57 20 49 4E 8B E52F 25 28 8A 89 25/28, WritE ErroR E533 26 8A 20 50 52 4F 54 45 26, WritE protect oN E53B 43 54 20 4F CE E540 29 88 20 49 44 85 29, DisK id MismatcH E546 30 31 32 33 34 D3 59 4E 30/31/32/33/34, Syntax ErroR E54E 54 41 58 89 E552 60 8A 03 84 60, WritE FilE OpeN E556 63 83 20 45 58 49 53 54 63, FilE existS E55E D3 E55F 64 83 20 54 59 50 45 85 64, FilE type MismatcH E567 65 CE 4F 20 42 4C 4F 43 65, No blocK E56F CB E570 66 67 C9 4C 4C 45 47 41 66/67, Illegal track or sectoR E578 4C 20 54 52 41 43 4B 20 E580 4F 52 20 53 45 43 54 4F E588 D2 E589 61 83 06 84  $-200$  01 00 06 84<br>E58D 39 62 83 06 87 61, FilE NoT OpeN 39/62, FilE NoT FounD E592 01 83 53 20 53 43 52 41 01, FilE 's scratcheD E59A 54 43 48 45 C4 E59F 70 CE 4F 20 43 48 41 4E 70, No channeL

E5A7 4E 45 CC E5AA 71 C4 49 52 89 71, Dir ErroR E5AF 72 88 20 46 55 4C CC 72, DisK full E5B6 73 C3 42 4D 20 44 4F 53 73, Cbm dos v2.6 1541 E5BE 20 56 32 2E 36 20 31 35 E5C6 34 B1 E5C8 74 C4 52 49 56 45 06 20 74, Drive NoT readY E5D0 52 45 41 44 D9 E5D5 09 C5 52 52 4F D2 ErroR E5DB 0A D7 52 49 54 C5 WritE E5E1 03 C6 49 4C C5 FilE E5E6 04 CF 50 45 CE OpeN E5EB 05 CD 49 53 4D 41 54 43 MismatcH E5F3 C8 E5F4 06 CE 4F D4  $NOT$ FounD E5F8 07 C6 4F 55 4E C4 E5FE 08 C4 49 53 CB DisK E603 OB D2 45 43 4F 52 C4 RecorD E60A Fehlerbehandlung nach Ausführung eines Jobs, wobei A die Fehlernummer und X die Puffernummer enthalten muß. PHA E60A 48 Fehlernummer merken E60B 86 F9 STX \$F9 Puffernummer merken E60D 8A TXA ASL mal 2<br>TAX als Index ASL E60E OA E60F AA TAX als Index<br>
E610 B506 LDA \$06,X Tracknummer aus Jobspeicher holen<br>
E612 8580 STA \$80 und merken<br>
E614 B507 LDA \$07,X Sektornummer aus Jobspeicher holen<br>
E616 88 STA \$81 und ebenfalls merken<br>
E616 88 STA \$81 Feh E60F AA  $E6270920$  ORA #\$20 plus \$20 E629 AA TAX E62A CA **DEX** DEX minus 2 E62B CA

E62C 8A TXA ergibt \$24<br>E62D 48 PHA Fehlernumm E62D 48 PHA Fehlernummer merken; 24, READ ERROR E62E AD 2A 02 LDA \$022A Nummer des auszuführenden Befehls E631 C9 00 CMP #\$00 VALIDATE ? E633 D0 0F BNE \$E644 verzweige, wenn nein E635 A9 FF LDA #\$FF E637 8D 2A 02 STA \$022A Befehlsnummer löschen E63A 68 PLA Fehlernummer zurückholen E63B 20 C7 E6 JSR \$E6C7 Fehlermeldung in Puffer E63E 20 42 D0 JSR \$D042 Diskette initialisieren E641 4C 48 E6 JMP \$E648 E644 68 PLA Fehlernummer zurückholen E645 20 C7 E6 JSR \$E6C7 Fehlermeldung in Puffer E648 20 BD C1 JSR \$C1BD INPUT-Puffer löschen E64B A9 00 LDA #\$00 Flag für BAM auf Diskette schreiben E64D 8D F9 02 STA \$02F9 löschen; Schreiben verhindern E650 20 2C C1 JSR \$C12C LED Blinken aktivieren E653 20 DA D4 JSR \$D4DA Lese—/Schreibkanäle schließen E656 A9 00 LDA #\$00 E658 85 A3 STA \$A3 Zeiger in INPUT-Puffer löschen E65A A2 45 LDX #\$45 E65C 9A TXS Stackpointer initialisieren E65D A5 84 LDA \$84 übliche Sekundäradresse E65F 29 0F AND #\$0F setzen E661 85 83 STA \$83 und übernehmen E663 C9 OF CMP #\$0F 15; Kommandokanal ? E665 F0 31 BEQ \$E698 verzweige, wenn ja E667 78 SEI E668 A5 79 LDA \$79 Flag für LISTEN gesetzt ? E66A D0 1C BNE \$E688 verzweige, wenn ja E66C A5 7A LDA \$7A Flag für TALK gesetzt ? E66E D0 10 BNE \$E680 verzweige, wenn ja E670 A6 83 LDX \$83 Sekundäradresse E672 BD 2B 02 LDA \$022B,X zugehöriger Kanal Status E675 C9 FF CMP #\$FF Kanal aktiv ? E677 F0 1F BEQ \$E698 verzweige, wenn nein E679 29 0F AND #\$0F Kanalnummer isolieren E67B 85 82 STA \$82 und übernehmen E67D 4C 8E E6 JMP \$E68E weiter ---------------------------------------------------------------- E680 Fehlerbehandlung bei TALK vom Bus. E680 20 EB D0 JSR \$D0EB Kanal zum Lesen suchen E683 20 4E EA JSR \$EA4E Bus freimachen; zur Warteschleife E686 D0 06 BNE \$E68E wird hier nicht ausgeführt

---------------------------------------------------------------- E688 Fehlerbehandlung bei LISTEN. E688 20 07 D1 JSR \$D107 Kanal zum Schreiben suchen E68B 20 4E EA JSR \$EA4E Bus freimachen; zur Warteschleife E68E 20 25 D1 JSR \$D125 E691 C9 04 CMP #\$04 bei der VC 1541 nicht benutzt ! E693 B0 03 BCS \$E698 E695 20 27 D2 JSR \$D227 E698 4C E7 EB JMP \$EBE7 ---------------------------------------------------------------- E69B wandelt eine Hex—Zahl in eine Dezimalzahl um, wobei A beim Einsprung den Hex-Wert enthalten muß. Bei der Rückkehr enthält A das Ergebnis der Umwandlung. E69B AA TAX E69C A9 00 LDA #\$00 E69E F8 SED auf Dezimalrechnung umschalten E69F E0 00 CPX #\$00 Hex-Byte gleich Null ? E6A1 F0 07 BEQ \$E6AA verzweige, wenn ja E6A3 18 CLC E6A4 69 01 ADC #\$01 E6A6 CA DEX minus 1 E6A7 4C 9F E6 JMP \$E69F weitermachen E6AA D8 CLD auf Hexadezimalrechnung umschalten<br>E6AB AA TAX Hi-Nybble; Wert holen<br>E6AC 4A LSR Hi-Nybble; Wert holen E6AB AA E6AC 4A LSR Hi-Nybble; Wert holen E6AD 4A LSR E6AE 4A LSR E6AF 4A LSR E6B0 20 B4 E6 JSR \$E6B4 in ASCII-Wert umwandeln F6B3 8A E6B4 29 0F AND #\$0F Lo—Nybble; Wert holen E6B6 09 30 ORA #\$30 in ASCII-Zahl umwandeln E6B8 91 A5 STA (\$A5), Y und in Puffer schreiben E6BA C8 INY Pufferzeiger plus 1 E6BB 60 RTS Ende ---------------------------------------------------------------- E6BC Fehlermeldung in Fehlerpuffer schreiben. E6BC 20 23 C1 JSR \$C123 Bei Einsprung ab \$E6BC wird die E6BF A9 00 LDA #\$00 'OK'—Meldung im Puffer generiert. E6C1 A0 00 LDY #\$00 E6C3 84 80 STY \$80 Track = 0

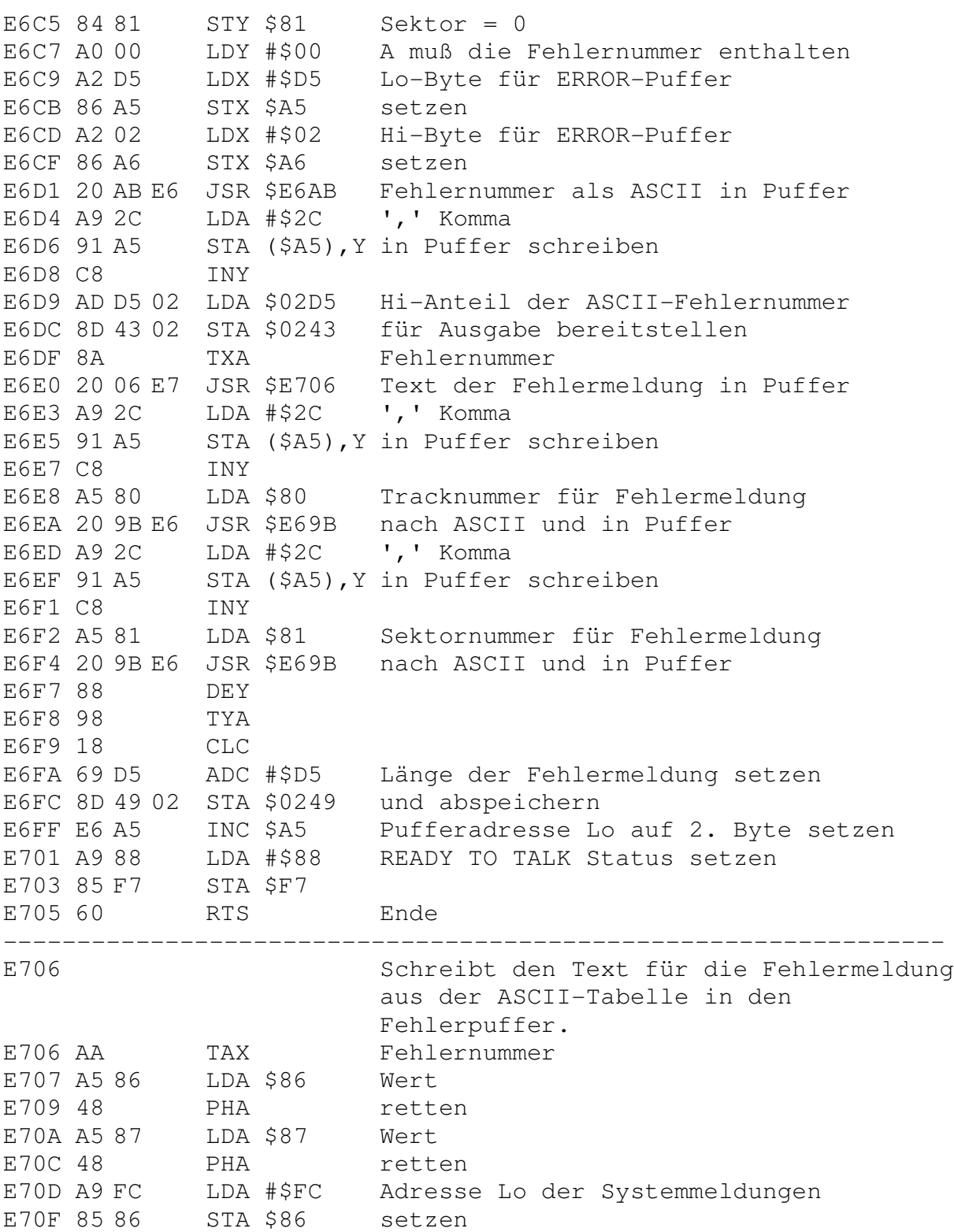

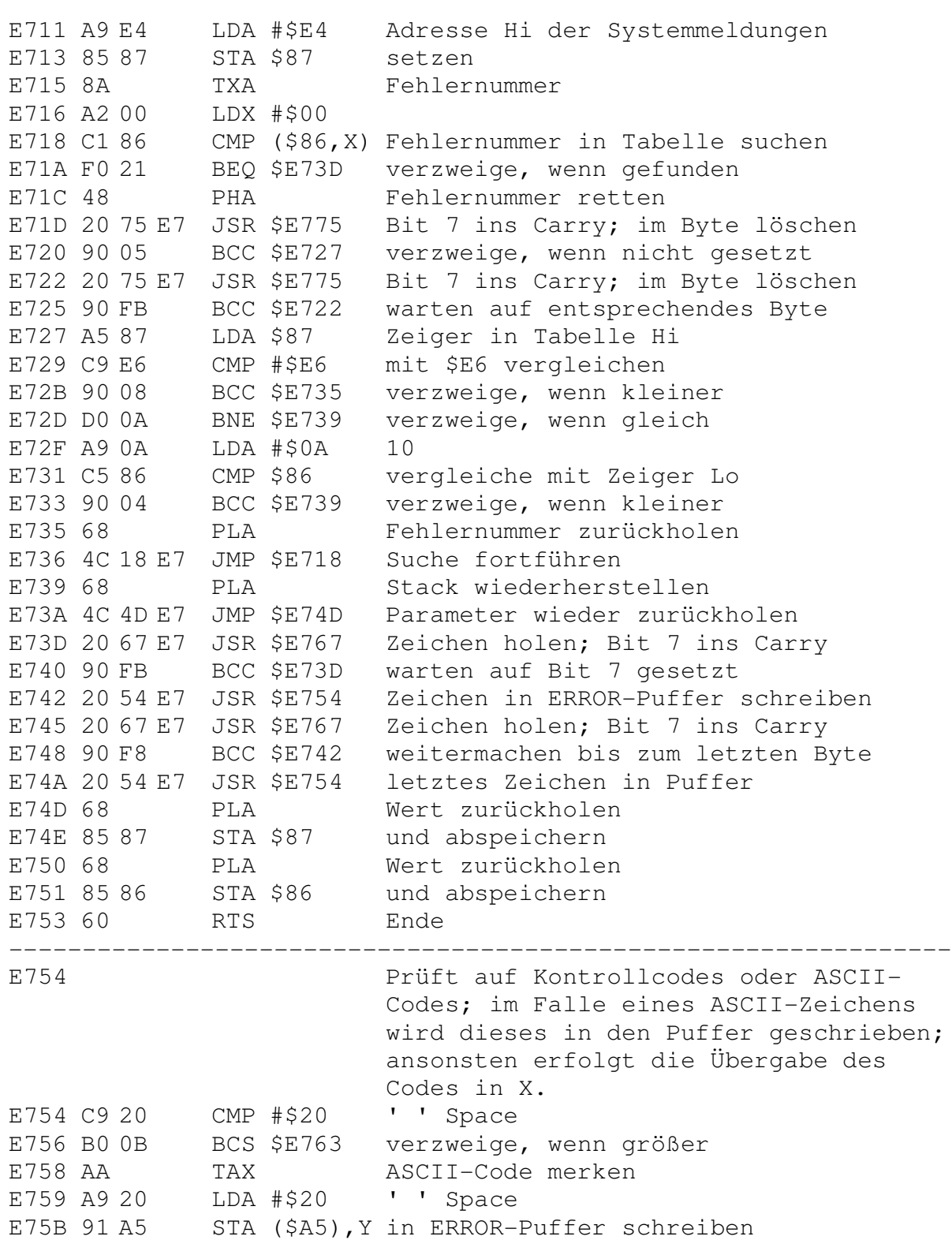

E75D C8 INY TXA E75E 8A ASCII-Code zurückholen E75F 20 06 E7 JSR \$E706 entsprechende Meldung ausgeben E762 60<br>E763 91 A5 STA (\$A5), Y Zeichen in ERROR-Puffer schreiben E765 C8 INY **RTS** E766 60 Ende E767 Zeiger in Tabelle erhöhen und Byte aus der Tabelle holen. Bit 7 dieses Bytes ins Carry holen. E767 E6 86 INC \$86 Zeiger Lo erhöhen<br>E769 D0 02 BNE \$E76D verzweige, wenn Null erreicht<br>E76B E6 87 INC \$87 Zeiger Hi erhöhen<br>E76D A1 86 LDA (\$86,X) Zeichen aus Tabelle holen<br>E76F 0A ASL Bit 7 inc Communister E76F 0A (200, X) Zeichen aus Tabelle<br>E770 A186 LDA (\$86, X) Zeichen aus Tabelle<br>E772 29 7F AND #\$7F Bit 7 löschen<br>E774 60 RTS Ende Bit 7 ins Carry schieben E775 Fehlerzeiger erhöhen. E775 20 6D E7 JSR \$E76D Byte aus Tabelle; Bit 7 ins Carry E778 E6 86 INC \$86 Zeiger Loenhöhen<br>E77A D002 BNE \$E77E verzweige, wenn Null erreicht<br>E77C E6 87 INC \$87 Zeiger Hi erhöhen Ende E77E 60 **RTS RTS** Ende E77F 60 AUTOBOOT Routine. Diese Routine wurde E780 in Floppies der neueren Generation, die mit neuen ROMs der Endnummer -05 ausgestattet sind, nicht mehr implementiert, da beim Einschalten der Floppy Probleme auftreten können. ROMs der Endnummer -03 enthalten diese Routine noch. E780 AD 00 18 LDA \$1800 Zustand des Bus abfragen E783 AA TAX AND #\$04 CLOCK IN isolieren E784 29 04 BEQ \$E77F verzweige, wenn Bit = 0<br>TXA Zustand des Bus zurückholen E786 F0 F7 E788 8A E789 29 01 AND #\$01 DATA IN isolieren<br>E78B F0 F2 BEQ \$E77F verzweige, wenn Bit = 0

E78D 58  $CLI$ E78E AD 00 18 LDA \$1800 Zustand des Bus abfragen E791 29 05 AND #\$05 DATA IN und CLOCK IN isolieren  $E793$  DO F9 BNE \$E78E warten bis ein Bit = 1 ist E795 EE 78 02 INC \$0278 Dateiname im INPUT-Puffer E798 EE 74 02 INC \$0274 Länge des Namens 1 Zeichen<br>E79B A9 2A LDA #\$2A ASCII-Code für '\*' E79D 8D 00 02 STA \$0200 als Filename abspeichern E7A0 4C A8 E7 JMP \$E7A8 Programm laden und starten E7A3 &-Befehl 'Shift RETURN' E7A3 A9 8D LDA #\$8D E7A5 20 68 C2 JSR \$C268 Befehlszeile bis Ende analysieren E7A8 20 58 F2 JSR \$F258 'RTS' E7AB AD 78 02 LDA \$0278 Anzahl der Filenamen PHA E7AE 48 merken E7AF A9 01  $LDA$  #\$01 E7B1 8D 78 02 STA \$0278 Anzahl ist jetzt 1 LDA #\$FF E7B4 A9 FF E7B6 85 86 STA \$86 E7B8 20 4F C4 JSR \$C44F File im Directory suchen E7BB AD 80 02 LDA \$0280 Tracknummer des Files E7BE DO 05 BNE \$E7C5 verzweige, wenn File gefunden E7C0 A9 39 LDA #\$39 Nummer der Fehlermeldung E7C2 20 C8 C1 JSR \$C1C8 "39, FILE NOT FOUND" ausgeben PLA Zahl der Filenamen zurückholen E7C5 68 E7C6 8D 78 02 STA \$0278 und wieder abspeichern E7C9 AD 80 02 LDA \$0280 Tracknummer des Files E7CC 85 80 STA \$80 übernehmen E7CE AD 85 02 LDA \$0285 Sektornummer des Files E7D1 85 81 STA \$81 ebenfalls übernehmen<br>E7D3 A9 03 LDA #\$03 Code für Filetyp USR E7D5 20 77 D4 JSR \$D477 File öffnen; ersten Block lesen E7D8 A9 00 LDA #\$00  $STA$  \$87 E7DA 85 87 Prüfsumme mit Standard vorbesetzen E7DC 20 39 E8 JSR \$E839 Byte aus Puffer holen E7DF 85 88 STA \$88 als Programmstartadresse Lo merken E7E1 20 4B E8 JSR \$E84B Wert zu Prüfsumme addieren E7E4 20 39 E8 JSR \$E839 Byte aus Puffer holen E7E7 85 89 STA \$89 als Programmstartadresse Hi merken E7E9 20 4B E8 JSR \$E84B Wert zu Prüfsumme addieren E7EC A5 86 LDA \$86 Startadressen Flag prüfen E7EE F0 0A BEQ \$E7FA verzweige wenn Adresse schon geholt<br>E7F0 A5 88 LDA \$88 Programmstartadresse Lo

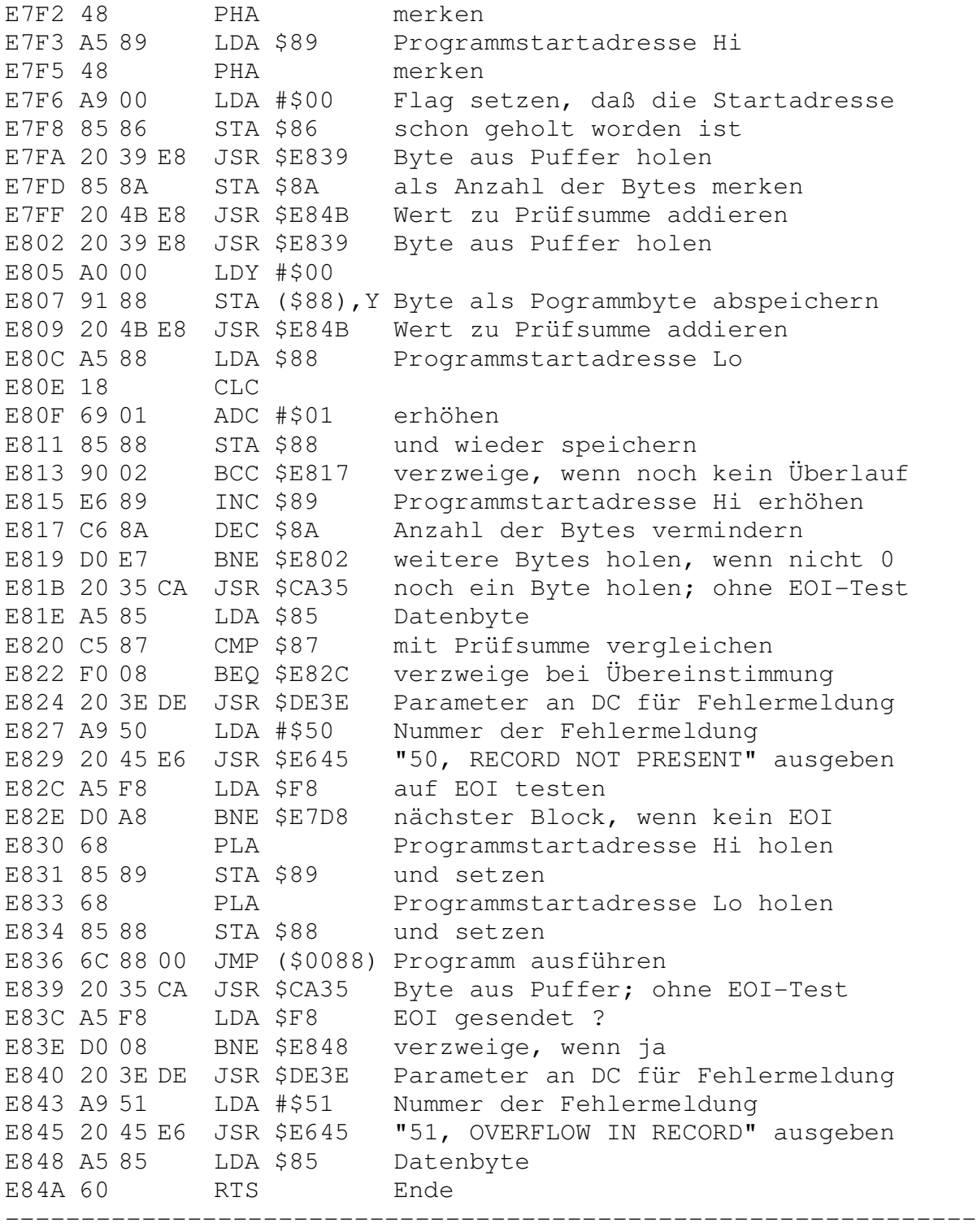

E84B Prüfsumme bilden

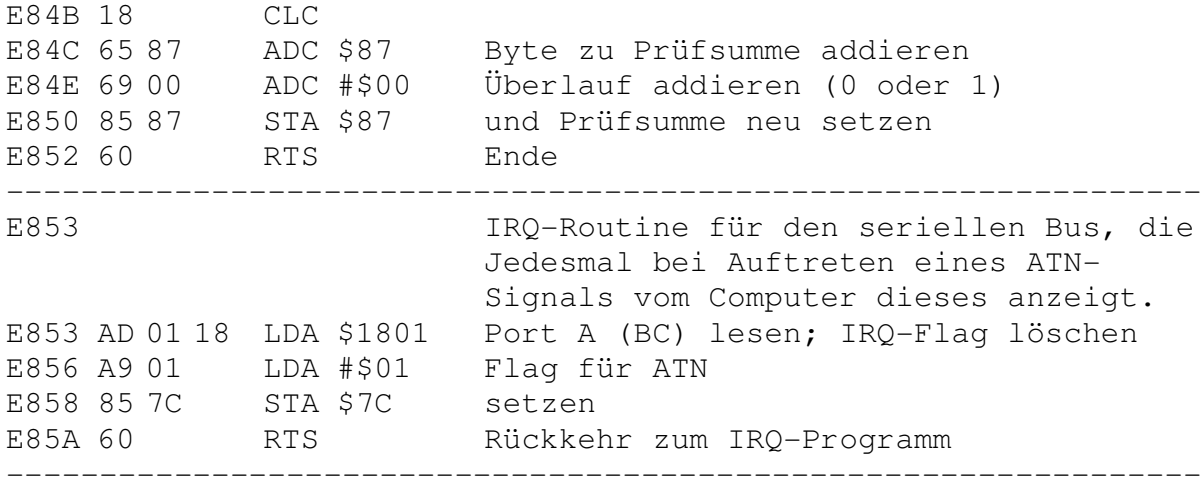

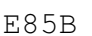

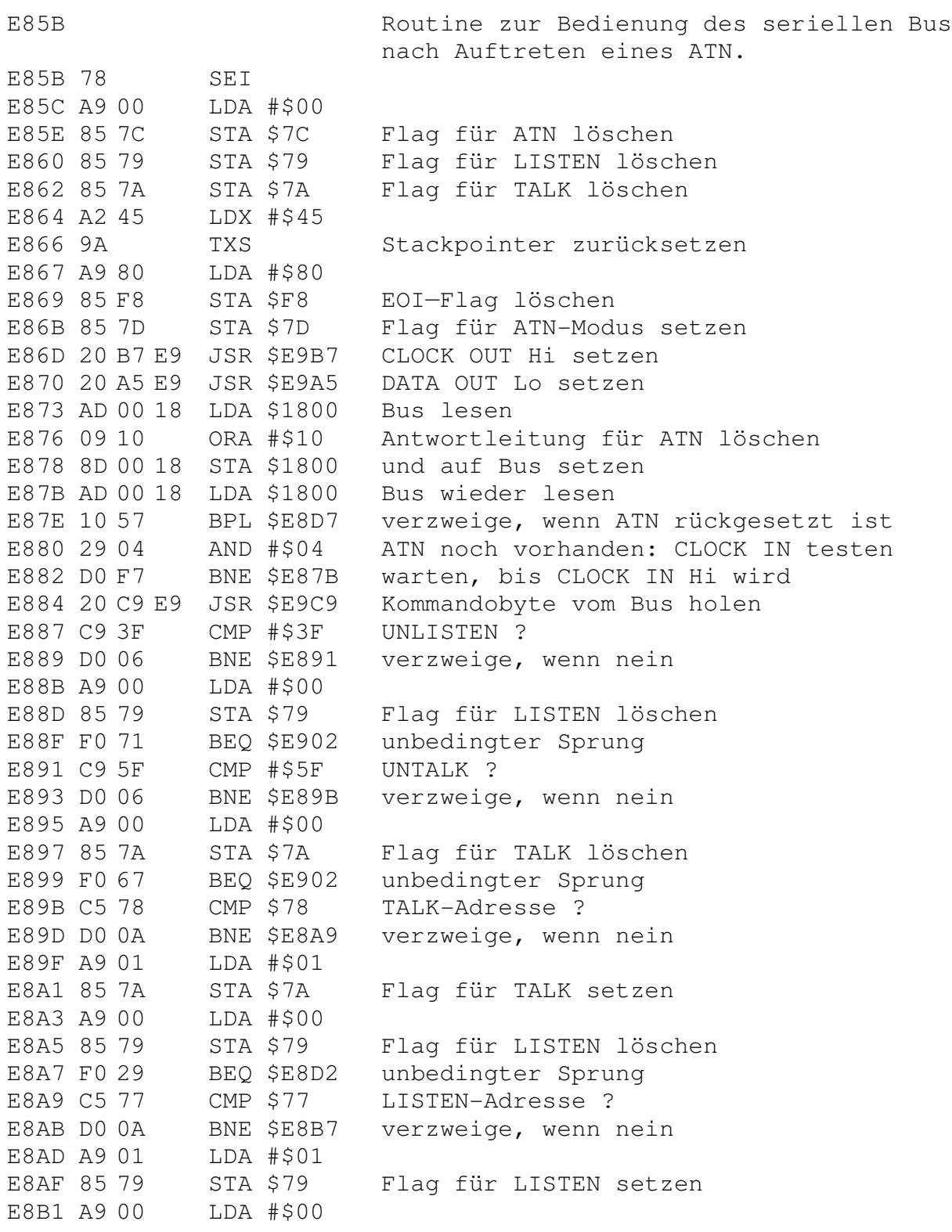

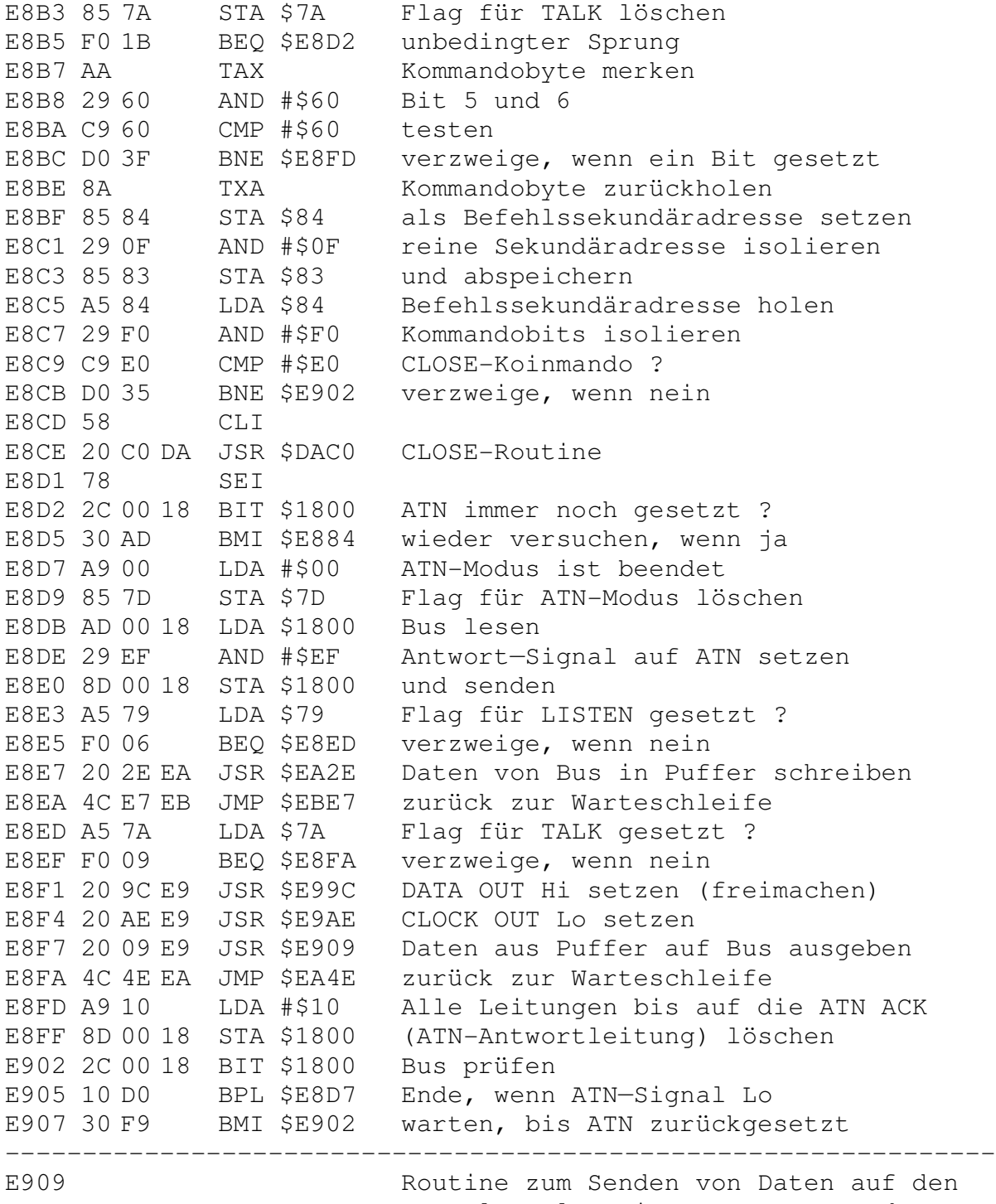

Bus als Folge eines TALK—Kommandos vom Computer.

E909 78 SEI

E90A 20 EB D0 JSR \$D0EB freien Kanal zum Lesen suchen E90D B0 06 BCS \$E915 verzweige, wenn kein Kanal frei E90F A6 82 LDX \$82 Kanalnummer E911 B5 F2 LDA \$F2,X Kanalstatus prüfen E913 30 01 BMI \$E916 verzweige, wenn Status ok E915 60 RTS Ende E916 20 59 EA JSR \$EA59 auf ATN-Signal prüfen E919 20 C0 E9 JSR \$E9C0 Wärten bis CLOCK IN Lo wird E91C 29 01 AND #\$01 Datenbit isolieren E91E 08 PHP und dessen Wertigkeit merken E91F 20 B7 E9 JSR \$E9B7 CLOCK OUT Leitung Hi setzen E922 28 PLP Datenbit zurückholen E923 F0 12 BEQ \$E937 verzweige, wenn Bit = 0 E925 20 59 EA JSR \$EA59 auf ATN-Signal prüfen E928 20 C0 E9 JSR \$E9C0 warten bis CLOCK IN Lo wird E92B 29 01 AND #\$01 Datenbit isolieren E92D D0 F6 BNE \$E925 verzweige, wenn Bit = 0 E92F A6 82 LDX \$82 Kanalnummer E931 B5 F2 LDA \$F2, X Kanal Status holen E933 29 08 AND #\$08 auf EOI testen E935 D0 14 BNE \$E94B verzweige, wenn kein EOI Die folgenden Befehle senden das EOI zum Computer weiter; E937 20 59 EA JSR \$EA59 auf ATN—Signal prüfen E93A 20 C0 E9 JSR \$E9C0 EOI—senden; DATA Leitung prüfen E93D 29 01 AND #\$01 Datenbit isolieren E93F D0 F6 BNE \$E937 auf Reaktion des Computers warten E941 20 59 EA JSR \$EA59 auf ATN—Signal prüfen E944 20 C0 E9 JSR \$E9C0 DATA-Leitung prüfen E947 29 01 AND #\$01 Datenbit isolieren E949 F0 F6 BEQ \$E941 auf Reaktion des Computers warten E94B 20 AE E9 JSR \$E9AE CLOCK OUT auf Lo setzen E94E 20 59 EA JSR \$EA59 auf ATN—Signal prüfen E951 20 C0 E9 JSR \$E9C0 DATA-Leitung prüfen E954 29 01 AND #\$01 Datenbit isolieren E956 D0 F3 BNE \$E94B warten auf Reaktion des Computers E958 A9 08 LDA #\$08 Zähler auf 8 Bits für seriellen Bus E95A 85 98 STA \$98 setzen E95C 20 C0 E9 JSR \$E9C0 Port lesen E95F 29 01 AND #\$01 Datenbit isolieren E961 D0 36 BNE \$E999 verzweige, wenn Bit = 1 E963 A6 82 LDX \$82 Kanalnummer E965 BD 3E 02 LDA \$023E,X

ROR E968 6A Bit in Datenregister schieben E969 9D 3E 02 STA \$023E, X E96C B0 05 BCS \$E973 verzweige, wenn Bit = 1 E96E 20 A5 E9 JSR \$E9A5 DATA OUT Leitung Lo setzen E971 D0 03 BNE \$E976 unbedingter Sprung E973 20 9C E9 JSR \$E99C DATA OUT Leitung Hi setzen E976 20 B7 E9 JSR \$E9B7 CLOCK OUT Leitung Hi setzen E979 A5 23 LDA \$23 auf Busverzögerung prüfen E97B D0 03 BNE \$E980 verzweige, wenn keine gewünscht E97D 20 F3 FE JSR \$FEF3 Verzögerung für seriellen Bus E980 20 FB FE JSR \$FEFB CLOCK OUT Lo, DATA OUT Hi setzen E983 C6 98 DEC \$98 Zähler vermindern<br>E985 D0 D5 BNE \$E95C verzweige, wenn noch Bits folgen E987 20 59 EA JSR \$EA59 DATA-Leitung setzen E98A 20 C0 E9 JSR \$E9C0 auf Antwort vom Computer testen E98D 29 01 AND #\$01 Datenbit isolieren E98F F0 F6 BEQ<br>E991 58 CLI BEQ \$E987 warten, bis Reaktion vom Computer E992 20 AA D3 JSR \$D3AA nächstes Byte aus Puffer holen E995 78 SEI E996 4C OF E9 JMP \$E90F und über Bus senden E999 4C 4E EA JMP \$EA4E zurück zur Warteschleife F.99C DATA OUT Leitung auf Hi setzen. E99C AD 00 18 LDA \$1800 Port lesen E99F 29 FD AND #\$FD DATA OUT Bit löschen<br>E9A1 8D 00 18 STA \$1800 und ausgeben E9A4 60 RTS Ende DATA OUT Leitung auf Lo setzen E9A5 E9A5 AD 00 18 LDA \$1800 Port lesen E9A8 09 02 ORA #\$02 DATA OUT Bit setzen E9AA 8D 00 18 STA \$1800 und ausgeben E9AD 60 RTS Ende CLOCK Leitung auf Lo setzen. E9AE E9AE AD 00 18 LDA \$1800 Port lesen E9B1 09 08 ORA #\$08 CLOCK OUT Bit setzen E9B3 8D 00 18 STA \$1800 und ausgeben E9B6 60 RTS Ende CLOCK Leitung auf Hl setzen. E9B7 E9B7 AD 00 18 LDA \$1800 Port lesen E9BA 29 F7 AND #\$F7 CLOCK OUT Bit löschen

E9BC 8D 00 18 STA \$1800 und ausgeben E9BF 60 RTS Ende Wartet auf Antwortsignal vom Bus.  $F9C0$ E9C0 AD 00 18 LDA \$1800 Port lesen E9C3 CD 00 18 CMP \$1800 konstanten Wert abwarten E9C6 D0 F8 BNE \$E9C0 E9C8 60 RTS Ende E9C9 Routine holt ein Datenbyte vom Bus als Folge eines LISTEN vom Computer E9C9 A9 08 LDA #\$08<br>E9CB 85 98 STA \$98 Zähler für 8 Bit Übertragung setzen ESCD 03 SS<br>E9CD 20 59 EA JSR \$EA59 auf ATN-Signal prüfen E9D0 20 C0 E9 JSR \$E9C0 CLOCK IN Leitung prüfen E9D3 29 04 AND #\$04 CLOCK IN Bit prüfen<br>E9D5 D0 F6 BNE \$E9CD warten, bis Bit = 0 wird E9D7 20 9C E9 JSR \$E99C DATA OUT Leitung Hi setzen E9DA A9 01 LDA #\$01 255 Mikrosekunden Verzögerung ESPC 8D 05 18 STA \$1805 durch Timer setzen<br>ESPC 8D 05 18 STA \$1805 durch Timer setzen<br>ESPF 20 59 EA JSR \$EA59 auf ATN-Signal prüfen E9E2 AD 0D 18 LDA \$180D Timerwert prüfen E9E5 29 40 AND #\$40 Abfrage, ob EOI gesendet wurde<br>E9E7 D0 09 BNE \$E9F2 verzweige, wenn ja E9E9 20 C0 E9 JSR \$E9C0 CLOCK IN Leitung prüfen E9EC 29 04<br>
ROBER FORE BEQ \$E9DF warten, bis Bit = 1<br>
ROBER FORE BEQ \$E9DF warten, bis Bit = 1<br>
ROBER OD 19 BNE \$EA0B unbedingter Sprung E9F2 20 A5 E9 JSR \$E9A5 DATA OUT Lo setzen; Antwortmeldung<br>E9F5 A2 0A LDX #\$0A Verzögerung für Talker<br>E9F7 CA DEX von ca. 50 Mikrosekunden E9F7 CA DEA VON COLLEGE E<br>E9F8 D0 FD BNE \$E9F7 ausführen E9FA 20 9C E9 JSR \$E99C DATA OUT Hi setzen; Signal löschen E9FD 20 59 EA JSR \$EA59 auf ATN-Signal prüfen EA00 20 C0 E9 JSR \$E9C0 CLOCK IN Leitung prüfen EA03 29 04 AND #\$04 CLOCK IN Bit isolieren EA05 F0 F6 BEQ \$E9FD warten, bis Bit = 1<br>EA07 A9 00 LDA #\$00<br>EA09 85 F8 STA \$F8 EOI-Signal anzeigen EOI-Signal anzeigen; Flag setzen EA0B AD 00 18 LDA \$1800 Port lesen<br>EA0E 49 01 EOR #\$01 Datenbit invertieren EA10 4A LSR und ins Carry schieben EAI0 4A LSR und ins Carry schleben<br>EAI1 29 02 AND #\$02 CLOCK Bit auf gültige Daten testen<br>EAI3 DO F6 BNE \$EAOB nach einmal, wenn Bit ungültig

EA15 EA NOP EA16 EA NOP EA17 EA NOP EA18 66 85 ROR \$85 Datenbit in Register schieben EA1A 20 59 EA JSR \$EA59 auf ATN-Signal prüfen EA1D 20 C0 E9 JSR \$E9C0 CLOCK IN Leitung prüfen EA20 29 04 AND #\$04 CLOCK IN Bit isolieren EA22 F0 F6 BEQ \$EA1A warten, bis Bit = 1 EA24 C6 98 DEC \$98 Zähler für 8 Bits vermindern EA26 D0 E3 BNE \$EA0B verzweige, wenn noch Bits folgen EA28 20 A5 E9 JSR \$E9A5 DATA OUT Lo setzen; Antwortsignal EA2B A5 85 LDA \$85 Datenbyte holen EA2D 60 RTS Ende ---------------------------------------------------------------- EA2E Holen von Daten vom Bus und Schreiben der Daten in den aktuellen Puffer. EA2E 78 SEI EA2F 20 07 D1 JSR \$D107 freien Schreibkanal suchen EA32 B0 05 BCS \$EA39 verzweige, wenn kein Kanal frei EA34 B5 F2 LDA \$F2, X Kanalstatus holen EA36 6A ROR testen, ob Kanal inaktiv EA37 B0 0B BCS \$EA44 verzweige, wenn Kanal nicht aktiv EA39 A5 84 LDA \$84 Befehlssekundäradresse EA3B 29 F0 AND #\$F0 Kommando isolieren EA3D C9 F0 CMP #\$F0 OPEN ? EA3F F0 03 BEQ \$EA44 verzweige, wenn ja EA41 4C 4E EA JMP \$EA4E zurück zur Warteschleife EA44 20 C9 E9 JSR \$E9C9 Datenbyte vom Bus holen EA47 58 CLI EA48 20 B7 CF JSR \$CFB7 und in Puffer schreiben EA4B 4C 2E EA JMP \$EA2E weitermachen; nächstes Byte EA4E A9 00 LDA #\$00 EA50 8D 00 18 STA \$1800 Port freimachen EA53 4C E7 EB JMP \$EBE7 zurück zur Warteschleife EA56 4C 5B E8 JMP \$E85B zur Busbedienung bei ATN ---------------------------------------------------------------- EA59 Testet auf ATN-Modus. EA59 A5 7D LDA \$7D Flag für ATN-Modus EA5B F0 06 BEQ \$EA63 verzweige, wenn kein ATN anliegt EA5D AD 00 18 LDA \$1800 Port lesen EA60 10 09 BPL \$EA6B verzweige, wenn kein ATN mehr EA62 60 RTS Ende EA63 AD 00 18 LDA \$1800 Port lesen

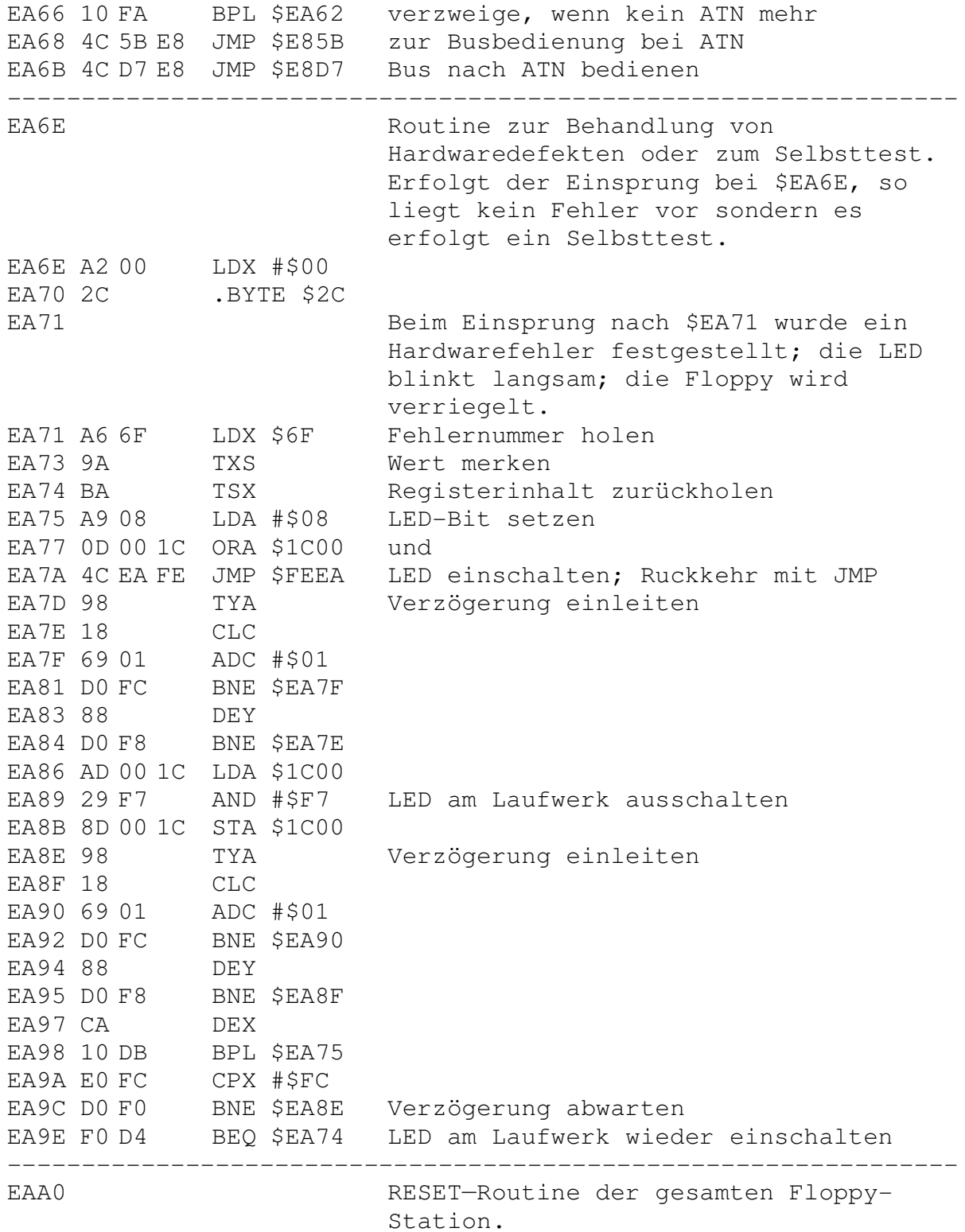

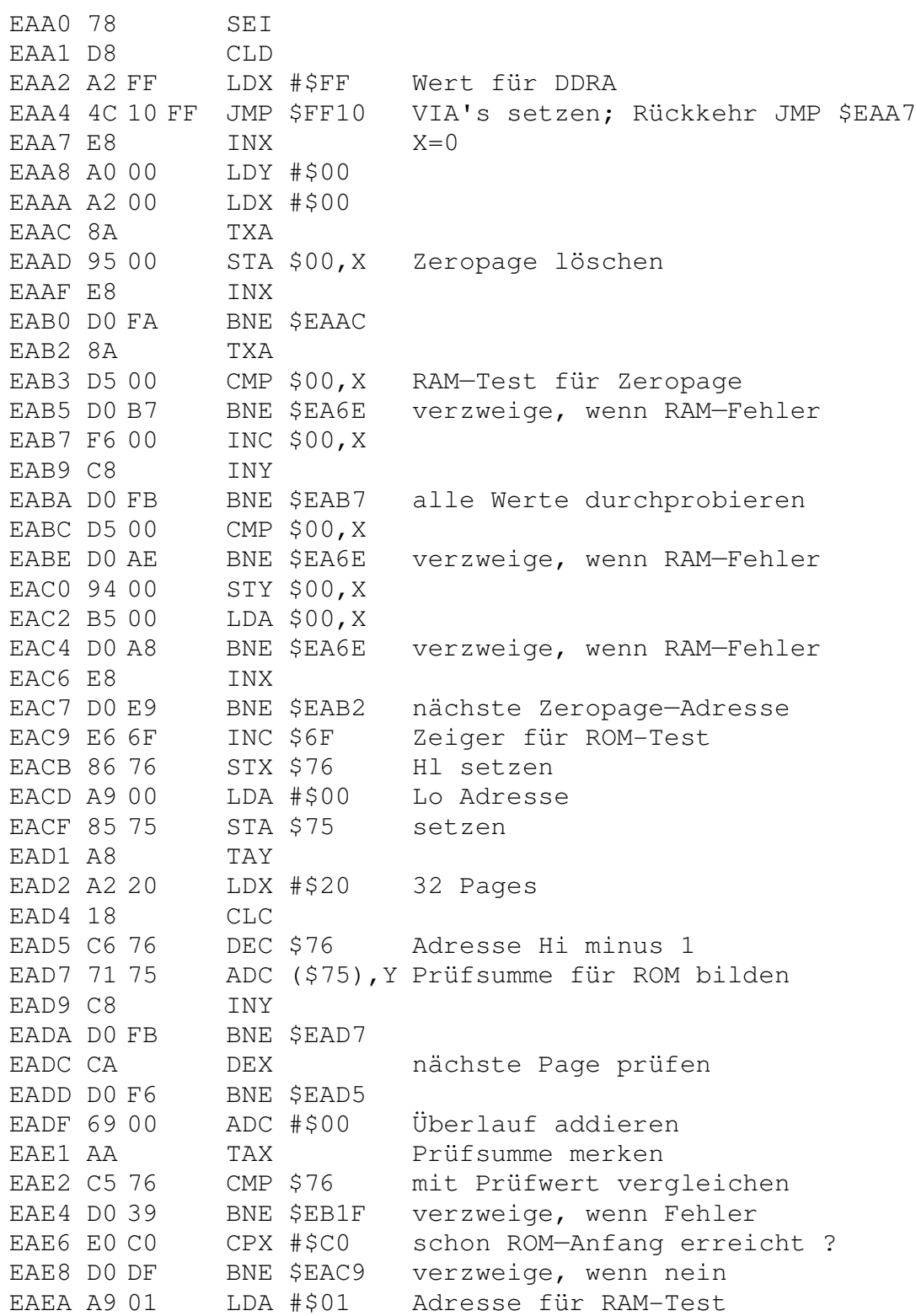

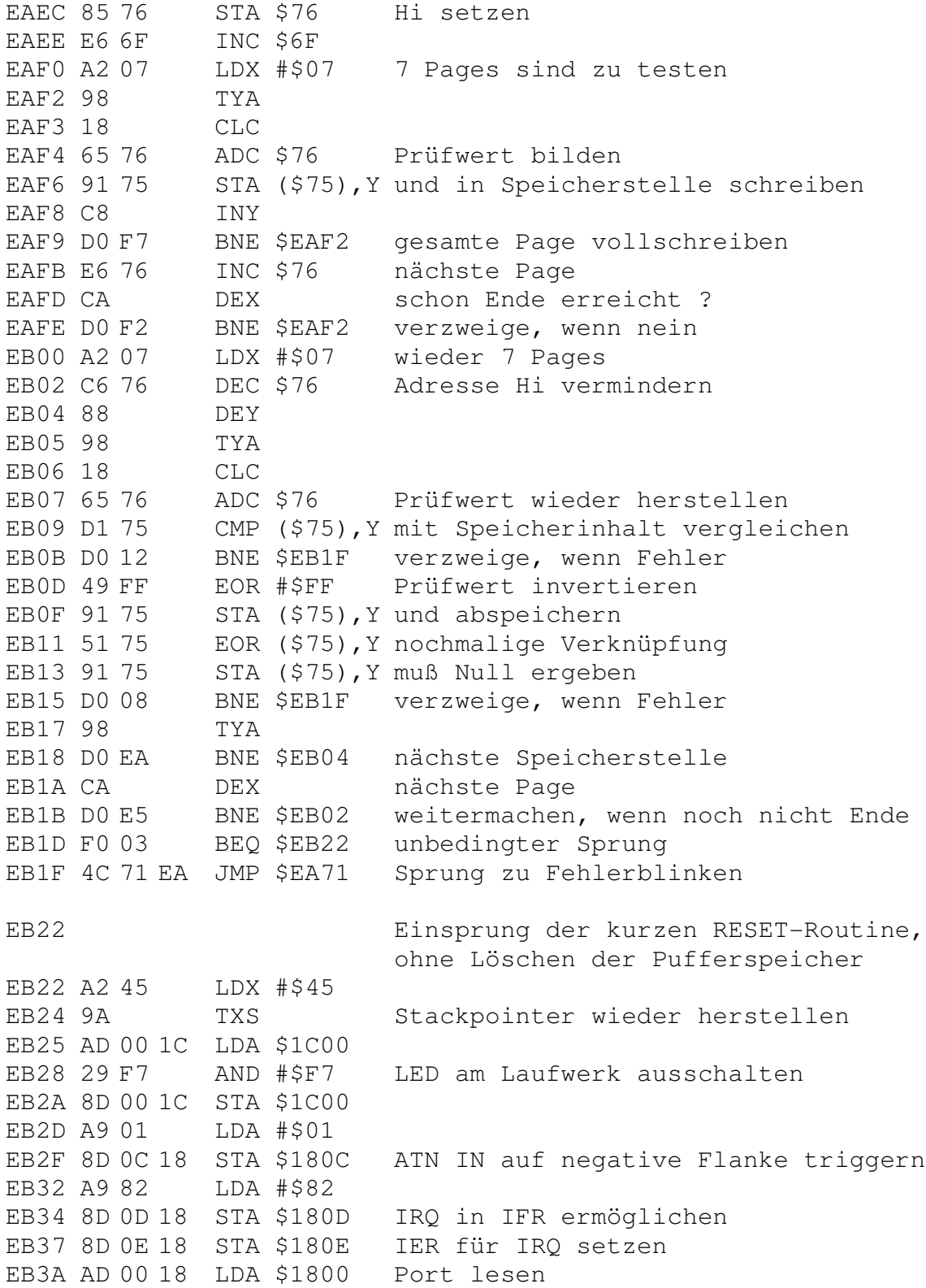

EB3D 29 60 AND #\$60 Bit 5 und 6 für Gerätenummer EB3F 0A ASL isolieren und EB40 2A ROL nach Bitposition EB41 2A ROL 0 und 1 schieben EB42 2A ROL EB43 09 48 ORA #\$48 Nummer für TALK herstellen EB45 85 78 STA \$78 und abspeichern EB47 49 60 EOR #\$60 Nummer für LISTEN herstellen EB49 85 77 STA \$77 und abspeichern EB4B A2 00 LDX #\$00 EB4D A0 00 LDY #\$00 EB4F A9 00 LDA #\$00 EB51 95 99 STA \$99,X Lo Bytes der Pufferadressen setzen EB53 E8 INX EB54 B9 E0 FE LDA \$FEE0,Y Hi Bytes aus Tabelle EB57 95 99 STA \$99,X und ebenfalls setzen EB59 E8 INX EB5A C8 INY EB5B C0 05 CPY #\$05 schon vierter Puffer erledigt ? EB5D D0 F0 BNE \$EB4F verzweige, wenn nein EB5F A9 00 LDA #\$00 EB61 95 99 STA \$99,X EB63 E8 INX Zeiger für INPUT-Puffer EB64 A9 02 LDA #\$02 \$0200 setzen EB66 95 99 STA \$99,X EB68 E8 INX EB69 A9 D5 LDA #\$D5 EB6B 95 99 STA \$99,X EB6D E8 INX Zeiger für ERROR-Puffer EB6E A9 02 LDA #\$02 \$02D5 setzen EB70 95 99 STA \$99, X<br>FB72 A9 FF LDA #SFF LDA #\$FF EB74 A2 12 LDX #\$12 EB76 9D 2B 02 STA \$022B,X Kanalstatus mit \$FF vorbelegen EB79 CA DEX \$FF - Kanal nicht belegt EB7A 10 FA BPL \$EB76 EB7C A2 05 LDX #\$05 EB7E 95 A7 STA \$A7,X alle Puffer als frei deklarieren EB80 95 AE STA \$AE,X und Tabellen deshalb mit \$FF EB82 95 CD STA \$CD,X vorbesetzen EB84 CA DEX EB85 10 F7 BPL \$EB7E EB87 A9 05 LDA #\$05 Puffer 5 EB89 85 AB STA \$AB Kanal 4 zuordnen

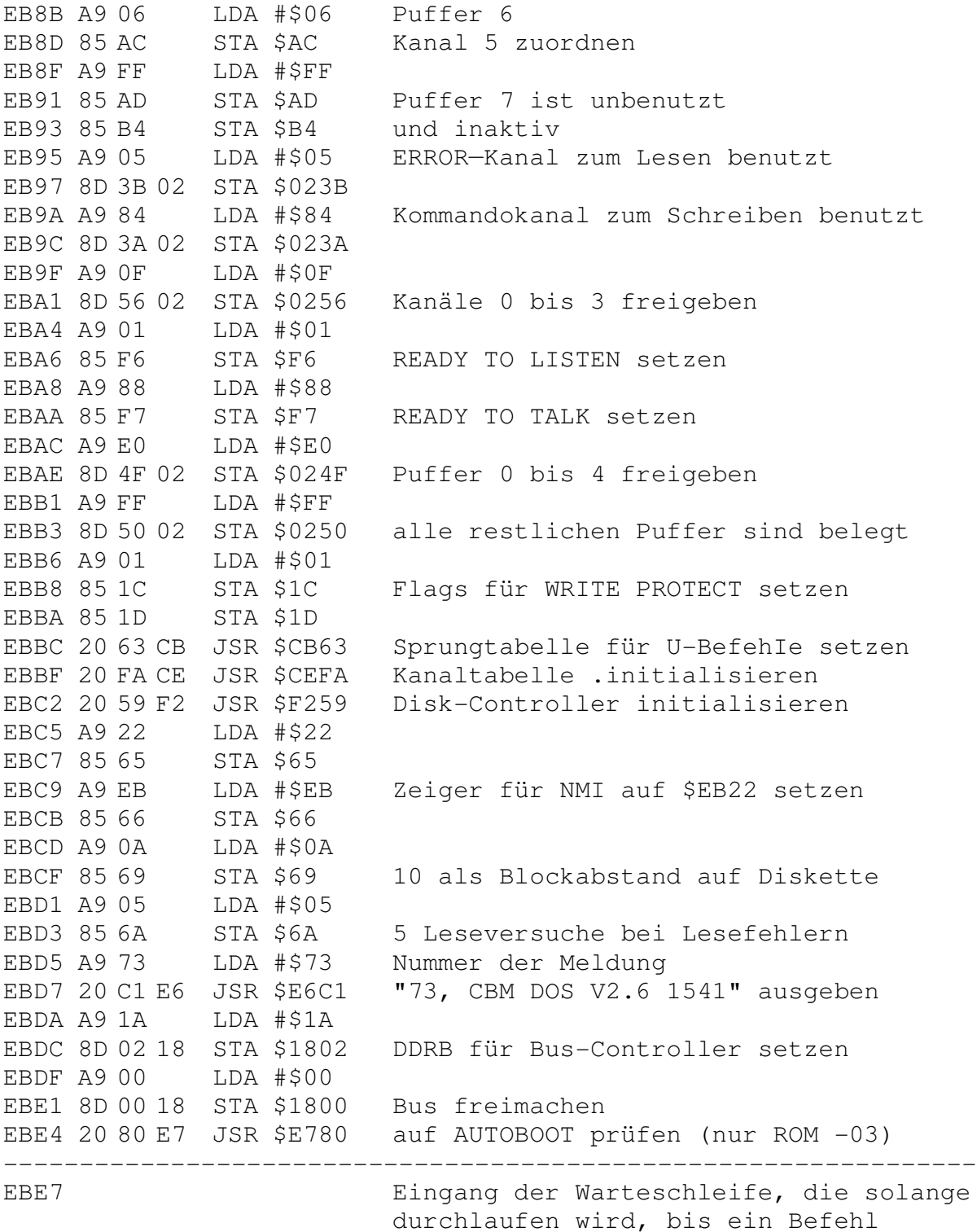

durchlaufen wird, bis ein Befehl erkannt wird; ansonsten befindet sich die Floppy im STANDBY-Modus.

EBE7 58 CLI EBE8 AD 00 18 LDA \$1800 CLOCK, DATA und ATN ACK Leitungen EBEB 29 E5 AND #\$E5 Hi setzen und den Bus damit in den EBED 8D 00 18 STA \$1800 definierten Zustand versetzen EBF0 AD 55 02 LDA \$0255 liegt Kommando an ? EBF3 F0 0A BEQ \$EBFF verzweige, wenn nein EBF5 A9 00 LDA #\$00 EBF7 8D 55 02 STA \$0255 Kommandoflag löschen EBFA 85 67 STA \$67 NMI-Zustand löschen EBFC 20 46 C1 JSR \$C146 Befehl analysieren und ausführen EBFF 58 CLI EC00 A5 7C LDA \$7C ATN vom Bus-Controller ? EC02 F0 03 BEQ \$EC07 verzweige, wenn nein EC04 4C 5B E8 JMP \$E85B zur Busbedienung (zurück mit JMP) EC07 58 CLI EC08 A9 0E LDA #\$0E EC0A 85 72 STA \$72 maximale SA für Files setzen EC0C A9 00 LDA #\$00 EC0E 85 6F STA \$6F Zähler für anliegende Jobs; Drive 0 EC10 85 70 STA \$70 Zähler für anliegende Jobs; Drive 1<br>EC12 A6 72 LDX \$72 prüft auf aktiven Kanal des DC EC12 A6 72 LDX \$72 prüft auf aktiven Kanal des DC EC14 BD 2B 02 LDA \$022B,X EC17 C9 FF CMP #\$FF EC19 F0 10 BEQ \$EC2B verzweige, wenn Kanal inaktiv EC1B 29 3F AND #\$3F Kanalnummer isolieren EC1D 85 82 STA \$82 und abspeichern EC1F 20 93 DF JSR \$DF93 zugehörige Puffernummer holen EC22 AA TAX nach X EC23 BD 5B 02 LDA \$025B,X Drivenummer für Puffer EC26 29 01 AND #\$01 isolieren EC28 AA TAX als Index EC29 F6 6F INC \$6F,X entsprechenden Jobzähler erhöhen EC2B C6 72 DEC \$72 nächste Sekundäradresse nehmen EC2D 10 E3 BPL \$EC12 verzweige, wenn noch SA übrig EC2F A0 04 LDY #\$04 Index für Puffer EC31 B9 00 00 LDA \$0000,Y Jobspeicher prüfen EC34 10 05 BPL \$EC3B verzweige, wenn kein Job anliegt EC36 29 01 AND #\$01 Drivenummer isolieren EC38 AA TAX als Index EC39 F6 6F INC \$6F,X entsprechenden Jobzähler erhöhen EC3B 88 DEY nächsten Puffer EC3C 10 F3 BPL \$EC31 weitermachen; wenn weiterer Puffer

EC3E 78 SEI EC3F AD 00 1C LDA \$1C00 Port des DC lesen EC42 29 F7 AND #\$F7 LED-Bit löschen EC44 48 PHA neuen Wert merken EC45 A5 7F LDA \$7F aktuelle Drivenummer EC47 85 86 STA \$86 merken EC49 A9 00 LDA #\$00 EC4B 85 7F STA \$7F Drive 0 setzen EC4D A5 6F LDA \$6F Jobs vorhanden ? EC4F F0 0B BEQ \$EC5C verzweige, wenn nein EC51 A5 1C LDA \$1C wurde Diskette gewechselt ? EC53 F0 03 BEQ \$EC58 verzweige, wenn nein EC55 20 13 D3 JSR \$D313 alle Kanäle für Drive 0 schließen EC58 68 PLA Maske für DC-Port zurückholen EC59 09 08 ORA #\$08 LED-Bit setzen EC5B 48 PHA Maske wieder merken EC5C E6 7F INC \$7F Drive 1 setzen EC5E A5 70 LDA \$70 Jobs vorhanden ? EC60 F0 0B BEQ \$EC6D verzweige, wenn nein EC62 A5 1D LDA \$1D wurde Diskette gewechselt EC64 F0 03 BEQ \$EC69 verzweige, wenn nein EC66 20 13 D3 JSR \$D313 alle Kanäle für Drive 1 schließen EC69 68 PLA Maske für DC-Port zurückholen EC6A 09 00 ORA #\$00 (LED-Bit für Drive 1 setzen) EC6C 48 PHA Maske wieder merken EC6D A5 86 LDA \$86 Drivenummer zurückholen EC6F 85 7F STA \$7F und wieder übernehmen EC71 68 PLA Maske für DC-Port EC72 AE 6C 02 LDX \$026C ERRoR-Flag gesetzt ? EC75 F0 21 BEQ \$EC98 verzweige, wenn nein; kein Blinken EC77 AD 00 1C LDA \$1C00 EC7A E0 80 CPX #\$80 neuer ERROR ? EC7C D0 03 BNE \$EC81 verzweige, wenn neuer ERROR erkannt EC7E 4C 8B EC JMP \$EC8B LED-Blinken steuern EC81 AE 05 18 LDX \$1805 Timer auslesen; abgelaufen ? EC84 30 12 BMI \$EC98 verzweige, wenn nein EC86 A2 A0 LDX #\$A0 Timerwert<br>EC88 8E 05 18 STX \$1805 Timer neu setzen EC88 8E 05 18 STX \$1805 EC8B CE 6C 02 DEC \$026C Fehlerzähler vermindern EC8E D0 08 BNE \$EC98 verzweige, wenn nicht abgelaufen EC90 4D 6D 02 EOR \$026D LED—Maske umdrehen EC93 A2 10 LDX #\$10 EC95 8E 6C 02 STX \$026C Zähler neu setzen EC98 8D 00 1C STA \$1C00 LED-Status neu setzen

EC9B 4C FF EB JMP \$EBFF weiter in Marteschleife EC9E Laden und Aufbereiten des Directory LDA #\$00 FC9E A9 00 ECA0 85 83 STA \$83 Sekundaradresse 0 (LOAD) ECA2 A9 01 LDA #\$01 einen ECA4 20 E2 D1 JSR \$D1E2 Kanal suchen; Puffer belegen ECA7 A9 00 LDA #\$00 ECA9 20 C8 D4 JSR \$D4C8 Pufferzeiger auf Null setzen ECAC A6 82 LDX \$82 Kanalnummer LDA #\$00 ECAE A9 00 ECB0 9D 44 02 STA \$0244, X Endezeiger löschen ECB3 20 93 DF JSR \$DF93 Puffernummer holen ECB6 AA TAX als Index ECB7 A5 7F LDA \$7F Drivenummer ECB9 9D 5B 02 STA \$025B, X in Tabelle schreiben ECBC A9 01 LDA #\$01 ECBE 20 F1 CF JSR \$CFF1 \$01 in Puffer schreiben ECC1 A9 04 LDA #\$04 ECC3 20 F1 CF JSR \$CFF1 \$04 in Puffer schreiben (\$0401) ECC6 A9 01 LDA #\$01 ECC8 20 F1 CF JSR \$CFF1 \$01 zweimal ECCB 20 F1 CF JSR \$CFF1 in Puffer schreiben ECCE AD 72 02 LDA \$0272 Drivenummer für Directory ECD1 20 F1 CF JSR \$CFF1 in Puffer (1. Zeilennummer)<br>ECD4 A9 00 LDA #\$00 zweiter Teil der 'Zeilennummer'<br>ECD6 20 F1 CF JSR \$CFF1 ebenfalls in Puffer ECD9 20 59 ED JSR \$ED59 Diskettennamen in Puffer schreiben ECDC 20 93 DF JSR \$DF93 Puffernummer holen ASL ECDF 0A mal 2 als Index<br>Pufferzeiger minus 2 ECEO AA TAX DEC \$99, X ECE1 D6 99 DEC \$99,X ECE3 D6 99 ECE5 A9 00 LDA #\$00 ECE7 20 F1 CF JSR \$CFF1 \$00 (BASIC Zeilenende) in Puffer ECEA A9 01 LDA #\$01 \$0101 als Linkadresse der BASIC ECEC 20 F1 CF JSR \$CFF1 Zeilen; wird nach dem Laden vom<br>ECEF 20 F1 CF JSR \$CFF1 Interpreter richtiggestellt ECF2 20 CE C6 JSR \$C6CE Directoryeintrag holen BCC \$ED23 verzweige, 'wenn kein Eintrag mehr ECF5 90 2C ECF7 AD 72 02 LDA \$0272 Blockzahl Lo ECFA 20 F1 CF JSR SCFF1 als Zeilennummer Lo in Puffer ECFD AD 73 02 LDA \$0273 Blockzahl Hi ED00 20 F1 CF JSR \$CFF1 als Zeilennummer Hi in Puffer

ED03 20 59 ED JSR \$ED59 Directoryeintrag in Puffer ED06 A9 00 LDA #\$00 ED08 20 F1 CF JSR \$CFF1 \$00 als Zeilenendekennzeichen ED0B D0 DD BNE \$ECEA verzweige, wenn Puffer nicht voll ED0D 20 93 DF JSR \$DF93 Puffernummer holen ED10 0A ASL mal 2<br>ED11 AA TAX als Index ED11 AA TAX als Index ED12 A9 00 LDA #\$00 ED14 95 99 STA \$99,X Pufferzeiger auf Null setzen ED16 A9 88 LDA #\$88 Flag für READY TO TALK setzen ED18 A4 82 LDY \$82 Kanalnummer ED1A 8D 54 02 STA \$0254 Status für Directorykanal ED1D 99 F2 00 STA \$00F2,Y Status für allgemeinen Kanal ED20 A5 85 LDA \$85 Datenbyte<br>ED22 60 RTS Ende  $ED2260$  RTS ---------------------------------------------------------------- ED23 Abschluß des Directory herstellen. ED23 AD 72 02 LDA \$0272 Blockzahl Lo ED26 20 F1 CF JSR \$CFF1 in Puffer schreiben ED29 AD 73 02 LDA \$0273 Blockzahl Hi ED2C 20 F1 CF JSR \$CFF1 ebenfalls in Puffer schreiben ED2F 20 59 ED JSR \$ED59 'BLOCKS FREE' in Puffer schreiben ED32 20 93 DF JSR \$DF93 Puffernummer holen ED35 0A ASL mal 2 ED36 AA TAX als Index ED37 D6 99 DEC \$99,X Pufferzähler minus 2 ED39 D6 99 DEC \$99,X ED3B A9 00 LDA #\$00 ED3D 20 F1 CF JSR \$CFF1 dreimal \$00 als ED40 20 F1 CF JSR \$CFF1 Kennzeichen für BASIC-Programmende ED43 20 F1 CF JSR \$CFF1 in Puffer schreiben ED46 20 93 DF JSR \$DF93 Puffernummer holen ED49 0A ASL mal 2 ED4A A8 TAY als Index ED4B B9 99 00 LDA \$0099,Y Pufferzeiger Lo ED4E A6 82 LDX \$82 Kanalnummer ED50 9D 44 02 STA \$0244,X als Endezeiger für Puffer ED53 DE 44 02 DEC \$0244,X minus 1 ED56 4C 0D ED JMP \$ED0D Ende ---------------------------------------------------------------- ED59 Directoryzeile in den Ausgabepuffer zur Übertragung an den Computer schreiben. ED59 A0 00 LDY #\$00

ED5B B9 B1 02 LDA \$02B1,Y Zeichen aus Directorypuffer ED5E 20 F1 CF JSR \$CFF1 in Programmpuffer schreiben ED61 C8 INY nächstes Zeichen ED62 C0 1B CPY #\$1B schon 27 Zeichen ED64 D0 F5 BNE \$ED5B weitermachen, wenn nein ED66 60 RTS Ende ---------------------------------------------------------------- ED67 Byte aus Directory holen; ggf. nächsten Block nachladen. ED67 20 37 D1 JSR \$D137 Byte aus Datei; ggf. nachladen ED6A F0 01 BEQ \$ED6D verzweige, wenn Fileende erreicht ED6C 60 RTS Ende ED6D 85 85 STA \$85 Datenbyte merken ED6F A4 82 LDY \$82 Kanalnummer ED71 B9 44 02 LDA \$0244,Y Endezeiger holen ED74 F0 08 BEQ \$ED7E verzweige bei Kennzeichen f. LOAD \$ ED76 A9 80 LDA #\$80 ED78 99 F2 00 STA \$00F2,Y EOI—Kennzeichen erzeugen ED7B A5 85 LDA \$85 Datenbyte ED7D 60 RTS Ende ED7E 48 PHA Endezeiger (\$00) merken ED7F 20 EA EC JSR \$ECEA Directoryzeile in Puffer ED82 68 PLA Endezeiger zurückholen ED83 60 RTS Ende ---------------------------------------------------------------- ED84 VALIDATE-Befehl ED84 20 D1 C1 JSR \$C1D1 Drivenummer aus Befehlsstring holen ED87 20 42 D0 JSR \$D042 Diskette initialisieren ED8A A9 40 LDA #\$40 Flag für BAM 'dirty' setzen ED8C 8D F9 02 STA \$02F9 BAM wurde geändert !!! ED8F 20 B7 EE JSR \$EEB7 neue BAM in Puffer erzeugen ED92 A9 00 LDA #\$00 Flag für Suche nach gültigem ED94 8D 92 02 STA \$0292 Eintrag im Directory setzen ED97 20 AC C5 JSR \$C5AC Eintrag in Directory suchen ED9A D0 3D BNE \$EDD9 verzweige, wenn gefunden ED9C A9 00 LDA #\$00 ED9E 85 81 STA \$81 Sektornummer Null setzen EDA0 AD 85 FE LDA \$FE85 18 EDA3 85 80 STA \$80 Tracknummer für BAM setzen EDA5 20 E5 ED JSR \$EDE5 Directoryblöcke in BAM belegen EDA8 A9 00 LDA #\$00 BAM 'dirty' Flag EDAA 8D F9 02 STA \$02F9 löschen EDAD 20 FF EE JSR \$EEFF BAM auf Diskette schreiben EDB0 4C 94 C1 JMP \$C194 Diskstatus bereitstellen; Ende

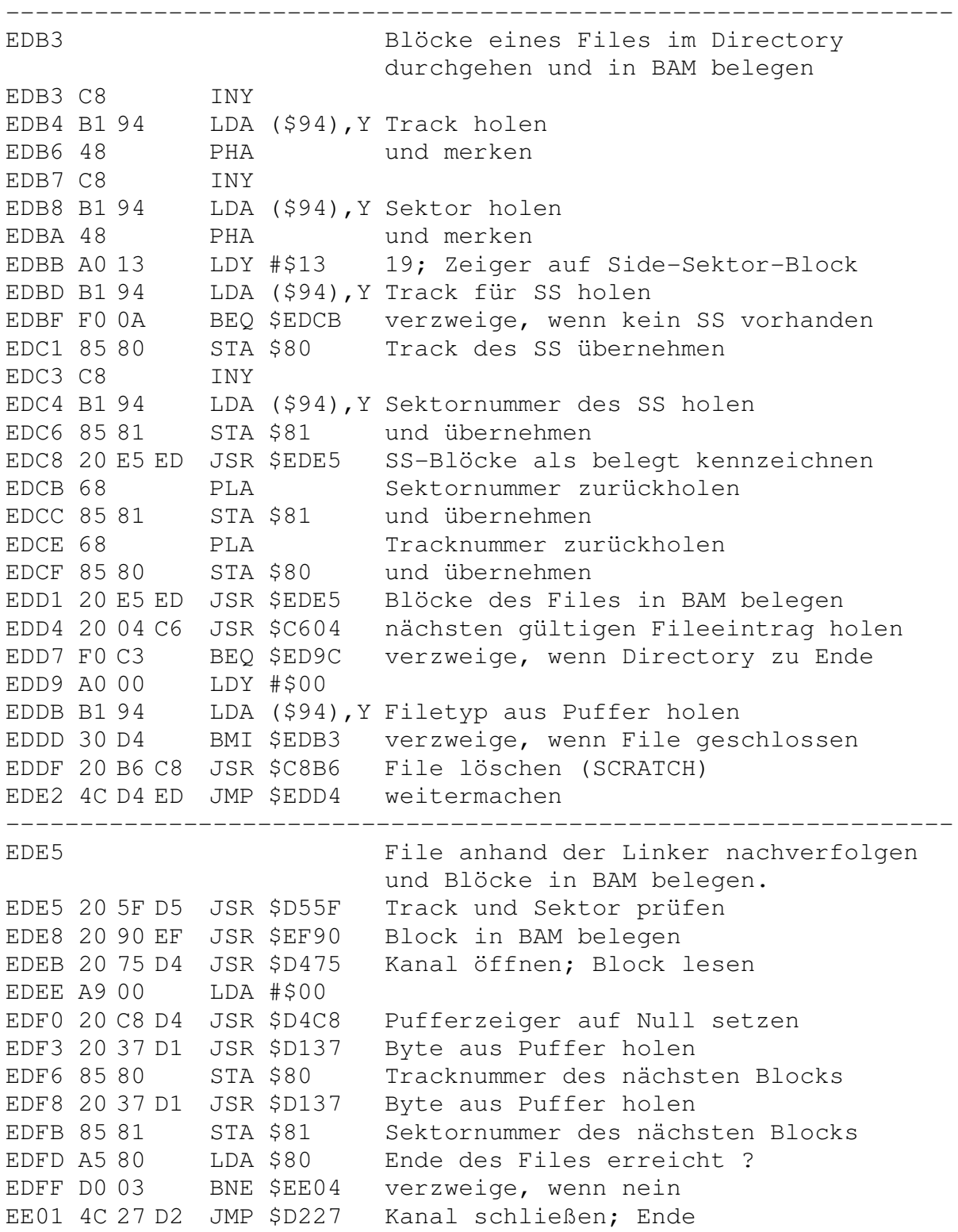

EE04 20 90 EF JSR \$EF90 Block in BAM belegen EE07 20 4D D4 JSR \$D44D nächsten Block lesen EE0A 4C EE ED JMP \$EDEE weitermachen EE0D NEW-Befehl EEOD 20 12 C3 JSR \$C312 Driveparameter setzen EE10 A5 E2 LDA \$E2 Drivenummer EE12 10 05 BPL \$EE19 verzweige, wenn Drivenummer ok EE14 A9 33 LDA #\$33 Nummer der Fehlermeldung<br>EE14 A9 33 LDA #\$33 Nummer der Fehlermeldung<br>EE16 4C C8 C1 JMP \$C1C8 "33. SYNTAX ERROR" ausgeben EE19 29 01 AND #\$01 Drivenummer isolieren EE1B 85 7F STA \$7F und übernehmen EE1D 20 00 C1 JSR \$C100 LED am Laufwerk einschalten EE20 A5 7F LDA \$7F Drivenummer EE22 0A ASL mal 2 als Index EE23 AA TAX EE24 AC 7B 02 LDY \$027B Position der ID im Befehlsstring EE27 CC 74 02 CPY \$0274 neue ID angegeben ? EE2A F0 1A BEQ \$EE46 verzweige, wenn nein EE2C B9 00 02 LDA \$0200, Y erstes Zeichen der neuen ID EE2F 95 12 STA \$12, X übernehmen EE31 B9 01 02 LDA \$0201, Y zweites Zeichen der neuen Id EE34 95 13 STA \$13, X übernehmen<br>EE36 20 07 D3 JSR \$D307 alle Kanäle schließen EE39 A9 01 LDA #\$01 EE3B 85 80 STA \$80 bei Track 1 beginnen<br>EE3D 20 C6 C8 JSR \$C8C6 Formatierung ausführen EE40 20 05 F0 JSR \$F005 BAM-Puffer löschen EE43 4C 56 EE JMP \$EE56 weitermachen EE46 20 42 DO JSR \$D042 Diskette initialisieren EE49 A6 7F LDX \$7F Drivenummer EE4B BD 01 01 LDA \$0101, X Formatkennseichen holen EE4E CD D5 FE CMP \$FED5 mit 'A' vergleichen EE51 F0 03 BEQ \$EE56 verzweige, wenn alles ok EE53 4C 72 D5 JMP \$D572 "73, CBM DOS V2.6 1541" ausgeben EE56 20 B7 EE JSR \$EEB7 neue BAM erzeugen EE59 A5 F9 LDA \$F9 Puffernummer als Index EE5B A8 TAY mal 2 EE5C OA ASL als Index EE5D AA TAX EE5E AD 88 FE LDA \$FE88 Konstante \$90; Position des EE61 95 99 STA \$99, X Disknamens setzen EE63 AE 7A 02 LDX \$027A Puffernummer holen EE66 A9 1B LDA #\$1B 27; Länge des Disknamens

EE68 20 6E C6 JSR \$C66E Disknamen in BAM—Puffer übernehmen EE6B A0 12 LDY #\$12 18 EE6D A6 7F LDX \$7F Drivenummer EE6F AD D5 FE LDA \$FED5 ASCII-Code für 'A'; 1541 Format EE72 9D 01 01 STA \$0101, X festlegen<br>
EE75 8A TXA Drivenumm<br>
EE76 0A ASL mal 2 EE75 8A TXA Drivenummer EE76 0A ASL mal 2 EE77 AA TAX wieder als Index EE78 B5 12 LDA \$12,X erstes Zeichen der ID EE7A 9194 STA (\$94), Y in Puffer schreiben EE7C C8 INY EE7D B5 13 LDA \$13,X zweites Zeichen der ID EE7F 91 94 STA (\$94),Y ebenfalls in Puffer schreiben EE81 C8 INY EE82 C8 INY 21 EE83 A9 32 LDA #\$32 ASCII-Code für '2' EE85 91 94 STA (\$94), Y in Puffer schreiben<br>EE87 C8 TNY EE87 C8 EE88 AD D5 FE LDA \$FED5 ASCII-Code für 'A' EE8B 91 94 STA (\$94),Y in Puffer schreiben EE8D A0 02 LDY #\$02 2 EE8F 91 6D STA (\$6D),Y und abermals in Puffer schreiben EE91 AD 85 FE LDA \$FE85 18<br>EE94 85 80 STA \$80 al: als Tracknummer übernehmen EE96 20 93 EF JSR \$EF93 Block 18,0 in BAM belegen EE99 A9 01 LDA #\$01 EE9B 85 81 STA \$81 Sektornummer 1 setzen EE9D 20 93 EF JSR \$EF93 Block 18,1 in BAM belegen EEA0 20 FF EE JSR \$EEFF neue BAM auf Diskette schreiben EEA3 20 05 F0 JSR \$F005 BAM-Puffer löschen EEA6 A0 01 LDY #\$01 EEA8 A9 FF LDA #\$FF ersten Directoryblock herstellen EEAA 91 6D STA (\$6D),Y mit \$FF als Anzahl der Bytes EEAC 20 64 D4 JSR \$D464 Block auf Diskette schreiben EEAF C6 81 DEC \$81 Sektornummer jetzt 0 EEB1 20 60 D4 JSR \$D460 Block lesen EEB4 4C 94 C1 JMP \$C194 Diskstatus bereitstellen; Ende ---------------------------------------------------------------- EEB7 Neue BAM erzeugen EEB7 20 D1 F0 JSR \$F0D1 BAM-Puffer löschen EEBA A0 00 LDY #\$00 EEBC A9 12 LDA #\$12 18 EEBE 91 6D STA (\$6D),Y Zeiger auf ersten Block des EECO C8 INY Directory setzen; Block 18,1

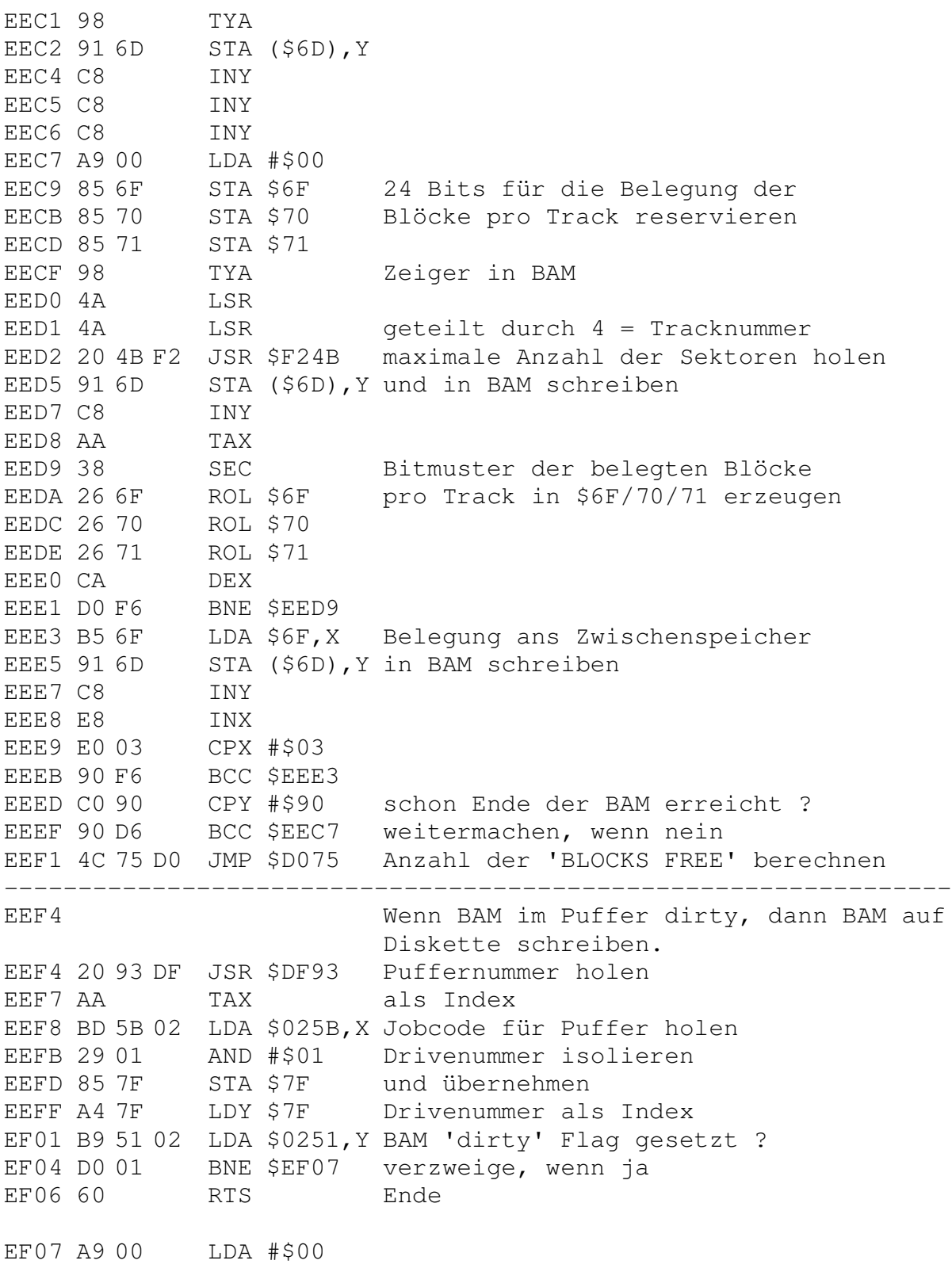

EF09 99 51 02 STA \$0251,Y 'dirty' Flag löschen EF0C 20 3A EF JSR \$EF3A Pufferzeiger für BAM setzen EFOF A5 7F LDA \$7F Drivenummer<br>
EF11 0A ASL mal 2<br>
FF12 48 PHA merken EF11 0A ASL mal 2 EF12 48 PHA merken EF13 20 A5 F0 JSR \$F0A5 Eintragungen (Drive 0) holen EF16 68 PLA Drivenummer mal 2 zurückholen EF17 18 CLC EF18 69 01 ADC #\$01 plus 1 EF1A 20 A5 F0 JSR \$F0A5 Eintragungen (Drive 1) holen EF1D A5 80 LDA \$80 Tracknummer EF1F 48 PHA merken EF20 A9 01 LDA #\$01 EF22 85 80 STA \$80 Track 1 setzen EF24 0A ASL EF25 0A ASL mal 4 EF26 85 6D STA \$6D Anzahl der Bytes/Track in der BAM EF28 20 20 F2 JSR \$F220 BLOCKS FREE auf Richtigkeit prüfen EF2B E6 80 INC \$80 Tracknummer plus 1 EF2D A5 80 LDA \$80 EF2F CD D7 FE CMP \$FED7 schon Maximalwert (36) erreicht ? EF32 90 F0 BCC \$EF24 verzweige, wenn nein EF34 68 PLA Tracknummer zurückholen EF35 85 80 STA \$80 und wieder übernehmen EF37 4C 8A D5 JMP \$D58A BAM auf Diskette schreiben; Ende ---------------------------------------------------------------- EF3A BAM falls notwendig lesen und Zeiger auf BAM setzen. EF3A 20 0F F1 JSR \$F10F Kanalnummer für BAM (6) holen EF3D AA TAX als Index EF3E 20 DF F0 JSR \$F0DF zugehörigen Puffer belegen EF41 A6 F9 LDX \$F9 Puffernummer als Index EF43 BD E0 FE LDA \$FEE0,X Pufferadresse Hi holen EF46 85 6E STA \$6E und setzen EF48 A9 00 LDA #\$00 Pufferadresse Lo EF4A 85 6D STA \$6D setzen EF4C 60 RTS Ende ---------------------------------------------------------------- EF4D Anzahl der freien Blöcke auf Diskette aus \$02FA/02FC holen. EF4D A6 7F LDX \$7F Drivenummer EF4F BD FA 02 LDA \$02FA,X Anzahl der Blöcke Lo EF52 8D 72 02 STA \$0272 übernehmen EF55 BD FC 02 LDA \$02FC,X Anzahl der Blöcke Hi

EF58 8D 73 02 STA \$0273 übernehmen EF5B 60 RTS Ende Block in der BAM freigeben. EF5C EF5C 20 F1 EF JSR \$EFF1 BAM schreiben, wenn 'dirty' EF5F 20 CF EF JSR \$EFCF Zeiger in Bitmuster für Block holem EF62 38 SEC EF63 D0 22 BNE \$EF87 verzweige, wenn Block schon frei<br>EF65 B1 6D LDA (\$6D), Y Bitmuster für Block holen EF67 1D E9 EF ORA \$EFE9, X Block als frei kennzeichnen EF6A 91 6D STA (\$6D), Y und Bitmuster wieder abspeichern EF6C 20 88 EF JSR \$EF88 BAM 'dirty' Flag setzen<br>EF6F A4 6F LDY \$6F Zeiger auf Zahl der BLOCKS FREE/Tr. EF71 18  $CLC$ EF72 B1 6D<br>EF74 69 01 ADC #\$01 plus 1<br>EF74 69 01 ADC #\$01 plus 1 EF76 91 6D STA (\$6D), Y und wieder abspeichern<br>EF78 A5 80 LDA \$80 Tracknummer EF7A CD 85 FE CMP \$FE85 qleich Track 18 EF7D F0 3B BEQ \$EFBA übergehen, wenn ja EF7F FE FA 02 INC \$02FA, X Anzahl der BLOCKS FREE erhöhen EF82 D0 03 BNE \$EF87 verzweige, wenn kein Überlauf EF84 FE FC 02 INC \$02FC, X Anzahl Hi erhöhen EF87 60 RTS Ende EF88 Flag für BAM geändert (Dirty flag) setzen  $(50251 = 1)$ . EF88 A6 7F LDX \$7F Drivenummer LDA #\$01 EF8A A9 01 EF8C 9D 51 02 STA \$0251, X 'dirty' Flaq = 1 EF8F 60 RTS Ende EF90 Block in der BAM als belegt kennzeichnen. EF90 20 F1 EF JSR \$EFF1 BAM schreiben, wenn 'dirty' EF93 20 CF EF JSR \$EFCF Zeiger in Bitmuster des Block holen EF96 F0 36 BEQ \$EFCE verzweige, wenn Block schon belegt<br>EF98 B1 6D LDA (\$6D), Y Byte mit Bitmuster des Blocks holen EF9A 5D E9 EF EOR \$EFE9, X Bit des Blocks löschen (belegen) EF9D 91 6D STA (\$6D), Y neuen Wert wieder abspeichern EF9F 20 88 EF JSR \$EF88 BAM 'dirty' Flag setzen EFA2 A4 6F LDY \$6F Zeiger auf Anzahl der BLOCKS FREE<br>EFA4 B1 6D LDA (\$6D), Y Anzahl der freien Blocks/Track<br>EFA6 38 SEC

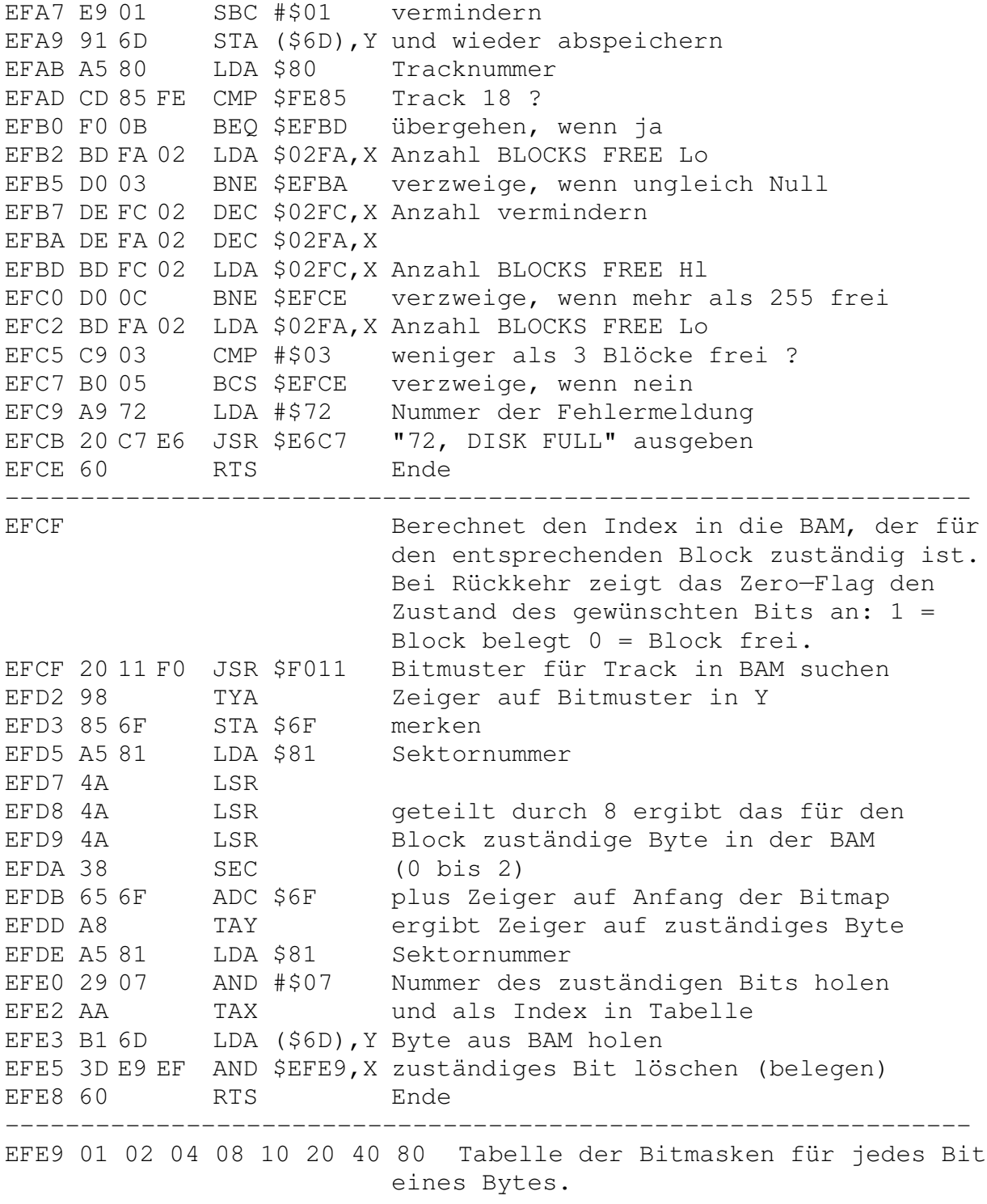
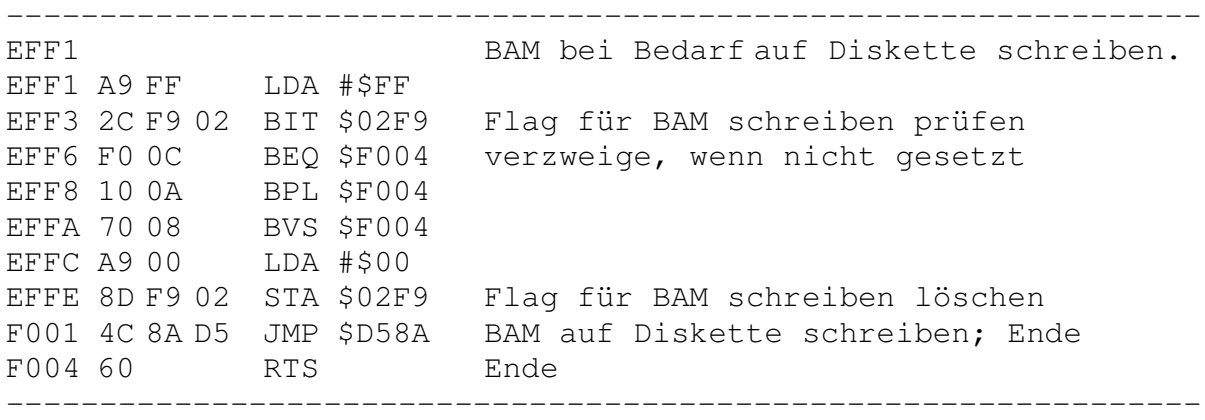

 $F005$ Puffer der BAM löschen. F005 20 3A EF JSR \$EF3A Zeiger für BAM setzen F008 A0 00 LDY #\$00 F00A 98 TYA F00B 91 6D STA (\$6D), Y BAM-Puffer löschen FOOD C8 INY FOOE DOFB<br>FO10 60 RTS Ende  $F011$ BAM-Maske im Puffer erzeugen. F011 A5 6F LDA \$6F Parameter F013 48 PHA<br>F014 A5 70 LDA \$70<br>F016 48 PHA retten Parameter retten FOIO 40<br>FOI7 A6 7F LDX \$7F aktuelle Drivenummer<br>FO19 B5 FF LDA \$FF,X Drivestatus holen F01B F0 05 BEQ \$F022 verzweige, wenn Status ok F01D A9 74 LDA #\$74 Nummer für Fehlermeldungen F01F 20 48 E6 JSR \$E648 "74, DRIVE NOT READY" ausgeben F022 20 OF F1 JSR \$F10F Puffer- und Kanalnummer holen F025 85 6F STA \$6F Kanalnummer setzen F027 8A Puffernummer **TXA** TAX F02B AA als Index F02C A5 80 LDA \$80 Tracknummer F02E DD 9D 02 CMP \$029D, X qleich Track für BAM ? F031 F00B BEQ \$F03E verzweige, wenn ja F033 E8 INX nächsten Kanal (Alternative) F034 86 70 STX \$70 merken F036 DD 9D 02 CMP \$029D, X Track jetzt ok ? BEQ \$F03E verzweige, wenn ja F039 F003 F03B 20 5B F0 JSR \$F05B BAM herstellen F03E A5 70 LDA \$70 Kanalnummer<br>F040 A6 7F LDX \$7F Drivenummer F042 9D 9B 02 STA \$029B, X merken, daß BAM wiederhergestellt F045 0A ASL ASL F046 0A  $ma14$ F047 18  $CLC$ F047 10<br>
F048 69 A1 ADC #\$A1 plus 161<br>
F04A 85 6D STA \$6D Zeiger auf Bit Map Lo<br>
F04C A9 02 LDA #\$02<br>
F04E 69 00 ADC #\$00 Übertrag addieren<br>
F050 85 6E STA \$6E Zeiger auf Bit Map Hi

F052 A0 00 LDY #\$00 F054 68 PLA Parameter zurückholen F055 85 70 STA \$70 und speichern F057 68 PLA Parameter zurückholen F058 85 6F STA \$6F und speichern F05A 60 RTS Fertig ---------------------------------------------------------------- F05B BAM—Masken im Puffer vertauschen. F05B A6 6F LDX \$6F Kanalnummer holen F05D 20 DF F0 JSR \$F0DF BAM lesen F060 A5 7F LDA \$7F Drivenummer F062 AA TAX als Index F063 0A ASL mal 2 F064 1D 9B 02 ORA \$029B,X mit Flag verknüpfen F067 49 01 EOR #\$01 Bit 0 invertieren F069 29 03 AND #\$03 und isolieren F06B 85 70 STA \$70 Wert merken F06D 20 A5 F0 JSR \$F0A5 Bitmuster in BAM schreiben F070 A5 F9 LDA \$F9 Puffernummer F072 0A ASL mal 2<br>F073 AA TAX als I F073 AA TAX als Index F074 A5 80 LDA \$80 Tracknummer F076 0A ASL F077 0A ASL mal 4 F078 95 99 STA \$99,X als Pufferzeiger setzen F07A A5 70 LDA \$70 Bitmuster zurückholen F07C 0A ASL F07D 0A ASL mal 4 F07E A8 TAY als Index F07F A1 99 LDA (\$99,X) Wert aus Puffer F081 99 A1 02 STA \$02A1,Y merken F084 A9 00 LDA #\$00 F086 81 99 STA (\$99,X) Null in Puffer schreiben F088 F6 99 INC \$99,X Pufferzeiger erhöhen F08A C8 INY F08B 98 TYA F08C 29 03 AND #\$03 Bits 0 und 1 isolieren F08E D0 EF BNE \$F07F verzweige, wenn ungleich Null F090 A6 70 LDX \$70 Bitmuster zurückholen F092 A5 80 LDA \$80 Tracknummer F094 9D 9D 02 STA \$029D,X merken F097 AD F9 02 LDA \$02F9 BAM 'dirty' Flag testen F09A D0 03 BNE \$F09F verzweige, wenn BAM ok F09C 4C 8A D5 JMP \$D58A BAM auf Diskette schreiben

F09F 09 80 ORA #\$80 'dirty' Flag FOA1 8D F9 02 STA \$02F9 BAM nicht ok F0A4 60 RTS Ende  $F0A5$ Maske der BAM in die richtige Position im Speicher bringen. F0A5 A8 TAY F0A6 B9 9D 02 LDA \$029D, Y BAM im Speicher ? F0A9 F0 25 BEQ \$F0D0 verzweige, wenn nein FOAB 48<br>FOAC A9 00 LDA #\$00 Flag für BAM im Speicher FOAE 99 9D 02 STA \$029D, Y setzen<br>FOB1 A5 F9 LDA \$F9 Puffernummer FOB3 OA ASL<br>FOB4 AA TAX<br>FOB5 68 PLA mal 2 als Index Wert zurückholen FOB6 OA ASL<br>FOB7 OA ASL mal 4<br>FOB8 95 99 STA \$99, X als Pufferzeiger Lo setzen<br>FOBA 98 TYA Index zurückholen ASL FOBB OA FOBC OA **ASL** mal 4 TAY FOBD A8 wieder als Index nehmen FOBE B9 A1 02 LDA \$02A1, Y Wert aus Zwischenspeicher FOC1 81 99 STA (\$99, X) in Puffer schreiben FOC3 A9 00<br>FOC5 99 A1 02 STA \$02A1, Y Zwischenspeicher löschen FOC8 F6 99 INC \$99, X Pufferzeiger erhöhen INY Index erhöhen FOCA C8 FOCC 29 03<br>
FOCE DO EE BNE \$FOBE weitermachen, wenn gesetzt<br>
FODO 60 RTS Ende<br>
Ende Spurnummer der BAM auf Null setzen.  $FOD1$ FOD1 A5 7F<br>
FOD3 0A<br>
FOD3 0A<br>
FOD4 AA<br>
FOD4 AA<br>
FOD5 A9 00<br>
LDA #\$00<br>
LDA #\$00 FOD7 9D 9D 02 STA \$029D, X Tracknummer löschen FODA E8 INX FODB 9D 9D 02 STA \$029D, X Tracknummer löschen FODE 60 RTS Ende

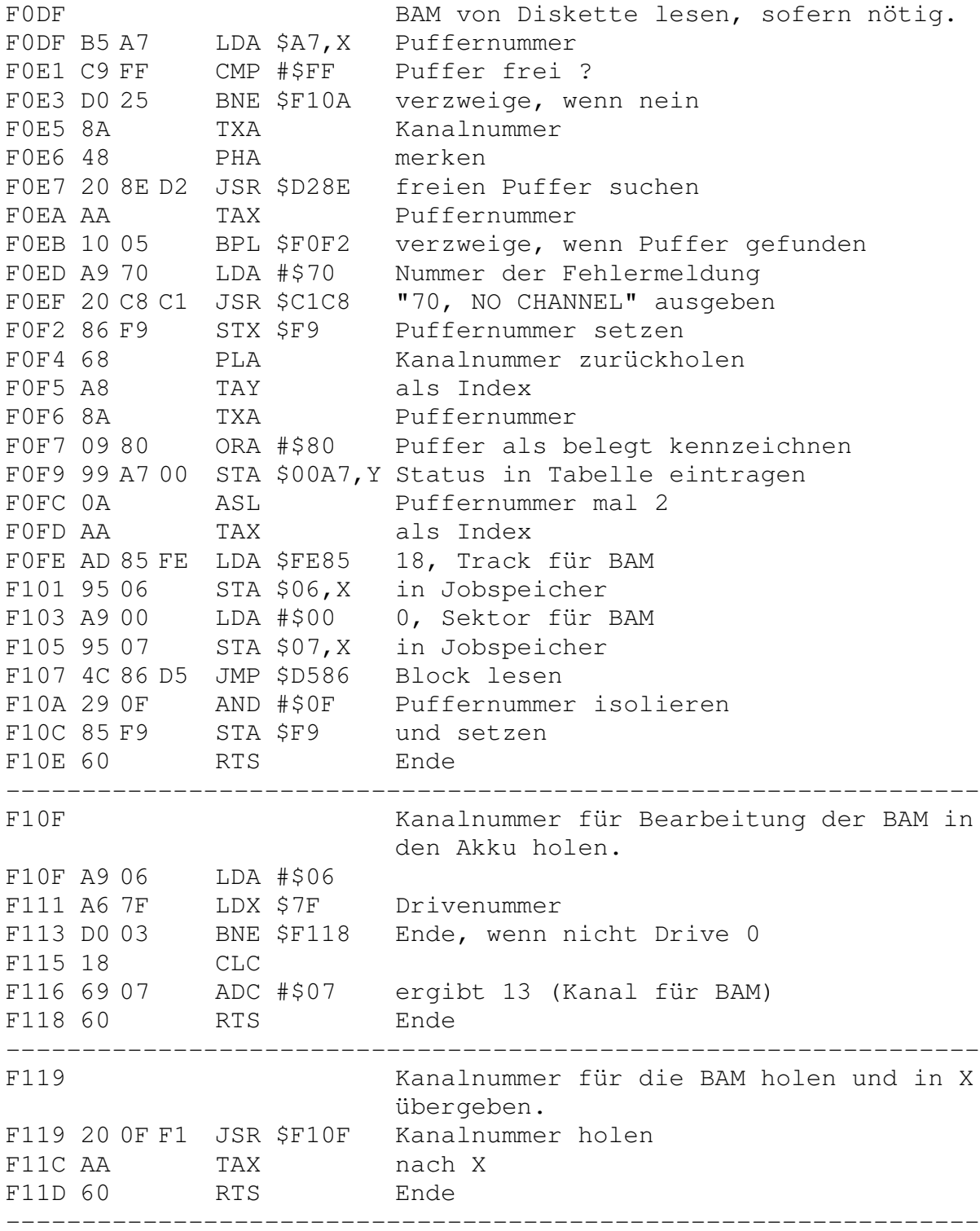

F11E Mit der Angabe der aktuellen Spur- und Sektornummer sucht diese Routine nach dem nächsten verfügbaren Sektor. F11E 20 3E DE JSR \$DE3E Track und Sektor holen F121 A9 03 LDA #\$03 Zählwert setzen F123 85 6F STA \$6F F125 A9 01 LDA #\$01 Bit 1 als Flag für BAM nicht auf F127 0D F9 02 ORA \$02F9 Diskette schreiben setzen F12A 8D F9 02 STA \$02F9 F12D A5 6F LDA \$6F Zählwert holen F12F 48 PHA merken F130 20 11 F0 JSR \$F011 richtiges Bitmuster in BAM holen<br>F133 68 PLA Zählwert zurückholen F133 68 PLA Zählwert zurückholen F134 85 6F STA \$6F F136 B1 6D LDA (\$6D),Y Anzahl der freien Blöcke des Tracks F138 D0 39 BNE \$F173 verzweige, wenn noch Blöcke frei F13A A5 80 LDA \$80 aktuelle Tracknummer F13C CD 85 FE CMP \$FE85 18; Directorytrack ? F13F F0 19 BEQ \$F15A '72, DISK FULL', wenn ja F141 90 1C BCC \$F15F verzweige, wenn kleiner 18<br>F143 E6 80 INC \$80 Tracknummer +1<br>F145 A5 80 LDA \$80 F143 E6 80 INC \$80 Tracknummer +1 F145 A5 80 F147 CD D7 FE CMP \$FED7 36; höchste Tracknummer erreicht ? F14A D0 E1 BNE \$F12D Track absuchen, wenn nein F14C AE 85 FE LDX \$FE85 18; Directorytrack F14F CA DEX minus 1 F150 86 80 STX \$80 setzen F152 A9 00 LDA #\$00<br>F154 85 81 STA \$81<br>F156 C6 6F DEC \$6F F154 85 81 STA \$81 Sektor 0 als Startwert F156 C6 6F DEC \$6F Zählerwert minus 1 F158 D0 D3 BNE \$F12D weitersuchen, wenn ungleich 0<br>F15A A9 72 LDA #\$72 Nummer der Fehlermeldung F15A A9 72 LDA #\$72 Nummer der Fehlermeldung<br>F15C 20 C8 C1 JSR \$C1C8 '72, DISK FULL' ausgeben F15C 20 C8 C1 JSR \$C1C8 F15F C6 80 DEC \$80 Tracknummer minus 1 F161 D0 CA BNE \$F12D weitersuchen, wenn ungleich Null F163 AE 85 FE LDX \$FE85 18; Directorytrack F166 E8 INX plus 18 F167 86 80 STX \$80 als Tracknummer übernehmen F169 A9 00 LDA #\$00 F16B 85 81 STA \$81 Sektor 0 als Startwert F16D C6 6F DEC \$6F Zählerwert minus 1 F16F D0 BC BNE \$F12D weitersuchen, wenn ungleich Null F171 F0 E7 BEQ \$F15A unbedingt; 'DISK FULL' ausgeben

---------------------------------------------------------------- F173 Optimalen nächsten Sektor der aktuellen Spur ausfindig machen. F173 A5 81 LDA \$81 aktueller Sektor F175 18 CLC F176 65 69 ADC \$69 plus Schrittweite (normal 10) F178 85 81 STA \$81 als neuen Sektor merken F17A A5 80 LDA \$80 aktuelle Tracknummer F17C 20 4B F2 JSR \$F24B dazu maximale Sektornummer holen F17F 8D 4E 02 STA \$024E und merken F182 8D 4D 02 STA \$024D F185 C5 81 CMP \$81 mit aktueller Nummer vergleichen F187 B0 0C BCS \$F195 verzweige, wenn größer gleich F189 38 SEC F18A A5 81 LDA \$81 aktueller Sektor F18C ED 4E 02 SBC \$024E minus maximale Sektornummer F18F 85 81 STA \$81 als neue Sektornummer speichern<br>F191 F0 02 BEQ \$F195 verzweige bei Ergebnis gleich 0 F191 F0 02 BEQ \$F195 verzweige bei Ergebnis gleich 0 F193 C6 81 DEC \$81 Sektornummer minus 1 F195 20 FA F1 JSR \$F1FA ggf. anderen freien Sektor suchen F198 F0 03 BEQ \$F19D verzweige, wenn kein Sektor frei F19A 4C 90 EF JMP \$EF90 Block in BAM belegen; Ende F19D A9 00 LDA #\$00 F19F 85 81 STA \$81 Sektornummer Null setzen F1A1 20 FA F1 JSR \$F1FA wiederum freien Sektor suchen F1A4 D0 F4 BNE \$F19A verzweige, wenn gefunden F1A6 4C F5 F1 JMP \$F1F5 '71, DIR ERROR' ausgeben; Ende ---------------------------------------------------------------- F1A9 Nächsten optimalen Sektor suchen und belegen. F1A9 A9 01 LDA #\$01 F1AB 0D F9 02 ORA \$02F9 Flag für BAM nicht schreiben setzen F1AE 8D F9 02 STA \$02F9 F1B1 A5 86 LDA \$86 Zwischenspeicherwert F1B3 48 PHA retten Zähler für Tracknummern setzen F1B4 A9 01 LDA #\$01<br>F1B6 85 86 STA \$86 F1B8 AD 85 FE LDA \$FE85 18; Directorytrack F1BB 38 SEC minus Zähler für Tracks F1BC E5 86 SBC \$86 minus Zähler für Track:<br>F1BE 85 80 STA \$80 als Tracknummer merken F1C0 90 09 BCC \$F1CB verzweige, wenn Zähler kleiner 18 F1C2 F0 07 BEQ \$F1CB also auf Tracks größer 18 suchen F1C4 20 11 F0 JSR \$F011 richtiges Bitmuster in BAM holen

F1C7 B1 6D LDA (\$6D),Y Zahl der freien Blöcke des Tracks F1C9 D0 1B BNE \$F1E6 verzweige, wenn noch Blöcke frei F1CB AD 85 FE LDA \$FE85 18; Directorytrack<br>F1CE 18 CLC  $F1CF$  18 F1CF 65 86 ADC \$86 plus Trackzähler als aktuelle Tracknummer merken F1D1 85 80 STA \$80 als aktuelle<br>F1D3 E6 86 INC \$86 Zähler plus 1 F1D5 CD D7 FE CMP \$FED7 36; höchste Tracknummer F1D8 90 05 BCC \$F1DF weiter, wenn noch nicht erreicht F1DA A9 67 LDA #\$67 Nummer der Fehlermeldung F1DC 20 45 E6 JSR \$E645 '67, ILLEGAL TRACK OR SECTOR' F1DF 20 11 F0 JSR \$F011 richtiges Bitmuster in BAM holen F1E2 B1 6D LDA (\$6D),Y Zahl der freien Blöcke des Tracks F1E4 F0 D2 BEQ \$F1B8 verzweige, wenn kein Block frei F1E6 68 PLA Zwischenspeicherwert zurückholen F1E7 85 86 STA \$86 und wieder abspeichern F1E9 A9 00 LDA #\$00 F1EB 85 81 STA \$81 Sektor 0 als Startwert setzen F1ED 20 FA F1 JSR \$F1FA und freien Sektor suchen F1F0 F0 03 BEQ \$F1F5 verzweige, wenn nicht gefunden F1F2 4C 90 EF JMP \$EF90 Block in BAM belegen; Ende F1F5 A9 71 LDA #\$71 Nummer der Fehlermeldung F1F7 20 45 E6 JSR \$E645 '71, DIR ERROR' ausgeben ---------------------------------------------------------------- F1FA Nächsten freien Sektor suchen. F1FA 20 11 F0 JSR \$F011 richtiges Bitmuster in BAM holen F1FD 98 TYA Index auf Beginn des Bitmusters F1FE 48 PHA merken F1FF 20 20 F2 JSR \$F220 Bitmuster in BAM prüfen F202 A5 80 LDA \$80 aktuelle Tracknummer F204 20 4B F2 JSR \$F24B höchste Sektornummer holen F207 8D 4E 02 STA \$024E und merken F20A 68 PLA Index für Bitmap zurückholen F20B 85 6F STA \$6F und merken F20D A5 81 LDA \$81 aktuelle Sektornummer F20F CD 4E 02 CMP \$024E mit Maximalzahl vergleichen F212 B0 09 BCS \$F21D verzweige, wenn größer gleich F214 20 D5 EF JSR \$EFD5 Bitstatus des Sektors holen F217 D0 06 BNE \$F21F verzweige, wenn Sektor frei F219 E6 81 INC \$81 Sektornummer plus 1 F21B D0 F0 BNE \$F20D und wieder prüfen F21D A9 00 LDA #\$00 Flag für alle Sektoren belegt F21F 60 RTS Ende

----------------------------------------------------------------

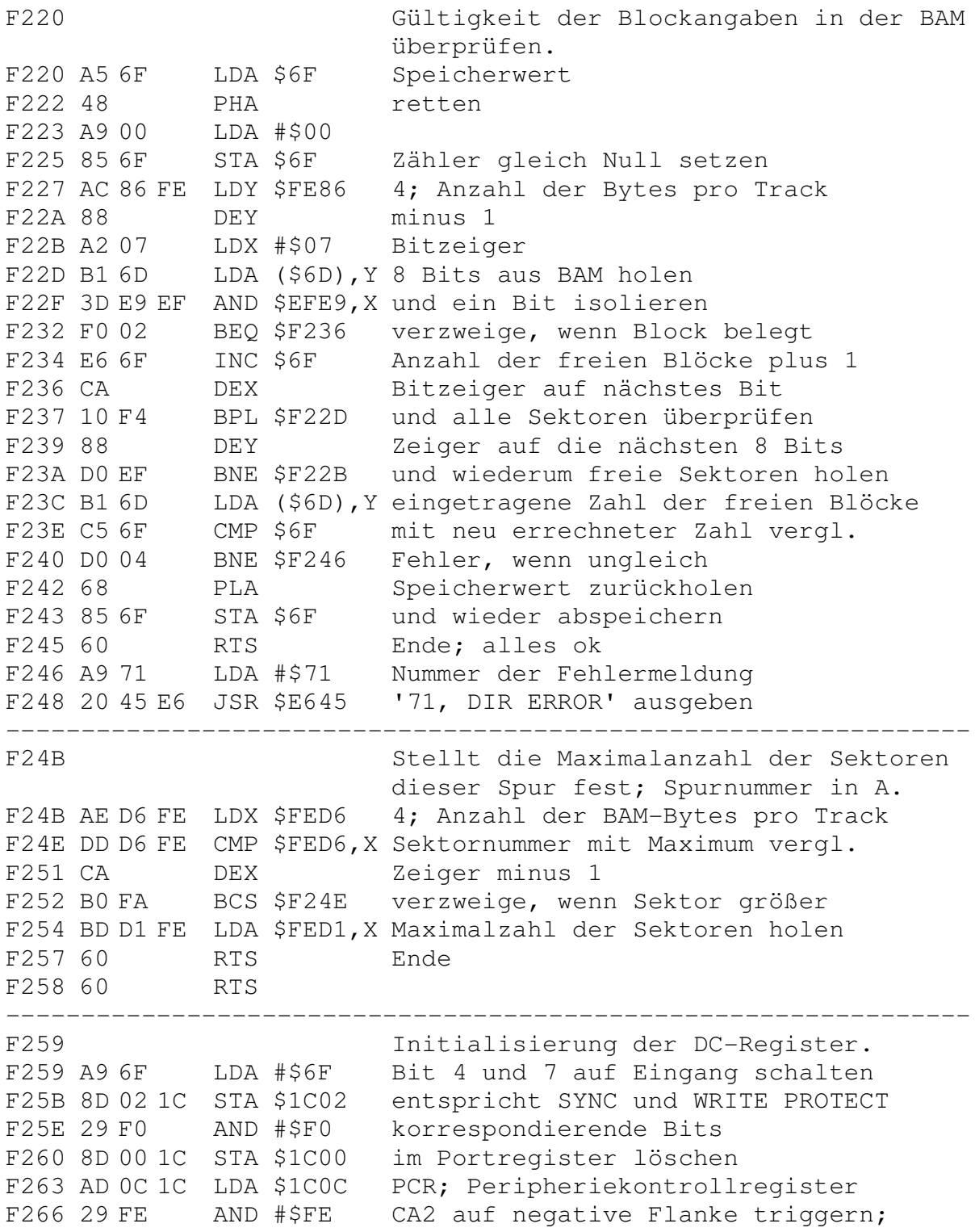

F268 09 0E ORA #\$0E CB1 auf Eingang und CB2 als Kon-F26A 09 E0 ORA #\$E0 trolle für Schreiben/Lesen schalten F26C 8D 0C 1C STA \$1C0C F26F A9 41 LDA #\$41 Timer 1 auf 'free running mode' F271 8D 0B 1C STA \$1C0B schalten F274 A9 00 LDA #\$00 F276 8D 06 1C STA \$1C06 Timerwert für IRQ etwa alle 20 ms F279 A9 3A LDA #\$3A setzen F27B 8D 07 1C STA \$1C07 F27E 8D 05 1C STA \$1C05 Timer Hi setzen; Timer starten F281 A9 7F LDA #\$7F F283 8D 0E 1C STA \$1C0E IRQ-Flag löschen F286 A9 C0 LDA #\$C0 F288 8D 0D 1C STA \$1C0D Interruptmaske setzen; IRQ's F28B 8D 0E 1C STA \$1C0E zulassen F28E A9 FF LDA #\$FF F290 85 3E STA \$3E alle Laufwerke inaktiv setzen F292 85 51 STA \$51 keine laufende Formatierung setzen F294 A9 08 LDA #\$08 8 als Konstante für Blockheader F296 85 39 STA \$39 setzen F298 A9 07 LDA #\$07 7 als Konstante für Datenblock F29A 85 47 STA \$47 setzen F29C A9 05 LDA #\$05 Zeiger auf \$FA05; Routine für F29E 85 62 STA \$62 Steppermotor; setzen F2A0 A9 FA LDA #\$FA F2A2 85 63 STA \$63 F2A4 A9 C8 LDA #\$C8 200; minimale Anzahl der Schritte F2A6 85 64 STA \$64 für den schnellen Steppermodus F2A8 A9 04 LDA #\$04 4; Wert zum Anfahren und Abbremsen F2AA 85 5E STA \$5E des Steppermotors setzen F2AC A9 04 LDA #\$04 F2AE 85 5F STA \$5F ---------------------------------------------------------------- F2B0 IRQ-Routine des Diskkontrollers. Prüft auf Jobs und führt diese ggf. aus. F2B0 BA TSX F2B1 86 49 STX \$49 Stackpointer merken F2B3 AD 04 1C LDA \$1C04 IRQ—Flag durch Lesen löschen F2B6 AD 0C 1C LDA \$1C0C Bits 1, 2 und 3 setzen, um BYTE-F2B9 09 0E ORA #\$0E F2BB 8D 0C 1C STA \$1C0C READY-Leitung zu initialisieren F2BE A0 05 LDY #\$05 Index in Jobspeicher F2C0 B9 00 00 LDA \$0000,Y liegt Job für Puffer an ? F2C3 10 2E BPL \$F2F3 verzweige, wenn nein

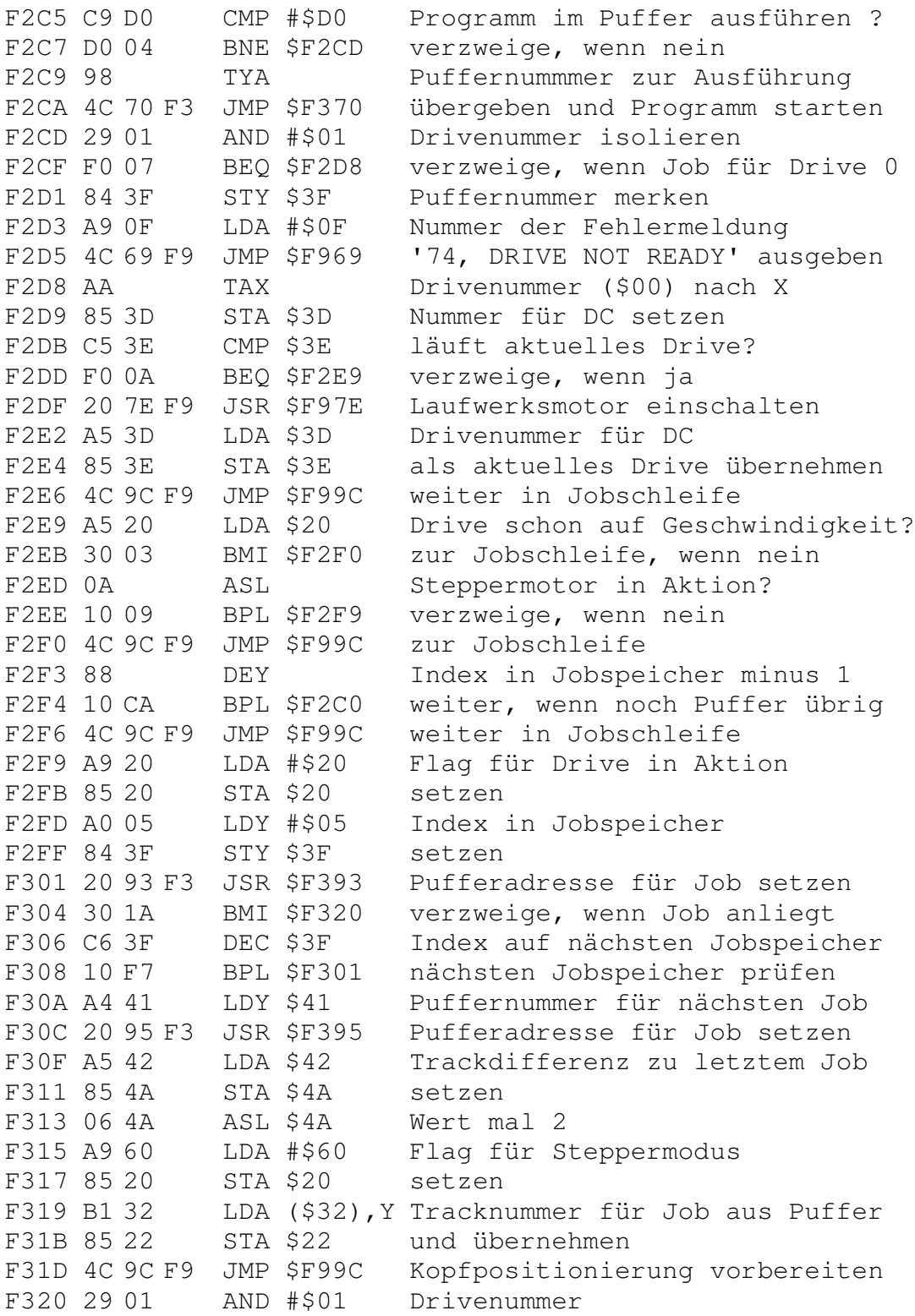

F322 C5 3D CMP \$3D gleich zu Nummer des letzten Jobs? F324 D0 E0 BNE \$F306 verzweige, wenn nein F326 A5 22 LDA \$22 Tracknummer von letztem Job F328 F0 12 BEQ \$F33C verzweige, wenn nicht gesetzt F32A 38 SEC F32B F1 32 SBC (\$32),Y Abstand zum neuen Track berechnen F32D F0 0D BEQ \$F33C verzweige, wenn gleicher Track F32F 49 FF EOR #\$FF Anzahl der Steps erzeugen F331 85 42 STA \$42 und setzen F333 E6 42 INC \$42 plus 1 F335 A5 3F LDA \$3F Drivenummer des Jobs F337 85 41 STA \$41 übernehmen F339 4C 06 F3 JMP \$F306 weitere Jobs prüfen F33C A2 04 LDX #\$04 4; Anzahl der Trackzonen auf Disk F33E B1 32 LDA (\$32),Y Tracknummer für Job F340 85 40 STA \$40 setzen F342 DD D6 FE CMP \$FED6,X mit Zonengrenzen vergleichen, um F345 CA DEX Anzahl der Sektoren in der Zone F346 B0 FA BCS \$F342 zu errechnen F348 BD D1 FE LDA \$FED1,X Anzahl der Sektoren holen F34B 85 43 STA \$43 und übernehmen F34D 8A TXA Zonennummer F34E 0A ASL F34F 0A ASL F350 0A ASL mal 32 F351 0A ASL F352 0A ASL F353 85 44 STA \$44 als Wert für Kontrollport setzen F355 AD 00 1C LDA \$1C00 Kontrollport F358 29 9F AND #\$9F Timerkonstante für DC—Hardware F35A 05 44 ORA \$44 errechnen, um Timing beim Schreiben F35C 8D 00 1C STA \$1C00 und Lesen zu triggern F35F A6 3D LDX \$3D Drivenummer F361 A5 45 LDA \$45 Jobcode F363 C9 40 CMP #\$40 BUMP des Tonkopfes ? F365 F0 15 BEQ \$F37C ausführen, wenn ja F367 C9 60 CMP #\$60 Jobprogramm ausführen? F369 F0 03 BEQ \$F36E verzweige, wenn ja F36B 4C B1 F3 JMP \$F3B1 Blockheader auf Track suchen F36E A5 3F LDA \$3F Puffernummer F370 18 CLC F371 69 03 ADC #\$03 plus 3 F373 85 31 STA \$31 als Pufferadresse Hi setzen F375 A9 00 LDA #\$00

F377 85 30 STA \$30 Pufferadresse Lo setzen F379 6C 30 00 JMP (\$0030) Sprung in Puffer Routine zum Ausführen eines BUMP F37C F37C A9 60 LDA #\$60 Flag für Steppermodus F37E 85 20 STA \$20 setzen F380 AD 00 1C LDA \$1C00 F383 29 FC AND #\$FC Steppermotor an F385 8D 00 1C STA \$1C00 F388 A9 A4 LDA #\$A4 164; entspricht -45; Anzahl der<br>F38A 85 4A STA \$4A zu überfahrenden Tracks bei BUMP F38C A9 01 LDA #\$01 Tracknummer 1<br>F38C A9 01 LDA #\$01 Tracknummer 1<br>F38E 85 22 STA \$22 setzen F390 4C 69 F9 JMP \$F969 Abschluß der Jobschieife F393 Pufferadresse und Pufferzeiger für Job setzen; in \$30/31 und \$32. F393 A4 3F LDY \$3F Index in Jobspeicher F395 B9 00 00 LDA \$0000, Y Jobcode holen F395 B9 00 00 LDA \$0000,Y Jobcode holen<br>F398 48 PHA und merken<br>F399 10 10 BPL \$F3AB verzweige, wenn kein Job<br>F39B 29 78 AND #\$78 reinen Jobcode isolieren<br>F39D 85 45 STA \$45 und abspeichern<br>F39F 98 TYA Index in Jobspeicher<br> F3A5 96<br>
F3A6 18<br>
F3A7 69 03<br>
RDC #\$03<br>
F3A9 85 31<br>
F3A8 85 31<br>
F3AB A0 00<br>
LDY #\$00<br>
F3AD 84 30<br>
STY \$30<br>
Pufferadresse Lo setzen<br>
T3AD 84 30<br>
STY \$30<br>
Pufferadresse Lo setzen<br>
T3AD 84 30<br>
T3AD 84 30<br>
T1 F3AF 68 PLA Jobcode zurückholen **RTS** F3B0 60 Ende Suchroutine zum Finden einer Spur auf  $F3B1$ Diskette. Hierbei wird nach einem gültigen Blockheader gesucht, wobei 90 Leseversuche gemacht werden. F3B1 A2 5A LDX #\$5A 90; Anzahl der Versuche<br>F3B3 86 4B STX \$4B als Zähler setzen<br>F3B5 A2 00 LDX #\$00

F3B7 A9 52 LDA #\$52 GCR-Code für \$08; Blockheader-F3B9 85 24 STA \$24 kennzeichen für Suche setzen F3BB 20 56 F5 JSR \$F556 SYNC-Signal abwarten F3BE 50 FE BVC \$F3BE Byte einlesen F3C0 B8 CLV F3C1 AD 01 1C LDA \$1C01 F3C4 C5 24 CMP \$24 mit Kennzeichen vergleichen F3C6 D0 3F BNE \$F407 weitersuchen, wenn ungleich F3C8 50 FE BVC \$F3C8 Byte einlösen F3CA B8 CLV F3CB AD 01 1C LDA \$1C01 F3CE 95 25 STA \$25, X und abspeichern F3D0 E8 INX F3D1 E0 07 CPX #\$07 7 Bytes des Blockheaders einlesen F3D3 D0 F3 BNE \$F3C8 F3D5 20 97 F4 JSR \$F497 Headerbytes nach binär wandeln F3D8 A0 04 LDY #\$04 Index für Prüfsumme F3DA A9 00 LDA #\$00 F3DC 59 16 00 EOR \$0016,Y Prüfsumme über Header bilden F3DF 88 DEY F3E0 10 FA BPL \$F3DC F3E2 C9 00 CMP #\$00 Prüfsumme korrekt? F3E4 D0 38 BNE \$F41E '27, READ ERROR', wenn nein F3E6 A6 3E LDX \$3E Drivenummer für Job F3E8 A5 18 LDA \$18 Tracknummer vom gelesenen Header F3EA 95 22 STA \$22,X übernehmen F3EC A5 45 LDA \$45 Jobcode F3EE C9 30 CMP #\$30 Code für 'Sektor suchen'? F3F0 F0 1E BEQ \$F410 verzweige, wenn ja F3F2 A5 3E LDA \$3E Drivenummer für Job F3F4 0A ASL mal 2 F3F5 A8 TAY als Index F3F6 B9 12 00 LDA \$0012,Y ID 1 holen F3F9 C5 16 CMP \$16 und mit gelesener ID 1 vergleichen F3FB D0 1E BNE \$F41B '29, DISK ID MISMATCH', wenn falsch F3FD B9 13 00 LDA \$0013,Y ID 2 holen F400 C5 17 CMP \$17 und mit gelesener ID 2 vergleichen F402 D0 17 BNE \$F41B '29, DISK ID MISMATCH', wenn falsch F404 4C 23 F4 JMP \$F423 nächstbesten Sektor zum bearbeiten F407 C6 4B DEC \$4B Zähler für Leseversuche minus 1 F409 D0 B0 BNE \$F3BB ggf. weitersuchen F40B A9 02 LDA #\$02 Nummer der Fehlermeldung F40D 20 69 F9 JSR \$F969 '20, READ ERROR' ausgeben F410 A5 16 LDA \$16 ID 1 vom Header

F412 85 12 STA \$12 als neue ID 1 setzen F414 A5 17 LDA \$17 ID 2 vom Header F416 85 13 STA \$13 ebenfalls übernehmen F418 A9 01 LDA #\$01 Nummer der Rückmeldung F41A 2C .BYTE \$2C F41B A9 0B LDA #\$0B Nummer für '29, DISK ID MISMATCH' F41D 2C .BYTE \$2C F41E A9 09 LDA #\$09 Nummer für '27, WRITE ERROR' F420 4C 69 F9 JMP \$F969 Meldungen ausgeben; Abschluß ---------------------------------------------------------------- F423 Sucht nach dem nächstbesten Sektor, der bearbeitet werden kann. Optimal ist der übernächste Sektor nach dem gerade bearbeiteten. F423 A9 7F LDA #\$7F Sektornummer vorbesetzen F425 85 4C<br>F427 A5 19 LDA \$19<br>F429 18 CLC F427 A5 19 LDA \$19 Sektornummer vom Blockheader F429 18 F42A 69 02 ADC #\$02 plus 2 F42C C5 43 CMP \$43 kleiner als der Maximalwert? F42E 90 02 BCC \$F432 verzweige, wenn ja F430 E5 43 SBC \$43 sonst Maximalwert abziehen nächsten Sektor abspeichern F432 85 4D<br>F434 A2 05 LDX #\$05 F436 86 3F STX \$3F Pufferzeiger F438 A2 FF LDX #\$FF setzen F43A 20 93 F3 JSR \$F393 zugehörige Pufferadresse setzen F43D 10 44 BPL \$F483 verzweige, wenn kein Job anliegt F43F 85 44 STA \$44 Jobcode speichern F441 29 01 AND #\$01 Drivenummer isolieren F443 C5 3E CMP \$3E Job für dieses Laufwerk ? F445 D0 3C BNE \$F483 verzweige, wenn nein F447 A0 00 LDY #\$00 F449 B1 32 LDA (\$32), Y Tracknummer aus Puffer holen F44B C5 40 CMP \$40 gleich Tracknummer dieses Jobs? F44D D0 34 BNE \$F483 verzweige, wenn nein F44F A5 45 LDA \$45 Jobcode F451 C9 60 CMP #\$60 Jobprogramm im Puffer ausführen? F453 F0 0C BEQ \$F461 verzweige, wenn ja F455 A0 01 LDY #\$01 F457 38 SEC F458 B1 32 LDA (\$32),Y Sektornummer aus Puffer holen F45A E5 4D SBC \$4D größer gleich neue Sektornummer? F45C 10 03 BPL \$F461 verzweige, wenn ja

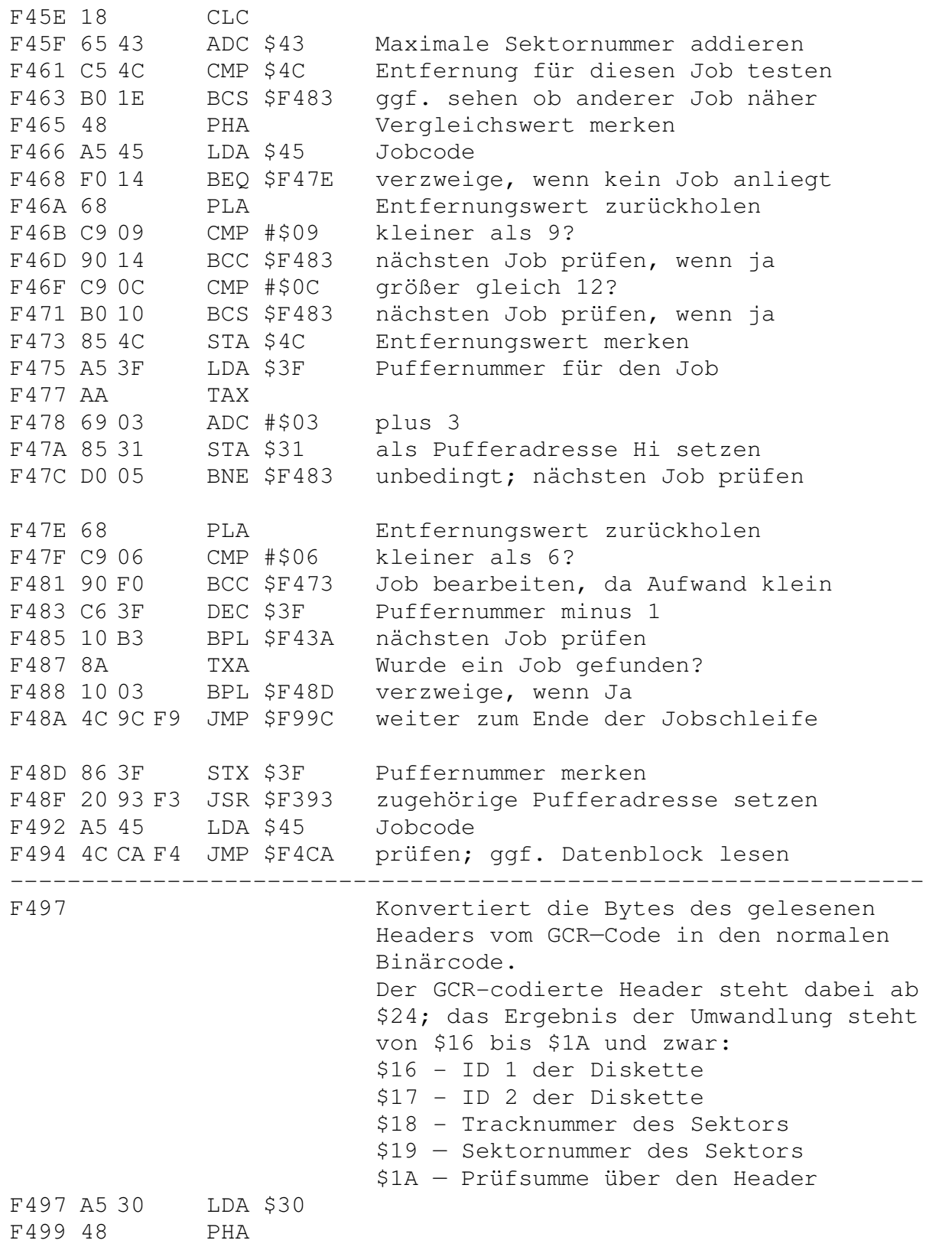

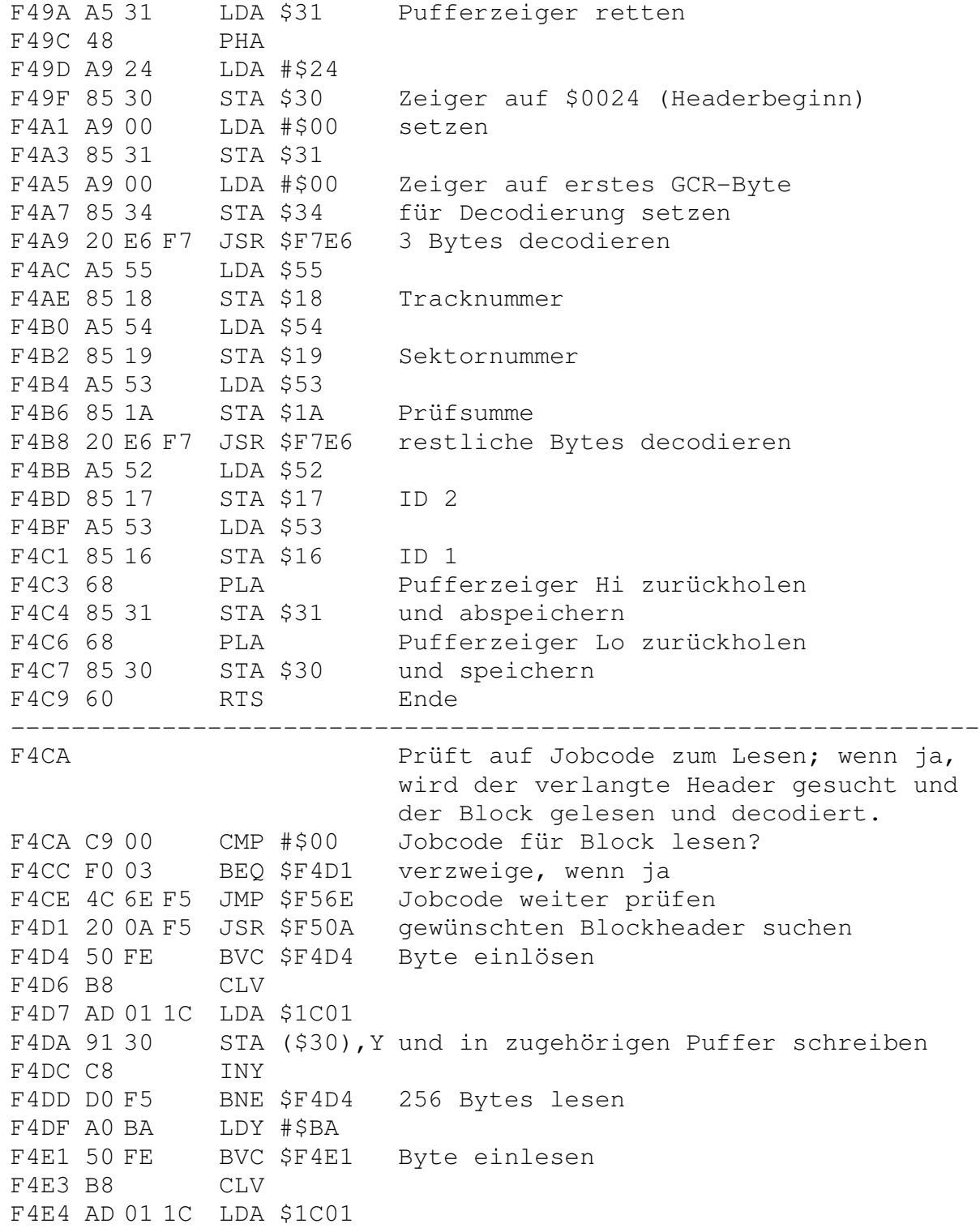

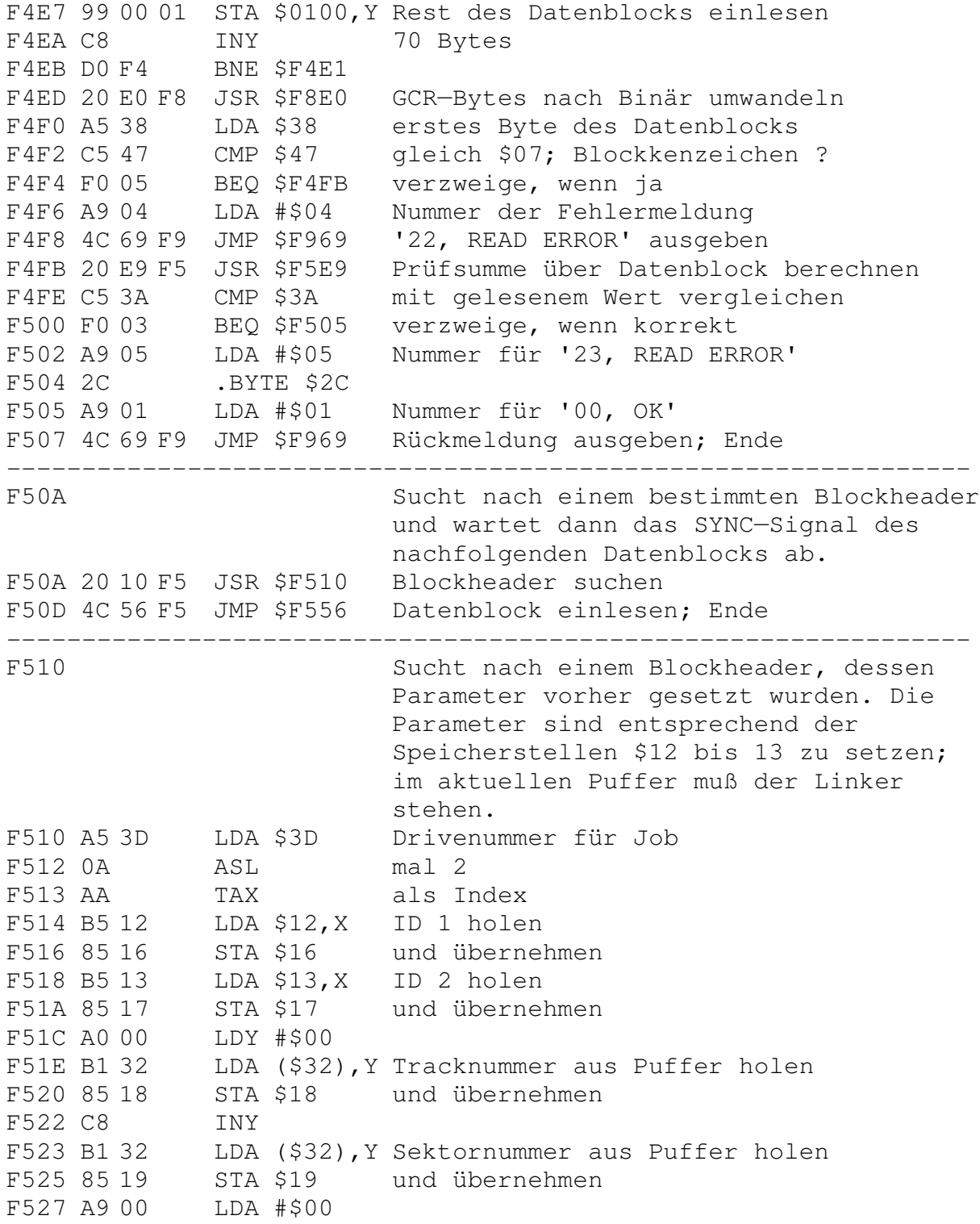

```
F529 45 16 EOR $16 Prüfsumme über den zusammenge-
F52B 45 17 EOR $17 stellten Blockheader
F52D 45 18 EOR $18 berechnen
F52F 45 19 EOR $19
F531 85 1A STA $1A und ebenfalls übernehmen
F533 20 34 F9 JSR $F934 Blockheader in GCR umwandeln
F536 A2 5A LDX #$5A 90 Leseversuche maximal
F538 20 56 F5 JSR $F556 SYNC-Signal abwarten
F53B A0 00 LDY #$00
F53D 50 FE BVC $F53D Byte einlesen
F53D 50 FE BVC<br>F53F B8 CLV
F540 AD 01 1C LDA $1C01
F543 D9 24 00 CMP $0024,Y mit Blockheader vergleichen
F546 D0 06 BNE $F54E nächsten Versuch, wenn ungleich
F548 C8 INY
F549 C0 08 CPY #$08 8 Bytes vergleichen
F54B D0 F0 BNE $F53D
F54D 60 RTS Ende; alles ok
F54E CA DEX Zähler für Leseversuche minus 1
F54F D0 E7 BNE $F538 ggf. noch ein Versuch
F551 A9 02 LDA #$02 Nummer der Fehlermeldung
F553 4C 69 F9 JMP $F969 '20, READ ERROR' ausgeben; Ende
----------------------------------------------------------------
F556 Wartet ein SYNC-Signal auf Diskette ab.
F556 A9 D0 LDA #$D0 20 ms als maximale Suchzeit
F558 8D 05 18 STA $1805 Timer starten
F55B A9 03 LDA #$03 Nummer der Fehlermeldung
F55D 2C 05 18 BIT $1805 Timer schon abgelaufen'?
F560 10 F1 BPL $F553 '2l, READ ERROR', wenn ja
F562 2C 00 1C BIT $1C00 SYNC-Signal erkannt ?
F565 30 F6 BMI $F55D weitermachen, wenn nein
F567 AD 01 1C LDA $1C01 Port wieder freimachen
F56A B8 CLV Flag löschen
F56B A0 00 LDY #$00
F56D 60 RTS Ende
----------------------------------------------------------------
F56E prüft auf Jobcode für Schreiben und
                       schreibt ggf. einen Block aus dem
                       aktuellen Puffer auf Diskette.
F56E C9 10 CMP #$10 Jobcode für Block schreiben?
F570 F0 03 BEQ $F575 verzweige, wenn ja
F572 4C 91 F6 JMP $F691 Jobcode weiter prüfen
F575 20 E9 F5 JSR $F5E9 Prüfsumme über Datenblock berechnen
```
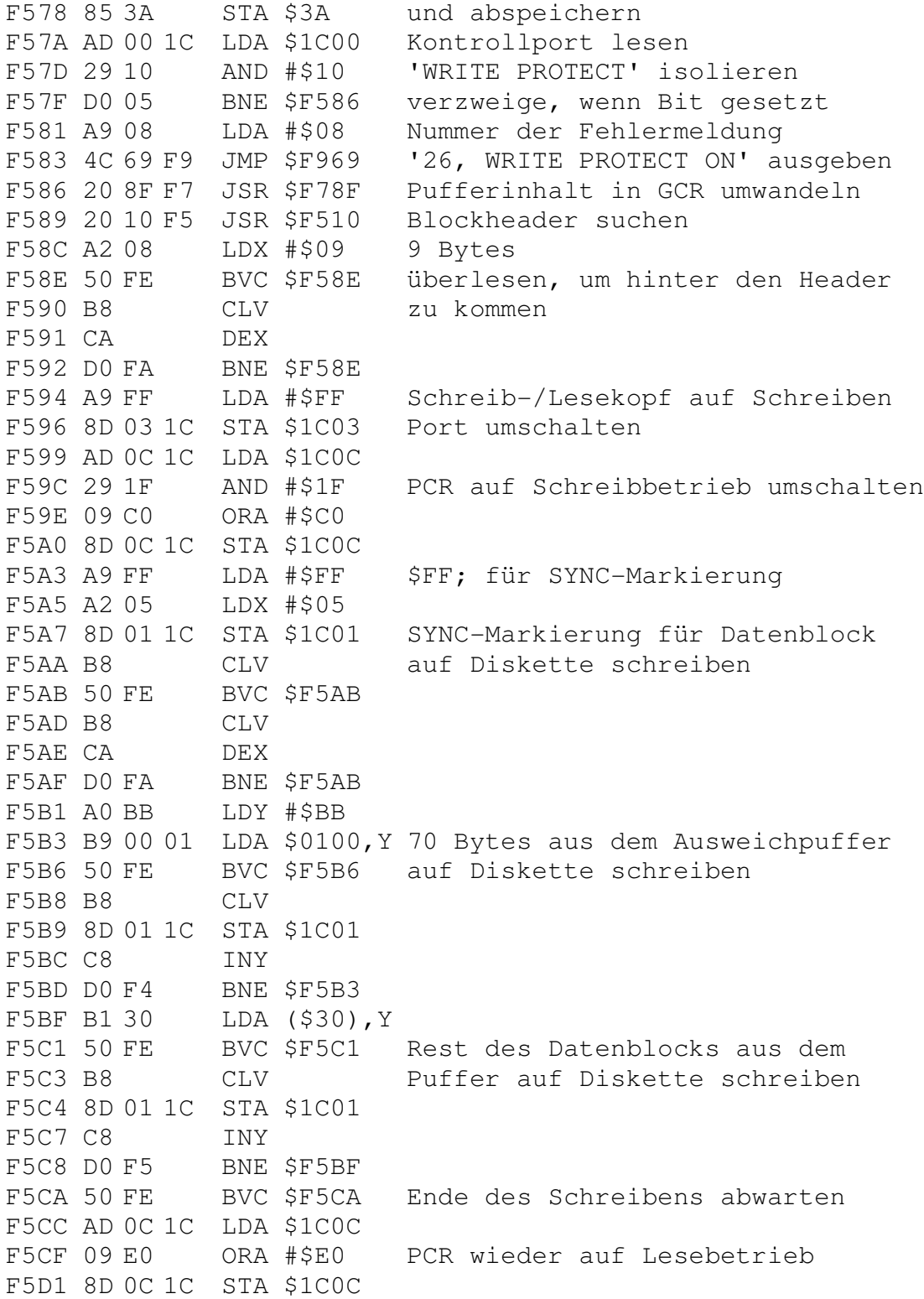

F5D4 A9 00 LDA #\$00 Kopf wieder auf Lesen; Port F5D6 8D 03 1C STA \$1C03 auf Eingang umschalten F5D9 20 F2 F5 JSR \$F5F2 Puffer wieder in Binär umwandeln F5DC A4 3F LDY \$3F Puffernummer für Job F5DE B9 00 00 LDA \$0000, Y Jobcode aus Puffer von Schreiben F5E1 49 30 EOR #\$30 in Verify umwandeln F5E3 99 00 00 STA \$0000, Y und wieder in Jobspeicher F5E6 4C B1 F3 JMP \$F3B1 Verify ausführen  $F5E9$ Bildet die Prüfsumme über den Datenblock und übergibt diese in A. F5E9 A9 00 LDA #\$00<br>F5EB A8 TAY F5EC 51 30 EOR (\$30), Y Pufferinhalt verknüpfen F5EE C8 INY BNE \$F5EC F5EF DO FB F5F1 60 **RTS** F5F2 Routine wandelt den Inhalt des Ausweichpuffers und den Inhalt des aktuellen Datenpuffers aus dem GCR-Code wieder in den Binärcode um und schreibt diese Werte dann in den aktuellen Puffer zurück. F5F2 A9 00 LDA #\$00<br>F5F4 85 2E STA \$2E<br>F5F6 85 30 STA \$30 F5F8 85 4F STA \$4F F5FA A5 31 LDA \$31<br>
F5FC 85 4E STA \$4E<br>
F5FC 85 4E STA \$4E<br>
F5FE A9 01 LDA #\$01 zuerst den Ausweichpuffer<br>
F600 85 31 STA \$31 decodieren<br>
F602 85 2F STA \$2F F604 A9 BB<br>F606 85 34 STA \$34<br>F608 85 36 STA \$36 F60A 20 E6 F7 JSR \$F7E6 F60D A5 52 LDA \$52 F60F 85 38 STA \$38 F611 A4 36<br>F613 A5 53<br>F615 91 2E<br>F615 91 2E<br>STA (\$2E), Y INY F617 C8 F618 A5 54 LDA \$54

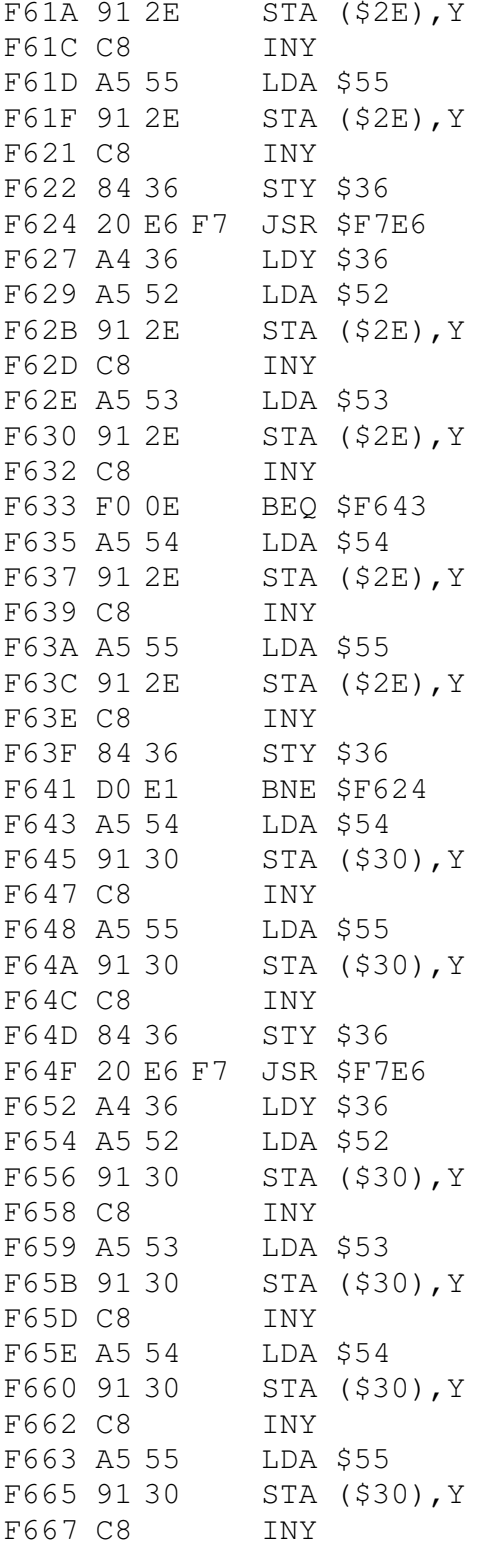

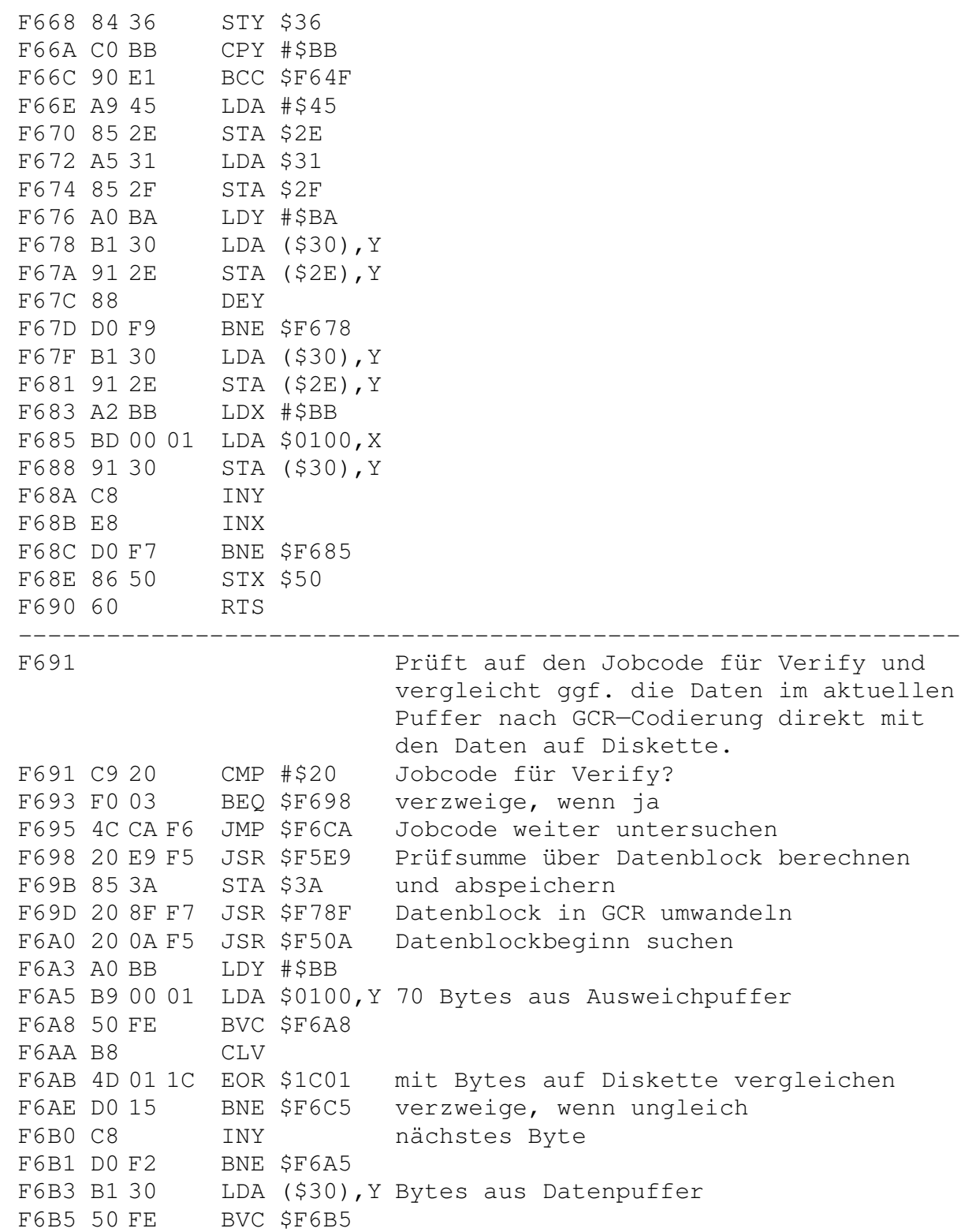

F6B7 B8 CLV F6B8 4D 01 1C EOR \$1C01 mit Bytes auf Diskette vergleichen F6BB D0 08 BNE \$F6C5 verzweige, wenn ungleich<br>F6BD C8 INY nächstes Byte F6BD C8 INY nächstes Byte F6BE C0 FD CPY #\$FD F6C0 D0 F1 BNE \$F6B3 F6C2 4C 18 F4 JMP \$F418 Ende; alles ok F6C5 A9 07 LDA #\$07 Nummer der Fehlermeldung F6C7 4C 69 F9 JMP \$F969 '25, WRITE ERROR' ausgeben ---------------------------------------------------------------- F6CA Sucht nach einem Blockheader. F6CA 20 10 F5 JSR \$F510 Blockheader auf Dislette suchen F6CD 4C 18 F4 JMP \$F418 Ende; alles ok ---------------------------------------------------------------- F6D0 Wandelt 4 Werte in den Speichersteilen \$52-55 in 5 GCR-codierte Bytes um und schreibt diese in den Puffer. Pufferzeiger dabei in \$34. F6D0 A9 00 LDA #\$00 F6D2 85 57 STA \$57 F6D4 85 5A STA \$5A F6D6 A4 34 LDY \$34 F6D8 A5 52 LDA \$52 F6DA 29 F0 AND #\$F0 F6DC 4A LSR F6DD 4A LSR F6DE 4A LSR F6DF 4A LSR F6E0 AA TAX F6E1 BD 7F F7 LDA \$F77F,X F6E4 OA ASL<br>F6E5 OA ASL  $F6E50A$ F6E6 0A ASL F6E7 85 56 STA \$56 F6E9 A5 52 LDA \$52 F6EB 29 0F AND #\$0F F6ED AA TAX F6EE BD 7F F7 LDA \$F77F,X F6F1 6A ROR F6F2 66 57 ROR \$57<br>F6F4 6A ROR  $F6F46A$ F6F5 66 57 ROR \$57 F6F7 29 07 AND #\$07

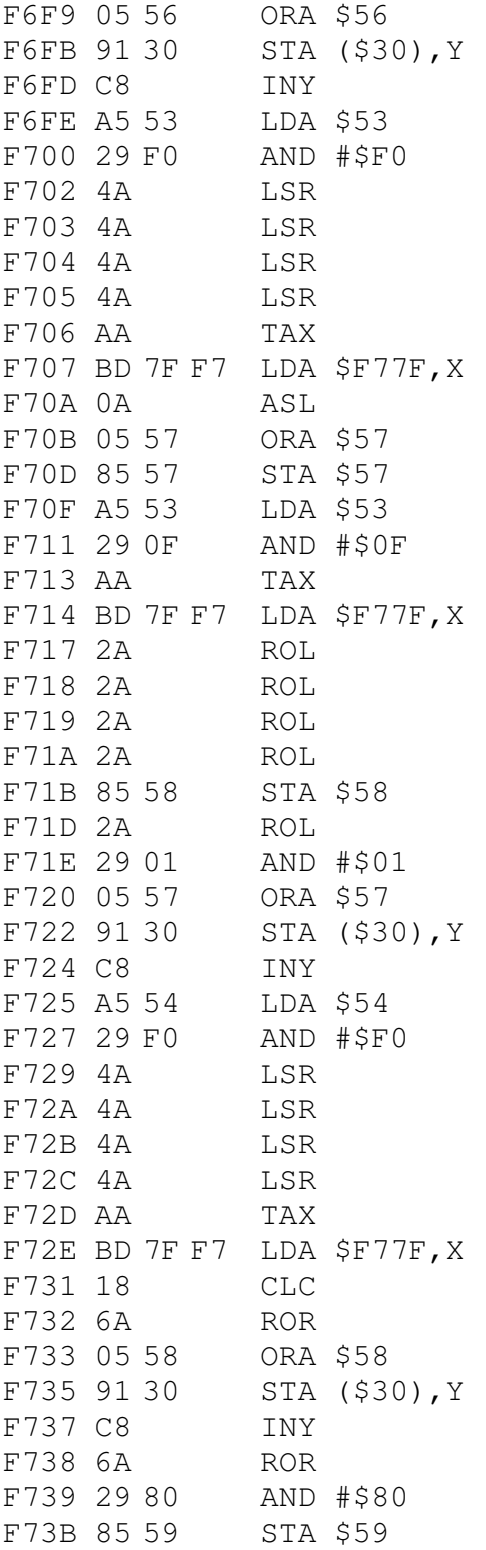

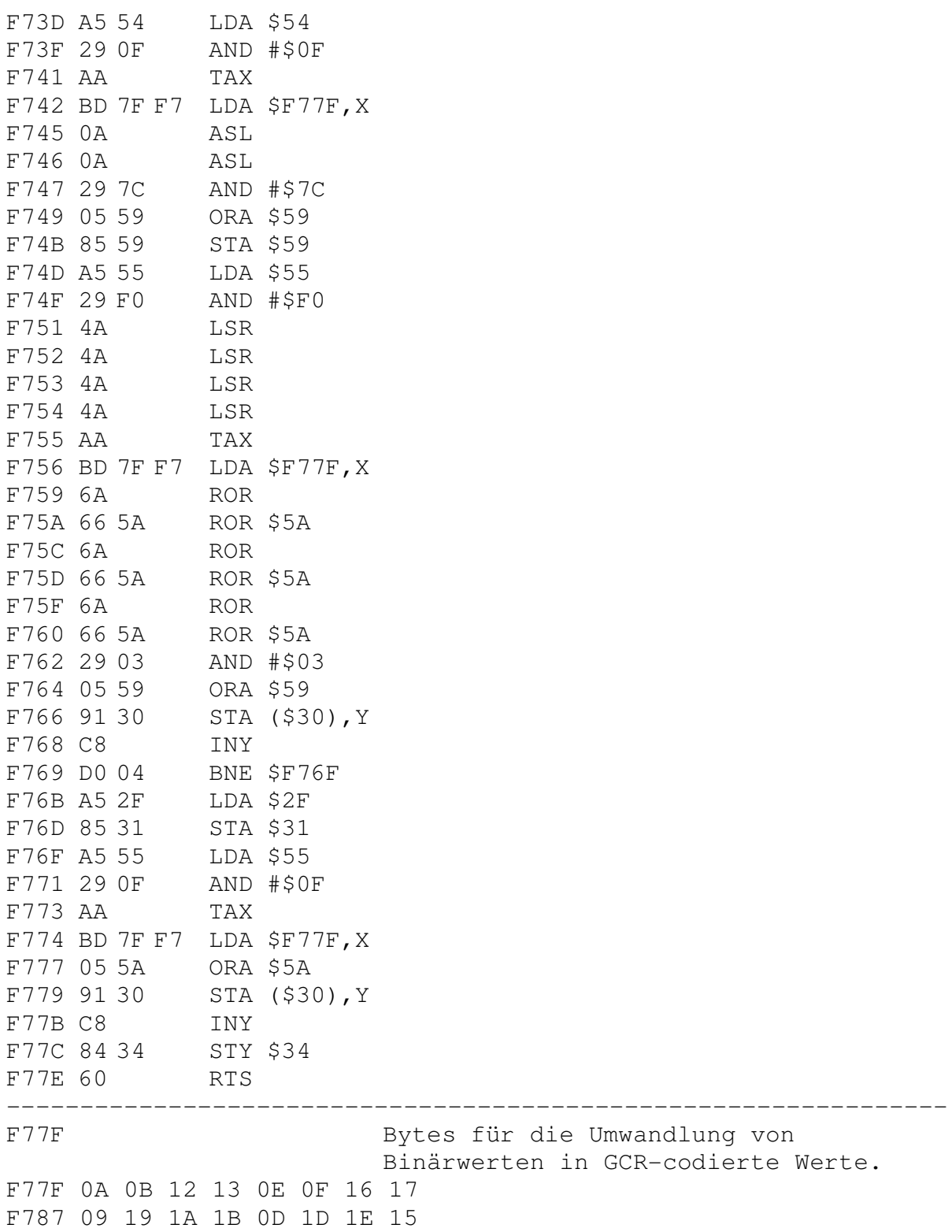

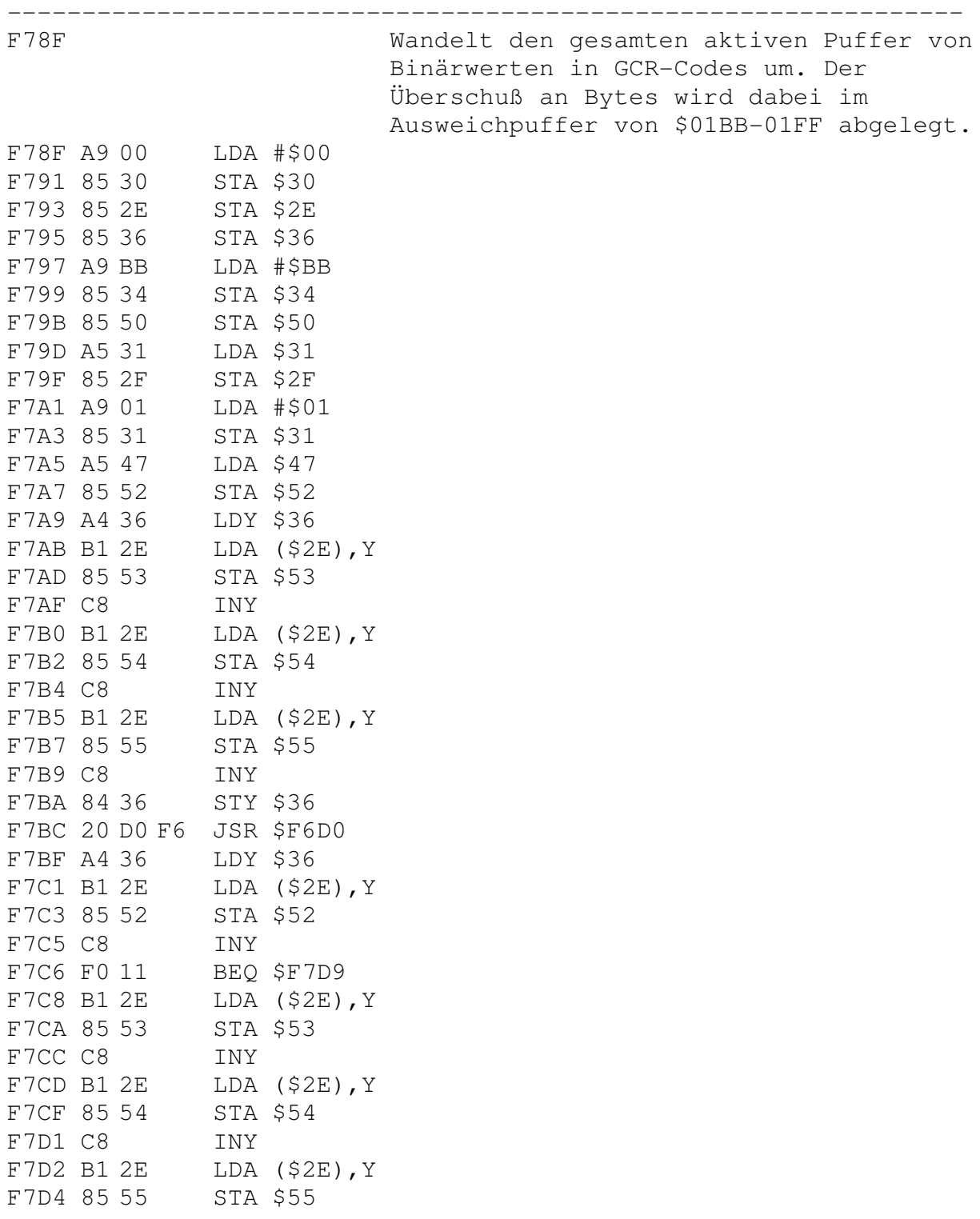

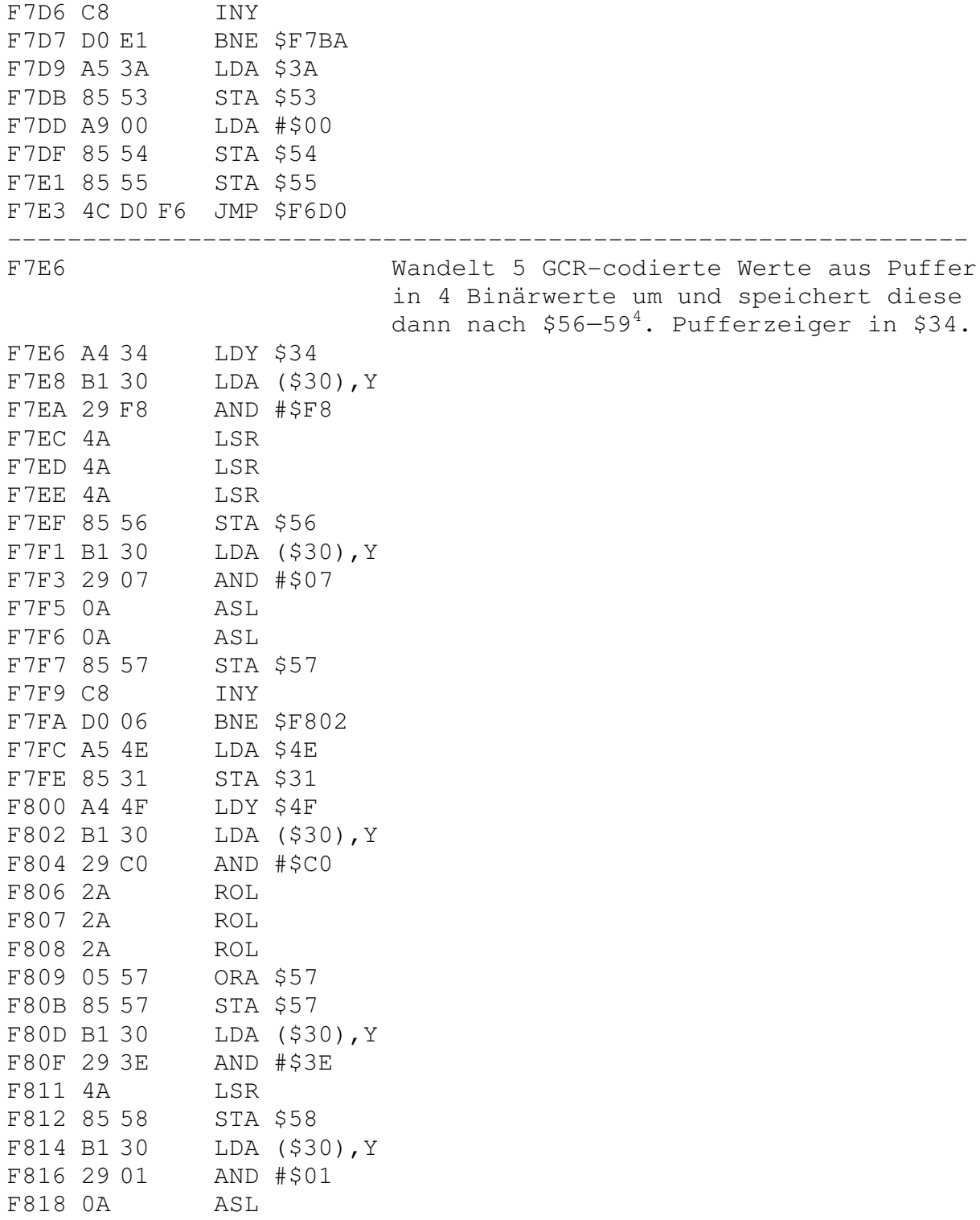

<sup>4</sup> @ST: Die Daten werden **nicht** nach \$56-\$59, sondern vielmehr nach \$52-\$55 gespeichert.

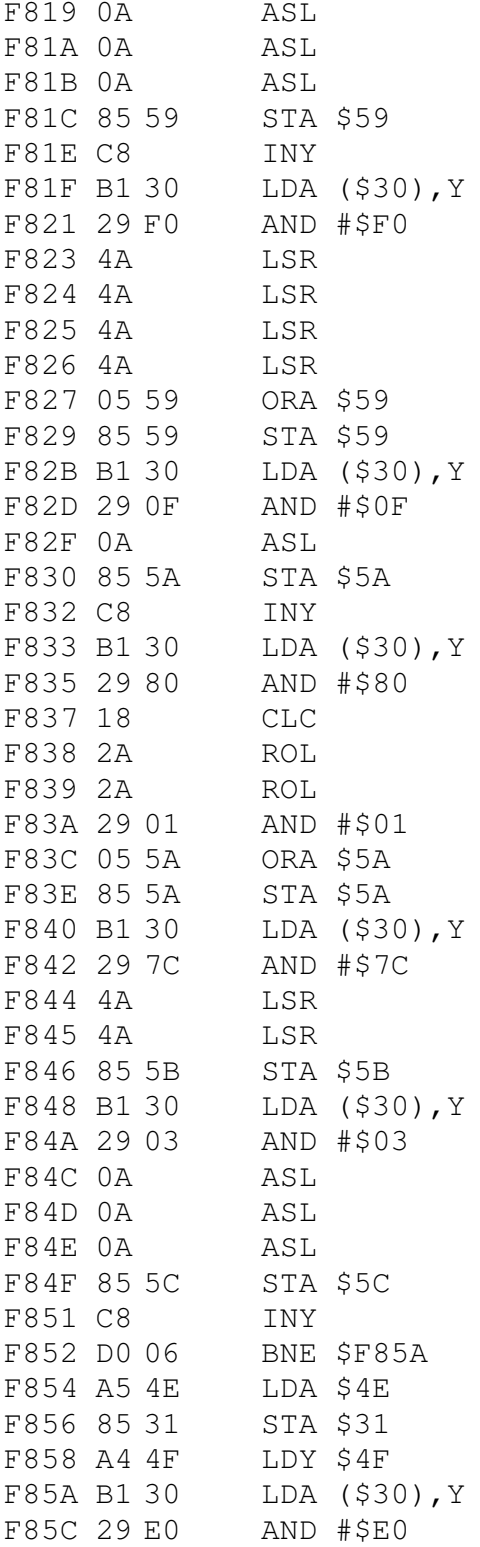

```
F85E 2A ROL
F85F 2A ROL
F860 2A ROL
F861 2A ROL
F862 05 5C ORA $5C
F864 85 5C STA $5C
F866 B1 30 LDA ($30),Y
F868 29 1F AND #$1F
F86A 85 5D STA $5D
F86C C8 INY
F86D 84 34 STY $34
F86F A6 56 LDX $56
F871 BD A0 F8 LDA $F8A0,X
F874 A6 57 LDX $57
F876 1D C0 F8 ORA $F8C0,X
F879 85 52 STA $52
F87B A6 58 LDX $58
F87D BD A0 F8 LDA $F8A0,X
F880 A6 59 LDX $59
F882 1D C0 F8 ORA $F8C0,X
F885 85 53 STA $53
F887 A6 5A LDX $5A
F889 BD A0 F8 LDA $F8A0,X
F88C A6 5B LDX $5B
F88E 1D C0 F8 ORA $F8C0,X
F891 85 54 STA $54
F893 A6 5C LDX $5C
F895 BD A0 F8 LDA $F8A0,X
F898 A6 5D LDX $5D
F89A 1D C0 F8 ORA $F8C0,X
F89D 85 55 STA $55
F89F 60 RTS
----------------------------------------------------------------
F8A0 Bytes für die Umwandlung von GCR—
                       codierten Werten in Binärwerte.
F8A0 FF FF FF FF FF FF FF FF
F8A8 FF 80 00 10 FF C0 40 50
F8B0 FF FF 20 30 FF F0 60 70
F8B8 FF 90 A0 B0 FF D0 E0 FF
F8C0 FF FF FF FF FF FF FF FF
F8C8 FF 08 00 01 FF 0C 04 05
F8D0 FF FF 02 03 FF 0F 06 07
F8D8 FF 09 0A 0B FF 0D 0E FF
----------------------------------------------------------------
```
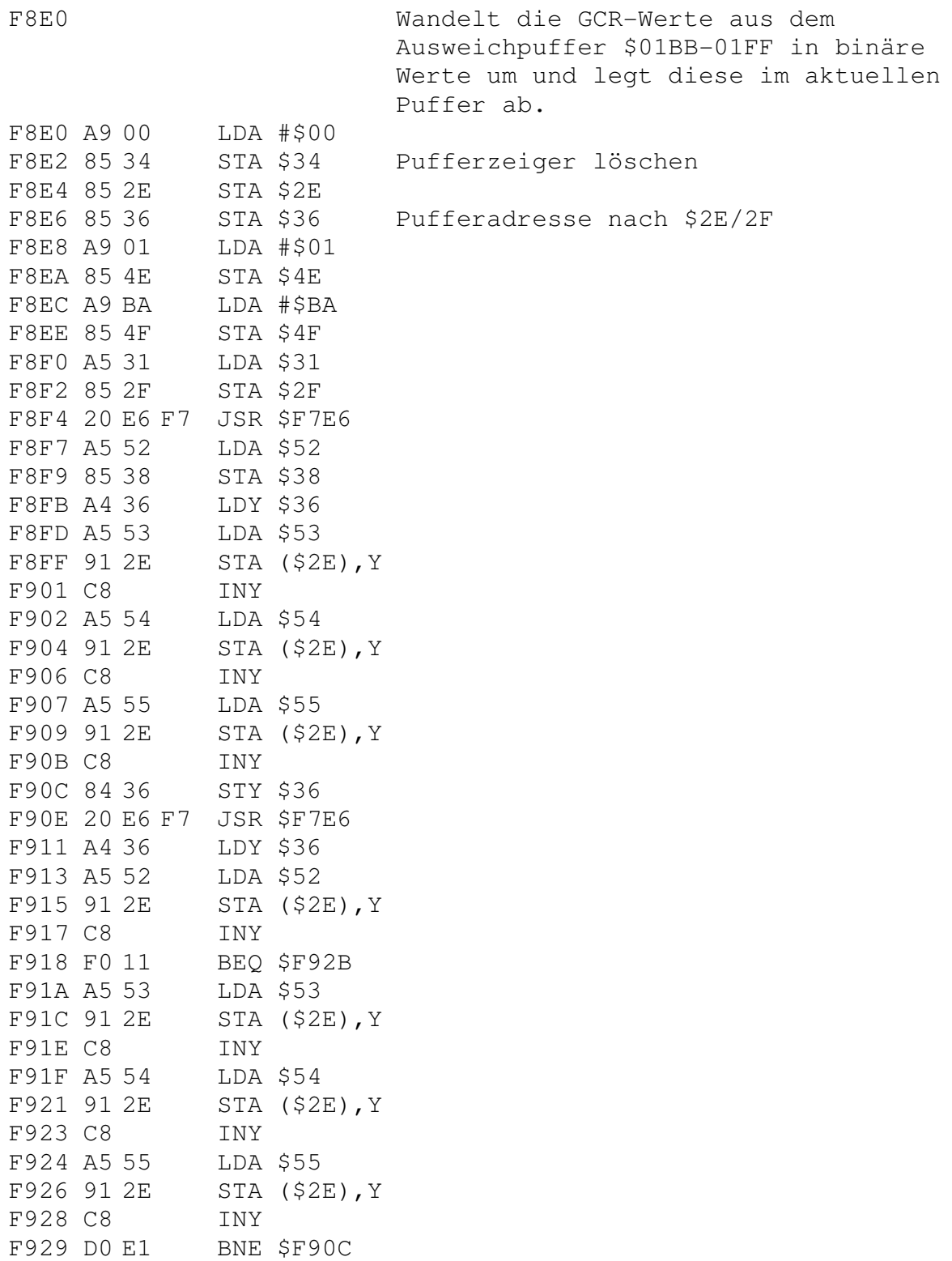

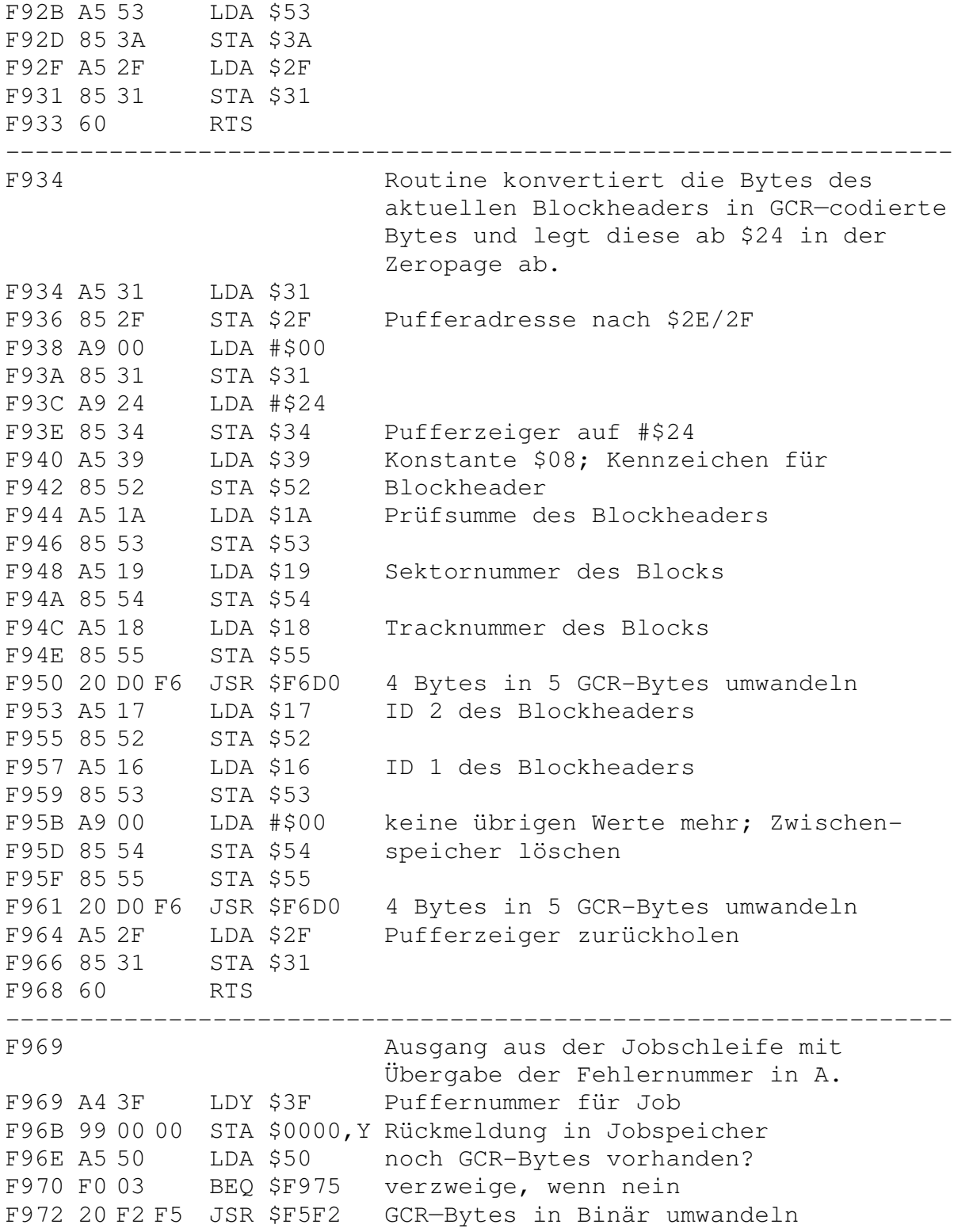

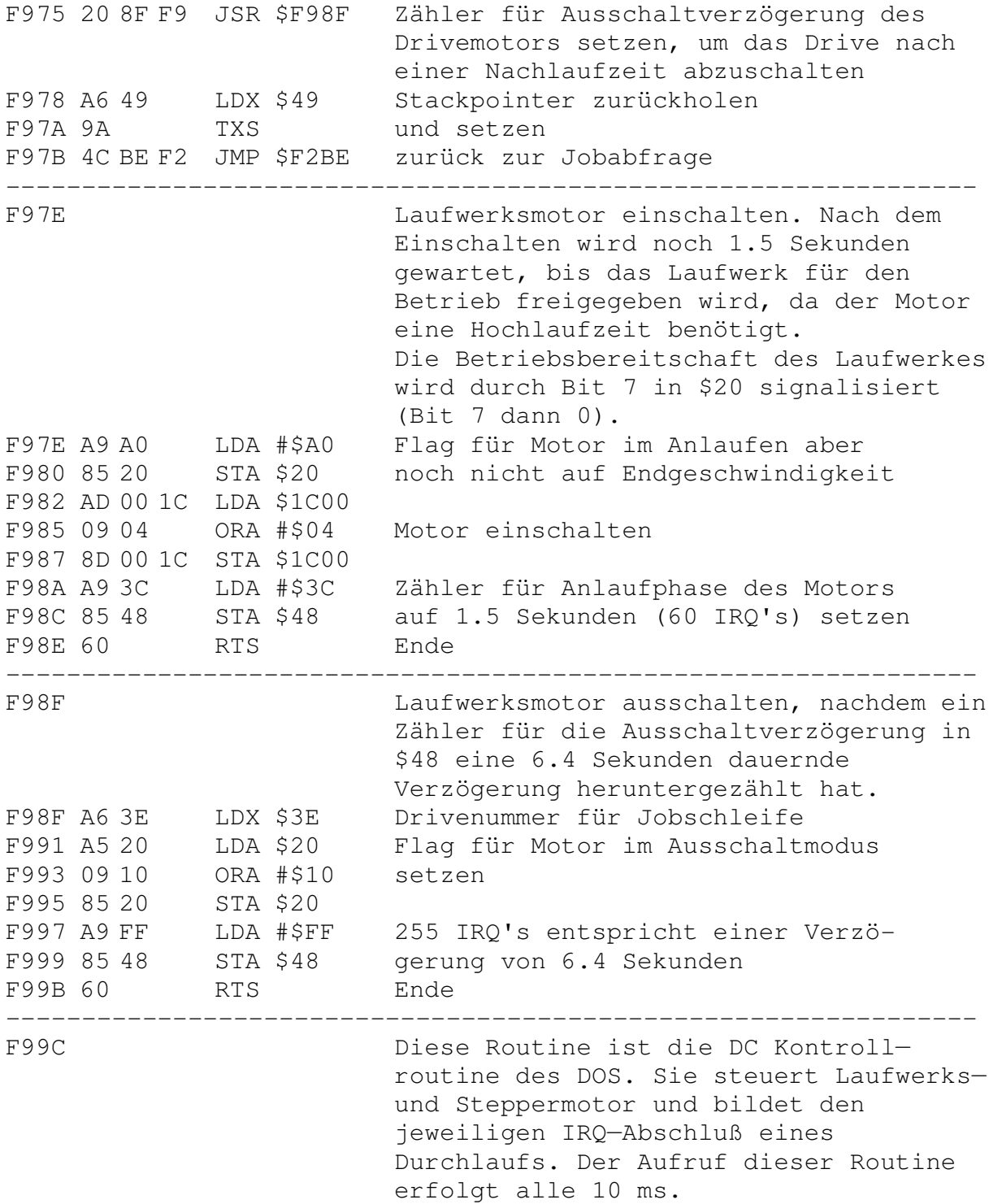

F99C AD 07 1C LDA \$1C07 Timer neu setzen; IRQ-Status F99F 8D 05 1C STA \$1C05 löschen F9A2 AD 00 1C LDA \$1C00 Testet durch Abfrage der Schreib— F9A5 29 10 AND #\$10 schutzlichtschranke auf Disketten-F9A7 C5 1E CMP \$1E wechsel F9A9 85 1E STA \$1E neuen Status merken F9AB F0 04 BEQ \$F9B1 verzweige, wenn kein Wechsel F9AD A9 01 LDA #\$01 Flag für Diskettenwechsel F9AF 85 1C STA \$1C setzen F9B1 AD FE 02 LDA \$02FE Flag für Kopftransport F9B4 F0 15 BEQ \$F9CB verzweige, wenn Kopf auf Track F9B6 C9 02 CMP #\$02 Kopf gerade auf Track positioniert? F9B8 D0 07 BNE \$F9C1 verzweige, wenn nein F9BA A9 00 LDA #\$00 Flag für 'Kopf auf Track' setzen F9BC 8D FE 02 STA \$02FE F9BF F0 0A BEQ \$F9CB unbedingter Sprung F9C1 85 4A STA \$4A Kopf steht auf Halbspur; also muß F9C3 A9 02 LDA #\$02 Kopf einen halben Track bewegt und F9C5 8D FE 02 STA \$02FE Flag für 'Kopf gerade positioniert' F9C8 4C 2E FA JMP \$FA2E gesetzt werden F9CB A6 3E LDX \$3E Drivenummer für Jobschleife F9CD 30 07 BMI \$F9D6 verzweige, wenn Drive inaktiv F9CF A5 20 LDA \$20 Flags für Drivestatus F9D1 A8 TAY F9D2 C9 20 CMP #\$20 Drivemotor an und bereit? F9D4 D0 03 BNE \$F9D9 verzweige, wenn nein F9D6 4C BE FA JMP \$FABE zurück aus IRQ—Programm F9D9 C6 48 DEC \$48 Verzögerung für Drivemotor F9DB D0 1D BNE \$F9FA verzweige, wenn noch nicht zu Ende F9DD 98 TYA Flags für Drivestatus F9DE 10 04 BPL \$F9E4 verzweige, wenn Drive bereit F9E0 29 7F AND #\$7F Flag für Drive nicht bereit löschen F9E2 85 20 STA \$20 und übernehmen<br>F9E4 29 10 AND #\$10 Motor in Aussel F9E4 29 10 AND #\$10 Motor in Ausschaltphase? F9E6 F0 12 BEQ \$F9FA verzweige, wenn nein F9E8 AD 00 1C LDA \$1C00 F9EB 29 FB AND #\$FB Drivemotor ausschalten F9ED 8D 00 1C STA \$1C00 F9F0 A9 FF LDA #\$FF Flag für aktives Drive F9F2 85 3E STA \$3E löschen F9F4 A9 00 LDA #\$00 Flags für Drivestatus löschen

F9F8 F0 DC BEQ \$F9D6 unbedingter Sprung; IRQ Ende F9FA 98 TYA Flags für Drivestatus F9FB 29 40 AND #\$40 soll Steppermotor aktiviert werden7 F9FD D0 03 BNE \$FA02 verzweige, wenn ja F9FF 4C BE FA JMP \$FABE zurück aus IRQ—Programm FA02 6C 62 00 JMP (\$0062) zur aktuellen Steppermotorroutine: \$FA3B — kurzer Steppermodus \$FA4E — Beenden des Steppermodus \$FA7B - Anfahren des Steppermotors \$FA97 — schneller Steppermodus \$FAA5 - Abbremsen des Motors ---------------------------------------------------------------- FA05 Steppermotorsteuerung FA05 A5 4A LDA \$4A Anzahl der Stepperschritte FA07 10 05 BPL \$FA0E verzweige, wenn Bewegung nach außen FA09 49 FF EOR #\$FF Komplement bilden für Absolutwert FA0B 18 CLC FA0C 69 01 ADC #\$01 FA0E C5 64 CMP \$64 Distanz größer \$C8 (200)? FA10 B0 0A BCS \$FA1C schneller Steppermodus, wenn ja FA12 A9 3B LDA #\$3B FA14 85 62 STA \$62 Adresse auf \$FA3B für langsamen FA16 A9 FA LDA #\$FA Steppermodus FA18 85 63 STA \$63 FA1A D0 12 BNE \$FA2E unbedingter Sprung FA1C E5 5E SBC \$5E Schritte für Schnellmodus berechnen FA1E E5 5E SBC \$5E dafür Anzahl der Anfahr- und Brems-FA20 85 61 STA \$61 schritte (jeweils 4) abziehen FA22 A5 5E LDA \$5E Zahl der Anfahrschritte FA24 85 60 STA \$60 setzen FA26 A9 7B LDA #\$7B FA28 85 62 STA \$62 Adresse auf \$FA7B für schnellen FA2A A9 FA LDA #\$FA Steppermodus FA2C 85 63 STA \$63 FA2E A5 4A LDA \$4A Anzahl der zu fahrenden Schritte FA30 10 31 BPL \$FA63 verzweige, wenn Bewegung nach außen FA32 E6 4A INC \$4A Schritte minus 1 (Komplement!) FA34 AE 00 1C LDX \$1C00 Kontrollport FA37 CA DEX minus 1 FA38 4C 69 FA JMP \$FA69 weiter ---------------------------------------------------------------- FA3B langsamer Steppermodus für kurze Weg beim Kopfpositionieren FA3B A5 4A LDA \$4A Anzahl der zu fahrenden Schritte

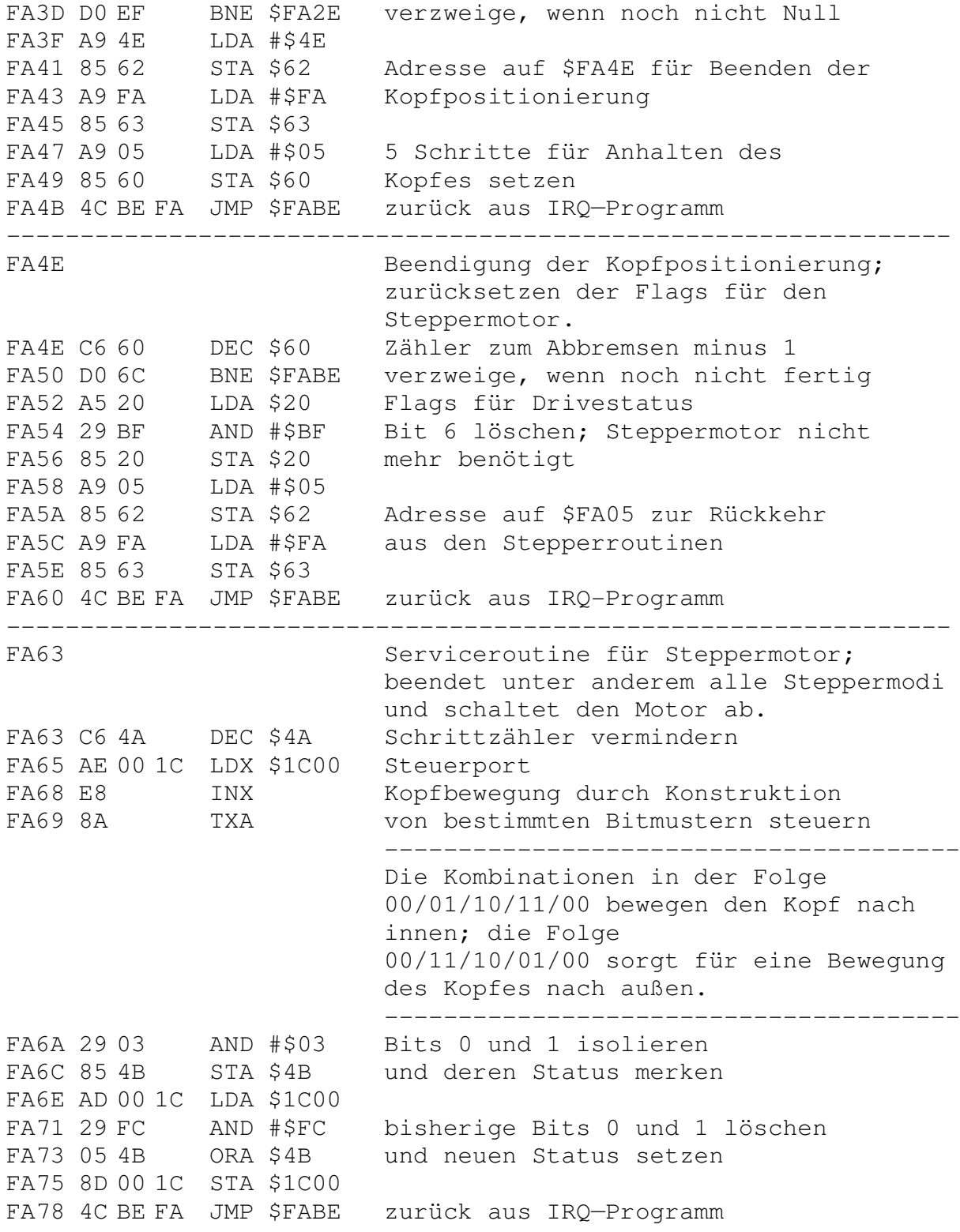
---------------------------------------------------------------- FA7B Steppermotor anfahren; FA7B 38 SEC FA7C AD 07 1C LDA \$1C07 Timer durch Abziehen des Faktors FA7F E5 5F SBC \$5F für das Anfahren des Motors FA81 8D 05 1C STA \$1C05 setzen FA84 C6 60 DEC \$60 Anzahl der Anfahrschritte minus 1 FA86 D0 0C BNE \$FA94 verzweige, wenn noch nicht Null FA88 A5 5E LDA \$5E Zähler schon für das Abbremsen FA8A 85 60 STA \$60 setzen FA8C A9 97 LDA #\$97 FA8E 85 62 STA \$62 Adresse auf \$FA97 für den schnellen FA90 A9 FA LDA #\$FA Steppermodus FA92 85 63 STA \$63 FA94 4C 2E FA JMP \$FA2E direkt zur Steppermotorsteuerung ---------------------------------------------------------------- FA97 Routine zur Steuerung des schnellen Steppermodus (Laufmodus). FA97 C6 61 DEC \$61 Schrittzähler minus 1 FA99 D0 F9 BNE \$FA94 weitermachen, wenn noch nicht Null FA9B A9 A5 LDA #\$A5 FA9D 85 62 STA \$62 Adresse auf \$FAA5 zum Abbremsen FA9F A9 FA LDA #\$FA des Steppermotors FAA1 85 63 STA \$63 FAA3 D0 EF BNE \$FA94 unbedingter Sprung ---------------------------------------------------------------- FAA5 Routine zum Abbremsen des Steppermotors. FAA5 AD 07 1C LDA \$1C07 FAA8 18 CLC Timer durch Addition des Abbrems-FAA9 65 5F ADC \$5F wertes wieder auf Normalmodus FAAB 8D 05 1C STA \$1C05 setzen FAAE C6 60 DEC \$60 Zähler für Bremsen vermindern FAB0 D0 E2 BNE \$FA94 weitermachen, wenn noch nicht Null FAB2 A9 4E LDA #\$4E FAB4 85 62 STA \$62 Adresse auf \$FA4E zur Beendigung FAB6 A9 FA LDA #\$FA des Steppermodus FAB8 85 63 STA \$63 FABA A9 05 LDA #\$05 Bremsfaktor zum Anhalten auf 5 FABC 85 60 STA \$60 setzen FABE AD 0C 1C LDA \$1C0C BYTE READY Leitung FAC1 29 FD AND #\$FD zurücksetzen; Status wieder FAC3 8D 0C 1C STA \$1C0C herstellen FAC6 60 RTS zum Hauptinterruptprogramm (\$FE7C)

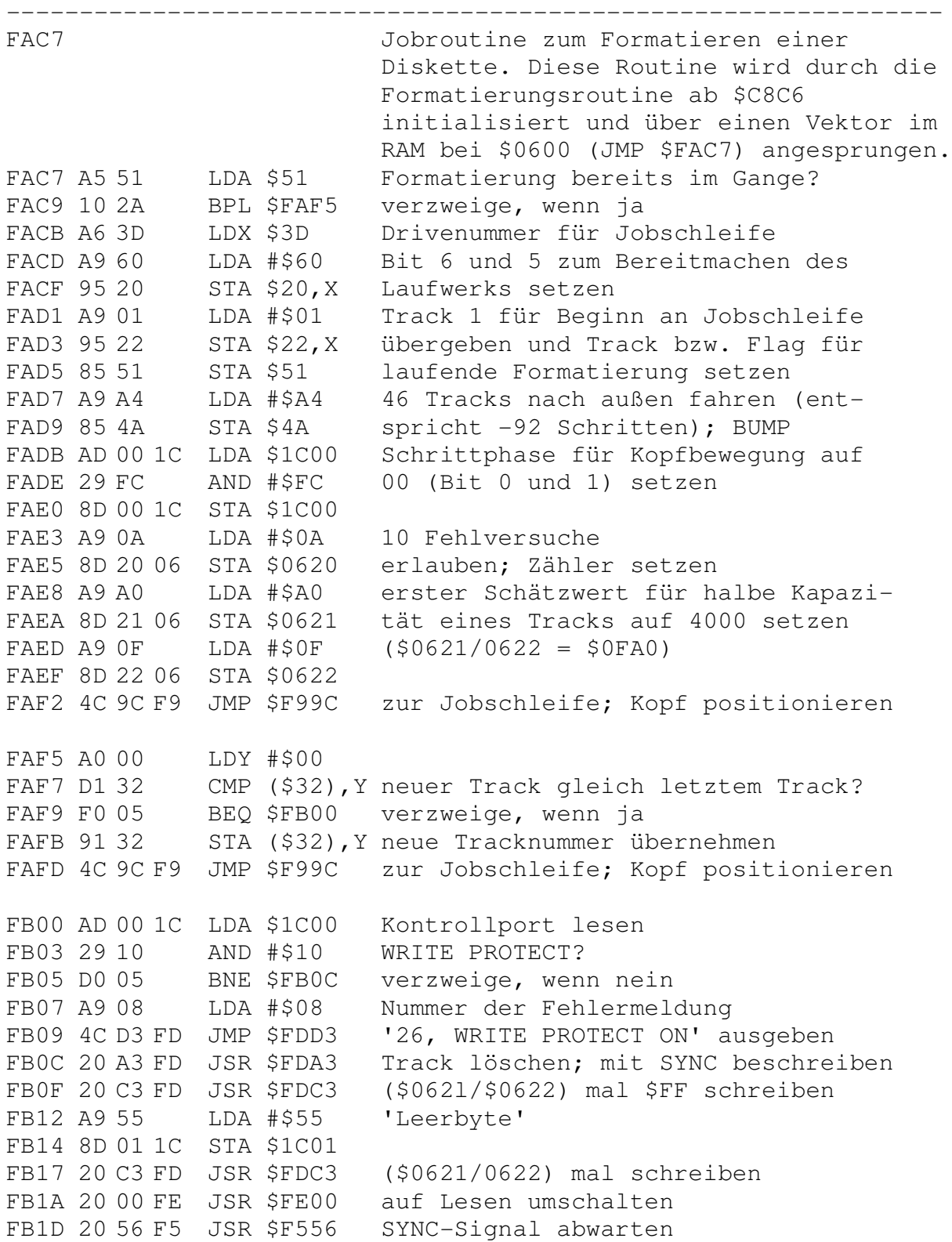

FB20 A9 40 LDA #\$40 FB22 0D 0B 18 ORA \$180B Timer 1 auf 'free running mode' FB25 8D 0B 18 STA \$180B setzen FB28 A9 62 LDA #\$62 98 Zyklen entsprechen ca. 0.1 ms FB2A 8D 06 18 STA \$1806 als Timerwert setzen FB2D A9 00 LDA #\$00 FB2F 8D 07 18 STA \$1807 Timer Hi auf 0 FB32 8D 05 18 STA \$1805 Timer starten FB35 A0 00 LDY #\$00 Zähler zurücksetzen FB37 A2 00 LDX #\$00 FB39 2C 00 1C BIT \$1C00 auf Beginn der SYNC-Zone warten FB3C 30 FB BMI \$FB39 FB3E 2C 00 1C BIT \$1C00 auf Ende der SYNC-Zone warten FB41 10 FB BPL \$FB3E FB43 AD 04 18 LDA \$1804 Interrupts für Timerstart löschen FB46 2C 00 1C BIT \$1C00 Schleife zur Messung des Nicht-SYNC FB49 10 11 BPL \$FB5C Bereiches FB4B AD 0D 18 LDA \$180D IFR lesen FB4E 0A ASL Timerbit nach Position 7 schieben FB4F 10 F5 BPL \$FB46 warten, wenn Timer noch nicht 0 FB51 E8 INX Zähler erhöhen FB52 DO EF BNE \$FB43 FB54 C8 INY FB55 DO EC BNE \$FB43 FB57 A9 02 LDA #\$02 Nummer der Fehlermeldung FB59 4C D3 FD JMP \$FDD3 '20, READ ERROR' ausgeben FB5C 86 71 STX \$71 Zählerstand als Wert für die Länge FB5E 84 72 STY \$72 des \$55-Bereiches merken FB60 A2 00 LDX #\$00 Zähler wieder zurücksetzen FB62 A0 00 LDY #\$00 FB64 AD 04 18 LDA \$1804 Interrupts für Timerstart löschen FB67 2C 00 1C BIT \$1C00 Schleife zur Messung des SYNC-FB6A 30 11 BMI \$FB7D Bereiches FB6C AD 0D 18 LDA \$180D IFR lesen FB6F 0A ASL Timerbit nach Position 7 schieben FB70 10 F5 BPL \$FB67 warten, wenn Timer noch nicht 0 FB72 E8 INX Zähler erhöhen FB73 DO EF BNE \$FB64 FB75 C8 INY FB76 DO EC<br>FB78 A9 02 FB78 A9 02 LDA #\$02 Nummer der Fehlermeldung FB7A 4C D3 FD JMP \$FDD3 '20, READ ERROR' ausgeben FB7D 38 SEC FB7E 8A TXA Differenz der beiden Meßwerte

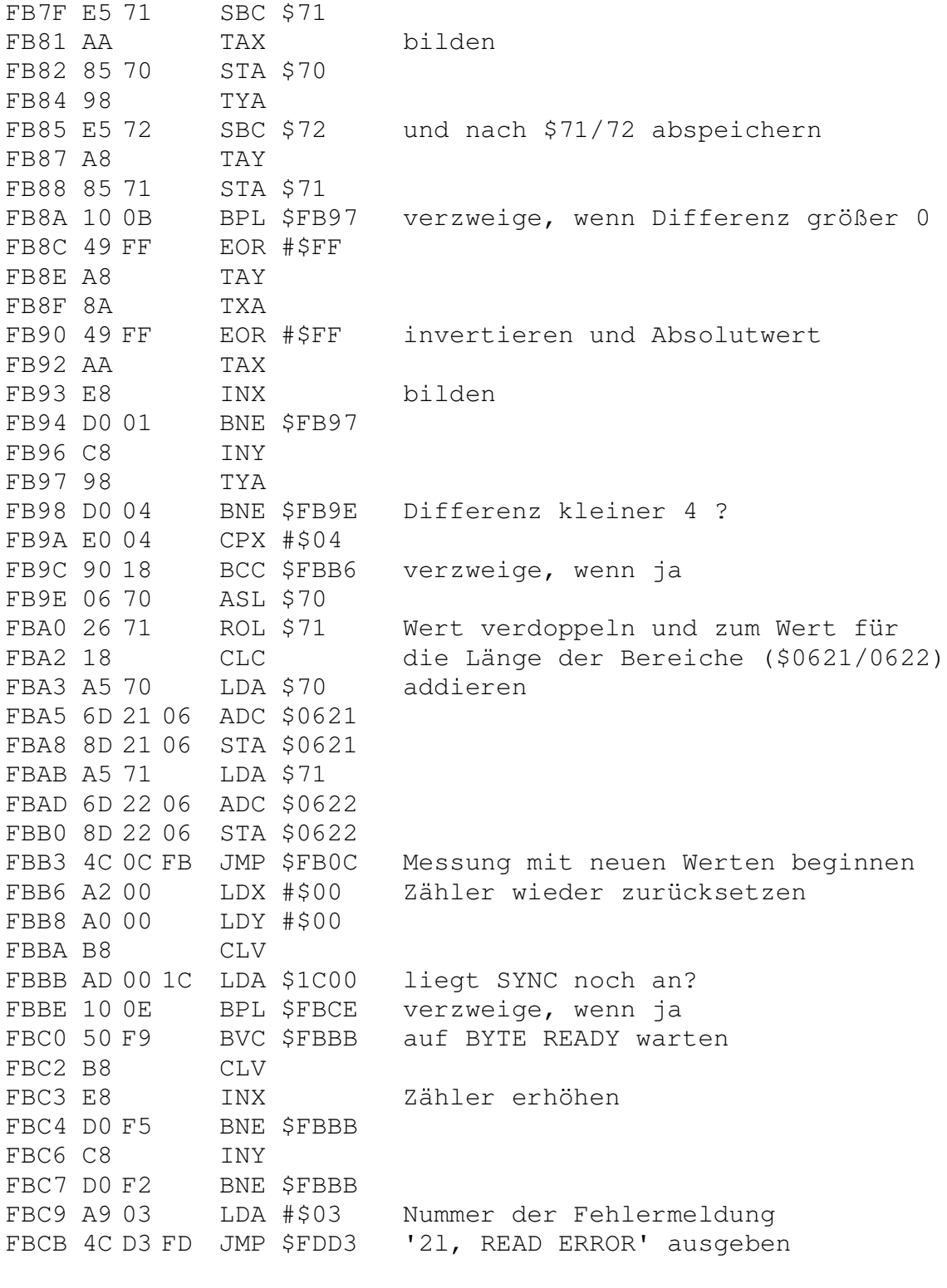

FBCE 8A TXA

FBCF 0A ASL mal 2 FBD0 8D 25 06 STA \$0625 und in \$0624/0625 abspeichern FBD3 98 TYA FBD4 2A ROL FBD5 8D 24 06 STA \$0624 FBD8 A9 BF LDA #\$BF FBDA 2D 0B 18 AND \$180B Timer 1 anhalten FBDD 8D 0B 18 STA \$180B FBE0 A9 66 LDA #\$66 Gesamtanzahl aller Bytes berechnen, FBE2 8D 26 06 STA \$0626 die auf diesen Track passen und FBE5 A6 43 LDX \$43 somit geschrieben werden müssen FBE7 A0 00 LDY #\$00 FBE9 98 TYA FBEA 18 CLC FBEB 6D 26 06 ADC \$0626 FBEE 90 01 BCC \$FBF1 FBF0 C8 INY FBF1 C8 TNY FBF2 CA DEX FBF3 D0 F5 BNE \$FBEA FBF5 49 FF EOR #\$FF FBF7 38 SEC Berechnung der Bytes in den Block-<br>FBF8 69 00 ADC #\$00 zwischenräumen FBF8 69 00 ADC #\$00 zwischenräumen FBFA 18 CLC FBFB 6D 25 06 ADC \$0625 FBFE B0 03 BCS \$FC03 FC00 CE 24 06 DEC \$0624 FC03 AA TAX FC04 98 TYA FC05 49 FF EOR #\$FF FC07 38 SEC FC08 69 00 ADC #\$00 FC0A 18 CLC FC0B 6D 24 06 ADC \$0624 Spurkapazität überschritten? FC0E 10 05 BPL \$FC15 verzweige, wenn nein FC10 A9 04 LDA #\$04 Nummer der Fehlermeldung FC12 4C D3 FD JMP \$FDD3 '22, READ ERROR' ausgeben FC15 A8 TAY FC16 8A TXA FC17 A2 00 LDX #\$00 Gesamtanzahl der Bytes in den FC19 38 SEC Zwischenräumen geteilt durch die FC1A E5 43 SBC \$43 Anzahl der Sektoren ergibt die FC1C B0 03 BCS \$FC21 Anzahl der Bytes pro Zwischenraum. FC1E 88 DEY

FC1F 30 03 BMI \$FC24 FC21 E8 INX FC22 D0 F5 BNE \$FC19<br>FC24 8E 26 06 STX \$0626 Zahl der Bytes merken FC27 E0 04 CPX #\$04 Anzahl kleiner als 4? FC29 B0 05 BCS \$FC30 verzweige, wenn nein FC2B A9 05 LDA #\$05 Nummer der Fehlermeldung FC2D 4C D3 FD JMP \$FDD3 '23, READ ERROR' ausgeben FC30 18 CLC FC31 65 43 ADC \$43 Rest der Division plus Anzahl der FC33 8D 27 06 STA \$0627 Sektoren merken FC36 A9 00 LDA #\$00 FC38 8D 28 06 STA \$0628 Zähler für die Sektoren pro Track FC3B A0 00 LDY #\$00 Zeiger in Puffer FC3D A6 3D LDX \$3D Drivenummer für Job FC3F A5 39 LDA \$39 Kennzeichen \$08 für Blockheader FC41 99 00 03 STA \$0300,Y in Puffer schreiben FC44 C8 INY FC45 C8 INY 1 Byte für Prüfsumme freilassen FC46 AD 28 06 LDA \$0628 Nummer des entsprechenden Sektors FC49 99 00 03 STA \$0300,Y in Puffer schreiben FC4C C8 INY FC4D A5 51 LDA \$51 aktuelle Tracknummer FC4F 99 00 03 STA \$0300,Y in Puffer schreiben FC52 C8 INY FC53 B5 13 LDA \$13,X ID 2 FC55 99 00 03 STA \$0300,Y in Puffer schreiben FC58 C8 INY FC59 B5 12 LDA \$12,X ID 1 FC5B 99 00 03 STA \$0300,Y in Puffer schreiben FC5E C8 INY FC5F A9 0F LDA #\$0F 15 als Lückenwert FC61 99 00 03 STA \$0300,Y FC64 C8 INY zweimal in Puffer schreiben FC65 99 00 03 STA \$0300,Y FC68 C8 INY FC69 A9 00 LDA #\$00 FC6B 59 FA 02 EOR \$02FA,Y Prüfsumme für Blockheader berechnen FC6E 59 FB 02 EOR \$02FB,Y FC71 59 FC 02 EOR \$02FC,Y FC74 59 FD 02 EOR \$02FD,Y FC77 99 F9 02 STA \$02F9,Y und in Puffer schreiben FC7A EE 28 06 INC \$0628 Nummer des Sektors erhöhen FC7D AD 28 06 LDA \$0628

FC80 C5 43 CMP \$43 schon maximale Nummer erreicht? FC82 90 BB BCC \$FC3F nächster Header, wenn nein FC84 98 TYA Endeposition im Puffer FC85 48 PHA merken FC86 E8 INX 00 + 1 (unnötig; eigentlich NOP) FC87 8A TXA FC88 9D 00 05 STA \$0500,X als 'dummy'—Wert in Puffer FC8B E8 INX FC8C DO FA BNE \$FC88 FC8E A9 03 LDA #\$03 Pufferadresse auf 40300 FC90 85 31 STA \$31 FC92 20 30 FE JSR \$FE30 Pufferinhalt nach GCR umwandeln<br>FC95 68 PLA Endeposition im Puffer zurückho FC95 68 PLA Endeposition im Puffer zurückholen FC96 A8 TAY FC97 88 DEY minus 1; Puffer Inhalt ab \$0300,Y FC98 20 E5 FD JSR \$FDE5 nach \$0344,Y verschieben; GCR-Bytes FC9B 20 F5 FD JSR \$FDF5 in frei gewordenen Bereich schieben FC9E A9 05 FCA0 85 31 STA \$31 Pufferadresse auf \$0500 FCA2 20 E9 F5 JSR \$F5E9 Prüfsumme über Datenblock berechnen FCA5 85 3A STA \$3A und abspeichern FCA7 20 8F F7 JSR \$F78F Datenblock in GCR—Code umwandeln FCAA A9 00 LDA #\$00 FCAC 85 32 STA \$32 Zeiger auf Blockheader setzen FCAE 20 0E FE JSR \$FE0E Track löschen; Schreibbetrieb! FCB1 A9 FF LDA #\$FF FCB3 8D 01 1C STA \$1C01 SYNC-Markierung auf Diskette FCB6 A2 05 LDX #\$05 schreiben FCB8 50 FE BVC \$FCB8 FCBA B8 CLV FCBB CA DEX FCBC D0 FA BNE \$FCB8 FCBE A2 0A LDX #\$0A FCC0 A4 32 LDY \$32 Blockheader aus Puffer auf Diskette FCC2 50 FE BVC \$FCC2 schreiben (10 GCR-Bytes) FCC4 B8 CLV FCC5 B9 00 03 LDA \$0300,Y FCC8 8D 01 1C STA \$1C01 FCCB C8 INY FCCC CA DEX FCCD DO F3 BNE \$FCC2 FCCF A2 09 LDX #\$09 9 'Leerbytes' schreiben FCD1 50 FE BVC \$FCD1 Lücke hinter dem Blockheader FCD3 B8 CLV

FCD4 A9 55 LDA #\$55 FCD6 8D 01 1C STA \$1C01 FCD9 CA DEX FCDA DO F5 BNE \$FCD1 FCDC A9 FF LDA #\$FF FCDE A2 05 LDX #\$05 SYNC—Markierung für Datenblock FCDE A2 05 LDX #\$05 SYNC-Mark<br>FCE0 50 FE BVC \$FCE0 schreiben FCE2 B8 CLV FCE3 8D 01 1C STA \$1C01 FCE6 CA DEX FCE7 D0 F7 BNE \$FCE0 FCE9 A2 BB LDX #\$BB FCEB 50 FE BVC \$FCEB ersten Teil des Datenblocks aus FCED B8 CLV dem Ausweichpuffer auf Diskette FCEE BD 00 01 LDA \$0100, X schreiben FCF1 8D 01 1C STA \$1C01 FCF4 E8 INX FCF5 D0 F4 BNE \$FCEB FCF7 A0 00 LDY #\$00 FCF9 50 FE BVC \$FCF9 die restlichen 256 Bytes des<br>FCFB B8 CLV Datenblocks ebenfalls auf Diskette FCFB B8 CLV Datenblocks ebenfalls auf Diskette FCFC B1 30 LDA (\$30),Y schreiben FCFE 8D 01 1C STA \$1C01 FD01 C8 INY FD02 D0 F5 BNE \$FCF9 FD04 A9 55 LDA #\$55 FD06 AE 26 06 LDX \$0626 variable Lücke zwischen zwei FD09 50 FE BVC \$FD09 Sektoren schreiben FD0B B8 CLV FD0C 8D 01 1C STA \$1C01 FD0F CA DEX FD10 D0 F7 BNE \$FD09<br>FD12 A5 32 LDA \$32 Zeiger auf Blockheader in Puffer FD14 18 CLC<br>FD15 69 0A ADC #\$0A FD15 69 0A ADC #\$0A auf nächsten Blockheader FD17 85 32 STA \$32 FD19 CE 28 06 DEC \$0628 nächste Sektornummer FD1C D0 93 BNE \$FCB1 nächsten Sektor, nenn ungleich 0 FD1E 50 FE BVC \$FD1E FD20 B8 CLV FD21 50 FE BVC \$FD21 2 Bytes abwarten FD23 B8 CLV FD24 20 00 FE JSR \$FE00 auf Lesen umschalten FD27 A9 C8 LDA #\$C8 200 Leseversuche

FD29 8D 23 06 STA \$0623 setzen FD2C A9 00 LDA #\$00 FD2E 85 30 STA \$30<br>FD30 A9 03 LDA #\$03 FD30 A9 03 LDA #\$03 Pufferadresse auf \$0300 FD32 85 31 STA \$31 FD34 A5 43 LDA \$43 Anzahl der Sektoren pro Track FD36 8D 28 06 STA \$0628 übernehmen FD39 20 56 F5 JSR \$F556 SYNC-Signal abwarten FD3C A2 0A LDX #\$0A 10 Bytes für Blockheader FD3E A0 00 LDY #\$00 FD40 50 FE BVC \$FD40 einlesen FD42 B8 CLV FD43 AD 01 1C LDA \$1C01 und mit Pufferinhalt vergleichen FD46 D1 30 CMP (\$30),Y verzweige, wenn ungleich FD48 D0 0E BNE \$FD58 FD4A C8 INY FD4B CA DEX nächstes Byte vergleichen FD4C D0 F2 BNE \$FD40 FD4E 18 CLC Pufferadresse FD4F A5 30 LDA \$30 um 10 erhöhen; zeigt auf nächsten FD51 69 0A ADC #\$0A Blockheader FD53 85 30 STA \$30 weitermachen; alles ok FD55 4C 62 FD JMP \$FD62 Zähler für Leseversuche minus 1 FD58 CE 23 06 DEC \$0623 weiter versuchen, wenn ungleich 0 FD5B D0 CF BNE \$FD2C Nummer der Fehlermeldung FD5D A9 06 LDA #\$06 '24, READ ERROR' ausgeben FD5F 4C D3 FD JMP \$FDD3 SYNC des Datenblocks abwarten FD62 20 56 F5 JSR \$F556 FD65 A0 BB LDY #\$BB Bytes des Datenblocks aus Aus— FD67 50 FE BVC \$FD67 weichpuffer mit Disketteninhalt FD69 B8 CLV FD6A AD 01 1C LDA \$1C01 vergleichen FD6D D9 00 01 CMP \$0100,Y erneuter Versuch, wenn ungleich FD70 D0 E6 BNE \$FD58 FD72 C8 INY FD73 D0 F2 BNE \$FD67 FD75 A2 FC LDX #\$FC Bytes aus Datenpuffer mit Bytes FD77 50 FE BVC \$FD77 auf Diskette vergleichen FD79 B8 CLV FD7A AD 01 1C LDA \$1C01 FD7D D9 00 05 CMP \$0500,Y erneuter Versuch, wenn ungleich FD80 D0 D6 BNE \$FD58 FD82 C8 INY FD83 CA DEX FD84 D0 F1 BNE \$FD77

FD86 CE 28 06 DEC \$0628 Anzahl der Sektoren minus 1 FD89 D0 AE BNE \$FD39 weitermachen, wenn ungleich 0 FD8B E6 51 INC \$51 Tracknummer plus 1 FD8D A5 51 LDA \$51 FD8F C9 24 CMP #\$24 schon maximale Tracknummer (36)? FD91 B0 03 BCS \$FD96 Ende, wenn ja FD93 4C 9C F9 JMP \$F99C in Jobschleife für nächsten Track FD96 A9 FF LDA #\$FF FD98 85 51 STA \$51 Flags für Formatierung beendet FD9A A9 00 LDA #\$00 FD9C 85 50 STA \$50 FD9E A9 01 LDA #\$01 Nummer der Rückmeldung FDA0 4C 69 F9 JMP \$F969 '00, OK' ausgeben; Ende ---------------------------------------------------------------- FDA3 Spur löschen durch Beschreiben mit 10240 \$FF-Bytes. FDA3 AD 0C 1C LDA \$1C0C FDA6 29 1F AND #\$1F PCR auf Schreibbetrieb umschalten FDA8 09 C0 ORA #\$C0 FDAA 8D 0C 1C STA \$1C0C FDAD A9 FF LDA #\$FF Port für Schreib-/Lesekopf FDAF 8D 03 1C STA \$1C03 auf Ausgang FDB2 8D 01 1C STA \$1C01 \$FF zum Schreib—/Lesekopf FDB5 A2 28 LDX #\$28 FDB7 A0 00 LDY #\$00 FDB9 50 FE BVC \$FDB9 40\*256 mal schreiben FDBB B8 CLV FDBC 88 DEY FDBD D0 FA BNE \$FDB9 FDBF CA DEX FDC0 D0 F7 BNE \$FDB9 FDC2 60 RTS Ende; Schreibmodus an ---------------------------------------------------------------- FDC3 Eine in \$0621/0622 gegebene Anzahl von BYTE READY Signalen abwarten. FDC3 AE 21 06 LDX \$0621 FDC6 AC 22 06 LDY \$0622 FDC9 50 FE BVC \$FDC9 BYTE READY abwarten FDCB B8 CLV FDCC CA DEX FDCD D0 FA BNE \$FDC9 FDCF 88 DEY FDD0 10 F7 BPL \$FDC9 FDD2 60 RTS

---------------------------------------------------------------- FDD3 Fehlerausgang beim Formatieren. FDD3 CE 20 06 DEC \$0620 Versuchezähler minus 1 FDD6 F0 03 BEQ \$FDDB Fehler, wenn Null FDD8 4C 9C F9 JMP \$F99C weitermachen FDDB A0 FF LDY #\$FF Flag für Ende der Formatierung FDDD 84 51 STY \$51 setzen FDDF C8 INY FDE0 84 50 STY \$50 Track für Formatierung löschen FDE2 4C 69 F9 JMP \$F969 Ende; Fehlernummer in A ---------------------------------------------------------------- FDE5 Schiebt die ersten 69 (\$45) Bytes in Puffer 0 um 69 (\$45) nach oben, um am Anfang Platz zu bekommen. FDE5 B9 00 03 LDA \$0300,Y FDE8 99 45 03 STA \$0345,Y FDEB 88 DEY FDEC DO F7 BNE \$FDE5 FDEE AD 00 03 LDA \$0300 FDF1 8D 45 03 STA \$0345 FDF4 60 RTS ---------------------------------------------------------------- FDF5 Holt den Inhalt des Ausweichpuffers in den aktuellen Puffer. FDF5 A0 44 LDY #\$44 FDF7 B9 BB 01 LDA \$01BB,Y Byte aus Ausweichpuffer FDFA 91 30 STA (\$30), Y in Datenpuffer schreiben FDFC 88 DEY FDFD 10 F8 BPL \$FDF7 FDFF 60 RTS ---------------------------------------------------------------- FE00 Schaltet das PCR des DC vom Schreib— in den Lesemodus um. FE00 AD 0C 1C LDA \$1C0C FE03 09 E0 ORA #\$E0 FE05 8D 0C 1C STA \$1C0C FE08 A9 00 LDA #\$00 Port für Schreib—/Lesekopf FE0A 8D 03 1C STA \$1C03 auf Eingang FEOD 60 RTS ---------------------------------------------------------------- FE0E Überschreibt eine Spur mit 10240 \$55 Bytes. FE0E AD 0C 1C LDA \$1C0C FE11 29 1F AND #\$1F PCR auf Schreibbetrieb umschalten

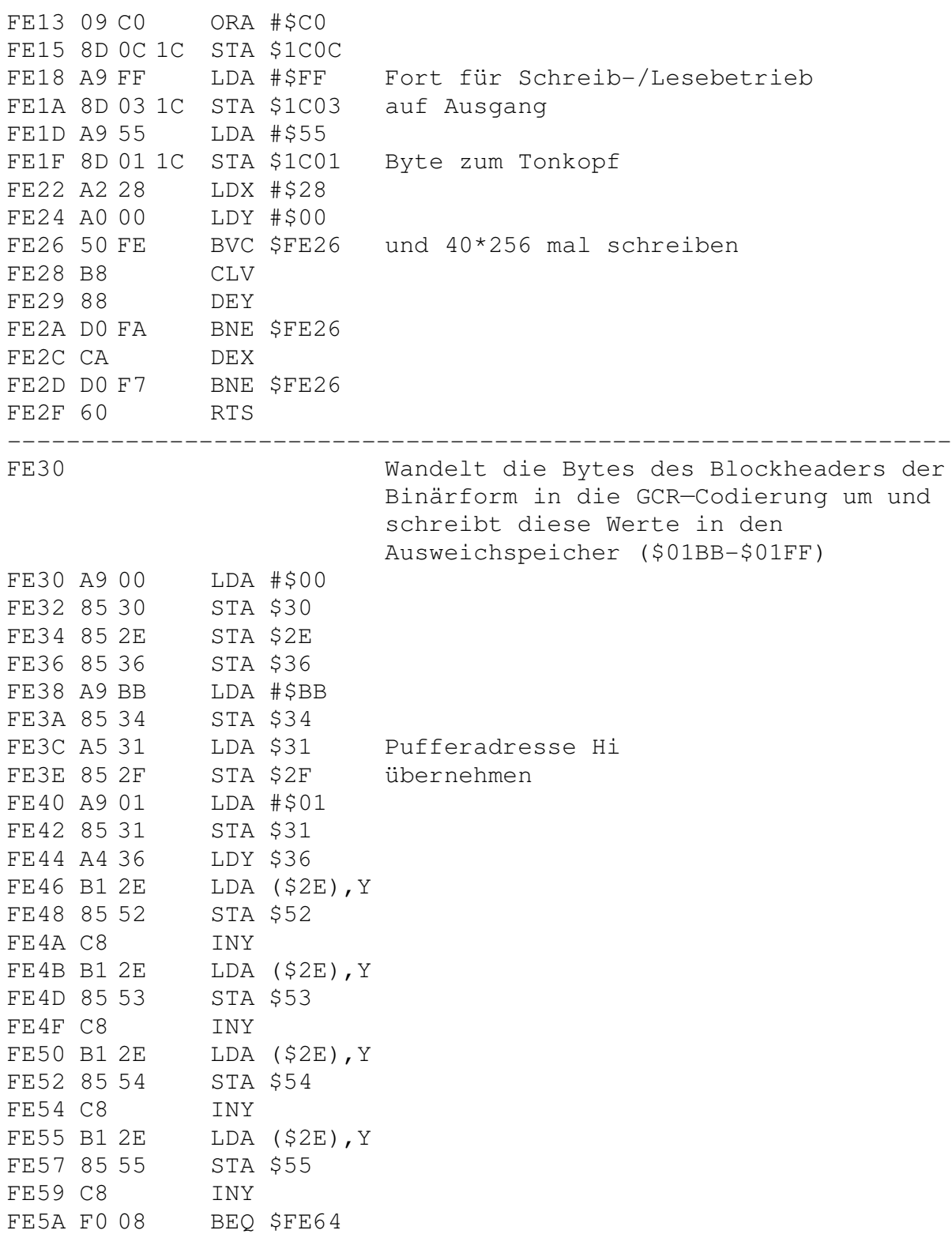

FE5C 84 36 STY \$36 FE5E 20 D0 F6 JSR \$F6D0 4 Bytes in 5 GCR-Bytes umwandeln FE61 4C 44 FE JMP \$FE44 weitermachen FE64 4C D0 F6 JMP \$F6D0 4 Bytes in 5 GCR-Bytes umwandeln ---------------------------------------------------------------- FE67 System IRQ-Routine; wird direkt über den Hardwarevektor angesprungen. FE67 48 PHA FE68 8A TXA FE69 48 PHA FE6A 98 TYA Prozessorregister retten FEGB 48 PHA FE6C AD 0D 18 LDA \$180D ATN—Signal vom seriellen Bus? FE6F 29 02 AND #\$02 FE71 F0 03 BEQ \$FE76 verzweige, wenn nein FE73 20 53 E8 JSR \$E853 ATN-Flags setzen; RTS FE76 AD 0D 1C LDA \$1C0D Interrupt durch Timer 1? FE79 0A ASL FE7A 10 03 BPL \$FE7F verzweige, wenn nein FE7C 20 B0 F2 JSR \$F2B0 IRQ-Routine für Disk-Controller FE7F 68 PLA FE80 A8 TAY<br>FE81 68 PLA FE81 68 PLA Prozessorregister zurückholen FE82 AA TAX FE83 68 PLA FE84 40 RTI ---------------------------------------------------------------- FE85 12 Spurnummer des Directory (18) FE86 04 Anzahl der Bytes/Spur in der BAM FE87 04 BAM steht in 18,0 ab Position 4 FE88 90 Anfang des Diskettennamens in Block 18,0 bei Position 144 ---------------------------------------------------------------- FE89 56 V = VALIDATE oder COLLECT Befehl FE8A 49  $I = INITIALIZE Befehl$  $FE8B 44$  D = DUPLICATE Befehl  $(n.v.)$ FE8C 4D M = MEMORY Befehle  $FE8D 42$   $B = BLOCK Befehle$ FE8E 55 U = USER Befehle FE8F 50 P = POSITION oder RECORD Befehl  $FESO 26$   $\& = \& -Befeh1$ FE91 43 C = COPY Befehl  $FE92 52$  R = RENAME Befehl

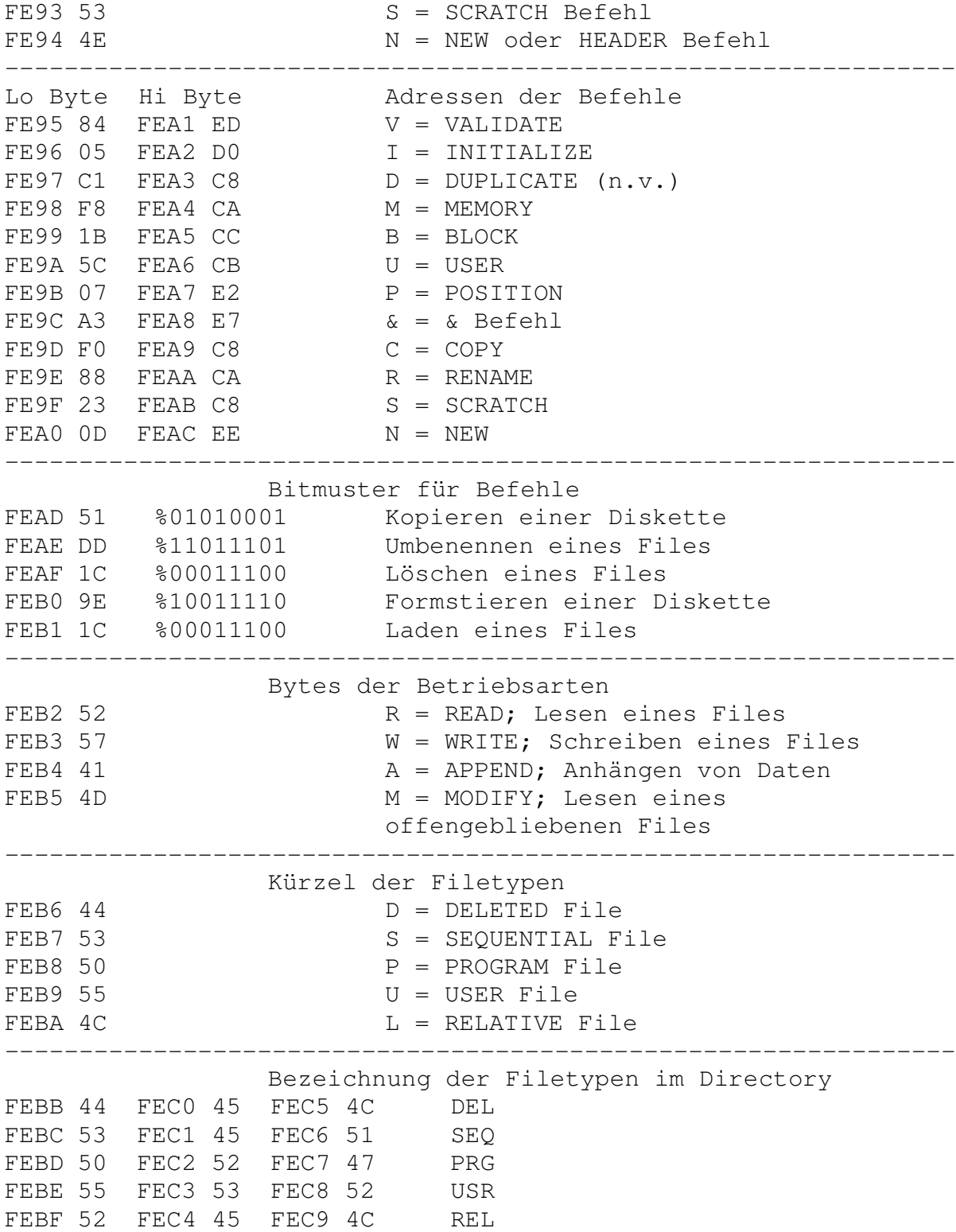

---------------------------------------------------------------- FECA 08 LED Maskenbyte für Laufwerk 0 FECB 00 LED Maskenbyte für Laufwerk 1(n.v.) ---------------------------------------------------------------- Wert für Fehlermeldungen bei Bit Kommandos FECC 00 FECD 3F FECE 7F FECF BF FED0 FF ---------------------------------------------------------------- Anzahl der Sektoren pro Spur FED1 11 17 Sektoren auf Spur 35-31 FED2 12 18 Sektoren auf Spur 30-25 FED3 13 19 Sektoren auf Spur 24-18 FED4 15 21 Sektoren auf Spur 17-01 ---------------------------------------------------------------- FED5 41 Formatkennzeichen der DOS—Version FED6 04 Anzahl der Zonen auf Diskette mit unterschiedlichen Sektorzahlen pro Spur ---------------------------------------------------------------- Spurnummern bei denen ein Zonenwechsel stattfindet FED7 24 Spur 36 = Ende der Zone 31-35  $(4)$ FED8 1F Spur 31 = Ende der Zone  $25-30$  <3) FED9 19 Spur 25 = Ende der Zone  $18-24$  (2) FEDA 12 Spur 18 = Ende der Zone  $01-17$  (1) ---------------------------------------------------------------- Steuerbytes für die Kopfdejustierung bei Leseproblemen FEDB 01 Ein Halbschritt nach innen FEDC FF EIN Halbschritt nach außen FEDD FF EIN Halbschritt nach außen FEDE 01 Ein Halbschritt nach innen FEDF 00 Endekennzeichen ---------------------------------------------------------------- Hi Bytes der Adressen der Puffer FEE0 03 Puffer 0 (\$0300-03FF) FEE1 04 Puffer 1 (\$0400-04FF) FEE2 05 Puffer 2 (\$0500-05FF) FEE3 06 Puffer 3 (\$0600-06FF) FEE4 07 Puffer 4 (\$0700-07FF) FEE5 07 Puffer 5 (\$0700-07FF) ---------------------------------------------------------------- FEE6 FD Prüfsumme für ROM Version

---------------------------------------------------------------- FEE7 6C 65 00 JMP (\$0065) Sprungbefehl vom NMI ---------------------------------------------------------------- FEEA 8D 00 1C STA \$1C00 LED einschalten FEED 8D 02 1C STA \$1C02 Port A auf Ausgabe FEF0 4C 7D EA JMP \$EA7D Zurück zur RESET-Routine ---------------------------------------------------------------- FEF3 Verzögerung für seriellen Bus FEF3 8A TXA FEF4 A2 05 LDX #\$05 FEF6 CA DEX FEF7 DO FD BNE \$FEF6 FEF9 AA TAX FEFA 60 RTS ---------------------------------------------------------------- FEFB Unbenutzter Programmrest FEFB 20 AE E9 JSR \$E9AE FEFE 4C 9C E9 JMP \$E99C ---------------------------------------------------------------- FF01 Einsprung vom UI Befehl FF01 AD 02 02 LDA \$0202 FF04 C9 2D CMP #\$2D FF06 F0 05 BEQ \$FF0D<br>FF08 38 SEC FF08 38 FF09 E9 2B SBC #\$2B FF0B D0 DA BNE \$FEE7 FF0D 85 23 STA \$23 FF0F 60 RTS ---------------------------------------------------------------- FF10 Dieser Bereich ist bei Floppies mit den ROMs der Serie -03 leer. Die neuen ROMs -05 enthalten folgende Programmteile: FF10 8E 03 18 STX \$1803 FF13 A9 02 LDA #\$02 RESET für seriellen Bus FF15 8D 00 18 STA \$1800 FF18 A9 1A LDA #\$1A FF1A 8D 02 18 STA \$1802 FF1D 4C A7 EA JMP \$EAA7 zurück zur RESET-Routine ---------------------------------------------------------------- FF20 AD 00 18 LDA \$1800 Warten auf DATA IN Hi FF23 29 01 AND #\$01 FF25 D0 F9 BNE \$FF20 FF27 A9 01 LDA #\$01 Timer für Bus zurücksetzen

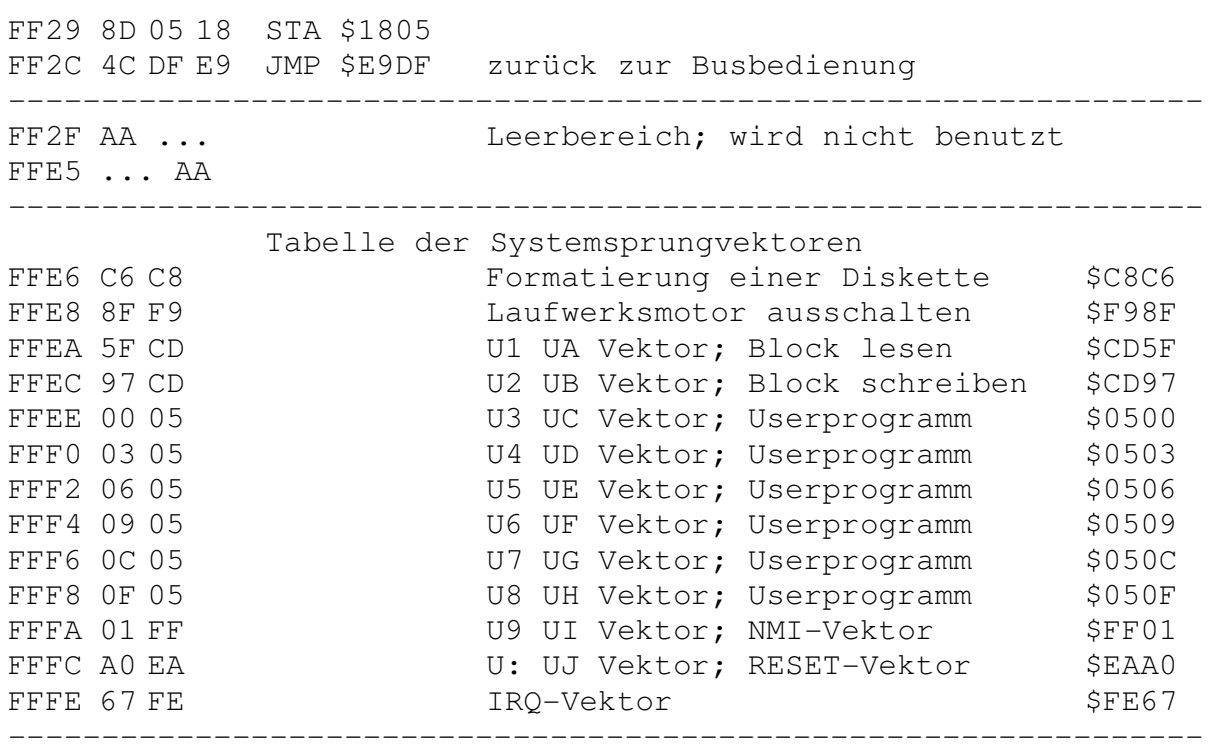

**Anhang III Liste des gesamten Befehlssatzes mit Kurzbeschreibung**

# **Anhang III: Liste des Befehlssatzes der 1541**

#### *Der "\$"-Befehl*

dient dem Laden eines Directory von der Diskette. Er wird zusammen mit einem LOAD-Befehl zur Floppy geschickt, wobei die Syntax folgendermaßen lautet: LOAD"\$0",8 oder LOAD"\$1",8. Hinter dem '\$'-Zeichen wird also die Drivenummer angegeben. Sie kann beim Betrieb der 1541 entfallen, da hier nur ein Laufwerk zur Verfügung steht.

#### *Der N-Befehl*

dient dem Formatieren einer neuen Diskette. Will man auf einer schon einmal formatierten Diskette nur sämtliche Programme löschen, so läßt man die ID und das Komma im Befehlsstring einfach weg.

"N:diskname,id"

diskname - Name der neuen Diskette (max. 16 Zeichen) Id - Diskettenidentifikation (besteht aus 2 Zeichen)

#### *Der V-Befehl*

dient dem 'Aufräumen' einer Diskette. Hierbei werden alle Blöcke auf der Diskette, die keinem Filenamen im Directory zugeordnet sind, in der BAM wieder freigegeben.

#### *Der S-Befehl*

dient dem Löschen eines Files im Directory. Wird als Filename ein '\*' eingegeben, so werden alle Files auf der Diskette geloscht. Steht nach einem oder mehreren Buchstaben ein '\*', werden alle Files geloscht, die mit der angegebenen Zeichenfolge beginnen.

"S:filename" filename - Name des/der zu löschenden Files

## *Der I-Befehl*

Mit dem I-Befehl kann eine Diskette 'von Hand" initialisiert werden. Dieser Befehl ist nur beim Direktzugriff auf die Diskette sinnvoll, da er sonst automatisch beim Diskettenwechsel erfolgt.

#### *Der R-Befehl*

dient dem Umbenennen eines Files. Seine Syntax lautet:

"R:neuer filename=alter filename"

filename - Name des entsprechenden Files auf Diskette

# *Der C-Befehl*

Dieser Befehl ist normalerweise nur auf Diskettenstationen mit zwei Laufwerken sinnvoll. Er gestattet jedoch bei der 1541 das Duplizieren einer Datei, zum Beispiel um eine Sicherheitskopie anzufertigen.

"C:neuer filename=alter filename"

filename - Name des entsprechenden Files auf Diskette

#### *Der D-Befehl*

dient normalerweise der Anfertigung eines Backups auf Doppellaufwerken. Er ist bei der 1541 nicht implementiert.

#### *Der P-Befehl*

dient dem Positionieren auf einen bestimmten Datensatz (Record) in einer relativen Datei.

"P"CHR\$(Kanal#) CHR\$(NrLow) CHR\$(NrHigh) CHR\$(Stelle)

Kanal# - Kanalnummer der Datei (2-14) NrLow - niederwertiges Byte der Recordnummer NrHigh - höherwertiges Byte der Recordnummer Stelle - Nummer des Bytes innerhalb des Records

#### *Der '#'-Befehl*

dient dem Eröffnen eines Direktzugriffskanals, um einzelne Blöcke auf der Diskette zu lesen oder zu beschreiben (siehe Kapitel 4.2.1).

OPEN File#, Geräte#, Kanal#, "#"

File# - logische Filenummer (0-127) Geräte# - Gerätenummer der Floppy (8) Kanal# - Nummer für Direktzugriffskanal (2-14)

# *Der BLOCK-READ-(U1)-Befehl*

dient dem Lesen eines Blocks in den reservierten Pufferspeicher der Floppy (siehe Kapitel 4.2.2).

"U1" Kanal# Laufwerk# Track# Sektor#

Kanal# - Nummer des Direktzugriffskanals Laufwerk# - Drivenummer (bei der 1541 immer 0) Track# - Tracknummer des Blocks Sektor# - Sektornummer des Blocks

#### *Der BUFFER-POINTER-(B-P)-Befehl*

dient dem Positionieren auf ein bestimmtes Byte des reservierten Pufferspeichers (siehe Kapitel 4.2.3).

"B-P" Kanal# Position#

Kanal# - Nummer des Direktzugriffskanals Position# - Nummer des Bytes, auf das positioniert werden soll

#### *Der BLOCK-WRITE-(U2)-Befehl*

dient dem Schreiben eines Blocks aus dem reservierten Pufferspeicher direkt auf Diskette (siehe Kapitel 4.2.4).

"U2" Kanal# Laufwerk# Track# Sektor#

Kanal# - Nummer des Direktzugriffskanals Laufwerk# - Drivenummer (bei der 1541 immer 0) .<br>- Tracknummer des Blocks Sektor# - Sektornummer des Blocks

# *Der BLOCK-ALLOCATE-(B-A)-Befehl*

dient dem Belegen eines soeben neu beschriebenen Blocks, damit beim nächsten Schreibzugriff auf Diskette kein überschreiben stattfinden kann (siehe Kapitel 4.2.5).

"B-A" Laufwerk# Track# Sektor#

Laufwerk# - Drivenummer (bei der 1541 immer 0) Track# - Tracknummer des Blocks Sektor# - Sektornummer des Blocks

#### *Der BLOCK-FREE-(B-F)-Befehl*

dient dem Freigeben eines bereits belegten Blocks in der BAM (siehe Kapitel 4.2.6).

"B-F" Laufwerke Track# Sektorf

Laufwerk# - Drivenummer (bei der 1541 immer 0) Track# - Tracknummer des Blocks Sektor# - Sektornummer des Blocks

# *Der MEMORY-READ-(M-R)-Befehl*

dient dem Lesen von Speicherinhalten der Floppy (siehe Kapitel 4.2.7).

"M-R"CHR\$(ADL) CHR\$(ADH) CHR\$(Anzahl)

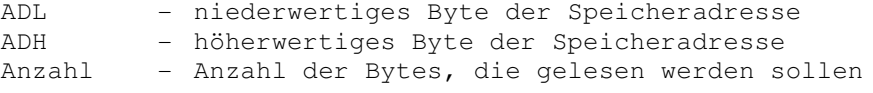

# *Der MEMORY-WRITE-(M-W)-Befehl*

dient dem Schreiben von Bytes in den Speicher der Floppy, wobei auch mehrere Bytes hintereinander geschrieben werden können (siehe Kapitel 4.2.8).

"M-W"CHR\$(ADL) CHR\$(ADH) CHR\$(Anzahl) CHR\$(DATA1) CHR\$(DATA2) ....

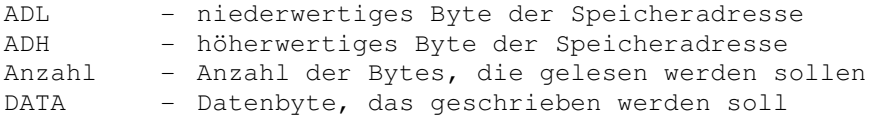

#### *Der MEMORY-EXECUTE-(M-E)-Befehl*

dient der Ausführung eines Programms *im* Speicher der Floppy und zwar sowohl im ROM als auch im RAM (siehe Kapitel 4.2.9).

"M-E"CHR\$(ADL) CHR\$(ADH)

ADL - niederwertiges Byte der Speicheradresse

ADH - höherwertiges Byte der Speicheradresse

# *Der BLOCK-EXECUTE-(B-E)-Befehl*

dient dem Starten eines Programms in einem Block, der zuvor von der Diskette geladen wird (siehe Kapitel 4.2.10).

"B-E" Kanal# Laufwerk# Track# Sektor#

Kanal# - Nummer des Direktzugriffskanals Laufwerk# - Drivenummer (bei der 1541 immer 0) - Tracknummer des Blocks Sektor# - Sektornummer des Blocks

# *Die USER-(U)-Befehle*

dienen dem Programmstart bei bestimmten, oft verwendeten Stellen, die deshalb als Vektoren fest gespeichert sind (siehe Kapitel 4.3).

#### *Der '&'-Befehl*

dient, ähnlich dem B-E-Befehl, dem Ausfuhren eines Programms im Pufferspeicher der Floppy, nachdem das Programm vorher als '&'-File von der Diskette gelesen wurde (siehe Kapitel 4.4).

**Anhang IV Liste der Fehlermeldungen des DOS 2.6**

# **Anhang IV: Liste der Fehlermeldungen des DOS 2.6**

00 OK (alles in Ordnung);

Diese Meldung wird vom DOS immer dann geschickt, wenn ein Befehl einwandfrei und fehlerlos ausgeführt werden konnte.

01 FILES SCRATCHED (keine Fehlermeldung):

Diese Meldung wird nach jedem SCRATCH-Befehl ausgegeben und gibt in einer weiteren Nummer die Anzahl der geSCRATCHten Files an. Es handelt sich hier um eine Kontrollmeldung.

20 READ ERROR (Blockheader nicht gefunden):

Der Header eines Datenblocks konnte vom Disk-Controller nicht ausfindig gemacht werden. Das kann bei der Angabe einer ungültigen Sektornummer oder bei einem zerstörten Blockheader passieren.

21 READ ERROR (SYNC-Markierung nicht rechtzeitig gefunden):

Es konnte innerhalb der Toleranzzeit keine SYNC-Markierung auf dem gewünschten Track gefunden werden. Dieser Fehler tritt bei einer defekten Diskette oder einem dejustierten Tonkopf bevorzugt auf. Auch eine nicht formatierte Diskette kann für diesen Fehler verantwortlich sein.

22 READ ERROR (Datenblock nicht gefunden):

Bei dieser Meldung konnte der Datenblock hinter dein Header nicht identifiziert werden. Hier handelt es sich zumeist um eine Fehlformatierung des entsprechenden Blocks, wobei das Datenblockkennzeichen nicht mit dem Wert in Speicherstelle \$38 der Zeropage übereinstimmt.

23 READ ERROR (Prüfsummenfehler im Datenblock):

Hier stimmt die Prüfsumme über den Datenblock nicht mit den gelesenen Werten überein. Der Block konnte zwar in den DOS-Puffer gelesen werden; es besteht jedoch die Gefahr einer defekten Diskette. Auch Erdungsprobleme der Floppy können durch diese Fehlermeldung angezeigt werden.

24 READ ERROR (Fehler bei der GCR-Recodierung);

Beim Recodieren des Datenblocks sind ungültige Werte aufgetreten, die die Leseelektronik nicht einwandfrei verarbeiten kann (mehr als 9 '1'-Bits oder mehr als 2 "0"-Bits). Auch diese Fehlermeldung kann Erdungsprobleme anzeigen.

25 WRITE ERROR (Fehler beim Verifizieren):

Bei der Vergleichskontrolle eines eben geschriebenen Blocks mit dem Pufferinhalt wurde ein Fehler entdeckt. Diese Meldung ist mit großer Wahrscheinlichkeit auf eine defekte Diskette zurückzuführen.

26 WRITE PROTECT ON:

Hier wurde versucht, auf eine Diskette zu schreiben, die eine Schreibschutzplakette trägt.

27 READ ERROR (Prüfsummenfehler im Blockheader):

Es wurde bei der Überprüfung der Headerprüfsumme ein Fehler entdeckt. Hier handelt es sich sehr wahrscheinlich um eine defekte Diskette oder um Erdungsprobleme.

28 WRITE ERROR (zu langer Block):

Hier wurde nach dem Schreiben eines Datenblocks in einer festgelegten Zeit nicht die SYNC-Markierung des nächsten Blockheaders gefunden. Diese Meldung zeigt eine fehlformatierte Diskette (Datenblock hat folgende SYNC-Markierung überschrieben) oder einen Hardware-Defekt an.

29 DISK ID MISMATCH:

Es wurde auf eine Diskette zugegriffen, die vorher nicht initalisiert worden ist. Bei dieser Fehlermeldung kann es sich aber auch um die Folge eines zerstörten Blockheaders handeln.

30 SYNTAX ERROR (allgemeiner Syntaxfehler):

Hier konnte ein gesendetes Kommando nicht interpretiert werden, weil entweder die Parameterübergabe falsch war oder das gegebene Kommando nicht exisitiert.

31 SYNTAX ERROR (ungültiger Befehl):

Das DOS war hier nicht in der Lage, einen Befehl zu erkennen. Das kann unter Umständen auf Leerzeichen vor dem Kommandowort hindeuten (Befehl muß immer an erster Position stehen).

32 SYNTAX ERROR (Befehlszeile zu lang):

Hier wurde eine Zeile mit einer Länge von mehr als 58 Zeichen zur Floppy geschickt.

33 SYNTAX ERROR (unerlaubte Verwendung eines 'Jokers'):

Es wurde ein Joker in einem Filenamen verwendet, obwohl das für den gewünschten Befehl nicht zulässig ist.

34 SYNTAX ERROR (Filename nicht gefunden):

Das DOS konnte in der Eingabezeile keinen Filenamen finden. Hierfür ist oft das Fehlen eines Doppelpunkts ':' verantwortlich.

39 SYNTAX ERROR (ungültiger Befehl):

Dieser Fehler kann auftreten, wenn ein Befehl, der über den Kommandokanal geschickt worden ist, vom DOS nicht interpretiert werden konnte.

50 RECORD NOT PRESENT:

Diese Fehlermeldung zeigt an, daß in einer relativen Datei über den letzten Record hinaus positioniert worden ist. Ist der nächste Dateizugriff ein Schreibzugriff, kann diese Meldung ignoriert werden, da eine Erweiterung automatisch stattfindet.

Eine weitere Funktion dieser Meldung zeigt sich bei den &-Files. Hier wird auf eine verkehrte Prüf summe hingewiesen.

51 OVERFLOW IN RECORD:

Hier wurde der Versuch unternommen, in einen Datensatz mehr als die zulässige Zeichenanzahl hineinzuschreiben.

Bei der Behandlung von &-Files bedeutet diese Meldung eine falsche Angabe über die Anzahl der Bytes im nächsten Abschnitt.

52 FILE TOO LARGE:

Eine Positionierung innerhalb einer relativen Datei zu deren Erweiterung ist nicht mehr möglich, da die Diskette voll ist.

60 WRITE FILE OPEN:

Diese Fehlermeldung erscheint, wenn ein Lesezugriff auf ein nicht ordnungsgemäß geschlossenes File stattfindet.

61 FILE NOT OPEN:

Es wird auf ein File zugegriffen, das vorher vom DOS nicht geöffnet worden war.

62 FILE NOT FOUND:

Das zum Lesen angeforderte File ist auf dem aktuellen Laufwerk nicht vorhanden.

63 FILE EXISTS:

Es soll ein File zum Schreiben geöffnet werden, das bereits auf Diskette existiert.

64 FILE TYPE MISMATCH:

Der angeforderte Filetyp stimmt nicht mit dem Filetyp im Directory überein.

65 NO BLOCK:

Diese Fehlermeldung zeigt an, daß ein Block mit dem B-A-Befehl belegt werden sollte, der bereits belegt ist. Die Track- und Sektornummer geben den nächsten freien Block an und sind 0, wenn alle höheren Blöcke bereits belegt sind.

66 ILLEGAL TRACK OR SECTOR:

Hier wurde versucht, auf einen ungültigen Track oder einen ungültigen Sektor zuzugreifen.

67 ILLEGAL TRACK OR SECTOR:

Hier zeigte der Linker eines Datenblocks auf eine ungültige Spur- oder Sektornummer.

70 NO CHANNEL:

Hier sind entweder alle Kanäle belegt, oder es wurde versucht, einen schon belegten Kanal zu reservieren.

71 DIR ERROR;

Hier stimmt das Verhältnis zwischen der Angabe der gesamten freien Blöcke und der Summe der freien Blöcke jedes Tracks in der BAM nicht. Dieser Fehler zeigt eine zerstörte BAM an.

72 DISK FULL:

Diese Fehlermeldung erscheint entweder, wenn alle Blöcke der Diskette belegt sind, oder wenn das Directory voll ist (144 Einträge bei der 1541).

73 CBM DOS V2.6 1541 (Einschalt- oder Fehlermeldung):

Es wurde versucht, mit einer Diskette anderen Formats zu arbeiten, oder die Floppy wurde soeben neu eingeschaltet.

74 DRIVE NOT READY:

Es wurde versucht, auf ein Laufwerk zuzugreifen, in dem sich keine Diskette befindet.

# **Anhang V Programmlistings**
```
10 rem steuerzeichen des commodore 64
20 rem tabelle dient der erleichterung
30 rem beim eintippen der listings.
40 rem
50 rem 'c=' ist die commodore-taste auf
60 rem der tastatur links unten
70 rem
80 rem
90 rem
100 "{blk}" = ctrl + 1
110 "\{wht\}" = \text{ctrl} + 2120 "\{red\}" = ctrl + 3
130 "\{cyn\}" = ctrl + 4
140 "{pur}" = ctrl + 5
150 "\{grn\}" = \text{ctrl} + 6160 "{blu}" = ctrl + 7
170 "{yel}" = ctrl + 8
180 "{r (rvon)" = ctrl + 9
190 "{rvof}" = ctrl + 0
200 "{\text{orng}}" = \text{c} = + 1210 "{brn}" = c= + 2
220 "\{lred\}" = c= + 3
230 "\{qry1\}" = c= + 4
240 "\{gry2\}" = c= + 5
250 "{lgrn}" = c= + 6<br>260 "{lblu}" = c= + 7
260 "\{\text{lblu}\}" = c=
270 "{gray3}" = c= + 8280 "{home}" = home
290 "{clr}" = clr/home300 "{down}" = crsr down
310 "\{up\}" = crsr up
320 "\{r \notin \}" = crsr right
330 "{left}" = crsr left
340 "{$03}" = stop
350 "F1" = f1360 "{F3}" = f3
370 "{F5}" = f5
380 "F7" = f7390 "F2" = f2400 "{F4}" = f4
410 "{F6}" = f6
420 "{F8}" = f8
430 "{del}" = del
```

```
10 rem verwaltung eines rezeptbuches
20 rem als beispiel fuer die
30 rem sequentielle und relative
            datenspeicherung
50 rem
60 rem (w) 1985 by karsten schramm
70 rem
80 rem
90 rem
100 print"{clr}{grn}";chr$(14):poke53280,0:poke53281,0
110 print:print"{clr} **** Rezeptbuch 64 ****"
120 print:print:print"Hauptmenue:"
130 print"{CBM-Y}{CBM-Y}{CBM-Y}{CBM-Y}{CBM-Y}{CBM-Y}{CBM-Y}{CBM-Y}{CBM-Y}{CBM-
Y} "
140 print:print:print
145 print"{rvon} 1 {rvof} Datei neu anlegen ":print
150 print"{rvon} 2 {rvof} Neues Rezept eingeben":print
160 print"{rvon} 3 {rvof} Rezept einlesen ":print
170 print"{rvon} 4 {rvof} Rezept loeschen ":print
180 print"{rvon} E {rvof} Programmende ":print
190 geta$:ifa$="e"then60000
200 ifa$<"1"ora$>"4"then190
210 onval(a$)gosub 1000,2000,3000,4000
220 goto110
230 :
1000 rem
1010 rem datei neu anlegen
1020 rem
1030 print"{clr}Neues Anlegen der Datei:":print:print
1040 print"ACHTUNG! Alle bisherigen Rezepte werden":print
1050 print"geloescht!":print:print
1060 print"Sind Sie sicher?"
1070 geta$:ifa$<>"j"anda$<>"n"then1070
1080 ifa$="j"then1100
1090 return
1100 print"{clr}Neues Anlegen der Datei:":print:print
1110 z=100
1120 rem
1130 print:input"Nummer der Datei";a$
1140 n=val(a$)
1150 ifn<0orn>1000then1130
1155 gosub20000
1160 open1,8,2,"inhalt"+str$(n)+",l,"+chr$(41)
```

```
1170 open2,8,15
1180 print#2,"p"+chr$(2)chr$(z)chr$(0)chr$(1)
1190 print#1,chr$(255)
1200 get#2,a$:ifst<>64then1200
1210 close1:close2
1220 return
2000 rem
2010 rem neues rezept eingeben
2020 rem
2030 print"{clr}Eingabe eines neuen Rezepts:":print:print
2040 print"Name des Rezeps (max. 16 Zeichen):":print
2050 inputr$:iflen(r$)<1orlen(r$)>16then2030
2060 print:input"Nummer der Datei zum Ablegen";n$
2070 n=val(n$):ifn<1orn>1000then2060
2080 print:print:print"Alles richtig?"
2090 geta$:ifa$<>"j"anda$<>"n"then2090
2100 ifa$="n"then2030
2102 gosub10000
2110 open1,8,2,r$+",s,w"
2120 print"{clr}Geben Sie jetzt das Rezept ein!":print
2130 print"Bei jedem Zeilenende 'RETURN' druecken!":print
2135 print"'|' heisst ENDE!":print
2140 print"{CBM-T}{CBM-T}{CBM-T}{CBM-T}{CBM-T}{CBM-T}{CBM-T}{CBM-T}{CBM-
T}{CBM-T}{CBM-T}{CBM-T}{CBM-T}{CBM-T}{CBM-T}{CBM-T}{CBM-T}{CBM-T}{CBM-T}{CBM-
T}{CBM-T}{CBM-T}{CBM-T}{CBM-T}{CBM-T}{CBM-T}{CBM-T}{CBM-T}{CBM-T}{CBM-T}{CBM-
T}{CBM-T}{CBM-T}{CBM-T}{CBM-T}{CBM-T}{CBM-T}{CBM-T}{CBM-T}{CBM-T}";:print
2150 inputa$:ifa$="|"then2180
2160 print#1,a$
2170 goto2150
2180 close1
2190 open1,8,2,"inhalt"+str$(n)+",l,"+chr$(41)
2200 open2,8,15
2210 print#2,"p"+chr$(2)chr$(p)chr$(0)chr$(1)
2220 print#1,r$
2230 close1:close2:return
3000 rem
3010 rem rezept einlesen
3020 rem
3030 print"{clr}Einlesen eines Rezepts:":print:print
3040 input"Dateinummer";n$
3050 n=val(n$):ifn<1orn>1000then3030
3060 print:print:print"Eingabe von {rvon}Z{rvof}ahl oder {rvon}N{rvof}ame ?"
3070 geta$:ifa$<>"z"anda$<>"n"then3070
3080 print:print:ifa$="n"then3180
3090 input"Nummer des Rezepts";x
3100 ifx<1orx>100then3090
```

```
3110 open1, 8, 2, "inhalt"+str$(n) +", 1, "+chr$(41)
3120 open2, 8, 15
3130 print#2, "p" + chr$(2) + chr$(x) + chr$(0) + chr$(1)3140 get#1, a$:ifa$<>chr$(255)then3150
3142 print: print "Diese Nummer ist nicht belegt!"
3144 print: print "Mit 'R' zum Menue": a$=""
3146 qeta$:ifa$<>"r"then3146
3148 close1:close2:return
3150 print#2, "p"+chr$ (2) +chr$ (x) +chr$ (0) +chr$ (1)
3160 input#1, a$
3170 close1:close2:goto3200
3180 print: print: input "Name des Rezepts"; a$
3190 iflen(a$)<1then3180
3200 open1, 8, 2, a$+", s, r"
3202 open2, 8, 15
3204 get#2, m$:ifm$<>"0"thenclose1:close2:print"File not found":goto3144
3210 print"{clr}Zum Weiterlesen Taste druecken!": print: print"Rezept:
";a$:print
3220 rem einlesen
3230 ifst=64then3270
3240 get#1, x$:printx$;
3250 geta$:ifa$=""then3250
3260 goto3230
3270 print: print: print"Mit 'R' zurueck zum Menue"
3280 qeta$:ifa$<>"r"then3280
3290 close1:close2:return
4000 rem
4010 rem rezept loeschen
4020 rem
4030 print"{clr}Loeschen eines Rezepts": print: print
4040 input "Dateinummer"; n
4050 ifn<1orn>1000then4040
4060 print: print: input "Name des Rezepts"; r$
4070 iflen(r$)<1thenreturn
4080 print: print "Sind Sie sicher?"
4090 geta$:ifa$<>"j"anda$<>"n"then4090
4100 ifa$="j"then4120
4110 return
4120 open1, 8, 15, "s: "+r$: close1
4130 open1, 8, 2, "inhalt"+str$(n) +", 1, "+chr$(41)
4140 open2, 8, 15
4150 forx=1to100
4160 print#2, "p" + chr$(2) + chr$(x) + chr$(0) + chr$(1)
```

```
4170 qet#1, x$: ifa$=chr$(255) then4200
4180 print#2, "p" + chr$(2) + chr$(x) + chr$(0) + chr$(1)4190 input#1, x$:ifx$=r$then4220
4200 nextx
4210 print: print: print "Datei existiert nicht !!!": goto3144
4220 print#2, "p" + chr$(2) + chr$(x) + chr$(0) + chr$(1)4230 print#1, chr$(255) + chr$(255) + chr$(255)
4240 close1:close2
4250 return
10000 rem
10010 rem auf volle datei pruefen
10020 rem
10030 open1, 8, 2, "inhalt"+str$(n) +", 1, "+chr$(41)
10040 open2, 8, 15
10050 forx=1to100
10060 print#2, "p"+chr$(2)chr$(x)chr$(0)chr$(1)
10070 get#1, a$:ifa$=chr$(255)then10130
10080 nextx
10090 print"{clr}Datei voll; keine Eingabe mehr moeglich"
10100 print: print"Mit 'R' zurueck ins Menue"
10110 geta$:ifa$<>"r"then10110
10120 close1:close2:run
10130 p=x:close1:close2:return
20000 rem
20010 rem datei loeschen
20020 rem
20030 open1, 8, 2, "inhalt"+str$(n) +", 1, "+chr$(41)
20040 open2, 8, 15
20045 print#2,"p"+chr\S(2)+chr\S(100)+chr\S(0)+chr\S(1):print#1,chr\S(255)20050 forx=1to100
20060 print#2, "p"+chr$(2)+chr$(x)+chr$(0)+chr$(1)20070 get#1, a$:ifa$=chr$(255)then20110
20080 print#2, "p"+chr$(2)+chr$(x)+chr$(0)+chr$(1)
20090 input#1, a$: printa$
20100 print#2, "s:"+a$
20110 nextx
20120 print#2, "s:inhalt"+str$(n)
20125 close1:close2
20130 return
60000 rem
60010 rem programmende
60020 rem
60030 print"{clr}Programmende:":print:print
```

```
60040 print"Sind Sie sicher?"
60050 \text{ geta};ifa$<>"j"anda$<>"n"then60050
60060 ifa$="n"thenreturn
60070 print: print" Auf Wiedersehen !!!"
60080 sys64738
```

```
0 rem anzeige eines directory mit
1 rem einer unterroutine
2 rem ohne basic-programmverlust
3 rem
4 rem (w) 1985 by karsten schramm
5 rem
1000 open1, 8, 0, "$":get#1, a$:get#1, a$
1010 get#1, d$:get#1, a$:printval(d$);
1020 forx=0to27:get#1,a$:printa$;:next:print
1030 ifst=64then1080
1040 get#1, a$: get#1, a$
1050 get#1,zl$:get#1,zh$:printasc(zl$+chr$(0))+256*asc(zh$+chr$(0));
1060 forx=0to27:get#1,a$:printa$;:next:print
1070 goto1030
1080 close1
```
 rem \*\*\*\*\*\*\*\*\*\*\*\*\*\*\*\*\*\*\*\*\*\*\*\* rem \* \* rem \* disk-format-system \* rem \* \* 50 rem \* (w) 1985 by koss rem \* \* rem \*\*\*\*\*\*\*\*\*\*\*\*\*\*\*\*\*\*\*\*\*\*\*\* data5657,5638,6947,7770,8264,7062,8578,6111,3989,3215,9192,10797 data8104,8232,8308,3524,3180,5204,4577 data0,14,8,10,0,158,32,50,48,54,52,32,32,0,0,0,162,64,160,8,134,2,132,3 data162,0,160,192,134,4,132,5,160,0,162,5,177,2,145,4,200,208,249,230,3 data230,5,202,208,242,120,169,242,141,50,3,169,195,141,51,3,88,96,234,234 data165,10,201,36,144,7,169,18,133,67,76,19,5,32,75,242,133,67,169,0,133 data27,160,0,162,0,165,57,153,0,3,200,200,165,27,153,0,3,200,165,10,153 data0,3,200,165,19,153,0,3,200,165,18,153,0,3,200,169,15,153,0,3,200,153 data0,3,200,169,0,89,250,2,89,251,2,89,252,2,89,253,2,153,249,2,230,27 data165,27,197,67,144,190,169,3,133,49,152,72,138,157,0,7,232,208,250,32 data48,254,104,168,136,32,229,253,32,245,253,169,7,133,49,32,233,245,133 data58,32,143,247,169,0,133,50,32,14,254,169,255,141,1,28,162,5,80,254 data184,202,208,250,162,10,164,50,80,254,184,185,0,3,141,1,28,200,202,208 data243,162,9,80,254,184,169,85,141,1,28,202,208,245,169,255,162,5,80,254 data184,141,1,28,202,208,247,162,187,80,254,184,189,0,1,141,1,28,232,208 data244,160,0,80,254,184,177,48,141,1,28,200,208,245,169,85,162,8,80,254 data184,141,1,28,202,208,247,165,50,24,105,10,133,50,198,27,208,149,80 data254,184,80,254,184,32,0,254,169,200,133,31,169,0,133,48,169,3,133,49

 data165,67,133,27,32,86,245,162,10,160,0,80,254,184,173,1,28,209,48,208 data14,200,202,208,242,24,165,48,105,10,133,48,76,53,6,198,31,208,209,169 data6,76,211,253,32,86,245,160,187,80,254,184,173,1,28,217,0,1,208,231 data200,208,242,162,252,80,254,184,173,1,28,217,0,7,208,215,200,202,208 data241,198,27,208,176,76,158,253,160,0,185,224,6,153,0,2,200,204,223,6 data144,244,173,223,6,141,116,2,173,222,6,141,123,2,169,0,133,127,32,0 data193,172,123,2,185,0,2,133,18,185,1,2,133,19,32,7,211,169,26,141,5,28 data169,192,133,0,165,0,48,252,174,220,6,134,10,169,224,133,2,165,2,48 data252,201,2,176,12,232,236,221,6,144,236,32,64,238,96,234,234,162,2,76 data10,230,0,0,0,0,0,0,0,0,0,0,0,0,0,0,0,0,0,0,0,0,0,0,0,0,0,0,0,0,0,0 data0,0,0,0,0,0,0,0,0,0,0,0,0,0,0,0,0,0,0,0,0,0,0,0,0,0,0,0,0,0,0,0,0,0 data162,0,32,135,194,160,0,32,207,255,201,13,240,8,153,224,193,200,192 data16,144,241,169,44,153,224,193,200,140,222,193,162,71,32,135,194,162 data0,32,207,255,201,13,240,9,153,224,193,200,232,224,2,144,240,140,223 data193,162,83,32,135,194,32,207,255,133,250,32,207,255,133,251,169,0,133 data208,162,98,32,135,194,32,207,255,133,252,32,207,255,133,253,169,0,133 data208,165,250,166,251,32,4,196,141,220,193,165,252,166,253,32,4,196,141 data221,193,238,221,193,234,234,234,234,234,234,234,234,234,234,234,234 data234,234,76,147,194,189,77,195,240,6,32,210,255,232,208,245,96,169,13 data32,210,255,169,13,32,210,255,169,0,162,192,133,167,134,168,169,0,162 data5,133,169,134,170,169,8,32,177,255,169,111,32,147,255,169,77,32,168 data255,169,45,32,168,255,169,87,32,168,255,160,0,165,169,32,168,255,165

 data170,32,168,255,169,30,32,168,255,177,167,32,168,255,200,192,30,144 data246,32,174,255,24,165,167,105,30,133,167,144,3,230,168,24,165,169,166 data170,105,30,133,169,144,2,230,170,224,7,144,173,201,0,144,169,169,8 data32,177,255,169,111,32,147,255,169,77,32,168,255,169,45,32,168,255,169 data69,32,168,255,169,96,32,168,255,169,6,32,168,255,32,174,255,169,0,133 data144,169,8,32,180,255,169,111,32,150,255,32,165,255,32,210,255,36,144 data80,246,32,171,255,76,220,195,0,0,0,0,0,147,32,32,32,32,32,32,32,42 data42,42,32,68,73,83,75,45,70,79,82,77,65,84,45,83,89,83,84,69,77,32,42 data42,42,13,13,13,32,40,67,41,32,49,57,56,53,32,66,89,32,75,79,83,83,32 data32,32,13,13,13,68,73,83,75,78,65,77,69,58,32,0,13,13,68,73,83,75,45 data73,68,58,32,0,13,13,70,82,79,77,32,84,82,65,67,75,58,36,0,13,13,84 data79,32,84,82,65,67,75,58,36,0,13,13,65,78,79,84,72,69,82,32,70,79,82 data77,65,84,32,40,89,47,78,41,32,63,32,13,13,0,0,0,0,0,32,41,196,162,111 data32,135,194,32,228,255,240,251,201,89,208,3,76,0,194,96,0,165,183,240 data3,76,237,245,32,0,194,169,1,162,0,160,0,24,96,133,2,134,3,165,2,201 data65,144,3,24,105,9,41,15,10,10,10,10,133,2,165,3,201,65,144,3,24,105 data9,41,15,5,2,133,2,96,169,242,141,50,3,169,195,141,51,3,96,0 rem

rem \*\*\*\* datas initialisieren

rem

restore:print:print:print"datas werden ueberprueft !!!":print:print

clr:dimp(19):dimw(19)

forx=0to18:readp(x):p=p+p(x):next

ifp<>124349thenprint"pruefsummenfehler":print:print:list 80-90

forx=0to18:fory=0to59:reada:w(x)=w(x)+a:nexty

 $ifw(x) < p(x)$ then1150 nextx print:print"die datas sind ok und werden":print:print"abgespeichert!" restore:forx=0to18:reada:next forx=0to1139:reada:pokex+2048,a:next poke45,119:poke174,119:poke46,12:poke175,12:clr print:print"mit 'save' abspeichern!":print:end rem fehlerbehandlung print:print"fehler in den datas"x\*60" bis"x\*60+59" !":z=int(x\*600/17.8) print:print:print"das entspricht in etwa den {down}zeilen ab"z end

```
0 rem nachtraegliches schliessen eines
1 rem files.
2 rem soll ein file geschlossen werden,
3 rem so ist nach dem filenamen ein 'j'
4 rem einzugeben.
5 rem soll beendet werden, so geben sie
6 rem 'e' ein.
7 rem soll zum naechsten filenamen ge-
8 rem gangen werden, so tippen sie 'n'.
9 rem
1000 mm=0
1010 mm=mm+1:dd$="":gosub1120
1020 ifdd$=nn$thenend
1030 printmid$(dd$, 4, 16): inputaa$
1040 ifaa$="e"thenend
1050 ifaa$="n"then1010
1060 hh$=left$ (dd, 1)
1070 hh$=chr$(asc(hh$)or2^7)
1080 dd$=hh$+right$(dd$,29)
1090 gosub1330
1100 goto1010
1110 end
1120 rem
1130 rem holen des eintrags
1140 rem
1150 open15, 8, 15: open8, 8, 8, "#"
1160 nn$="":fori=1to30:nn$=nn$+chr$(0):nexti
1170 xx = int((mm-1)/8)1180 print#15, "u1 8 0 18 0"
1190 forzz=1toxx+1
1200 print#15, "b-p 8 0"
1210 get#8, tt$: tt=asc(tt$+chr$(0))
1220 get#8, ss$:ss=asc(ss$+chr$(0))1230 iftt=0thendd$=nn$:goto1310
1240 print#15, "u1 8 0";tt;ss
1250 nextzz
1260 pp=mm-(xx*8):pp=(pp-1)*32+21270 print#15, "b-p 8"; pp
1280 forzz=1to30:get#8,zz$
1290 ifzz$=""thenzz$=chr$(0)
1300 dd$=dd$+zz$:nextzz
1310 close8:close15
1320 return
```

```
1330 rem
1340 rem zurueckschreiben des eintrags
1350 rem
1360 open15, 8, 15: open8, 8, 8, "#"
1370 xx = int((mm-1)/8)1380 print#15, "u1 8 0 18 0"
1390 forzz=1toxx+1
1400 print#15, "b-p 8 0"
1410 qet#8, t$:tt=asc(t$+chr$(0))
1420 get#8, s$:ss=asc(s$+chr$(0))1430 iftt=0then1500
1440 print#15, "ul 8 0";tt;ss
1450 nextzz
1460 pp=mm-(xx*8):pp=(pp-1)*32+21470 print#15, "b-p 8";pp
1480 print#8, dd;
1490 print#15, "u2 8 0";tt;ss
1500 close8: close15
1510 return
```

```
READY.
```

```
10 remeddi - diskmonitor/editor
20 rem
             V \cap T30 remkarsten schramm (w) 1984
40 rem
50 print"{clr}{blk}":poke53280,14:poke53281,14
60 qosub1340
70 open1, 8, 15, "i0": open2, 8, 2, "#"
80 print"{clr} e d d i - hauptmenue"
90 he$="byte
               dec hex bin
                                           asc":poke650,128
100 print" EEEEEEEEEEEEEEEEEEEEEE": print
110 print" '' - disk-status": print
120 print"(f1) - scrolling vorwaerts": print
130 print"(f2) - scrolling rueckwaerts": print
140 print"(f3) - block lesen": print
150 print"(f4) - block schreiben": print
160 print"(f5) - editor einschalten": print
170 print"(f6) - diskette wechseln": print
180 print"(f7) - rueckkehr ins menue": print
190 print" (f8) - programmende"
200 po=1:goto 1170
210 rem eddi an
220 x=0:y=0230 fory=eto255step16
240 po=2:print"{clr}editor-modus fuer track"t" sektor"s
250 print: printhe$: print
260 forx=ytoy+15:printx:nextx
270 print"{home}{down}{down}{down}":forx=ytoy+15
280 da=peek(50000+x):gosub1010:printx,ou$
290 input"{up}{rght}{rght}{rght}{rght}{rght}{rght}{rght}{rght}{rght}}';in$
300ifleft$(in$,1)="~"thenprint"{home}{down}{down}{down}{down}{down}{down}{down}{down}{down}{do
own}{down}{down}{down}{down}{down}{down}{down}{down}{down}{down}{down}{down}': qoto11
70310
ifleft$(in$,1)=" "thenprint"{home}{down}{down}{down}{down}{down}{down}{down}{down}{down}{do
own}{down}{down}{down}{down}{down}{down}{down}{down}{down}{down}{down}{down}{down}
goto350
320 da=val(left$(in$,3)):ifda>255orda<0thenprint"{up}{up}":goto280
330 poke50000+x, da
340 nextx: print
350 print"eingabe ?";
360 geta$:ifa$=""then360
370 ifa$="{F1}"then410
380 ifa$="{F2}"then470
390 ifa$ <> " "thennexty
400 po=1:goto1170
```

```
410 print"{home}{down}{down}{down}":printe".....???"
420 geta$:ifa$=""then420
430 ifa$="{F2}"then470
440 ifa$<>"{F1}"then230
450 e=e+16:ife>255thene=0
460 goto410
470 print"{home}{down}{down}{down}":printe".....???"
480 geta$:ifa$=""then480
490 ifa$="{F1}"then410
500 ifa$<>"{F2}"then230
510 e=e-16:ife<0thene=240
520 goto470
530 rem diskettenwechsel
540 print"{clr}bitte neue diskette einlegen"
550 geta$:ifa$=""then550
560 run
570 rem block read
580 po=2:print"{clr} block lesen":print:print
590 input"track, sektor ";t,s
600 ift<1ort>35then580
610 print#1,"u1 2 0"t;s
620 ifst<>0thenprint:goto1170
630 print#1,"b-p 2 0"
640 sys49152:e=0:x=0:y=0:goto770
650 fory=eto255step16
660 print"{clr}track"t" sektor"s
670 print:printhe$:print
680 forx=ytoy+15:da=peek(50000+x):gosub1010:printx,ou$:nextx
690 goto1170
700 rem block write
710 po=1:print:print:input"{clr}{red}track, sektor";t,s:print"{blk}"
720 print#1,"b-p 2 0"
730 sys49177
740 print#1,"u2 2 0"t;s
750 goto1170
760 rem scroll forward
770 e=x:ife>255thenx=0:e=0
780 print"{clr}track"t" sektor"s
790 print:printhe$:print
800 da=peek(50000+e):gosub1010:printe,ou$
810 x=x+16
820 geta$:ifa$=""then820
830 ifa$="{F1}"then770
840 ifa$="{F2}"thenx=x-16:goto880
```

```
850 ifa$="{F5}"then210
860 goto650
870 rem scroll backward
880 e=x:ife<0thene=240:x=240
890 print"{clr}track"t" sektor"s
900 print: printhe$: print
910 da=peek(50000+e):gosub1010:printe,ou$
920 x=x-16930 geta$:ifa$=""then930
940 ifa$="{F2}"then880
950 ifa$="{F1}"thenx=x+16:goto770
960 ifa$="{F5}"then210
970 goto650
980 rem bereitstellung des strings
                                                  h$,d$,b$,c$ sind zwischenwerte
990 rem da/da$ sind ausgabewerte
1000 rem ou, ou$ sind endergebnisse
1010 ifda>31andda<128orda>159andda<256thenc$=chr$(da):goto1030
1020 \text{ c} = ".
1030 xx$="000":d$=right$(str$(da), len(str$(da))-1)
1040 d$=left$(xx$, 3-len(d$))+d$1050 xx$="123456789abcdef":h$=""
1060 hh=int(da/16): hl=da-hh*16
1070 ifhhthenh$=h$+mid$(xx$,hh,1):goto1090
1080 h$=h$+"0"1090 ifhlthenh$=h$+mid$(xx$, hl, 1): qoto1110
1100 h$=h$+"0"1110 b$="":forq=7to0step-1
1120 if (daand(2^q)) <> 0thenb$=b$+"1":next:goto1140
1130 b$=b$+"0":next
1140 \text{ ou} \$=\text{d} \$+\text{''}" + h$+" " + b$+" " + c$
1150 return
1160 end
1170 rem get kommando
1180 print: print "kommando? ";
1190 print"{left}{CBM-B}";:forw=1to75:getko$:ifko$<>""then1240
1200 nextw
1210 print"{left}{rvon}{CBM-B}{rvof}";:forw=1to75:getko$:ifko$<>""then1240
1220 nextw
1230 goto1190
1240 ifko$="'"then1300
1250 if asc(ko$)>140orasc(ko$)<133then1190
1260 ko=asc(ko$)-132
1270 on po goto1280, 1290, 1400
```

```
1280 on ko goto1190,570,210,80,1190,700,530,1400
1290 on ko goto760,570,210,80,870,700,530,1400
1300 print
1310 get#1,a$:printa$;:ifst<>64then1310
1320 goto 1170
1330 end
1340 data160,0,169,8,32,9,237,169,98,32,199,237,32,19,238,153,80,195,200
1350 data208,247,32,239,237,96,160,0,169,8,32,12,237,169,98,32,185,237
1360 data185,80,195,32,221,237,200,208,247,32,254,237,96,0,0
1370 restore:forz=1to51:reada:poke49151+z,a:next
1380 rem get:49152; write:49177
1390 return
1400 print:print:print"{lblu}auf wiedersehen
!!!":print:poke53280,14:poke53281,6
1410 end
```

```
0 rem dieses programm testet die
1 rem schreibschutzlichtschranke und
2 rem zeigt deren zustand mit der led
3 rem des laufwerks an.
4 rem
5 rem floppy muss nach dem test
6 rem ausgeschaltet werden, da der test
7 rem aus einer endlosschleife besteht!
8 rem
9 rem (w) 1985 by karsten schramm
10 goto80
20, 0300 ad 00 1c 1da $1c00
30, 0303 29 10 and #$10
40 , 0305 4a
                   lsr
50, 0306 8d 00 1c sta $1c00
60, 0309 4c 00 03 jmp $0300
70:80 open1, 8, 15
90 forx=0to11:reada
100 print#1, m-w"chr\S(x)chr\S(3)chr\S(1)chr\S(a): next<br>110 print#1, "m-e"chr\S(0)chr\S(3)120 data173, 0, 28, 41, 16, 74, 141, 0, 28, 76, 0, 3
```

```
READY.
```

```
0 rem programm zum erzeugen eines
1 rem 22, read error
2 rem in beliebigem sektor
3 rem
4 rem von karsten schramm 09.01.1985
5 rem
6 rem
7 rem programm wird auch in speicher
8 rem ab $8000 abgelegt.
9 rem
10 poke56,31:poke52,31:clr:open1,8,15,"i"
20 forx=0to80:reada:poke32768+x,a:next
30 input"track fuer error 22";t
40 input"sektor fuer error 22";s
50 poke32777,t:poke32834,t:poke32781,s
60 restore
70 forx=0to80:reada:print#1,"m-w"chr$(x)chr$(5)chr$(1)chr$(a):nextx
80 print:print:print"programm startet"
90 print#1,"m-e"chr$(64)chr$(5):close1:end
100 data 165,18,133,22,165,19,133,23,169,35,133,24,169,1,133,25,32,39
110 data 245,32,86,245,173,12,28,41,31,9,192,141,12,28,169,255,141,3,28
120 data 169,85,141,1,28,80,254,184,80
130 data 254,184,80,254,184,32,0,254,76
140 data 158,253,234,234,234,234,234,234
150 data 234,234,169,35,133,10,169,224,133,2,165,2,48,252,96,0,0,0
```

```
0 rem programm zum erzeugen eines<br>1 rem 23, read error
        23, read error
2 rem in beliebigem sektor
3 rem
4 rem von karsten schramm 09.01.1985
5 rem
6 rem
7 rem programm wird auch in speicher
8 rem ab $8000 abgelegt.
9 rem
10 poke56,31:poke52,31:clr:open1,8,15,"i"
20 forx=0to80:reada:poke32768+x,a:next
30 input"track fuer error 23";t
40 input"sektor fuer error 23";s
50 poke32777,t:poke32834,t:poke32781,s
60 restore
70 forx=0to80:reada:print#1,"m-w"chr$(x)chr$(5)chr$(1)chr$(a):nextx
80 print:print:print"programm startet"
90 print#1,"m-e"chr$(64)chr$(5):close1:end
100 data 165,18,133,22,165,19,133,23,169,35,133,24,169,0,133,25,32,39
110 data 245,32,86,245,162,0,202,208,253
120 data 173,12,28,41,31,9,192,141,12,28,169,255,141,3,28,169,85,141,1
130 data 28,80,254,184,80,254,184,80,254,184,32,0,254,76,158,253,234,234
140 data 234,169,35,133,10,169,224,133,2,165,2,48,252,96,0,0,0
```

```
0 rem block-scanner
1 rem dieses programm tastet die
2 rem reihenfolge von bloecken eines
3 rem bestimmten tracks ab und zeigt
4 rem diese an.
5 rem programm steht ab $9200.
6 rem
7 rem
               scanner
8 rem (w) 1985 by karsten schramm
9 rem
10 print" {clr} {blk} {down }
                                  block scanner"
20 print"
           EEEEEEEEEEEEEEEEEEEEEEEEEE
30 restore:forx=0to125:reada:poke37376+x,a:next
40 poke56, 128: poke52, 128: clr
50 poke53280, 14: poke53281, 14
60 print: print: input"track";t
70 open1, 8, 15: open2, 8, 2, "#": print#1, "u1 2 0"; t; 0: poke37376+106, t
80 ift<36thensa=16
90 ift<31thensa=17
100 ift<25thensa=18
110 ift<18thensa=20
120 print: print "installing program": print
130 forx=0to125:a=peek(37376+x):print#1,"m-w"chr$(x)chr$(3)chr$(1)chr$(a):next
140 input"want to scan "; a$: ifa$ <> "y" thenend
150 print#1, "m-e"chr$(105)chr$(3)
160 print#1, "m-r"chr$(0)chr$(4)chr$(21)
170 forx=20to0step-1:get#1,a$:poke32768+x,asc(a$+chr$(0)):next
180 print" {clr}": print
190 print"an stelle 0
                          steht sektor"peek (32768+sa-1)
200 print"an stelle 1
                         steht sektor"peek (32768+sa)
210 for x = 0tosa-2:a=peek(32768+x)
220 print"an stelle"x+2 tab(14)" steht sektor"a
230 nextx
240 qeta$:ifa$=""then240
250 close2:close1:run
260 data165, 0, 41, 2, 208, 3, 76, 158, 253, 169, 82, 133, 36, 162, 0, 32, 86, 245, 80, 254, 184
270 data173, 1, 28, 197, 36, 208, 243, 80, 254, 184, 173, 1, 28, 149, 37, 232, 224, 7, 208, 243
280 data32, 151, 244, 165, 25, 201, 0, 208, 215, 169, 21, 133, 12, 162, 0, 169, 82, 133, 36, 32
```
 data86,245,80,254,184,173,1,28,197,36,208,243,80,254,184,173,1,28,149,37 data232,224,7,208,243,32,151,244,165,25,166,12,157,0,4,198,12,16,210,76 data158,253,234,234,169,1,133,6,133,34,169,226,133,0,165,0,48,252,76,34 data235,0,0,0,0

```
0 rem programm zum spezialformatieren
1 rem eines tracks.
2 rem erlaubt abaenderung saemtlicher
3 rem header-parameter und vertauschung
4 rem der reihenfolge der sektoren
5 rem auf diskette
6 rem
7 rem
            format one track
8 rem (w) 1985 by karsten schramm
9 rem
10 poke56, 128: poke52, 128: clr
20 restore:forx=0to127:reada:poke37120+x,a:next
30 poke53280, 14: poke53281, 14
40 print: print" { clr } { blk }
                               format one track"
50 print"
              EEEEEEEEEEEEEEEEEEEEEEEEEEEEE
60 print: print: print
70 input"track ";t:print
80 ift<1ort>35thenrun
90 ift<36thensa=17:k=11
100 ift<31thensa=18:k=10
110 ift<25thensa=19:k=9
120 ift<18thensa=21:k=9
130 open1, 8, 15, "i"
140 print#1, "m-r"chr$(18)chr$(0)chr$(2)
150 get#1, i1$, i2$
160 print"idl ist jetzt : "asc(i1$+chr$(0)), i1$
170 print"id2 ist jetzt : "asc(i2$+chr$(0)), i2$
180 print: print: input" neue id fuer gewaehlten track (i1, i2) "; i1, i2
190 poke252, t:poke253, 0:poke254, i2:poke255, i1:poke2, sa
200 poke37238, k:poke37240, sa:poke37221, sa:poke37217, t
210 sys(9*4096+256)220 print: input" sollen sektoren vertauscht werden "; a$
230 ifa$ <> "i"then 330
240 forc=32768to33023:pokec, 0:next:print"{clr}"
250 print"{home}track"t" :":print
260 forx=0tosa-1
270 print"stelle"x;:input"sektor ";y
280 forz=0to7:poke32768+x*8+z,peek(36864+y*8+z):nextz
290 nextx
300 input"{down}alles richtig ";a$
310 ifa$ <> "j"then250
```

```
320 forc=0to255:poke36864+c,peek(32768+c):next
330 forx=0to50:a=peek(37200+x)
340 print#1,"m-w"chr$(x)chr$(6)chr$(1)chr$(a)
350 nextx
360 print:print"soll formatiert werden?"
365 input"'n' fuer headermanipulation";a$
370 ifa$<>"j"then530
380 print"{clr} formatierung startet bei 0 !!!"
390 forc=0to192:print"{home}{down}{down}
{left}{left}{left}{left}{left}"192-c
400 print#1,"m-w"chr\S(c)chr\S(3)chr\S(1)chr\S(peek(36864+c)):next
410 print:print:print
420 print#1,"m-e"chr$(16)chr$(6)
430 get#1,a$:printa$;:ifst<>64then430
440 print"{clr}{down}testen von track"t
450 print:open2,8,2,"#"
460 forx=0tosa-1
470 print#1,"u1 2 0";t;x:printx,
480 get#1,a$:printa$;:ifst<>64then480
490 nextx
500 close2:close1
510 geta$:ifa$=""then510
520 run
530 print"{clr} headermanipulation":print:print
540 print"welcher header (0 -"(sa-1)")";:inputa
550 ifa<0ora>=sathen530
560 print:print:x=36864+a*8
570 print"headercode
"peek(x);:input"{left}{left}{left}{left}{left}{left}";hc:pokex,hc
580 print"id 1
"peek(x+5);:input"{left}{left}{left}{left}{left}{left}";i1:pokex+5,i1
590 print"id 2
"peek(x+4);:input"{left}{left}{left}{left}{left}{left}";i2:pokex+4,i2
600 print"track
"peek(x+3);:input"{left}{left}{left}{left}{left}{left}";tr:pokex+3,tr
610 print"sektor
"peek(x+2);:input"{left}{left}{left}{left}{left}{left}";sk:pokex+2,sk
620 print"paritaet
"peek(x+1);:input"{left}{left}{left}{left}{left}{left}";pr:pokex+1,pr
630 print"luecke 1
"peek(x+6);:input"{left}{left}{left}{left}{left}{left}";fr:pokex+6,fr
640 print"luecke 2
"peek(x+7);:input"{left}{left}{left}{left}{left}{left}";fr:pokex+7,fr
650 print:input"noch ein header";a$:ifa$="j"then530
660 goto220
670 data169,0,133,253,160,0,169,8,153,0,144,200,200,165,253,153,0,144,200,165
680 data252,153,0,144,200,165,254,153,0,144,200,165,255,153,0,144,200,169,15
690 data153,0,144,200,153,0,144,200,169,0,89,250,143,89,251,143,89,252,143
700 data89,253,143,153,249,143,230,253,165,253,197,2,144,190,96,0,0,0,0,0,0
```
 data0,160,176,162,0,169,35,133,81,76,132,252,0,0,0,0,0,169,1,133,12,169 data21,133,67,32,7,211,32,0,193,76,218,200,0,0,0,0,0,9,0,21,0,0,0,0,0,0 data0

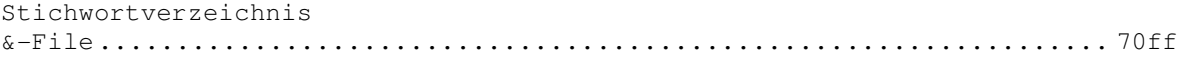

#### $\, {\bf \mathsf{A}}$

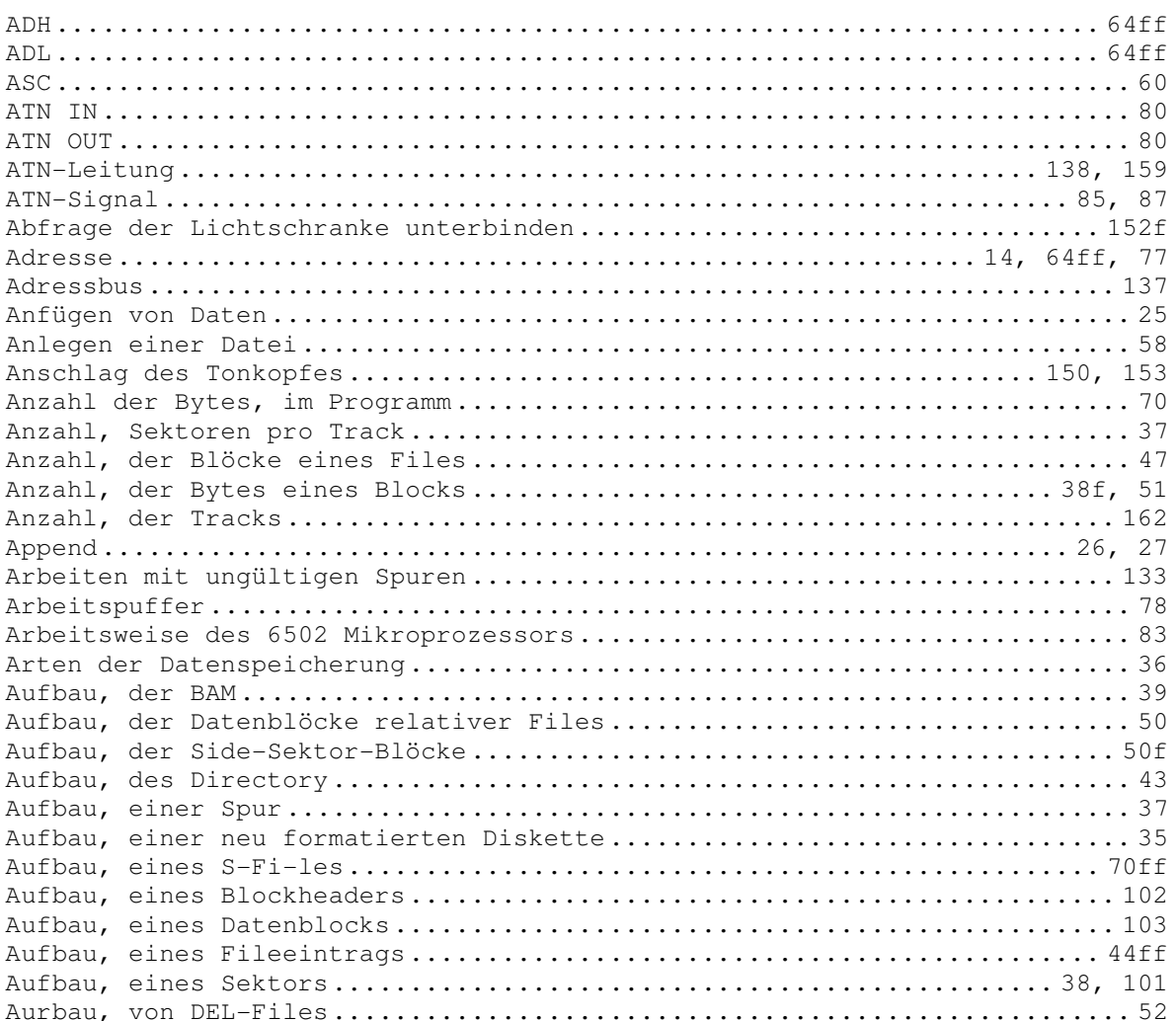

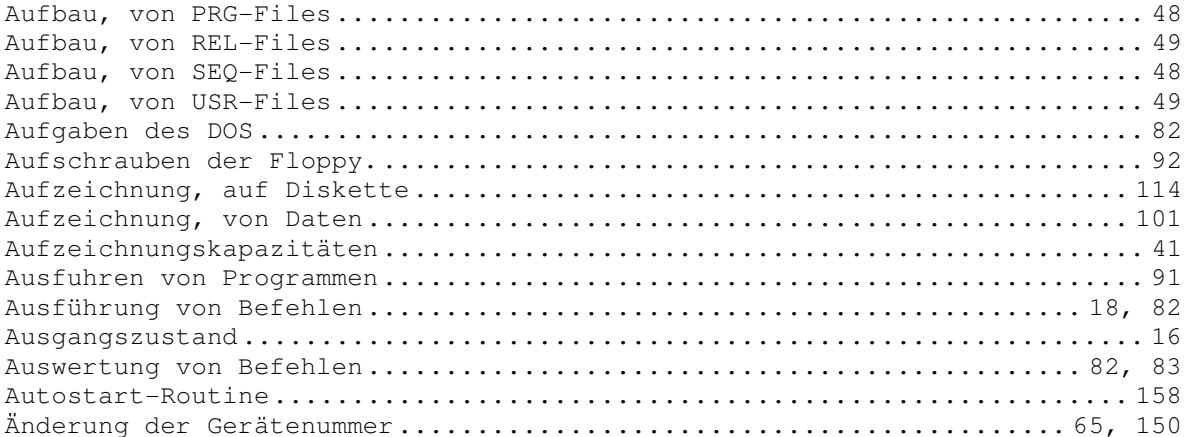

## $\, {\bf B}$

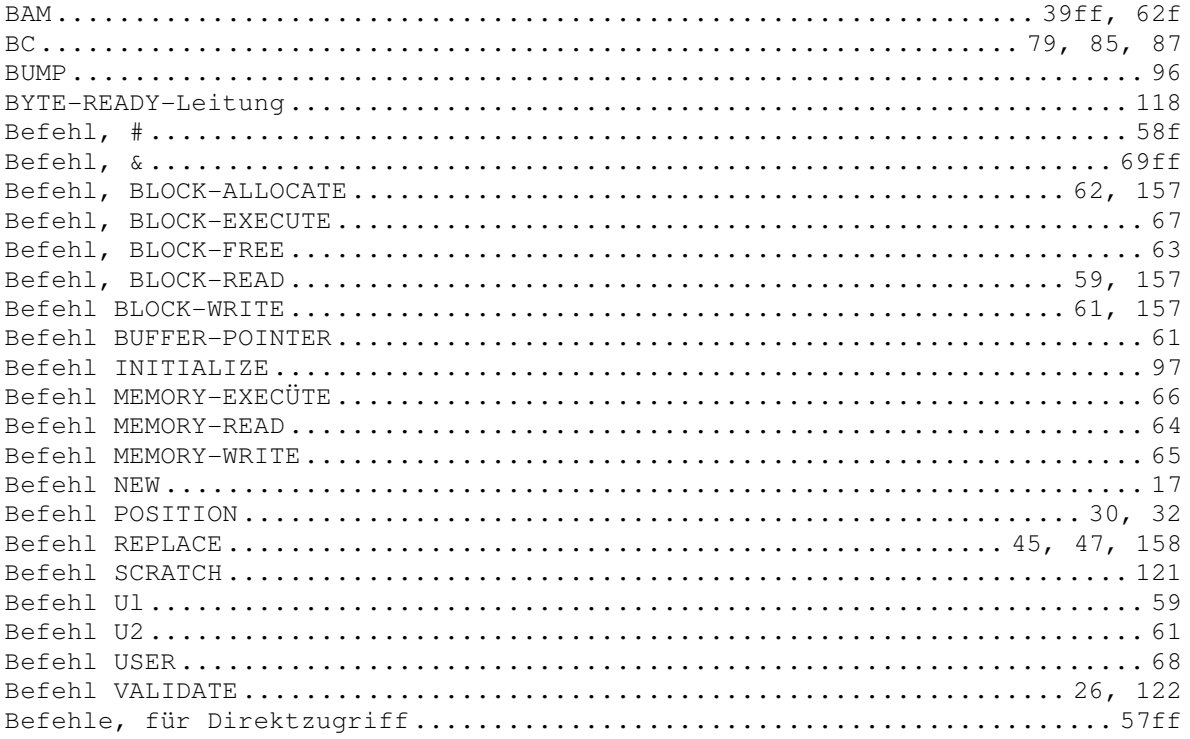

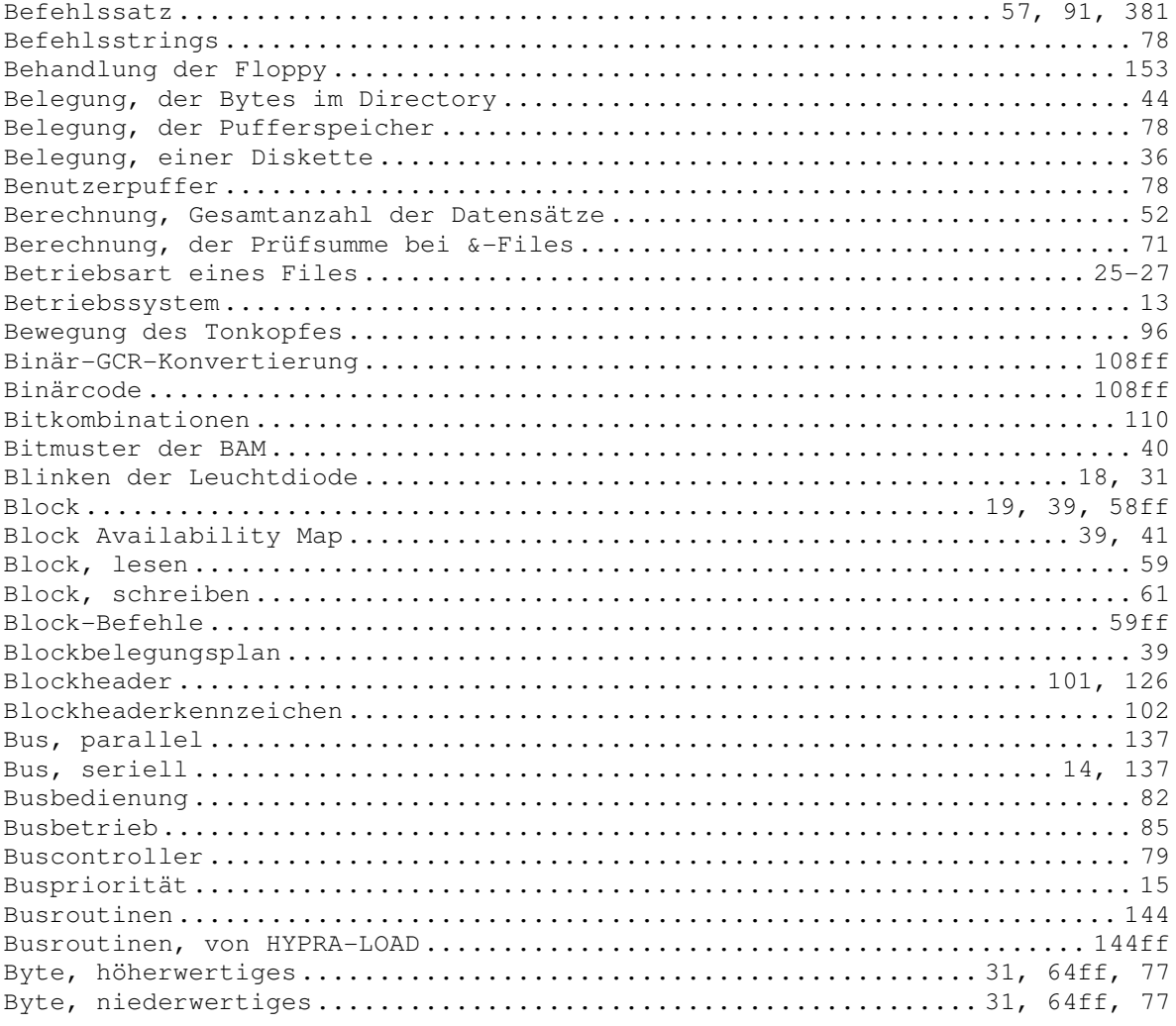

# $\mathsf C$

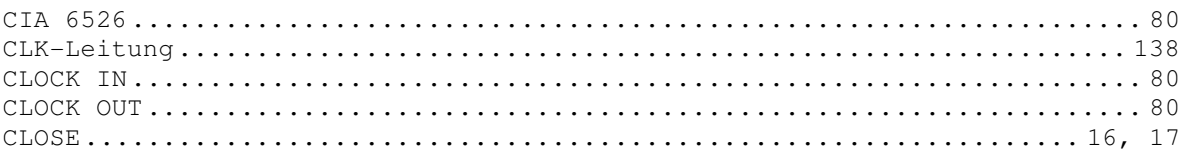

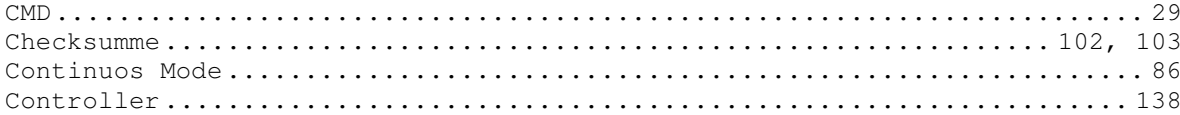

#### $\begin{array}{c} \n\end{array}$

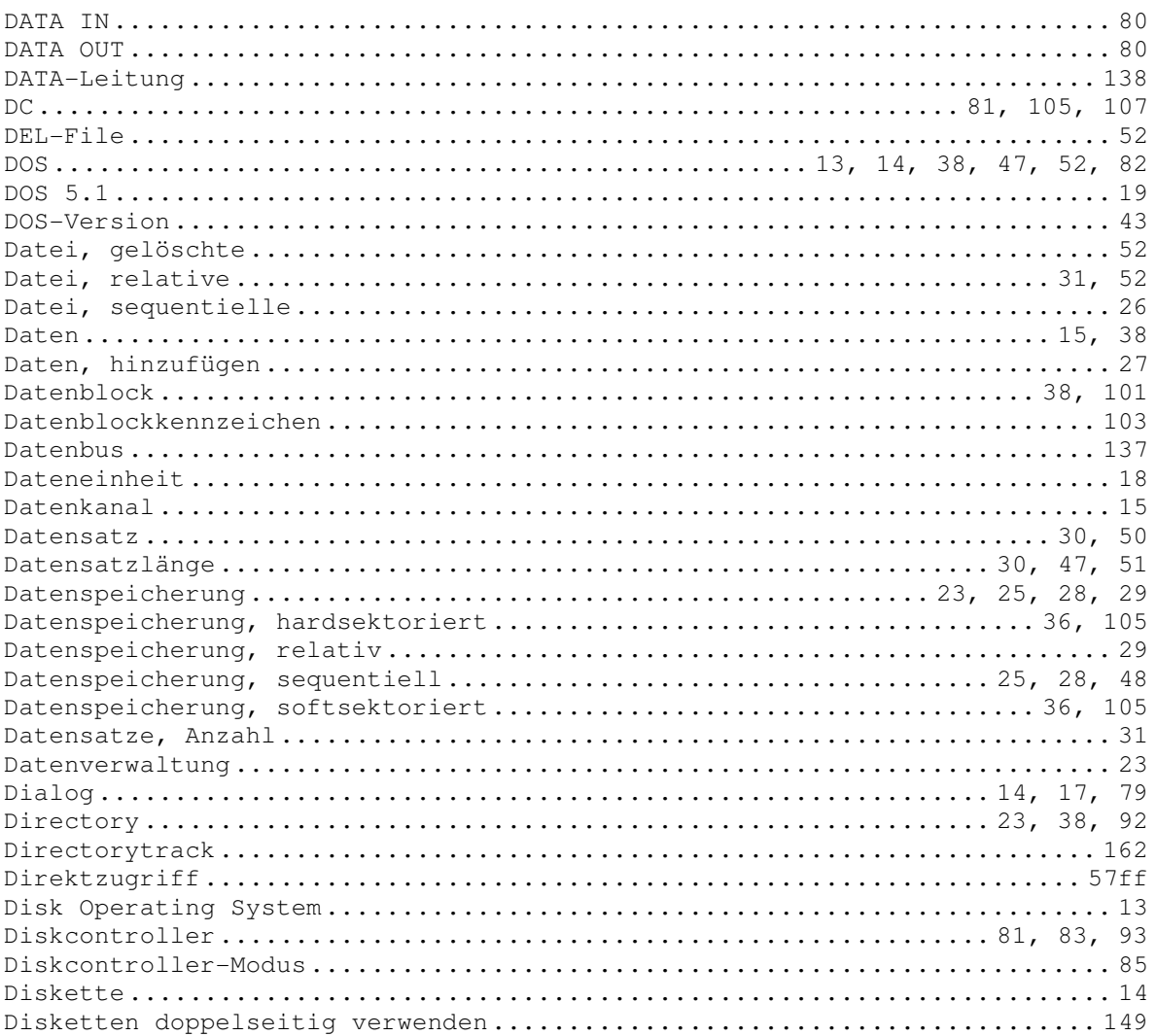

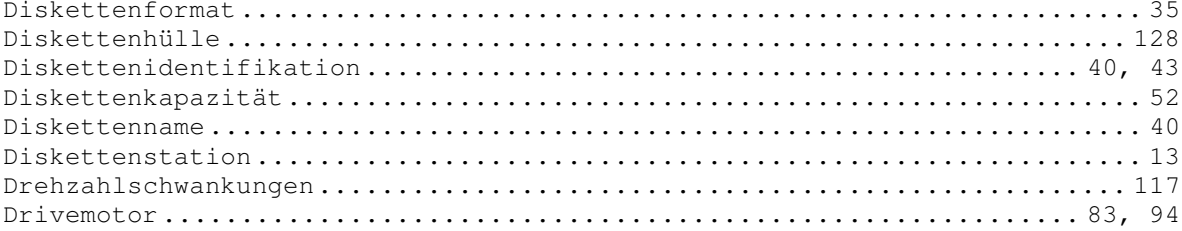

## $\mathbf E$

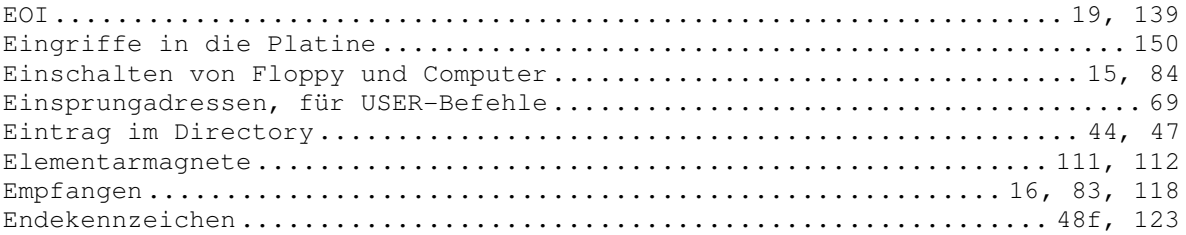

## $\mathbf F$

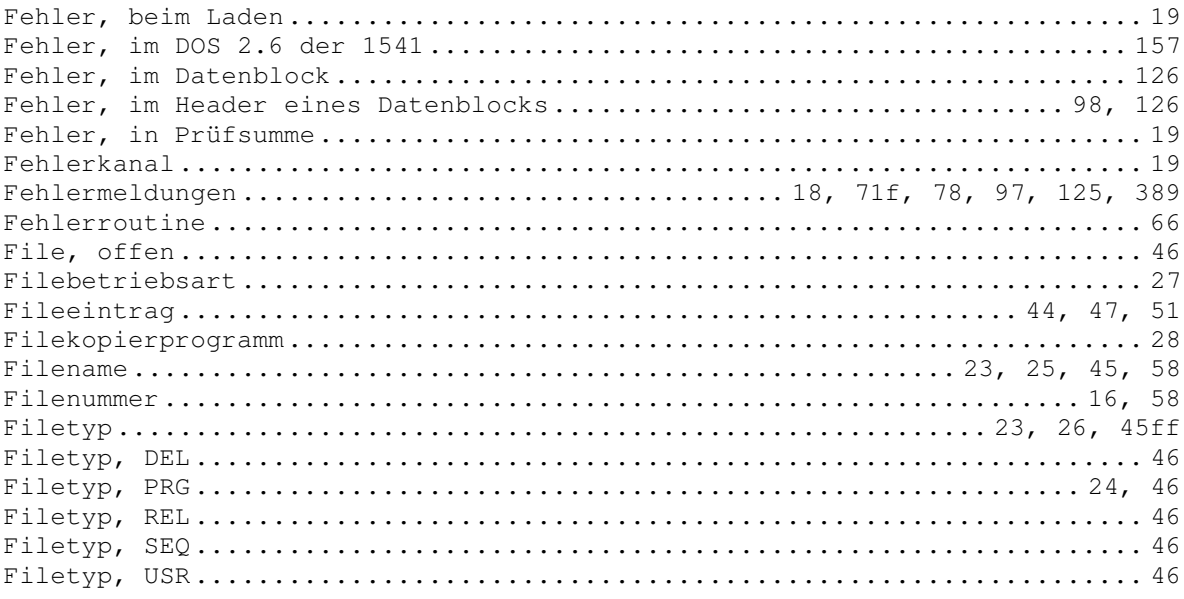

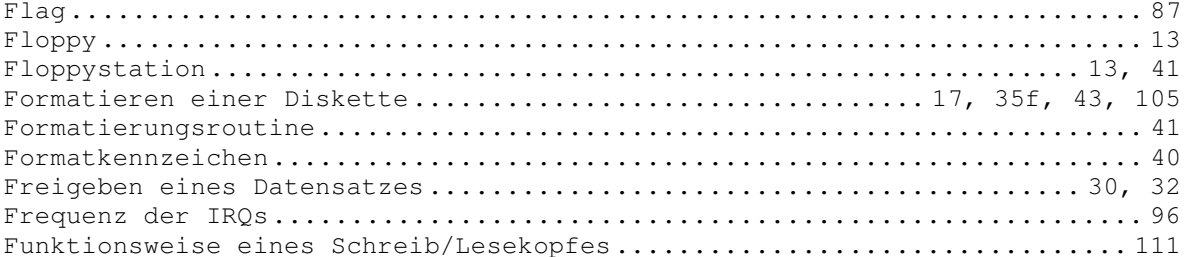

## $\mathbb{G}% _{M_{1},M_{2}}^{\alpha,\beta}$

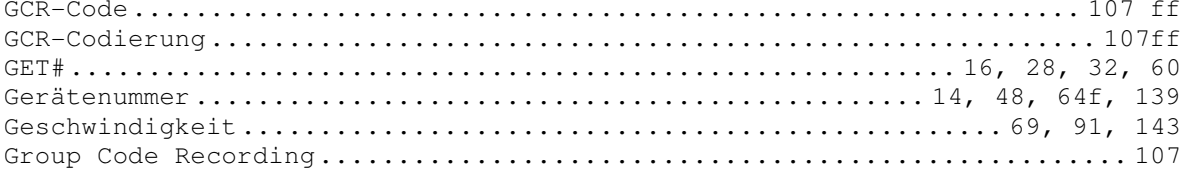

## $\overline{\mathrm{H}}$

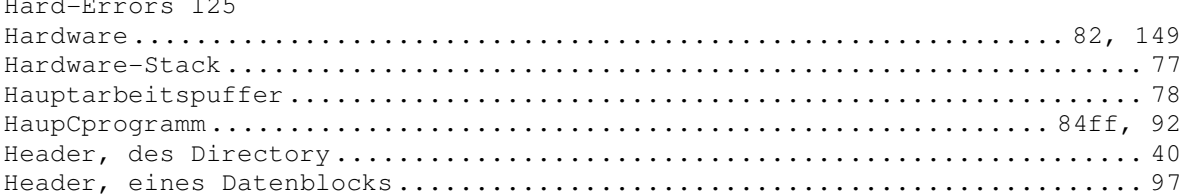

# $\mathbbm{I}$

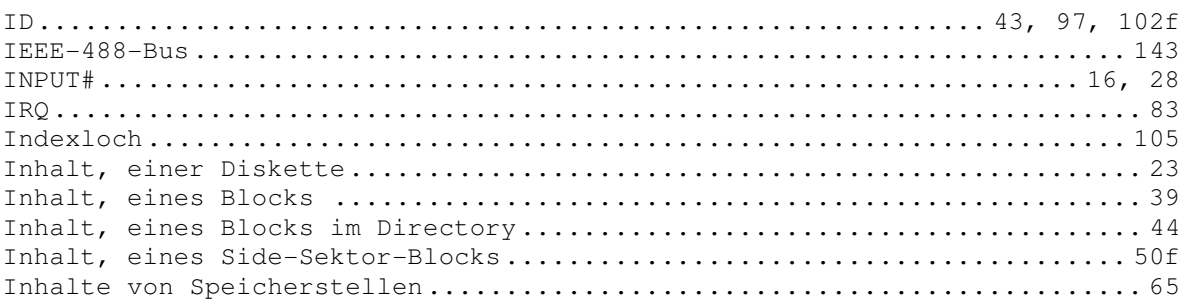

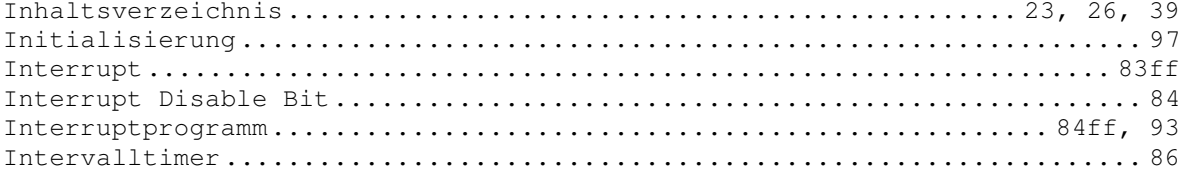

# $\mathsf J$

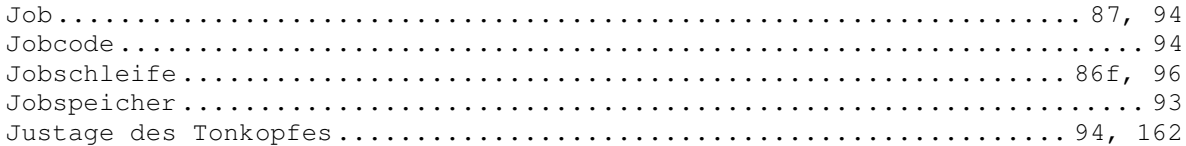

## $\rm K$

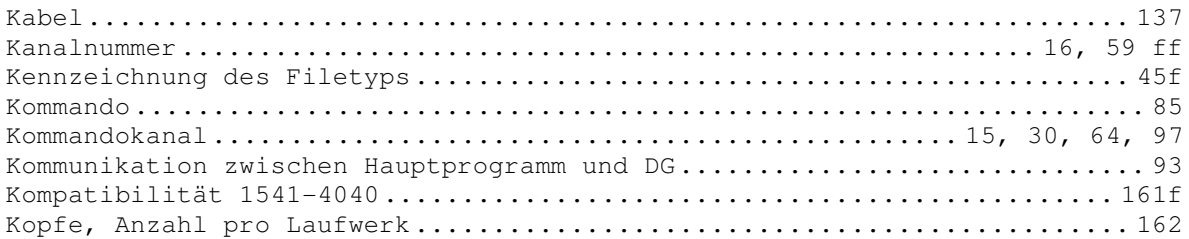

## $\mathbf L$

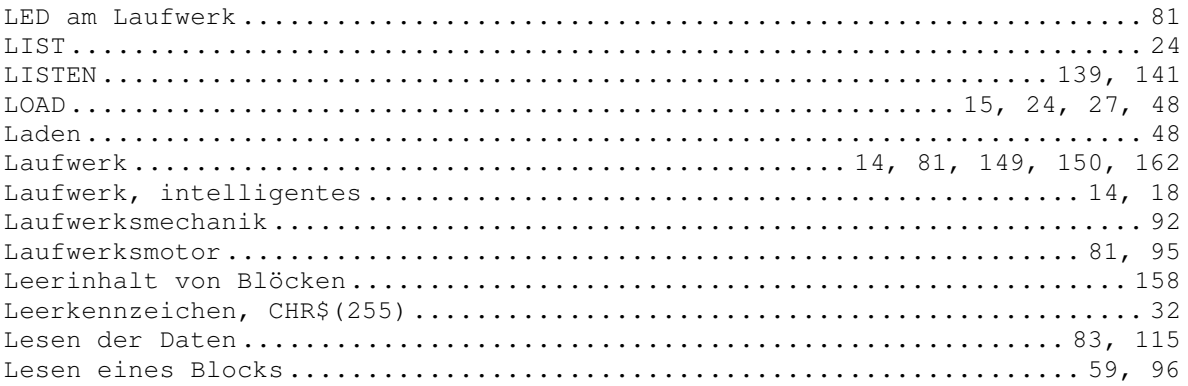

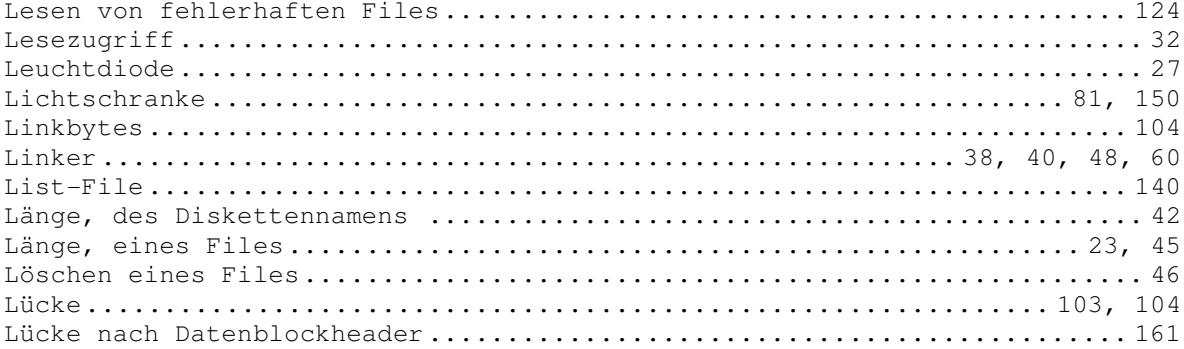

## $\mathbb M$

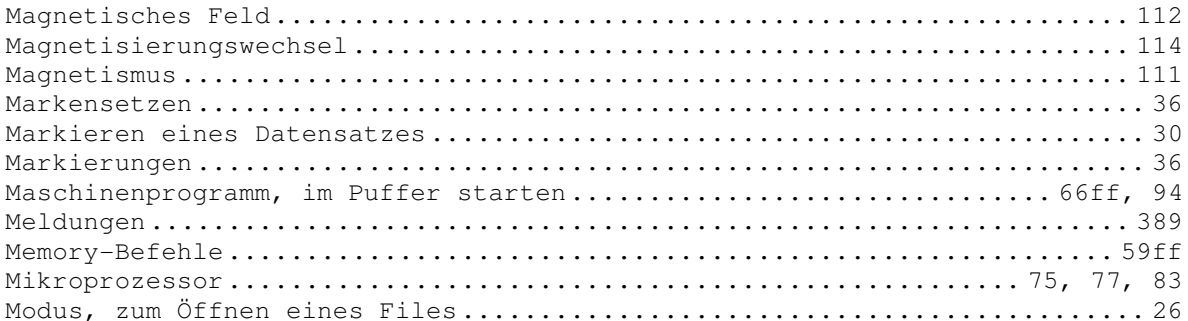

## $\rm N$

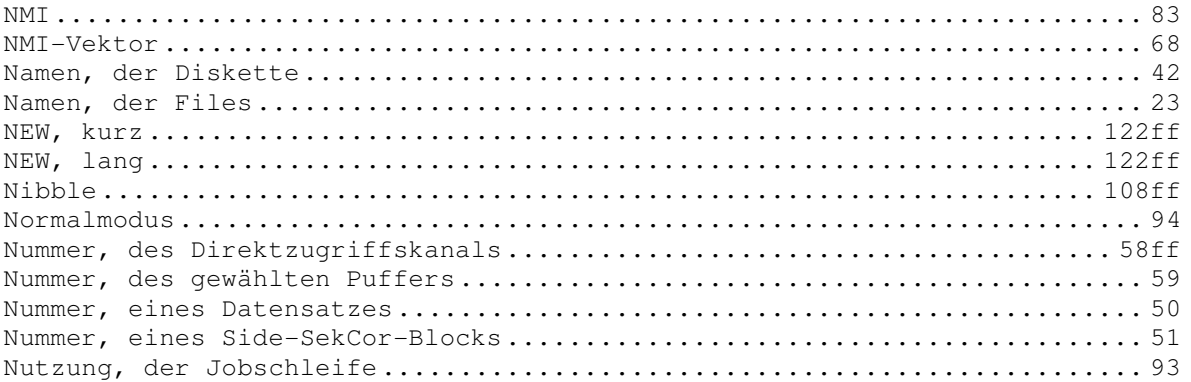

### $\circ$

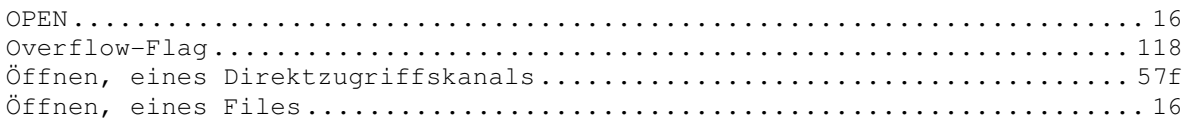

#### $\, {\bf P}$

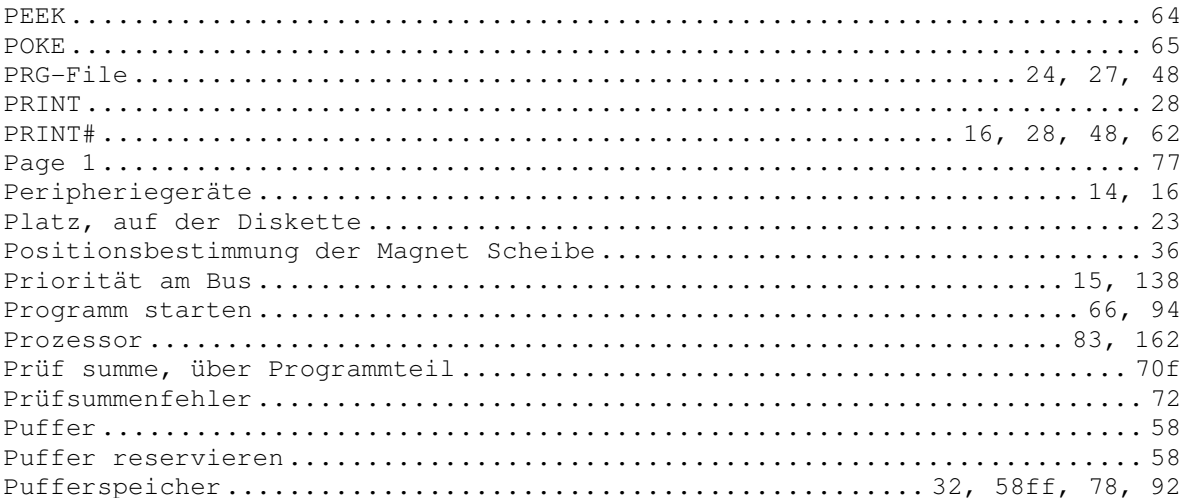

### $\, {\bf R}$

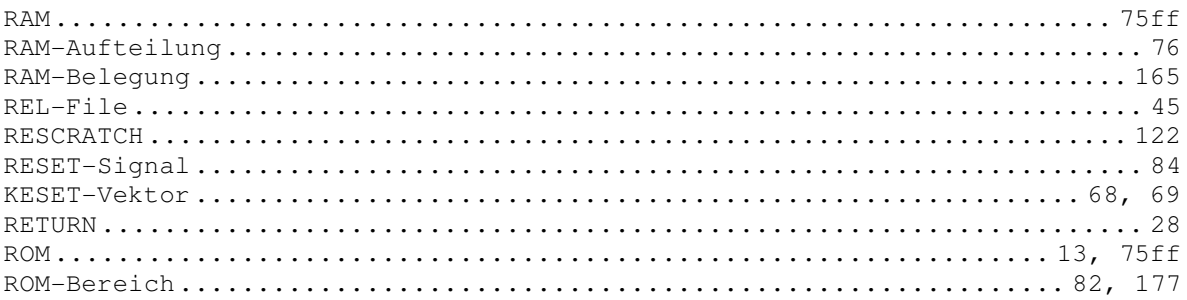

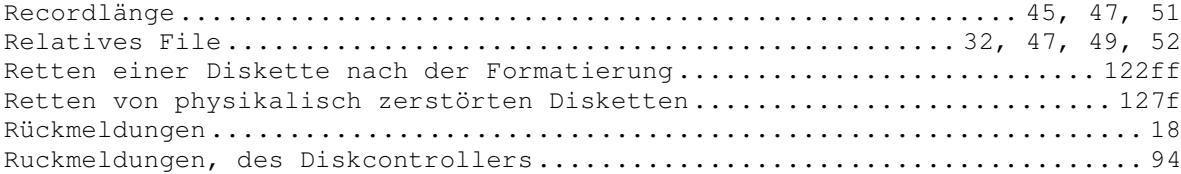

 $\mathbf S$ 

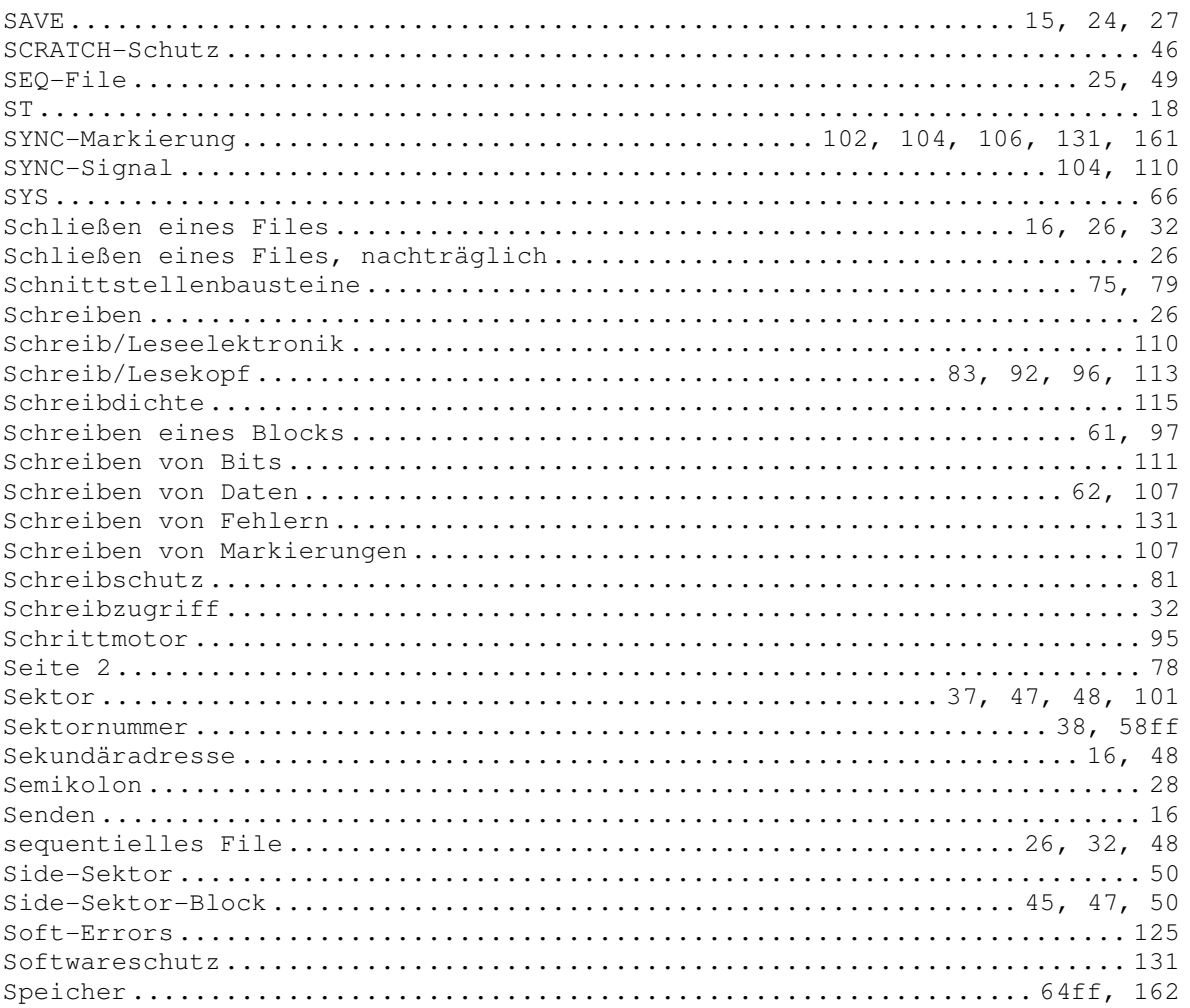
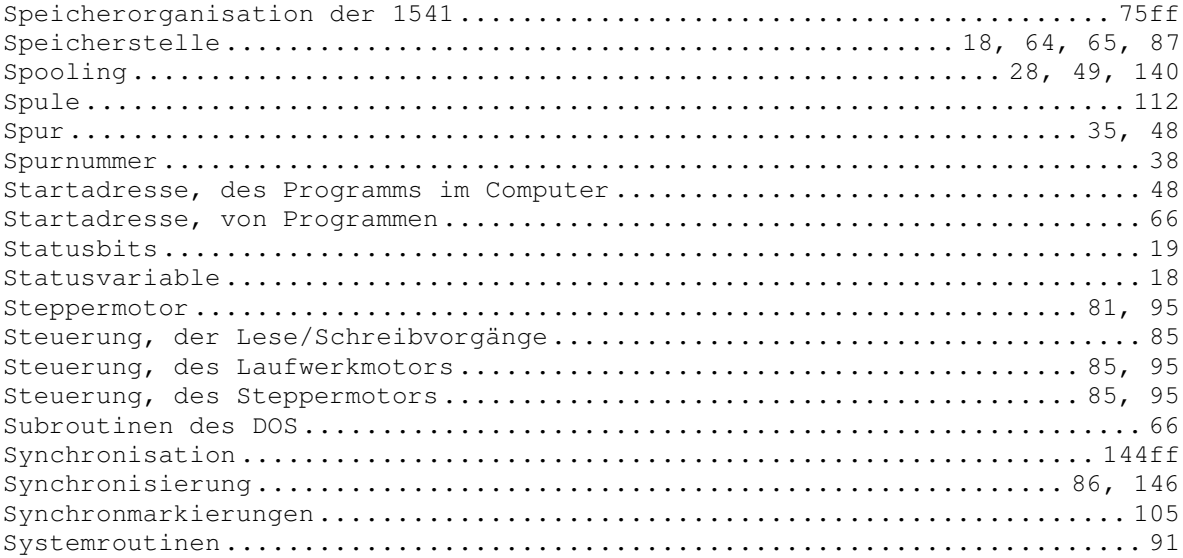

### $\bar{\rm T}$

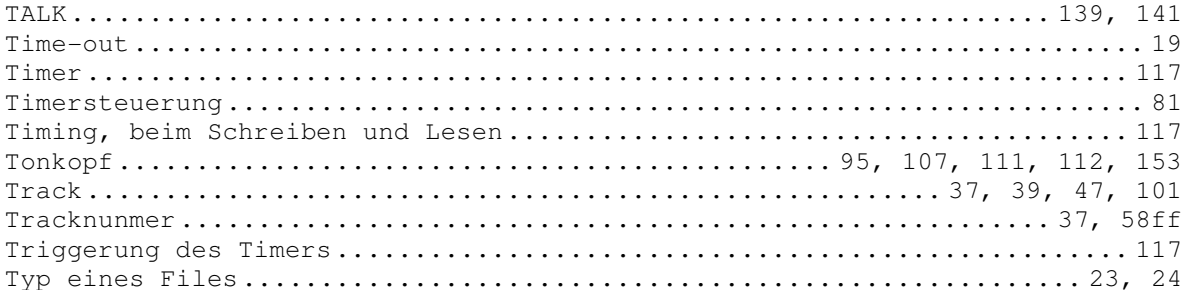

## $\cup$

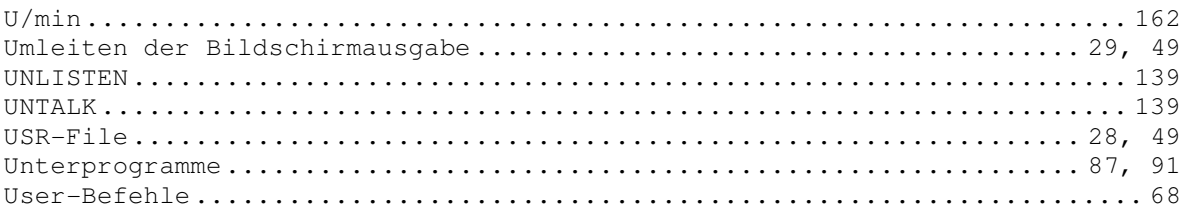

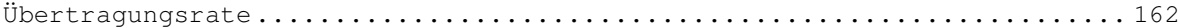

## V

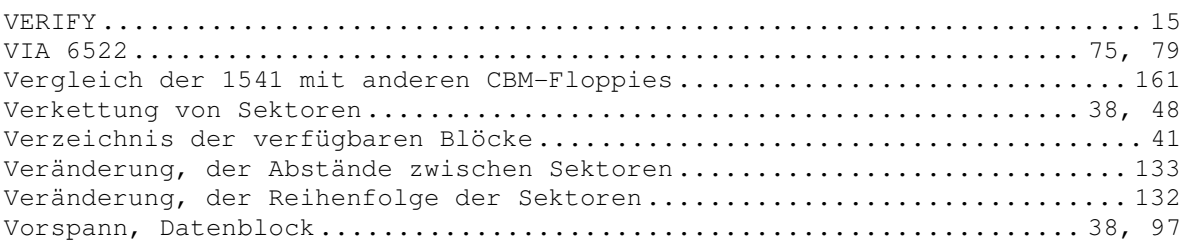

#### W

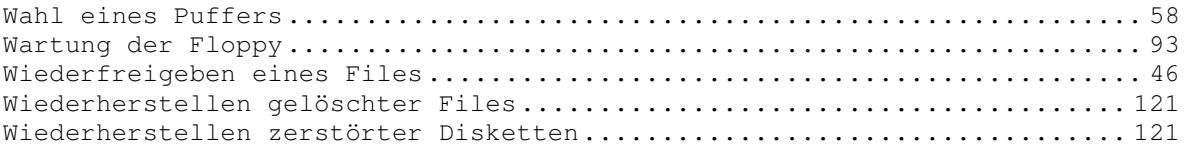

#### Z

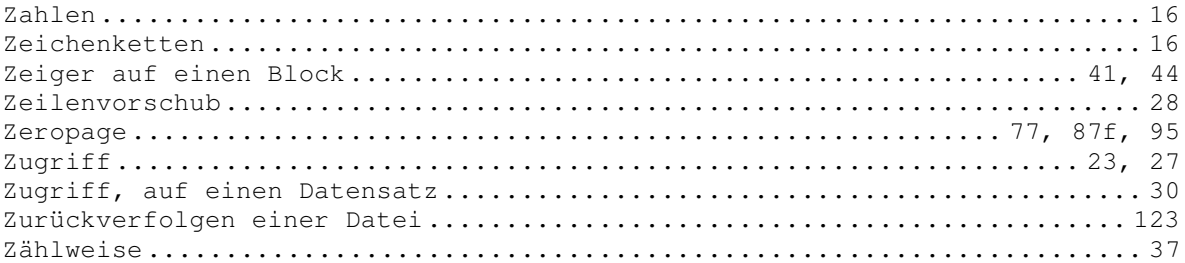

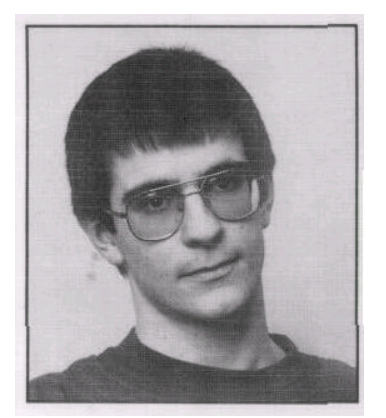

KARSTEN SCHRAMM wurde am 1.3.1966 in München geboren. Zur Zeit besucht er noch das Gymnasium. Vor fünf Jahren kam er das erste Mal mit Mikrocomputern in Kontakt. Diese Geräte haben ihn derart fasziniert, daß er ein begeisterter Hobbyanwender von Mikrocomputern geworden ist. Seine Vorliebe gilt der Programmierung in Maschinensprache, wobei er sich besonders für Floppystationen interessiert.

# **DIE FLOPPY 1541**

Dieses Buch ist für alle Programmierer konzipiert, die endlich mehr über ihre VC 1541 Floppystation erfahren wollen. Es beginnt bei der grundlegenden Arbeit mit Files und führt Sie im weiteren Verlauf immer tiefer in die Geheimnisse der VC 1541 ein. Es enthält ein komplett dokumentiertes DOS-Listing und ist sowohl für Floppy-Einsteiger als auch für die fortgeschrittenen Maschinensprache-Programmierer geschrieben. Mit diesem Buch lernen Sie die Technik der Aufzeichnung auf Diskette, die Funktionsweise von modernem Softwareschutz sowie von schnellen Kopier- und Ladeprogrammen kennen, damit Sie Ihre VC 1541 effektiv programmieren und manipulieren können.

Das Buch

- beschreibt ausführlich den Vorgang des Formatierens und des Schreibens von Files auf Diskette,
- stellt Fehler im Commodore-Handbuch richtig,
- zeigt die Funktionsweise von schnellen Kopier- und Ladeprogrammen,
- enthält viele fertige Programme,
- erklärt, wie man defekte Disketten trotzdem lesen und beschreiben kann.

Eine Beispielediskette mit den im Buch enthaltenen Programmlistings ist beim Verlag gesondert erhältlich.

Markt&Technik Verlag Aktiengesellschaft ISBN 3-89090-0984

DM 49, sFr..45,10 / öS 382,20